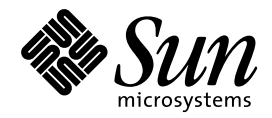

Solaris のシステム管理 (第 2 巻)

Sun Microsystems, Inc. 901 San Antonio Road Palo Alto, CA 94303 U.S.A. 650–960–1300

> Part No: 805-5855–10 1998 年 11 月

本製品およびそれに関連する文書は著作権法により保護されており、その使用、複製、頒布および逆コンパイルを制限するライセンスの もとにおいて頒布されます。日本サン・マイクロシステムズ株式会社の書面による事前の許可なく、本製品および関連する文書のいかな る部分も、いかなる方法によっても複製することが禁じられます。

本製品の一部は、カリフォルニア大学からライセンスされている Berkeley BSD システムに基づいていることがあります。UNIX は、X/ Open Company, Ltd. が独占的にライセンスしている米国ならびに他の国における登録商標です。フォント技術を含む第三者のソフ トウェアは、著作権により保護されており、提供者からライセンスを受けているものです。

RESTRICTED RIGHTS: Use, duplication, or disclosure by the U.S. Government is subject to restrictions of FAR 52.227–14(g)(2)(6/87) and FAR 52.227–19(6/87), or DFAR 252.227–7015(b)(6/95) and DFAR 227.7202–3(a).

本製品に含まれる HG 明朝 L と HG ゴシック B は、株式会社リコーがリョービイマジクス株式会社からライセンス供与されたタイプ フェースマスタをもとに作成されたものです。平成明朝体 W3 は、株式会社リコーが財団法人 日本規格協会 文字フォント開発・普及セ<br>ンターからライセンス供与されたタイプフェースマスタをもとに作成されたものです。また、HG 明朝 L と HG ゴシック B の補助漢字<br>部分は、平成明朝体 W3 の補助漢字を使用しています。なお、フォントとして無断複製することは禁止されています。

Sun、Sun Microsystems、SunSoft、SunDocs、SunExpress、OpenWindows、Solstice、Solstice AdminSuite、Solstice Disk Suite、Solaris Solve、Java、JavaStation、DeskSet は、米国およびその他の国における米国 Sun Microsystems, Inc. (以下、米国 Sun Microsystems 社と します) の商標もしくは登録商標です。

サンのロゴマークおよび Solaris は、米国 Sun Microsystems 社の登録商標です。

すべての SPARC 商標は、米国 SPARC International, Inc. のライセンスを受けて使用している同社の米国およびその他の国における商標 または登録商標です。SPARC 商標が付いた製品は、米国 Sun Microsystems 社が開発したアーキテクチャに基づくものです。

OPENLOOK、OpenBoot、JLE は、日本サン・マイクロシステムズ株式会社の登録商標です。

本書で参照されている製品やサービスに関しては、該当する会社または組織に直接お問い合わせください。

OPEN LOOK および Sun Graphical User Interface は、米国 Sun Microsystems 社が自社のユーザおよびライセンス実施権者向けに開発し ました。米国 Sun Microsystems 社は、コンピュータ産業用のビジュアルまたはグラフィカル・ユーザインタフェースの概念の研究開発 における米国 Xerox 社の先駆者としての成果を認めるものです。米国 Sun Microsystems 社は米国 Xerox 社から Xerox Graphical User Interface の非独占的ライセンスを取得しており、このライセンスは米国 Sun Microsystems 社のライセンス実施権者にも適用されます。

本書は、「現状のまま」をベースとして提供され、商品性、特定目的への適合性または第三者の権利の非侵害の黙示の保証を含みそれに 限定されない、明示的であるか黙示的であるかを問わない、なんらの保証も行われないものとします。

本製品が、外国為替および外国貿易管理法 (外為法) に定められる戦略物資等 (貨物または役務) に該当する場合、本製品を輸出または日 本国外へ持ち出す際には、日本サン・マイクロシステムズ株式会社の事前の書面による承諾を得ることのほか、外為法および関連法規に 基づく輸出手続き、また場合によっては、米国商務省または米国所轄官庁の許可を得ることが必要です。

原典: *System Administration Guide, Volume II*

Part No: 805-3728-10

Revision A

© 1998 by Sun Microsystems, Inc.

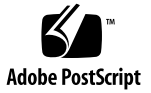

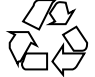

# 目次

はじめに **xxix** パート**I** 印刷サービスの管理 **1.** 印刷管理の概要 **3** Solaris 印刷ソフトウェア 3 印刷パッケージの再設計 4 印刷プロトコルアダプタ 5 印刷クライアントの使用 6 拡張ネットワークプリンタサポートの強化 6 Solaris オペレーティング環境での印刷 7 プリンタの管理方法の選択 8 LP 印刷サービス 9 ネットワークプリンタの管理 10 プリンタの管理 10 プリンタの定義の設定 10 文字セット、フィルタ、フォーム、およびフォントの管理 11 LP 印刷サービスのカスタマイズ 11 印刷クライアントソフトウェアの使用 12 印刷クライアントの処理手順 12 印刷クライアント 12

目次 **iii**

プリンタ構成資源 14

印刷サーバーの使用 17

**2.** ネットワーク上でのプリンタの計画方法の概要 **19** ネットワーク上でのプリンタの分散 19 印刷サーバーと印刷クライアントを割り当てる 20 印刷サーバーの必要事項と推奨事項 21

スプーリング空間 21

- ディスク空間 22
- メモリー 22
- スワップ空間 23
- ハードディスク 23
- プリンタ設定の計画 23
	- プリンタの定義の設定 23
	- プリンタタイプの選択 27
	- ファイル内容形式の選択 28
- **3.** プリンタの設定手順 **33**

印刷クライアントを更新して、既存のプリンタにアクセスする 34

印刷クライアントを更新して、既存のプリンタにアクセスする作業マップ 34

既存のプリンタ構成情報の変換 35

- ▼ SunOS 5.5.1 または互換バージョンのシステムの印刷情報を変換する方法 36
- ▼ SunOS 4.1 システムの印刷情報を変換する方法 36

印刷の設定の作業マップ 37

印刷の設定の作業マップ 37

▼ Admintool を起動する方法 39

印刷サーバーの設定 41

- ▼ Admintool を使用してローカルプリンタを追加する方法 41
- ▼ LP コマンドを使用してローカルプリンタを追加する方法 43 印刷クライアントの設定 46
- ▼ Admintool を使用して印刷クライアントにプリンタアクセスを追加する方法 47
- ▼ LP コマンドを使用して、印刷クライアントにアクセスを追加する方法 48 ネームサービスを使用して、リモートプリンタへのアクセスを追加する 49
- ▼ NIS を使用して、ドメイン単位のアクセスをプリンタに追加する方法 49
- ▼ NIS+ を使用して、ドメイン単位のアクセスをプリンタに追加する 50 印刷クライアントの既存のプリンタへのアクセスを有効にする 51
- ▼ /etc/printers.conf ファイルを使用して、NIS にロードする方法 52
- ▼ /etc/printers.conf ファイルを使用して、NIS+ にロードする方法 52 .printers ファイルの設定 53

(省略可能) .printers ファイルを設定する方法 53

- ネットワークプリンタの追加 54
	- ネットワークプリンタ用のプリンタベンダー提供のソフトウェア 56
	- Sun のネットワークプリンタのサポート 56
	- ネットワークプリンタサポートの呼び出し 56
	- プロトコルの選択 57
	- プリンタノード名の選択 57
	- ネットワークプリンタアクセス名の選択 57
	- タイムアウト値の設定 58
	- ネットワークプリンタアクセスの管理 59
- ▼ プリンタベンダー提供のツールを使用してネットワークプリンタを追加する方 法 59
- ▼ LP コマンドを使用して、ネットワークプリンタを追加する方法 60
- **4.** プリンタの管理手順 **65**
	- プリンタと印刷スケジューラの管理 66
		- プリンタとプリンタアクセスの削除 66
	- ▼ プリンタとリモートプリンタへのアクセスを削除する方法 66 プリンタの状態のチェック 69
	- ▼ プリンタの状態をチェックする方法 69

目次 **v**

印刷スケジューラの再起動 71

- ▼ 印刷スケジューラを停止する方法 71
- ▼ 印刷スケジューラを再起動する方法 71
- その他のプリンタ定義の設定とリセット 72
- ▼ プリンタ記述を追加する方法 72 デフォルトプリンタの指定 73
- ▼ システムのデフォルトプリンタを設定する方法 73 バナーページの印刷 74
- ▼ バナーページをオプションにする方法 75
- ▼ バナーページをオフにする方法 75 プリンタクラスの設定 76
- ▼ プリンタのクラスを定義する方法 77 障害の通知の設定 78
- ▼ プリンタの障害警告を設定する方法 79 障害回復の設定 80
- ▼ プリンタの障害回復を設定する方法 81 プリンタへのユーザーアクセスを制限する 82
- ▼ プリンタへのユーザーアクセスを制限する方法 83 印刷要求の管理 85
- ▼ 印刷要求の状態をチェックする方法 86 印刷の処理または停止 87
- ▼ プリンタへの印刷要求を受け付けるまたは拒否する方法 88 印刷要求の受け付けまたは拒否 89
- ▼ プリンタを使用可能または使用不可にする方法 91 印刷要求の取り消し 92
- ▼ 印刷要求を取り消す方法 92
- ▼ 特定のユーザーからの印刷要求を取り消す方法 93 印刷要求の移動 94
- **vi** Solaris のシステム管理 (第2巻) ◆ 1998 年 11 月
- ▼ 印刷要求を別のプリンタに移動する方法 95 印刷要求の優先順位の変更 96
- ▼ 印刷要求の優先順位を変更する方法 96
- **5.** 文字セット、フィルタ、フォーム、フォントの管理手順 **99**

文字セットの管理 100

選択可能な文字セット 100

プリンタに装着する文字セット 101

印字ホイールの確認 102

印字ホイールまたはカートリッジの装着の警告 102

- ▼ 印字ホイールとフォントカートリッジを定義する方法 103
- ▼ 印字ホイールまたはフォントカートリッジを取り外すまたは装着する方法 104
- ▼ 印字ホイールまたはフォントカートリッジの装着を促す警告を設定する方法 105
- ▼ 選択可能文字セットの別名を設定する方法 107

印刷フィルタの管理 109

印刷フィルタの作成 110

印刷フィルタの追加、変更、削除、および復元 110

- ▼ 印刷フィルタを追加する方法 112
- ▼ 印刷フィルタを削除する方法 112
- ▼ 印刷フィルタに関する情報を表示する方法 113
- フォームの管理 114

フォームの追加、変更、または削除 115

フォームの取り付け 115

フォームの確認 116

フォームの取り付けに関する警告の定義 116

フォームのチェック 116

- フォームへのアクセスの制限 117
- ▼ フォームを追加する方法 117
- ▼ フォームを削除する方法 118
- ▼ フォームを取り外し、装着する方法 118
- ▼ フォームの装着に関する警告を設定する方法 120
- ▼ フォームに関する情報を表示する方法 122
- フォームの現在の状態を表示する方法 122
- ▼ フォームへのユーザーアクセスを制限する方法 123
- ▼ フォームへのプリンタアクセスを制限する方法 124
- フォントの管理 125

プリンタ常駐フォントの管理 126

- ホスト常駐フォントのダウンロード 127
- ホスト常駐フォントのインストールと管理 128
- ▼ ダウンロードされた PostScript フォントをインストールする方法 128
- ホスト常駐 PostScript フォントをインストールする方法 129
- **6. LP** 印刷サービスのカスタマイズの手順 **131**

プリンタポート特性の調整 131

- ▼ プリンタポート特性を調整する方法 133
- サポートされていないプリンタの terminfo エントリを追加する 134
- ▼ サポートされていないプリンタの terminfo エントリを追加する方法 137 プリンタインタフェースプログラムのカスタマイズ 138
	- 標準プリンタインタフェースプログラム 139
	- stty モードのカスタマイズ 140
	- 終了コード 140
	- 障害メッセージ 141
	- カスタマイズされたプリンタインタフェースプログラムの使用方 法 142
- ▼ 独自のプリンタインタフェースプログラムを設定する方法 142
- 新しい印刷フィルタの作成 144

印刷フィルタプログラムの作成 144

印刷フィルタ定義の作成 148

▼ 新しい印刷フィルタを作成する方法 154 新しいプリンタフォームの作成 157

- ▼ 新しいフォーム定義を作成する方法 159
- **7. LP** 印刷サービスの参照情報 **161**
	- LP 印刷サービス 162 LP 印刷サービスの構造 162 LP 印刷サービスのコマンド 171 LP 印刷サービスの機能 172 LP によるファイルの管理とローカル印刷要求のスケジューリングの方 法 173 ネットワーク印刷要求のスケジューリング 175 印刷ファイルにフィルタを適用する 175 プリンタインタフェースプログラムの機能 175 lpsched デーモンによる印刷ジョブ状態の確認 176 ログファイルの消去 176 ▼ プリンタ要求のログの交換間隔を変更する方法 177
		- ローカル印刷の処理スケジュール 177 リモート印刷の処理スケジュール 179

パート**II** リモートシステムの利用

- **8.** リモートシステムの利用 **185**
- リモートシステムへのログイン (rlogin) 186 リモートログイン (rlogin) の認証 186 リモートログインのリンク 190 直接リモートログインと間接リモートログイン 191 リモートログイン後の処理 192 ▼ .rhosts ファイルを検索して削除する方法 193
	- ▼ リモートシステムが動作中かどうかを調べる方法 194
	- ▼ リモートシステムにログインしているユーザーを検索する方法 195

目次 **ix**

- ▼ リモートシステムにログインする方法 (rloqin) 196
- ▼ リモートシステムからログアウトする方法 (exit) 197

リモートシステムへのログイン (ftp) 197

リモートログインの認証 (ftp) 197

重要な ftp コマンド 198

- ▼ ftp によりリモートシステムへ接続する方法 199
- ▼ リモートシステムとの ftp 接続を終了する方法 200
- ▼ リモートシステムからファイルをコピーする方法 (ftp) 200
- ▼ ファイルをリモートシステムにコピーする方法 (ftp) 202
- rcp によるリモートコピー 205

コピー操作のセキュリティ上の注意事項 205

コピー元とコピー先の指定 205

ローカルシステムとリモートシステム間でファイルをコピーする方法 (rcp) 208 パート**III** 端末とモデムの管理

### **9.** 端末とモデム管理の概要 **215**

端末、モデム、ポート、およびサービス 215

- 端末 216 モデム 216 ポート 216 サービス 217 ポートモニター 217
- 端末とモデムを管理するツール 218
	- Admintool 220

サービスアクセス機能 (SAF) 221

**10.** 端末とモデムの設定 **223**

端末とモデムの設定 223

端末の設定 226

モデムの設定 227

**x** Solaris のシステム管理 (第 2 巻) ♦ 1998 年 11 月

- ▼ Admintool を起動する方法 230
- ▼ 端末を設定する方法 231
- ▼ モデムを設定する方法 232
- ▼ モデムを UUCP 用に設定する方法 234
- ▼ ポートを初期化する方法 236
- ▼ ポートを使用不可にする方法 237
- ▼ ポートサービスを削除する方法 238

端末とモデムの問題を解決する方法 239

- **11.** サービスアクセス機能による端末とモデムの設定手順 **241** サービスアクセス機能 (SAF) の概要 241 全体の管理: sacadm コマンド 243 サービスアクセスコントローラ: SAC プログラム 243 SAC の初期化プロセス 243 ポートモニターサービス管理: pmadm コマンド 244 ポートモニターの動作: ttymon 244 ポートの初期化プロセス 245 発着信両用サービス 246 ポートモニター: TTY モニターとネットワークリスナー 246 TTY ポートモニター: ttymon 247 ttymon とコンソールポート 247 ttymon 固有の管理コマンド: ttyadm 248 ネットワークリスナーサービス: listen 248 listen 固有の管理コマンド: nlsadmin 248 ttymon ポートモニターの管理 249 ▼ ttymon ポートモニターを追加する方法 249 ▼ ttymon ポートモニターの状態を表示する方法 250 例 — ttymon ポートモニターの状態を表示する 250
	- ▼ ttymon ポートモニターを停止する方法 251
- ▼ ttymon ポートモニターを起動する方法 251
- ▼ ttymon ポートモニターを無効にする方法 251
- ▼ ttymon ポートモニターを有効にする方法 252
- ▼ ttymon ポートモニターを削除する方法 252

ttymon サービスの管理 253

- ▼ サービスを追加する方法 253
- ▼ TTY ポートサービスの状態を表示する方法 254 例 — 特定のポートモニターのすべてのサービスを表示する 255
- ▼ ポートモニターサービスを有効にする方法 257
- ▼ ポートモニターサービスを無効にする方法 257
- サービスアクセス機能管理のための参照情報 258

SAF の関連ファイル 258

/etc/saf/\_sactab ファイル 258

/etc/saf/*pmtab/\_pmtab* ファイル 259

- サービスの状態 260
- ポートモニターの状態 261
- ポートの状態 262

パート**IV** システムセキュリティの管理

**12.** システムセキュリティの管理の概要 **265**

システムセキュリティ作業の参照先 265

- コンピュータシステムへのアクセスを許可する 266
	- サイトの物理的なセキュリティの管理 266
	- ログインとアクセス制御の管理 267
	- ファイル内のデータへのアクセス制限 267
	- ネットワーク制御の管理 267
	- システム使用状況の監視 268
	- 正しいパスの設定 268
	- ファイルの保護 268
- **xii** Solaris のシステム管理 (第 2 巻) ♦ 1998 年 11 月

ファイアウォールのインストール 269

セキュリティ問題の報告 269

ファイルのセキュリティ 270

ファイル管理コマンド 270

ファイルの暗号化 270

アクセス制御リスト (ACL) 271

システムのセキュリティ 271

ログインアクセスの制限 272

特別なログイン 272

パスワード情報の管理 273

制限付きシェルの使用 274

スーパーユーザー (root) ログインの追跡 275

ネットワークのセキュリティ 276

ファイアウォールシステム 276

認証と承認 278

ファイルの共有 279

スーパーユーザー (root) アクセスの制限 279

特権付きポートの使用 280

自動セキュリティ拡張ツール (ASET) 280

**13.** ファイルのセキュリティの適用手順 **281**

ファイルのセキュリティに関する機能 282

ユーザークラス 282

ファイルのアクセス権 282

ディレクトリのアクセス権 283

特殊なファイルアクセス権 (setuid、setgid、スティッキビッ

ト) 283

デフォルトの umask 285

ファイル情報の表示 286

目次 **xiii**

▼ ファイル情報を表示する方法 286

ファイルの所有権の変更 288

- ▼ ファイルの所有者を変更する方法 288
- ▼ ファイルのグループ所有権を変更する方法 289

ファイルのアクセス権の変更 290

- ▼ アクセス権を絶対モードで変更する方法 293
- ▼ 特殊アクセス権を絶対モードで設定する方法 294

▼ アクセス権を記号モードで変更する方法 295

特殊なファイルアクセス権の検索 296

▼ setuid アクセス権が設定されているファイルを検索する方法 296 実行可能スタックとセキュリティ 297

- ▼ プログラムが実行可能スタックを使用できないようにする方法 298
- ▼ 実行可能スタックのメッセージ記録を無効にする方法 299

アクセス制御リスト (ACL) 299

ファイルの ACL エントリ 300

ディレクトリの ACL エントリ 301

- ▼ ファイルの ACL を設定する方法 302
- ▼ ACL をコピーする方法 304
- ▼ ファイルに ACL が設定されているかどうかをチェックする方法 304
- ▼ ファイルの ACL エントリを変更する方法 305
- ▼ ファイルから ACL エントリを削除する方法 306
- ▼ ファイルの ACL エントリを表示する方法 307
- **14.** システムのセキュリティの手順 **309**

セキュリティ情報の表示 309

- ▼ ユーザーのログイン状態を表示する方法 310
- ▼ パスワードを持たないユーザーを表示する方法 311 ユーザーのログインを一時的に無効にする 311
- ▼ ユーザーのログインを一時的に無効にする方法 312
- **xiv** Solaris のシステム管理 (第 2 巻) ♦ 1998 年 11 月

失敗したログイン操作の保存 313

- ▼ 失敗したログイン操作を保存する方法 313 ダイヤルアップパスワードによるパスワード保護 314
- ▼ ダイヤルアップパスワードを作成する方法 316
- ▼ ダイヤルアップログインを一時的に無効にする方法 318 コンソールのスーパーユーザー (root) アクセスの制限 318
- スーパーユーザー (root) ログインをコンソールに制限する方法 319 su コマンドを使用するユーザーの監視 319
- ▼ su コマンドを使用中のユーザーを監視する方法 320
- ▼ コンソールへのスーパーユーザー (root) アクセス操作を表示する方法 320
- **15.** 認証サービスの使用手順 **323**

Secure RPC の概要 324

NFS サービスと Secure RPC 324

DES 暗号化 324

Diffie-Hellman 認証 325

Kerberos Version 4 329

Diffie-Hellman 認証の管理 331

- ▼ キーサーバーを再起動する方法 331
- ▼ Diffie-Hellman 認証明に NIS+ 資格を設定する方法 332
- ▼ Diffie-Hellman 認証で NIS 資格を設定する方法 333
- ▼ Diffie-Helman 認証でファイルを共有およびマウントする方法 335

Kerberos Version 4 認証の管理 336

- ▼ Kerberos 認証でファイルを共有およびマウントする方法 336
- クライアント上でスーパーユーザー用の Kerberos チケットを取得する方法 337
- ▼ Kerberos サービスにログインする方法 338
- ▼ Kerberos チケットをリストする方法 338
- ▼ Kerberos 認証でディレクトリにアクセスする方法 338
- ▼ Kerberos チケットを削除する方法 339

目次 **xv**

```
PAM について 340
```
PAM を使用する利点 340

### PAM の概要 341

PAM モジュールのタイプ 341

スタッキング機能 341

パスワードマッピング機能 342

#### PAM の機能 342

PAM ライブラリ 343

PAM モジュール 344

PAM 構成ファイル 344

#### PAM の構成 350

PAM の計画 350

- ▼ PAM モジュールを追加する方法 351
- ▼ PAM を使用して、リモートシステムからの認証されていないアクセスを防ぐ方 法 352
- ▼ PAM のエラー報告を有効にする方法 352

#### **16.** 自動セキュリティ拡張ツールの使用手順 **355**

自動セキュリティ拡張ツール (ASET) 355

ASET のセキュリティレベル 356

- ASET のタスク 357
- ASET 実行ログ 360
- ASET レポート 361
- ASET マスタファイル 364
- ASET 環境ファイル (asetenv) 365
- ASET の構成 365

ASET で変更されたシステムファイルの復元 369 NFS システムを使用するネットワーク操作 369

環境変数 370

**xvi** Solaris のシステム管理 (第 2 巻) ♦ 1998 年 11 月

ASET ファイルの例 374

ASET の実行 376

- ▼ ASET を対話的に実行する方法 376
- ▼ ASET を定期的に実行する方法 377
- ▼ ASET の定期的な実行を中止する方法 378
- ▼ サーバー上でレポートを収集する方法 378

ASET の問題を解決する方法 380

ASET のエラーメッセージ 380

パート**V** システム資源の管理

**17.** システム資源の管理 **387**

システム資源に関する作業の参照先 387

ディスクの割り当て 388

定型作業の自動実行 389

反復ジョブのスケジューリング (crontab) 389

1 つのジョブのスケジューリング (at) 390

システムアカウンティング 390

アカウンティングの構成要素 391

アカウンティングの動作 391

**18.** システム情報の確認と変更 **393**

コマンドを使用したシステム情報の表示 393

- ▼ システムとソフトウェアのリリース情報を表示する方法 394
- ▼ 一般的なシステム情報を表示する方法 (uname) 395
- ▼ システムのホスト ID 番号を表示する方法 395
- ▼ システムにインストールされているメモリーを表示する方法 395
- ▼ 日付と時刻を表示する方法 396

コマンドを使用したシステム情報の変更 396

ネットワークでの Network Time Protocol (NTP) の使用 397

▼ ネットワーク時間 (NTP) サーバーを設定する方法 397

目次 **xvii**

- ▼ ネットワーク時間 (NTP) クライアントを設定する方法 398
- ▼ 他のシステムの日付と時刻に同期させる方法 398
- ▼ システムの日付と時刻を手作業で設定する方法 399
- ▼ その日のメッセージを設定する方法 400
- ▼ ユーザー当たりのプロセス数を設定する方法 401
- ▼ 疑似 tty 数を増加する方法 401
- ▼ 共有メモリーセグメント数を増加する方法 402
- **19.** ディスク使用の管理 **405**

使用されているブロックとファイルの表示 406

- ▼ ブロック、ファイル、ディスク容量に関する情報を表示する方法 406 ファイルサイズの確認 408
- ▼ ファイルサイズを表示する方法 408
- ▼ サイズの大きなファイルを見つける方法 409
- ▼ 指定されたサイズ制限を超えるファイルを見つける方法 410
- ディレクトリサイズの確認 411
- ▼ ディレクトリ、サブディレクトリ、ファイルのサイズを表示する方法 411
- ▼ ローカル UFS ファイルシステムのユーザー割り当てを表示する方法 412 古いファイルと使用されていないファイルの検索と削除 413
- ▼ 最新ファイルのリストを表示する方法 414
- ▼ 古いファイルと使用されていないファイルを見つけて削除する方法 415
- ▼ 一時ディレクトリを一度にクリアする方法 416
- ▼ core ファイルを見つけて削除する方法 417
- ▼ クラッシュダンプファイルを削除する方法 417
- **20.** ディスク割り当ての管理 **419**
	- ディスク割り当ての使用 419
		- 弱い制限値と強い制限値 420
		- ディスクブロックとファイル制限の相違 421

ディスク割り当ての設定 421

**xviii** Solaris のシステム管理 (第 2 巻) ♦ 1998 年 11 月

割り当て設定のガイドライン 422

割り当ての設定 423

- ▼ 割り当て用にファイルシステムを構成する方法 423
- ▼ 1ユーザー用の割り当てを設定する方法 424
- ▼ 複数ユーザーに対して割り当てを設定する方法 425
- ▼ 割り当ての整合性を確認する方法 426
- ▼ 割り当てを有効にする方法 427

割り当てのチェック 428

- ▼ 割り当てを超過したかどうかを確認する方法 428
- ▼ ファイルシステムの割り当てを確認する方法 429 割り当ての変更と削除 431
- ▼ 期間の弱い制限値のデフォルトを変更する方法 431
- ▼ 1ユーザーの割り当てを変更する方法 432
- ▼ 1ユーザーの割り当てを無効にする方法 433
- ▼ 割り当てを無効にする方法 435
- **21.** システムイベントのスケジュール設定 **437**

システムイベントのスケジューリング用コマンド 438

繰り返されるシステムイベントのスケジューリング (cron) 438

crontab ファイルの内容 438

cron デーモンのスケジューリング 440

crontab ファイルエントリの構文 440

crontab ファイルの作成と編集 441

- ▼ crontab ファイルを作成または編集する方法 441
- ▼ crontab ファイルを確認する方法 443

crontab ファイルの表示 443

▼ crontab ファイルを表示する方法 443

crontab ファイルの削除 445

▼ crontab ファイルを削除する方法 445

目次 **xix**

crontab へのアクセスの制御 446

- ▼ crontab へのアクセスを拒否する方法 447
- ▼ crontab へのアクセスを特定のユーザーに限定する方法 447
- ▼ 制限された crontab のアクセスを確認する方法 448
- 1 つのシステムイベントのスケジューリング (at) 449
	- at コマンドの説明 449
- ▼ at ジョブを作成する方法 450
- ▼ at 待ち行列を表示する方法 452
- ▼ at ジョブを確認する方法 452
- ▼ at ジョブを表示する方法 452
- ▼ at ジョブを削除する方法 453
- at へのアクセスの制御 453
- ▼ at へのアクセスを拒否する方法 454
- ▼ at アクセスの拒否を確認する方法 455
- **22.** アカウンティングの設定と管理作業 **457** システムアカウンティングの設定 457
	- ▼ システムアカウンティングを設定する方法 458
	- ユーザーへの課金 460
	- ▼ ユーザーに課金する方法 460
	- アカウンティング情報の管理 461
		- 壊れたファイルと wtmp エラーを修復する 461
	- ▼ wtmp ファイルを修復する方法 462 tacct エラーを修復する 462
	- ▼ tacct エラーを修復する方法 462 runacct を再起動する 463
	- ▼ runacct を再起動する方法 464
	- システムアカウンティングの停止と無効 464
	- ▼ 一時的にシステムアカウンティングを停止する方法 464

▼ システムアカウンティングを永久に無効にする方法 465

**23.** システムアカウンティングの参照情報 **467**

日次アカウンティングの種類 467

接続アカウンティング 468

プロセスアカウンティング 468

ディスクアカウンティング 468

ユーザー料金の計算 469

日次アカウンティング機能の動作 470

アカウンティングレポート 472

日次アカウンティングレポート 472

runacct プログラム 481

アカウンティングファイル 484

runacct が生成するファイル 487

パート**VI** システム性能の管理

### **24.** システム性能の概要 **491**

システム性能の管理に関する新機能 491

pgrep と pkill コマンド 492

システム性能についての参照先 493

システム性能とシステム資源 493

その他の関連情報 494

プロセスとシステムの性能 494

プロセスコマンド 496

プロセスのスケジューリングクラスと優先レベル 499

ディスク入出力とシステム性能 500

UFS 直接入出力 501

▼ UFS ファイルシステムに対し強制直接入出力を使用する方法 502

メモリーとシステム性能 502

スワップ空間 503

目次 **xxi**

バッファー資源 503

カーネルパラメタとシステム性能 504

性能の監視 505

監視ツール 506

- **25.** プロセスの管理手順 **507** プロセスに関する情報の表示 507 ps コマンド 508
	- ▼ プロセスを表示する方法 509
	- プロセスに関する情報の表示 (/proc ツール) 510
	- ▼ プロセスに関する情報を表示する方法 511
	- プロセスの制御 (/proc ツール) 513
	- ▼ プロセスを制御する方法 514
	- プロセスの終了 (pkill) 515
	- ▼ プロセスを終了させる方法 515
	- プロセスクラス情報の管理 516

priocntl を使用してプロセスのスケジュール優先順位を変更す る 517

- ▼ プロセスクラスに関する基本情報を表示する方法 517
- ▼ プロセスのグローバル優先順位を表示する方法 517
- ▼ 優先順位を指定する方法 518
- ▼ タイムシェアリングプロセスのスケジューリングパラメタを変更する方法 519
- ▼ プロセスのクラスを変更する方法 520 nice を使用してタイムシェアリングプロセスの優先順位を変更す る 521
- ▼ プロセスの優先順位を変更する方法 521

プロセスの問題解決方法 522

**26.** 性能の監視手順 **525**

仮想メモリーの統計情報の表示 (vmstat) 526

- ▼ 仮想メモリーの統計情報を表示する方法 (vmstat) 526
- **xxii** Solaris のシステム管理 (第 2 巻) ♦ 1998 年 11 月
- ▼ システムイベント情報を表示する方法 528
- ▼ スワップの統計情報を表示する方法 529
- ▼ キャッシュフラッシュの統計情報を表示する方法 529
- ▼ 各デバイス当りの割り込み数を表示する方法 530
- ディスク使用状況の表示 531
- ▼ ディスクの使用状況を表示する方法 531
- ▼ 拡張ディスク統計情報を表示する方法 532
- ディスク使用統計の表示 533
- ▼ ファイルシステム情報を表示する方法 534
- システム動作の監視 (sar) 535
- ▼ ファイルアクセスをチェックする方法 (sar) 535
- ▼ バッファー動作をチェックする方法 (sar) 536
- ▼ システムコールの統計情報をチェックする方法 (sar) 538
- ▼ ディスク動作をチェックする方法 (sar) 539
- ページアウトとメモリーをチェックする方法 (sar) 541
- カーネルメモリーの割り当てをチェックする方法 (sar) 542
- プロセス間通信をチェックする方法 (sar) 544
- ページイン動作をチェックする方法 (sar) 545
- ▼ 待ち行列動作をチェックする方法 (sar) 547
- ▼ 未使用のメモリーをチェックする方法 (sar) 548
- ▼ CPU の使用状況をチェックする方法 (sar) 549
- システムテーブルの状態をチェックする方法 (sar) 551
- スワップ動作をチェックする方法 (sar) 552
- ▼ 端末動作をチェックする方法 (sar) 553
- ▼ システム全体の性能をチェックする方法 (sar) 554 システム動作データの自動収集 (sar) 555 システム動作データを収集する (sar) 556
- ▼ 自動データ収集を設定する方法 557

目次 **xxiii**

**27.** ネットワーク性能の監視手順 **559**

ネットワーク性能の監視 559

- ▼ ネットワーク上のホストの応答をチェックする方法 560
- ▼ ネットワーク上のホストにパケットを送信する方法 561
- ▼ ネットワークからパケットを取り込む方法 562
- ▼ ネットワークの状態をチェックする方法 562
- ▼ NFS サーバーとクライアントの統計情報を表示する方法 565
- **28.** カーネルパラメタの調整手順 **569**
	- カーネルパラメタを表示する 569
	- ▼ カーネルパラメタの値を変更する方法 570
	- ▼ カーネルモジュール変数の値を設定する方法 570 バッファーキャッシュパラメタ 571 UFS ファイルシステムパラメタ 571 STREAMS パラメタ 571 プロセス間通信 (IPC) パラメタ 572
	- ▼ プロセス間通信パラメタを調整する方法 574 メモリー管理パラメタ 574
	- ▼ メモリー管理パラメタを調整する方法 575 その他のパラメタ 576
	- ▼ その他のパラメタを調整する方法 576
- **29.** スケジューラの参照情報 **579**
	- スケジューラの概要 579
		- スケジューラの起動 580
	- スケジューラクラスのポリシー 581
		- タイムシェアリングクラスのポリシー 581
		- システムクラスのポリシー 582
		- リアルタイムクラスのポリシー 582
	- スケジューラの構成 583
- **xxiv** Solaris のシステム管理 (第 2 巻) ♦ 1998 年 11 月

デフォルトのグローバル優先順位 584

調整可能パラメタ 585

スケジューラパラメタテーブル 587

カーネルモードのパラメタテーブル 592

パート**VII Solaris** ソフトウェアで発生する問題の解決

**30.** ソフトウェアの問題解決の概要 **597**

ソフトウェアの問題の解決方法の参照先 597

システムクラッシュの問題の解決 598

システムがクラッシュした場合の対処方法 598

問題の解決に使用するデータの収集 599

システムクラッシュを解決するためのチェックリスト 600

システムのメッセージの表示 601

▼ システムメッセージを表示する方法 602 システムのメッセージ記録のカスタマイズ 602

▼ システムのメッセージ記録をカスタマイズする方法 604

#### **31.** システムクラッシュ情報の生成と保存 **607**

システムクラッシュ情報の管理に関する新機能 607

新しいシステムクラッシュダンプ機能 607

dumpadm  $\exists \forall \forall \mathbf{F}$  608

システムクラッシュ 609

クラッシュダンプファイル 610

クラッシュダンプの保存 610

#### クラッシュダンプの管理 611

- ▼ 現在のクラッシュダンプ構成を表示する方法 611
- ▼ クラッシュダンプ構成を変更する方法 612
- ▼ クラッシュダンプを検査する方法 614
- フルクラッシュダンプディレクトリから復元する方法 (省略可能) 615
- ▼ クラッシュダンプの保存を有効または無効にする方法 615

目次 **xxv**

**32.** ソフトウェアで発生するさまざまな問題の解決 **617**

リブートが失敗した場合の対処方法 617

システムがハングした場合の対処方法 618

ファイルシステムがフルになった場合の対処方法 619

大規模ファイルまたはディレクトリを作成したために、ファイルシス テムがフルになる 620

システムのメモリーが不足したために、tmpfs ファイルシステムがフ ルになる 620

コピーまたは復元後にファイルの ACL が消失した場合の対処方法 620

バックアップ時の問題の解決 621

ファイルシステムのバックアップ中に、ルート (/) ファイルシステムが フルになる 621

バックアップコマンドと復元コマンドが対応していることを確認す る 621

現在のディレクトリが間違っていないことを確認する 621

古い restore コマンドを使用して、複数ボリュームのフロッピーディ スクのバックアップを復元する 622

**33.** ファイルアクセスでの問題の解決 **623**

検索パスに関連する問題を解決する (コマンドが見つかりません) 623

▼ 検索パスの問題を診断し、解決する方法 624

ファイルアクセスの問題を解決する 626

ファイルとグループの所有権の変更 626

ネットワークアクセスで発生する問題の把握 627

**34.** 印刷時の問題の解決 **629**

問題解決のヒント 629

プリンタ追加時の問題の解決方法 630

- 出力されない (印刷されない) 場合の解決方法 630
- 出力が正しくない場合の解決方法 632

ハングした LP 印刷サービスコマンドの解決方法 634

アイドル状態になった (ハングした) プリンタの解決方法 635

**xxvi** Solaris のシステム管理 (第 2 巻) ♦ 1998 年 11 月

矛盾した状態メッセージの解決方法 636

印刷時の問題の解決 636

- ▼ プリンタに出力されない問題を解決する方法 637
- ▼ 出力が正しくない場合の問題を解決する方法 651
- ▼ LP 印刷サービスのハングを解除する方法 656
- ▼ アイドル状態になった (ハングした) プリンタの問題を解決する方法 657
- ▼ 矛盾したプリンタ状態メッセージを解決する方法 660
- **35.** ファイルシステムで発生する問題の解決 **663**
	- エラーメッセージ 663

fsck の一般エラーメッセージ 665

- 初期化フェーズでの fsck メッセージ 667 フェーズ 1: ブロックとサイズに関するメッセージのチェック 670 フェーズ 1B : 走査し直して DUPS メッセージを表示する 675 フェーズ 2: パス名メッセージのチェック 676 フェーズ 3: 接続性メッセージのチェック 686 フェーズ 4: 参照数メッセージのチェック 689 フェーズ 5: シリンダグループメッセージのチェック 694 クリーンアップフェーズのメッセージ 696
- **36.** ソフトウェア管理の問題の解決 **699** 特定のソフトウェア管理エラー 699 一般的なソフトウェア管理時の問題 700 索引 **701**

目次 **xxvii**

**xxviii** Solaris のシステム管理 (第 2 巻) ♦ 1998 年 11 月

# はじめに

『*Solaris* のシステム管理 *(*第 *2* 巻*)*』は、SolarisTM システム管理に関する重要な情 報を提供する、2 巻構成のマニュアルの第 2 巻です。SPARCTM および x86 両プラッ トフォームにおけるシステム管理について解説し、また Solstice™ AdminSuite™ ツールを使用してシステム管理作業を行う方法についても説明します。

このマニュアルでは、システム管理者である読者が SunOSTM 5.7 オペレーティング システムと Solstice AdminSuite をすでにインストールしていて、ネットワークソフ トウェアの設定を終了していることを想定しています。SunOS 5.7 オペレーティン グシステムは、多くのユーティリティと OpenWindowsTM バージョン 3.x を含む Solaris 7 製品の一部です。また、SunOS 5.7 は、AT&T System V リリース 4 オペ レーティングシステムに準拠しています。

システム管理者にとって重要な Solaris 7 リリースの新機能については、各章のはじ めにある新機能に関する節を参照してください。

次の表に、『Solaris のシステム管理 (第 1 巻)』と『Solaris のシステム管理 (第 2 巻)』で説明しているシステム管理の内容を示します。

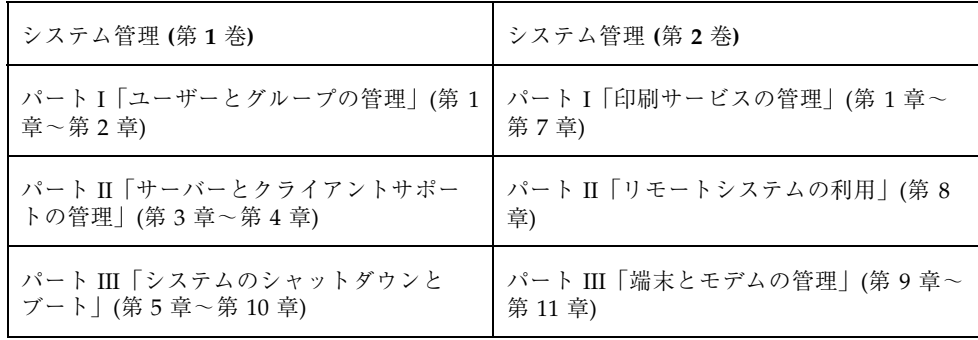

**xxix**

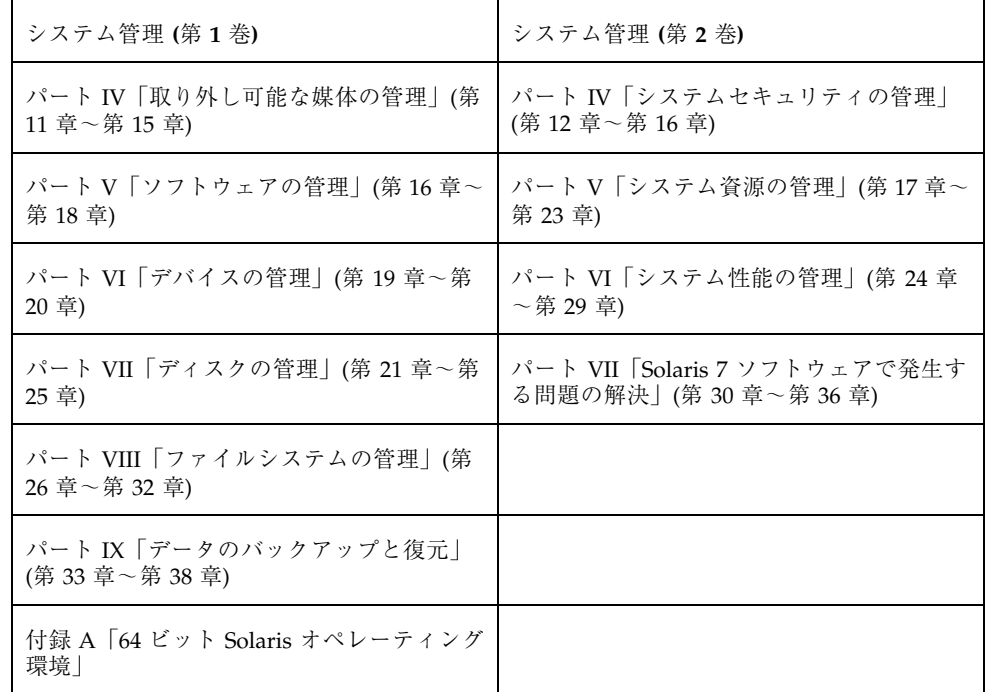

# 対象読者

このマニュアルは、Solaris 7 リリースを実行するシステムの管理者を対象にしてい ます。このマニュアルを読むには、UNIX のシステム管理について 1 ~ 2 年の経験 が必要です。また、コンピュータサイエンスの学位またはそれに相当する知識があ れば役立ちます。

# このマニュアルの構成

このマニュアルは、システム管理作業の内容ごとに分類されたパートに分かれてい ます。各パートでは概要と作業手順を説明しています。

#### **xxx** Solaris のシステム管理 (第 2 巻) ♦ 1998 年 11 月

概要は各パートのはじめの章で紹介され、その後の章で各作業手順を説明していま す。また、各手順の説明の後には、その作業が正しく実行されたか確認する方法 と、その作業を行う具体的な例が含まれています。

# **AnswerBook2** を使用してこのマニュアルを参照 する

このマニュアルを AnswerBook2™ のビューアで表示している場合、本文中の下線部 分 (クロスリファレンス) をクリックすると、AnswerBook2 コレクションの参照情報 をすぐに表示できます。元の表示に戻るには、ブラウザの「Back」ボタンをクリッ クします。

### マニュアルの注文方法

SunDocs™ プログラムでは、米国 Sun Microsystems™, Inc. (以降、Sun™ とします) の250 冊以上のマニュアルを扱っています。このプログラムを利用して、マニュア ルのセットまたは個々のマニュアルをご注文いただけます。

マニュアルのリストと注文方法については、米国 SunExpressTM , Inc. のインター ネットホームページ http://www.sun.com/sunexpress にあるカタログセクショ ンを参照してください。

### **SPARC** 情報と **x86** 情報

このマニュアルでは、SPARC システムと x86 システムの両方についてシステム管理 情報を記載しています。特に断りがなければ、このマニュアルの説明はすべて両シ ステムに適用されます。表 P–1 に SPARC と x86 のシステム管理作業の違いを要約 します。

**xxxi**

表 **P–1** SPARC と x86 のシステム管理作業の違い

| 分類                           | <b>SPARC</b>                                                                                                    | x86                                                                                                    |
|------------------------------|----------------------------------------------------------------------------------------------------|----------------------------------------------------------------------------------------------------|
| カーネルが読み込ま<br>れる前のシステムの<br>動作 | モニタプログラムを持つ<br>П<br>PROM チップが診断を実行<br>し、デバイス情報を表示し<br>ます。<br>■ デフォルトのブートパラメ<br>タを設定したり、システム<br>に接続されているデバイス<br>をテストしたりする場合に<br>も使用します。 | ■ BIOS が診断を実行し、デ<br>バイス情報を表示します。<br>Multiple Device Boot (MDB)<br>と呼ばれるプログラムを持つ<br>Solaris Device Configuration<br>Assistant (構成用補助) フ<br>ロッピーディスクを使用し<br>て、デフォルト以外のブー<br>トパーティション、ネッ<br>トワーク、または CD-ROM<br>からブートさせます。 |
| システムのブート                     | ■ PROM レベルのコマンド<br>とオプションを使用して、<br>システムをブートします。                                                                                        | ■ MDB、一次、および二次<br>ブートサブシステムレベル<br>のコマンドとオプションを<br>使用して、システムをブー<br>トします。                                                                                                    |
| ブートプログラム                     | ■ bootblk — ufsboot を読<br>み込む一次ブートプログラ<br>厶<br>■ ufsboot — カーネルを読み<br>込む二次ブートプログラム                                                     | ■ mboot — マスタブートレ<br>コード。pboot を読み込み<br>ます。<br>pboot - Solaris パーティ<br>ションブートプログラ<br>ム。bootblk を読み込みま<br>す。<br>■ bootblk — 一次ブートプロ<br>グラム。ufsboot を読み込<br>みます。<br>ufsboot - 二次ブートプロ<br>グラム。カーネルを読み込<br>みます。            |
| システムのシャット<br>ダウン             | shutdown コマンドと init<br>コマンドを、他の操作なし<br>で使用できます。                                                                                        | ■ shutdown コマンドと init<br>コマンドを使用できます。た<br>だし、「type any key to<br>continue」プロンプトで入<br>力する必要があります。                                                                                                    |
| ディスクコントロー<br>ラ               | $\blacksquare$ SCSI                                                                                                    | ■ SCSI $\angle$ IDE                                                                                                    |

**xxxii** Solaris のシステム管理 (第 2 巻) ♦ 1998 年 11 月

表 **P–1** SPARC と x86 のシステム管理作業の違い 続く

| 分類                   | <b>SPARC</b>                                                                                                    | x86                                                                                                    |
|----------------------|----------------------------------------------------------------------------------------------------|----------------------------------------------------------------------------------------------------|
| ディスクスライスと<br>パーティション | ■ 1台のディスクは最大8個の<br>スライスを持つことができ<br>ます。番号は0~7です。<br>■ Solaris の fdisk パーティ<br>ションは最大 10 個のスライ<br>スを持つことができます。<br>番号は 0 ~ 9 ですが、0 ~ 7<br>だけにユーザーデータを格<br>納できます。 | ■ 1台のディスクは最大4個の<br>fdisk パーティションを<br>持つことができます。<br>■ Solaris の fdisk パーティ<br>ションは最大 10 個のスライ<br>スを持つことができます。<br>番号は 0 ~ 9 ですが、0 ~ 7<br>だけにユーザーデータを格<br>納できます。 |
| フロッピーディスク<br>ドライブ    | ■ デスクトップシステムには<br>通常 1 台の 3.5 インチド<br>ライブがあります。                                                                                                    | ■ システムに 3.5 インチと 5.25<br>インチの2つのドライブ<br>がある場合があります。                                                                                                    |

# 表記上の規則

このマニュアルでは、次のような字体や記号を特別な意味を持つものとして使用し ます。

表 **P–2** 表記上の規則

| 字体または記号   | 意味                                                         | 例                                                                |
|-----------|------------------------------------------------------------|------------------------------------------------------------------|
| AaBbCc123 | コマンド名、ファイル名、ディレ<br>クトリ名、画面上のコンピュータ<br>出力、またはコード例を示しま<br>す。 | . login ファイルを編集します。<br>1s -a を使用してすべてのファイ<br>ルを表示します。<br>system% |
| AaBbCc123 | ユーザーが入力する文字を、画面<br>上のコンピュータ出力とは区別し<br>て示します。               | system% su<br>password:                                          |
| AaBbCc123 | 変数を示します。実際に使用する<br>特定の名前または値で置き換えま<br>す。                   | ファイルを削除するには、rm<br>filename と入力します。                               |

**xxxiii**

表 **P–2** 表記上の規則 続く

| 字体または記号      | 意味                                                         | 例                                                           |
|--------------|------------------------------------------------------------|-------------------------------------------------------------|
| $\mathsf{L}$ | 参照する書名を示します。                                               | 『コードマネージャ・ユーザーズ<br>ガイド』を参照してください。                           |
| ГΙ           | 参照する章、節、ボタンやメ<br>ニュー名、または強調する単語を<br>示します。                  | 第5章「衝突の回避」を参照して<br>ください。<br>この操作ができるのは、「スー<br>パーユーザー  だけです。 |
|              | 枠で囲まれたコード例で、テキス<br>トがページ行幅を越える場合、<br>バックスラッシュは継続を示しま<br>す。 | sun% grep ' <sup>A</sup> #define \<br>XV VERSION STRING'    |

ただし AnswerBook2 では、ユーザーが入力する文字と画面上のコンピュータ出力 は区別して表示されません。

コード例は次のように表示されます。

■ C シェルプロンプト

system% **command y**|**n** [*filename*]

■ Bourne シェルおよび Korn シェルのプロンプト system\$ **command y**|**n** [*filename*]

■ スーパーユーザーのプロンプト

system# **command y**|**n** [*filename*]

[ ] は省略可能な項目を示します。上記の場合、*filename* は省略してもよいことを示 します。

| は区切り文字 (セパレータ) です。この文字で分割されている引数のうち1つだけ を指定します。

キーボードのキー名は英文で、頭文字を大文字で示します (例: Shift キーを押しま す)。ただし、キーボードによっては Enter キーが Return キーの動作をします。

ダッシュ (-) は 2 つのキーを同時に押すことを示します。たとえば、Ctrl-D は Control キーを押したまま D キーを押すことを意味します。

# 一般規則

- このマニュアルでは、英語環境での画面イメージを使っています。このため、実 際に日本語環境で表示される画面イメージとこのマニュアルで使っている画面イ メージが異なる場合があります。本文中で画面イメージを説明する場合には、日 本語のメニュー、ボタン名などの項目名と英語の項目名が適宜、併記されていま す。
- 「x86」という用語は、一般に Intel 8086 ファミリに属するマイクロプロセッサを 意味します。これには、Pentium、Pentium Pro の各プロセッサ、および AMD と Cyrix が提供する互換マイクロプロセッサチップが含まれます。このマニュア ルでは、このプラットフォームのアーキテクチャ全体を指すときに「x86」 という用語を使用し、製品名では「Intel 版」という表記で統一しています。

**xxxv**

**xxxvi** Solaris のシステム管理 (第 2 巻) ♦ 1998 年 11 月
# パート**I** 印刷サービスの管理

このパートでは、Solaris 環境で印刷サービスを管理する手順について説明します。 次の章が含まれます。

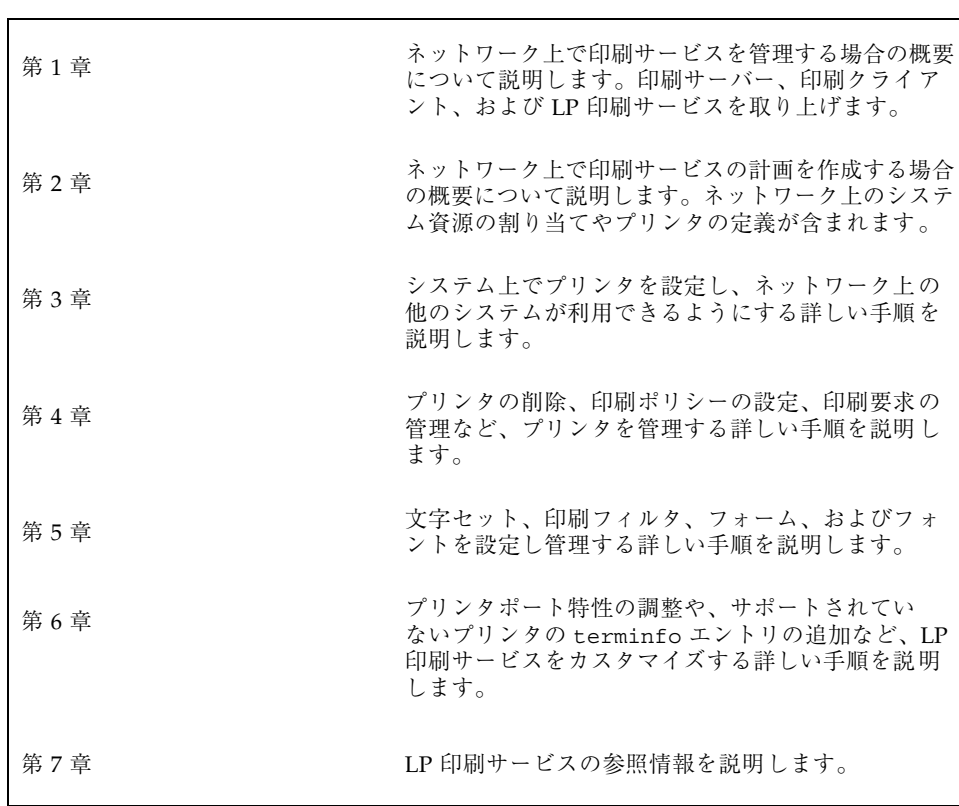

<sup>第</sup> **1** <sup>章</sup>

# 印刷管理の概要

この章では、プリンタ、印刷クライアント、および LP 印刷サービスの管理につい て基本的なことがらを説明します。この章の内容は次のとおりです。

- 3ページの「Solaris 印刷ソフトウェア」
- 7ページの「Solaris オペレーティング環境での印刷」
- **9ページの「LP 印刷サービス」**
- 12ページの「印刷クライアントソフトウェアの使用」

印刷管理作業の詳しい手順については、次の章を参照してください。

- 第3章
- 第4章
- 第5章
- 第6章

### **Solaris** 印刷ソフトウェア

Solaris 印刷ソフトウェアは、以前の Solaris リリースの LP 印刷ソフトウェアに比 べ、より高度な集中管理機能を提供します。Solaris 2.6 リリースから NIS や NIS+ のネームサービスを使用して、印刷クライアントの設定と管理が容易に行えるよう になりました。

次に、Solaris 印刷ソフトウェアの特徴を示します。

■ 印刷パッケージの再設計

- 印刷プロトコルアダプタ
- 印刷クライアントのサポート
- ネットワークプリンタのサポート

このリリースには、次の制限があります。

- 以前の Solaris リリースで s5 (System V 印刷プロトコル) として定義されている 印刷サーバーは、サポートされません。
- 印刷クライアント上では印刷フィルタリングは利用できません。

### 印刷パッケージの再設計

Solaris 2.6 リリースより印刷パッケージの設計が見直され、印刷ソフトウェアをイ ンストールする際の柔軟性が向上し、印刷ソフトウェアはモジュールごとにインス トールできます。そのため、従来のものよりも小さいディスク容量で印刷クライア ントが使用できるようになりました。

再設計された機能を次に示します。

■ カスタムインストールを使用すると、印刷クライアントにはクライアントソフ トウェアをインストールするだけですみます。そのため、より小さいディスク容 量でクライアントが使用できます。印刷サーバーには、すべてのパッケージ(ク ライアント用とサーバー用) をインストールします。

デフォルトではすべてのソフトウェアがインストールされますが、クライアント ソフトウェアかサーバーソフトウェアのどちらか一方だけをインストールするこ ともできます。印刷サーバーには、クライアントソフトウェアをインストールし なければなりません。

■ PostScript™ フィルタソフトウェアは、SUNWpsf 印刷パッケージに含まれます。 表 1–1 に、印刷パッケージのセットを示します。

| パッケージのインスタンス パッケージ名 |             | ベースディレクトリ |
|---------------------|-------------|-----------|
| SUNWpcr             | 印刷 - クライアント | ルート(/)    |
| SUNWpcu             | 印刷 - クライアント | usr       |

表 **1–1** Solaris 印刷パッケージ

表 **1–1** Solaris 印刷パッケージ 続く

| パッケージのインスタンス パッケージ名 |                 | ベースディレクトリ          |
|---------------------|-----------------|--------------------|
| SUNWpsr             | 印刷 - LP サーバー    | $\nu - \vdash$ (/) |
| SUNWpsu             | 印刷 - LP サーバー    | usr                |
| SUNWpsf             | PostScript フィルタ | usr                |
| SUNWscplp           | 印刷 - ソース互換性     | usr                |

次の印刷パッケージは削除されました。

- SUNWlpr LP 印刷サービス (ルート)
- SUNWlpu LP 印刷サービス クライアント (usr)
- SUNWlps LP 印刷サービス サーバー (usr)

SUNWscpu に含まれていた印刷コマンドは、SUNWscplp (印刷 - ソース互換性) に移 動されました。

### 印刷プロトコルアダプタ

Solaris 2.6 リリースより印刷プロトコルアダプタでは、サービスアクセス機能 (SAF)、ネットワークリスナー、および LP スプーラの受信側の lpNet の設計に最 新の設計手法が取り入れられ、いっそうのモジュール化が図られています。

上記の再設計により、次の機能が提供されます。

- BSD 印刷プロトコルの完全な実装に加え、Solaris 独自の拡張機能が追加されまし た。
- 複数のスプールシステムが同じホスト上に共存でき、BSD 印刷プロトコルにアク セスできます。
- 他の印刷プロトコル (Apple、Novell など) をサポートするように、Sun 以外のア プリケーション開発者が拡張できます。

以前の Solaris 2.5.1 オペレーティング環境およびその互換バージョンの印刷クライア ントが「BSD」プロトコルを使用して構成されている場合、新しい印刷プロトコ ルアダプタは、Solaris 2.5.1 オペレーティング環境およびその互換バージョンの印刷

クライアントと互換性があります。「BSD」プロトコルが使用されていない場合、 Solstice AdminToolsTM、Solstice プリンタマネージャ、または lpsystem コマンドを 使用して、以前の Solaris 2.5.1 オペレーティング環境およびその互換バージョンの 印刷クライアントの構成を変更し、「BSD」プロトコルを使用するようにします。

### 印刷クライアントの使用

印刷クライアントソフトウェアは、NIS マップ、NIS+ テーブル、または 1 つの ファイルを使用して、クライアントの集中管理を提供します。印刷クライアントソ フトウェアには、次の特徴があります。

- クライアントシステムの /etc/1p ディレクトリ構造は構成データベースに置き 換えられ、次のファイルとして保存されます。
	- ユーザーファイル (\$HOME/.printers)
	- システムファイル (/etc/prints.conf)
	- NIS  $\nabla \nu \nabla$  (printers.conf.byname)
	- $NIS+ FNS$  コンテキスト
- クライアントソフトウェアの実装がさらに簡素化されたため、クライアント のオーバーヘッドが低減し、印刷のステータス要求に対する応答も以前に比べす ばやく正確になりました。
- printers.conf ファイルを作成するには、lpset(1M) コマンドを使用しま す。lpset コマンドの使用方法については、第 3 章を参照してください。
- 以前の Solaris リリースよりも実質的に小さくなっています (合計で 183K バイ  $\diamond$
- RFC-1179 に規定されている BSD プロトコルと相互運用できます。これにより、 SunOS 4.0、Solaris 2.5.1 オペレーティング環境およびその互換バージョン、 HPUX などとの相互運用が可能です。印刷クライアントソフトウェアパッケージ は SUNWpcr と SUNWpcu です。

### 拡張ネットワークプリンタサポートの強化

Solaris 印刷ソフトウェアは以前の Solaris リリースに比べ、次の点でネットワーク プリンタのサポートが強化されています。

■ ネットワークプリンタをサポートするために、新しいインタフェーススクリプト /usr/lib/lp/model/netstandard が特別に設計されています。このスクリプ

トは、ネットワーク印刷に必要なスプーラ情報と印刷データベース情報を収集し て、印刷出力モジュールに渡します。

- 新しい印刷出力モジュール netpr が netstandard インタフェーススクリプト から呼び出されます。このモジュールは、プリンタへのネットワーク接続を開 き、適切なプロトコル命令を形成し、データをプリンタに送信することによっ て、印刷ジョブを印刷します。netpr プログラムは現在、BSD 印刷プロトコルと TCP パススルーの 2 つのプロトコルをサポートします。
- lpadmin -o コマンドで、ネットワークプリンタの宛先名、プロトコル、および タイムアウト値を指定する新しい引数が使用できます。
- Solstice AdminSuite 2.3 プリンタマネージャを使用して、ネットワークプリンタ の設定と管理が行えます。

ネットワークプリンタの設定については、第 3 章または『*Solstice AdminSuite 2.3* 管理者ガイド』を参照してください。

### **Solaris** オペレーティング環境での印刷

Solaris 印刷ソフトウェアは、ネットワーク上のプリンタへのクライアントアクセス を設定および管理するための環境を提供します。

Solaris 印刷ソフトウェアは、次のコンポーネントで構成します。

- 印刷クライアントソフトウェア。以前は、管理ツールの Solstice AdminSuite セッ トでしか利用できませんでした。このソフトウェアにより、印刷クライアントは ネームサービス経由でプリンタを利用できます。
- AdminTool。ローカルシステム上で印刷を管理するためのグラフィカルユー ザーインタフェースです。
- LP 印刷サービスコマンド。プリンタを設定および管理するためのコマンド行イ ンタフェースです。上記の機能に加え、他の印刷管理ツールにない機能も提供し ます。
- Solstice AdminSuite プリンタマネージャ。ネームサービス環境でプリンタを管理 するためのグラフィカルユーザーインタフェースです。Solaris 2.6 リリースより サーバー製品で利用できます。

表 1–2 に、Solaris 印刷コンポーネントの機能を要約します。

| 構成要素                   | グラフィカ<br>ルユーザーイン<br>タフェース | 印刷クライアン<br>トの設定 | 印刷クライアン<br>トと印刷サー<br>バーの管理 | NIS または<br>NIS+ の使用 |
|------------------------|---------------------------|-----------------|----------------------------|---------------------|
| 印刷クライアント               | なし                        | できる             | できない                       | する                  |
| AdminTool              | あり                        | できる             | できる                        | しない                 |
| LP コマンド                | なし                        | できる             | できる                        | しない                 |
| Solstice<br>AdminSuite | あり                        | できる             | できる                        | する                  |

表 **1–2** Solaris 印刷コンポーネントの機能

注 **-** 印刷を設定および管理するために Solstice プリンタマネージャを使用しない場 合、他の印刷コンポーネントをいくつか組み合わせて使用しなければ、Solaris 環境 での印刷を完全には管理できません。

### プリンタの管理方法の選択

印刷クライアントソフトウェアと Solstice AdminSuite プリンタマネージャにより、 ネットワーク上のプリンタの設定と管理がグラフィカルなインタフェース環境で 行えます。印刷クライアントソフトウェアの利点は、ネームサービス (NIS または NIS+) をサポートしていることで、これによりネットワーク上での印刷を集中管理 できます。また、コマンド行で lpadmin を使用しても各システムでプリンタを構 成できます。

システム管理ツール (Administration Tool または Admintool) を使用しても、Solaris 環境でプリンタのインストールが行えます。Admintool は、プリンタの設定と管理 作業を簡素化するためのグラフィカルユーザインタフェースです。Admintool の使 用方法については、第 3 章を参照してください。

Admintool を使用すると、リモートシステムに変更を加えることができないの で、Admintool は、プリンタが接続されているシステム上で実行しなければなりま せん。プリンタを設定するときに、Admintool はシステムの /etc/printers.conf と /etc/lp ディレクトリに適切な変更を加えます。システ ムで SunOS 5.6 または 5.7 リリースが稼働している場合にのみ、Admintool を使用 してそのシステムを印刷サーバーまたは印刷クライアントとして設定できます。 SunOS 4.1 の印刷サーバーとクライアントを設定する方法については、SunOS 4.0 およびその互換バージョンのマニュアルを参照してください。

ほとんどの印刷サービスの設定作業は、Admintool を使用して実行できます。ただ し、スクリプトの作成などの特殊なニーズがあれば、LP 印刷サービスコマンド (Admintool のベースとなっているコマンド) を直接使用することもできます。コマ ンドによる設定作業については、48ページの「LP コマンドを使用して、印刷ク ライアントにアクセスを追加する方法」を参照してください。

表 1–3 に、プリンタ設定情報の参照先を示します。

| 情報                                                       | 参照先                                       |
|----------------------------------------------------------|-------------------------------------------|
| Admintool を使用して印刷クライアントと印刷サーバーを設<br>宗する                  | 第3章                                       |
| ネームサービスを使用して印刷クライアントで利用できるプ<br>リンタ情報を設定する                | 第3章                                       |
| LP コマンドを使用してネットワークプリンタを設定する                              | 第3章                                       |
| Solstice プリンタマネージャを使用して印刷 (ネットワークプ<br>リンタも含む) を設定および管理する | <b>Solstice AdminSuite 2.3</b><br>管理者ガイド』 |
| LP コマンドを使用してプリンタを管理する                                    | 第4章                                       |

表 **1–3** プリンタ設定情報の参照先

### **LP** 印刷サービス

「LP 印刷サービス」は、ユーザーが作業を続けながらファイルを印刷できるように するソフトウェアユーティリティのセットです。当初、印刷サービスは LP スプー ラと呼ばれていました (LP はラインプリンタの意味ですが、現在ではレーザプリン タなどのさまざまな種類のプリンタも含まれます。スプール (Spool) は、system peripheral operation off-line の頭文字です)。

印刷サービスは、LP 印刷サービスソフトウェアとスプーラ (印刷クライアントソフ トウェアも含む)、管理者が提供する印刷フィルタ、ハードウェア (プリンタ、シス テム、およびネットワーク接続) から構成します。

LP 印刷サービスの参照情報については、第7章を参照してください。

LP 印刷サービスに関するその他の情報について、以降の項で説明します。

### ネットワークプリンタの管理

「ネットワークプリンタ」は、印刷サーバーに直接接続されていない印刷クライアン トに印刷サービスを提供するハードウェアデバイスです。ネットワークプリンタは、 独自のシステム名と IP アドレスを持ち、ネットワークに直接接続されています。

一般に、ネットワークプリンタには、プリンタベンダーから提供されているソフ トウェアが必要です。プリンタベンダー提供のソフトウェアがあれば、必ずそのソ フトウェアを使用してください。ネットワークプリンタのベンダーがソフトウェア サポートを提供していない場合には、Sun が提供するソフトウェアを利用できま す。このソフトウェアはネットワークプリンタの汎用サポートを提供するもので、 必ずしもプリンタが持つすべての機能を利用できるわけではありません。

ネットワークプリンタの設定手順については、第 3 章を参照してください。

### プリンタの管理

印刷サーバーと印刷クライアントの設定が完了したら、以下に示すような様々な管理 作業を実行します。これらの作業は頻繁に行わなければならないこともあります。

- プリンタとリモートプリンタへのアクセスを削除する
- プリンタの状態をチェックする
- 印刷スケジューラを再起動する

プリンタ管理作業を実行する手順については、第 4 章を参照してください。

### プリンタの定義の設定

ネットワーク上のプリンタの定義を設定することによって、より効果的な印刷環境 をユーザーに提供できます。たとえば、サイトにあるすべてのプリンタに説明を付

ければ、ユーザーはプリンタがどこにあるのかを見つけやすくなります。あるい は、プリンタのクラスを定義することにより、印刷要求を迅速に処理できます。 プリンタ定義の設定については、第 2 章を参照してください。

### 文字セット、フィルタ、フォーム、およびフォントの管 理

作業環境とネットワーク上のプリンタの型式に応じて、LP 印刷サービスのプリンタ 固有の機能を設定し、管理する必要があります。たとえば、異なる印字ホイール、 フィルタ、フォームをプリンタごとに割り当てることができます。文字セット、印 刷フィルタ、フォーム、およびフォントを設定し管理する方法の手順について は、第 5 章を参照してください。

### **LP** 印刷サービスのカスタマイズ

LP 印刷サービスは、ほとんどのプリンタと印刷ニーズに対応できる十分な柔軟性を 持つように設計されていますが、あらゆる状況に対処できるわけではありません。 LP 印刷サービスの標準機能では対処できない印刷要求が発生する場合もあります。 また、LP 印刷サービスによるプリンタの処理方法に当てはまらないプリンタを使用 することもあります。

LP 印刷サービスは、次のような方法でカスタマイズできます。

- プリンタポート特性を調整する
- terminfo データベースを調整する
- プリンタインタフェースプログラムをカスタマイズする
- 印刷フィルタを作成する
- フォームを定義する

LP 印刷サービスのカスタマイズの概要と手順については、第6章を参照してくだ さい。

## 印刷クライアントソフトウェアの使用

この節では、印刷クライアントソフトウェアがどのように動作するかについて概要 を説明します。

#### 印刷クライアントの処理手順

図 1–1 に、ユーザーが要求を発行してから印刷されるまでの、印刷要求の流れを示 します。

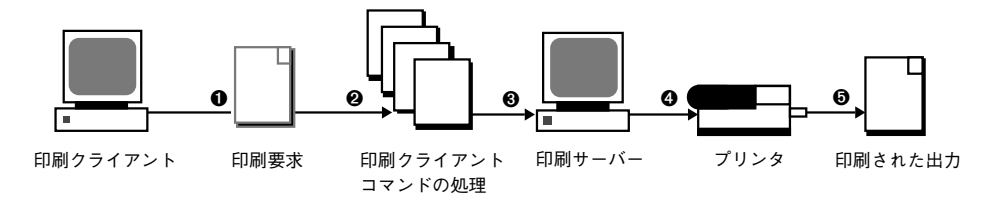

図 1–1 印刷クライアントの処理手順の概要

- 1. ユーザーは印刷クライアントコマンドを使用して、印刷クライアントから印刷要 求を出します。
- 2. 印刷クライアントコマンドは印刷構成資源の階層をチェックして、印刷要求をど こに送信するか決定します。
- 3. 印刷クライアントコマンドは、印刷要求を適切な印刷サーバーに直接送信しま す。印刷サーバーは、BSD 印刷プロトコルを受け付ける任意のサーバーです。 SVR4 (LP) 印刷サーバーや BSD 印刷サーバー (SunOS 4.1 の BSD 印刷サーバーな ど) が印刷サーバーとなります。
- 4. 印刷サーバーは印刷要求を適切なプリンタに送信します。
- 5. 印刷要求が印刷されます。

### 印刷クライアント

この節では「印刷クライアント」、つまり印刷要求を印刷サーバーに送信できるシ ステムと、印刷クライアントが印刷要求を発行するための印刷コマンドを中心に説 明します。

図 1–2 に、印刷手順の中で、ユーザーが印刷クライアントから印刷要求を発行する 処理を強調して示します。

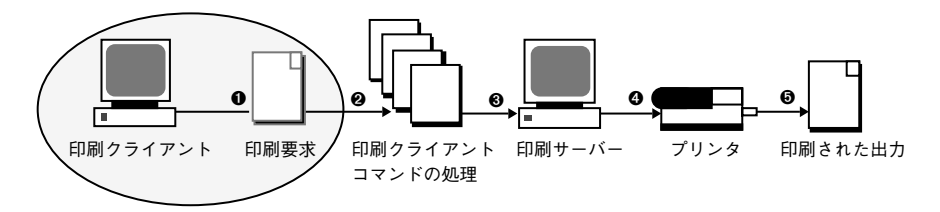

図 1–2 ユーザーが 印刷クライアントから印刷要求を発行する

#### 印刷クライアントとは

システムに印刷クライアントソフトウェアをインストールして、リモートプリンタ にアクセスできるようにすると、そのシステムは印刷クライアントになります。印 刷クライアントコマンドの名前と出力は、以前の Solaris リリースの印刷コマンドの ものと同じです。

#### 印刷クライアントコマンドによる印刷処理の向上

印刷クライアントコマンドを使用すると、クライアントシステムは、より効率的な 印刷クライアントになります。プリンタ構成情報を見つけるために、より多くのオ プションを印刷クライアントコマンドに指定できるようになりました。また、ク ライアントは印刷サーバーと直接通信します。以前の Solaris オペレーティング環境 では、印刷クライアントにこのような機能はありませんでした。

印刷クライアントコマンドには、次のような利点があります。

■ プリンタ情報を見つけるのに、より多くのオプションを指定できます。

印刷クライアントコマンドは次の資源を調べて、プリンタとプリンタ構成情報を 見つけます。

- コマンド行インタフェース
- ユーザーのホームディレクトリにあるプリンタ別名ファイル
- ローカル (印刷クライアント) の構成ファイル
- ネットワークの (共有の) 構成ファイル (ネームサービスを使用している場合)
- クライアントが要求を印刷サーバーに直接出すことができます。

印刷クライアントは、その要求を印刷サーバーの待ち行列に送信します。つま り、クライアントは、ローカルの待ち行列を持ちません。クライアントが印刷要 求を一時スプール領域に書き込むのは、印刷サーバーが利用できない場合か、エ

ラーが発生した場合だけです。サーバーまでの経路がこのように簡素化されてい るために、印刷クライアントは少ない資源で処理を実行でき、印刷障害の発生す る可能性が減り、性能が向上します。

### プリンタ構成資源

この節では、印刷クライアントコマンドが、プリンタ名とプリンタ構成情報を見つ けるのに使用する資源について説明します。

印刷クライアントコマンドは、ネットワーク上のすべてのプリンタのプリンタ構成 情報を格納するネットワーク (共有) 資源である、ネームサービスを使用できます。 ネームサービス (NIS または NIS+) は、プリンタ構成情報の管理を簡単にします。 プリンタをネームサービスに追加すると、ネットワーク上のすべての印刷クライア ントは、そのプリンタにアクセスできます。

図 1–3 に、印刷手順の中で、印刷クライアントコマンドによりプリンタ構成資源の 階層を調べ、どこに印刷要求を送信するか決定する処理を強調して示します。

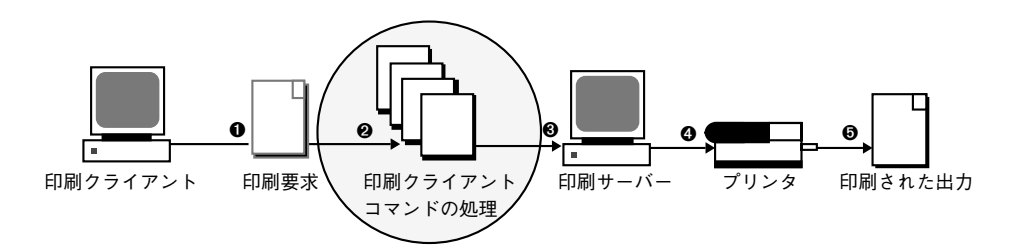

図 1–3 印刷クライアントが資源を調べてプリンタを見つける

#### 印刷クライアントソフトウェアがプリンタを見つける手順

図 1–4 に示すように、印刷クライアントのコマンドには、プリンタとプリンタ構成 情報を見つけるためにより多くのオプションを指定できます。

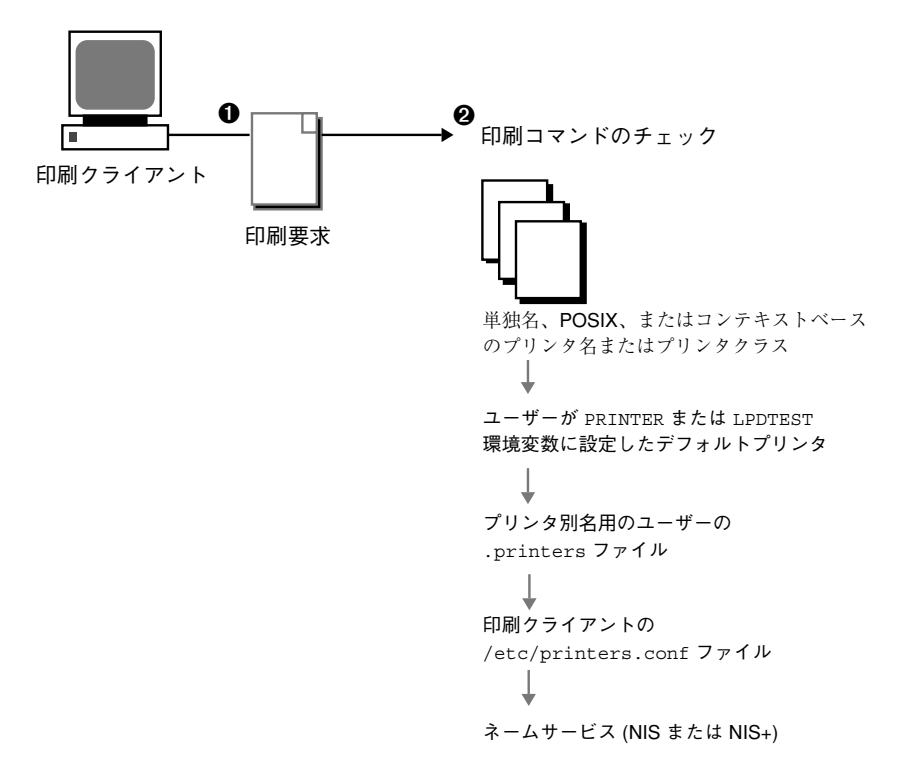

図 1-4 印刷クライアントソフトウェアがプリンタを見つける手順

- 1. ユーザーは lp コマンドまたは lpr コマンドを使用して、印刷クライアントから 印刷要求を出します。ユーザーは、次の 3 つの形式のいずれかを使用して、出力 先のプリンタ名またはプリンタクラスを指定できます。
	- 単独名形式。次の例に示すように、印刷コマンドとオプションの後にプリン タ名またはプリンタクラスが続きます。
	- % **lp -d neptune** *filename*
	- POSIX 形式。次の例に示すように、印刷コマンドとオプションの後に *server:printer* が続きます。
	- % **lpr -P galaxy:neptune** *filename*
	- コンテキストベース形式。次の例に示すように、『Federated Naming Service *Programming Guide*』で規定されている指定形式です。
	- % **lpr -d thisdept/service/printer/***printer-name filename*
- 2. 印刷コマンドは、次の手順でプリンタとプリンタ構成情報を見つけます。

- ユーザーが宛先のプリンタ名またはプリンタクラスを 3 つの有効な形式のい ずれかで指定しているかどうかを調べます。
- ユーザーがプリンタ名またはプリンタクラスを有効な形式で指定していない 場合、ユーザーの PRINTER 環境変数または LPDEST 環境変数にデフォルトプ リンタ名が指定されていないか調べます。
- どちらの環境変数にもデフォルトプリンタが指定されていない場合は、ユー ザーのホームディレクトリの .printers ファイルで \_default プリンタ別 名が設定されていないか調べます。
- .printers ファイルに default プリンタ別名が設定されていない場合は、 印刷クライアントの /etc/printers.conf ファイルで構成情報を調べます。
- /etc/printers.conf ファイルでプリンタが見つからない場合は、ネーム サービス (NIS または NIS+) があればそれを調べます。

プリンタを検出する際に 印刷クライアントが用いる方法には、次の利点がありま す。

- ネームサービス (NIS または NIS+) を使用して、プリンタ情報を1 つの場所に格 納できます。これは、印刷クライアントソフトウェアの最も重要な機能です。プ リンタを追加して、ネットワーク上のすべての 印刷クライアントで利用でき るようにするには、ネームサービスにプリンタ情報を入力するだけです。プリン タの変更や削除に関しても同じことが適用されます。ネームサービス中のプリン タ情報は、すべての 印刷クライアントで利用できます。
- ユーザーは各自の .printers ファイルを用いて、プリンタ情報をカスタマイズ できます。印刷クライアントがネームサービスにリストされているプリンタを 知っている場合でも、クライアントのプリンタ構成ファイルをカスタマイズすれ ば、印刷要求を取り消したり状態情報を取得するときに、プリンタ別名を使用し て特定のプリンタだけを見つけることも可能です。
- ネームサービスを使用しない場合でも、印刷の設定と管理に要する時間を減らす ことは可能です。そのためには、ネットワーク上のすべてのプリンタに対応する /etc/printers.conf のマスターファイルを作成し、そのファイルを印刷ク ライアントにコピーします。/etc/printers.conf ファイルの使用方法につい ては、第 3 章を参照してください。
- 印刷クライアントソフトウェアは、POSIX 形式の名前を使用します。このこと は、印刷クライアントが、印刷クライアントやネームサービスに定義されてい ないプリンタにもアクセスできることを意味します。

#### どのような環境でネームサービスを使用するか

ネームサービスは、ネットワーク上のプリンタ構成情報を追加、変更、削除するた めの最も効率的な方法です。ほとんどすべてのサイトはネームサービスを使用する ことにより大きな恩恵を受けます。ただし、数台のプリンタと印刷クライアントだ けしか存在しない小規模なネットワークは例外です。

### 印刷サーバーの使用

概要のこの節では、印刷サーバーに焦点を当てて説明します。印刷サーバーには ローカルプリンタが接続されており、印刷サーバーは、ネットワーク上の他のシス テムがそのプリンタを利用できるようにします。図 1–5 に、印刷手順の中で、印刷 サーバーが印刷要求をプリンタに送信する処理を強調して示します。

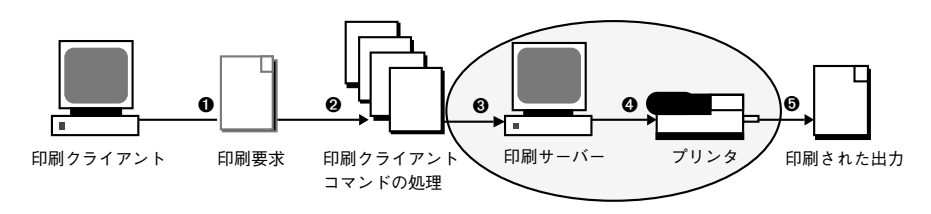

図 1–5 印刷サーバーが印刷要求をプリンタに送信する

#### **BSD** 印刷プロトコル

印刷クライアントコマンドは、BSD 印刷プロトコルを使用します。このプロトコル の利点の 1 つは、さまざまな印刷サーバーと通信できることです。

- SunOS 4.1 BSD (LPD) 印刷サーバー
- SunOS 5.7 印刷サーバーおよび互換性のある SVR4 (LP) 印刷サーバー
- BSD 印刷プロトコルをサポートする、その他の印刷サーバーやプリンタ

BSD 印刷プロトコルは業界標準のプロトコルです。このプロトコルは広く使用され ており、さまざまなメーカーの異なるタイプのシステム間で互換性を提供します。 Sun は、将来の相互運用性を提供するために、BSD 印刷プロトコルをサポートしま す。

#### 次に進む手順

次に第 3 章に進みます。

- 印刷クライアントを更新して、サイトにある既存のプリンタにアクセスする。
- 印刷クライアントソフトウェアで新しいプリンタを設定する。

計画を立てるための情報が必要な場合は、第 2 章を参照してください。

<sup>第</sup> **2** <sup>章</sup>

# ネットワーク上でのプリンタの計画方法の 概要

ネットワーク上のプリンタを設定する目的は、ユーザーが 1 つまたは複数のプリン タにアクセスできるようにすることです。この節では、最も効率よくネットワーク 間でプリンタを分散する方法とプリンタ設定を計画する方法について説明します。

- 19ページの「ネットワーク上でのプリンタの分散」
- 20ページの「印刷サーバーと印刷クライアントを割り当てる」
- 21ページの「印刷サーバーの必要事項と推奨事項」
- 23ページの「プリンタ設定の計画」

印刷管理作業の手順については、次の章を参照してください。

- 第3章
- 第4章
- 第5章
- 第6章

# ネットワーク上でのプリンタの分散

管理者として、各プリンタを 1 台のシステム専用にするのが効率がよいか、多数の システムが利用できるようにするのがよいかを判断しなければなりません。ネッ トワーク環境では、複数の印刷サーバー上にプリンタを分散するのが通常は最

**19**

もよい方法です。複数の印刷サーバーを設定する利点は、ある印刷サーバーに問題 が発生しても、別の印刷サーバーに印刷要求を振り替えられることです。

集中化した印刷構成を採用した場合も、使い勝手をよくしたり、応答時間を短縮し たりするために、プリンタをユーザーのシステムに接続できます。ユーザーのシス テムに接続されたプリンタも、ネットワーク上の他のシステムから利用できます。

図 2–1 は、集中化印刷構成を採用した場合もプリンタをユーザーのシステムに接続 できる例を示しています。

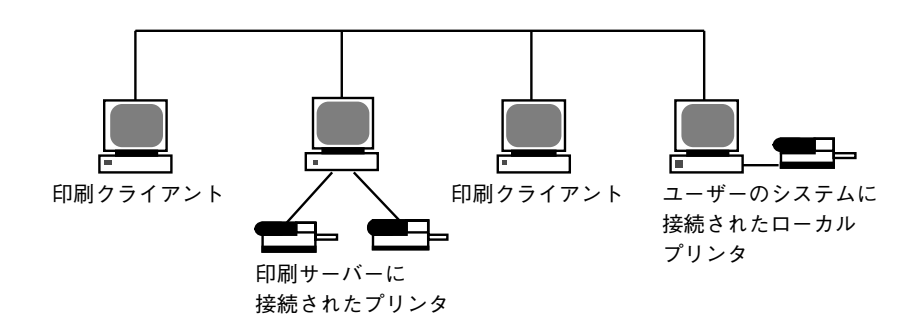

図 2–1 ネットワーク上でプリンタを分散する方法

### 印刷サーバーと印刷クライアントを割り当てる

どのシステムにローカルプリンタを接続し、どのシステムでは他のシステム上のプ リンタを使用するかを決定する必要があります。ローカルプリンタを接続し、その プリンタをネットワーク経由で他のシステムでも利用できるようにしているシステ ムを「印刷サーバー」と呼びます。印刷サーバーに印刷要求を送るシステムを「印 刷クライアント」と呼びます。

LP 印刷サービスは、Solaris 環境で印刷サービスを管理するソフトウェアです。プ リンタをシステムに物理的に接続するだけではなく、LP 印刷サービスに対してプリ ンタの特性を定義し、システムを印刷サーバーにしなければなりません。印刷サー バーを設定し終わったら、他のシステムを印刷クライアントとして設定できます。

印刷サーバーと印刷クライアントは、それぞれ異なるバージョンの SunOS オペレー ティングシステム上で実行できます。SunOS 5.7 またはその互換バージョンのオペ レーティングシステムを稼動しているシステムから、SunOS 4.1 オペレーティング

システムを稼動している既存の印刷サーバーに印刷要求を送ることができ、またそ の逆も可能です。

注 **-** SunOS 5.7 は Solaris 7 オペレーティング環境に含まれます。

図 2–2 は、SunOS 5.7 および互換バージョンと SunOS 4.1 のオペレーティングシス テムが動作しているシステムからなるネットワーク上の印刷構成の例を示していま す。

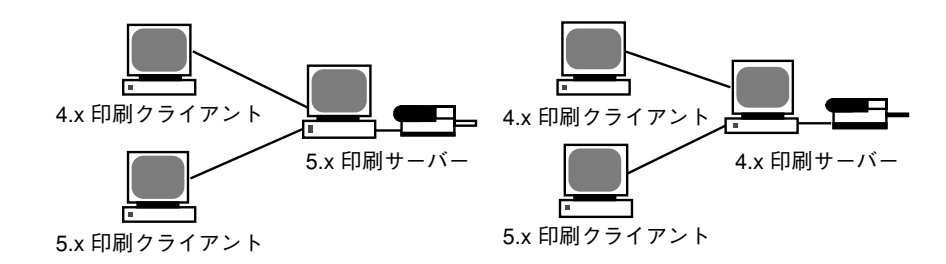

図 2–2 SunOS 4.1 システムと SunOS 5.7 システムからなる印刷構成の例

### 印刷サーバーの必要事項と推奨事項

プリンタは、スタンドアロンシステムまたはネットワーク上の任意のシステムに接 続できます。ネットワークに接続されていて、プリンタを備えているシステムは、 印刷負荷を管理できる十分な資源があれば、どれでも印刷サーバーとして使用でき ます。

### スプーリング空間

「スプーリング空間」とは、印刷待ち行列内で要求を格納し、処理するためのディ スク空間です。スプーリング空間は、どのシステムを印刷サーバーとして指定する かを決定する場合の唯一重要な要素です。ユーザーがファイルの印刷要求を出す と、それらのファイルは印刷が完了するまで /var/spool/lp ディレクトリに格納 されます。/var ディレクトリのサイズは、ディスクのサイズとディスクのパーティ ション分割方法によって異なります。スプーリング空間は、印刷サーバーのハード ディスク上の /var ディレクトリに割り当てられるか、ファイルサーバーからマウ ントされてネットワーク上でアクセスされます。

ネットワーク上でのプリンタの計画方法の概要 **21**

注 **-** /var が別のスライスとして作成されていない場合、/var ディレクトリはルー ト (/) ファイルシステムの空間を使用します。これは、不十分な空間になる可能性 があります。

### ディスク空間

システムを印刷サーバーの候補として評価するときは、利用できるディスク空間を 考慮してください。大きなスプールディレクトリでは、600M バイトのディスク空 間を消費することもあります。印刷サーバーとして指定できるシステム上で、ディ スク空間のサイズと分割設定を調べてください。

また、印刷のニーズと印刷クライアントシステムの利用パターンを慎重に調べてく ださい。小さなグループのユーザーが短い電子メールメッセージ、つまり複雑な フォームを必要としない単純な ASCII ファイルだけを印刷する場合は、20~25M バイトのディスク空間を /var に割り当てた印刷サーバーで十分でしょう。ただ し、多数の印刷クライアントユーザーが長い文書、ビットマップ、またはラスタイ メージファイルを印刷する場合は、スプーリング空間が頻繁にフルになりま す。ユーザーがジョブを印刷待ち行列に入れることができないと、作業の流れは中 断してしまいます。より多くのスプーリング空間を要求すると、システム管理者は スプーリング用のディスク空間を追加するか、異なるシステムをグループの印刷 サーバーとして指定しなくてはならない場合があります。

印刷サーバーが使用する/var ディレクトリが小さなパーティション上にあり、大き なディスク空間がディスク上の他の場所で利用可能な場合は、そのディスク空間を 印刷サーバーの /var ディレクトリにマウントすることにより、スプーリング空間 として使用できます。ファイルシステムのマウントと vfstab ファイルの編集方法 については、『*Solaris* のシステム管理 *(*第 *1* 巻*)*』の「ファイルシステムのマウン トとマウント解除の手順」を参照してください。

#### メモリー

Solaris 環境で実行するには、少なくとも 16M バイトのメモリーが必要です。印刷 サーバー用にメモリーを追加する必要はありません。ただし、メモリーが多けれ ば、印刷要求のフィルタリング処理が高速になります。

### スワップ空間

印刷サーバー上のスワップ空間は、LP 印刷サービスを処理するのに十分な量を割り 当ててください。スワップ空間を増やす方法については、『*Solaris* のシステム管理 *(*第 *1* 巻*)*』の「追加スワップ空間の構成の手順」を参照してください。

### ハードディスク

最適の性能を発揮させるには、印刷サーバーにハードディスクとローカル /var ディレクトリが必要です。印刷サーバー用のスプーリング空間をローカルのハード ディスク上にマウントしてください。印刷サーバーに専用のハードディスクと ローカルの /var ディレクトリがあれば、印刷処理ははるかに高速になり、印刷要 求の処理に必要な時間をより正確に予測できます。

## プリンタ設定の計画

この節では、Solaris 環境で印刷するための計画の立て方の概要を説明します。

- プリンタ名、プリンタの説明、プリンタポートなどのプリンタの定義の設定
- プリンタタイプとファイル内容の形式の選択
- 障害通知とデフォルトプリンタの宛先の設定
- バナーページを設定するかどうか、あるいはプリンタへのユーザーのアクセスを 制限するかどうかの決定
- プリンタクラスと障害回復の設定

### プリンタの定義の設定

ネットワーク上でのプリンタの定義は、より効率的な印刷環境をユーザーに提供す るための継続的な作業です。この作業によって、たとえばユーザーがプリンタの位 置を見つけやすいようにすべてのプリンタのパラメタを設定したり、プリンタのク ラスを定義して印刷要求への応答時間を短縮したりできます。

lpadmin コマンドを使用すると、すべての印刷定義を設定できますが、Admintool を使用するとプリンタのインストールまたは変更時にその一部のみを設定できま

ネットワーク上でのプリンタの計画方法の概要 **23**

す。表 2–1 は、印刷定義と、その定義を Admintool で割り当てることができるか どうかを示しています。

表 **2–1** Admintool で設定される印刷定義

| 印刷定義              | Admintool で設定できるか                  |
|-------------------|------------------------------------|
| プリンタ名             | 設定できる                              |
| プリンタの説明           | 設定できる                              |
| プリンタポート           | 設定できる                              |
| プリンタタイプ           | 設定できる                              |
| ファイル内容形式          | 設定できる。ただし 1padmin コマンドより機能<br>は少ない |
| 障害通知              | 設定できる。ただし 1padmin コマンドより機能<br>は少ない |
| デフォルトプリンタ         | 設定できる                              |
| バナーページの印刷         | 設定できる。ただし 1padmin コマンドより機能<br>は少ない |
| プリンタへのユーザーアクセスの制限 | 設定できる。ただし 1padmin コマンドより機能<br>は少ない |
| プリンタクラス           | 設定できない                             |
| 障害回復              | 設定できない                             |

### プリンタ名

システムにプリンタを追加するときは、その「プリンタ名」を指定します。プリン タ名は、次の規則に従ってください。

- 管理ドメイン内のすべてのプリンタ間で一意であること
- 最大 14 文字までの英数字 (ハイフンと下線も含む) であること
- 覚えやすく、プリンタのタイプ、場所、印刷サーバー名などを識別できること
- **24** Solaris のシステム管理 (第 2 巻) ♦ 1998 年 11 月

サイトに合った命名規則を設定してください。たとえば、ネットワーク上で異なる タイプのプリンタを使用する場合は、プリンタ名の一部にプリンタタイプを含める と、ユーザーは適切なプリンタを選択しやすくなります。たとえば、PostScript プ リンタは文字 PS で識別できます。ただし、サイトのプリンタがすべて PostScript プリンタである場合は、PS というイニシャルをプリンタ名の一部として含める必要 はありません。

#### プリンタの説明

lpadmin -D コマンドまたは Admintool を使用すると、プリンタに説明を割り当て ることができます。プリンタに割り当てる説明には、ユーザーがプリンタを識別で きるような情報を含める必要があります。プリンタが設置されている部屋番号、プ リンタのタイプやメーカー、印刷に問題がある場合に連絡する担当者名などを含め ることができます。

次のコマンドでプリンタの説明を調べることができます。

\$ **lpstat -D -p** *printer-name*

#### プリンタポート

プリンタのインストール時、またはその設定を後から変更するときに、lpadmin -p *printer-name* -v *device-name* コマンドまたは Admintool を使用して、プリンタの接続 先となるデバイス、つまり「プリンタポート」を指定できます。

ほとんどのシステムが、2 つのシリアルポートと 1 つのパラレルポートを持ってい ます。システムにポートを追加しないかぎり、3 台以上のシリアルプリンタおよび 2 台以上のパラレルプリンタを接続できません。

Admintool を使用すると、/dev/term/a または /dev/term/b を選択するか、 「その他 (Other)」を選択して印刷サーバーで認識されるポート名を指定できます。 これらのオプションには、lpadmin コマンドと同じ柔軟性があります。

LP 印刷サービスは、標準プリンタインタフェースプログラムからの設定を使用して プリンタポートを初期設定します。プリンタインタフェースプログラムの詳細 は、109ページの「印刷フィルタの管理」を参照してください。デフォルト設定で機 能しないパラレルプリンタやシリアルプリンタがある場合は、131ページの「プリン タポート特性の調整」のポート設定をカスタマイズする方法を参照してください。

ネットワーク上でのプリンタの計画方法の概要 **25**

注 **-** x86 搭載システムで複数のポートを使用している場合、デフォルトでは最初の ポートだけが有効です。2 番目以降のポートはデフォルトでは無効です。複数の ポートを使用するためには、追加の asy (シリアル) ポートや lp (パラレル) ポート ごとに、デバイスドライバのポート構成ファイルを手作業で編集しなければなりま せん。x86 ポート構成ファイルのパスは、次のとおりです。

/platform/i86pc/kernel/drv/asy.conf

/platform/i86pc/kernel/drv/lp.conf

x86 システムのシリアルポートとパラレルポートを構成する方法については、 『*Solaris 7* インストールライブラリ *(Intel* 版*)*』を参照してください。

#### プリンタタイプ

プリンタタイプとは、プリンタの種類を表す一般名です。プリンタタイプは、プリ ンタの様々な制御シーケンスが入っている terminfo データベースエントリを識別 します。通常、プリンタタイプはメーカーのモデル名からとります。たとえば、 DECwriter のプリンタタイプ名は decwriter です。ただし、共通プリンタタイプ PS はこの規則に従いません。PS は LaserWriter I や LaserWriterII プリンタなど、多 くの PostScript プリンタモデルのプリンタタイプとして使用されます。

lpadmin -T コマンドまたは Admintool を使用すると、プリンタタイプを指定でき ます。Admintool では、プリンタのインストール時にのみプリンタタイプを指定で きます。既存のプリンタのタイプを変更したい場合は、Admintool を使用してその プリンタを削除してインストールし直さなければなりません。既存のプリンタ以外 の場合、lpadmin コマンドによりプリンタタイプを変更します。

Admintool を使用すると、メニューからプリンタタイプを選択するか、「その他 (Other)」を選択して terminfo データベース内でプリンタタイプを指定できます。 この方法には、lpadmin コマンドと同じ機能があります。

terminfo データベース内のプリンタ名

各プリンタタイプに関する情報は、terminfo データベース

(/usr/share/lib/terminfo) に格納されています。この情報には、プリンタの機 能と初期設定制御データが含まれます。インストールするプリンタは、terminfo データベース内のエントリに対応していなければなりません。

\$ **pwd** /usr/share/lib/terminfo \$ **ls** 147AMadgjmpsux 258BPbehknqtvy 3 6 9 H S c f i l o r ti w z \$

各サブディレクトリには、端末またはプリンタに関してコンパイル済みのデータ ベースエントリが入っています。各エントリは、プリンタまたは端末のタイプの頭 文字別に編成されています。たとえば、Epson プリンタがある場合

は、/usr/share/lib/terminfo/e 内を探すと、Epson プリンタの特定のモデル が見つかります。

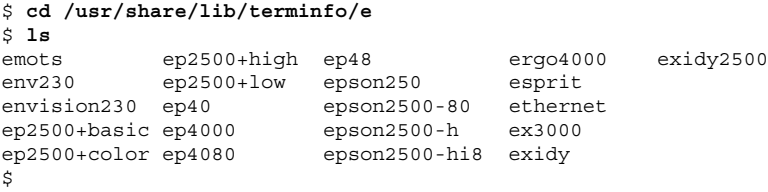

上記のように、Epson プリンタのエントリがあります。

NEC プリンタがある場合は、/usr/share/lib/terminfo/n ディレクトリ内を探 すと、使用中の NEC プリンタモデルが見つかります。

#### \$ **cd /usr/share/lib/terminfo/n** \$ **ls** ncr7900 ncr7901 netty-Tabs newhpkeyboard ncr7900-na nec netty-vi nuc ncr7900i net network nucterm ncr7900i-na netronics netx ncr7900iv netty newhp \$

上記のように、このディレクトリには、NEC のエントリが含まれています。

### プリンタタイプの選択

ローカル PostScript プリンタの場合は、プリンタタイプとして PostScript (PS) また は Reverse PostScript (PSR) を使用します。使用するプリンタが PostScript をサポー トしていれば、プリンタタイプが terminfo データベースに含まれていても、PS または PSR を選択してください。

PostScript プリンタでページの印刷面を上にして印刷すると、文書は逆方向に印刷 されます。1 ページ目はスタックの 1 番下になり、最終ページは 1 番上になりま

ネットワーク上でのプリンタの計画方法の概要 **27**

す。プリンタのタイプを PSR として指定すると、LP 印刷サービスはプリンタに送 る前にページの順序を逆転させます。つまり、最終ページが最初に印刷され、各 ページは正順にスタックされます。ただし、LP 印刷サービスがページ順を確実に変 更できるのは、『PostScript Language Reference Manual』(Adobe Systems Incorporated 制作、Addison-Wesley 社、1990 年刊) の付録 C の Adobe Document Structuring 規格に準拠する PostScript ファイルの場合だけです。

プリンタで複数の種類のプリンタをエミュレートできる場合は、lpadmin -T コマ ンドを使用して複数のタイプを割り当てることができます。複数のプリンタタイプ を指定すると、LP 印刷サービスは各印刷要求に適したタイプを使用します。

該当する terminfo ディレクトリ内でプリンタタイプが見つからないことがありま す。プリンタのタイプは、そのプリンタのメーカー名に対応しているとは限りませ ん。たとえば、PostScript プリンタのタイプによっては、メーカーや製品名に固有 のエントリの代わりに、PS または PSR エントリ (/usr/share/lib/terminfo/P ディレクトリに入っています) を使用できます。

例外的なタイプのプリンタを使用する場合は、さまざまなエントリを試してみなけ れば、プリンタのモデルに使用できる特定の terminfo エントリを判断できないこ とがあります。できれば、プリンタに使用できるエントリを terminfo データベー ス内で見つけてください。その方が、新しくエントリを作成するよりもはるかに簡 単です。独自のエントリを作成しなければならない場合は、134ページの「サポート されていないプリンタの terminfo エントリを追加する」を参照してください。役 立つヒントが掲載されています。

### ファイル内容形式の選択

印刷フィルタはファイルの内容を、目的のプリンタが受け付けることができる形式 に変換します。「ファイル内容形式」は、フィルタを通さずに直接印刷できる ファイル内容の形式を LP 印刷サービスに通知します。フィルタなしに印刷するに は、必要なフォントをプリンタ上でも利用できなければなりません (他のファイル タイプにはフィルタを設定して使用しなければなりません)。

lpadmin -I コマンドまたは Admintool を使用すると、プリンタのファイル内容形 式を指定できます。Admintool を使用すると、メニューからファイル内容形式を選 択できます。一部のファイル内容形式はメニューにありません。lpadmin コマンド を使用して、Admintool メニューにないファイル内容形式を指定してください。

多くのプリンタでは、次の 2 種類のファイルを直接印刷できます。

■ プリンタタイプと同じタイプ (PostScript プリンタには PS など)

■ simple タイプ (ASCII ファイル)

ユーザーがファイルの印刷要求を出すときは、そのファイルの内容形式を指定しま す (lp -T *content-type*)。指定しないと、ファイルは simple (ASCII テキスト) と見 なされます。LP 印刷サービスはファイル内容形式を使用して、ファイル内容をプリ ンタで処理できる形式に変換するためのフィルタを決めます。

Admintool ではファイル内容形式のリストが表示されるので、ローカルプリンタ をインストールまたは変更するときに、そこから形式を選択できます。選択結果は LP 印刷サービスが使用する名前に変換されます。表 2–2 は、Admintool で選択でき るファイル内容形式を示しています。

表 **2–2** Admintool によるファイル内容形式の選択

|                              | ファイル内容形式 LP 印刷サービス名       | 説明                                                           |
|------------------------------|---------------------------|--------------------------------------------------------------|
| PostScript                   | postscript                | PostScript ファイルはフィルタを通す<br>必要がない。ASCII ファイルはフィル<br>タを通す必要がある |
| <b>ASCII</b>                 | simple                    | PostScript ファイルはフィルタを通す<br>必要がある。ASCII ファイルはフィル<br>タを诵す必要がない |
| PostScript と<br><b>ASCII</b> | simple,postscript         | PostScript ファイルも ASCII ファイル<br>もフィルタを通す必要がない                 |
| None                         | $\mathbf{H}$ $\mathbf{H}$ | プリンタのタイプに一致するもの以外<br>は、すべてのファイルがフィルタを涌<br>す必要がある             |
| Any                          | any                       | フィルタは使用されない。プリンタが<br>ファイル内容形式を直接処理できなけ<br>れば、そのファイルは印刷されない   |

プリンタの機能に最も適合するファイル内容形式を選択してください。PostScript は、Admintool のデフォルトの選択で、通常はほとんどこのまま使用できます (PostScript ファイルには、フィルタ処理が不要なことを示します)。

ネットワーク上でのプリンタの計画方法の概要 **29**

### 通常使用するプリンタ

この節では、SunOS 5.x ソフトウェアで最も一般的に使用されるプリンタのプリン タタイプとファイル内容形式について説明します。掲載されていませんが、ここで 説明するプリンタの多くは、simple 内容形式のファイルも直接印刷できます。

PostScript プリンタがある場合は、プリンタタイプ PS または PSR と内容形式 postscript を使用してください。PSR はページの順序を逆転させ、各ページを逆 順で印刷してバナーページを最後に印刷します。

表 2–3 は、PostScript 以外の他のプリンタと、各プリンタの構成に使用するプリン タタイプを示しています。これらのプリンタでは、ファイル内容形式は simple で す。

注 **-** Sun では表 2–3 のプリンタをサポートしていませんが、フィルタ処理を行う か、プリンタがファイル内容形式を直接印刷できれば、サポートしていないプリン タを使用できます。以下の製品に不明な点がある場合は、製造元に問い合わせてく ださい。

| プリンタ             | プリンタタイプ      |
|------------------|--------------|
| Daisy            | daisy        |
| Datagraphix      | datagraphix  |
| DEC LA100        | $l$ a $100$  |
| DEC LN03         | ln03         |
| <b>DECwriter</b> | decwriter    |
| Diablo           | diablo       |
|                  | diablo-m8    |
| Epson 2500 系列    | epson2500    |
|                  | epson2500-80 |

表 **2–3** Sun がフィルタを提供していない PostScript 以外のプリンタ

表 **2–3** Sun がフィルタを提供していない PostScript 以外のプリンタ 続く

| プリンタ                         | プリンタタイプ        |
|------------------------------|----------------|
|                              | epson2500-hi   |
|                              | epson2500-hi80 |
| Hewlett-Packard HPCL printer | hplaser        |
| <b>IBM</b> Proprinter        | ibmproprinter  |

terminfo データベースにないプリンタを設定したい場合は、137ページの「サポー トされていないプリンタの terminfo エントリを追加する方法」を参照してくだ さい。

ネットワーク上でのプリンタの計画方法の概要 **31**

<sup>第</sup> **3** <sup>章</sup>

# プリンタの設定手順

この章では、プリンタを設定してネットワーク上のシステムからアクセスでき るようにする手順を説明します。ほとんどのプリンタ設定作業は、Admintool を使 用して実行できます。この章で説明する手順は、次のとおりです。

- 36ページの「SunOS 5.5.1 または互換バージョンのシステムの印刷情報を変換す る方法」
- 36ページの「SunOS 4.1 システムの印刷情報を変換する方法」
- 39ページの「Admintool を起動する方法」
- 41ページの「Admintool を使用してローカルプリンタを追加する方法」
- 47ページの「Admintool を使用して印刷クライアントにプリンタアクセスを追加 する方法」
- 48ページの「LP コマンドを使用して、印刷クライアントにアクセスを追加する 方法」
- 49ページの「NIS を使用して、ドメイン単位のアクセスをプリンタに追加する方 法」
- 50ページの「NIS+ を使用して、ドメイン単位のアクセスをプリンタに追加する」
- 52ページの「/etc/printers.conf ファイルを使用して、NIS にロードする方 法」
- 52ページの「/etc/printers.conf ファイルを使用して、NIS+ にロードする方 法」
- 59ページの「プリンタベンダー提供のツールを使用してネットワークプリンタを 追加する方法」

**33**

■ 60ページの「LP コマンドを使用して、ネットワークプリンタを追加する方法」 プリンタの概要については、第 1 章を参照してください。

## 印刷クライアントを更新して、既存のプリンタ にアクセスする

この節では、サイトにある SunOS 5.5.1 またはその互換バージョンを稼動している システムのプリンタ構成情報を変換して、その情報を印刷クライアントにコピーす ることにより、既存のプリンタにアクセスできるようにする方法を説明します。

注 **-** 既存のプリンタの台数が少ない場合は、Solstice プリンタマネージャか Admintool を使用してプリンタへのアクセスを追加する方が、プリンタ構成情報を 変換して印刷クライアントに配布するよりも簡単です。プリンタへアクセスを追加 する方法については、表 3–2 を参照してください。

## 印刷クライアントを更新して、既存のプリンタ にアクセスする作業マップ

表 3–1 に、サイトにある SunOS 5.5.1 またはその互換バージョンを稼動しているシ ステムのプリンタ構成情報を変換して、その情報を印刷クライアントにコピーする ことにより、既存のプリンタにアクセスできるようにする作業の概要を示します。

| 作業                   | 説明                                                                                                    | 手順の説明                                                  |
|----------------------|----------------------------------------------------------------------------------------------------|--------------------------------------------------------|
| 既存のプリンタ構成情報を<br>変換する | <b>SunOS 5.5.1</b> または互換バージョンのシステ<br>ムのプリンタ構成情報を変換する。<br>SunOS 5.5.1 または互換バージョンのソフ<br>トウェアを使用しているサイトで<br>は、/etc/lp/printers ディレクトリ内の<br>プリンタ構成情報<br>を、/etc/printers.conf 構成ファイルに<br>変換する。通常、この作業は 1 回行うだけ<br>でよい。 | 36ページの「SunOS 5.5.1 また<br>は互換バージョンのシステムの<br>印刷情報を変換する方法 |
|                      | <b>SunOS 4.1</b> を稼動するシステムのプリンタ構<br>成情報を変換する。<br>SunOS 4.1 ソフトウェアを使用しているサイ<br>トでは、4.1 システムの /etc/printcap<br>ファイル内のプリンタ構成情報<br>を、/etc/printers.conf 構成ファイルに<br>変換する。通常、この作業は 1 回行うだけ<br>でよい。                      | 36ページの「SunOS 4.1 システ<br>ムの印刷情報を変換する方法                  |

表 **3–1** 作業マップ: 印刷クライアントを更新して、既存のプリンタにアクセスする

### 既存のプリンタ構成情報の変換

既存のプリンタ構成情報は、Solaris 7 またはその互換バージョンをインストールあ るいはアップグレードするときに自動的に変換されます。この節では、SunOS 5.5.1 またはその互換バージョンのシステム、あるいは SunOS 4.1 のシステムのプリンタ 構成情報を、印刷クライアントソフトウェアで使用する /etc/printers.conf プ リンタ構成ファイルに変換する方法を説明します。変換作業を自動化するために、2 つの新しい印刷管理コマンドのいずれかを使用します。

- conv lp(1M) コマンドは、SunOS 5.7 システムの /etc/lp/printers ディレ クトリ内の情報を、そのシステムの /etc/printers.conf ファイルのエントリ に変換します。手順については、36ページの「SunOS 5.5.1 または互換バージョ ンのシステムの印刷情報を変換する方法」を参照してください。
- conv lpd(1M) コマンドは、SunOS 4.1 システムの /etc/printcap 構成ファイ ル内の情報を、/etc/printers.conf ファイルのエントリに変換します。手順 については、36ページの「SunOS 4.1 システムの印刷情報を変換する方法」を参 照してください。

プリンタの設定手順 **35**

ネームサービスを使用していない場合、サイトにある既存のプリンタを含 む、/etc/printers.conf のマスターファイルを作成します。次に、このマス ターファイルをすべての印刷クライアントにコピーするか、(ネームサービスを使用 している場合は)、NIS または NIS+ にロードします。新しい印刷クライアントは、 最初から、サイトにある既存のプリンタにアクセスできるようにしておくことを推 奨します。

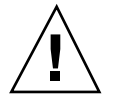

注意 **-** NIS または NIS+ ネームサービスを使用してプリンタ情報を構成している場 合、印刷クライアント上の /etc/printers.conf ファイルは使用しないでくだ さい。印刷クライアントは、最初に /etc/printers.conf ファイルを使用してプ リンタを検出します。そのときに、/etc/printers.conf ファイル内の情報と、 NIS マップまたは NIS+ マップ内のプリンタ情報に矛盾がある場合は、予期せぬ結 果が生じることがあります。この問題を回避するために、印刷クライアントが NIS ネームサービスまたは NIS+ を使用してプリンタ情報を構成するときは、印刷ク ライアント上の /etc/printers.conf ファイルを削除してください。

- SunOS 5.5.1 または互換バージョンのシステムの 印刷情報を変換する方法
	- **1. SunOS 5.7** またはその互換バージョンと、**Solaris 2.6** または互換バージョンの 印刷クライアントソフトウェアがインストールされているシステムに、スー パーユーザーとしてログインします。
	- **2.** そのシステムの /etc/lp/printers ディレクトリ内のプリンタ構成情報を /etc/printers.conf ファイルに変換します。
	- # **/usr/lib/print/conv\_lp**

### ▼ SunOS 4.1 システムの印刷情報を変換する方法

- **1. SunOS 4.1** システムの /etc/printcap ファイルを、**Solaris 7** 互換の印刷ク ライアントソフトウェアをインストールしている **SunOS 5.7** または互換システ ムにコピーします。
- **2.** /etc/printcap ファイルをコピーした **SunOS 5.7** または互換システムに、 スーパーユーザーとしてログインします。
- **36** Solaris のシステム管理 (第 2 巻) ♦ 1998 年 11 月
- **3.** /etc/printcap ファイル内のプリンタ構成情報を /etc/printers.conf ファイルに変換します。
- # **/usr/lib/print/conv\_lpd**

# 印刷の設定の作業マップ

37ページの「印刷の設定の作業マップ」は、印刷サーバーの設定 (プリンタの追加) と印刷クライアントの設定 (プリンタへのアクセスの追加) に必要な作業の概要を示 しています。ローカルプリンタとは、印刷サーバーに物理的にケーブル接続された プリンタのことです。ネットワークプリンタとは、ネットワークに物理的に接続さ れたプリンタのことです。プリンタへのアクセスを追加する (つまり、リモートアク セスを追加する) とは、印刷クライアント (サーバー以外のすべてのマシン) がプリ ンタにアクセスできるようにする手順のことです。

# 印刷の設定の作業マップ

| 作業             | 説明                                                                              | 手順の説明                                         |
|----------------|---------------------------------------------------------------------------------|-----------------------------------------------|
| 1. ローカルプリンタの追加 | Admintool を使用する<br>プリンタをシステムに物理的に接続した後<br>で、Admintool を使用してプリンタを使用で<br>きるようにする。 | 41ページの「Admintool を使用<br>してローカルプリンタを追加す<br>る方法 |
|                | LP コマンドを使用する<br>プリンタをシステムに物理的に接続した後<br>で、LP コマンドを使用してプリンタを使用<br>できるようにする。       | 43ページの「LP コマンドを使<br>用してローカルプリンタを追加<br>する方法    |

表 **3–2** 作業マップ: 印刷の設定

#### 表 **3–2** 作業マップ: 印刷の設定 続く

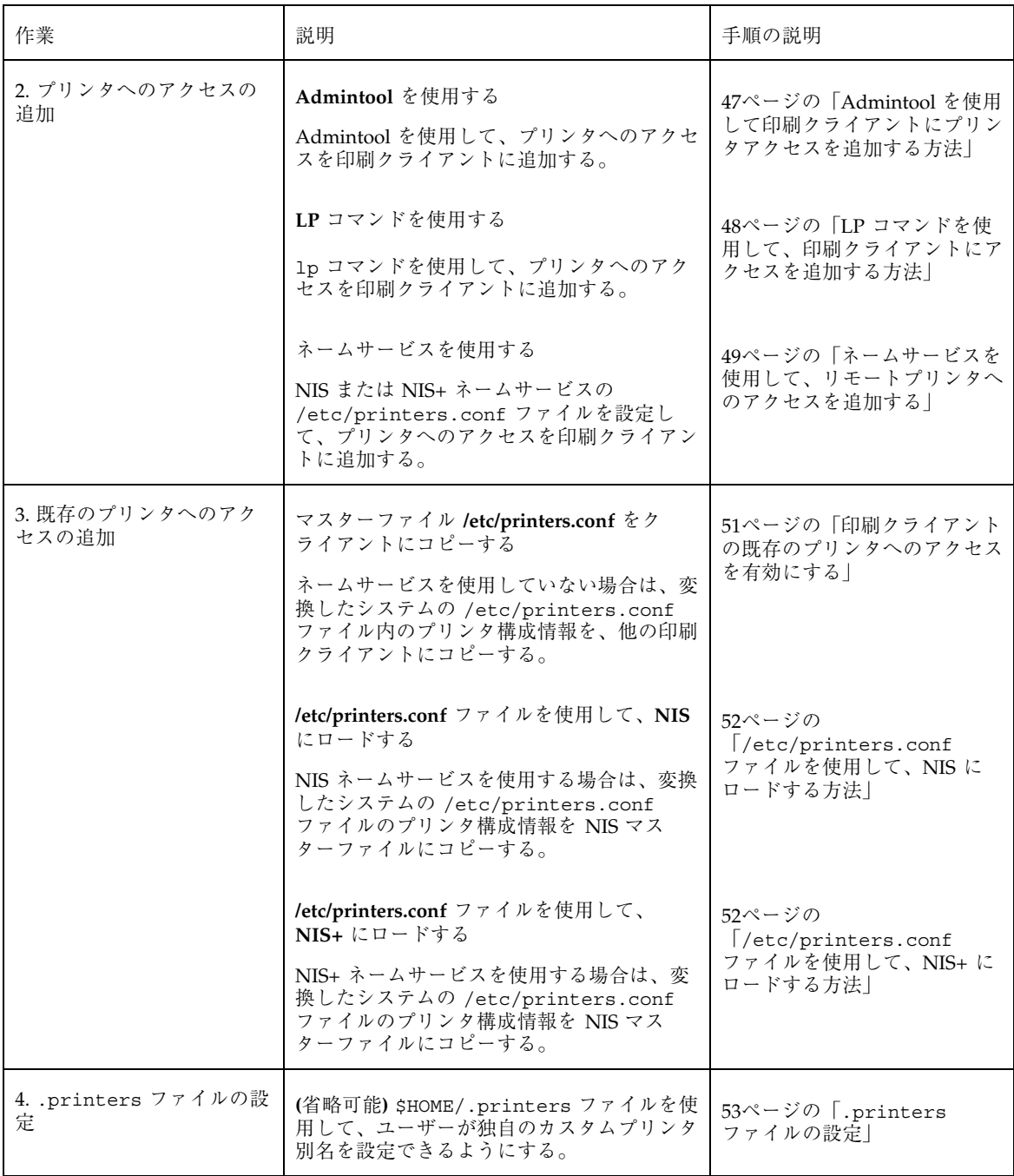

#### 表 **3–2** 作業マップ: 印刷の設定 続く

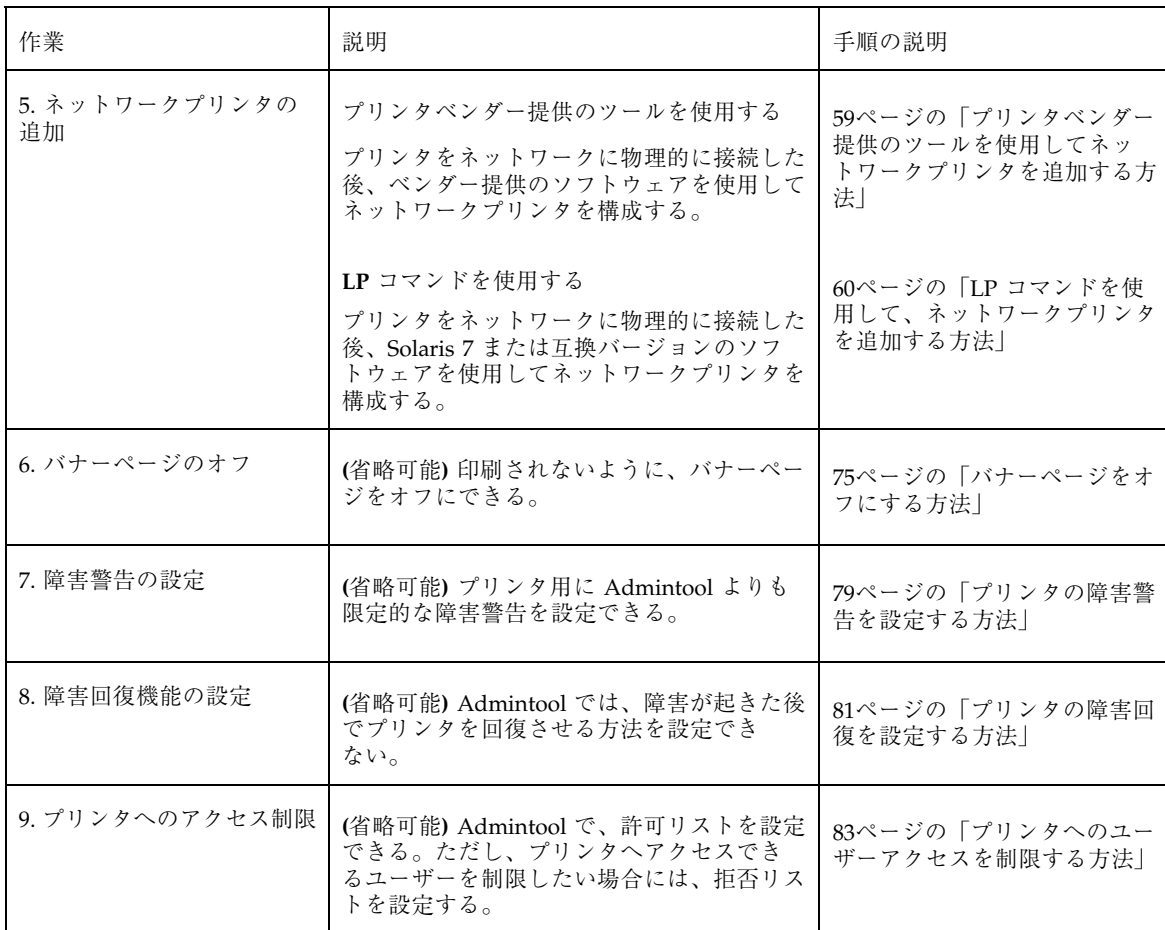

#### Admintool を起動する方法  $\blacktriangledown$

- **1.** 次の前提条件を満たしているかどうかを確認します。**Admintool** を使用するに は、以下の条件を満たさなければなりません。
	- ビットマップディスプレイモニター。Admintool は、Sun のワークステー ションの標準ディスプレイモニターなど、ビットマップ画面のコンソールを 使用するシステムでだけ使用できます。
	- OpenWindows 環境のような X Window System を実行している

- sysadmin グループ (グループ14) のメンバーである
- **2.** プリンタを設定したいシステムにログインします。
- **3.** 次のコマンドを使用して **Admintool** を起動します。
- \$ **admintool &**

Admintool のメインウィンドウが表示されます。

**4.** 「ブラウズ **(Browse)**」メニューから「プリンタ **(Printers)**」を選択します。 「Admintool: プリンタ (Printers)」ウィンドウが表示されます。

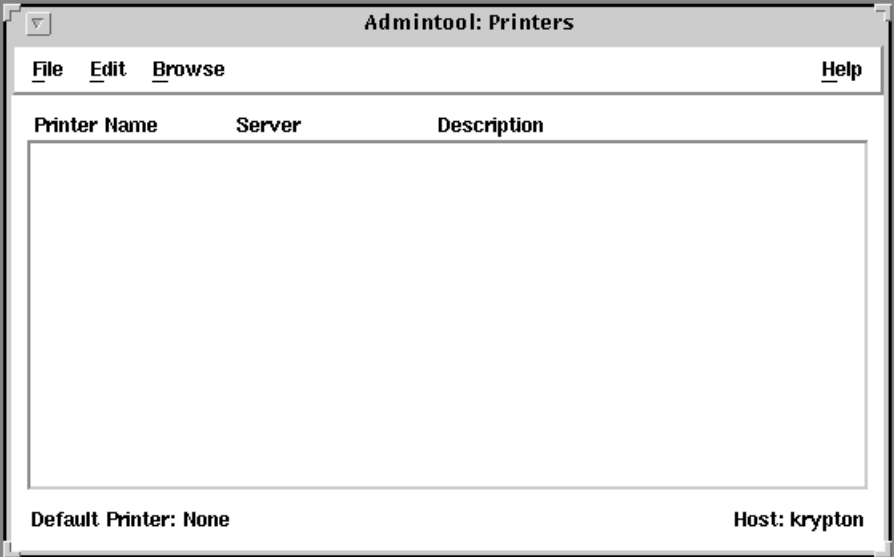

# 印刷サーバーの設定

システムにローカルプリンタまたはネットワークプリンタを追加すると、そのプリ ンタにローカルシステムからアクセスできるようになります。プリンタをインス トールするシステムが「印刷サーバー」になります。

プリンタは、Admintool と LP 印刷サービスコマンドのどちらでも追加できます。 次に、それぞれを使用する方法を説明します。

▼ Admintool を使用してローカルプリンタを追加す る方法

**1.** プリンタサーバーにするシステムを選択します。

pkginfo(1) コマンドを使用して、印刷サーバーに印刷パッケージ SUNWpcr、SUNWpcu、SUNWpsr、SUNWpsu、SUNWscplp、および SUNWpsf がインストールされているか確認します。

# **pkginfo** *package\_instance*

- **2.** プリンタをプリンタサーバーに接続し、プリンタの電源を入れます。 ハードウェアのスイッチとケーブルの要件については、プリンタのインストール マニュアルを参照してください。
- **3.** プリンタを接続したプリンタサーバー上で **Admintool** を起動します。 詳細は、39ページの「Admintool を起動する方法」の手順を参照してください。
- **4.** 「編集 **(Edit)**」メニューから「追加 **(Add)**」、「ローカルプリンタ **(Local Printer)**」の順に選択します。 「ローカルプリンタの追加 (Add Local Printer)」ウィンドウが表示されます。
- **5.** ウィンドウに情報を入力します。 フィールドに情報を入力する必要がある場合は、「ヘルプ (Help)」ボタンをク リックして、このウィンドウのフィールド定義を表示します。
- **6.** 「了解 **(OK)**」をクリックします。 プリンタが Admintool のプリンタウィンドウに表示されます。

- **7. Admintool** を終了します。 左上隅にあるボタンをクリックし、「終了 (quit)」を選択します。
- **8.** 新しいプリンタへのアクセスをクライアントに追加します。 これでプリンタは追加されました。プリンタへのアクセスをクライアントで作成 します。詳細は、46ページの「印刷クライアントの設定」を参照してください。
- **9.** オプションの作業を完了します。

プリンタを設定するときは、オプションの (省略可能な) 作業がいくつかありま す。残りの作業の参照先については、37ページの「印刷の設定の作業マップ」を 参照してください。

## 「**Admintool:** ローカルプリンタの追加 **(Add Local Printer)**」ウィンドウの入力例

この例では、プリンタ luna が印刷サーバー krypton に追加されています。

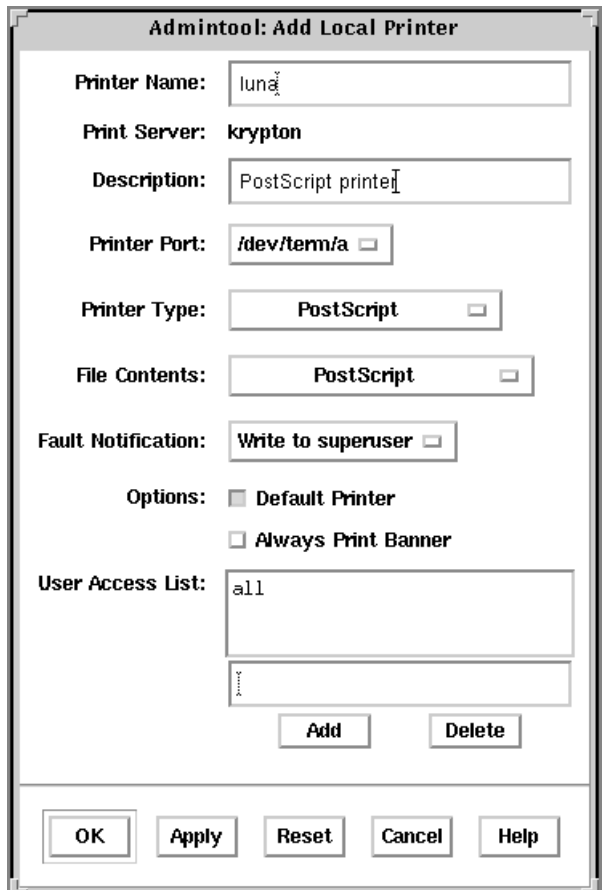

▼ LP コマンドを使用してローカルプリンタを追加 する方法

ローカルプリンタの追加は、コマンド行インタフェースを使用しても行えます。

**1.** プリンタサーバーにするシステムを選択します。

pkginfo(1) コマンドを使用して、印刷サーバーに印刷パッケージ SUNWpcr、SUNWpcu、SUNWpsr、SUNWpsu、SUNWscplp、および SUNWpsf がインストールされているか確認します。

# **pkginfo** *package\_instance*

**2.** プリンタをプリンタサーバーに接続して、プリンタの電源を入れます。

ハードウェアのスイッチとケーブル接続の要件については、プリンタのインス トールマニュアルを参照してください。

**3.** lp の所有権を設定して、ポートデバイスに対する読み取り権と書き込み権を設 定します。

# **chown lp /dev/term/***device* # **chmod 600 /dev/term/***device*

- **4.** lpadmin(1M) コマンドを使用して、プリンタ名、デバイス、プリンタタイ プ、および内容形式を定義します。
	- **a.** プリンタ名とプリンタが使用するポートデバイスを定義します。
	- # **lpadmin -p** *printer-name* **-v /dev/term/***device*

**b.** プリンタのプリンタタイプを設定します。

# **lpadmin -p** *printer-name* **-T** *printer-type*

**c.** プリンタのファイル内容形式を指定します。

- # **lpadmin -p** *printer-name* **-I** *content-type*
- **5.** lpfilter(1M) コマンドを使用して、フィルタを印刷サーバーに追加します。 **a.** 必要なフィルタがインストールされているかどうかを決定します。 # **lpfilter -l -f all**

フィルタがインストールされていない場合は、次のメッセージが表示されま す。

エラー : No filter by the name "" exists.

**b.** フィルタのインストールが必要な場合は、lpfilter コマンドを使用して、 フィルタをインストールします。

# **cd /etc/lp/fd** # **for** *filter* **in \*.fd;do** > *name***='basename \$***filter* **.fd'** > **lpfilter -f \$***name* **-F \$***filter* > **done**

**6.** プリンタがプリンタ要求を受け入れて、その要求を印刷できるようにします。

# **enable** *printer-name*

- **7.** lpstat(1) コマンドを使用して、プリンタが正しく構成されているか確認しま す。
- # **lpstat -p** *printer-name*
- **8. (**省略可能**)** プリンタの説明を追加します。
- # **lpadmin -p** *printer\_name* **-D** *"description"*
- **9.** 新しいプリンタへのアクセスをクライアントで追加します。
	- これでプリンタは追加されました。プリンタへのアクセスをクライアントで作成 します。詳細は、46ページの「印刷クライアントの設定」を参照してください。
- **10.** オプションの作業を完了します。

プリンタを設定するときは、オプションの (省略可能な) 作業がいくつかありま す。残りの作業の参照先については、37ページの「印刷の設定の作業マップ」を 参照してください。

#### 例 **— LP** コマンドを使用してローカルプリンタを追加する

この例では、ローカルの PostScript プリンタを印刷サーバーで印刷できるようにす る方法を示しています。この例のコマンドは、プリンタが接続されている印刷サー バーで実行しなければなりません。この例では次の情報を使用していますが、これ らの情報は状況によって異なります。

- プリンタ名: luna
- ポートデバイス: /dev/term/b
- プリンタタイプ: PS
- ファイル内容形式: postscript

```
1# chown lp /dev/term/b
# chmod 600 /dev/term/b
2# lpadmin -p luna -v /dev/term/b
```
<sup>#</sup> **accept** *printer-name*

```
3# lpadmin -p luna -T PS
4# lpadmin -p luna -I postscript
# cd /etc/lp/fd
5# for filter in *.fd;do
    > name='basename $filter .fd'
    > lpfilter -f $name -F $filter
    > done
6# accept luna destination ''luna'' now accepting requests
# enable luna printer ''luna'' now enabled
7# lpadmin -p luna -D "Room 1954 ps"
8# lpstat -p luna
printer luna is idle. enabled since Jun 16 10:25 1998.
available.
```
**1.** lp に所有権とポートデバイスへの単独アクセスを設定する。

**2.** プリンタ名とプリンタが使用するポートデバイスを定義する。

- **3.** プリンタのプリンタタイプを設定する。
- **4.** プリンタが直接印刷できるファイル内容形式を指定する。
- **5.** 印刷フィルタを印刷サーバーに追加する。
- **6.** プリンタが印刷要求を受け入れて、印刷できるようにする。
- **7.** プリンタの説明を追加する。
- **8.** プリンタが用意できていることを確認する。

# 印刷クライアントの設定

印刷クライアントは、プリンタ用のサーバーではないが、プリンタにアクセスでき るシステムのことです。印刷クライアントは、印刷サーバーのサービスを使用し て、印刷ジョブのスプール、スケジュール、およびフィルタリングを実行します。1 つのシステムがあるプリンタの印刷サーバーになり、同時に他のプリンタの印刷ク ライアントになることも可能です。

続き

リモートプリンタへのアクセスは、ドメイン単位またはマシン単位で構成できま す。これら 2 つの組み合わせも利用できます。マシン単位でリモートプリンタへ のアクセスを追加する方法については、47ページの「Admintool を使用して印刷ク ライアントにプリンタアクセスを追加する方法」または 48ページの「LP コマンドを 使用して、印刷クライアントにアクセスを追加する方法」を参照してください。ド メイン単位でアクセスを追加する方法については、49ページの「ネームサービスを 使用して、リモートプリンタへのアクセスを追加する」の手順に従ってください。

# ▼ Admintool を使用して印刷クライアントにプリン タアクセスを追加する方法

- **1.** リモートプリンタへのアクセスを追加したいシステム上で **Admintool** を起動し ます。 詳細は、39ページの「Admintool を起動する方法」の手順を参照してください。
- **2.** 「編集 **(Edit)**」メニューから「追加 **(Add)**」、「プリンタへのアクセス **(Access to Printer)**」の順に選択します。 「プリンタへのアクセス (Add Access to Printer)」ウィンドウが表示されます。
- **3.** ウィンドウに情報を入力します。 フィールドに情報を入力する必要がある場合は、「ヘルプ (Help)」ボタンをク リックして、このウィンドウのフィールドの定義を表示します。
- **4.** 「了解 **(OK)**」をクリックします。 プリンタが Admintool メインウィンドウに表示されます。
- **5. Admintool** を終了します。 左上隅にあるボタンをクリックし、「終了 (quit)」を選択します。

#### 例 **—** 印刷クライアントにプリンタアクセスを追加する

次の例では、印刷クライアント rogue が、印刷サーバー enterprise 上のプリン タ rocket にアクセスできるようにします。

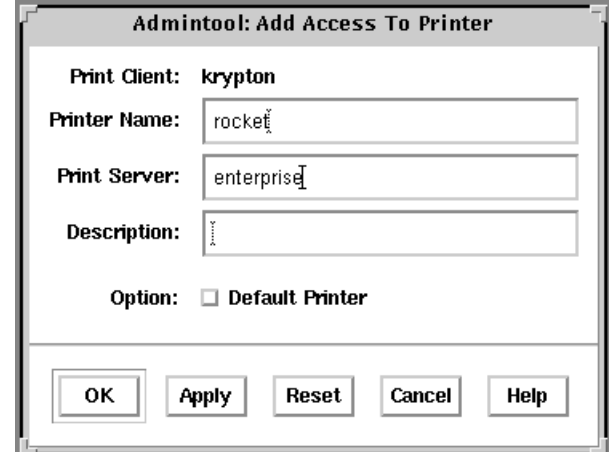

- ▼ LP コマンドを使用して、印刷クライアントにア クセスを追加する方法
	- **1.** 必要な情報を収集します。 必要な情報は、プリンタ名とそのプリンタのサーバー名です。
	- **2.** lpadmin コマンドを使用して、プリンタを定義します。
	- # **lpadmin -p** *printer\_name* **-s** *server\_name*
	- **3. (**省略可能**)** プリンタ記述を追加します。
	- # **lpadmin -p** *printer\_name* **-D** *"description"*
	- **4.** lpstat コマンドを使用して、プリンタが正しく構成されていることを確認しま す。
	- # **lpstat -p** *printer-name*

### 例 **— LP** コマンドを使用して、印刷クライアントにアクセスを 追加する

リモートプリンタで印刷する場合、リモートプリンタにアクセスを追加しなければ なりません。次の例は、印刷サーバー saturn のプリンタ luna にアクセスを構成

**48** Solaris のシステム管理 (第 2 巻) ♦ 1998 年 11 月

する方法を示しています。システム saturn は、プリンタ luna の印刷クライアン トになります。

# **lpadmin -p luna -s saturn** # **lpadmin -p luna -D "Room 1954 ps"** # **lpadmin -d luna** # **lpstat -p luna** printer luna is idle. enabled since Jun 16 10:25 1998. available.

- **1.** プリンタと印刷サーバーを指定する。
- **2.** プリンタの説明を追加する。
- **3.** プリンタをシステムのデフォルトのプリンタ宛先として設定する。
- **4.** プリンタが用意できていることを確認する。

# ネームサービスを使用して、リモートプリンタへ のアクセスを追加する

NIS または NIS+ マップを使用している場合、プリンタへのアクセスはドメイン単 位で設定します。詳細は、NIS+(1) のマニュアルページを参照してください。

# ▼ NIS を使用して、ドメイン単位のアクセスをプリ ンタに追加する方法

NIS マスターサーバー上で lpset コマンドを実行しprinters.conf ファイルを作 成します。次に、マップを作成して、そのマップをプッシュします。これで、ド メイン内のすべてのメンバーに、マップ内で定義されたプリンタへのアクセスを 与えます。lpset(1M) のマニュアルページを参照してください。

- **1. NIS** マスターサーバー上でスーパーユーザーになります。
- **2.** プリンタごとに lpset コマンドを使用して、printers.conf ファイルを作成 します。

# **lpset -a bsdaddr=***server1,printer1,extensions printer1*

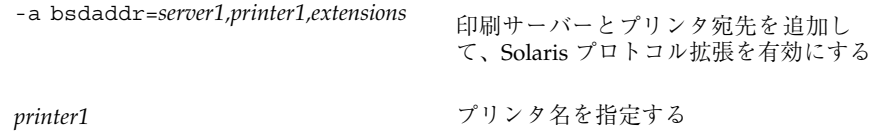

#### **3. NIS** マップを作成してプッシュします。

# **make -f /var/yp/makefile -f /usr/lib/print/Makefile.yp printers.conf**

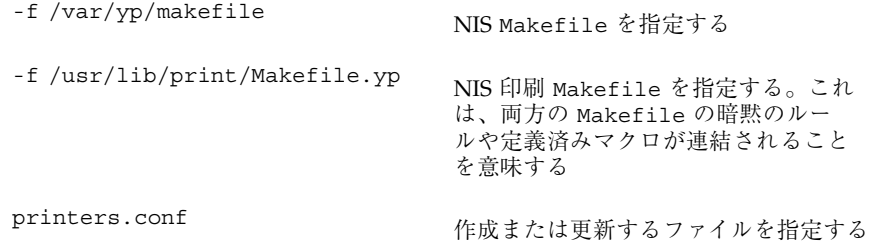

#### 例 **— NIS** を使用して、ドメイン単位のアクセスをプリンタに追 加する

この例は、印刷サーバー saturn に接続されているプリンタ luna 用の printers.conf エントリを作成しています。make コマンドは、printers.conf マップをプッシュします。

# **lpset -a bsdaddr=saturn,luna,Solaris -a description="Room 1954 ps" luna** # **make -f /var/yp/makefile -f /usr/lib/print/Makefile.yp printers.conf**

▼ NIS+ を使用して、ドメイン単位のアクセスをプ リンタに追加する

NIS+ マスターサーバー上で lpset コマンドを実行します。プリンタ構成情報を XFN 経由で NIS+ に追加するには、lpset(1M) と fns(5) のマニュアルページを 参照してください。

- **1. NIS+** マスターサーバー上でスーパーユーザーになります。
- **2. (**省略可能**) FNS** が初期化されていない場合、**NIS+** ルートドメイン用のルート組 織コンテキストと下位コンテキストを作成します。
- **50** Solaris のシステム管理 (第 2 巻) ♦ 1998 年 11 月

# **fncreate -t org org//**

#### **3. NIS+** マップを作成します。

# **lpset -n fns -a bsdaddr=***server1,printer1,extensions printer1*

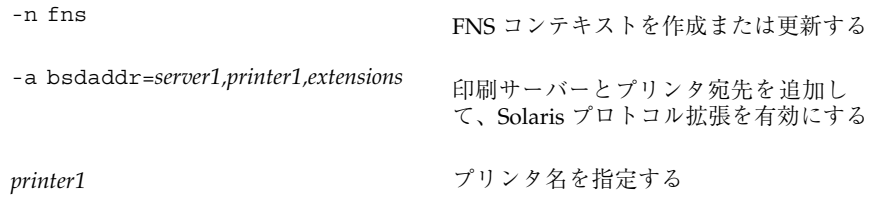

### 例 **— NIS+** を使用して、ドメイン単位のアクセスをプリンタに 追加する

この例は、印刷サーバー saturn に接続されているプリンタ luna 用の printers.conf エントリを作成しています。

# **lpset -n fns -a bsaddr=saturn,luna,Solaris -a description="Room 1954 ps" luna**

# 印刷クライアントの既存のプリンタへのアクセス を有効にする

サイトにある既存のプリンタを含む /etc/printers.conf のマスターファイルを 作成すると、次の 2 つの方法で、すべての印刷クライアントが既存のプリンタにア クセスできるようになります。

- ネームサービスを使用していない場合は、/etc/printers.conf のマスター ファイルをすべての印刷クライアントにコピーします。
- ネームサービスを使用している場合は、/etc/printers.conf のマスター ファイルを使用して、NIS または NIS+ マスターファイルをロードします。この ファイルの情報は、すべての印刷クライアントで利用できるようになります。

# ▼ /etc/printers.conf ファイルを使用して、 NIS にロードする方法

- **1. NIS** マスターサーバーにコピーする /etc/printers.conf ファイルを持つシス テムにスーパーユーザーとしてログインします。
- **2.** そのシステムの /etc/printers.conf ファイルを **NIS** マスターサーバーの /etc ディレクトリにコピーします。
- **3.** /usr/lib/print/Makefile.yp を **NIS** マスターサーバーの /var/yp ディレ クトリにコピーします。
- **4. NIS** マスターサーバーにスーパーユーザーとしてログインします。
- **5.** このシステム上で、ファイルを処理する方法を指定します。
- # **make -f /var/yp/makefile -f /var/yp/Makefile.yp printers.conf**

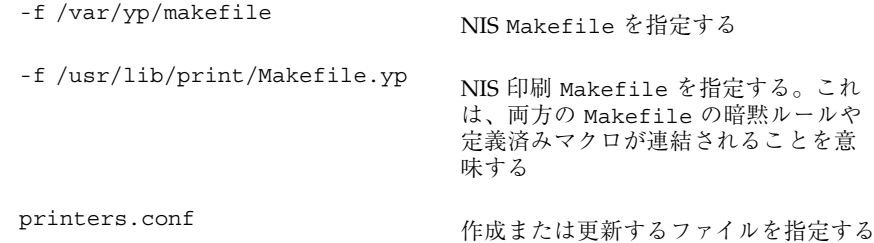

▼ /etc/printers.conf ファイルを使用して、 NIS+ にロードする方法

- **1. NIS+** の **admin** グループのメンバーであることを確認します。次の作業を行うに は、適切な特権が必要です。
- **2. NIS+** マスターファイルにコピーする /etc/printers.conf ファイルを持つシ ステムにスーパーユーザーとしてログインします。
- **52** Solaris のシステム管理 (第 2 巻) ♦ 1998 年 11 月
- **3.** システムの /etc/printers.conf ファイルを **NIS+** マスターファイルにコピー します。
- # **fncreate\_printer -f /etc/printers.conf thisorgunit/service/printer**

このコマンドの入力方法については、『*Federated Naming Service Programming Guide*』を参照してください。

#### 次に進む手順

印刷クライアントに既存のプリンタへのアクセスを与えた後、ユーザーは自分の ホームディレクトリにある .printers ファイルにプリンタ別名を設定できます。 設定手順については、次の節を参照してください。

# .printers ファイルの設定

プリンタ情報をカスタマイズする必要がなければ、ユーザーのホームディレクトリ に .printers ファイルを設定する必要はありません。しかし、.printers ファイ ルは、ユーザーが独自のカスタムプリンタ別名を設定できる場所です。別名 default を使用すれば、デフォルトのプリンタを設定できます。また、特殊別名 all を設定すれば、印刷要求を取り消したりプリンタの情報をチェックしたりす るときの対象となるプリンタのリストを定義できます。

LP コマンドは、ネームサービスをチェックする前に、ユーザーのホームディレクト リにプリンタ構成情報があるかどうかをチェックすることを覚えておいてくだ さい。つまり、ユーザーのプリンタ構成ファイルを設定することによって、ネーム サービスの共有情報ではなく、カスタムプリンタ情報を使用できます。

.printers ファイルの詳細は、printers(4) のマニュアルページを参照してくだ さい。

#### **(**省略可能**)** .printers ファイルを設定する方法

- **1.** スーパーユーザーとしてシステムにログインします。
- **2.** 任意のエディタで、.printers ファイルをユーザーのホームディレクトリに作 成します。

**3. (**省略可能**)** \_default 別名を設定して、特定のプリンタをデフォルトプリンタに 指定します。次の例に示すようなエントリを使用します。

**\_default** *printer\_name*

**4. (**省略可能**)** \_all 別名を設定して、印刷要求を取り消したりプリンタの状態を チェックしたりするときの対象となるプリンタを定義します。次の例に示すよう なエントリを使用します。

**\_all** *printer1 printer2 printer3*

**5.** そのファイルを .printers として保存します。

# ネットワークプリンタの追加

「ネットワークプリンタ」とは、印刷サーバーに接続せずに印刷クライアントに印 刷サービスを提供するハードウェアデバイスのことです。ネットワークプリンタは 専用のシステム名と IP アドレスを持ち、ネットワークに直接接続されます。ネッ トワークプリンタが印刷サーバーに接続されていない場合でも、専用の印刷サー バーを設定しておく必要があります。印刷サーバーは、ネットワークプリンタの待 ち行列化機能と印刷管理機能を提供します。

1 つ以上の独自のプロトコルを使用するので、ネットワークプリンタは、ベンダー 提供の印刷プログラムが必要です。ベンダーから提供される印刷プログラムの設定 手順は、それぞれ異なることがあります。プリンタにベンダー提供サポートが付い ていない場合は、ネットワークプリンタサポートを使用できます。可能な限りプリ ンタベンダー提供のソフトウェアを利用することを強く推奨します。

ベンダーは、SVR4 プリンタインタフェーススクリプトを提供して標準プリンタイ ンタフェーススクリプトを置き換えている場合があります。その場合、SVR4 イン タフェーススクリプトはベンダー提供の印刷プログラムを呼び出して、ジョブをプ リンタに送ります。このスクリプトが提供されない場合は、標準インタフェースス クリプトを変更してベンダー提供の印刷プログラムを呼び出す必要があります。こ の作業は、標準インタフェーススクリプトのプリンタごとのコピーをベンダー提供 の印刷プログラムを呼び出すように編集することで実行できます。

#### **54** Solaris のシステム管理 (第 2 巻) ♦ 1998 年 11 月

ネットワークプリンタ構成で使用する用語を説明します。

- 印刷サーバー: プリンタ用にジョブをスプールおよびスケジュールするマシン。 このマシンにプリンタが構成されます。
- プリンタホストデバイストデバイスは、ネットワークに対応してい ないプリンタにネットワークプリンタサポートを提供する、ベンダー提供のソフ トウェアおよびハードウェアです。プリンタホストデバイスとそれに接続された 1 つまたは複数のプリンタの組み合わせを「ネットワークプリンタ」と呼びます。
- プリンタノード: 物理的なプリンタまたはプリンタホストデバイス。ネットワー クサポートが物理的なプリンタにあるときは、物理的なプリンタです。ネッ トワークインタフェースを提供するために外部ボックスを使用しているときは、 プリンタホストデバイスです。プリンタノード名は、IP アドレスが与えられてい るマシン名です。この名前はシステム管理者が選択するもので、デフォルトやベ ンダーの要件はありません。ノードと同様に、プリンタノード名も一意でなけれ ばなりません。
- プリンタ名: プリンタコマンドを使用するときにコマンド行に入力する名前。こ の名前は、システム管理者がプリンタ構成時に選択します。1 つの物理的なプリ ンタは、複数のプリンタ名または待ち行列名を持つことができます。それぞれ、 そのプリンタへのアクセスを提供します。
- ネットワークプリンタアクセス名: プリンタサブシステムがプリンタにアクセス するときに使用するプリンタノードポートの内部名。プリンタノード名か、プリ ンタベンダーポート指定付きのプリンタノード名です。プリンタベンダーポート 指定は、プリンタベンダーのマニュアルで明示的に定義されています。これはプ リンタに固有です。プリンタがプリンタホストデバイスでありプリンタでもある 場合、ポート指定は、プリンタホストデバイスのマニュアルに説明されていま す。書式は次のいずれかです。

*printer\_node\_name*

または

*printer\_node\_name*:*port\_designation*

- プロトコル: プリンタとケーブル経由で通信するために使用するプロトコル。プ リンタのマニュアルには、選択するプロトコルについての説明があります。ネッ トワークプリンタサポートは、BSD プリンタプロトコルと raw TCP の両方を提 供します。実装によって、両方を使用するように設定できます。
- タイムアウト (再試行間隔): タイムアウトは、プリンタへの接続の試行間に待機 する秒数を表すシード (seed) 数です。このシード数は、接続の試行間に待機する 最小の秒数であり、接続が失敗するごとに増えます。プリンタへの接続が繰り返

して失敗すると、ユーザーの介入を要求するメッセージがユーザーに戻されま す。接続が成功するか、ジョブの所有者がジョブを取り消すまで、再接続の試行 は続けられます。

## ネットワークプリンタ用のプリンタベンダー提供のソフ トウェア

多くの場合、ネットワークプリンタには、プリンタベンダー提供のソフトウェアサ ポートが提供されます。プリンタにプリンタベンダー提供のソフトウェアがある場 合は、プリンタベンダー提供のソフトウェアを利用することを強く推奨します。プ リンタベンダー提供のソフトウェアは、そのプリンタの特性をサポートするように 設計されていて、プリンタの能力をフルに活用します。プリンタのマニュアルをよ く読んで、プリンタを LP 印刷システムにインストールおよび構成してください。

### **Sun** のネットワークプリンタのサポート

ネットワークプリンタベンダーがソフトウェアサポートを提供していない場合、 Sun が提供するソフトウェアを利用できます。このソフトウェアは、ネットワーク プリンタの汎用サポートを提供するもののため、必ずしもプリンタで利用できるす べての機能を使用できません。

ネットワークプリンタを追加するための一般的な説明については、第 3 章を参照して ください。次は、Sun 提供のソフトウェアを使用したプリンタの管理を説明します。

### ネットワークプリンタサポートの呼び出し

ネットワークプリンタ用のソフトウェアサポートは、インタフェーススクリプト経 由で呼び出されます。ネットワークインタフェーススクリプト netstandard で ネットワークプリンタを構成すると、ネットワークプリンタサポートモジュールが 呼び出されます。次に、ネットワークサポートでプリンタを構成するコマンドを示 します。

lpadmin -p *printer\_name* -i /usr/lib/lp/model/netstandard

### プロトコルの選択

印刷サブシステムは、BSD 印刷プロトコルと raw TCP を使用してプリンタと通信し ます。プリンタのマニュアルには、使用するプロトコルについての情報が提供され ています。一般に、プリンタに使用するのは TCP プロトコルです。

プロトコルを選択するコマンドは次のいずれかです。

lpadmin -p *printer\_name* -o protocol=bsd

#### または

lpadmin -p *printer\_name* -o protocol=tcp

選択したプロトコルが BSD 印刷プロトコルの場合、さらにコントロールファイルを プリンタに送信する順番を選択できます。一部のプリンタは、コントロールファイ ルの後にデータファイルという順番を仮定しますが、その逆を仮定するプリンタ もあります。この情報については、プリンタベンダーのマニュアルを参照してくだ さい。デフォルトでは、コントロールファイルを先に送信します。

順番を選択するコマンドは次のいずれかです。 lpadmin -p *printer\_name* -o bsdctrl=first

または

lpadmin -p *printer\_name* -o bsdctrl=last

### プリンタノード名の選択

システム管理者はプリンタノード名を選択します。ネットワーク上のノードと同様 に、この名前は一意でなければなりません。プリンタノード名は、プリンタの IP ア ドレスと関連付けられます。

### ネットワークプリンタアクセス名の選択

印刷サブシステムはプリンタのアクセス情報を必要とします。これは、プリンタへ のネットワーク接続を行うときにサブシステムが使用する名前です。この名前は、 システム管理者が lpadmin コマンドで印刷サブシステムに提供します。これは、 プリンタ構成データベースの一部になります。プリンタアクセス名はプリンタノー ド名であり、ポート名で修飾される場合もあります。ポート指定はプリンタベン ダー間で異なります。ポート指定については、プリンタのマニュアルを参照してく ださい。次に、プリンタアクセス名の書式を示します。

*printer\_node-name*[:*port\_designation*]

### 例 **1 —** ポート指定 **(**番号**)** 付きネットワークプリンタアクセス名

TCP の共通ポート指定は 9100 です。プリンタノード名が pn1 で、プリンタベン ダーがそのポートを 9100 と定義していた場合、プリンタアクセス名は pn1:9100 になります。この場合にプリンタを構成するには、次のコマンドを使用します。 lpadmin -p *printer\_name* -o dest=pn1:9100

#### 例 **2 —** ポート指定 **(**名前**)** 付きネットワークプリンタアクセス名

BSD プロトコルを使用するとき、ポート指定は番号でなく、プリンタベンダーが定 義した名前です (例: xxx\_parallel\_1)。プリンタノード名が cardboard の場合、プ リンタアクセス名は cardboard: xxx\_parallel\_1 になります。この場合プリン タを構成するには、次のコマンドを使用します。

lpadmin -p *printer\_name* -o dest=cardboard:xxx\_parallel\_1

#### 例 **3 —** ポート指定なしのネットワークプリンタアクセス名

ポート指定がなく、プリンタノード名が newspaper の場合、プリンタアクセス名は プリンタノード名 newspaper になります。この場合にプリンタを構成するには、 次のコマンドを使用します。

lpadmin -p *printer\_name* -o dest=newspaper

### タイムアウト値の設定

タイムアウトオプションは、プリンタに接続しようとする試行間で待機する時間 (秒 数) を個別に選択するためのものです。ウォームアップ時間が長いプリンタの場合 は、タイムアウト値を大きくします。デフォルトは 10 秒です。

タイムアウト値は、印刷プロセスが成功するか失敗するかには影響を与えません。 これは、ソフトウェアが初期タイムアウトカウントとして使用するシード値です。 失敗が続くと、このカウントは増えます。プリンタへの接続の試行が連続して失敗 すると、メッセージがスプーラに送信されます。これによって、ユーザーの介入が 必要であることをユーザーに警告します。プリンタの電源が入っていなかったり、 用紙がなくなっていたりするときにも、このメッセージが生成される可能性があり ます。たとえば、プリンタがウォームアップしているときに、このようなメッセー ジが頻繁に生成されるようであれば、タイムアウト値を増やすことで間違ったメッ セージを減らすことができます。

システム管理者は最適なタイムアウト値を探してください。次に、タイムアウト値 を設定するコマンドを示します。

#### **58** Solaris のシステム管理 (第 2 巻) ♦ 1998 年 11 月

lpadmin -p *printer\_name* -o timeout=*n*

### ネットワークプリンタアクセスの管理

各ネットワークプリンタは、そのプリンタへのアクセスを提供するサーバーを 1 つ だけ持っています。これによって、サーバーはそのプリンタへのアクセスを管理し て、ジョブの一貫性を保つことができます。

ネットワークプリンタのデフォルトデバイスは /dev/null です。プリンタに待ち 行列が 1 つしかない場合はこれで十分です。複数の待ち行列が必要であれば、その デバイスをファイルに設定します。これによって、印刷システムはプリンタへのア クセスを待ち行列間で制限できます。次のコマンドは、デバイスファイルを作成し て、ネットワークプリンタデバイスとして構成しています。

touch /*path*/*filename* chmod 600 /*path*/*filename* lpadmin -p *printer\_name* -v /*path*/*filename*

次の例では、devtreedown というデバイスファイルを作成しています。

- # **chmod 600 /var/tmp/devtreedown**
- # **lpadmin -p treedown -v /var/tmp/devtreedown**
- ▼ プリンタベンダー提供のツールを使用してネッ トワークプリンタを追加する方法
	- **1.** プリンタをネットワークに接続し、電源を入れます。

ハードウェアのスイッチとケーブルの要件については、プリンタのインストール マニュアルを参照してください。IP アドレスを取得して、プリンタノード名を 選択します。これは、ネットワークにノードを追加することと同じです。

- **2.** プリンタのマニュアルに従って、**SVR4 LP** 印刷スプーラのある **SunOS 5.7** シス テムにネットワークプリンタを追加します。 プリンタのマニュアルを使用して、ネットワークプリンタを構成してください。 手順は、ベンダーやプリンタに固有です。
- **3.** 新しいプリンタへのアクセスをクライアントに追加します。 これでプリンタは追加されました。プリンタへのアクセスをクライアントに作成 します。詳細は、46ページの「印刷クライアントの設定」を参照してください。
- **4.** オプションの作業を完了します。

<sup>#</sup> **touch /var/tmp/devtreedown**

ネットワークプリンタを設定するときは、オプションの作業がいくつかありま す。残りの作業の参照先については、37ページの「印刷の設定の作業マップ」を 参照してください。

# LP コマンドを使用して、ネットワークプリンタ を追加する方法

注 **-** ここでは、ネットワークプリンタサポートソフトウェアを使用して、ネットワー クプリンタを設定するのに必要な手順を説明しています。このソフトウェアを使用 するのは、プリンタにベンダー提供のソフトウェアが付いていない場合だけです。

- **1.** プリンタをネットワークに接続して、プリンタの電源を入れます。 ハードウェアのスイッチとケーブル接続の要件については、プリンタのインス トールマニュアルを参照してください。IP アドレスを取得して、プリンタノー ド名を選択します。これは、ネットワークにノードを追加することと同じです。
- **2.** ネットワークプリンタを構成するのに必要な情報を収集します。
	- プリンタ名
	- プリンタサーバー
	- ネットワークプリンタアクセス名
	- プロトコル
	- タイムアウト

詳細は、54ページの「ネットワークプリンタの追加」に説明されている用語を参 照してください。

- **3.** lpadmin(1M) コマンドを使用して、プリンタ名、デバイス、プリンタタイ プ、および内容形式を定義します。
	- **a.** プリンタ名とプリンタが使用するポートデバイスを定義します。
	- # **lpadmin -p** *printer-name* **-v /dev/null**

使用するデバイスは /dev/null です。

**b.** プリンタが使用するインタフェースを指定します。

# **lpadmin -p** *printer-name* **-i /usr/lib/lp/model/netstandard**

ネットワークプリンタサポートソフトウェアで提供されるインタフェースス クリプトは /usr/lib/lp/model/netstandard です。

**c.** プリンタ宛先、プロトコル、およびタイムアウト値を設定します。

# **lpadmin -p** *printer-name* **-o dest=***access-name:port* **-o protocol=***protocol* **-o timeout=***value*

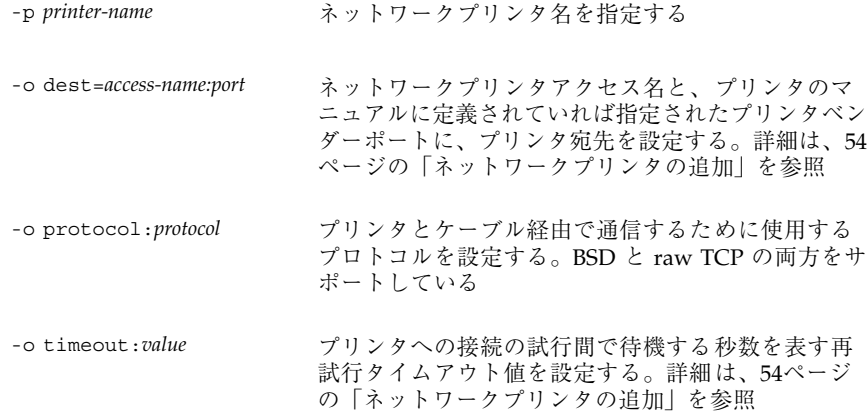

**d.** プリンタのファイル内容形式とプリンタタイプを指定します。

# **lpadmin -p** *printer-name* **-I** *content-type* **-T** *printer-type*

**4.** lpfilter(1M) コマンドを使用して、印刷サーバーにフィルタを追加します。

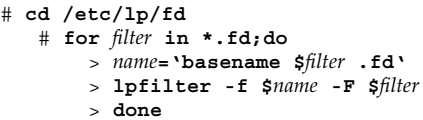

**5.** プリンタがプリンタ要求を受け入れて、その要求を印刷できるようにします。

- # **enable** *printer-name*
- **6.** lpstat(1M) コマンドを使用して、プリンタが正しく構成されていることを確認 します。

<sup>#</sup> **accept** *printer-name*

# **lpstat -p** *printer-name*

- **7.** 新しいプリンタへのアクセスをクライアントに追加します。 これでプリンタは追加されました。プリンタへのアクセスをクライアントに作成 します。詳細は、46ページの「印刷クライアントの設定」を参照してください。
- **8.** オプションの作業を完了します。

プリンタを設定するときは、オプションの作業がいくつかあります。残りの作業 の参照先については、37ページの「印刷の設定の作業マップ」を参照してくだ さい。

この例のコマンドは、印刷サーバーで実行しなければなりません。この例では次の 情報を使用していますが、これらの情報は状況によって異なります。

- プリンタ名: luna1
- サーバー: saturn
- ネットワークプリンタアクセス名: nimquat: 9100
- プロトコル: tcp
- $974777 + 5$
- インタフェース: /usr/lib/lp/model/netstandard
- プリンタタイプ: PS
- 内容形式: postscript
- デバイス: /dev/null

```
1# lpadmin -p luna1 -v /dev/null
2# lpadmin -p luna1 -i /usr/lib/lp/model/netstandard
3# lpadmin -p luna1 -o dest=nimquat:9100 -o protocol=tcp -o timeout=5
4# lpadmin -p luna1 -I postscript -T PS
# cd /etc/lp/fd
5# for filter in *.fd;do
   > name='basename $filter .fd'
   > lpfilter -f $name -F $filter
   > done
6# accept luna1 destination "luna1" now accepting requests
# enable luna1 printer "luna1" now enabled
7# lpadmin -p luna1 -D "Room 1954 ps"
8# lpstat -p luna1
  printer luna1 is idle. enabled since Jun 16 10:25 1998.
```
**(**続く**)**

#### available.

1. プリンタ名を定義する。デバイスを /dev/null に設定する。

2. ネットワークプリンタ用のインタフェーススクリプトを定義する。

3. 宛先、プロトコル、およびタイムアウトを設定する。

4. プリンタが直接印刷できるファイル内容形式とプリンタタイプを指定する。

5. 印刷フィルタを印刷サーバーに追加する。

6. プリンタが印刷要求を受け入れて、印刷できるようにする。

7. プリンタの説明を追加する。

8. プリンタが用意できていることを確認する。

続き

Solaris のシステム管理 (第 2 巻) ♦ 1998 年 11 月

<sup>第</sup> **4** <sup>章</sup>

# プリンタの管理手順

この章では、プリンタを管理する手順について説明します。この章で説明する手順 は次のとおりです。

- 66ページの「プリンタとリモートプリンタへのアクセスを削除する方法」
- 69ページの「プリンタの状態をチェックする方法」
- 71ページの「印刷スケジューラを停止する方法」
- 71ページの「印刷スケジューラを再起動する方法」
- 72ページの「プリンタ記述を追加する方法」
- 73ページの「システムのデフォルトプリンタを設定する方法」
- 75ページの「バナーページをオプションにする方法」
- 75ページの「バナーページをオフにする方法」
- 77ページの「プリンタのクラスを定義する方法」
- 79ページの「プリンタの障害警告を設定する方法」
- 81ページの「プリンタの障害回復を設定する方法」
- 83ページの「プリンタへのユーザーアクセスを制限する方法」
- 86ページの「印刷要求の状態をチェックする方法」
- 88ページの「プリンタへの印刷要求を受け付けるまたは拒否する方法」
- 91ページの「プリンタを使用可能または使用不可にする方法」
- 92ページの「印刷要求を取り消す方法」
- 93ページの「特定のユーザーからの印刷要求を取り消す方法」
- 95ページの「印刷要求を別のプリンタに移動する方法」
- 96ページの「印刷要求の優先順位を変更する方法」

印刷と LP 印刷サービスの概要については、第 1 章を参照してください。

# プリンタと印刷スケジューラの管理

この節では、プリンタと印刷スケジューラを管理するために日常的に行う作業 について説明します。

## プリンタとプリンタアクセスの削除

プリンタの交換が必要な場合や、プリンタを別の場所に移動したい場合は、印刷 サーバーから物理的に削除する前に、LP 印刷サービスからプリンタ情報を削除しな ければなりません。また、プリンタ上の現在の印刷要求がすべて印刷されるか、別 のプリンタに移動して印刷されるかを確認する必要があります。

プリンタ情報を印刷サーバーから削除するだけでなく、印刷クライアントまたは ネットワークネームサービスからも削除する必要があります。印刷サーバーから ローカルプリンタを削除する場合は、印刷クライアントまたはネットワークネーム サービスからリモートプリンタエントリを削除する必要があります。プリンタを別 の印刷サーバーに移動する場合は、印刷クライアントまたはネットワークネーム サービスから古いリモート印刷エントリを削除し、リモートプリンタへのアクセス を新しい位置に追加する必要があります。

ローカルとリモートのプリンタの削除方法については、66ページの「プリンタとリ モートプリンタへのアクセスを削除する方法」を参照してください。Admintool を 使用して、ローカルまたはリモートプリンタを削除できます。ただし、Admintool では、待ち行列に入っている印刷要求を別のプリンタに移動できません。

# ▼ プリンタとリモートプリンタへのアクセスを削除 する方法

- **1.** 削除したいプリンタへアクセスできる印刷クライアントに、スーパーユーザーま たは lp としてログインします。
- **2.** 印刷クライアントからプリンタに関する情報を削除します。

**66** Solaris のシステム管理 (第 2 巻) ♦ 1998 年 11 月

*print-client*# **lpadmin -x** *printer-name*

```
-x 指定したプリンタを削除する
```
*printer-name* 削除したいプリンタ名

指定したプリンタに関する情報が、印刷クライアントの /etc/lp/printers ディレクトリから削除されます。

**3.** 印刷クライアントが同じ印刷サーバー上の別のプリンタを使用しない場合は、そ の印刷サーバーに関する情報を印刷クライアントから削除します。

*print-client*# **lpsystem -r** *print-server*

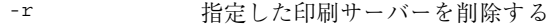

*print-server* 削除したい印刷サーバー名

印刷サーバーが、印刷クライアントの /etc/lp/Systems ファイルから削除さ れます。

- **4.** プリンタへアクセスできる各印刷クライアント上で、66ページの手順 2 から 67 ページの手順 3 までを繰り返します。
- **5.** 印刷サーバーにスーパーユーザーまたは lp としてログインします。
- **6.** プリンタ上で印刷要求を停止します。

*print-server*# **reject** *printer-name*

reject *printer-name* 指定したプリンタの印刷要求を拒否する

この手順を実行すると、プリンタの削除処理中は、そのプリンタの待ち行列に新 しい要求が入らなくなります。詳細は、88ページの「プリンタへの印刷要求を受 け付けるまたは拒否する方法」を参照してください。

プリンタの管理手順 **67**

**7.** プリンタを停止します。

*print-server*# **disable** *printer-name*

この手順を実行すると、印刷要求の印刷は停止されます。印刷を停止する方法 については、91ページの「プリンタを使用可能または使用不可にする方法」を参 照してください。

- **8.** 待ち行列に残っている印刷要求がある場合は、別のプリンタに移動します。 印刷要求を別のプリンタに移動する方法については、95ページの「印刷要求を別 のプリンタに移動する方法」を参照してください。
- **9.** プリンタを印刷サーバーから削除します。

*print-server*# **lpadmin -x** *printer-name*

プリンタの構成情報が、印刷サーバーの /etc/lp/printers ディレクトリから 削除されます。

**10.** 削除したばかりのプリンタを使用していた印刷クライアントが、まだ印刷サー バー上で別のプリンタを使用中でなければ、その印刷クライアントに関する情報 を削除します。

*print-server*# **lpsystem -r** *print-client1* [,*print-client2*...]

- -r 指定した印刷サーバーを削除する
- *print-client* 印刷サーバーから削除したい印刷クライアント名。このコマン ドで複数の印刷クライアントを指定できる。印刷クライアント 名を区切るには空白またはコンマを使用する。空白を使用する 場合は、印刷クライアントのリストを引用符で囲む

指定した印刷クライアントが、印刷サーバーの /etc/lp/Systems ファイルか ら削除されます。

- **11.** プリンタ情報が削除されていることを確認します。
	- **a.** 印刷クライアント上でプリンタ情報が削除されていることを確認します。

*print-client*\$ **lpstat -p** *printer-name* **-l**

**68** Solaris のシステム管理 (第 2 巻) ♦ 1998 年 11 月

上記のコマンドの出力で、プリンタが存在しないことを示すエラーが表示さ れます。

**b.** 印刷サーバー上でプリンタ情報が削除されていることを確認します。

*print-server*\$ **lpstat -p** *printer-name* **-l**

上記のコマンドの出力で、プリンタが存在しないことを示すエラーが表示さ れます。

#### 例 **—** プリンタとリモートプリンタへのアクセスを削除する

次の例では、コマンドは印刷クライアント terra と印刷サーバー jupiter からプ リンタ luna を削除し、印刷クライアント terra を印刷サーバーから削除します。

terra# **lpadmin -x luna** Removed ''luna''. terra# **lpstat -p luna -l** jupiter# **lpadmin -x luna** jupiter# **lpsystem -r terra** Removed ''terra''. jupiter# **lpstat -p luna -l**

#### プリンタの状態のチェック

多くの日常的なプリンタ管理作業には、LP 印刷サービスや特定のプリンタの状態に 関する情報が必要です。たとえば、どのプリンタが使用できるかを判別し、そのプリ ンタの特性を検査しなければならない場合があります。lpstat コマンドを使用する と、LP 印刷サービスや特定のプリンタに関する状態情報を調べることができます。

▼ プリンタの状態をチェックする方法

**1.** ネットワーク上の任意のシステムにログインします。

**2.** lpstat コマンドを使用してプリンタの状態をチェックします。 ここには、最も一般的に使用するオプションのみを掲載してあります。他のオプ ションについては、lpstat(1) のマニュアルページを参照してください。

\$ **lpstat** [**-d**] [**-p** *printer-name* [**-D**] [**-l**]] [**-t**]

プリンタの管理手順 **69**

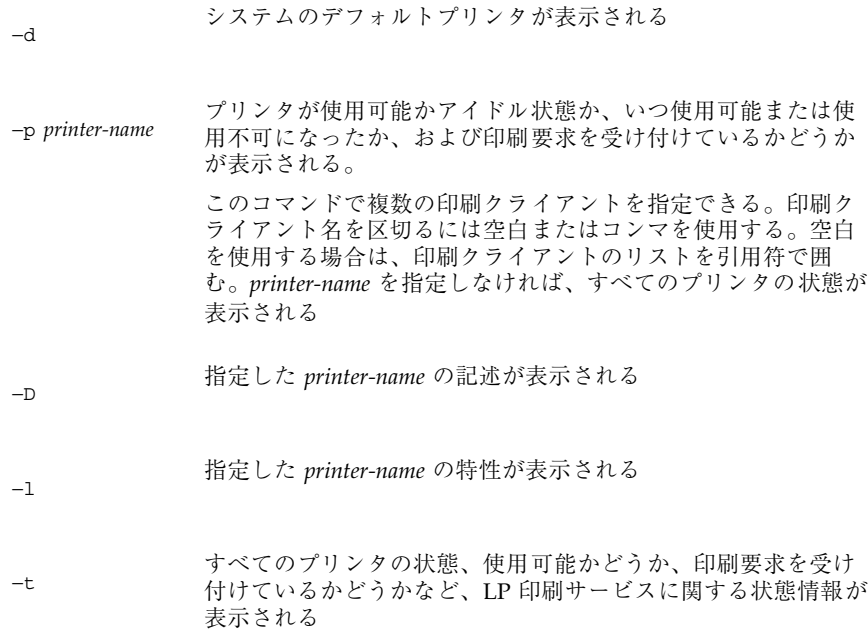

### 例 **—** プリンタの状態をチェックする

次の例では、コマンドはシステムのデフォルトプリンタ名を表示します。

\$ **lpstat -d** system default destination: luna

次の例では、コマンドはプリンタ luna の状態を表示します。

\$ **lpstat -p luna** printer luna is idle. enabled since Jun 16 10:09 1998. available.

次の例では、コマンドはプリンタ asteroid と luna の記述を表示します。

\$ **lpstat -p "asteroid luna" -D** printer asteroid faulted. enabled since Jun 16 10:09 1998. available. unable to print: paper misfeed jam

Description: Printer by break room. printer luna is idle. enabled since Jun 16 10:09 1998. available. Description: Printer by server room.

次の例では、コマンドはプリンタ luna の特性を表示します。

\$ **lpstat -p luna -l** printer luna is idle. enabled since Jun 16 10:11 1998.

**70** Solaris のシステム管理 (第 2 巻) ♦ 1998 年 11 月

```
available.
 Content types: any
 Printer types: unknown
Description: Printer by server room.
 Users allowed:
  (all)
 Forms allowed:
  (none)
 Banner not required
Character sets:
  (none)
 Default pitch:
 Default page size:
```
### 印刷スケジューラの再起動

印刷スケジューラ lpsched は、印刷サーバー上の印刷要求を処理します。ただ し、印刷スケジューラがシステム上で動作を停止したために、印刷要求の受け付 けや印刷が停止されることがあります。

印刷スケジューラを再起動するには、/usr/lib/lp/lpsched コマンドを使用でき ます。印刷スケジューラが動作を停止するときに印刷要求が印刷中だった場合は、 印刷スケジューラを再起動すると、その印刷要求全体が印刷されます。

# ▼ 印刷スケジューラを停止する方法

**1.** 印刷サーバーにスーパーユーザーまたは lp としてログインします。

- **2.** 印刷スケジューラが動作しているかどうかをチェックします。
- # **lpstat -r**

印刷スケジューラが動作していない場合は、「scheduler is not running」 というメッセージが表示されます。

**3.** 印刷スケジューラが動作している場合は停止します。

# **/usr/lib/lp/lpshut**

# ▼ 印刷スケジューラを再起動する方法

- **1.** 印刷サーバーにスーパーユーザーまたは lp としてログインします。
- **2.** 印刷スケジューラが動作しているかどうかをチェックします。

プリンタの管理手順 **71**

# **lpstat -r**

印刷スケジューラが動作していない場合は、「scheduler is not running」 というメッセージが表示されます。

- **3.** 印刷スケジューラが動作していない場合は起動します。
- # **/usr/lib/lp/lpsched**

# その他のプリンタ定義の設定とリセット

この節では、プリンタ定義の設定またはリセットの手順を説明します。次のプリン タ定義の一部は、Admintool または Solstice プリンタマネージャを使用して設定で きます。次の手順では、迅速にプリンタ定義を設定またはリセットするために、lp コマンドを使用しています。

## ▼ プリンタ記述を追加する方法

- **1.** 印刷サーバーにスーパーユーザーまたは lp としてログインします。
- **2.** lpadmin(1M) コマンドを使用してプリンタ記述を追加します。
- # **lpadmin -p** *printer-name* -D "*comment*"

p *printer-name* 記述を追加するプリンタ名

-D *"comment"* 設置場所や管理担当者など、プリンタの特性を指定する。シェ ルが解釈する文字 (\*、?、\、!、^ など) は、一重引用符で囲む

プリンタ記述は印刷サーバーの /etc/lp/printers/*printer-name*/comment ファイルに追加されます。

- **3.** Description 情報をチェックします。
- \$ **lpstat -p** *printer-name* **-l**
## 例 **—** プリンタ記述を追加する

次の例では、コマンドはプリンタ luna のプリンタ記述を追加します。 # **lpadmin -p luna -D "Nathans office"**

## デフォルトプリンタの指定

印刷コマンドを使用するときにプリンタ名を入力しなくてもすむように、システム のデフォルトプリンタを指定できます。あるプリンタをデフォルトとして指定する 前に、そのプリンタをシステム上の印刷サービスに認識させなければなりません。 次のいずれかを設定すれば、システムのデフォルトプリンタを設定できます。

- LPDEST 環境変数
- PRINTER 環境変数
- システムのデフォルトプリンタ (lpadmin -d コマンドまたは Admintool を使用)

アプリケーションがプリンタを指定する場合は、システムのデフォルトプリンタを 設定したかどうかに関係なく、その出力先が印刷サービスに使用されます。アプ リケーションにプリンタの出力先がない場合や、印刷コマンドの使用時にプリンタ名 が指定されていない場合は、印刷コマンドはデフォルトプリンタを特定の順序で検 索します。表 4–1 は、システムのデフォルトプリンタの検索順序を示しています。

表 **4–1** デフォルトプリンタの検索順序

| 検索順序 | /usr/bin/1p コマンドを使用 | SunOS/BSD 互換コマンド<br>(1pr、1pq、または 1prm) を使用 |
|------|---------------------|--------------------------------------------|
|      | LPDEST 変数           | PRINTER 変数                                 |
|      | PRINTER 変数          | LPDEST 変数                                  |
|      | システムのデフォルトプリンタ      | システムのデフォルトプリンタ                             |

- ▼ システムのデフォルトプリンタを設定する方法
	- **1.** デフォルトプリンタを設定したいシステムにスーパーユーザーまたは lp として ログインします。
	- **2.** lpadmin コマンドを使用してシステムのデフォルトプリンタを設定します。
	- # **lpadmin -d** [*printer-name*]

#### -d *printer-name* システムのデフォルトプリンタとして割り当てるプリンタ 名。*printer-name* を指定しなければ、システムはデフォルトプリ ンタなしで設定される

デフォルトプリンタ名がシステムの /etc/lp/default ファイルに入力されま す。

**3.** lpstat コマンドを使用して、システムのデフォルトプリンタをチェックしま す。

\$ **lpstat -d**

#### 例 **—** システムのデフォルトプリンタを設定する

次の例では、プリンタ luna をシステムのデフォルトプリンタとして設定します。 これは、LPDEST または PRINTER 環境変数が設定されていない場合、luna がシス テムのデフォルトプリンタとして使用されることを意味します。

# **lpadmin -d luna** # **lpstat -d** system default destination: luna

## バナーページの印刷

バナーページには、印刷要求を出したユーザー、印刷要求 ID、要求の印刷時期が出 力されます。また、バナーページには、ユーザーがプリントアウトを識別しや すいように変更可能なタイトルを付けることもできます。

バナーページは、印刷ジョブの所有者を簡単に識別できるようにします。これは、 多数のユーザーが同じプリンタにジョブを依頼するときに特に便利です。ただし、 バナーページを印刷すると用紙の消費量が増えますが、1 台のプリンタを使用す るユーザーが少ない場合は必要ないことがあります。また場合によっては、バナー ページを印刷しない方がよいこともあります。たとえば、プリンタに支払い小切手 などの特殊な用紙やフォームが装着されている場合は、バナーページを印刷すると 問題が起きることがあります。

デフォルトでは、印刷サービスはバナーページを強制的に印刷します。ただしユー ザーは、印刷要求を出すときにバナーページの印刷をオフにするかどうかを選択で きます。この選択肢は lpadmin コマンドまたは Admintool を通じて設定できま す。ユーザーが選択できるようにする場合、ユーザーがバナーページの印刷をオフ に切り替えるには、−o nobanner オプションを使用する必要があります。

#### **74** Solaris のシステム管理 (第 2 巻) ♦ 1998 年 11 月

また、プリンタのバナーページをオフにして印刷できないようにすることもできま す。これは、バナーページが不要な状況では重要です。バナーページの印刷は、コ マンド行インタフェースからでなければオフにできません。詳細は、75ページの 「バナーページをオフにする方法」を参照してください。

# ▼ バナーページをオプションにする方法

- **1.** 印刷サーバーにスーパーユーザーまたは lp としてログインします。
- **2.** lpadmin コマンドを使用してバナーページをオプションにします。
- # **lpadmin -p** *printer-name* **-o nobanner**

-p *printer-name* バナーページをオプションにするプリンタ名

-o nobanner ユーザーが印刷要求を出すときにバナーページなしを指定でき るようにする

すべての印刷要求でバナーページを強制的に印刷させたい場合は、−o banner オプションを指定します。

バナーページの設定が印刷サーバーの /etc/lp/printers/*printer-name*/configuration ファイルに入力されます。

**3.** 次のコマンドの出力には、「Banner not required」という行が入っていま す。

\$ **lpstat -p** *printer-name* **-l**

## 例 **—** バナーページをオプションにする

次の例では、コマンドはユーザーがプリンタ luna 上でバナーページなしを要求で きるようにします。

# **lpadmin -p luna -o nobanner**

# ▼ バナーページをオフにする方法

**1.** 印刷サーバーにスーパーユーザーまたは lp としてログインします。

**2.** ディレクトリを /etc/lp/interfaces ディレクトリに変更します。

# **cd /etc/lp/interfaces**

**3.** バナーページをオフにしたいプリンタ名が付いているファイルを編集します。

**4.** nobanner 変数を yes に変更します。

nobanner="**yes**"

バナーページを再びオンにする場合は、nobanner 変数を no に変更します。 バナーページの設定が印刷サーバーの

/etc/lp/printers/*printer-name*/configuration ファイルに入力されます。

**5.** プリンタに印刷要求を出して、バナーページが印刷されないことを確認します。

## プリンタクラスの設定

印刷サービスを使用すると、複数のローカルプリンタを 1 つのクラスにグループ化 できます。この作業は、lpadmin -c コマンドを使用しなければ実行できません。

プリンタクラスを設定すると、ユーザーは印刷要求の出力先として (個々のプリンタ ではなく) そのクラスを指定できます。そのクラスで空いている最初のプリンタが印 刷に使用されます。その結果、プリンタはできる限りビジーに保たれるので、応答 時間が短縮されます。

印刷サービスに認識されるデフォルトのプリンタクラスはなく、定義したプリンタ クラスのみが存在することになります。プリンタクラスを定義するには、次の 3 つ の方法があります。

- プリンタタイプ別 (PostScript など)
- 場所別 (5 階など)
- 作業グループや部署別 (経理など)

また、1 つのクラスには特定の順序で使用される複数のプリンタを含めることがで きます。LP 印刷サービスでは、常に各プリンタがクラスに追加された順番に従って 利用できるプリンタをチェックします。したがって、最初に高速プリンタにアクセ スしたい場合は、高速プリンタを低速プリンタよりも先にクラスに追加します。そ の結果、高速プリンタで最大限の印刷要求が処理されることになります。低速プリ ンタは、高速プリンタが使用されているときのバックアッププリンタとして確保さ れます。

注 **-** 印刷要求の負荷は、ローカルプリンタのクラス内のプリンタ間でのみ調整され ます。

クラス名も、プリンタ名と同様に固有の名前でなければなりません。クラス名は 14 文字以内の英数字で、下線を使用できます。

プリンタクラスは定義しなくてもかまいません。プリンタクラスを使用するとネッ トワーク上のユーザーに利点があると判断した場合にのみ、クラスを追加してくだ さい。

# プリンタのクラスを定義する方法

**1.** 印刷サーバーにスーパーユーザーまたは lp としてログインします。

**2.** lpadmin コマンドを使用して、プリンタのクラスを定義します。

# **lpadmin -p** *printer-name* **-c** *printer-class*

-p *printer-name* プリンタのクラスに追加するプリンタ名

-c *printer-class* プリンタのクラス名

指定したプリンタが、印刷サーバーの /etc/lp/classes/*printer-class* ファイル 内でそのクラスのリストの最後に追加されます。プリンタクラスが存在しない場 合は、作成されます。

**3.** lpstat コマンドを使用して、プリンタクラスのプリンタを表示します。

\$ **lpstat -c** *printer-class*

#### 例 **—** プリンタのクラスを定義する

次の例では、コマンドはプリンタ luna をクラス roughdrafts に追加します。 # **lpadmin -p luna -c roughdrafts**

# 障害の通知の設定

事前に選択しておくと、印刷サービスはプリンタ障害を検出したときに通知できま す。次のいずれかの方法を選択すると、lpadmin -A コマンドまたは Admintool を 使用してプリンタ障害通知を受け取ることができます。

- root がログインしている端末にメッセージを書き込む
- root に電子メールを送る
- 通知しない

ただし、lpadmin -A コマンドを使用すると、他にも選択したプログラムで指定さ れるメッセージをオプションとして受信できます。また、すでに知っているエラー に関する通知をオフにすることもできます。

障害通知を配信するプログラムを指定しなければ、障害警告の内容は事前に定義済 みのメッセージです。このメッセージは、プリンタが印刷を停止しており、解決が 必要であることを示します。

表 4–2 は、lpadmin -A コマンドでプリンタに設定できる警告値を示しています。 これらの警告値は、印字ホイール、フォントカートリッジ、フォームについても設 定できます。

| -A alert の値         | 説明                                                                                                    |
|---------------------|----------------------------------------------------------------------------------------------------|
| 'mail [user-name]'  | 警告メッセージを印刷サーバー上の root か 1p、またはユー<br>ザー名として指定した user-name に電子メールで送信する                                                                             |
| 'write [user-name]' | 警告メッセージを印刷サーバー上の root か 1p のコンソー<br>ルウィンドウ、またはユーザー名として指定した user-name の<br>コンソールウィンドウに送信する。指定したユーザーが警告<br>メッセージを受け取るには、印刷サーバーにログインしてい<br>なければならない |
| , コマンド,             | 警告ごとに command ファイルを実行する。環境変数とカレン<br>トディレクトリは、ファイルの実行の前後で保存復元される                                                                                  |
| quiet               | 障害が解決されるまで警告を停止する。この値は、ユーザー<br>(root または指定したユーザー) が繰り返し警告を受け取ると<br>きに使用する                                                                        |
| none                | 警告を送信しない。プリンタの障害警告を指定しない場合<br>は、これがデフォルト値である                                                                                                    |

表 **4–2** 印刷障害の警告値

# プリンタの障害警告を設定する方法

- **1.** 印刷サーバーにスーパーユーザーまたは lp としてログインします。
- **2.** lpadmin コマンドを使用してプリンタの障害警告を設定します。
- # **lpadmin -p** *printer-name* **-A** *alert* [**-W** *minutes*]

-p *printer-name* プリンタ障害の警告を指定するプリンタ名 -A alert アリンタ障害が起きたときに出される警告の種類を指定す る。*alert* に有効な値については、表 4–2 を参照。有効な値は mail、write、quiet などである -W *minutes* 障害警告が出される間隔 (分単位) を指定する。このオプション を指定しなければ、警告は一度だけ送信される

障害警告の設定は、印刷サーバーの

/etc/lp/printers/*printer-name*/alert.sh ファイルに入力されます。

**3.** 次のコマンドの出力から、「On fault」見出しに続く情報をチェックします。

\$ **lpstat -p** *printer-name* **-l**

#### 例 **—** プリンタの障害警告を設定する

次の例で、コマンドは障害警告をユーザー joe に電子メールで送信し、その後は 5 分ごとに送信するようにプリンタ mars を設定します。

```
# lpadmin -p mars -A 'mail joe' -W 5
```
次の例で、コマンドは障害警告をコンソールウィンドウに送信し、その後は 10 分ご とに送信するようにプリンタ venus を設定します。

# **lpadmin -p venus -A write -W 10**

次の例で、コマンドはプリンタ mercury の障害警告を停止します。 # **lpadmin -p mercury -A none**

次の例で、コマンドはプリンタ venus の障害が解決されるまで、障害警告を停止し ます。

# **lpadmin -p venus -A quiet**

## 障害回復の設定

障害通知を送信しないことを選択した場合には、問題を解決できるように、印刷障 害を検出する方法が必要です。LP 印刷サービスは、障害のあるプリンタを継続して 使用しません。プリンタ障害の警告に加えて、印刷要求が必要とするときに、印字 ホイール、フォントカートリッジ、およびフォームを取り付けるようにシステム管 理者に知らせる警告も設定できます。

lpadmin -F コマンドを使用すると、プリンタ専用の障害回復オプションを定義で きます。

プリンタ障害は、用紙切れやトナーカートリッジの交換が必要であるなど、きわめ て単純な場合があります。より重大な問題としては、完全なプリンタ障害や電源障 害などがあります。プリンタ障害を解決すると、障害が発生したときに有効だった 印刷要求は、次のいずれかの方法で印刷を開始します。

- 印刷を最初から開始する
- 印刷を停止したページの先頭から印刷を再開する
- プリンタを使用可能にした後に、印刷を停止したページの先頭から印刷を再開す る

印刷を停止したページの先頭から印刷を再開するには、印刷フィルタが必要です。 印刷フィルタは、プリンタに使用される制御シーケンスを記録してページ境界を追 跡します。この処理は、印刷サービスに使用されるデフォルトフィルタでは実行で きません。指定した印刷フィルタで回復処理を実行できなければ、印刷サービスか ら通知されます。フィルタの作成方法については、154ページの「新しい印刷フィル タを作成する方法」を参照してください。

プリンタ障害を解決した直後に印刷を再開したい場合は、enable コマンドを使用 してプリンタを使用可能にします。

表 4–3 は、lpadmin -F コマンドでプリンタに設定できる障害回復値を示していま す。

表 **4–3** プリンタ障害回復の値

| $-F$ recover-options $\mathcal{O}/\mathbb{E}$ | 説明                                                                                                    |
|-----------------------------------------------|----------------------------------------------------------------------------------------------------|
| beginning                                     | 障害回復後に、ファイルの先頭から印刷を再開する                                                                                        |
| continue                                      | 障害同復後に、印刷が停止されたページの先頭 から印刷を<br>開始する。この回復オプションには印刷フィルタが必要                                                       |
| wait                                          | 障害回復後に、プリンタを使用可能にするまで印刷が停止<br>される。(enable コマンドで)プリンタを使用可能にする<br>と、印刷は停止されたページの先頭から始まる。この回<br>復オプションには印刷フィルタが必要 |

プリンタの障害回復を設定する方法

- **1.** 印刷サーバーにスーパーユーザーまたは lp としてログインします。
- **2.** lpadmin(1M) コマンドを使用してプリンタ障害から回復する方法を設定しま す。
- # **lpadmin -p** *printer-name* **-F** *recovery-options*

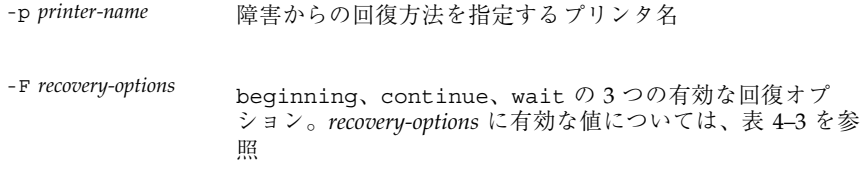

#### 障害回復の設定が印刷サーバーの

/etc/lp/printers/*printer-name*/configuration ファイルに入力されます。

- **3.** 次のコマンドの出力から、「After fault」見出しに続く情報をチェックしま す。
- \$ **lpstat -p** *printer-name* **-l**

#### 例 **—** プリンタの障害回復を設定する

次の例では、コマンドは、印刷が停止されたページの先頭から再開するようにプリ ンタ luna を設定します。

# **lpadmin -p luna -F continue**

# プリンタへのユーザーアクセスを制限する

利用できるプリンタの一部またはすべてにアクセスできるユーザーを制限する必要 がある場合があります。たとえば、一部のユーザーが高品質プリンタ上で印刷でき ないようにして経費を抑えることができます。プリンタへのユーザーアクセスを制 限するには、印刷サーバー上で lpadmin -u コマンドを使用して「許可」リストと 「拒否」リストを作成できます (Admintool を使用すると、許可リストのみを作成で きます)。どちらのリストも作成しなければ、プリンタはそこにアクセスできる 全ユーザーが利用できます。

許可リストには、指定したプリンタへのアクセスを許可されるユーザー名が入っ ています。拒否リストには、指定したプリンタへのアクセスを拒否されるユーザー 名が入っています。

許可リストと拒否リストには、次の規則が適用されます。

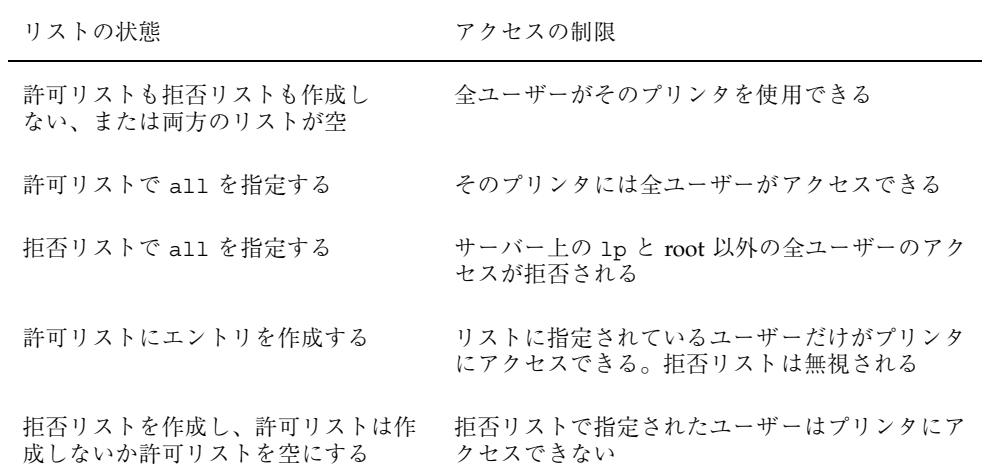

実際にプリンタへのアクセスを制御しているのは印刷サーバーなので、許可リスト と拒否リストを作成できるのは印刷サーバー上でだけです。許可リストと拒否リス トを作成した場合、印刷サーバーは、プリンタへのユーザーアクセスを排他的に制 御します。

#### **82** Solaris のシステム管理 (第 2 巻) ♦ 1998 年 11 月

表 4–4 は、プリンタへのユーザーアクセスを制限するために許可リストまたは拒否 リストに追加できる値を示しています。

表 **4–4** 許可リストと拒否リストの値

| user-list $\mathcal{O}$ 值 | 説明                    |
|---------------------------|-----------------------|
| user                      | 任意のシステム上の特定ユーザー       |
| a11                       | すべてのシステムトの全ユーザー       |
| none                      | すべてのシステム上の全ユーザーが該当しない |
| system!user               | 特定システム上の特定ユーザー        |
| ! user                    | ローカルシステム上の特定ユーザー      |
| all! user                 | 任意のシステム上の特定ユーザー       |
| $a$ ll! $a$ ll            | すべてのシステムトの全ユーザー       |
| system!all                | 特定システム上の全ユーザー         |
| !all                      | ローカルシステムトの全ユーザー       |

プリンタへのユーザーアクセスを制限する方法

- **1.** 印刷サーバーにスーパーユーザーまたは lp としてログインします。
- **2.** lpadmin コマンドを使用して、プリンタへのユーザーアクセスを許可または拒 否します。
- # **lpadmin -p** *printer-name* **-u allow**:*user-list* [**deny**:*user-list*]

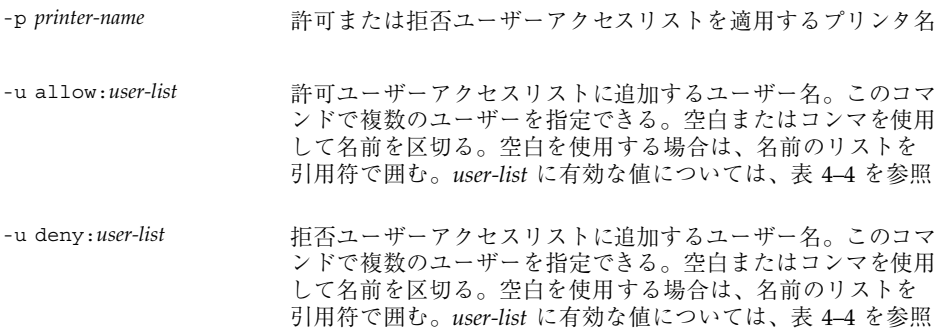

指定したユーザーが、印刷サーバーの次のファイル内でプリンタの許可または拒 否ユーザーアクセスリストに追加されます。

/etc/lp/printers/*printer-name*/users.allow

/etc/lp/printers/*printer-name*/users.deny

注 **-** 許可ユーザーアクセスリストの *user-list* に none を指定した場合、印刷サー バー用に次のファイルは作成されません。

/etc/lp/printers/*printer-name*/alert.sh

/etc/lp/printers/*printer-name*/alert.var

/etc/lp/printers/*printer-name*/users.allow

/etc/lp/printers/*printer-name*/users.deny

**3.** 次のコマンドの出力から、「Users allowed」または「Users denied」見出 しに続く情報をチェックします。

\$ **lpstat -p** *printer-name* **-l**

#### 例 **—** プリンタへのユーザーアクセスを制限する

次の例で、コマンドはユーザー nathan と george によるプリンタ luna へのアク セスのみを許可します。

# **lpadmin -p luna -u allow:nathan,george**

次の例で、コマンドはユーザー nathan と george によるプリンタ asteroid へ のアクセスを拒否します。

# **lpadmin -p asteroid -u deny:"nathan george"**

# 印刷要求の管理

ユーザーが印刷クライアントから印刷要求を出すと、その印刷要求は印刷サーバー 上の待ち行列に追加されてからプリンタに送信されます。印刷要求が待ち行列に 入っている間は、クライアントシステムからの要求で取り消したり、その状態情報 を取得したりできます。印刷要求の移動、停止、再開または優先度の変更などを実 行するには、印刷サーバーにログインしなければなりません。これらの動作によっ て、印刷サービスを絶えずスムーズに機能させることができます。

印刷コマンドを使用すると、あらゆる印刷要求の管理作業を実行できま す。Admintool を使用すると、印刷サーバーを変更するときに一部の印刷要求の管 理作業を実行できます。表 4–5 は、Admintool で実行できる印刷要求の管理作業を 示しています。

| 作業             | Admintool で実行できるか |
|----------------|-------------------|
| 印刷要求の取り消し      | 実行できない            |
| 印刷要求の移動        | 実行できない            |
| 印刷要求の優先順位の変更   | 実行できない            |
| 印刷要求の受け付けまたは拒否 | 実行できる             |
| 印刷の処理または停止     | 実行できる             |

表 **4–5** Admintool による印刷要求の管理

表 4–6 は、lp -H コマンドを使用して印刷要求の優先順位を変更するための値を示 しています。

表 **4–6** 印刷要求の優先順位を変更する値

| -H change-priority $\mathcal{O}$ if $\mathcal{E}$ | 説明                                                                                                    |
|---------------------------------------------------|----------------------------------------------------------------------------------------------------|
| -hold                                             | ユーザーが取り消すか、LP 印刷サービスに要求の印刷再開<br>を指示するまで、印刷要求を停止する                                                                         |
| $-$ resume                                        | 停止されていた印刷要求を待ち行列に戻す。印刷要求は、優<br>先順位と待ち行列内での位置に従って印刷される。すでに<br>印刷中の印刷ジョブを停止すると、resume は印刷要求が次<br>に印刷される要求になるように待ち行列の先頭に配置する |
| -immediate                                        | 印刷要求を待ち行列の先頭に配置する。要求がすでに印刷<br>中であれば、次の要求をすぐに印刷できるように、印刷中<br>の要求を停止する                                                      |

▼ 印刷要求の状態をチェックする方法

- **1.** ネットワーク上の任意のシステムにログインします。
- **2.** lpstat コマンドを使用して、プリンタと印刷要求の状態をチェックします。 ここには、最も一般的に使用するオプションだけを掲載してあります。他の有効 なオプションについては、lpstat(1) のマニュアルページを参照してください。
- \$ **lpstat -o** [*list*] | **-u** [*user-list*]

−o *list* 特定のプリンタの印刷要求の状態が表示される。*list* には、1 つ以上のプリンタ名、プリンタクラス名、または印刷要求 ID を指定できる。

> *list* には、複数のプリンタ名、クラス名、ID を指定できる。 値を区切るには空白またはコンマを使用する。空白を使用す る場合は、値のリストを引用符で囲む。

> *list* を指定しなければ、すべてのプリンタへの印刷要求の状 態が表示される

−u *user-list* 特定のユーザーの印刷要求の状態が表示される。*user-list* に は 1 人以上のユーザー名を指定できる。

> このコマンドで複数のユーザーを指定できる。ユーザー名を 区切るには空白またはコンマを使用する。空白を使用する場 合は、ユーザー名のリストを引用符で囲む。

*user-list* を指定しなければ、すべてのユーザーの印刷要求の 状態が表示される

lpstat コマンドを使用して印刷要求の状態をチェックすると、印刷要求ごとに 1 行ずつ表示されます。各行には、左から右に要求 ID、ユーザー、出力バイト 数、要求日時、「being filtered」のような要求に関する情報が表示されます。

#### 例 **—** 印刷要求の状態をチェックする

次の例で、コマンドはユーザー fred の印刷要求がプリンタ luna への待ち行列に 1 つ入っていることを示しています。

\$ **lpstat** luna-1 fred 1261 Mar 12 17:34

次の例は、ユーザー paul には待ち行列に入っている印刷要求がないことを示し ています。

\$ **lpstat -u paul**

次の例は、プリンタ moon に 2 つの印刷要求があることを示しています。

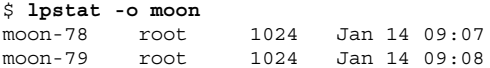

## 印刷の処理または停止

enable(1) コマンドと disable(1) コマンド、または Admintool の「プリンタの 変更 (Modify Printer)」ウィンドウの「印刷要求処理 (Process Print Requests)」

フィールドを使用すると、プリンタが待ち行列に入っている要求の印刷を処理また は停止するかを制御できます。プリンタを使用不可にすると、プリンタは待ち行列 内の要求の印刷を停止します。ただし、要求はそのまま待ち行列に追加されます (要 求が待ち行列に追加されないように、プリンタを設定して印刷要求を拒否させなけ ればなりません。印刷要求を拒否する方法については、89ページの「印刷要求の受 け付けまたは拒否」を参照してください)。

プリンタが使用不可になっている場合は、使用可能にしなければなりません。この 状態は、プリンタ障害が起きると発生することがあります。プリンタを使用可能に すると、印刷サービスがそれ以後に印刷待ち行列の要求を拒否しても、待ち行列が 空になるまで、印刷待ち行列からの要求が印刷されます。

図 4–1 は、プリンタが使用不可になったときに印刷要求の処理が中断される様子を 示しています。

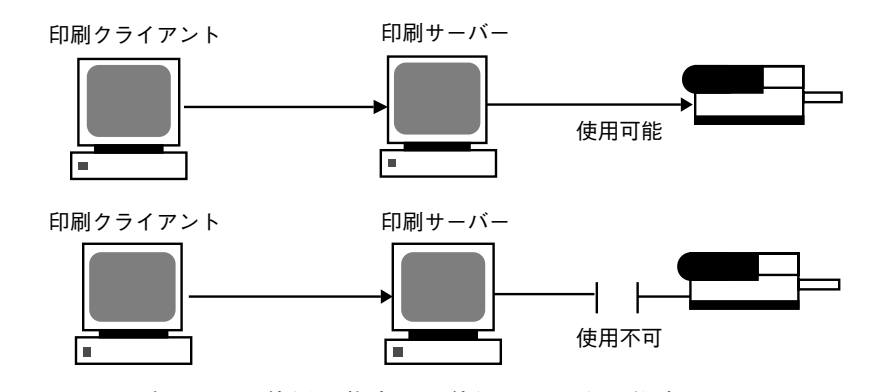

図 4-1 プリンタが使用可能または使用不可になる場合

▼ プリンタへの印刷要求を受け付けるまたは拒否す る方法

**1.** 印刷サーバーにスーパーユーザーまたは lp としてログインします。

**2.** reject(1M) コマンドを使用して、プリンタで印刷要求を停止します。

# **reject** [**-r** "*reason*"] *printer-name*

−r *"reason"* プリンタが印刷要求を拒否している理由をユーザーに示す。理 由は格納され、ユーザーがプリンタの状態をチェックする (lpstat -p) と表示される

*printer-name* 印刷要求を停止するプリンタ名

待ち行列に入れられた要求は、プリンタが使用可能になっている限りそのまま印 刷されます。印刷を停止するようにプリンタを使用不可にする手順について は、91ページの「プリンタを使用可能または使用不可にする方法」を参照してく ださい。

- **3.** accept(1M) コマンドを使用して、プリンタで印刷要求を受け付けるようにしま す。
- # **accept** *printer-name*
- **4.** lpstat コマンドを使用してプリンタの状態をチェックし、印刷要求を受け付け ているか停止しているかを調べます。
- \$ **lpstat -p** *printer-name*

## 例 **—** プリンタへの印刷要求を受け付けるまたは拒否する

次の例で、コマンドはプリンタ luna の印刷要求を停止します。

# **reject -r "luna is down for repairs" luna** destination "luna" will no longer accept requests

次の例で、コマンドはプリンタ luna が印刷要求を受け付けるように設定します。

```
# accept luna
destination "luna" now accepting requests
```
## 印刷要求の受け付けまたは拒否

accept コマンドと reject コマンド、または Admintool の「プリンタの変更 (Modify Printer)」ウィンドウの「印刷要求受付 (Accept Print Requests)」フィール ドを使用すると、印刷要求が格納される印刷待ち行列のオンとオフを切り替えるこ とができます。

reject コマンドを使用すると、指定したプリンタの印刷待ち行列がオフになり、 新しい印刷要求は印刷サーバーの待ち行列に入れなくなります。その待ち行列に

入っているすべての印刷要求は、そのまま印刷されます。すでに待ち行列に入っ ている要求の印刷を停止したい場合は、そのプリンタを使用不可にしなければなり ません。表 4–7 では accept、reject、enable、および disable コマンドの機能 を比較します。

表 **4–7** accept/reject コマンドと enable/disable コマンドの機能

| コマンド    | 機能                     |
|---------|------------------------|
| accept  | 印刷待ち行列に送信された印刷要求を受け付ける |
| enable  | 印刷待ち行列にある要求を印刷する       |
| reject  | 印刷待ち行列に送信された印刷要求を拒否する  |
| disable | 現在印刷待ち行列にある印刷要求を停止する   |

プリンタを使用不可にする方法については、87ページの「印刷の処理または停 止」を参照してください。

印刷要求が拒否されると、印刷サービスはその要求を出したユーザーにメッセージを 送り、指定されたプリンタには印刷要求が受け付けられていないことを通知します。

また、要求を受け付けない理由をコマンド行から指定できます。その理由は、ユー ザーがプリンタの待ち行列をチェックしようとするとユーザーのシステムに表示さ れます。図 4–2 は、印刷待ち行列が拒否されたときに印刷要求が中断される様子を 示しています。

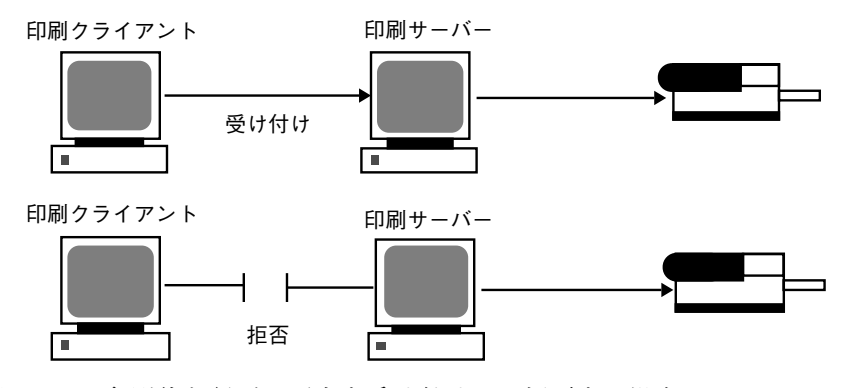

図 4–2 印刷待ち行列が要求を受け付けるか拒否する場合

**90** Solaris のシステム管理 (第 2 巻) ♦ 1998 年 11 月

▼ プリンタを使用可能または使用不可にする方法

**1.** 印刷サーバーにスーパーユーザーまたは lp としてログインします。

**2.** disable コマンドを使用して、プリンタ上の印刷要求の印刷を停止します。

# **disable** [**-c** | **-W**] [**-r "***reason***"**] *printer-name*

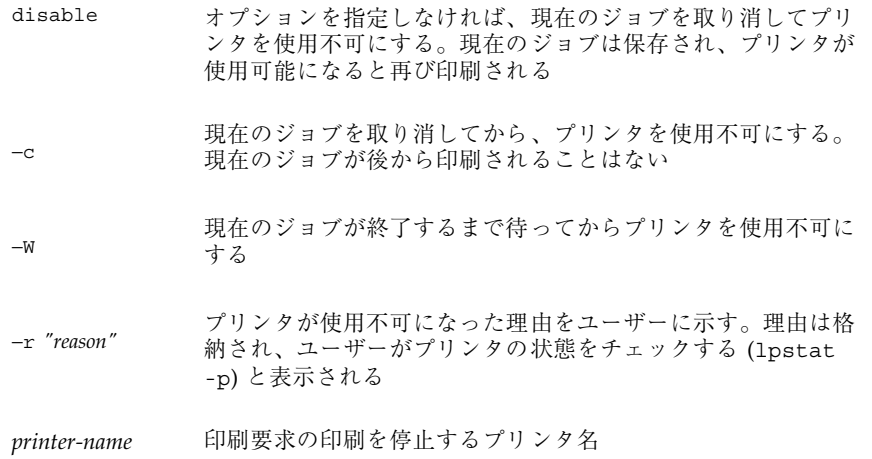

注 **-** プリンタのクラスを使用可能または使用不可にすることはできません。個々 のプリンタのみを使用可能または使用不可にすることができます。

**3.** enable を使用して、プリンタ上で印刷要求の印刷を開始します。

# **enable** *printer-name*

**4.** プリンタが使用可能になっていることを確認します。

\$ **lpstat -p** *printer-name*

## 例 **—** プリンタを使用可能または使用不可にする

次の例では、プリンタ luna 上の現在のジョブを停止し、後から印刷できるように 保存して、プリンタが印刷要求の印刷を停止した理由を表示します。

```
# disable -r "changing the form" luna
```
次の例では、プリンタ luna 上で印刷要求の印刷を開始します。

# **enable luna** printer "luna" enabled

## 印刷要求の取り消し

cancel(1) を使用すると、印刷待ち行列から印刷要求を取り消したり、印刷中の ジョブを取り消したりできます。cancel コマンドには、次の 3 つの使用方法があ ります。

- 要求識別番号 (要求 ID) を使用して要求を取り消す。
- すべてまたは指定したプリンタ上で特定のユーザーからの要求を取り消す。
- 現在印刷中のジョブを取り消す。

cancel を使用すると、要求が取り消され、待ち行列内の次の要求が印刷されるこ とを示すメッセージが表示されます。次の場合にのみ、印刷要求を取り消すことが できます。

- 要求を出したユーザーが、要求を出したシステムにログインしている状態で取り 消しを実行した場合
- 印刷サーバーの /etc/printers.conf ファイルで user-equivalence オプ ションが構成されていて、要求を出したユーザーが任意のクライアントシステム から取り消しを実行した場合
- 印刷サーバーにスーパーユーザーまたは 1p としてログインしている状態で取り 消しを実行した場合

特定の要求を取り消すには、その要求 ID を知る必要があります。要求 ID は、luna-185 のように、プリンタ名、ハイフン、印刷要求番号からなっていま す。印刷要求を依頼すると、その要求 ID が表示されます。印刷要求 ID を忘れた場 合は、-o printer オプションを指定して lpstat コマンドを使用すると ID を調 べることができます。

- ▼ 印刷要求を取り消す方法
	- **1.** 他のユーザーの印刷要求を取り消す場合は、スーパーユーザーまたは lp になり ます。
	- **2.** lpstat コマンドを使用して、取り消す印刷要求の要求 **ID** を判別します。
- **92** Solaris のシステム管理 (第 2 巻) ♦ 1998 年 11 月

詳細は、86ページの「印刷要求の状態をチェックする方法」を参照してくだ さい。

#### **3.** cancel コマンドを使用して印刷要求を取り消します。

\$ **cancel** *request-id* | *printer-name*

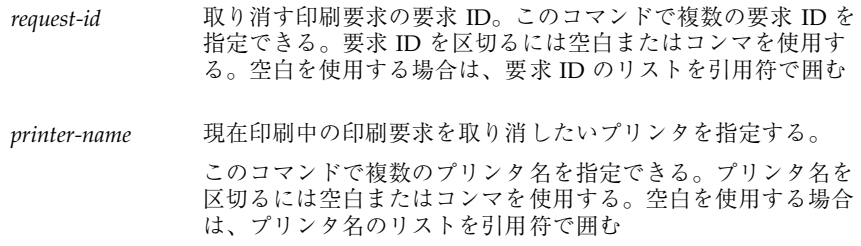

#### **4.** 印刷要求が取り消されていることを確認します。

\$ **lpstat -o** *printer-name*

## 例 **—** 印刷要求を取り消す

次の例では、luna-3 と luna-4 の印刷要求を取り消します。

\$ **cancel luna-3 luna-4** request "luna-3" cancelled request "luna-4" cancelled

次の例では、現在プリンタ luna 上で印刷中の印刷要求を取り消します。

# **cancel luna** request "luna-9" cancelled

# 特定のユーザーからの印刷要求を取り消す方法

- **1. (**省略可能**)** 他のユーザーの印刷要求を取り消す場合は、スーパーユーザーまたは lp になります。
- **2.** cancel コマンドを使用して、特定のユーザーからの印刷要求を取り消します。

\$ **cancel -u** *user-list* [*printer-name*]

-u user-list 特定のユーザーの印刷要求を取り消す。

*user-list* では複数のユーザー名を指定できる。ユーザー名を区切 るには空白またはコンマを使用する。空白を使用する場合 は、ユーザー名のリストを引用符で囲む

*printer-name* 指定したユーザーの印刷要求を取り消したいプリンタを指定する

*printer-name* では複数のプリンタ名を指定できる。プリンタ名を 区切るには空白またはコンマを使用する。空白を使用する場合 は、プリンタ名のリストを引用符で囲む

*printer-name* を指定しないと、ユーザーの印刷要求はすべてのプ リンタで取り消される

#### 例 **—** 特定のユーザーからの印刷要求を取り消す

次の例で、コマンドはプリンタ luna 上でユーザー george から依頼されたすべて の印刷要求を取り消します。

#### # **cancel -u george luna** request "luna-23" cancelled

次の例で、コマンドはユーザー george から依頼されたすべての印刷要求をすべて のプリンタ上で取り消します。

# **cancel -u george** request "asteroid-3" cancelled request "luna-8" cancelled

#### 印刷要求の移動

プリンタの使用方法を変更する計画がある場合や、プリンタの使用を中止する場合 は、それ以後の印刷要求を拒否するように LP 印刷サービスを設定し、現在待ち行 列に入っている要求があればプリンタに移動するか取り消す必要がありま す。lpmove(1M) コマンドを使用すると、個々の印刷要求またはすべての印刷要求 を別のローカルプリンタに移動できます。

要求 ID は印刷要求を移動しても変更されないので、ユーザーは引き続き各自の要 求を調べることができます。新しく指定したプリンタでは満たせない要件 (ファイル 内容形式やフォームなど) を持つ印刷要求は移動できません。この種の印刷要求は取 り消さなければなりません。

▼ 印刷要求を別のプリンタに移動する方法

あるプリンタから別のプリンタにすべての要求を移動する場合は、要求 ID がわか らなくてもかまいません。ただし移動する前に、影響を受ける印刷要求の数を調べ ておくとよいでしょう。

- **1.** 印刷サーバーにスーパーユーザーまたは lp としてログインします。
- **2. (**省略可能**)** 元のプリンタ上で印刷要求の要求 **ID** をチェックします。
- # **lpstat -o** *printer-name1*
- **3. (**省略可能**)** 宛先プリンタが印刷要求を受け付けているかどうかをチェックしま す。
- # **lpstat -p** *printer-name2*

-p *printer-name2* 印刷要求の移動先となるプリンタ名

**4.** 元のプリンタから宛先プリンタにすべての印刷要求を移動します。

# **lpmove** *printer-name1 printer-name2*

*printer-name1* すべての印刷要求の移動元となるプリンタ名

*printer-name2* すべての印刷要求の移動先となるプリンタ名

一部の要求を宛先プリンタ上で印刷できない場合は、元のプリンタの待ち行列内 に残ります。要求 ID を使用すると、lpmove コマンドで特定の印刷要求を別の プリンタに移動することもできます。

**5.** 元のプリンタ上で印刷要求の受け付けを開始します。

すべての印刷要求を別のプリンタに移動すると、lpmove コマンドはそのプリン タへの印刷要求の受け付けを自動的に停止します。そのプリンタへの新しい印刷 要求の受け付けを開始したい場合は、この手順が必要です。

# **accept** *printer-name1*

- **6.** 次のコマンドを使用して、元のプリンタの待ち行列に残っている印刷要求を チェックします。
- \$ **lpq -P** *printer-name1*

次のコマンドを使用して、すべての指定した印刷要求が宛先のプリンタ待ち行列 に移動していることを確認します。

\$ **lpq -P** *printer-name2*

#### 例 **—** 印刷要求を別のプリンタに移動する

次の例では、lpmove コマンドにより印刷要求をプリンタ luna からプリンタ terra へ移動し、accept コマンドによりプリンタ luna に対し印刷要求の受け付 けを再開するよう通知します。

```
# lpmove luna terra
# accept luna
```
## 印刷要求の優先順位の変更

印刷要求を出し終わったら、その優先順位を印刷サーバーの待ち行列内で次のよう に変更できます。

- 印刷が終了していない場合は、その印刷要求を停止できます。要求を保留状態に して停止すると、現在印刷されている場合は、再開するまで印刷されません。他 の印刷要求は、停止中の要求よりも先に印刷されます。
- 任意の印刷要求を待ち行列の先頭に移動できます。その場合、先頭の印刷要求は 次に印刷されます。ジョブの印刷を即座に開始したい場合は、現在印刷中のジョ ブを停止して中断できます。
- 引き続き印刷したいジョブの優先順位を変更して、待ち行列内で優先順位が低い 要求の前と、優先順位が同じか高い要求の後の間に移動できます。

## ▼ 印刷要求の優先順位を変更する方法

- **1.** 印刷要求を停止中の印刷サーバーにスーパーユーザーまたは lp としてログイン します。
- **2.** lpstat コマンドを使用して、優先順位を変更したい印刷要求の要求 **ID** を判別 します。
- **96** Solaris のシステム管理 (第 2 巻) ♦ 1998 年 11 月

詳細は、86ページの「印刷要求の状態をチェックする方法」を参照してくだ さい。

**3.** lp コマンドを使用して、印刷要求の優先順位を変更します。

# **lp -i** *request-id* **-H** *change-priority*

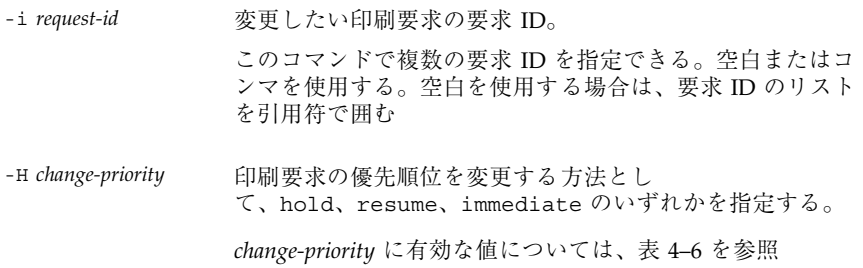

また、lp の −q コマンドを使用すると、指定した印刷要求の優先順位を変更でき ます。優先順位は、最上位の 0 から最下位の 39 までの間で変更できます。

## 例 **—** 印刷要求の優先順位を変更する

次の例では、コマンドは要求 ID が asteroid-79 の印刷要求を優先順位 1 に変更 します。

# **lp -i asteroid-79 -q 1**

Solaris のシステム管理 (第 2 巻) ♦ 1998 年 11 月

<sup>第</sup> **5** <sup>章</sup>

# 文字セット、フィルタ、フォーム、フォン トの管理手順

この章では、文字セット、印刷フィルタ、フォーム、およびフォントについての基 本事項と、設定して管理する手順について説明します

この章で説明する手順は次のとおりです。

- 103ページの「印字ホイールとフォントカートリッジを定義する方法」
- 104ページの「印字ホイールまたはフォントカートリッジを取り外すまたは装着 する方法」
- 105ページの「印字ホイールまたはフォントカートリッジの装着を促す警告を設 定する方法」
- 107ページの「選択可能文字セットの別名を設定する方法」
- 112ページの「印刷フィルタを追加する方法」
- 112ページの「印刷フィルタを削除する方法」
- 113ページの「印刷フィルタに関する情報を表示する方法」
- 117ページの「フォームを追加する方法」
- 118ページの「フォームを削除する方法」
- 118ページの「フォームを取り外し、装着する方法」
- 120ページの「フォームの装着に関する警告を設定する方法」
- 122ページの「フォームに関する情報を表示する方法」
- 122ページの「フォームの現在の状態を表示する方法」
- 123ページの「フォームへのユーザーアクセスを制限する方法」
- 124ページの「フォームへのプリンタアクセスを制限する方法」
- 128ページの「ダウンロードされた PostScript フォントをインストールする方法」
- 129ページの「ホスト常駐 PostScript フォントをインストールする方法」

印刷については、第 1 章を参照してください。

# 文字セットの管理

プリンタでテキストを各種フォント書体で印刷する方法は、それぞれ異なります。 たとえば、PostScript プリンタは、テキストをグラフィックスとして処理します。 これらのプリンタは、複数のフォントを使用してテキストを生成し、ページ上の任 意の位置、サイズ、または方向にテキストを配置できます。その他の形式のプリン タは、印字ホイール、フォントカートリッジ、プログラムされた選択可能な文字 セットのいずれかを使用するため、フォントの種類と大きさには制限があります。 通常、1 つのプリンタ形式には 1 つの印刷方法が適用されます。

必要に応じてプリンタにフォントを装着する必要があるという点で、LP 印刷サービ スでは印字ホイールとフォントカートリッジを同様に扱うことができます。ホイー ルまたはカートリッジを物理的に装着する必要がある文字セットを、「プリンタに 装着する文字セット」といいます。物理的に装着する必要がなく、プリンタにあら かじめプログラムされていて、印刷要求によって選択可能な文字セットを、「プリ ンタに組み込みの文字セット」といいます。

PostScript 以外のプリンタを設定する場合は、ユーザーが利用可能な、印字ホイール または選択可能な文字セットを LP 印刷サービスに指定する必要があります。ユー ザーが印刷要求を出すときに、lp -S コマンドを使用すると、ジョブの印刷に使用す る印字ホイールまたは選択可能な文字セットを指定できます。ユーザーは、すでに定 義してある名前でフォントを参照するだけなので、実際に使用される文字セットの 種類を知る必要はありません。たとえば、印刷ホイールを gothic と定義したとし ます。この gothic 印字ホイールを要求するには、lp -S gothic と入力します。

#### 選択可能な文字セット

プリンタによってサポートされる選択可能文字セットは、そのプリンタの terminfo エントリに表示されています。たとえば、ln03 プリンタのエントリ は、/usr/share/lib/terminfo/l/ln03 です。tput コマンドを使用し

**100** Solaris のシステム管理 (第 2 巻) ♦ 1998 年 11 月

て、terminfo データベースの任意のプリンタタイプの選択可能文字セットの名前 を選択できます。tput コマンドの構文は次のとおりです。

tput -T *printer-type* cs*n*

cs*n* オプションは文字セット番号 (character set number) の省略形です。番号は、プ リンタが初期化された後に常に設定されるデフォルトの文字セット番号である 0 で 始まります。その他の文字セット名を表示するには、−0 の代わりに −1、−2、−3 な どを使用してコマンドを繰り返してください。選択可能文字セットごと に、terminfo 名 (たとえば usascii、english、finnish など) が返されます。

通常、terminfo 文字セット名は、プリンタのマニュアルで使用されている文字 セット名となるべく一致させてください。同じ文字セット名を使用しないメーカー もあるため、terminfo 名はプリンタタイプごとに異なる場合があります。

LP 印刷サービスを使用して選択可能文字セットを登録する必要はありません。ただ し、より意味のある名前または別名を与えることができます。

注 **-** プリンタで使用できる選択可能文字セットを指定しない場合、LP 印刷サービス は、プリンタが任意の文字セット名 (cs0、cs1、cs2 など) またはプリンタが認識する terminfo 名を受け付けることができると仮定します。

lpstat -p -l コマンドを使用して、印刷サーバーに接続されているプリンタごと に、定義されている選択可能文字セット名を表示できます。

注 **-** PostScript のフォントは、terminfo データベースのエントリではなく PostScript フィルタによって制御されるため、lpstat -p -l コマンドを使用して も PostScript プリンタ用の文字セットは表示されません。PostScript フォントの管理 方法については、125ページの「フォントの管理」を参照してください。

## プリンタに装着する文字セット

別の文字セットを使用するもう一つの方法は、物理的にプリンタに装着できる取り 外し可能な印字ホイールまたはフォントカートリッジを使用することです。

プリンタに装着する文字セットを管理するには、LP 印刷サービスに、使用したい印 字ホイール名と、プリンタが異なる印字ホイールを必要とするときの警告方法を指 定します。次に、ユーザーが lp -S コマンドを使用して特定の文字セットを要求す ると、スケジューラは印字ホイールを装着するよう警告を送信し、印刷要求が印刷 待ち行列に入れられます。正しい印字ホイールを装着して、印字ホイールを装着し

文字セット、フィルタ、フォーム、フォントの管理手順 **101**

たことを LP 印刷サービスに指示すると、ジョブが印刷されます。詳細は、104ペー ジの「印字ホイールまたはフォントカートリッジを取り外すまたは装着する方 法」を参照してください。

1 台のプリンタに対して複数の印字ホイールやカートリッジを指定しなければ、LP 印刷サービスは、プリンタが 1 つの固定印字ホイールまたはカートリッジしか持っ ておらず、ユーザーはプリンタを使用する際に特殊な印字ホイールやカートリッジ を指定できないと見なします。

選択可能文字セットとは違って、印字ホイールまたはカートリッジ用に選択する名 前は、terminfo データベースのエントリとは関係がありません。印字ホイール名 またはカートリッジ名は、ユーザーが LP 印刷サービスと通信を行うためにだけ使 用されます。

ただし、印字ホイールまたはカートリッジ用に選択する名前は、ユーザーがわか りやすいものにしてください。その名前がフォントの書体を表すようにしてくだ さい。さらに、その名前は、同じ種類の印字ホイールやカートリッジ、または選択 可能文字セットを持つプリンタの場合には、同じ名前にします。それによっ て、ユーザーは、どのプリンタ、印字ホイール、カートリッジ、選択可能文字セッ トを使用するかに関係なく、フォントの書体 (文字セット) を指定できます。

システム管理者とプリンタユーザーは、印字ホイールまたはカートリッジに同じ名 前を使用してください。そうしないと、ユーザーが指定する文字セットと管理者が 装着するものが異なる可能性があります。

#### 印字ホイールの確認

印字ホイールを確認する手順は、フォームを確認する手順と似ています。一部のプ リンタは (通常、文字ベースの印字を行うプリンタ)、特定のフォントや文字セット を提供する印字ホイールや印字カートリッジのような、取り外し可能な印字ヘッド を持っています。ユーザーは名前の付いた文字セットを要求できます。その文字 セットがない場合、LP 印刷サービスは要求元または管理者に通知します。印刷ジョ ブは、印字ホイールが変更されるまで、印刷待ち行列に格納されます。

#### 印字ホイールまたはカートリッジの装着の警告

LP 印刷サービスから出す警告を指定するのと同じ方法で、印字ホイールまたはカー トリッジを装着する際に出す警告を指定します。警告の概要については、78ページ の「障害の通知の設定」を参照してください。

**102** Solaris のシステム管理 (第 2 巻) ♦ 1998 年 11 月

▼ 印字ホイールとフォントカートリッジを定義する 方法 **1.** 印刷サーバーにスーパーユーザーまたは lp としてログインします。

**2.** プリンタで使用できる印字ホイールまたはフォントカートリッジを定義します。

*print-server*# **lpadmin -p** *printer-name* **-S** *hard-charset1*[**,***hard-charset2*...]

-p printer-name プリンタで使用できる印字ホイールまたはフォントカート リッジを定義する -s *hard-charset* 印字ホイールまたはフォントカートリッジを定義するプリ ンタ名。 印字ホイールまたはフォントカートリッジのプリンタに装 着する文字セット名。このコマンドで複数のプリンタに装 着する文字セット名を指定できる。文字セット名を区切る には空白またはコンマを使用する。空白を使用する場合 は、文字セット名のリストを引用符で囲む。 ユーザーにとって意味のある名前を定義して、ユーザーに 通知する

印字ホイールまたはフォントカートリッジの定義が、印刷サーバーの /etc/lp/printers/*printer-name*/configuration ファイルに追加されます。

- **3.** 印刷サーバーの印刷クライアントであるシステムにスーパーユーザーまたは lp としてログインします。
- **4.** 印刷クライアントに対して同じ印字ホイールまたはフォントカートリッジを定義 します。

*print-client*# **lpadmin -p** *printer-name* **-S** *hard-charset1[,hard-charset2...]*

このコマンドの変数は、103ページの手順 2 と同じです。

印字ホイールまたはフォントカートリッジの定義が、印刷クライアントの /etc/lp/printers/*printer-name*/configuration ファイルに追加されます。

**5.** 印字ホイールまたはフォントカートリッジを使用する必要がある印刷クライアン トごとに、103ページの手順 3 と 103ページの手順 4 を繰り返します。

文字セット、フィルタ、フォーム、フォントの管理手順 **103**

- **6.** 印刷サーバーと印刷クライアント上で、次のコマンド出力の 「Character sets」見出しの後にある情報を確認します。
- \$ **lpstat -p** *printer-name* **-l**

#### 例 **—** 印字ホイールを定義する

次の例は、印刷クライアント asteroid のプリンタ luna 上で印字ホイール pica を定義するコマンドを示しています。 asteroid# **lpadmin -p luna -S pica**

- ▼ 印字ホイールまたはフォントカートリッジを取り 外すまたは装着する方法
	- **1.** 印刷サーバーにスーパーユーザーまたは lp としてログインします。
	- **2.** lpadmin コマンドを使用して、プリンタ内の印字ホイールまたはフォントカー トリッジを取り外します。
	- # **lpadmin -p** *printer-name* **-M -S none**
		- -p *printer-name* 印字ホイールまたはフォントカートリッジを取り外すプリンタ名
		- -M -S none 現在の印字ホイールまたはフォントカートリッジを取り外 すように指定する

現在の印字ホイールまたはフォントカートリッジが、印刷サーバーの /etc/lp/printers/*printer-name*/configuration ファイルから削除されま す。

- **3.** 印字ホイールまたはフォントカートリッジをプリンタから削除します。
- **4.** プリンタに新しい印字ホイールまたはフォントカートリッジを入れます。
- **5.** lpadmin コマンドを使用して、新しい印字ホイールまたはフォントカートリッ ジを装着します。
- # **lpadmin -p** *printer-name* **-M -S** *hard-charset*
- **104** Solaris のシステム管理 (第 2 巻) ♦ 1998 年 11 月

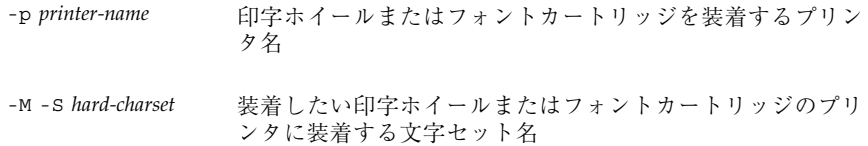

印字ホイールまたはフォントカートリッジが、印刷サーバーの /etc/lp/printers/*printer-name*/configuration ファイルに追加されます。 装着された印字ホイールまたはフォントカートリッジは、取り外されるか、新 しいものが装着されるまで使用可能です。

**6.** 次のコマンドの出力の中で、「Print wheels」または「Character set」の 見だしの下にある情報をチェックします。印刷ホイール名または文字セット名と 注意「mounted」が表示されます。

\$ **lpstat -p** *printer-name* **-l**

#### 例 **—** 印字ホイールを取り外すまたは装着する

次の例は、プリンタ luna から現在の印字ホイールを取り外し、印字ホイール pica を装着するコマンドを示します。

# **lpadmin -p luna -M -S none** # **lpadmin -p luna -M -S pica**

- ▼ 印字ホイールまたはフォントカートリッジの装着 を促す警告を設定する方法
	- **1.** 印刷サーバーにスーパーユーザーまたは lp としてログインします。
	- **2.** lpadmin(1M) コマンドを使用して、印字ホイールまたはフォントカートリッジ の装着を促す警告を設定します。
	- # **lpadmin -S** *hard-charset* **-A** *alert* [**-Q** *requests*] [**-W** *minutes*]

文字セット、フィルタ、フォーム、フォントの管理手順 **105**

- -S *hard-charset* 警告を設定したい印字ホイールまたはフォントカートリッジの プリンタに装着する文字セット名
- -A *alert* 印字ホイールまたはフォントカートリッジが要求されたときに 出される警告の種類を指定する。*alert* に有効な値について は、表 4–2 を参照。有効な値は mail、write、quiet など。

mail または write を指定すると、あらかじめ定義された警告 メッセージが表示される。この警告メッセージは、指定した印 字ホイールまたはフォントカートリッジの装着を促すもので、 それを使用するように設定されている 1 つ以上のプリンタ名が 含まれる

- -Q *requests* 警告が出される前に、印字ホイールまたはフォントカートリッ ジが、待ち行列に入っていなければならない印刷要求の数を指 定する。このオプションを指定しなければ、待ち行列に印刷要 求が 1 つ入っただけで警告が出される
- -W *minutes* 警告が出される間隔 (分単位) を指定する。このオプションを指 定しなければ、警告は一度だけ送られる
- 警告は、印刷サーバーの /etc/lp/pwheels/*charset-name*/alert.sh ファイル に追加されます。
- **3.** 次のコマンドの出力をチェックして、印字ホイールまたはフォントカートリッジ の装着を促す警告が追加されているかどうかを確認します。
- # **lpadmin -S** *hard-charset* **-A list**

あるいは、警告を出すために印刷要求に低い番号を設定した場合、最小限の要求 を満たすために十分な印刷要求を出し、印字ホイールまたはフォントカートリッ ジの装着を促す警告を受け取ることを確認します。

例 **—** 印字ホイールまたはフォントカートリッジの装着を促す警 告を設定する

次の例は、印刷待ち行列に elite 印字ホイールに対する 10 の印刷要求があるとき に、elite に関して 5 分間隔で電子メールで警告が送られるように設定するコマン ドを示しています。

# **lpadmin -S elite -A mail -Q 10 -W 5**

次の例は、印刷待ち行列に finnish フォントカートリッジに対する 5 つの印刷要 求があるときに、finnish に関して 1 分間隔で電子メールで警告が送られるように 設定するコマンドを示しています。

# **lpadmin -S finnish -A mail -Q 5 -W 1**

次の例は、印刷待ち行列に elite 印字ホイールに対する 5 つの印刷要があるとき に、elite に関して 10 分間隔でコンソールウィンドウに警告が送られるように設 定するコマンドを示しています。

# **lpadmin -S elite -A write -Q 5 -W 10**

次の例は、elite 印字ホイールに警告が送られないように設定するコマンドを示し ます。

# **lpadmin -S elite -A none**

# ▼ 選択可能文字セットの別名を設定する方法

注 **-** 選択可能文字セットの terminfo(4) 名が正しい場合は、この手順を実行する 必要はありません。terminfo データベースの使用方法については、134ページの 「サポートされていないプリンタの terminfo エントリを追加する」を参照してく ださい。

- **1.** 印刷サーバーにスーパーユーザーまたは lp としてログインします。
- **2.** tput(1) コマンドを使用して、指定したプリンタタイプの選択可能文字セット 名を表示します。
- # **tput -T** *printer-type* **cs***n*

-T *printer-type* terminfo データベースに入っているプリンタタイ プ。terminfo データベースのエントリについては、26ページ の「プリンタタイプ」を参照

- *<sup>n</sup>* 指定したプリンタタイプの選択可能文字セットを表す番号 (0、 1、2、3、4、5 など)。プロンプト記号に続いて選択可能文字 セット名が表示される。たとえば、cs1 と指定する と、english# と表示される
- **3.** 選択可能文字セットの別名を設定します。

文字セット、フィルタ、フォーム、フォントの管理手順 **107**

# **lpadmin -p** *printer-name* **-S** *select-charset1=alias1[,select-charset2=alias2...]*

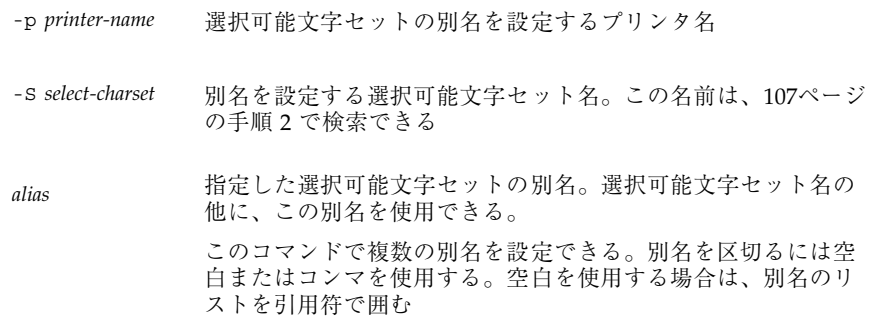

別名は、印刷サーバーの /etc/lp/printers/*printer-name*/configuration ファイルに追加されます。

- **4.** 印刷サーバーの印刷クライアントであるシステムにスーパーユーザーまたは lp としてログインします。
- **5.** 選択可能文字セットの別名を設定します。
- # **lpadmin -p** *printer-name* **-S** *select-charset1=alias1[,select-charset2=alias2...]*

このコマンドの変数は、107ページの手順 3 と同じです。

- 別名は印刷クライアントの /etc/lp/printers/*printer-name*/configuration ファイルに追加されます。
- **6.** 別名を使用する必要がある印刷クライアントごとに、108ページの手順 4 と 108 ページの手順 5 を繰り返します。
- **7.** 印刷サーバーと印刷クライアント上で、次のコマンドの出力の中に選択可能文字 セットの別名のリストがあることを確認します。
- \$ **lpstat -p** *printer-name* **-l**

または、選択可能文字セットに別名を使用する印刷要求を出して、出力をチェッ クします。
#### 例 **—** 選択可能文字セットの別名を設定する

次の例は、選択可能文字セット名を表示し、ln03 プリンタタイプのプリンタ luna 上の usascii 選択可能文字セットの別名として text を指定するコマンドを示し ています。

# **tput -T ln03 cs0** usascii# **tput -T ln03 cs1** english# **tput -T ln03 csn2** finnish# **tput -T ln03 csn3** japanese# **tput -T ln03 cs4** norwegian# # **lpadmin -p luna -S usascii=text**

## 印刷フィルタの管理

「印刷フィルタ」とは、ファイルの内容形式を出力先プリンタが受け付けられる内 容形式に変換するプログラムのことです。印刷サービスはフィルタを使用して、次 の機能を提供します。

- ファイルを特定タイプのプリンタで正しく印刷できるように、1 つのデータ形式 から別のデータ形式に変換する。
- 両面印刷、横方向印刷、ドラフト印刷、または高品質印刷などの特別な印刷モー ドを処理する。
- プリンタの障害を検出してLP 印刷サービスに通知する。その結果、印刷サービ スはユーザーとシステム管理者に警告を出すことができる。

すべての印刷フィルタが上記のすべての機能を実行できるわけではありません。各 機能はプリンタに固有なので、別々に実装できます。

LP 印刷サービスは、表 5–1 に示す PostScript フィルタを提供します。これらのフィ ルタプログラムは、/usr/lib/lp/postscript ディレクトリに入っています。通 常、PostScript 印刷を行う場合は、印刷サーバーの設定時にフィルタプログラム をインストールする以外に何も行う必要はありません。Admintool が提供される フィルタを自動的に使用可能にします。ただし、他のプリンタを管理する場合は、 それらのプリンタの印刷フィルタを管理する必要がある場合があります。

### 印刷フィルタの作成

新しい印刷フィルタを作成するには、印刷フィルタプログラムを書き、印刷フィル タの定義を作成しなければなりません。フィルタには、入力形式、出力形式、フィ ルタ内でコマンド行引数を処理するための言語を提供する複雑なオプションが含ま れます。説明と手順については、144ページの「新しい印刷フィルタの作成」を参照 してください。

### 印刷フィルタの追加、変更、削除、および復元

印刷フィルタは、印刷サーバーだけで追加、変更、または削除できます。

lpfilter(1M) コマンドを使用して、利用できるフィルタのリストを管理します。 フィルタに関するシステム情報は、/etc/lp/filter.table ファイルに格納され ます。lpfilter コマンドは、テーブルに書き出すフィルタに関する情報を、フィ ルタ記述子ファイルから取得します。提供されているフィルタ記述子ファイル (PostScript のみ) は、/etc/lp/fd ディレクトリに入っています。実際のフィルタ プログラムは、/usr/lib/lp の下にあります。

LP 印刷サービスでは、定義できる印刷フィルタの数に制限はありません。使用し ないフィルタを削除して LP 印刷サービスによる処理を減らすことができます。(そ の場合は、LP はすべてのフィルタを検査して特定の印刷要求に使用するフィルタを 1 つ見つけます。) 確信が持てない場合は、フィルタを削除しないでください。

フィルタを追加、変更、または削除すると、LP 印刷サービスによって提供されてい る元のフィルタの一部を上書きしたり、削除したりしてしまう可能性があります。 必要に応じて元のフィルタを復元し、追加したフィルタを削除できます。

SunOS 5.7 システムソフトウェアには、PostScript フィルタのデフォルトセットが組 み込まれています。デフォルトセットは、Admintool によって印刷サーバーに自動 的に追加されます。SunOS 4.1 で使用されていた TranScript フィルタは、SunOS 5.7 にも相当するものがある場合とない場合があります。表 5–1 は、デフォルトの PostScript フィルタと、該当する TranScript フィルタが存在する場合はそのフィル タ名を示しています。

表 **5–1** デフォルトの PostScript フィルタ

| フィルタ        | 動作                                    | 相当する TranScript |
|-------------|---------------------------------------|-----------------|
| download    | ダウンロードフォント                            |                 |
| dpost       | ditroff から PostScript へ               | psdit           |
| postdaisy   | daisy から PostScript へ                 |                 |
| postdmd     | dmd から PostScript へ                   |                 |
| postio      | PostScript プリンタへのシリアルインタ<br>フェース      | pscomm          |
| postior     | プリンタとの通信                              |                 |
| postmd      | マトリックス型グレースケールから<br>PostScript $\sim$ |                 |
| postplot    | plot から PostScript へ                  | psplot          |
| postprint   | simple から PostScript へ                | enscript        |
| postreverse | ページの反転または選択                           | psrev           |
| posttek     | TEK4014 から PostScript へ               | ps4014          |

SunOS 5.7 には、次のフィルタは組み込まれていません。

- **TEX**
- $\blacksquare$  oscat (NeWSprint<sup>™</sup> opost)
- **Enscript**

Enscript の代わりに postreverse、postprint、postio、dpost の各フィルタが 組み込まれています。

Admintool は、印刷サーバーにデフォルトの PostScript フィルタを追加します。こ れらのフィルタでは処理できない印刷ニーズがある場合は、カスタム印刷フィルタ の作成方法については、154ページの「新しい印刷フィルタを作成する方法」を参照 してください。

```
文字セット、フィルタ、フォーム、フォントの管理手順 111
```
## ▼ 印刷フィルタを追加する方法

- **1.** 印刷サーバーにスーパーユーザーまたは lp としてログインします。
- **2.** lpfilter コマンドを使用し、印刷フィルタの定義に基づく印刷フィルタを追加 します。
- # **lpfilter -f** *filter-name* **-F** *filter-def*

-f *filter-name* 印刷フィルタ用に選択する名前

-F *filter-def* 印刷フィルタの定義名

印刷フィルタは、印刷サーバーの /etc/lp/filter.table ファイルに追加さ れます。

- **3.** 次のコマンドの出力の中の印刷フィルタについての情報をチェックして、印刷 フィルタが追加されているか確認します。
- # **lpfilter -f** *filter-name* **-l**

### 例 **—** 印刷フィルタを追加する

次の例は、daisytroff.fd 印刷フィルタ定義を持つ daisytroff 印刷フィルタを 追加するコマンドを示しています。

# **lpfilter -f daisytroff -F /etc/lp/fd/daisytroff.fd**

▼ 印刷フィルタを削除する方法

**1.** 印刷サーバーにスーパーユーザーまたは lp としてログインします。

**2.** lpfilter コマンドを使用して印刷フィルタを削除します。

# **lpfilter -f** *filter-name* **-x**

-f *filter-name* 削除する印刷フィルタ名

-x 指定したフィルタを削除する

印刷フィルタが、印刷サーバーの /etc/lp/filter.table ファイルから削除 されます。

- **3.** 次のコマンドを使用して、フィルタが削除されていることを確認します。指定し た名前のフィルタがないというエラーメッセージが表示されます。
- # **lpfilter -f** *filter-name* **-l**

### 例 **—** 印刷フィルタを削除する

次の例は、daisytroff 印刷フィルタを削除するコマンドを示しています。 # **lpfilter -f daisytroff -x**

▼ 印刷フィルタに関する情報を表示する方法

**1.** 印刷サーバーにスーパーユーザーまたは lp としてログインします。

**2.** lpfilter コマンドを使用して、印刷フィルタに関する情報を要求します。 # **lpfilter -f** *filter-name* **-l**

- -f *filter-name* 情報を表示したい印刷フィルタ。利用できるすべての印刷フィ ルタに関する情報を表示するには、*filter-name* に all を指定する
- -l 指定したフィルタに関する情報を表示する

指定した 1 つ以上の印刷フィルタに関する情報が表示されます。

#### 例 **—** 印刷フィルタに関する情報を表示する

次の例は、postdaisy 印刷フィルタに関する情報を要求するコマンドと、それに応 答して表示される情報を示しています。

# **lpfilter -f postdaisy -l** Input types: daisy

```
Output types: postscript
Printer types: any
Printers: any
Filter type: slow
Command: /usr/lib/lp/postscript/postdaisy
Options: PAGES * = -o*
Options: COPIES * = -c*Options: MODES group = -n2
Options: MODES group\>=\>(2-9)\') = -n\1Options: MODES portrait = -pp
Options: MODES landscape = -pl
Options: MODES x\left\{(\cdot + (\cdot 0 - 9) * \iota) = -x\1Options: MODES y\leftarrow (\neg *[\neg 0-9]*\neg) = -y\1Options: MODES magnify\=\([\.0-9]*\) = -m\1
```
次の例は、daisytroff フィルタに関する情報をファイルにリダイレクトするコマ ンドを示しています (そのフィルタのフィルタ定義が作成されます)。これは、うっ かりフィルタ定義を削除してしまった場合に便利です。

```
# lpfilter -f daisytroff -l > daisytroff.fd
```
次の例は、システムに追加されたすべての印刷フィルタを表示するコマンドと、そ れに応答して表示される情報を示しています。

```
# lpfilter -f all -l | grep Filter
(Filter "download")
Filter type: fast
(Filter "postio")
Filter type: fast
(Filter "postior")
Filter type: fast
(Filter "postreverse")
Filter type: slow
```
## フォームの管理

「フォーム」は、あらかじめ決められている形式に従って情報が印刷されている用 紙です。普通紙と違って、通常、フォームにはテキストまたはグラフィックスが前 もって印刷されています。フォームの一般的な例としては、企業のレターヘッド、 送り状、小切手、領収書、ラベルなどがあります。

「フォーム」という用語には 2 つの意味があります。一つは物理的な媒体 (用紙) という意味で、もう一つは LP 印刷サービスの形式を定義するソフトウェアという 意味です。

LP 印刷サービスを使用すると、フォームの使用方法を制御できます。この節では、 フォームの追加、変更、削除、取り付けを行う方法と、フォームへのアクセスを制 御する方法について説明します。

### フォームの追加、変更、または削除

フォームを追加するときには、LP 印刷サービスに指示を与えて、そのフォームを利 用可能なフォームのリストに加えます。また、フォームの記述と定義に必要な情報 を与えなければなりません。フォームを追加するときに、その定義を入力できます が、はじめに定義を作成しておいて、ファイルに保存しておくことをお勧めしま す。ファイルを編集すれば、フォーム定義を変更できます。フォーム定義の作成方 法については、159ページの「新しいフォーム定義を作成する方法」を参照してくだ さい。

注 **-** LP 印刷サービスでは、フォーム定義は提供されません。

フォームを変更するには、異なる定義を持つフォームを追加し直さなければなりま せん。

LP 印刷サービスでは、定義できるフォームの数に制限はありません。ただし、不要 なフォームは削除してください。不要なフォームがあると、印刷サービスに余計な 負担をかける可能性があります。

### フォームの取り付け

フォームを印刷するには、プリンタに紙を装着し、コマンドを使用してフォームを 「取り付け」、これによって、プリンタに送られる印刷要求がこのフォーム定義を 使用して印刷されることを LP 印刷サービスに通知します。複数のフォームを使用 する場合など、1 台のプリンタで異なる種類の印刷を行う場合には、次の作業を実 行します。

- 紙を装着してフォームを取り付ける前にプリンタを使用不可にします。
- フォームの準備ができたらプリンタを再び使用可能にします。そうしないと、LP 印刷サービスはプリンタでそのフォームを必要としないファイルを印刷し続けま す。

フォームを取り付けるときには、正しく揃っているかどうかを確認してください。 揃え方がフォームに対して定義されている場合は、揃え方が正しくなるようにプリ

ンタを調整し終わるまで、フォームを取り付けた後でパターン印刷を繰り返すよう に要求できます。

プリンタに取り付けられているフォームの使用を変更または中止したい場合は、 フォームを取り外して LP 印刷サービスに通知しなければなりません。

### フォームの確認

LP 印刷サービスにより、各プリンタにどのフォームが装着されているかを確認でき ます。また、フォームに印刷するときに必要な記述がなければ、LP 印刷サービスが 通知します。フォームの記述を作成したり、各プリンタにフォームを装着したり取 り外したりするのはシステム管理者の責任です。この作業はプリンタの設定時か、 LP 印刷サービスからの警告時に行います。

ユーザーは印刷ジョブを印刷したいフォームを指定します。管理者は特定のフォー ムを装着して、フォームが使用できる状態にあり、どのプリンタに装着されている かを LP 印刷サービスに伝えます。ユーザーは特定のフォームを指定すること によって印刷要求を出すことができます。LP 印刷サービスが要求を受け取ると、 フォームの装着要求を警告メッセージとして管理者に送信します。

### フォームの取り付けに関する警告の定義

LP 印刷サービスから他の警告を要求するのと同じ方法で、フォームの取り付けに関 する警告を要求します。警告の概要については、78ページの「障害の通知の設 定」を参照してください。

### フォームのチェック

LP 印刷サービスに対してフォームを定義し終わったら、チェックしたい情報に応じ て 2 つのコマンドのどちらかでフォームの定義をチェックできます。

- lpforms(1M) コマンドを使用してフォームの属性を表示します。また、コマン ドの出力をファイルにリダイレクトして将来の参照に備えて保存できます。
- lpstat コマンドを使用してフォームの現在の状態を表示します。内容を保護す るため、位置揃えパターンは表示されません。

既存のフォーム名がわからない場合は、/etc/lp/forms ディレクトリの内容の一 覧を表示して調べることができます。

### フォームへのアクセスの制限

どのプリンタやユーザーが、ネットワーク上で利用可能な一部またはすべての フォームを使用できるかを制御できます。たとえば、経理部に属するユーザーだけ が小切手のフォームを印刷できるようにしたい場合があります。また、特定のプリ ンタだけで利用できる小切手のフォームが必要な場合もあります。

フォームへのユーザーアクセスを制限するには、123ページの「フォームへのユー ザーアクセスを制限する方法」、フォームへのプリンタアクセスを制限するに は、124ページの「フォームへのプリンタアクセスを制限する方法」を参照してくだ さい。

## ▼ フォームを追加する方法

**1.** 印刷サーバーにスーパーユーザーまたは lp としてログインします。

**2.** lpforms コマンドを使用し、フォーム定義に基づくフォームを追加します。

# **lpforms -f** *form-name* **-F /etc/lp/forms/***form*

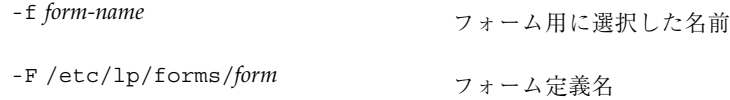

フォームは、印刷サーバーの /etc/lp/forms/*form-name*/describe ファイル に追加されます。

- **3.** 次のコマンドの出力に、フォームについての情報があるかをチェックして、 フォームが追加されているか確認します。
- # **lpforms -f** *form-name* **-l**

#### 例 **—** フォームを追加する

次の例は、medical.fmd フォーム定義を使用する medical フォームを追加するコ マンドを示します。

# **lpforms -f medical -F /etc/lp/forms/medical.fmd**

注 **-** フォームを使用する前に、そのフォームへのアクセスを 1 つ以上のプリンタに 与えておかなければなりません。124ページの「フォームへのプリンタアクセスを制 限する方法」を参照してください。

## ▼ フォームを削除する方法

- **1.** 印刷サーバーにスーパーユーザーまたは lp としてログインします。
- **2.** lpforms コマンドを使用してフォームを削除します。
- # **lpforms -f** *form-name* **-x**

-f *form-name* 削除するフォーム名

-x 指定したフォームを削除する

フォームが /etc/lp/forms/*form-name* ファイルから削除されます。

**3.** 次のコマンドを使用して、フォームが削除されたか確認します。指定したフォー ム名がないことを示すエラーメッセージが表示されます。

# **lpforms -f** *form-name* **-l**

### 例 **—** フォームを削除する

次の例は、medical フォームを削除するコマンドを示しています。 # **lpforms -f medical -x**

## ▼ フォームを取り外し、装着する方法

- **1.** 印刷サーバーにスーパーユーザーまたは lp としてログインします。
- **2.** reject コマンドを使用して、現在のフォームを取り外そうとしているプリンタ 上で印刷要求を停止します。

# **reject** *printer-name*

*printer-name* フォームを取り外すプリンタ名

新しい印刷要求 (フォームを必要としない場合もあります) は、そのプリンタの 待ち行列に入れられなくなります。

- **3.** lpadmin コマンドを使用して、現在のフォームを取り外します。
- # **lpadmin -p** *printer-name* **-M -f none**

このコマンドの変数 *printer-name* は、118ページの手順 2 と同じです。 現在のフォームは、印刷サーバーの /etc/lp/printers/*printer-name*/configuration ファイルから削除されま す。

- **4.** プリンタからフォーム用紙を取り外します。
- **5.** 次の印刷要求のためにフォーム用紙を装着します。
- **6.** lpadmin コマンドを使用してフォームを装着します。
- # **lpadmin -p** *printer-name* **-M -f** *form-name*[**-a -o filebreak**]

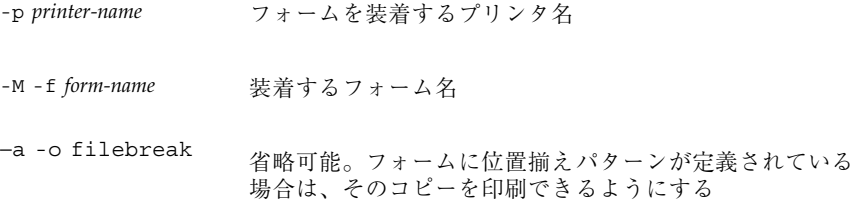

指定したフォームは、印刷サーバーの /etc/lp/printers/*printer-name*/configuration ファイルに追加されます。

- **7.** プリンタ上で印刷要求の受け付けを開始します。
- # **accept** *printer-name*

これで、プリンタは新しく装着したフォームで印刷する準備ができました。

- **8.** 次のコマンド出力の「Form mounted」見だしの下にあるフォーム名をチェック し、フォームが装着されていることを確認します。
- \$ **lpstat -p** *printer-name* **-l**

あるいは、新しいフォームを必要とする印刷要求を出して、プリンタの出力を チェックします。

### 例 **—** フォームを取り外し、装着する

次の例は、現在装着されているフォームをプリンタ luna から取り外すプロセスを 示しています。

```
# reject luna
destination "luna" will no longer accept requests
# lpadmin -p luna -M f none
# accept luna
destination "luna" now accepting requests
```
次の例は、medical フォームをプリンタ luna 上に装着するプロセスを示していま す。

```
# reject luna
destination "luna" will no longer accept requests
# lpadmin -p luna -M f medical -a -o filebreak
# accept luna
destination "luna" now accepting requests
```
# ▼ フォームの装着に関する警告を設定する方法

**1.** 印刷サーバーにスーパーユーザーまたは lp としてログインします。

**2.** lpadmin コマンドを使用して、フォームの装着に関する要求警告を設定します。

# **lpforms -f** *form-name* **-A** *alert* [**-Q** *requests*] [**-W** *minutes*]

- -f *form-name* 要求警告を設定したいフォーム名
- -A *alert* フォームが要求されるときに出す警告の種類を指定する。*alert* に有効な値については、表 4–2 を参照。有効な値は mail、write、または quiet。 mail または write を選択す ると、あらかじめ定義された警告メッセージが表示される。こ の警告メッセージは、指定されたフォームの装着を促すもの で、そのフォームを使用するように設定されている 1 つ以上の 複数のプリンタ名が含まれる
- -Q *requests* 警告が出される前に、フォームが必要な印刷要求がいくつ待ち 行列に入っていなければならないかを指定する。このオプショ ンを指定しなければ、印刷要求が待ち行列に 1 つ入っただけで 警告が出される
- -W *minutes* 警告が出される間隔 (分単位) を指定する。このオプションを指 定しなければ、警告は一度だけ送られる

要求警告は、印刷サーバーの /etc/lp/forms/*form-name*/alert.sh ファイル に追加されます。

- **3.** 次のコマンドの出力をチェックして、そのフォームに関する警告が追加されてい ることを確認します。
- # **lpforms -f** *form-name* **-A list**

あるいは、警告を出すために印刷要求の低い番号を設定した場合、最小限の要求 を満たすために十分な印刷要求を出し、フォームの装着を促す警告を受け取るこ とを確認します。

#### 例 **—** フォームの装着に関する警告を設定する

次の例は、印刷待ち行列に letterhead フォームに関する 10 の印刷要求があると きに、letterhead に関して 5 分ごとに電子メールで警告が送られるように設定す るコマンドを示します。

# **lpforms -f letterhead -A mail -Q 10 -W 5**

次の例は、印刷待ち行列に letterhead フォームに関する 5 の印刷要求があるとき に、letterhead に関して 10 分ごとにコンソールウィンドウに警告が送られ るように設定するコマンドを示します。

# **lpforms -f letterhead -A write -Q 5 -W 10**

次の例は、invoice フォームに関して要求警告が送られないように設定するコマン ドを示します。 # **lpforms -f invoice -A none**

▼ フォームに関する情報を表示する方法

**1.** 印刷サーバーにスーパーユーザーまたは lp としてログインします。

**2.** lpforms コマンドを使用して、フォームに関する情報を要求します。

# **lpforms -f** *form-name* **-l**

-f *form-name* 情報を表示したいフォーム名。利用できるすべてのフォームに 関する情報を表示するには、*form-name* に all を指定する

-l 指定したフォームを表示する

指定した 1 つ以上のフォームに関する情報が表示されます。

### 例 **—** フォームに関する情報を表示する

次の例は、medical フォームに関する情報を表示するコマンドを示しています。

# **lpforms -f medical -l** Page length: 62 Page width: 72 Number of pages: 2 Line pitch: 6 Character pitch: 12 Character set choice: pica Ribbon color: black Comment: Medical claim form

次の例は、medical フォームに関する情報をファイルにリダイレクトするコマンド を示しています (このコマンドは、そのフォームのフォーム定義を作成します)。こ れは、うっかりフォーム定義を削除してしまった場合に便利です。

# **lpforms -f medical -l > medical.fmd**

# ▼ フォームの現在の状態を表示する方法

**1.** 印刷サーバーにログインします。

- **2.** lpstat(1) コマンドを使用して、フォームの現在の状態に関する情報を要求し ます。
- \$ **lpstat -f** *form-name*

−f *form-name* 現在の状態を表示したいフォーム名。すべてのフォームの現在 の状態を表示したい場合は、*form-name* に all を指定する

指定した 1 つ以上のフォームの現在の状態に関する情報が表示されます。

#### 例 **—** フォームの現在の状態を表示する

次の例は、medical フォームの状態を表示しています。

\$ **lpstat -f medical,payroll** form medical is available to you

フォームへのユーザーアクセスを制限する方法

- **1.** 印刷サーバーにスーパーユーザーまたは lp としてログインします。
- **2.** lpforms コマンドを使用して、フォームへのユーザーアクセスを許可または拒 否します。
- # **lpforms -f** *form-name* **-u allow**:*user-list* | **deny**:*user-list*
	- -f *form-name* ユーザーアクセスの許可または拒否リストを作成するための フォーム名
	- -u allow:*user-list* ユーザーアクセスの許可リストに追加するユーザー名。複数 のユーザーログイン ID を指定する場合は、空白またはコンマで 区切る。空白で区切る場合は、ID のリストを引用符で囲 む。*user-list* の有効な値については、表 4–4 を参照
	- -deny:*user-list* ユーザーアクセス拒否リストに追加するユーザー名。複数 のユーザーログイン名を指定する場合は、空白またはコンマで 区切る。空白で区切る場合は、ID のリストを引用符で囲 む。*user-list* の有効な値については、表 4–4 を参照

印刷サーバーの次のどちらかのファイルの指定されたフォーム用の許可または拒 否のユーザーアクセスリストに、指定した 1 人以上のユーザーが追加されます。

/etc/lp/forms/*form-name*/allow/etc/lp/forms/*form-name*/deny

**3.** lpforms コマンドを使用して、ユーザーアクセスの許可リストと拒否リストを 確認します。

# **lpforms -f** *form-name* **-l**

#### 例 **—** フォームへのユーザーアクセスを制限する

次の例は、ユーザー nathan と marcia にのみ check フォームへのアクセスを許 可するコマンドを示しています。

# **lpforms -f check -u allow:nathan,marcia**

次の例は、ユーザー jones と smithによる dental フォームへのアクセスを拒否 するコマンドを示しています。

# **lpforms -f dental -u deny:"jones,smith"**

▼ フォームへのプリンタアクセスを制限する方法

- **1.** 印刷サーバーにスーパーユーザーまたは lp としてログインします。
- **2.** lpadmin コマンドを使用して、プリンタ上でのフォームの使用を許可または拒 否します。
- # **lpadmin -p** *printer-name* **-f allow**:*form-list* | **deny**:*form-list*

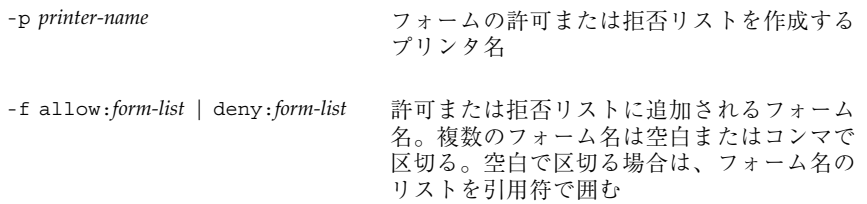

指定した 1 つ以上のフォームは、印刷サーバーの次のどちらかのファイルの許可 または拒否フォームリストに追加されます。

/etc/lp/printers/*printer-name*/form.allow /etc/lp/printers/*printer-name*/form.deny

**3.** 次のコマンドを使用して、許可リストと拒否リストを確認します。

# **lpstat -p** *printer-name* **-l**

#### 例 **—** フォームへのプリンタアクセスを制限する

次の例では、プリンタ luna に medical、dental、check の各フォームへのアク セスのみを許可します。

# **lpadmin -p luna -f allow:medical,dental,check**

次の例では、プリンタ luna による medical、dental、check の各フォームへ のアクセスを拒否します。

# **lpadmin -p luna -f deny:"medical dental payroll"**

## フォントの管理

レーザプリンタがある場合は、PostScript 用のフォントをインストールして管理す る必要があります。PostScript フォントをインストールするシステムと、その管理 方法も決定する必要があります。多くのプリンタの場合、プリンタのインストール 作業の一部としてフォントを設定します。

PostScript フォントは、プリンタかプリンタと通信を行うシステムのどちらか に、アウトライン形式で格納されます。文書の印刷時に、PostScript インタプリタ は、アウトライン記述から適切な大きさの各文字を必要に応じて生成します。文書 に必要なフォントが使用するプリンタに格納されていない場合は、文書が印刷され る前にそのフォントをプリンタに転送しなければなりません。この転送処理を 「フォントのダウンロード」といいます。

フォントは、次のいくつかの方法で格納または使用されます。

■ 「プリンタ常駐フォント」は、プリンタに常時格納されています。これらのフォ ントは、メーカーによってプリンタの読み取り専用メモリー (ROM) にインス トールされている場合があります。プリンタがディスクを備えている場合は、そ

のディスクにフォントをインストールしなければならないことがあります。ほと んどの PostScript プリンタには、35 の標準フォントが付いています。

- 「常時ダウンロードフォント」は、PostScript の exitserver プログラムを使用 してプリンタに転送されます。常時ダウンロードフォントは、プリンタの電源を 切るまでプリンタのメモリーに残っています。ダウンロードフォントに割り当て られたメモリーによって、PostScript 印刷要求では利用可能なサーバーのメモ リーが減少します。exitserver プログラムを使用するには、プリンタシステム のパスワードが必要で、プリンタ管理者が使用します。プリンタで出力する大部 分の印刷要求に特定のフォントを使用するときは、そのフォントを常時ダウン ロードするようにしてください。
- あまり頻繁に使用されないか、特殊な目的で使用されるフォントは、ユーザーの システムに格納できます。ユーザーは、印刷要求を出すときにこれらのフォント を指定できます。そのフォントは印刷要求に追加されてプリンタに転送されま す。印刷要求が処理されると、フォントに割り当てられたメモリー空間は、他の 印刷要求が使用できるように解放されます。
- 「ホスト常駐フォント」は、多数のユーザーによって共有されるシステムに格納 されます。フォントを格納するシステムは、印刷サーバーでも印刷クライアント でもかまいません。各ユーザーは印刷する文書のフォントを要求指定できます。 この方法は、多数のフォントを利用できるときや、これらのフォントがすべての 印刷要求で使用されるとは限らないときに便利です。そのフォントが印刷サー バーに接続されたプリンタでのみ使用される場合は、印刷サーバーに格納してく ださい。そのフォントが 1 つのシステム上で、ネットワーク上の複数のプリンタ に要求を依頼する可能性があるユーザーによって使用される場合は、フォントは そのユーザーのシステムに格納してください。

LP 印刷サービスには、ホスト常駐フォントを管理するための特殊なダウンロー ド用のフィルタがあります。また、troff プログラムで使用するために、多くの PostScript プリンタに搭載された 35 の標準 PostScript フォント用の troff(1) のフォント幅テーブルも提供しています。

### プリンタ常駐フォントの管理

ほとんどの PostScript プリンタは、プリンタ内蔵の ROM にフォントが搭載され ています。プリンタによっては、追加フォントを格納するためのディスクが用意さ れています。プリンタをインストールするときに、そのプリンタ用のフォントリス トにプリンタ常駐フォントを追加してください。プリンタ常駐フォントがわかっ ていれば、フォントをネットワーク経由で必要以上に転送することがなくなりま

す。各プリンタには搭載されているフォントの独自のリストがあります。これは、 次のファイルに入っています。

/etc/lp/printers/*printer-name*/residentfonts

プリンタを印刷サーバーに接続するときには、印刷サーバー上にあってプリンタに ダウンロードできるフォントが、residentfonts ファイル内のリストに含まれ ているかどうかを確認します。

プリンタ常駐フォントのリストが入っているファイルは、vi などのテキストエディ タを使用して編集しなければなりません。

### ホスト常駐フォントのダウンロード

PostScript の文書がプリンタにダウンロードされていないフォント指定を含んでい るときは、「ダウンロードフィルタ」がこの印刷要求を管理します。ダウンロード フィルタは PostScript の文書作成規則を使用して、ダウンロードするフォントを決 定します。

LP 印刷フィルタには、高速フィルタと低速フィルタがあります。高速フィルタは、 印刷するファイルをすばやく準備し、フィルタが処理している間にプリンタにアク セスしなければなりません。低速フィルタはファイルの変換に時間がかかり、フィ ルタが処理している間にプリンタにアクセスする必要はありません。低速フィルタ の例には、ASCII ファイルから PostScript ファイルへのフィルタがあります。

ダウンロードフィルタは高速フィルタです。フォントが印刷サーバー上にある場合 は、フォントを自動的にダウンロードします。また、ダウンロードフィルタを使用 して、印刷サーバーにフォントを転送することもできます。そのためには、lp -y コマンドを指定して、ダウンロードフィルタを低速フィルタとして呼び出すための 新しいフィルタテーブルのエントリを作成します。あるいは、入力タイプを変更し て、このフィルタの選択を強制することもできます。

ダウンロードフィルタは、次の 5 つの作業を実行します。

- 1. PostScript の文書を検索して、要求されているフォントを判別します。これらの 要求は、ヘッダコメントの PostScript 構造化コメント %%DocumentFonts: *font1 font2 …* で指定されます。
- 2. プリンタ常駐フォントのリストを検索して、要求されたフォントをダウンロード しなければならないかどうかを判別します。
- 3. フォントがプリンタ上になければ、ダウンロードフィルタは (マップテーブルか ら適切なファイル名を読み取って) ホスト常駐フォントのディレクトリを検索 し、要求されたフォントが利用可能かどうかを判別します。
- 4. そのフォントが利用可能であれば、フィルタはそのフォントのファイルを取り出 し、印刷するファイルに追加します。
- 5. フォント定義ファイルとソースファイル (印刷するファイル) を PostScript プリン タに送ります。

### ホスト常駐フォントのインストールと管理

フォントによっては、ホストシステムに格納されており、特定の印刷要求に応じて プリンタに転送されるものがあります。管理者は、システム上のすべてのユーザー が PostScript フォントを使用できるように管理する必要があります。そのために は、これらのフォントのインストール方法とインストール場所を知っておかなけれ ばなりません。フォントは名前で要求され、ファイルに格納されているので、LP 印 刷サービスはフォント名とフォントを定義しているファイル名を対応付けるマップ ファイルを持っています。ホスト常駐フォントをインストールするときには、マッ プファイルとフォントリストの両方を更新しなければなりません。

PostScript プリンタで利用できるフォントは、ユーザーが作成した /usr/share/lib/hostfontdir/*typeface*/*font* ディレクトリに格納されます。この 場合、*typeface* は palatino や helvetica などの名前に置き換えられ、*font* は bold や italic などの名前に置き換えられます。

# ダウンロードされた PostScript フォントをインス トールする方法

- **1.** 印刷サーバーまたは印刷クライアント上でスーパーユーザーまたは lp としてロ グインします。
- **2.** /etc/lp/printers/*printer-name* ディレクトリに変更します。
- # **cd /etc/lp/printers/***printer-name*

*printer-name* ダウンロードされた PostScript フォントをインストールするプ リンタ名

**3.** residentfonts ファイルが存在しない場合は作成します。

# **touch residentfonts**

常駐させるダウンロードフォントを初めて追加する場合は、このファイルが存在 しないことがあります。

**4.** residentfonts ファイルを編集して、すべてのプリンタ常駐フォントとダウン ロードフォントを追加します。 vi などのエディタを使用できます。

**5.** ファイルを保存します。

- ホスト常駐 PostScript フォントをインストールす る方法
	- **1.** 印刷サーバーまたは印刷クライアント上でスーパーユーザーまたは lp としてロ グインします。
	- **2.** hostfontdir ディレクトリが存在しない場合は作成します。
	- # **cd /usr/share/lib** # **mkdir hostfontdir** # **chmod 775 hostfontdir**
	- **3.** 新しい書体のディレクトリが存在しない場合は作成します。
	- # **mkdir** *typeface*

**4.** フォントファイルを適切なディレクトリにコピーします。

- **5.** マップテーブルに組み込むフォント名とファイル名を追加します。
	- **a.** /usr/share/lib/hostfontdir ディレクトリに変更します。
	- **b. vi** などのテキストエディタを使用して map ファイルを編集します。 テーブルに追加したいフォントごとに 1 行ずつエントリを追加します。エン トリには、フォント名、スペース 1 個、フォントが常駐するファイル名の順 に入力します。たとえば、次のようになります。

<sup>#</sup> **cp** *filename* **/usr/share/lib/hostfontdir**/*typeface*/*font*

Palatino-Bold /usr/share/lib/hostfontdir/palatino/bold

**c.** ファイルを保存します。

適切なシステム上のマップテーブルにサンプルエントリを入れておけ ば、ユーザーは各自の印刷ジョブに (たとえば、Palatino Bold などの) フォン トを適用できます。このフォントを含む印刷要求を依頼すると、LP 印刷サー ビスはそのファイルに /usr/share/lib/hostfontdir/palatino/bold のコピーを追加してから、プリンタに送信します。

**6.** troff を使用している場合は、このフォント用の新しいフォント幅テーブルを 標準 troff フォントディレクトリ内で作成します。

<sup>第</sup> **6** <sup>章</sup>

# **LP** 印刷サービスのカスタマイズの手順

この章では、LP 印刷サービスのカスタマイズについての概要と手順について説明し ます。

この章で説明する手順は次のとおりです。

- 133ページの「プリンタポート特性を調整する方法」
- 137ページの「サポートされていないプリンタの terminfo エントリを追加する 方法」
- 142ページの「独自のプリンタインタフェースプログラムを設定する方法」
- 154ページの「新しい印刷フィルタを作成する方法」
- 159ページの「新しいフォーム定義を作成する方法」

プリンタの概要については、第 1 章を参照してください。

## プリンタポート特性の調整

LP 印刷サービスによって設定されるプリンタポート特性には、プリンタの通信設定 と互換性がなければなりません。LP 印刷サービスから提供されたデフォルトのプリ ンタポート設定値がプリンタで機能しない場合は、プリンタのマニュアルを参照し、 そのプリンタが LP 印刷サービスに対してどのような設定値が必要かを調べてくだ さい。プリンタ通信設定を設定および表示するには、stty コマンドを使用します。 表 6–1 は、LP 印刷サービスに使用されるデフォルトの stty 設定値を示していま す。

**131**

表 **6–1** LP 印刷サービスに使用される stty のデフォルト設定値

| オプション     | 意味                                              |
|-----------|-------------------------------------------------|
| $-9600$   | ボーレートを 9600 に設定する                               |
| $-cs8$    | 8 ビットバイトを設定する                                   |
| $-cstopb$ | 1バイトあたり1ストップビットを送信する                            |
| -parity   | パリティを生成しない                                      |
| $-ixon$   | XON/XOFF (START/STOP または DC1/DC3 ともいう) を使用可能にする |
| $-$ opost | この表の以下のすべての設定値を使用して「処理後出力」を実行する                 |
| -olcuc    | 小文字を大文字に割り当てない                                  |
| -onlcr    | 改行をキャリッジリターン/改行に変更する                            |
| $-ocrn1$  | キャリッジリターンを改行に変更しない                              |
| $-$ onocr | カラム 0 の位置でもキャリッジリターンを出力する                       |
| $-n10$    | 改行の後に遅延を入れない                                    |
| $-cr0$    | キャリッジリターンの後に遅延を入れない                             |
| $-tab0$   | タブの後に遅延を入れない                                    |
| $-bs0$    | バックスペースの後に遅延を入れない                               |
| $-vt0$    | 垂直タブの後に遅延を入れない                                  |
| $-ff0$    | 用紙送りの後に遅延を入れない                                  |

## ▼ プリンタポート特性を調整する方法

**1.** 印刷サーバーにスーパーユーザーまたは lp としてログインします。

**2.** lpadmin コマンドを使用してプリンタポート特性を調整します。

# **lpadmin -p** *printer-name* **-o "stty=***options***"**

-p *printer-name* ポート特性を調整するプリンタ名

-o "stty=*options*" *options* で指定したポート特性 (stty オプション) を設定す る。このコマンドで 1 つ以上の stty オプションを変更でき る。オプションを区切るには空白を使用し、オプションを一 重引用符で囲む。 オプションについては、stty(1) のマ ニュアルページを参照。LP 印刷サービスで使用されるデ フォルトの stty 設定については、表 6–1 を参照

**3.** 次のコマンドを使用して、プリンタポート特性が変更されたかどうかを確認しま す。

# **stty -a**

### 例 **—** プリンタポート特性を調整する

次の例で、コマンドはプリンタ luna のポート特性を設定します。parenb オプ ションはパリティチェック/生成を使用可能にし、parodd は奇数パリティの生成を 設定し、cs7 は文字サイズを 7 ビットに設定します。

# **lpadmin -p luna -o "stty='parenb parodd cs7'"**

次の例で、コマンドはプリンタ venus の端末ボーレートを 19200 に設定します。 # **lpadmin -p venus -o "stty=19200"**

LP 印刷サービスのカスタマイズの手順 **133**

## サポートされていないプリンタの terminfo エン トリを追加する

LP 印刷サービスは、インタフェースプログラムと terminfo データベースを使用 して各プリンタを初期化し、選択されたページサイズ、文字ピッチ、行ピッ チ、および文字セットを設定します。

各プリンタは、terminfo データベース内で短縮名を使用して識別されま す。terminfo データベースで使用される名前は、TERM シェル変数を設定するのに 使用する名前と同じです。また、この名前はプリンタを設定するときに指定するプ リンタタイプでもあります。たとえば、各種の PostScript プリンタのエントリ は、/usr/share/lib/terminfo/P に入っています。SunOS 5.7 システムに組み 込まれているデフォルトエントリは、PS (PostScript 用) と PSR (Reverse PostScript 用) です。

プリンタの terminfo エントリが見つからなくても、ページサイズ、ピッチ、およ び文字セットを自動選択しないで、LP 印刷サービスでプリンタを使用できます。た だし、印刷要求ごとに正しいモードでプリンタが設定されないという問題が起きる ことがあります。

使用中のプリンタタイプの terminfo エントリがないが、プリンタを正しいモード に設定しておきたい場合は、プリンタで使用するインタフェースプログラムをカス タマイズするか、terminfo データベースにエントリを追加できます。terminfo データベース内の端末エントリやプリンタエントリには、多数の項目が入ってお り、定義されています。しかし、LP 印刷サービスはそのうち 50 未満の項目しか使 用しません。表 6–2 は、プリンタに必要な terminfo 項目を示しています。

表 **6–2** プリンタに必要な terminfo 項目

| 項目   |      | 意味                            |
|------|------|-------------------------------|
| ブール値 |      |                               |
|      | cpix | 文字ピッチを変更すると解像度が変わる            |
|      |      | daisy プリンタで文字セットを変更するには演算子が必要 |
|      | lpix | - 行ピッチを変更すると解像度が変わる           |

表 **6–2** プリンタに必要な terminfo 項目 続く

| 項目  |             | 意味                |
|-----|-------------|-------------------|
| 数值  |             |                   |
|     | bufsx       | 印刷前にバッファされるバイト数   |
|     | cols        | 1行の列数             |
|     | cps         | 1 秒あたりの文字の平均印刷速度  |
|     | it          | 最初はスペース n 個分ごとのタブ |
|     | lines       | 1ページの行数           |
|     | orc         | 1文字あたりの水平解像度      |
|     | orhi        | 1インチあたりの水平解像度     |
|     | orl         | 1 行あたりの垂直解像度      |
|     | orvi        | 1 インチあたりの垂直解像度    |
| 文字列 |             |                   |
|     | chr         | 水平解像度を変更する        |
|     | cpi         | 1インチあたりの文字数を変更する  |
|     | cr          | キャリッジリターン         |
|     | csnm        | 文字セット名のリスト        |
|     | cudl        | 1行下げる             |
|     | cud         | キャリッジを n 行下に移動する  |
|     | cuf         | キャリッジを n 列右に移動する  |
|     | ${\tt cvr}$ | 垂直解像度を変更する        |

LP 印刷サービスのカスタマイズの手順 **135**

表 **6–2** プリンタに必要な terminfo 項目 続く

| 項目  |       | 意味                             |
|-----|-------|--------------------------------|
|     | ff    | 紙送りする                          |
|     |       |                                |
|     | hpa   | 水平絶対位置                         |
|     | ht    | 次の8スペースタブストップまでのタブ             |
|     | if    | 初期化ファイル名                       |
|     | iprog | 初期化プログラムのパス名                   |
|     | is1   | プリンタ初期化文字列                     |
|     | is2   | プリンタ初期化文字列                     |
|     | is3   | プリンタ初期化文字列                     |
| 文字列 |       |                                |
|     | lpi   | 1インチあたりの行数を変更する                |
|     | mgc   | マージン (上、下、横) をすべて消去する          |
|     | rep   | 文字を n 回繰り返す                    |
|     | rwidm | 倍幅の印刷を使用不可にする                  |
|     | SCS   | 文字セットを選択する                     |
|     | scsd  | 文字セットの定義を開始する                  |
|     |       | slines ページの長さを1ページあたり n 行に設定する |
|     | smql  | 現在の列の左マージンを設定する                |
|     | smglp | 左マージンを設定する                     |
|     | smgr  | 現在の列の右マージンを設定する                |

表 **6–2** プリンタに必要な terminfo 項目 続く

| 項目 |       | 意味                 |
|----|-------|--------------------|
|    |       | smgrp 右マージンを設定する   |
|    | smqlr | 左右のマージンを設定する       |
|    | msgt  | 現在の行の上マージンを設定する    |
|    |       | smgtp 上マージンを設定する   |
|    | smqb  | 現在の行の下マージンを設定する    |
|    |       | smgbp 下マージンを設定する   |
|    |       | smgtb 上下のマージンを設定する |
|    | swidm | 倍幅の印刷を使用可能にする      |
|    | vpa   | 垂直絶対位置             |

サポートされていないプリンタの terminfo エン トリを追加する方法

注 **-** プリンタの terminfo エントリを作成する前に、まず、そのプリンタをサポー トする既存の terminfo エントリがないことを確認してください。そのためには、 類似するプリンタがあれば、そのエントリを使用してプリンタを設定してください。

- **1.** 印刷サーバーにスーパーユーザーまたは lp としてログインします。
- **2.** プリンタの terminfo エントリ名を決定します。

/usr/share/lib/terminfo ディレクトリ内のディレクトリには、有効な terminfo エントリがすべて入っています。それを参考にしてプリンタ名を選択 してください。

**3.** プリンタの terminfo エントリファイルを作成します。

LP 印刷サービスのカスタマイズの手順 **137**

LP 印刷サービスに新しいプリンタを追加するために terminfo エントリ内で定 義しなければならない項目については、表 6–2 を参照してください。terminfo データベースの構造については、terminfo(4) のマニュアルページを参照して ください。

新しい terminfo エントリを作成しやすいように、infocmp コマンドを使用し て既存の terminfo エントリをファイルに保存します。これは、作成したいエ ントリに似た terminfo エントリがある場合に便利な方法です。たとえば、次 のコマンドで ps エントリを ps\_cust ファイルに保存すると、新しい terminfo エントリになります。

infocmp ps > ps\_cust

- **4.** terminfo エントリをコンパイルして terminfo データベースに入れます。
- # **tic** *terminfo\_entry*

*terminfo\_entry* 作成した terminfo エントリファイル

**5.** /usr/share/lib/terminfo ディレクトリ内で新しい terminfo エントリ ファイルをチェックします。

## プリンタインタフェースプログラムのカスタマイ ズ

標準プリンタインタフェースプログラムでサポートされないプリンタを使用する場 合は、独自のプリンタインタフェースプログラムを提供できます。標準プログラム をコピーし、指定したプリンタを使用するように LP 印刷サービスに指示できま す。ただし、まず標準プログラムについて理解する必要があります。次の節では、 標準プログラムについて説明します。

プリンタインタフェースプログラムの機能は次のとおりです。

■ 必要に応じてプリンタポートを初期化する。標準プリンタインタフェースプログ ラムは、stty コマンドを使用してプリンタポートを初期化する。

- プリンタハードウェアを初期化する。標準プリンタインタフェースプログラム は、terminfo データベースと TERM シェル変数から制御シーケンスを取得す る。
- 必要に応じてバナーページを印刷する。
- 印刷要求で指定された部数を印刷する。

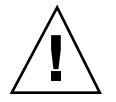

注意 **-** リリース 3.2 より前の UNIX System V のプリンタインタフェースプログラム を使用している場合でも、そのプログラムは、SunOS 5.7 または互換 LP 印刷サービ スで使用できます。ただし、一部の −o オプションは SunOS 5.7 または互換 LP 印刷 サービスでは標準化されていて、すべてのプリンタインタフェースプログラムに渡 されます。これらのオプションは、古いインタフェースで使用される同じ名前のオ プションの妨げとなることがあります。

プリンタポートを開く処理は、プリンタインタフェースプログラムではなく LP 印 刷サービスが受け持ちます。プリンタポートは標準出力としてプリンタインタ フェースプログラムに与えられ、プリンタはプリンタインタフェースプログラムの 「制御端末」として識別されるので、ポートが「ハング」するとプリンタインタ フェースプログラムに SIGHUP 信号が送信されます。

## 標準プリンタインタフェースプログラム

LP 印刷サービスは、標準 (モデル) プリンタインタフェースプログラム /usr/lib/lp/model/standard を使用して、表 6–3 の印刷デフォルトを設定しま す。

表 **6–3** デフォルトのプリンタポート特性

| 特性        | デフォルト設定 |
|-----------|---------|
| デフォルトフィルタ | None    |
| 文字ピッチ     | None    |
| 行ピッチ      | None    |
| ページ幅      | None    |
| ページ長      | None    |

LP 印刷サービスのカスタマイズの手順 **139**

表 **6–3** デフォルトのプリンタポート特性 続く

| 特性         | デフォルト設定                                                                                                    |
|------------|----------------------------------------------------------------------------------------------------|
| 文字セット      | None                                                                                                    |
| stty オプション | 9600 cs8 - cstopb - parenb - parodd ixon - ixany opost<br>-oldud onlar -ocrnl -onoar -onlret -ofill nl0 ar0 tab0<br>$hs0vt0$ ff $0$ |
| 終了コード      | 0                                                                                                    |

## stty モードのカスタマイズ

ボーレートや出力オプションなどの端末特性を変更する必要がある場合は、標準プ リンタインタフェースプログラム内で、次のコメントから始まるセクションを探し ます。

## Initialize the printer port

## 終了コード

印刷し終わると、インタフェースプログラムは印刷ジョブの状態を示すコードを返 して終了します。終了コードは、プリンタインタフェースプログラムの最後のエン トリです。

表 6–4 は、終了コードとそのコードが LP 印刷サービスでどのように解釈されるか を示しています。

表 **6–4** プリンタインタフェースプログラムの終了コード

| コード          | LP 印刷サービスにとっての意味                                                                                                    |
|--------------|----------------------------------------------------------------------------------------------------|
|              | 印刷要求は正常に完了した。プリンタ障害が発生した場合は、クリアさ<br>れた                                                                                                    |
| $1 \sim 127$ | 要求の印刷中に問題が発生した (たとえば、印字できない文字が多すぎ<br>る、要求がプリンタの容量を超えているなど)。LP印刷サービスは、そ<br>の要求を依頼したユーザーに、印刷中にエラーが発生したことを通知す<br>る。このエラーはその後の印刷要求には影響しない。プリンタ障害が発<br>生するとクリアされる |

表 **6–4** プリンタインタフェースプログラムの終了コード 続く

| コード             | LP 印刷サービスにとっての意味                                                                                                    |
|-----------------|----------------------------------------------------------------------------------------------------|
| 128             | このコードは、LP 印刷サービスが内部で使用するために予約されてい<br>る。インタフェースプログラムは、このコードを返して終了してはいけ<br>ない                                                                                                    |
| 129             | 要求の印刷中にプリンタ障害が発生した。この障害は、その後の印刷要<br>求に影響を及ぼす。プリンタの障害回復が LP 印刷サービスに管理者<br>によって問題が解決されるまで待つように指示すると、LP 印刷サービ<br>スはプリンタを使用不可にする。障害回復後に印刷を続けようとする<br>と、LP 印刷サービスはプリンタを使用不可にしないが、数分後にその<br>まま印刷しようとする |
| 129 より大きい<br>場合 | これらのコードは、LP 印刷サービスが内部で使用するために予約され<br>ている。インタフェースプログラムは、この範囲内のコードを返して終<br>了してはいけない                                                                                                    |

プログラムがコード 129 を返して終了すると、root はプリンタ障害を警告されま す。また、LP 印刷サービスは、障害がクリアされた後に要求を最初から印刷し直さ なければなりません。要求全体を印刷し直したくない場合は、インタフェースプロ グラムに障害メッセージを LP 印刷サービスへ送信させることもできますが、障害 がクリアされるまで待つことになります。障害がクリアされると、インタフェース プログラムはファイルの印刷を再開できます。印刷が終了すると、プリンタインタ フェースプログラムは障害が発生しなかった場合と同様に終了コード 0 を返すこと ができます。このアプローチには、障害が自動的にクリアされた場合に、それをイ ンタフェースプログラムが検出できるので、管理者がプリンタを再び使用可能にす る必要がないという利点もあります。

### 障害メッセージ

lp.tell プログラムを使用すると、LP 印刷サービスに障害メッセージを送信でき ます。このプログラムは、標準プリンタインタフェースコード内の LPTELL シェル 変数によって参照されます。プログラムは標準入力を取り込んで LP 印刷サービス に送信し、LP 印刷サービスは管理者にプリンタ障害を警告するメッセージを出しま す。標準入力が空であれば、lp.tell は警告を開始しません。lp.tell プログラ ムの例として、次のコメントの直後の標準プリンタインタフェースコードを確認し てください。

# Here's where we set up the \$LPTELL program to capture fault messages

LP 印刷サービスのカスタマイズの手順 **141**

特殊な終了コード 129 または lp.tell プログラムを使用すると、プリンタインタ フェースプログラムはプリンタ自体を使用不可にする必要がありません。インタ フェースプログラムは、プリンタを直接使用不可にできますが、その場合は障害警 告メカニズムが無効になります。LP 印刷サービスがプリンタ障害を検出した場合に のみ警告が送信され、特殊終了コードと lp.tell プログラムはその主要検出ツー ルです。

LP 印刷サービスがいずれかの時点でファイルの印刷を中断しなければならない場合 は、TERM 信号 (トラップ番号 15 と、kill(1) および signal(3B) のマニュアル ページを参照) を使用してインタフェースプログラムを強制終了します。プリンタイ ンタフェースプログラムが他の信号を受信しなくなると、LP 印刷サービスはその後 の印刷要求は影響されないものとみなし、そのプリンタを使用し続けます。LP 印刷 サービスは、要求を依頼したユーザーに、その要求が正常に終了しなかったことを 通知します。

インタフェースが最初に呼び出されると、信号 HUP、INT、QUIT、PIPE (トラップ 番号 1、2、3、13) は無視されます。標準インタフェースは、信号が適切な時期にト ラップされるように、この動作を変更します。標準インタフェースはこれらの信号 の受信をプリンタの問題を示す警告として解釈し、信号を受信すると障害警告を発 します。

### カスタマイズされたプリンタインタフェースプログラム の使用方法

カスタマイズされたプリンタインタフェースプログラムを作成し、印刷サーバー上 で標準プリンタインタフェースプログラムの代わりに使用できます。そのために は、lpadmin コマンドを使用して、プログラムを特定のプリンタの LP 印刷サービ スに登録します。

- ▼ 独自のプリンタインタフェースプログラムを設定 する方法
	- **1.** 印刷サーバーにスーパーユーザーまたは lp としてログインします。
	- **2.** 独自のプリンタインタフェースプログラムがあるかどうかに基づいて次の手順を 選択します。

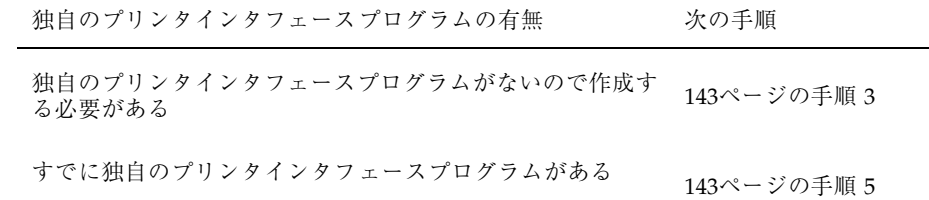

#### **3.** 標準プリンタインタフェースプログラムをコピーします。

- # **cp /var/spool/lp/model/standard** *custom-interface*
- **4.** 標準プリンタインタフェースプログラムのコピーを必要に応じて変更します。 詳しくは、139ページの「標準プリンタインタフェースプログラム」のプログラ ムの説明を参照して、何を変更する必要があるかを判断してください。
- **5.** 特定のプリンタ独自のプリンタインタフェースプログラムを設定します。

# **lpadmin -p** *printer-name* **-i** *custom-interface*

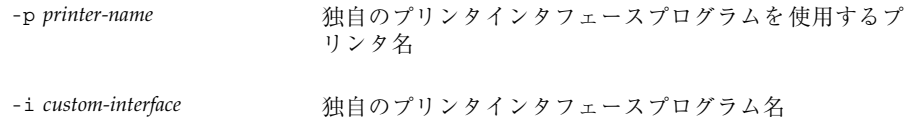

独自のプリンタインタフェースプログラムが LP 印刷サービスに登録され、ユー ザーが印刷要求を出すと、そのプリンタに使用されます。

**6.** 独自のプリンタインタフェースプログラムが /etc/lp/printers/*printer-name*/configuration ファイルに追加されたか どうかを確認します。

### 例 **—** 独自のプリンタインタフェースプログラムを設定する

次の例では、プリンタ luna の独自のプリンタインタフェースプログラム custom を設定します。

# **lpadmin -p luna -i custom**

LP 印刷サービスのカスタマイズの手順 **143**

次の例では、システム venus がプリンタ asteroid 上で使用中の独自のプリン タインタフェースプログラムを設定します。

# **lpadmin -p asteroid -e venus**

## 新しい印刷フィルタの作成

フィルタは、LP 印刷サービスがプリンタで解釈できないタイプのファイルを印刷す る必要があるたびに使用されます。新しい印刷フィルタを作成するのは簡単ではあ りません。通常は広範囲の経験が必要です。新しい印刷フィルタを定義するには、 次の 2 つの手順があります。

- 印刷フィルタプログラムを作成する
- 印刷フィルタ定義を作成する

印刷フィルタは、必要に応じて簡単なものでも複雑なものでもかまいません。フィ ルタには、入力形式、出力形式、そのフィルタ内でコマンド行引数を処理する言語 を提供する複雑なオプションが入っています。

PostScript 以外のプリンタを使用する場合は、必要に応じて印刷フィルタを作成し て追加する必要があります。まず、印刷フィルタの機能と、フィルタプログラムが 満たさなければならない要件を理解しておく必要があります。

### 印刷フィルタプログラムの作成

SunOS 5.7 印刷サービスには、/usr/lib/lp/postscript ディレクトリにフィル タプログラムが組み込まれています。これらのフィルタは、宛先プリンタが PostScript 形式のデータを必要とするほとんどの PostScript 印刷の状況に対応しま す。印刷フィルタプログラムは、2 進の実行可能プログラムでなければなりません。

#### フィルタのタイプ

印刷フィルタには、高速フィルタと低速フィルタの 2 種類があります。

高速フィルタは、ファイルの印刷準備にあまり処理時間がかかりません。また、実 行するときにはプリンタにアクセスしなければなりません。印刷障害を検出する印 刷フィルタは、高速フィルタでなければなりません。PRINTER キーワードをフィル
タオプションとして使用するフィルタは、高速フィルタとしてインストールしなけ ればなりません。

低速フィルタは、ファイルの印刷準備に大量の処理時間がかかります。また、低速 フィルタは実行するときにプリンタにアクセスする必要がありません。低速フィル タはバックグラウンドで実行されるので、プリンタと連結する必要がなく、低速 フィルタを必要としない他のファイルを印刷できます。

### ファイルの変換

LP 印刷サービスは、印刷フィルタを使用して、ある内容形式から別の内容形式に ファイルを変換します。プリンタごとに、受け付けられるファイル内容形式を指定 できます。ユーザーは印刷要求を出すときにファイル内容形式を指定し、LP 印刷 サービスはその内容形式のファイルを印刷できるプリンタを探します。多くのアプ リケーションは各種プリンタに合わせてファイルを生成できるので、通常はこれで 十分です。ただし、アプリケーションによっては、利用できるプリンタ上で印刷で きないファイルを生成するものがあります。

LP 印刷サービスは、プリンタで直接受け付けられない形式のファイルの印刷要求を 受信するたびに、印刷要求の内容形式を利用できる (または指定された) プリンタの 内容形式と一致させようとします。一致すると、そのファイルはフィルタをかけな くてもプリンタに直接送信できます。一致する形式が見つからない場合や、内容形 式でフィルタを使用するように指定されている場合は、LP 印刷サービスはファイル の内容形式を利用できるフィルタの入力内容形式と一致させ、フィルタの出力形式 をプリンタの内容形式と一致させようとします。適切なフィルタが見つかると、印 刷要求はフィルタを通して渡されます。

#### 特殊印刷モードの処理

印刷フィルタは、特殊モードを処理し特殊ページの印刷を要求します。特殊印刷 モードは、カスタマイズされたフィルタが必要な印刷要求の特性を印刷するために 必要です。フィルタは、次の特性を処理します。

- プリンタタイプ
- 文字ピッチ
- 行ピッチ
- ページ長
- ページ幅

- 印刷ページ数
- 文字セット
- フォーム名
- 部数

LP 印刷サービスは、これらの特性にデフォルト設定を提供します。ただし、印刷 フィルタの方が一部の特性を効率よく処理できます。たとえば、プリンタによって は、LP 印刷サービスより効率よく複数のコピーを処理できるものがあり、その場合 は複数コピーのページ制御用フィルタを提供できます。

### プリンタ障害の検出

各プリンタは、独自の方法でプリンタ障害を検出し、障害信号を LP 印刷サービス に送信します。LP 印刷サービスは、印刷中にハングアップ (キャリア喪失) と過剰 な遅延の有無をチェックするだけです。

プリンタによっては、優れた障害処理能力を持ち、障害の原因を記述するメッセー ジを送信できるものがあります。また、キャリア信号の喪失やデータフローの シャットオフを示すものとは異なる信号を使用して障害を示すプリンタもありま す。これらの付加的なプリンタ障害情報を解釈するには、フィルタが必要です。

また、フィルタは印刷要求を保留し、プリンタ障害がクリアされるまで待ってから 印刷を再開します。この機能を使用すると、中断された印刷要求全体を印刷し直す 必要がありません。プリンタに使用される制御シーケンスを認識するフィルタだけ が、ファイルの改ページ位置を判別できます。したがって、その種のフィルタ以外 は、障害がクリアされた後で印刷を再開する必要があるファイル内の位置を検出で きません。

印刷フィルタがメッセージを生成すると、そのメッセージは LP 印刷サービス によって処理され、警告が使用可能になっている場合は、システム管理者に警告が 送信されます。78ページの「障害の通知の設定」を参照してください。

#### 印刷フィルタプログラムの要件

印刷フィルタは単純なものでも複雑なものでもかまいませんが、次の要件を満たさ なければなりません。

■ フィルタは、標準入力からファイルの内容を取得して、変換後のファイルを標準 出力に送信しなければなりません。

- 外部ファイルを参照するプログラムはフィルタとして使用できません。一般 にユーザーは troff、nroff などのワープロプログラムをフィルタとして使用 しがちです。LP 印刷サービスは、フィルタプログラムから「組み込みファイ ル」と呼ばれる他のファイルへの参照を認識しません。troff と nroff は ファイルを組み込めるので、フィルタとして使用すると失敗することがありま す。プログラムが処理を完了するために他のファイルを必要とする場合は、フィ ルタとして使用しないでください。
- フィルタは、一般にユーザーがアクセスできないファイルに依存しないでくだ さい。ユーザーが直接実行するときにフィルタが失敗すると、LP 印刷サービス で実行しても失敗します。
- 低速フィルタは、ファイル内のエラーに関するメッセージを標準エラーに送信し ますが、高速フィルタは送信しません。低速フィルタからのエラーメッセージは 収集され、印刷要求を出したユーザーに送信されます。
- 低速フィルタが信号を受信したために終了すると、印刷要求が停止され、その要 求を出したユーザーに通知されます。同様に、低速フィルタが0以外の終了コー ドを返して終了すると、印刷要求が停止され、ユーザーに通知されます。高速 フィルタからの終了コードは、異なる方法で処理されます。

フィルタにプリンタ障害を検出させたい場合は、次の要件も満たしてください。

- フィルタは終了する前にできるだけ障害がクリアされるまで待つ必要がありま す。また、障害がクリアされたら、印刷を停止したページの先頭から印刷を再開 してください。継続機能を使用したくない場合は、LP 印刷サービスは管理者に 警告する前にフィルタを停止します。
- フィルタは、障害が認識されたらすぐにプリンタ障害メッセージを標準エラーに 送信する必要があります。終了する必要はなく、障害がクリアされるまで待つこ とができます。
- フィルタは、ファイル内のエラーに関するメッセージを標準エラーに送信して はいけません。これらのメッセージは、ユーザーが読み込める標準出力に含める 必要があります。
- フィルタは、ファイルの印刷が終了すると(ファイル内のエラーによって正常に 印刷できなかった場合も) 終了コード 0 を返して終了する必要があります。
- フィルタは、プリンタ障害によって印刷要求を終了できなかった場合にのみ、0 以外の終了コードを返して終了する必要があります。
- フィルタをフィルタテーブルに追加する場合は、高速フィルタとして追加しなけ ればなりません。

## 印刷フィルタ定義の作成

印刷フィルタ定義は、フィルタ、実行する印刷フィルタプログラム、実行する変換 の種類などを LP 印刷サービスに指示します。/etc/lp/fd ディレクトリには、一 連のフィルタ記述子ファイルが組み込まれています。これらのファイルは、フィル タの特性 (高速または低速フィルタなど) を記述し、フィルタプログラム (/usr/lib/lp/postscript/postdaisy など) を指します。

新しい印刷フィルタを定義するときには、フィルタプログラムを作成するだけでな く、印刷フィルタ定義を作成しなければなりません。印刷フィルタ定義には、LP 印 刷サービスが使用する次の情報が入っています。

- 実行するフィルタプログラム名
- 受け付ける入力タイプ
- 生成する出力タイプ
- ジョブを送信できるプリンタタイプ
- ジョブを送信できる特定のプリンタ名
- フィルタタイプ(高速または低速)
- オプション

lpfilter コマンドへの直接入力として特性を入力できます。また、フィルタの特 性を指定するファイルを作成し、ファイル名を lpfilter コマンドへの入力として 使用することもできます。この種のファイルは「フィルタ記述子ファイル」と呼ば れ、/etc/lp/fd ディレクトリに配置してください。これらのファイルはフィルタ そのものではなく、フィルタを指すものです。

情報をファイルに格納するかコマンド行に直接入力するかに関係なく、次の形式を 使用してください。

Command: *command-pathname [options]* Input types: *input-type-list* Output types: *output-type-list* Printer types: *printer-type-list* Printers: *printer-list* Filter type: fast または slow Options: *template-list*

注 **-** Options 以外のフィルタ特性に複数の定義 (つまり複数行) を与えると、2 番目 の定義のみが印刷サービスに使用されます。

情報はどんな順序で配置してもかまいません。また、すべての情報が必要とは限りま せん。値を指定しなければ、表 6–5 の値がデフォルトで割り当てられます。デフォ ルト値はあまり便利ではないので、明示的な値を指定するようにしてください。

表 **6–5** lpfilter 引数のデフォルト値

| 項目      | デフォルト |
|---------|-------|
| 入力タイプ   | 任意    |
| 出力タイプ   | 任意    |
| プリンタタイプ | 任意    |
| プリンタ    | 任意    |
| フィルタタイプ | 低速    |

#### コマンド

フィルタプログラムのフルパスを使用してください。プログラムが必ず必要とする 固定オプションがある場合は、それらをこのコマンドに含めます。

### 入力タイプ

印刷フィルタが処理できるファイル内容形式のリストです。LP 印刷サービスには入 力タイプ数の制限はありませんが、ほとんどのフィルタは 1 つのタイプしか受け付 けません。いくつかのファイルタイプは、フィルタで処理できる程度に類似してい ます。14 文字以内の英数字とダッシュを使用した名前を指定できます。入力タイプ 名の一部として下線 (\_) は使用できません。

LP 印刷サービスは、一貫した命名規則に合致するように、これらの名前を使用して フィルタをファイルタイプと一致させます。たとえば、複数のフィルタが同じ入力 タイプを受け付ける場合は、各フィルタ用に指定するときに、その入力タイプに同 じ名前を使用します。ユーザーには、ファイルの印刷を依頼するときにファイル タイプの識別方法がわかるように、これらの名前を通知してください。

### 出力タイプ

出力タイプは、フィルタが出力として生成できるファイルタイプのリストです。入 力タイプごとに、フィルタは 1 つずつ出力タイプを生成します。ただし、出力タイ プはジョブごとに異なることがあります。出力タイプ名は、14 文字以内の英数字と ダッシュ (−) です。

出力タイプ名は、利用できる (ローカルまたはリモート) プリンタのタイプと一致す るか、他のフィルタで処理される入力タイプと一致しなければなりません。LP 印刷 サービスは、ファイルを変換するために異なるフィルタを複数回かける必要がある ことがわかると、フィルタをシェルパイプラインにグループ化します。このように 複雑な処理はほとんど必要ありませんが、LP 印刷サービスではこの処理を実行でき ます。ユーザーが印刷したいあらゆるファイルを入力タイプにするフィルタの集合 を探して、各ファイルをプリンタで処理できるファイルタイプに直接変換してくだ さい。

## プリンタタイプ

プリンタタイプは、印刷フィルタがファイルを変換できるプリンタタイプのリスト です。ほとんどのプリンタとフィルタの場合、これは出力タイプのリストと同じな ので、フィルタ定義のこの部分はブランクにしておいてかまいません。しかし、別 のタイプを使用することもできます。たとえば、初期化には 1 つのプリンタタイプ を使用するプリンタでも、複数のファイル内容形式を認識できるものがあります。 実際には、このプリンタには、各種ファイルタイプを、処理できるファイルタイプ に変換する内部フィルタが付いています。したがって、1 つのフィルタは、プリン タで処理できるファイルタイプに合った複数の出力タイプのいずれかを生成できま す。印刷フィルタには、そのプリンタタイプで機能することを示すマークを付ける 必要があります。

もう 1 つの例として、同じファイルタイプを受け付けるものとして表示される 2 つ のモデルのプリンタを使用できます。ただし、内部に若干違いがあるので、一方の プリンタが生成する結果と異なります。それらのプリンタには、A と B など、異な るプリンタタイプであることを示すラベルを付けます。この場合、B はズレがある 方のプリンタです。タイプ B のプリンタで生成されるズレを考慮してファイルを調 整するフィルタを作成します。このフィルタはこの種のプリンタタイプにのみ必要 なので、タイプ B プリンタでのみ機能するものとして指定します。

### プリンタ

一般に、印刷フィルタはその出力を受け付けるどのプリンタでも機能するので、通 常はフィルタ定義のこの部分をスキップできます。

ただし、プリンタによっては、フィルタが生成する出力に適したものと適さないも のがあります。たとえば、1 台のプリンタを高速出力専用にして、フィルタを通す 必要がないファイルのみをそのプリンタに送信できます。同じタイプの他のプリン タは、印刷前に広範囲にフィルタを通す必要があるファイルに使用できます。

#### フィルタタイプ

LP 印刷サービスは、144ページの「フィルタのタイプ」で説明しているように、高 速フィルタと低速フィルタを認識します。

印刷モードで (lp -y コマンドを使用して) 呼び出される低速フィルタは、印刷要求 が出されたシステム上で実行しなければなりません。LP 印刷サービスはモード値を 印刷サーバーに渡せません。ただし、ファイル内容形式 (lp コマンドの -T オプショ ンの後で指定) を印刷サーバー上の内容形式と一致させることはできます。したがっ て、印刷サーバー上で特殊モードを有効にしたい場合は、LP 印刷サービスが入力 タイプと出力タイプを一致することができる内容形式を指定しなければなりません。

#### オプション

オプションは、各種の情報をフィルタコマンドのコマンド行引数にどのように変換 するかを指定します。この情報には、ユーザーからの (印刷要求を伴う) 指定、プリ ンタ定義、要求の処理に使用されるフィルタによって実装される仕様などを含める ことができます。

#### テンプレートによる印刷フィルタオプションの定義

印刷フィルタオプションの定義には 13 個の情報源があり、それぞれが「キーワー ド」で表されています。各オプションは「テンプレート」内で定義されます。テン プレートとは、フィルタのいずれかの特性値に基づいてフィルタコマンドに渡され るオプションを定義する、フィルタ定義内のステートメントです。

フィルタ定義で指定するオプションには、13 個のキーワードを使用しなくても、す べて使用しても、そのサブセットを使用してもかまいません。また、完全なフィル タ定義に複数の定義が必要な場合は、1 つのキーワードを複数回指定することもで

きます。印刷フィルタ定義における Options を定義するための 13 個のキーワード については、表 6–6 を参照してください。

表 **6–6** 印刷フィルタオプションのキーワード

| 特性        | キーワード          | 考えられるパターン        | 例                      |
|-----------|----------------|------------------|------------------------|
| 内容形式 (入力) | <b>INPUT</b>   | 内容形式             | troff                  |
| 内容形式 (出力) | <b>OUTPUT</b>  | 内容形式             | postscript,<br>impress |
| プリンタタイプ   | <b>TERM</b>    | プリンタタイプ          | att495                 |
| プリンタ名     | <b>PRINTER</b> | プリンタ名            | 1p1                    |
| 文字ピッチ     | <b>CPI</b>     | 四捨五入された 10<br>進数 | 10                     |
| 行ピッチ      | <b>LPI</b>     | 四捨五入された 10<br>進数 | 6                      |
| ページ長      | <b>LENGTH</b>  | 四捨五入された 10<br>進数 | 66                     |
| ページ幅      | <b>WIDTH</b>   | 四捨五入された 10<br>進数 | 80                     |
| 印刷ページ数    | <b>PAGES</b>   | ページリスト           | $1 - 5$ , $13 - 20$    |
| 文字セット     | <b>CHARSET</b> | 文字セット            | finnish                |
| フォーム名     | <b>FORM</b>    | フォーム名            | invoice2               |
| 部数        | <b>COPIES</b>  | 整数               | 3                      |
| 特殊モード     | <b>MODES</b>   | モード              | landscape              |

印刷フィルタ定義には、複数のテンプレートを含めることができます。複数のテン プレートを指定する場合は、1 行にコンマで区切って入力するか、先頭に Options: を付けて複数行に入力します。

テンプレートの形式は次のとおりです。

#### keyword*pattern* = *replacement*

keyword は、フィルタの特定の特性に関して登録されたオプションのタイプを識別 します。

*pattern* は、キーワードの特定のオプションです。

*replacement* は、キーワードが指定した値のときに発生する動作です。

特定のフィルタのオプションを定義する方法を示す例として、印刷サービススケ ジューラを使って次の条件でフィルタに印刷要求を割り当てたいものと仮定します。

- フィルタで生成される OUTPUT のタイプが impress の場合は、フィルタに -I オプションを渡す。
- フィルタで生成される OUTPUT のタイプが postscript の場合は、フィルタに -P オプションを渡す。

上記の条件を指定するには、lpfilter コマンドのオプションとして次のテンプ レートを与えます。

Options: OUTPUT impress=−I, OUTPUT postscript=−P

Options 行が長くなりすぎる場合は、次のように各テンプレートを別々の行に入れ ます。

Options: OUTPUT impress=-I Options: OUTPUT postscript=-P

どちらのテンプレートでも、*keyword* は OUTPUT として定義されています。第 1 の テンプレートでは、パターンは impress で、「replacement」の値は -I です。第 2 のテンプレートでは、「pattern」の値は postscript で、「replacement」の値は -P です。

各種テンプレート (つまり、各キーワードの *pattern* 引数と *replacement* 引数) に与え る値を見つけるには、次のことに注意する必要があります。

- INPUT テンプレートの値は、フィルタによる変換が必要なファイル内容形式から とっています。
- OUTPUT テンプレートの値は、フィルタが生成すべき出力タイプからとっていま す。

- TERM テンプレートの値はプリンタタイプです。
- PRINTER テンプレートの値は、最終出力を印刷するプリンタ名です。
- CPI、LPI、LENGTH、WIDTH の各テンプレートの値は、ユーザーの印刷要求、使 用するフォーム、またはプリンタのデフォルト値からとっています。
- PAGES テンプレートの値は、印刷すべきページのリストです。通常、これはコン マで区切ったページ範囲のリストです。各ページ範囲は、ダッシュで区切った 1 対の数値、または単一の数字からなります (たとえば、1–5,6,8,10 は 1 ページから 5 ページまでと、6 ページ、8 ページ、10 ページを示します)。ただし、印刷要求 に −P オプションで値を与えると、印刷要求は変更されずに渡されます。
- CHARSET テンプレートの値は、使用する文字セット名です。
- FORM テンプレートの値は、1p -fコマンド (印刷要求を出すのに使用するコマン ド) で要求したフォーム名です。
- COPIES テンプレートの値は、ファイルの印刷部数です。フィルタがこのテンプ レートを使用する場合、この「1 部」にはフィルタによって生成される複数のコ ピーが含まれるので、LP 印刷サービスはフィルタがかけられたファイルの印刷 部数から 1 を引きます。
- MODES テンプレートの値は、1p -y コマンドからとっています。ユーザーは複数 の −y オプションを指定できるので、MODES テンプレートは複数の値をとること があります。値はユーザーが与えた順に左から右に適用されます。

テンプレートの *replacement* 部は、テンプレートの値をフィルタプログラムに与える 方法を示します。通常はリテラルオプションですが、値の位置を示すプレースホル ダのアスタリスク (\*) が付いていることがあります。*pattern* と *replacement* に は、ユーザー入力オプションからフィルタオプションへの複雑な変換を行うため に、ed(1) の正規表現の構文を使用することもできます。ed(1) の正規表現の構文 はすべて使用できます。たとえば、\( ... \) や \n 構成を使用すると、*pattern* の 各部を抽出して *replacement* にコピーできます。また、& を使用すると、*pattern* 全体 を *replacement* にコピーできます。

注 **-** *pattern* または *replacement* にコンマまたは等号 (=) を含める場合は、その前に バックスラッシュ (\) を付けてください。これらの文字の前にバックスラッシュが 付いていると、*pattern* または *replacement* が使用されるときに削除されます。

# ▼ 新しい印刷フィルタを作成する方法

**1.** 印刷サーバーにスーパーユーザーまたは lp としてログインします。

**2.** 印刷フィルタプログラムを作成します。

印刷フィルタプログラムの概要については、144ページの「印刷フィルタプログ ラムの作成」を参照してください。印刷フィルタ定義はテキストファイルに保存 する必要があります。使用しやすいように、通常、フィルタ定義は /usr/lib/lp/postscript ディレクトリに入っています。作成したプログラ ムは、選択したディレクトリ内の /usr/lib/lp の下に入れる必要があります。

**3.** 印刷フィルタ定義を作成します。

印刷フィルタ定義の概要については、148ページの「印刷フィルタ定義の作 成」を参照してください。印刷フィルタ定義はテキストファイルに保存する必要 があります。使用しやすいように、通常、フィルタ定義は /etc/lp/fd ディレ クトリに入っており、接尾辞 .fd で識別されます。

**4.** 印刷フィルタを印刷サーバーに追加します。 詳細は、112ページの「印刷フィルタを追加する方法」を参照してください。

### 例 **—** 新しい印刷フィルタを作成する

次の例は、N37 または Nlp を simple に変換する印刷フィルタ定義を示します。

Input types: N37, Nlp, simple Output types: simple Command: /usr/bin/col Options: MODES expand = −x Options: INPUT simple = −p −f

次の例で、印刷フィルタプログラム名は col です。新しい印刷フィルタを印刷サー バーに追加すると、ユーザーの印刷要求は次のように処理されます。

- ユーザーが次のコマンドを入力した場合
- \$ **lp** −**y expand report.doc**

印刷プログラムは次の引数を使用して実行され、ファイルが変換されます。 /usr/bin/col −x −p −f

- ユーザーが次のコマンドを入力した場合
- \$ **lp** −**T N37** −**y expand report.doc**

印刷プログラムは次の引数を使用して実行され、ファイルが変換されます。 /usr/bin/col −x

次の例は、troff から PostScript に変換する印刷フィルタ定義を示します。 Input types: troff Output types: postscript Printer types: PS Filter type: slow Command: /usr/lib/lp/postscript/dpost Options: LENGTH \* = −l\* Options: MODES port = −pp, MODES land = -pl Options: MODES group  $\{-\((1-9)\)\ = -n\$ 

次の例で、フィルタプログラム名は dpost です。このプログラムは入力タイプ troff をとり、postscript 出力を生成し、タイプ PS (PostScript) のプリンタに機 能します。ユーザーは、用紙方向を縦モードにするか横モードにするかを尋ねるプ ロンプトが表示されたときに、それぞれの省略形 port または land を指定するだ けですみます。これらのオプションは LP 印刷サービスに固有ではないので、ユー ザーは lp −y コマンドを使用して指定しなければなりません。

新しい印刷フィルタを印刷サーバーに追加すると、印刷要求は次のように処理され ます。

- ユーザーが次のコマンドを入力し、横方向、ページ長60 行で、troff ファイル タイプを PostScript プリンタ (タイプ PS) で印刷するように要求した場合
- \$ **lp -T troff -o length=60 -y land -d luna ch1.doc**

印刷フィルタプログラム dpost は、次の引数を使用して実行され、ファイルが変換 されます。

/usr/lib/lp/postscript/dpost −l60 −pl luna ch1.doc

■ ユーザーが次のコマンドを入力した場合

\$ **lp -T troff -y group=4 -d luna ch1.doc**

次の引数が指定された印刷フィルタプログラム dpost コマンドは、ファイルを変換 します。

/usr/lib/lp/postscript/dpost -n4

# 新しいプリンタフォームの作成

新しいフォームを提供したい場合は、lpforms コマンドへの入力として 9 個の必須 特性 (ページ長とページ幅など) に関する情報を入力し、その特性を定義しなければ なりません。LP 印刷サービスは、この情報を次の 2 つの目的に使用します。

- フォーム上に正しく印刷されるようにプリンタを初期化する。
- フォームの処理方法に関する留意事項をシステム管理者に送信する。

フォーム名は、14 文字以内の英数字と下線であれば、任意に選択して使用できま す。情報は次の形式でなければなりません。

Page length: *scaled number* Page width: *scaled number* Number of pages: *integer* Line pitch: *scaled number* Character pitch: *scaled number* Character set choice: *character-set-name* [,mandatory] Ribbon color: *ribbon-color* Comment: *informal notes about the form* Alignment pattern: *[content-type] alignment pattern*

省略可能な句、[,mandatory] は、ユーザーがフォームの文字セット選択を無効に できないことを意味します。*content-type* は位置揃えパターンを使用して指定できま すが省略可能です。この属性を指定すると、印刷サービスは必要に応じて使用し、 ファイルにフィルタをかけて印刷する方法を決定します。

2 つの例外がありますが、情報は任意の順序で指定できます。例外は、Alignment pattern (位置揃えパターン) (必ず最後に配置しなければなりません) と *comment* (コメント) (必ず Comment: プロンプトの行に続かなければなりません) です。コメ ントにキー句 (Page length、Page width など) で始まる行が含まれている場合 は、キー句が行頭にならないように、その行を > 文字で始めます。先頭の > 文字 は、コメントから除去されて表示されません。

すべての情報を与えなければならないわけではありません。表 6–7 の項目の値を指 定しないときは、デフォルト値が割り当てられます。lpforms コマンドを実行する 前に、新しいフォームに関して次の情報を収集してください。

表 **6–7** フォームのデフォルト値

| 項目       | デフォルト            | 説明                                                                                                    |
|----------|------------------|----------------------------------------------------------------------------------------------------|
| ページ長     | 66 行             | フォームの長さ、または複数ページのフォーム<br>の場合は各ページの長さ。この情報は、行数で<br>もインチ単位やセンチメートル単位でもかまわ<br>ない                                                                       |
| ページ幅     | 80 列             | 文字数、インチ数、またはセンチメートル数<br>によるフォームの幅                                                                                                    |
| ページ数     | $\mathbf{1}$     | 複数ページのフォームのページ数。LP 印刷サー<br>ビスは、この数値と印刷フィルタ (利用できる<br>場合)を使用して、位置揃えパターンを1つの<br>フォームの長さに制限する。「位置揃えパター<br>ン」の説明を参照                                     |
| 行ピッチ     | 1インチあたり 6<br>行   | フォーム上の行間隔。これは「リーディング」<br>とも呼ばれる。2行間の間隔、つまりベース<br>ラインからベースラインまでの間隔を1インチ<br>または1センチあたりの行数で表す                                                          |
| 文字ピッチ    | 1インチあたり 10<br>文字 | フォームに表示される文字間隔。文字の間隔を<br>1 インチまたは 1 センチあたりの文字数で表す                                                                                                   |
| 文字セット選択肢 | 任意               | このフォームに使用しなければならない文字<br>セット、印字ホイール、またはフォントカート<br>リッジ。ユーザーは、このフォームを使用する<br>ときに独自の印刷要求に別の文字セットを選択<br>できる。また、単一の文字セットのみを使用す<br>るように指示できる               |
| リボンの色    | 任意               | フォームを常に特定のカラーリボンで印刷しな<br>ければならない場合、LP 印刷サービスはどの色<br>を使用すべきかを示す装着警告メッセージを表<br>示できる                                                                   |
| コメント     | (デフォルトなし)        | ユーザーがフォームを理解する上で参考になる<br>任意の情報。たとえば、フォーム名、そのバー<br>ジョン、用途、または使用上の制限を示すこと<br>ができる                                                                     |
| 位置揃えパターン | (デフォルトなし)        | LP 印刷サービスが1枚のブランクフォームを埋<br>めるために使用するサンプルファイル。フォー<br>ムを装着するときに、このパターンを印刷して<br>正しく位置揃えすることができる。また、印刷<br>サービスに印刷方法が認識されるように、この<br>パターンの内容形式を定義することもできる |

表 **6–7** フォームのデフォルト値 続く

注 **-** LP 印刷サービスは、位置揃えパターン内の重要な情報にマスクをかけようとし ません。小切手を位置揃えするときなど、サンプルフォームに重要な情報を印刷し たくない場合は、該当するデータにマスクをかける必要があります。LP 印刷サービ スは、スーパーユーザーまたは lp としてログインしたユーザー以外は読み取れ ないように、位置揃えパターンを安全な場所に格納します。

フォーム情報を収集し終わったら、フォームを lpforms コマンドに入力しま す。lpforms コマンドに入力する前にこの情報を編集できるように、まず、この情 報を別のファイルに記録してください。そうすれば、プロンプトの後で個々の情報 を入力しなくても、そのファイルを入力として使用できます。

## ▼ 新しいフォーム定義を作成する方法

- **1.** 印刷サーバー上でスーパーユーザーまたは **lp** としてログインします。
- **2.** フォーム定義ファイルを作成します。 印刷フォームの作成方法の概要については、157ページの「新しいプリンタ フォームの作成」を参照してください。プリンタ定義はテキストファイルに保存 してください。
- **3.** lpadmin コマンドを使用して、フォームを LP 印刷サービスに追加します。
- # **lpadmin -p** *printer-name* **-M -f** *form-name*
- **4.** フォームを印刷サーバーに追加します。 手順については、117ページの「フォームを追加する方法」を参照してくだ さい。

<sup>第</sup> **7** <sup>章</sup>

# **LP** 印刷サービスの参照情報

この章では、LP 印刷サービスの内容説明を提供します。

- 162ページの「LP 印刷サービスの構造」
- 171ページの「LP 印刷サービスのコマンド」
- 172ページの「LP 印刷サービスの機能」
- 173ページの「LP によるファイルの管理とローカル印刷要求のスケジューリング の方法」
- 175ページの「ネットワーク印刷要求のスケジューリング」
- 175ページの「印刷ファイルにフィルタを適用する」
- 175ページの「プリンタインタフェースプログラムの機能」
- 176ページの「1psched デーモンによる印刷ジョブ状態の確認」
- 176ページの「ログファイルの消去」

印刷管理作業の手順については、次の章を参照してください。

- 第3章
- 第4章
- 第5章
- 第6章

# **LP** 印刷サービス

「LP 印刷サービス」とは、ユーザーが作業を続けながらファイルを印刷できるよう にするソフトウェアユーティリティの集合です。当初、印刷サービスは LP スプー ラと呼ばれていました (LP はラインプリンタを意味しますが、現在ではレーザプリ ンタなど、他の多数のプリンタも含まれています。スプール (spool) は、system peripheral operation off-line の頭文字です)。

印刷サービスは、LP 印刷サービスソフトウェア、システム管理者が提供する印刷 フィルタ、ハードウェア (プリンタ、システム、およびネットワーク接続) からなっ ています。

## **LP** 印刷サービスの構造

この節では、LP 印刷サービスのディレクトリ構造、ファイル、ログ、およびコマン ドについて説明します。

## ディレクトリ

LP 印刷サービスのファイルは、表 7–1 のように 7 つのディレクトリに分散されてい ます。

表 **7–1** LP 印刷サービスのディレクトリ

| ディレクトリ         | 内容                                                                                       |
|----------------|------------------------------------------------------------------------------------------|
| /usr/bin       | I.P 印刷サービスのユーザーコマンド                                                                      |
| /etc/lp        | IP 構成ファイルの階層                                                                             |
| /usr/share/lib | terminfo データベースディレクトリ                                                                    |
| /usr/sbin      | I.P 印刷サービスの管理コマンド                                                                        |
| /usr/lib/lp    | LP デーモン。バイナリファイルと PostScript フィルタのディレクト<br>リ。model ディレクトリ (標準プリンタインタフェースプログラムが<br>入っている) |

表 **7–1** LP 印刷サービスのディレクトリ 続く

| ディレクトリ        | 内容                                                                     |
|---------------|------------------------------------------------------------------------|
| /var/lp/logs  | LP 動作のログ: 1psched. $n-1$ psched からのメッセージ。<br>requests.n-完了した印刷要求に関する情報 |
| /var/spool/lp | ファイルが印刷待ち行列に入れられるスプーリングディレクトリ                                          |

## 構成ファイル

スケジューラは、表 7–2 のように、/etc/lp ディレクトリに入っている LP 構成 ファイルに構成情報を格納します。

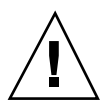

注意 **-** 表 7–2 の構成ファイルはプライベートインタフェースで、将来のリリースで は変更される可能性があります。現在の場所にあるファイルに依存する、または現 在使用している形式のデータに依存するソフトウェアを構築しないようにしてくだ さい。

表 **7–2** /etc/lp ディレクトリの内容

| ファイル         | タイプ                | 説明                                             |
|--------------|--------------------|------------------------------------------------|
| classes      | ディレクトリ             | 1padmin -c コマンドで与えたクラス<br>を識別するファイル            |
| fd           | ディレクトリ             | 既存のフィルタの記述                                     |
| filter.table | ファイル               | 印刷フィルタ照合テーブル                                   |
| forms        | ディレクトリ             | 各フォームのファイルを格納する場<br>所。最初は、このディレクトリは空に<br>なっている |
| interfaces   | ディレクトリ             | プリンタインタフェースプログラム<br>ファイル                       |
| logs         | /var/lp/logs へのリンク | 印刷動作のログファイル                                    |

表 **7–2** /etc/lp ディレクトリの内容 続く

| ファイル     | タイプ                                   | 説明                                                               |
|----------|---------------------------------------|------------------------------------------------------------------|
| model    | /usr/lib/lp/model $\Diamond$ 0<br>リンク | 標進プリンタインタフェースプログラ<br>厶                                           |
| printers | ディレクトリ                                | 各ローカルプリンタのディレクトリ。<br>各ディレクトリには、個々のプリンタ<br>の構成情報と警告ファイルが入ってい<br>Ζ |
| pwheels  | ディレクトリ                                | 印字ホイールまたはカートリッジ<br>ファイル                                          |

これらの構成ファイルは、SunOS 4.1 リリースの /etc/printcap ファイルと同様 の機能を提供します。

注 **-** これらのファイルの内容を確認できますが、直接編集しないでください。代わ りに、lpadmin(1M) コマンドを使用して構成を変更します。変更内容は /etc/lp ディレクトリ内の構成ファイルに入力されます。lpsched デーモンは、構成ファイ ルを管理して構成します。

/etc/lp/printers ディレクトリには、システムに認識されるプリンタ (ローカル またはリモート) ごとに 1 つずつサブディレクトリが入っています。次の例は、プ リンタ sparc1 と luna の /etc/lp/printers サブディレクトリを示します。

```
$ ls -l /etc/lp/printers
drwxrwxr-x 2 lp lp 512 Jan 23 23:53 luna
drwxrwxr-x 2 lp lp 512 Jan 11 17:50 sparc1
```
プリンタ固有の各ディレクトリ内では、次のファイルを使用してプリンタを記述で きます。

- alert.sh 警告に応答して実行するシェル
- alert.vars 警告変数
- configuration 構成ファイル
- users.deny プリンタアクセスが拒否されるユーザーのリスト
- comment プリンタ記述

通常、プリンタ luna の構成ファイル /etc/lp/printers/luna/configuration は、次のようになっています。

Banner: on: Always Content types: PS Device: /dev/term/b Interface: /usr/lib/lp/model/standard Printer type: PS Modules: default

### terminfo データベース

/usr/share/lib ディレクトリには、terminfo データベースのディレクトリが 入っており、そのディレクトリには多数のタイプの端末とプリンタに関する定義が 入っています。LP 印刷サービスは、terminfo データベース内の情報を使用してプ リンタを初期設定し、選択されたページサイズ、文字ピッチ、行ピッチ、および文 字セットを設定し、一連のコードをプリンタに送ります。

各プリンタは、terminfo データベース内で短縮名を使用して識別されま す。terminfo データベースの構造については、26ページの「プリンタタイプ」を 参照してください。必要であれば、terminfo データベースにエントリを追加でき ますが、これは煩雑で時間のかかる作業です。詳細は、134ページの「サポートされ ていないプリンタの terminfo エントリを追加する」 を参照してください。

### デーモンと **LP** 内部ファイル

/usr/lib/lp ディレクトリには、表 7–3 に示すような LP 印刷サービスに使用され るデーモンとファイルが入っています。

表 **7–3** /usr/lib/lp ディレクトリの内容

| ファイル       | タイプ    | 説明                                                                                                    |
|------------|--------|----------------------------------------------------------------------------------------------------|
| bin        | ディレクトリ | 印刷警告、低速フィルタ、待ち行列管理プログラム<br>を生成するファイルが入っている                                                                                                    |
| lpsched    | デーモン   | LP 印刷要求のスケジューリングを管理する                                                                                                    |
| model      | ディレクトリ | 標準プリンタインタフェースプログラムが入っている                                                                                                    |
| postscript | ディレクトリ | SunOS 5.7 または互換 LP 印刷サービスで提供され<br>ているすべての PostScript フィルタプログラムが<br>入っている。これらのフィルタには、フィルタの特<br>性とその格納場所を LP 印刷サービスに指示する<br>/etc/1p/fd ディレクトリ内の記述子ファイルが含<br>まれる |

## ログファイル

LP 印刷サービスは、次の 2 組のログファイルを管理します。

- /var/spool/1p 印刷待ち行列に入っている現在の待ち行列のリスト
- /var/lp/logs/requests 進行中の印刷要求の履歴

### 印刷待ち行列ログ

各システムのスケジューラは、ディレクトリ /var/spool/lp/tmp/*system* と /var/spool/lp/requests/*system* 内で印刷要求のログを保管します。各印刷要求 には、(ディレクトリごとに 1 つずつ) 情報が入った 2 つのファイルがありま す。/var/spool/lp/requests/*system* ディレクトリ内の情報には、スーパーユー ザーまたは lp しかアクセスできません。/var/spool/lp/tmp/*system* 内の情報に は、その要求を出したユーザー、スーパーユーザー、または lp しかアクセスでき ません。

次の例では、/var/spool/lp/tmp/terra ディレクトリの内容を示します。

\$ **ls /var/spool/lp/tmp/terra**  $20-0$  21-0 terra\$ **cat 21-0**  $C<sub>1</sub>$ D slw2 F /etc/default/login P 20 t simple U tamiro s 0x1000

これらのファイルは、印刷要求が待ち行列に入っている限り、そのディレクトリ内 に残っています。要求が完了すると、ファイル内の情報は組み合わされ、ファイル /var/lp/logs/requests に追加されます。このファイルについては、次の節で説 明します。

現在待ち行列に入っている印刷要求の状態を追跡したい場合 は、/var/spool/lp logs ログ内の情報を使用します。

#### 履歴ログ

LP 印刷サービスは、lpsched と requests という 2 つのログファイルに印刷サー ビスの履歴を記録します。これらのログファイルは、/var/lp/logs ディレクトリ に入っています。これらのログ内の情報を使用し、印刷の問題を診断して解決でき ます。次の例は、/var/lp/logs ディレクトリの内容を示します。

```
# cd /var/lp/logs
# ls
             requests requests.2<br>lpsched.2 requests.1
lpsched lpsched.2 requests.1
#
```
接尾辞 .1 と .2 が付いているファイルは、前日のログのコピーです。毎 日、lp cron ジョブは lpsched ログファイルと requests ログファイルを消去し て、2 日分のコピーを保管します。requests ログを消去する cron ジョブを変更 するためのヒントについては、441ページの「crontab ファイルの作成と編集」を 参照してください。

問題の解決に最も重要なのは、ローカル印刷要求に関する情報が入っている lpsched ログです。

requests ログには、完了して印刷待ち行列から消去された印刷要求に関する情報 が入っています。印刷要求が終了すると、/var/spool/lp ログファイル内の情報 が組み合わされ、/var/lp/logs/requests ログに追加されます。

requests ログの構造は単純なので、共通の UNIX シェルコマンドを使用してデー タを抽出できます。要求は、出力された順番に要求 ID を示す行で区切って表示さ れます。区切り行の下の各行には、その行に入っている情報の種類を識別する 1 文 字が付いています。各文字は、空白文字 1 つでデータから区切られます。

次の例は、requests ログの内容を示しています。

```
# pwd
/var/lp/logs
# tail requests.2
= slw2-20, uid 200, gid 200, size 5123, Tue Jun 17 10:16:10 MDT
1998
z slw2
C 1
D slw2
F /etc/motd
P 20
t simple
U irving
s 0x0100
#
```
表 7–4 に、文字コードとそれに対応する LP requests ログ内の行を示します。

表 **7–4** LP requests ログ内の文字コード

| 文字           | 行の内容                                                                                               |
|--------------|----------------------------------------------------------------------------------------------------|
| $\equiv$     | 区切り行。ユーザーの要求 ID、ユーザー ID (UID)、グループ ID (GID)、元の<br>(フィルタを通す前の) ファイルサイズ、および要求が待ち行列に入れられた時刻<br>が入っている |
| $\mathsf{C}$ | 印刷部数                                                                                               |
| D            | 出力先のプリンタかクラス、または any                                                                               |
| F            | 印刷されたファイル名。この行は印刷されたファイルごとに区切られ、各ファイ<br>ルは表示された順序で印刷される                                            |
| f            | 使用されたフォーム名                                                                                         |
| Η            | 特殊処理 resume、hold、または immediate                                                                     |
| N            | 印刷要求が正常に完了したときに使用された警告のタイプ。ユーザーが電子メー<br>ルで通知を受けたときは M タイプ、端末へのメッセージで通知を受けた場合は W<br>タイプ             |
| O            | プリンタ依存の-oオプション (nobanner など)                                                                       |
| Ρ            | 印刷要求の優先順位                                                                                          |
| р            | 印刷されたページのリスト                                                                                       |
| r            | ユーザーがファイルの「raw」処理を要求したとき (1p-r コマンド)に含まれる<br>1 文字の行                                                |
| S            | 使用された文字セット、印字ホイール、またはカートリッジ                                                                        |
| S            | 16 進数形式の各ビットの組み合わせで表される要求の結果。印刷サービスの内部<br>では複数のビットが使用される。各ビットとその意味については、表 7-5 を参照                  |
| Т            | バナーページに印刷されるタイトル                                                                                   |
| t            | ファイル内で見つかった内容形式                                                                                    |
| U            | 印刷要求を出したユーザー名                                                                                      |

表 **7–4** LP requests ログ内の文字コード 続く

| 文字 | 行の内容                                                                                          |
|----|-----------------------------------------------------------------------------------------------|
| x  | 印刷要求に使用された低速フィルタ                                                                              |
|    | 要求の印刷に使用された印刷フィルタの特殊モードのリスト                                                                   |
| z  | 要求に使用されたプリンタ。要求がプリンタまたはプリンタクラスの待ち行列に<br>入れられた場合や、要求が別の出力先に移動された場合は、このプリンタは出力<br>先 (D 行) とは異なる |

表 7–5 に、LP requests ログ内の結果コードとその説明を示します。

表 **7–5** LP requests ログ内の結果コード

| 結果コード           | 説明                          |
|-----------------|-----------------------------|
| 0x0001          | 要求は保留され再開を待機中               |
| 0x0002          | 低速フィルタを実行中                  |
| 0x0004          | 低速フィルタを正常に完了                |
| 0x0008          | 要求はプリンタ上にある                 |
| 0x0010          | 印刷を正常に完了                    |
| 0x0020          | 要求は保留されユーザーによる変更を待機中        |
| 0x0040          | 要求は取り消し済み                   |
| 0x0080          | 要求は次に印刷される                  |
| $0 \times 0100$ | フィルタ処理または印刷要求に失敗            |
| 0x0200          | 要求はリモートプリンタに転送中 (現在は使用されない) |
| 0x0400          | ユーザーに通知                     |

表 **7–5** LP requests ログ内の結果コード 続く

| 結果コード  | 説明                             |
|--------|--------------------------------|
| 0x0800 | 诵知が動作中                         |
| 0x1000 | リモートシステムが要求を受け付け済み (現在は使用されない) |
| 0x2000 | 管理者が要求を保留した                    |
| 0x4000 | プリンタのフィルタを変更しなければならなかった        |
| 0x8000 | 要求は一時的に停止された                   |

## スプーリングディレクトリ

印刷待ち行列に入れられたファイルは、印刷されるまで /var/spool/lp ディレク トリに格納されますが、それがわずか数秒の場合があります。表 7–6 は、/var/spool/lp ディレクトリの内容を示します。

表 **7–6** /var/spool/lp ディレクトリの内容

| ファイル      | タイプ    | 説明                                                                        |
|-----------|--------|---------------------------------------------------------------------------|
| SCHEDLOCK | ファイル   | スケジューラのロックファイル。スケジューラが停<br>止し、再起動されない場合は、このファイルを<br>チェックする                |
| admins    | ディレクトリ | /etc/1p へのリンク                                                             |
| bin       | ディレクトリ | /usr/lib/lp/bin へのリンク                                                     |
| logs      | リンク    | 完了した印刷要求のログが記録される/lp/logs<br>へのリンク                                        |
| model     | リンク    | /usr/lib/lp/model へのリンク                                                   |
| requests  | ディレクトリ | 印刷要求が印刷されるまで記録される構成済みプリ<br>ンタごとのサブディレクトリが入ったディレクト<br>リ。ユーザーはこのログにアクセスできない |

表 **7–6** /var/spool/lp ディレクトリの内容 続く

| ファイル   | タイプ    | 説明                                                                        |
|--------|--------|---------------------------------------------------------------------------|
| system | ディレクトリ | システムの印刷状態ファイル                                                             |
| temp   | リンク    | スプールされた要求が入っている<br>/var/spool/lp/tmp/hostname へのリンク                       |
| tmp    | ディレクトリ | 印刷要求が印刷されるまでログが記録される構成 済<br>みの各プリンタのディレクトリ。既存の印刷要求を<br>変更した場合も、このログに記録される |

# **LP** 印刷サービスのコマンド

表 7–7 に、頻繁に使用する LP 印刷サービスのコマンドを示します。1M コマンドを 使用するには、スーパーユーザーまたは lp にならなければなりません。

表 **7–7** LP 印刷サービスコマンド早見表

| コマンド         | 機能                           |
|--------------|------------------------------|
| enable(1)    | プリンタを使用可能にする                 |
| cancel(1)    | 印刷要求を取り消す                    |
| lp(1)        | 1つ以上のファイルをプリンタに送る            |
| lpstat(1)    | LP 印刷サービスの状態を出力する            |
| disable(1)   | 1台以上のプリンタを無効にする              |
| accept(1M)   | 印刷要求を特定の出力先の待ち行列に入れられるようにする  |
| reject (1M)  | 印刷要求が特定の出力先の待ち行列に入れられないようにする |
| lpadmin(1M)  | プリンタの構成を設定または変更する            |
| lpfilter(1M) | フィルタの定義を設定または変更する            |

表 **7–7** LP 印刷サービスコマンド早見表 続く

| コマンド             | 機能                                                    |
|------------------|-------------------------------------------------------|
| lpforms (1M)     | あらかじめ印刷されたフォームを設定 または変更する                             |
| lpadmin(1M)      | フォームを取り付ける                                            |
| $1$ pmove $(1M)$ | ある出力先から別の出力先に出力要求を移動する                                |
| lpsched(1M)      | I.P 印刷サービススケジューラを起動する                                 |
| lpshut(1M)       | I.P 印刷サービススケジューラを停止する                                 |
| lpusers (1M)     | デフォルトの優先順位と、LP 印刷サービスのユーザーが要求できる優<br>先順位の制限を設定または変更する |

## **LP** 印刷サービスの機能

LP 印刷サービスは、次の機能を実行します。

- ファイルを管理してローカル印刷要求をスケジュールする。
- ネットワーク要求を受け取り、スケジュールする。
- ファイルが正しく印刷されるように必要に応じてフィルタを通す。
- プリンタとインタフェースするプログラムを起動する。
- ジョブの状態を追跡する。
- プリンタに取り付けられたフォームを追跡する。
- 現在装着されている印字ホイールを追跡する。
- 新しいフォームや別の印字ホイールを取り付け、装着するよう警告を発する。
- 印刷問題に関する警告を発する。

ディレクトリ構造とコマンドについては、162ページの「LP 印刷サービスの構 造」を参照してください。

# **LP** によるファイルの管理とローカル印刷要求のスケ ジューリングの方法

LP 印刷サービスには、lpsched というスケジューラデーモンが組み込まれていま す。スケジューラデーモンは、プリンタの設定と構成に関する情報を使用して LP システムファイルを更新します。

また、lpsched デーモンは、ユーザーが要求をアプリケーションから出すかコマン ド行から出すかに関係なく、図 7–1 のように、印刷サーバー上のすべてのローカル 印刷要求をスケジュールします。さらに、スケジューラはプリンタとフィルタの状 態を追跡します。プリンタが要求を印刷し終わると、印刷サーバー上の待ち行列に 残っているものがあれば、スケジューラは次の要求をスケジュールします。

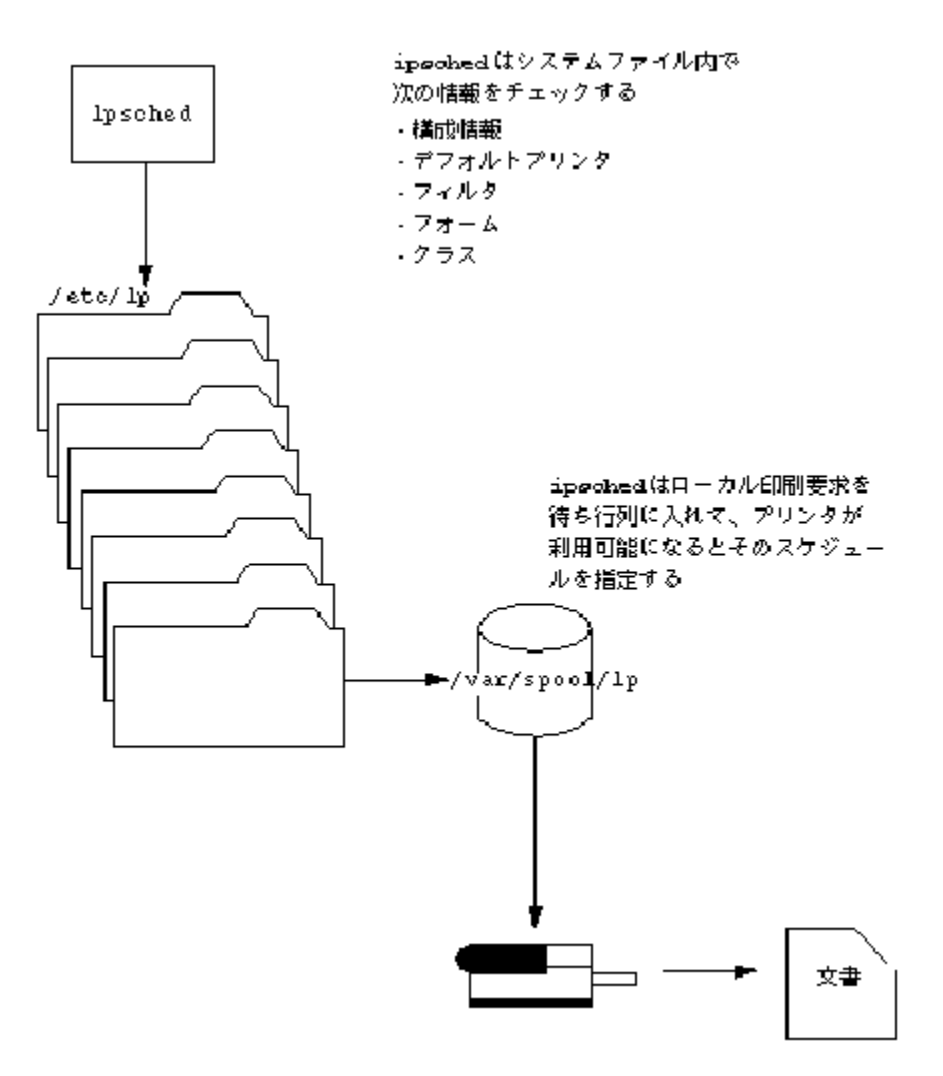

図 7–1 lpsched デーモンによるローカル印刷要求のスケジューリング方法

各印刷サーバーは、LP スケジューラを 1 つだけ実行していなければなりません。 スケジューラは、システムのブート時に (または実行レベル 2 を入力すると)、制御 スクリプト /etc/rc2.d/S80lp によって起動されます。システムを再起動しなく ても、/usr/lib/lp/lpshut コマンドを使用してスケジューラを停止 し、lpsched コマンドを使用して再起動できます。各システムのスケジューラ は、lp コマンドによってシステムに出された要求を管理します。

## ネットワーク印刷要求のスケジューリング

各印刷クライアントは、ネットワーク経由で直接、印刷サーバーと通信します。通 信は、要求コマンド (lp、lpstat、cancel、lpr、lpq、または lprm) と印刷サー バー上の印刷サービス間で行われます。これによって、クライアント専用システム における印刷システムのオーバーヘッドが軽減され、その結果、拡張性、性 能、およびデータの正確性が向上します。

印刷サーバーは、現在、インターネットサービスデーモン (inetd) で印刷要求を待 機します。ネットワークから印刷サービスへ要求があると、inetd は「プロトコ ルアダプタ」と呼ばれるプログラム (in.lpd) を起動します。プロトコルアダプタ は、印刷要求を翻訳して、印刷スプーラに送信し、その結果を要求依頼元に戻しま す。プロトコルアダプタは要求の発生時に起動して、ネットワーク要求の処理が完 了すると終了します。これによって、印刷のためのアイドル状態のシステムのオー バーヘッドが解消されます。また、Solaris の以前の印刷機能にあった、ネットワー クに接続された印刷サポート用の余分なシステム構成が不要になります。

## 印刷ファイルにフィルタを適用する

印刷フィルタは、待ち行列内のファイルの内容をある形式から別の形式に変換する 印刷サーバー上のプログラムです。

印刷フィルタは、必要に応じて単純なものでも複雑なものでもかまいません。 SunOS 5.7 システムソフトウェアの場合は、出力先プリンタが PostScript 形式への データ変換を必要とするほとんどの PostScript 印刷状況に対応する印刷フィルタ が、/usr/lib/lp/postscript ディレクトリに組み込まれています。PostScript 以外のプリンタ用のフィルタが必要な場合は、そのフィルタを作成し、目的のシス テムに追加しなければなりません。

一連の「印刷フィルタ記述子ファイル」が /etc/lp/fd ディレクトリに用意され ています。これらの記述子ファイルは、フィルタの特性 (高速フィルタや低速フィル タなど) を記述し、フィルタプログラム (/usr/lib/lp/postscript/postdaisy など) を指します。

## プリンタインタフェースプログラムの機能

LP 印刷サービスは、オペレーティングシステムの他の部分と情報をやり取りしま す。また、標準プリンタインタフェースプログラムを使用して、次の作業を実行し ます。

- 必要に応じてプリンタポートを初期化する。標準プリンタインタフェースプログ ラムは、stty コマンドを使用してプリンタポートを初期化する。
- プリンタを初期化する。標準プリンタインタフェースプログラムは、terminfo データベースと TERM シェル変数を使用して、適切な制御シーケンスを見つける。
- 必要に応じてバナーページを印刷する。
- 印刷要求で指定された部数だけ印刷する。

LP 印刷サービスは、別のプログラムが指定されなければ、標準インタフェースプロ グラム (/usr/lib/lp/model ディレクトリに入っています) を使用します。独自 のインタフェースプログラムを作成することもできますが、独自のプログラムがプ リンタへの接続を終了させないことや正しいプリンタの初期設定を妨げないことを 確認しなければなりません。

## lpsched デーモンによる印刷ジョブ状態の確認

印刷サーバー上と印刷クライアント上の lpsched デーモンは、処理する印刷要求 ごとに 1 つずつログを保管し、印刷処理中に発生するエラーを記録します。このロ グは /var/lp/logs/lpsched ファイルに保管されます。毎晩、lp cron ジョブは /var/lp/logs/lpsched を新しい lpsched.*n* ファイル名に変更し、新しいログ ファイルを開始します。エラーが発生したり、印刷待ち行列からジョブが消えたり した場合は、ログファイルを使用して lpsched で実行された印刷ジョブへの処理 を判別できます。

## ログファイルの消去

/var/lp/logs ディレクトリ内の lpsched および requests ログファイルは、情 報が追加されるにつれて大きくなります。LP 印刷サービスは、デフォルトの cron ジョブを使用してログファイルを消去します。lp cron ジョブは

/var/spool/cron/crontabs/lp ファイルに入っています。このジョブはログ ファイルの内容を定期的に移動します。ログの内容は *log*.1 に移動され、*log*.1 の内 容は *log*.2 に移動されるというようになります。*log*.2 が上書きされると、その内容 は失われます (つまり、*log*.1 の前の内容に置き換えられます)。

# **pwd** /var/lp/logs # **tail requests** s 0x1010 = slw2-20, uid 200, gid 200, size 5123, Mon Jun 16 12:27:33 MDT 1997 z slw2  $C<sub>1</sub>$ 

D slw2 F /etc/motd P 20 t simple U irving s 0x1010 #

# ▼ プリンタ要求のログの交換間隔を変更する方法

Solaris 2.6 リリースより、プリンタサーバー上の requests ログファイルは、毎日 ではなく、毎週交換されることになりました。プリンタサーバーの使用頻度が高い 場合は、交換間隔を毎日に再設定できます。

- **1.** プリンタサーバー上でスーパーユーザーまたは lp になります。
- **2.** EDITOR 環境変数を設定します。

```
# EDITOR=vi
   # export EDITOR
```
- **3.** lp の crontab ファイルを編集します。
- # **crontab -e lp**
- **4.** requests ログファイルの交換間隔を指定するファイルの先頭行を、毎日曜日 **(**0**)** から、毎日を示すアスタリスク **(**\***)** に変更します。
- 13 3 \* \* **\*** cd /var/lp/logs; if [ -f requests ]; then if [ -f requests.1 ]; then /bin/mv requests.1 requests.2; fi; /usr/bin/cp requests requests.1; >requests; fi
- **5.** ファイルを保存して、終了します。

## ローカル印刷の処理スケジュール

図 7–2 に、ユーザーがローカルプリンタ上に PostScript ファイルを印刷する要求を 出したときに実行される処理を示します。ローカルプリンタとは、ユーザーのシス テムに接続されたプリンタです。すべての処理はローカルシステムによって実行さ れます。ただし、印刷要求は、クライアントとサーバーが異なるシステムにある場 合と同じ経路をたどります。要求は常に同じ経路をたどり、クライアントからサー バーに流れます。

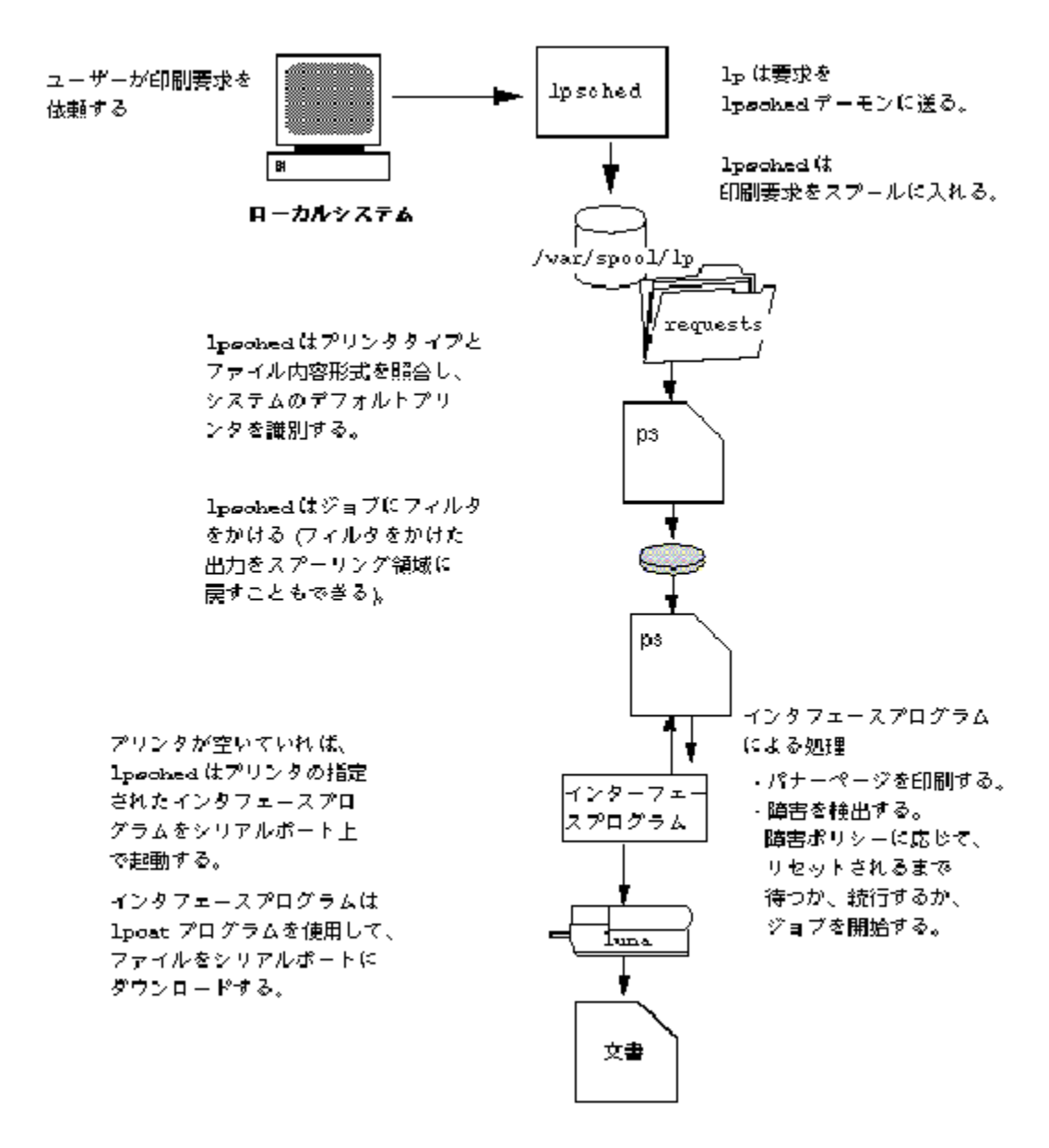

図 7–2 ローカルでの印刷処理

リモート印刷の処理スケジュール

図 7–3 に、SunOS 5.7 および互換印刷クライアント上のユーザーが SunOS 4.1 印刷 サーバーに印刷要求を出したときに実行される処理を示します。このコマンドは接 続を開いて、印刷サーバーとの通信を直接処理します。

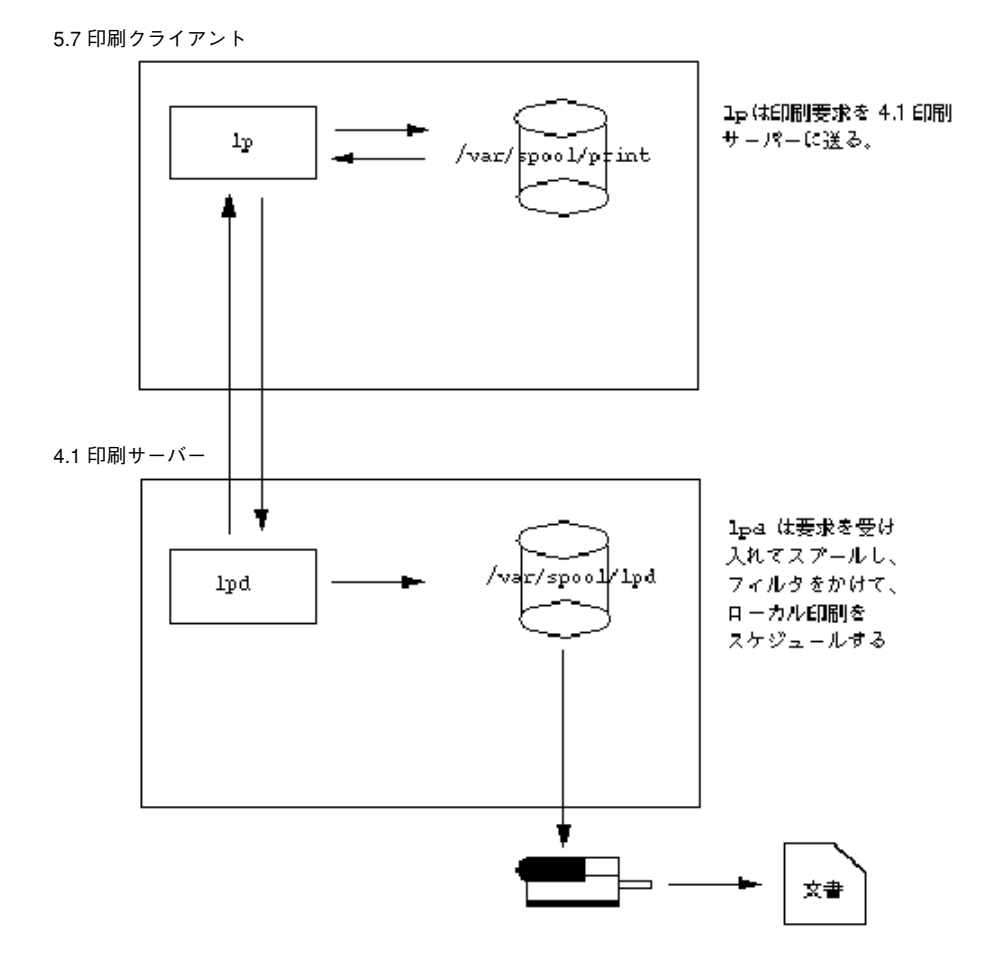

図 7–3 SunOS 5.7 および互換印刷クライアントと SunOS 4.1 印刷サーバー間の ネットワーク印刷

図 7–4 に、SunOS 5.7 または互換印刷サーバーに印刷要求を出す SunOS 4.1 印刷ク ライアントを示します。lpd デーモンは、印刷要求のローカル部分と印刷サーバー への接続を処理します。印刷サーバー上のネットワーク待機プロセス inetd は、 ネットワーク印刷要求を待って、プロトコルアダプタを起動して要求を処理しま

す。プロトコルアダプタは lpsched デーモンと通信し、このデーモンが印刷サー バー上で要求を処理します。

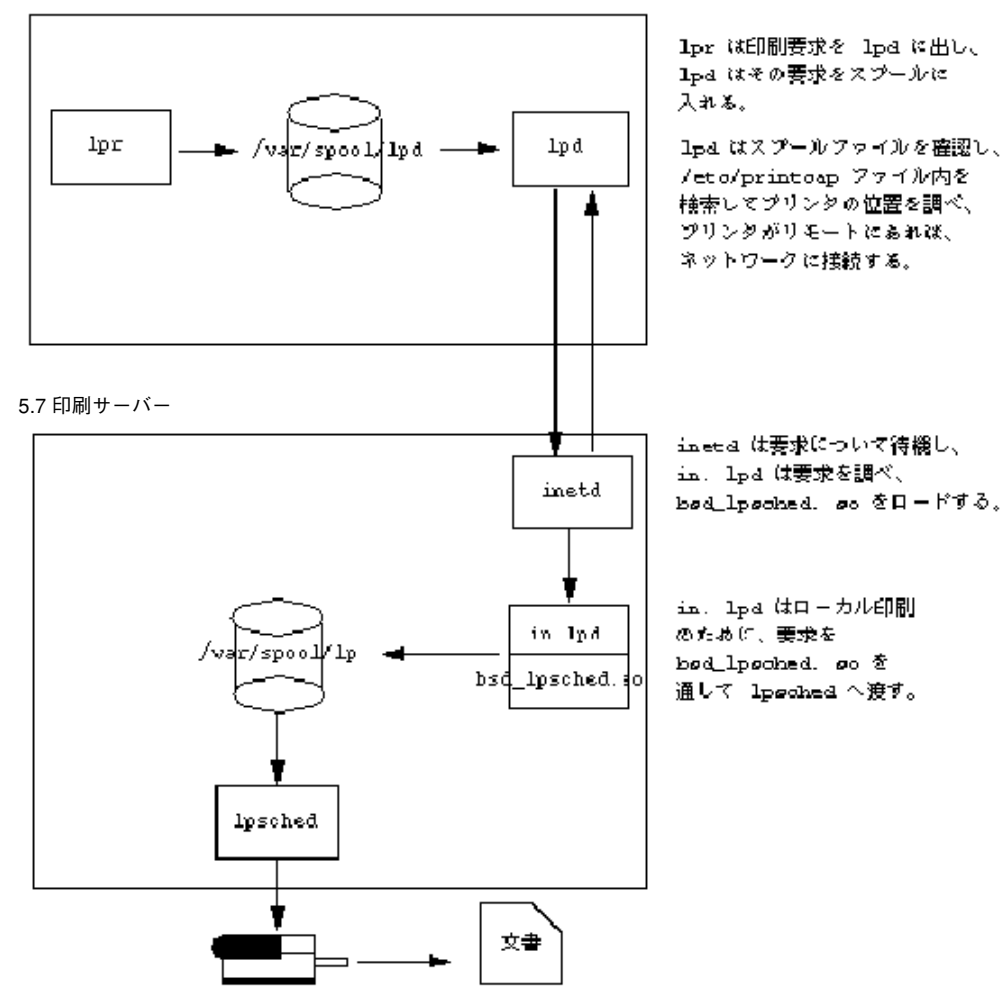

4.1 印刷クライアント

図 7–4 SunOS 4.1 印刷クライアントと SunOS 5.7 または互換印刷サーバー間の ネットワーク印刷

図 7–5 に、SunOS 5.7 または互換印刷クライアントのユーザーが SunOS 5.7 や互換 印刷サーバーに印刷要求を出したときに実行される処理を示します。印刷クライア ント上の印刷コマンドは、印刷サーバーと直接通信することにより、各印刷要求の ローカル部分を処理します。
印刷サーバー上の inetd プロセスは、ネットワーク上の印刷要求を監視し、プロト コルアダプタを起動して、印刷サーバー上の lpsched デーモンと通信します。こ のデーモンが印刷要求を処理します。

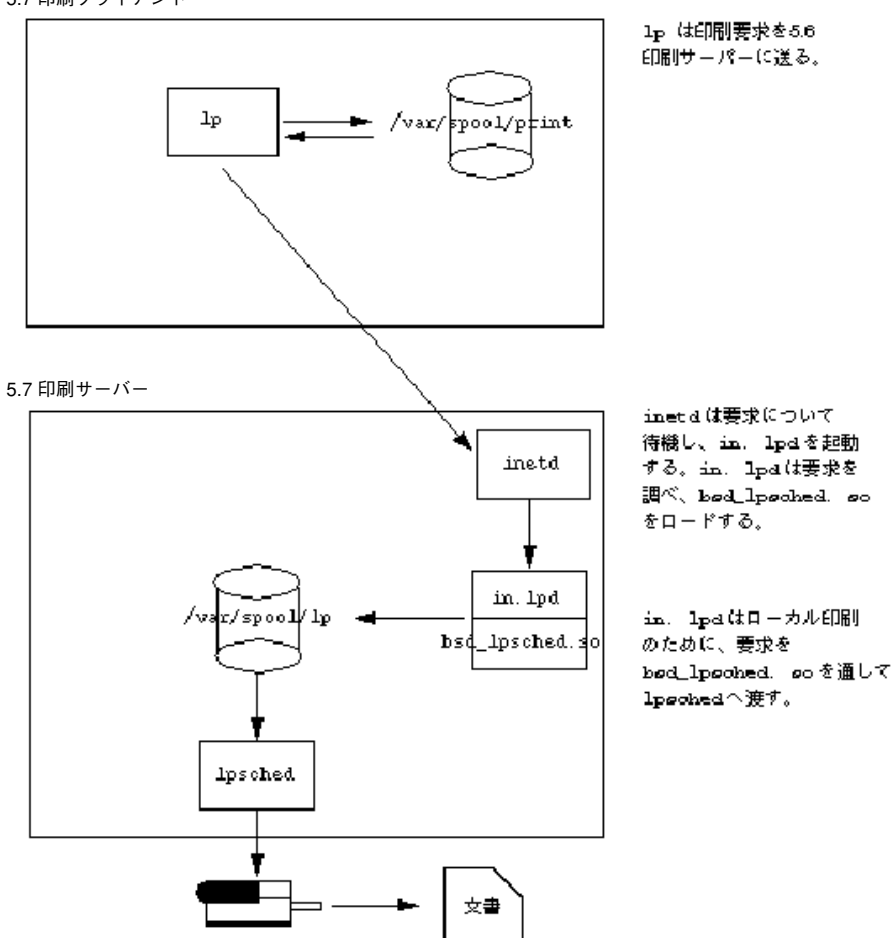

5.7 印刷クライアント

図 7–5 SunOS 5.7 または互換印刷クライアントと SunOS 5.7 または互換印刷サー バー間のネットワーク印刷

LP 印刷サービスの参照情報 **181**

# パート**II** リモートシステムの利用

このパートでは、Solaris 環境でリモートシステムを利用する方法について説明しま す。次の章が含まれます。

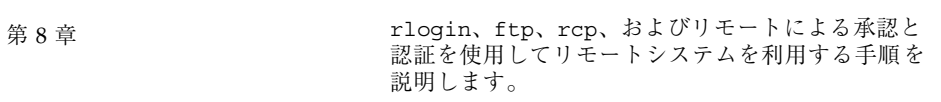

<sup>第</sup> **8** <sup>章</sup>

## リモートシステムの利用

この章では、リモートシステムにログインしてそのファイルを利用するために必要 なすべての作業について説明します。この章で説明する手順は次のとおりです。

- 193ページの「.rhosts ファイルを検索して削除する方法」
- 194ページの「リモートシステムが動作中かどうかを調べる方法」
- 195ページの「リモートシステムにログインしているユーザーを検索する方法」
- 196ページの「リモートシステムにログインする方法 (rlogin)」
- 197ページの「リモートシステムからログアウトする方法 (exit)」
- 199ページの「ftp によりリモートシステムへ接続する方法」
- 200ページの「リモートシステムとの ftp 接続を終了する方法」
- 200ページの「リモートシステムからファイルをコピーする方法(ftp)」
- 202ページの「ファイルをリモートシステムにコピーする方法 (ftp)」
- 208ページの「ローカルシステムとリモートシステム間でファイルをコピーする 方法 (rcp)」

この章では、リモートシステムとは、図 8–1 のように物理ネットワークによって ローカルシステムに接続され、TCP/IP 通信用に構成されたワークステーションま たはサーバーであると想定します。

**185**

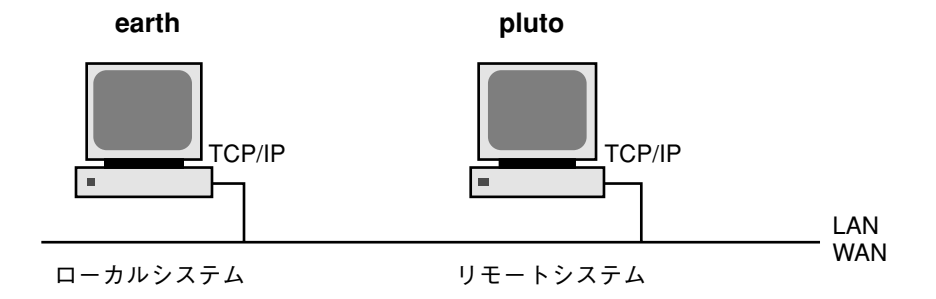

図 8–1 リモートシステム

Solaris システム上では、TCP/IP は起動時に自動的に構成されます。詳細は、 『*TCP/IP* とデータ通信』を参照してください。

## リモートシステムへのログイン (rlogin)

rlogin コマンドを使用すると、リモートシステムにログインできます。ログイン した後は、リモートファイルシステム内で移動し、その内容を (リモートシステム による承認にしたがって) 操作したり、ファイルをコピーしたり、リモートコマンド を実行したりできます。

ログイン先のシステムがリモートドメインに所属している場合は、システム名にド メイン名を追加してください。次の例では、SOLAR はリモートドメイン名です。

rlogin pluto.SOLAR

また、Control-d と入力すると、リモートログイン処理をいつでも中断できます。

## リモートログイン **(**rlogin**)** の認証

rlogin 処理の認証 (ログインするユーザーの確認処理) は、リモートシステムまた はネットワーク環境で実行されます。

この 2 つの認証形式の主な違いは、要求される対話操作と、認証の確立方法にありま す。リモートシステムがユーザーを認証しようとする場合に、/etc/hosts.equiv または .rhosts ファイルを設定していなければ、パスワードの入力を促すプロン プトが表示されます。ネットワークがユーザーを認証しようとする場合は、ユー

ザーはすでにネットワークに認識されているので、パスワードプロンプトは表示さ れません。図 8–2 は、リモートログインの認証処理を簡単に表したものです。

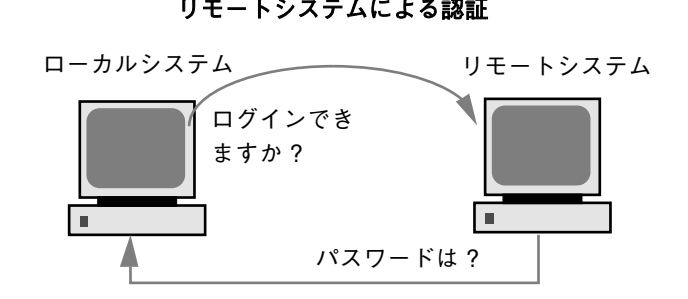

**ネットワークによる認証** 

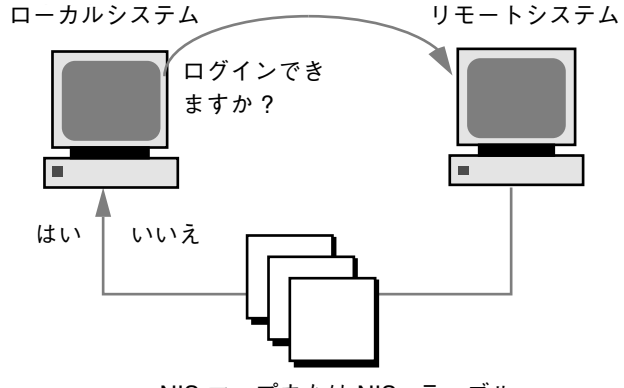

NIS マップまたは NIS+ テーブル

図 8–2 リモートログイン (rlogin) の認証

リモートシステムは、ユーザーを認証するときに、特に次のどちらかの場合には ローカルファイル内の情報を利用します。

- システム名とユーザー名がリモートシステムの/etc/hosts.equiv ファイルに 入っている場合
- システム名とユーザー名が、リモートユーザーのホームディレクトリの下にある .rhosts ファイルに入っている場合

ネットワークによる認証は、次のどちらかの場合に利用されます。

- ローカルネットワーク情報サービスとオートマウンタを使用して設定された「信 頼できるネットワーク環境」がある場合
- リモートシステムの /etc/nsswitch.conf ファイルが指定するネットワーク情 報サービスがユーザーに関する情報を持っている場合

注 **-** 通常は、ネットワークによる認証がシステムによる認証より優先されます。

#### /etc/hosts.equiv ファイル

/etc/hosts.equiv ファイルには、リモートシステムの「信頼される (trusted) ホ スト」が 1 行に 1 つずつ入っています。ユーザーがこのファイルに含まれるホスト から (rlogin を使用して) リモートログインしようとする場合、リモートシステム がそのユーザーのパスワードエントリにアクセスできれば、ユーザーはパスワード を入力しなくてもログインできます。

典型的な hosts.equiv ファイルの構造は次のとおりです。

host1 host2 user\_a +@group1 -@group2

上記の host1 のように、ホスト名だけのエントリであれば、そのホストが信頼され ているため、そのマシン上のユーザーも信頼できることを意味します。

この例の第 2 のエントリのようにユーザー名も含まれていると、その指定され たユーザーがアクセスしようとする場合にのみ、そのホストが信頼されます。

グループ名の先頭にプラス記号 (+) が付いている場合は、そのネットグループ内の すべてのマシンが信頼されていることを意味します。

グループ名の先頭にマイナス記号 (–) が付いている場合は、そのネットグループ内 には信頼できるマシンがないことを意味します。

/etc/hosts.equiv ファイルを使用する場合のセキュリティの問題

/etc/hosts.equiv ファイルにはセキュリティ上の問題がありま す。/etc/hosts.equiv ファイルをシステム上で管理する場合は、ネットワーク 内で信頼されるホストのみを含めるようにしてください。このファイルには、別の ネットワークに所属するホストや、公共で利用されるマシンを含めないでください (たとえば、端末室に設置されているホストは含めないでください)。

このような信頼できないホストを含んでいると、セキュリティの面で重要な問題を 引き起こす可能性があります。/etc/hosts.equiv ファイルを正しく構成された ファイルと置き換えるか、ファイルを削除してください。

/etc/hosts.equiv ファイルに + のみの 1 行しか入っていない場合は、認識され ているすべてのホストが信頼されることを示します。

#### .rhosts ファイル

.rhosts ファイルは、/etc/hosts.equiv ファイルに対応するユーザー用の ファイルです。このファイルには、通常、ホストとユーザーの組み合わせのリスト が入っています。このファイルにホストとユーザーの組み合わせが含まれている場 合、そのユーザーには、パスワードを入力しなくても、そのホストからリモートロ グインする許可が与えられます。

.rhosts ファイルはユーザーのホームディレクトリの一番上のレベルに置かれてい なければなりません。サブディレクトリに置かれている .rhosts ファイルは参照 されません。

ユーザーは、各自のホームディレクトリ内で .rhosts ファイルを作成できま す。.rhosts ファイルを使用することによって、/etc/hosts.equiv ファイルを 使用しなくても、異なるシステムのアカウント間で信頼できるアクセスを行うこと ができます。

.rhosts ファイルを使用する場合のセキュリティの問題

.rhosts ファイルにはセキュリティ上、重大な問題がありま す。/etc/hosts.equiv ファイルはシステム管理者の制御下にあり、効率よく管 理できますが、誰でも .rhosts ファイルを作成して、システム管理者が知ら ないうちに自分が選んだユーザーにアクセス権を与えることができます。

すべてのユーザーのホームディレクトリが 1 台のサーバー上にあって、特定のユー ザーだけがそのサーバーに対してスーパーユーザーのアクセス権を持っている場 合、ユーザーが .rhosts ファイルを使用できないようにするためには、スー パーユーザーとして、空の .rhosts ファイルを各ユーザーのホームディレクトリ に作成します。次に、このファイルのアクセス権を 000 に変更します。こうしてお けば、スーパーユーザーでも、そのファイルを変更することが難しくなります。こ れにより、ユーザーが .rhosts を無責任に使用することによって生じるセキュリ ティ問題を防ぐことができます。ただし、ユーザーが自分のホームディレクトリへ の実効パスを変更できる場合、この方法は何の解決にもなりません。

.rhosts ファイルを確実に管理する唯一の方法は、それを完全に使用できないよう にすることです。詳細は、193ページの「.rhosts ファイルを検索して削除する方 法」を参照してください。システム管理者は、システムを頻繁にチェックして、こ のポリシーに対する違反を調べることができます。このポリシーに対する例外は、 root アカウントです。ネットワークのバックアップや他のリモートサービスを実行 するには、.rhosts ファイルが必要な場合があります。

### リモートログインのリンク

システムが正しく構成されていれば、リモートログインをリンクできます。次の例 では、earth 上のユーザーが jupiter にログインし、そこから pluto にログイン します。

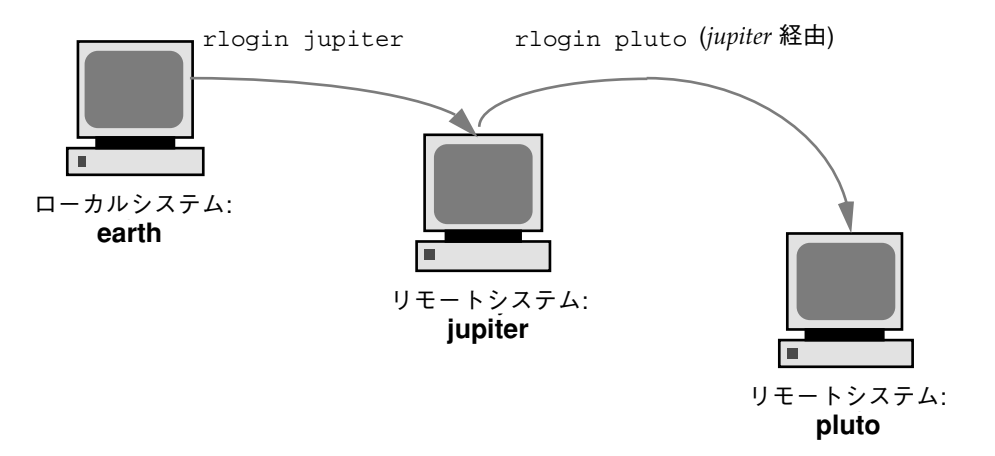

もちろん、このユーザーは jupiter からログアウトして pluto に直接ログインす ることもできますが、このリンク方法の方が便利です。

パスワードを入力せずにリモートログインをリンクするには、/etc/hosts.equiv または .rhosts を正しく設定しておかなければなりません。

## 直接リモートログインと間接リモートログイン

rlogin コマンドを使用すると、図 8–3 のように、リモートシステムに直接または 間接的にログインできます。

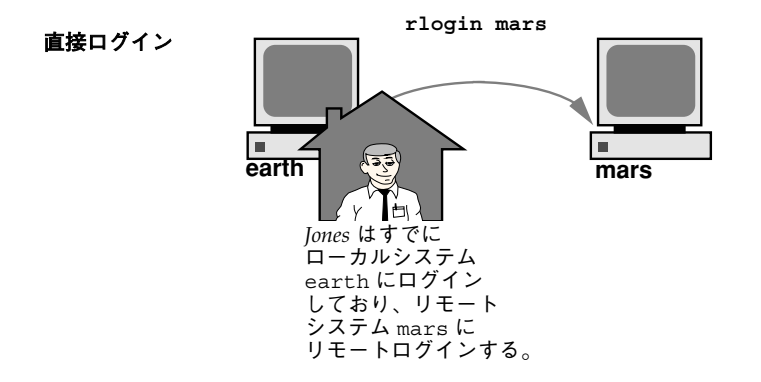

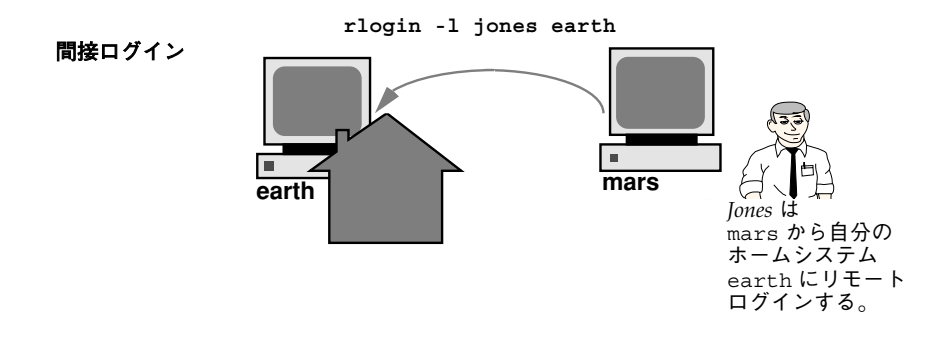

図 8–3 直接ログインと間接ログイン

直接リモートログインは、デフォルトのユーザー名、つまり、その時点でローカル システムにログインしているユーザーのユーザー名を使用して行われます。これ は、最も一般的なリモートログイン形式です。

間接リモートログインは、リモートログイン処理中に別のユーザー名を入力するこ とによって行います。これは、一時的に借りているワークステーションから行う タイプのリモートログインです。たとえば、同僚のオフィスにいるときに自分の ホームディレクトリ内でファイルを調べたい場合は、同僚のシステムから自分のシ ステムにリモートログインできますが、自分のユーザー名を入力して間接リモート ログインを実行することになります。

表 8–1 は、直接ログインや間接ログインと認証方式の依存関係を示しています。

| ログイン方式 | ユーザー名の提供 | 認証     | パスワード |
|--------|----------|--------|-------|
| 直接     | システム     | ネットワーク | なし    |
|        |          | システム   | 必要    |
| 間接     | ユーザー     | ネットワーク | なし    |
|        |          | システム   | 必要    |

表 **8–1** ログイン方式と認証方式 (rlogin) の依存関係

### リモートログイン後の処理

リモートシステムにログインするときに、rlogin コマンドはホームディレクトリを 見つけようとします。ホームディレクトリが見つからなければ、リモートシステム のルートディレクトリ (/) が割り当てられます。たとえば、次のようになります。 No directory! Logging in with home=/

ただし、 rlogin コマンドがホームディレクトリを見つけると、.cshrc ファイル と .login ファイルを生成します。したがって、リモートログイン後は、プロンプ トが標準ログインプロンプトになり、現在のディレクトリはローカルにログインす るときと同じになります。

たとえば、通常のプロンプトにシステム名と作業用ディレクトリが表示される場合 と、ログイン時の作業用ディレクトリがホームディレクトリの場合、ログインプロ ンプトは次のようになります。

earth(/home/smith):

リモートシステムにログインすると、同じようなプロンプトが表示され、rlogin コマンドをどのディレクトリから入力したかに関係なく、作業用ディレクトリが ホームディレクトリになります。

earth(/home/smith): **rlogin pluto**

**192** Solaris のシステム管理 (第 2 巻) ♦ 1998 年 11 月

. . . pluto(/home/smith):

唯一の違いは、プロンプトの先頭にローカルシステムではなくリモートシステムの 名前が表示されることです。その場合、リモートファイルシステムは、次の図 のようにホームディレクトリと並んで存在します。

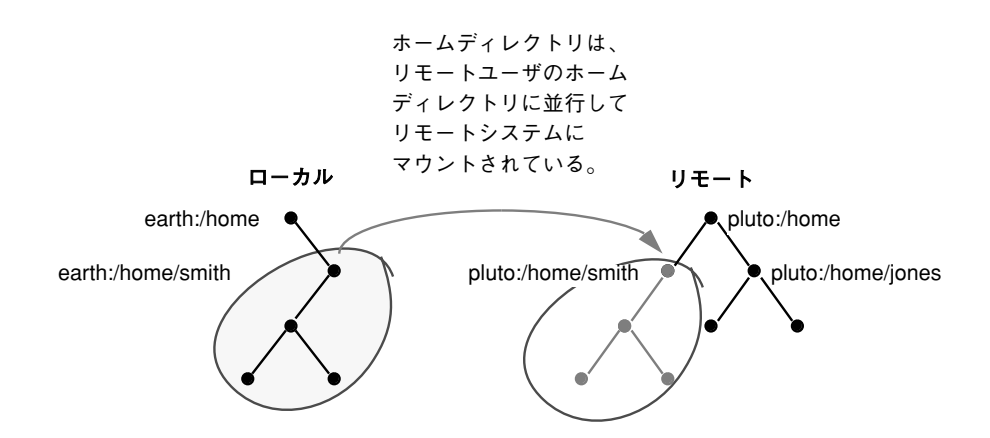

cd を使って /home に移動してから ls を実行すると、次のように表示されます。 earth(home/smith): **cd ..**

earth(/home): **ls** smith jones

.rhosts ファイルを検索して削除する方法 **1.** スーパーユーザーになります。

**2.** find(1) コマンドを使用し、.rhosts ファイルを検索して削除します。

# **find** *home-directories* **-name .rhosts -print -exec rm{}**

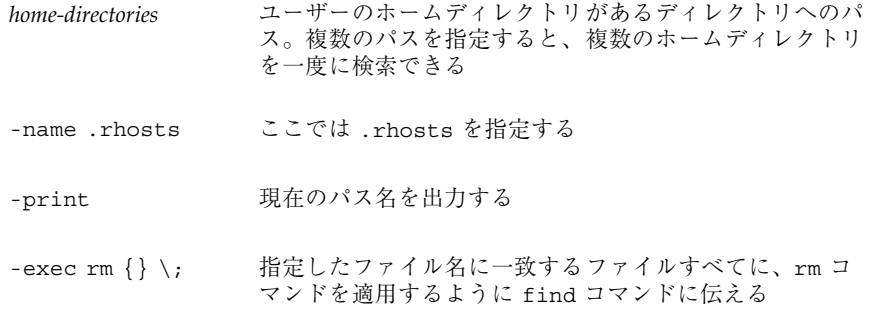

find コマンドは、指定したディレクトリから始めて .rhosts というファイル を検索します。ファイルが見つかると、そのパスを画面に出力して削除します。

### 例 **—**.rhosts ファイルを検索して削除する

次の例では、/export/home ディレクトリ内で、すべてのユーザーのホームディレ クトリ内の .rhosts ファイルを検索し削除します。

# **find /export/home -name .rhosts -print | xargs -i -t rm{}**

## ▼ リモートシステムが動作中かどうかを調べる方法

ping(1M) コマンドを使用して、リモートシステムが動作中かどうかを調べます。 \$ **ping** *system-name* | *ip-address*

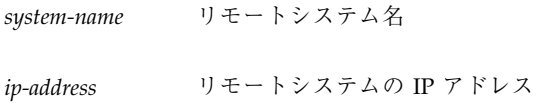

ping コマンドは、次の 3 つのメッセージのどれかを返します。

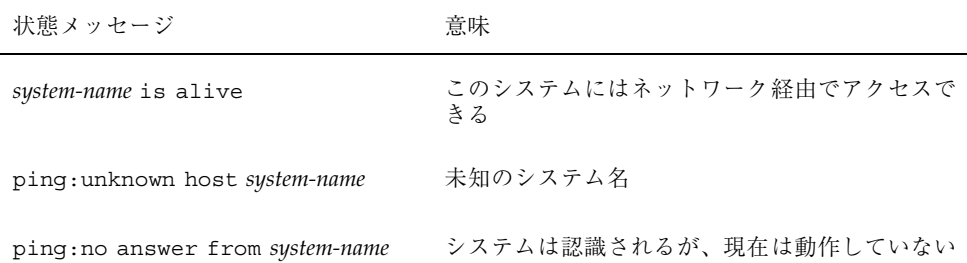

ping を実行した対象のシステムが別のドメイン内にある場合は、出力メッセージ にルーティング情報も含まれることがありますが、これは無視してかまいません。

ping コマンドのタイムアウトは 20 秒です。つまり、20 秒以内に応答がなければ、 第 3 のメッセージを返します。 *time-out* 値を秒単位で入力すると、ping の待ち時 間を増減させることができます。

\$ **ping** *system-name* | *ip-address time-out*

詳細は、ping(1M) のマニュアルページを参照してください。

リモートシステムにログインしているユーザーを 検索する方法

rusers(1) コマンドを使用して、リモートシステムにログインしているユーザーを 検索します。

\$ **rusers** [**-l**] *remote-system-name*

rusers (オプションなし) システム名と、root など現在ログインしているユーザー名を表 示する

-l ユーザーのログインウィンドウ、ログイン日時、ログインしている時間、ユー ザーのログイン元のリモートシステム名など、各ユーザーの詳細な情報を表示す る

### 例 **—** リモートシステムにログインしているユーザーを検索する

次の例は、rusers の短い形式の出力を示しています。

\$ **rusers pluto** pluto smith jones

次の例では、rusers の長い形式の出力は、2 人のユーザーがリモートシステム pluto にログインしていることを示します。第 1 のユーザーは 11 月 18 日にシステ ムコンソールからログインし、ログイン時間は 4 時間 10 分でした。第 2 のユーザー は同じ日にリモートシステム mars からログインし、ログイン時間は同程度でした。

\$ **rusers -l pluto** smith pluto:console Nov 18 09:19 4:10 jones mars:console Nov 18 09:20 4:11 (mars)

## リモートシステムにログインする方法 (rlogin)

rlogin(1) コマンドを使用してリモートシステムにログインします。

\$ **rlogin** [**-l** *user-name*] *system-name*

- rlogin (オプションなし) リモートシステムに直接、つまり現在のユーザー名 を使用してログインする
- -l *user-name* リモートシステムに間接的に、つまり入力するユーザー名を使用して ログインする

ネットワークがユーザーを認証しようとする場合には、パスワードを求めるプロン プトは表示されません。リモートシステムがユーザーを認証しようとする場合は、 パスワードの入力を求めるプロンプトが表示されます。

操作が成功すると、rlogin コマンドは、そのシステムへの前回のリモートログイ ン、リモートシステム上で動作中のオペレーティングシステムのバージョン、ホーム ディレクトリに未処理のメールがあるかどうかに関して、簡潔な情報を表示します。

#### 例 **—** リモートシステムにログインする **(**rlogin**)**

次の例は、pluto へ直接リモートログインした出力結果を示しています。このユー ザーはネットワークから認証されています。

```
$ rlogin pluto
Last login: Thu Feb 26 08:00:40 from earth
Sun Microsystems Inc. SunOS 5.7 September 1998
You have mail.
pluto%
```
次の例は、pluto へ間接リモートログインした出力結果を示しています。この場 合、ユーザーはリモートシステムから認証されています。

```
$ rlogin -l smith pluto
password: user-password
Last login: Thu Feb 26 09:03:53 from earth
Sun Microsystems Inc. SunOS 5.7 September 1998
You have mail.
pluto%
```
リモートシステムからログアウトする方法 (exit)

exit(1) コマンドを使用して、リモートシステムからログアウトします。 \$ **exit**

### 例 **—** リモートシステムからログアウトする **(**exit**)**

次の例は、ユーザー smith がシステム pluto からログアウトする様子を示してい ます。

\$ **exit** pluto% logout Connection closed. earth%

## リモートシステムへのログイン **(**ftp**)**

ftp コマンドは、インターネットのファイル転送プロトコルへのユーザーインタ フェースを提供します。このユーザーインタフェースはコマンドインタプリタと呼 ばれ、リモートシステムにログインし、そのファイルシステムについて様々な処理 を実行できるようにします。基本操作については、表 8–2 を参照してください。

rlogin や rcp と比較して ftp の主な利点は、ftp の場合はリモートシステムで UNIX が実行されていなくてもかまわないことです (ただし、リモートシステムは TCP/IP 通信を利用できることが必要です)。これに対して、rlogin の方が ftp よ りも多数のファイル操作コマンドを使用できます。

## リモートログインの認証 **(**ftp**)**

ftp リモートログインの認証は、次のどちらかの方法で行われます。

■ パスワードエントリをリモートシステムの /etc/passwd ファイル、またはそれ に相当するネットワーク情報サービスマップかテーブルに追加する。

■ リモートシステム上で anonymous ftp アカウントを確立する。

# 重要な ftp コマンド

## 表 **8–2** 重要な ftp コマンド

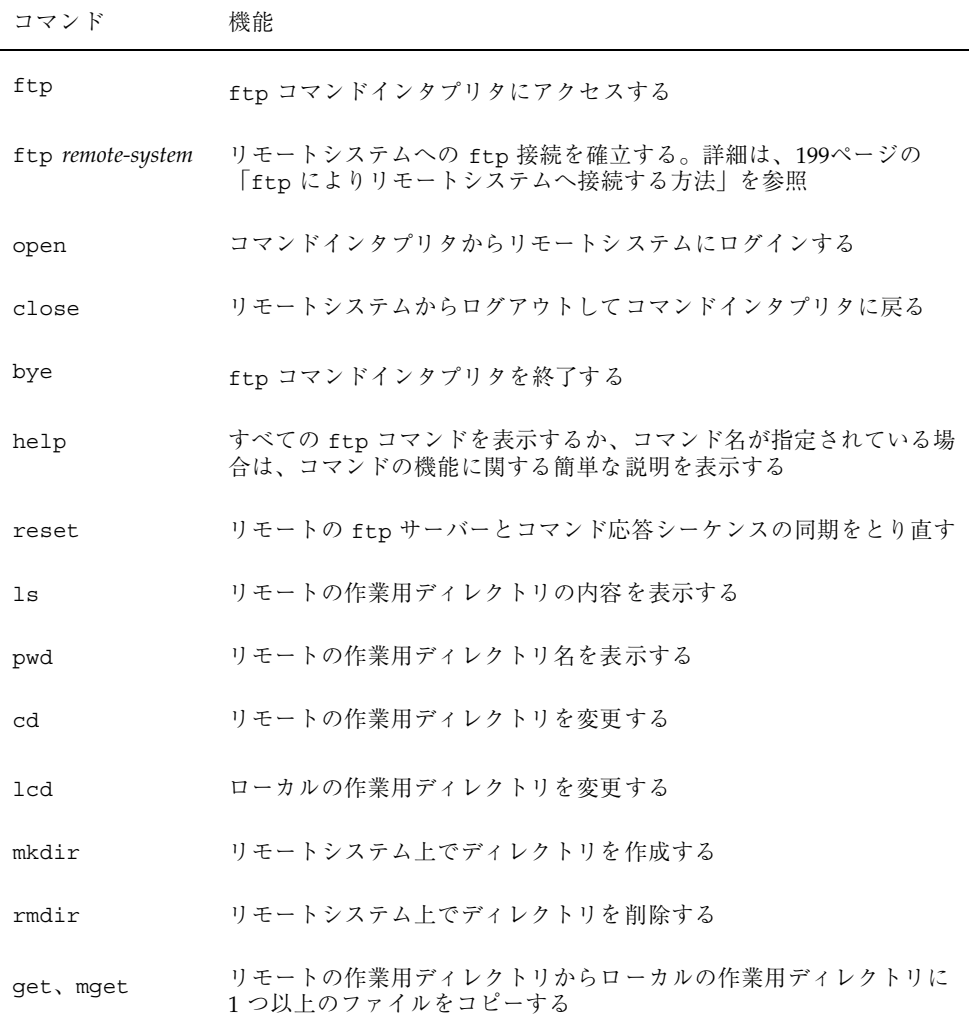

表 **8–2** 重要な ftp コマンド 続く

| コマンド               | 機能                                                 |
|--------------------|----------------------------------------------------|
| put, mput          | ローカルの作業用ディレクトリからリモートの作業用ディレクトリに<br>1つ以上のファイルをコピーする |
| delete.<br>mdelete | リモートの作業用ディレクトリから1つ以上のファイルを削除する                     |

詳細は、ftp(1) のマニュアルページを参照してください。

## ▼ ftp によりリモートシステムへ接続する方法

**1.** ftp 認証を持っていることを確認します。

197ページの「リモートログインの認証 (ftp)」で説明したように、ftp 認証を 持っている必要があります。

- **2.** ftp コマンドを使用してリモートシステムへ接続します。
- \$ **ftp** *remote-system*

接続に成功すると、確認メッセージとプロンプトが表示されます。

#### **3.** ユーザー名を入力します。

Name (*remote-system*:*user-name*): *user-name*

**4.** プロンプトが表示されたら、パスワードを入力します。

アクセス中のシステムに anonymous ftp アカウントが確立されている場合は、 パスワードの入力を求めるプロンプトが表示されません。ftp インタフェースが パスワードを受け入れると、確認メッセージと (ftp>) プロンプトを表示しま す。

これで、help など、ftp インタフェースから提供されるどのコマンドでも使用 できます。主なコマンドについては、表 8–2 を参照してください。

<sup>331</sup> Password required for *user-name*: Password: *password*

### 例 **—** ftp によりリモートシステムへ接続する

次の ftp セッションは、リモートシステム pluto 上でユーザー smith によって確 立されました。

```
$ ftp pluto
Connected to pluto.
220 pluto FTP server (UNIX(r) System V Release 4) ready.
Name (pluto:smith): smith
331 Password required for smith:
Password: password
230 User smith logged in.
ftp>
```
## リモートシステムとの ftp 接続を終了する方法

bye コマンドを使用して、リモートシステムとの ftp 接続を終了します。

```
ftp> bye
221 Goodbye.
earth%
```
接続を終了するメッセージに続いて、通常のシェルプロンプトが表示されます。

- ▼ リモートシステムからファイルをコピーする方法 (ftp)
	- **1.** リモートシステムからファイルをコピーしたい、ローカルシステム上のディレク トリに変更します。

\$ **cd** *target-directory*

**2.** ftp により接続します。

199ページの「ftp によりリモートシステムへ接続する方法」を参照してくだ さい。

**3.** コピー元ディレクトリに変更します。

ftp> **cd** *source-directory*

システムがオートマウンタを使用している場合、リモートシステムのユーザーの ホームディレクトリは、/home の下にユーザーのホームディレクトリと並行し て表示されます。

**4.** コピー元ファイルの読み取り権があることを確認します。

ftp> **ls -l**

**5.** ファイルを **1** つコピーするには、get コマンドを使用します。

ftp> **get** *filename*

**6.** 一度に複数のファイルをコピーするには、mget コマンドを使用します。

ftp> **mget** *filename* [*filename* ...]

個々のファイル名を続けて入力するか、ワイルドカード文字を使用できま す。mget コマンドでは、個々のファイルがコピーされ、そのたびに確認を求め るプロンプトが表示されます。

**7.** ftp による接続を終了します。

ftp> **bye**

#### 例 **—** リモートシステムからファイルをコピーする **(**ftp**)**

次の例では、ユーザー kryten は、システム pluto と ftp 接続し、get コマンド を使用して /tmp ディレクトリから自分のホームディレクトリにファイルを 1 つコ ピーします。

```
$ cd $HOME
ftp pluto
Connected to pluto.
220 pluto FTP server (SunOS 5.7) ready.
Name (pluto:kryten): kryten
331 Password required for kryten.
Password: xxx
230 User kryten logged in.
ftp> cd /tmp
250 CWD command successful.
ftp> ls
200 PORT command successful.
150 ASCII data connection for /bin/ls (129.152.221.238,34344)
(0 bytes).
dtdbcache_:0
filea
files
ps_data
speckeysd.lock
226 ASCII Transfer complete.
53 bytes received in 0.022 seconds (2.39 Kbytes/s)
ftp> get filea
200 PORT command successful.
150 ASCII data connection for filea (129.152.221.238,34331)
```
(0 bytes). 226 ASCII Transfer complete. ftp> **bye** 221 Goodbye.

次の例では、同じユーザー kryten が mget コマンドを使用して、/tmp ディレク トリから自分のホームディレクトリに複数のファイルをコピーします。kryten は、個々のファイルについてコピーするか、しないかの選択ができることに注意し てください。 \$ ftp> **cd /tmp** 250 CWD command successful. ftp> **ls files** 200 PORT command successful. 150 ASCII data connection for /bin/ls (129.152.221.238,34345) (0 bytes). fileb filec filed 226 ASCII Transfer complete. remote: files 21 bytes received in 0.015 seconds (1.36 Kbytes/s) ftp> **cd files** 250 CWD command successful. ftp> **mget file\*** mget fileb? **y** 200 PORT command successful. 150 ASCII data connection for fileb (129.152.221.238,34347) (0 bytes). 226 ASCII Transfer complete. mget filec? **y** 200 PORT command successful. 150 ASCII data connection for filec (129.152.221.238,34348) (0 bytes). 226 ASCII Transfer complete. mget filed? **y** 200 PORT command successful. 150 ASCII data connection for filed (129.152.221.238,34351) (0 bytes). 226 ASCII Transfer complete.200 PORT command successful. ftp> **bye** 221 Goodbye.

## ▼ ファイルをリモートシステムにコピーする方法 (ftp)

**1.** ローカルシステム上のコピー元ディレクトリに変更します。 ftp コマンドを入力して接続するディレクトリは、ローカルの作業用ディレクト リ、つまりこの操作のコピー元ディレクトリになります。

**2.** ftp により接続します。

199ページの「ftp によりリモートシステムへ接続する方法」を参照してくだ さい。

**3.** コピー先ディレクトリに変更します。

ftp> **cd** *target-directory*

ローカルシステムでオートマウンタを使用中であれば、/home の下に自分の ホームディレクトリと並行してリモートシステムのユーザーのホームディレクト リが表示されるので注意してください。

**4.** コピー先ディレクトリへの書き込み権があることを確認します。

ftp> **ls -l** *target-directory*

**5.** ファイルを **1** つコピーするには、put コマンドを使用します。

ftp> **put** *filename*

**6.** 一度に複数のファイルをコピーするには、mput コマンドを使用します。

ftp> **mput** *filename* [*filename* ...]

個々のファイル名を続けて入力するか、ワイルドカード文字を使用できま す。mput コマンドでは、個々のファイルがコピーされ、そのたびに確認を求め るプロンプトが表示されます。

**7.** ftp による接続を終了するには、bye と入力します。 ftp> **bye**

### 例 **—** ファイルをリモートシステムにコピーする **(**ftp**)**

次の例では、ユーザー kryten はシステム pluto へ ftp により接続し、put コマ ンドを使用して自分のシステムからシステム pluto の /tmp ディレクトリにファイ ルをコピーします。

\$ **cd /tmp ftp pluto** Connected to pluto. 220 pluto FTP server (SunOS 5.7) ready. Name (pluto:kryten): **kryten** 331 Password required for kryten. Password: **xxx**

```
230 User kryten logged in.
ftp> cd /tmp
250 CWD command successful.
ftp> put filef
200 PORT command successful.
150 ASCII data connection for filef (129.152.221.238,34356).
226 Transfer complete.
ftp> ls
200 PORT command successful.
150 ASCII data connection for /bin/ls (129.152.221.238,34357) (0 bytes).
dtdbcache_:0
filea
filef
files
ps_data
speckeysd.lock
226 ASCII Transfer complete.
60 bytes received in 0.058 seconds (1.01 Kbytes/s)
ftp> bye
221 Goodbye.
```
次の例では、同じユーザー kryten は mput コマンドを使用して自分のホームディ レクトリからシステム pluto の /tmp ディレクトリに複数のファイルをコピーしま す。kryten は、個々のファイルについてコピーするか、しないかを選択できるこ とに注意してください。

```
$ cd $HOME/testdir
$ ls
test1 test2 test3
$ ftp pluto
Connected to pluto.
220 pluto FTP server (SunOS 5.7) ready.
Name (pluto:kryten): kryten
331 Password required for kryten.
Password: xxx
230 User kryten logged in.
ftp> cd /tmp
250 CWD command successful.
ftp> mput test*
mput test1? y
200 PORT command successful.
150 ASCII data connection for test1 (129.152.221.238,34365).
226 Transfer complete.
mput test2? y
200 PORT command successful.
150 ASCII data connection for test2 (129.152.221.238,34366).
226 Transfer complete.
mput test3? y
200 PORT command successful.
150 ASCII data connection for filef (129.152.221.238,34356).
226 Transfer complete.
ftp> bye
221 Goodbye.
```
## rcp によるリモートコピー

rcp コマンドは、ローカルシステムとリモートシステム間、または 2 台のリモート システム間でファイルやディレクトリをコピーします。このコマンドは、リモート システムから (rlogin コマンドでログイン後に)、またはローカルシステムから (リ モートシステムにログインせずに) 使用できます。

rcp を使用すると、次のリモートコピー操作を実行できます。

- 自分のシステムからリモートシステムにファイルやディレクトリをコピーする。
- リモートシステムからローカルシステムにファイルやディレクトリをコピーす る。
- ローカルシステムを経由したリモートシステム間でファイルやディレクトリをコ ピーする。

オートマウンタを実行中の場合は、これらのリモート操作を cp コマンドで実行で きます。ただし、cp の対象範囲は、オートマウンタで作成される仮想ファイルシス テムと、ユーザーのホームディレクトリから、またはそこへの操作に限定されてい ます。また、rcp は同じ操作を実行しますがこれらの制約がないので、この節で は、rcp を使うこれらの作業についてのみ説明します。

### コピー操作のセキュリティ上の注意事項

システム間でファイルやディレクトリをコピーするには、ログインしてファイルを コピーする許可を持っていなければなりません。

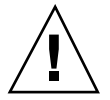

注意 **-** cp コマンドと rcp コマンドではともに、警告が表示されずにファイルが上 書きされることがあります。コマンドを実行する前に、ファイル名が正しいかどう かを確認してください。

### コピー元とコピー先の指定

C シェル内で rcp コマンドを使用すると、絶対パス名または相対パス名を使用し て、コピー元 (コピーしたいファイルやディレクトリ) とコピー先 (ファイルやディ レクトリをコピーする位置) を指定できます。

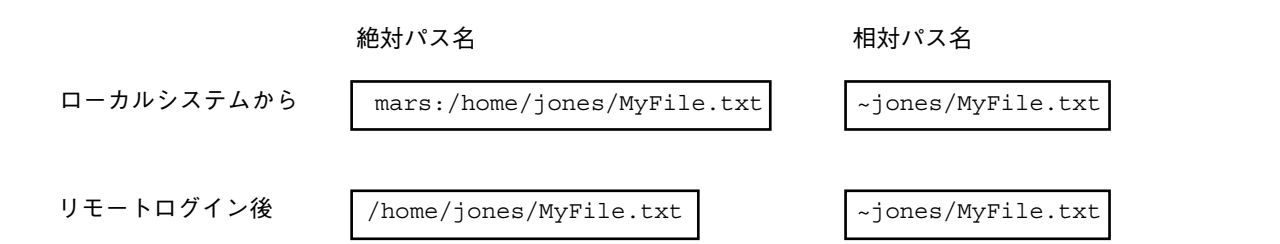

絶対パス名は、特定のシステムにマウントされているファイルやディレクトリを表 します。上記の例で、第 1 の絶対パスは mars システム上のファイル (MyFile.txt) を表します。相対パス名は、ファイルやディレクトリがある位置を、ユーザーの ホームディレクトリからの相対パスで表します。上記の第 1 の例で、相対パス名は 絶対パスと同じ MyFile.txt を表しますが、jones のホームディレクトリを示す ために "~" (チルド記号) を使用しています。チルドは次の値を表します。

~ = mars:/home/jones

上記の 2 行目の例は、リモートログイン後の絶対パス名と相対パス名を示していま す。相対パス名との間に違いはありませんが、リモートログイン操作によってホー ムディレクトリ jones がローカルシステムに (ローカルユーザーのホームディレク トリと並行して) マウントされたので、絶対パス名にはシステム名 mars が不要にな ります。リモートログイン操作によって別のユーザーのホームディレクトリがど のようにマウントされるかについては、192ページの「リモートログイン後の処 理」を参照してください。

表 8–3 に、C シェルが認識する絶対パス名と相対パス名の例を示します。この表で は次の用語を使用します。

- 作業用ディレクトリ rcp コマンドを入力するディレクトリ。リモートまたは ローカル
- 現在のユーザー rcp コマンドを入力するユーザー名

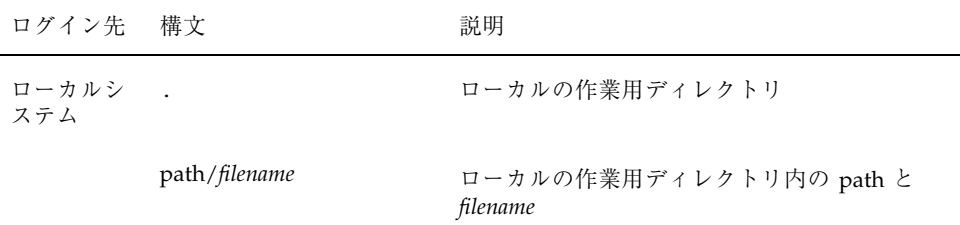

表 **8–3** ディレクトリ名とファイル名に使用できる構文

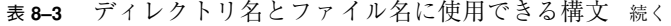

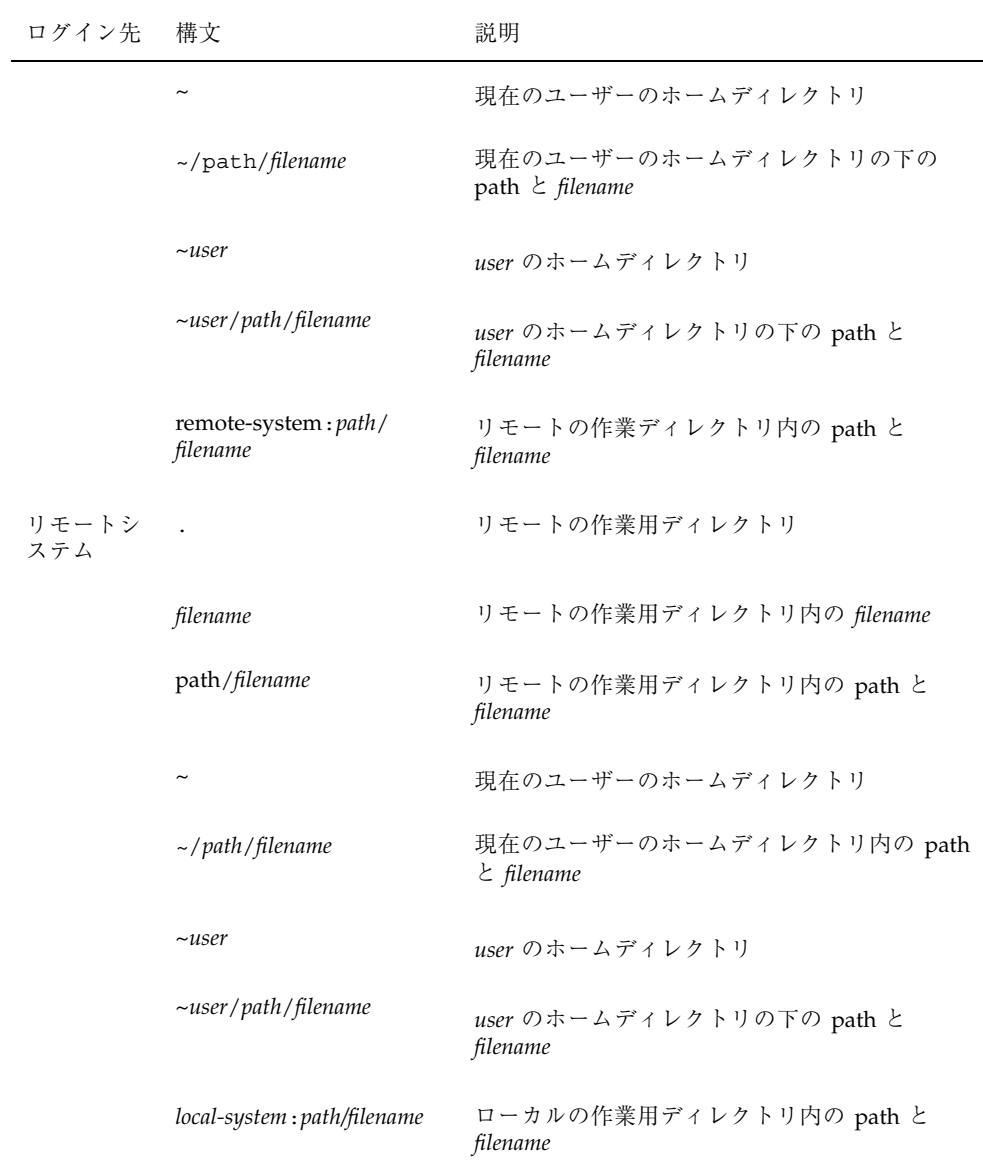

- ▼ ローカルシステムとリモートシステム間でファイ ルをコピーする方法 (rcp)
	- **1.** コピーする許可を持っているかどうかを確認します。 少なくとも、コピー元システム上で読み取り権を持ち、コピー先システム上で書 き込み権を持っていなければなりません。
	- **2.** コピー元とコピー先の位置を決定します。

コピー元またはコピー先のパスがわからない場合は、まず rlogin コマンドを使 用してリモートシステムにログインし、位置が見つかるまでリモートシステム上 を移動できます。手順については、196ページの「リモートシステムにログイン する方法 (rlogin)」を参照してください。その後は、ログアウトしなくても次 の手順を実行できます。

**3.** ファイルまたはディレクトリをコピーします。

\$ **rcp** [**-r**]*source-file|directory target-file|directory*

- rcp (オプションなし) コピー元からコピー先にファイルを 1 つコピーする。
- -r コピー元からコピー先にディレクトリをコピーする。

この構文は、リモートシステムとローカルシステムのどちらにログインするかに 関係なく適用されます。表 8–3 で説明したとおり、ファイルやディレクトリのパ ス名のみをこの後で示す例のように変更します。

「~」と「.」を使用して、ローカルのファイル名やディレクトリ名のパス部分を 指定できます。ただし、「~」はリモートシステムではなく現在のユーザーに適 用されることと、「.」はログイン先のシステムに適用されることに注意してく ださい。この 2 つの記号については、表 8–3 を参照してください。

### 例 **—** ローカルシステムとリモートシステム間でファイルをコ ピーする **(**rcp**)**

次にいくつかの例を示します。最初の 2 つの場合はコピー元がリモートで、あとの 2 つの場合はローカルです。

次の例では、rcp はファイル letter.doc をリモートシステム pluto の /home/jones ディレクトリから、ローカルシステム earth 上の作業用ディレクト リ (/home/smith) にコピーします。

earth(/home/smith): **rcp pluto:/home/jones/letter.doc .**

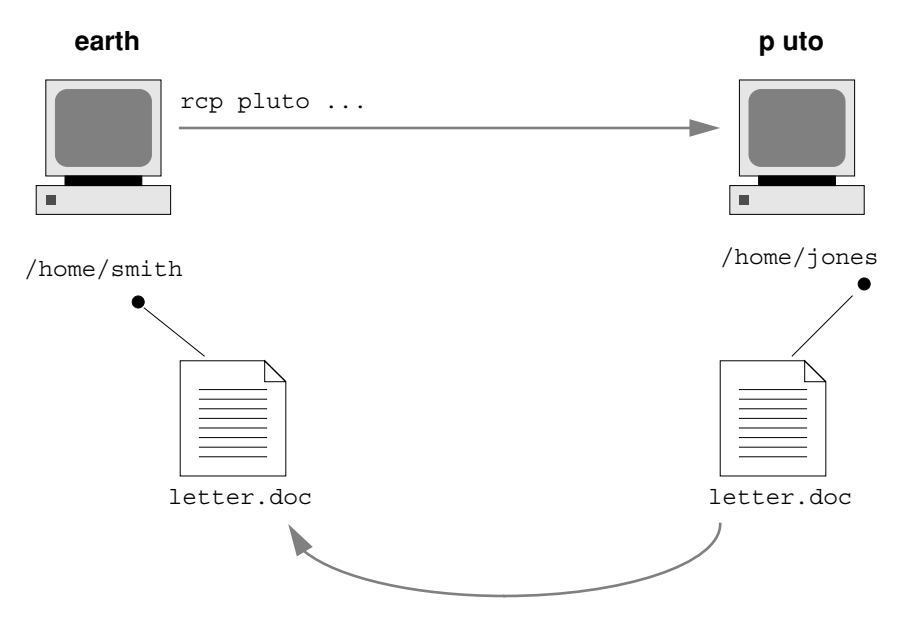

rcp 操作はリモートログインせずに実行されるので、「.」はリモートシステムでは なくローカルシステムに適用されます。

作業用ディレクトリはローカルユーザーのホームディレクトリになるので、「~」も 使用して指定できます。

earth(home/smith): **rcp pluto:/home/jones/letter.doc ~**

次の例では、rcp を使用して同じ操作を実行しますが、リモートシステムにログイ ンします。操作の流れは同じですが、リモートログインしているためパスを変更し ます。

earth(/home/smith): **rlogin pluto . . .** pluto(/home/jones): **rcp letter.doc ~**

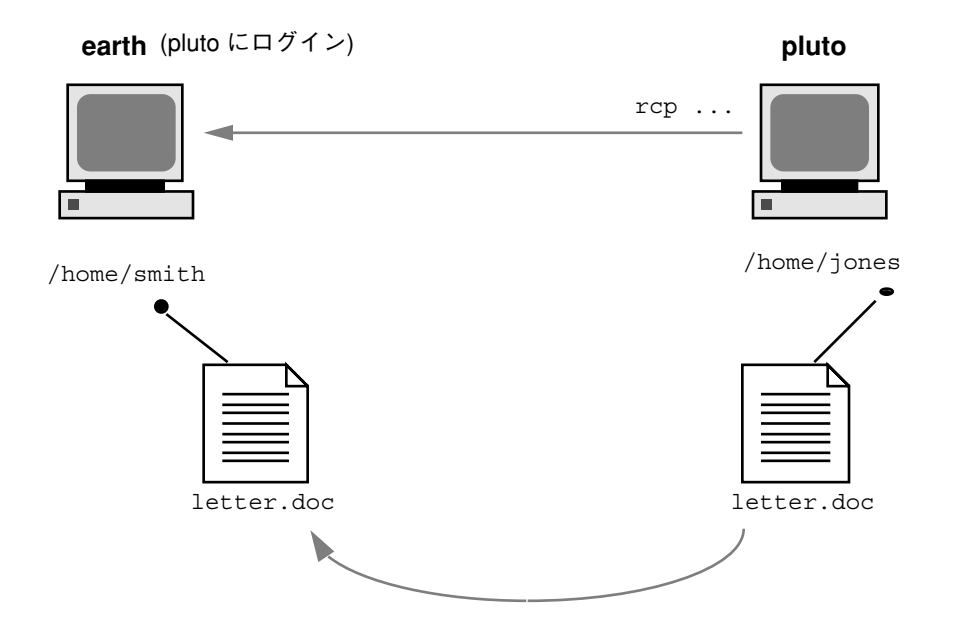

この例では、リモートログインを行うので「.」を使用できません。「.」はリモー トシステムにのみ適用され、実際には rcp にファイルのコピーを作成するように指 示します。ただし、「~」は、リモートシステムにログインするときにも現在のユー ザーのホームディレクトリを指します。

次の例で、rcp はファイル notice.doc をローカルシステム earth のホームディ レクトリ (/home/smith) からリモートシステム pluto の /home/jones ディレク トリにコピーします。

earth(/home/smith): **rcp notice.doc pluto:/home/jones**

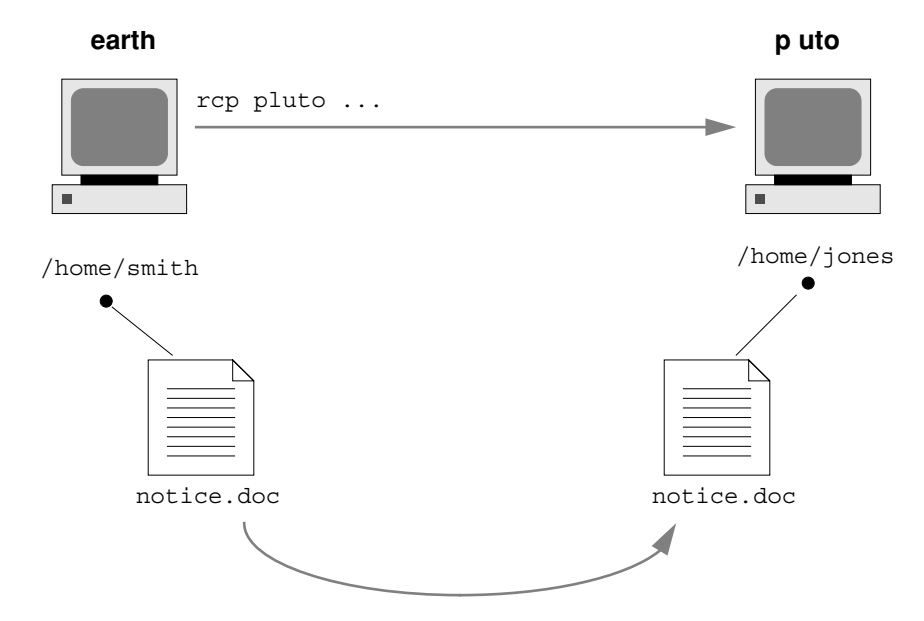

リモートファイル名が指定されていないので、ファイル notice.doc は /home/jones ディレクトリに同じ名前でコピーされます。

次の例でも同じ操作を繰り返しますが、rcp はローカルシステム上の別の作業用 ディレクトリ (/tmp) から入力されます。現在のユーザーのホームディレクトリを指 すために「~」記号が使われているので注意してください。

earth(/tmp): **rcp ~/notice.doc pluto:/home/jones**

次の例では、リモートシステムにログインしている間に rcp を使用して前記の例と 同じ操作を実行します。操作の流れは同じですが、パスはリモートログインを考慮 して変更されます。

earth(/home/smith): **rlogin pluto . . .** pluto(/home/jones): **rcp ~/notice.doc .**

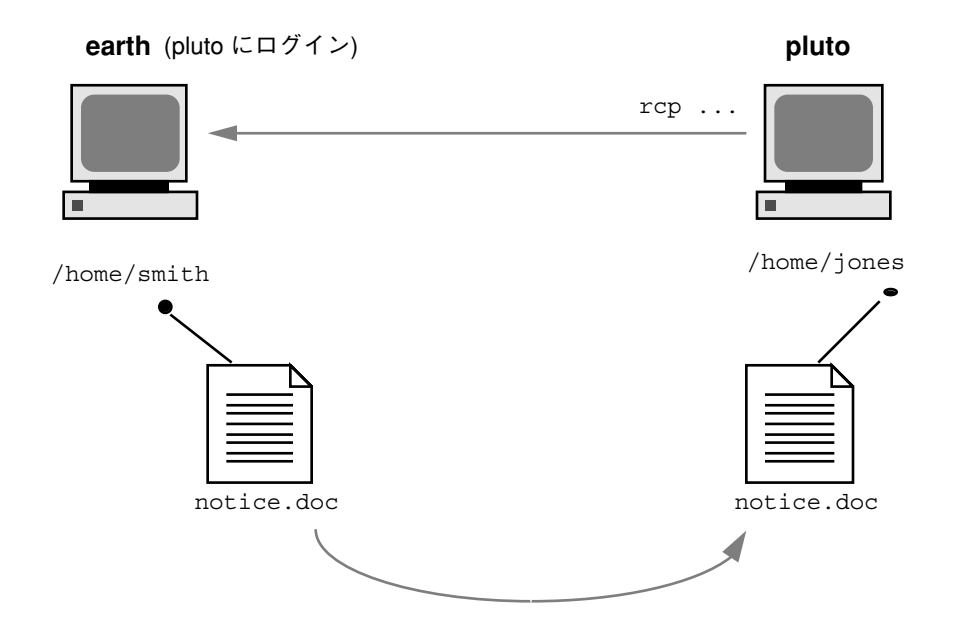

この例では、現在のユーザーのホームディレクトリがローカルシステム上にあって も、「~」を使用して指定できます。ユーザーはリモートシステムにログインしてい るので、「.」はリモートシステム上の作業用ディレクトリを指します。次の構文を 使用しても同じ操作を実行します。

pluto(/home/jones): **rcp earth:/home/smith/notice.doc /home/jones**

# パート**III** 端末とモデムの管理

このパートでは端末とモデムの管理手順について説明します。次の章が含まれます。

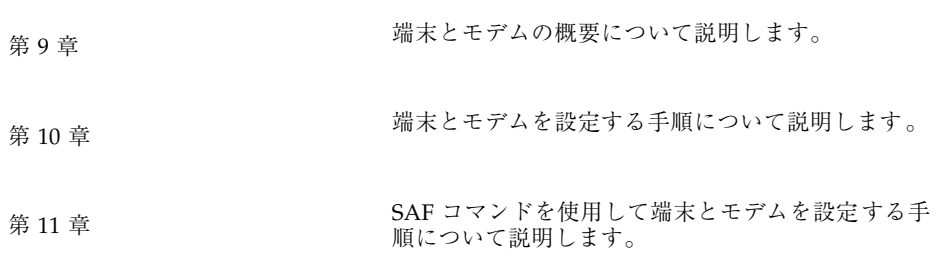

<sup>第</sup> **9** <sup>章</sup>

## 端末とモデム管理の概要

この章では、端末やモデムを管理する場合の概要を説明します。この章の内容は次 のとおりです。

- 215ページの「端末、モデム、ポート、およびサービス」
- 218ページの「端末とモデムを管理するツール」
- 220ページの「Admintool」
- 221ページの「サービスアクセス機能 (SAF)」

Admintool で端末とモデムを設定する手順については、第 10 章を参照してくだ さい。

SAF で端末とモデムを設定する手順については、第 11 章を参照してください。

## 端末、モデム、ポート、およびサービス

端末とモデムは、システム資源とネットワーク資源へのローカルおよびリモート のアクセスを提供します。端末とモデムの設定は、システム管理者の重要な作業で す。この節では、Solaris 7 環境におけるモデムと端末の管理についての概要を説明 します。

**215**

### 端末

システムのビットマップグラフィックスディスプレイは、シリアルポートに接続さ れ、テキストしか表示できない英数字端末とは異なります。グラフィックスディス プレイは、特別な手順に従って管理する必要はありません。

### モデム

モデムには次の 3 つの基本構成があります。

- 発信専用
- 着信専用
- 発着信両用

家庭用コンピュータに接続されるモデムの中には、「発信専用」サービス向けに設 定されていることがあります。その場合、ユーザーは家から他のコンピュータにア クセスできますが、外からは誰もユーザーのコンピュータにアクセスできません。

「着信専用」サービスは発信専用のちょうど逆です。つまり、リモートサイトから はシステムにアクセスできますが、そのシステムから外側には呼び出しができませ  $h_{\circ}$ 

「発着信両用」アクセスは、その名前が示すとおり、着信専用、発信専用の両機能 を持っています。

### ポート

「ポート」とは、装置がオペレーティングシステムと通信するためのチャネルのこ とです。具体的には、端末やモデムのケーブルを差し込む「コンセント」と考える と一番わかりやすいでしょう。

ただし、ポートは厳密には物理的なコンセントではなく、その実体はハードウェア (ピンとコネクタ) とソフトウェア (デバイスドライバ) からなっています。多くの場 合、1 つの物理的コンセントが複数のポートを備えており、複数の装置を接続でき ます。

一般的なポートとして、シリアル、パラレル、Small Computer Systems Interface (SCSI)、Ethernet などがあります。

「シリアルポート」は、標準の通信プロトコルを使用し、1 本の信号線で 1 バイト 単位の情報を 1 ビットずつ送信します。
RS-232-C または RS-423 規格に準拠して設計されている装置 (大部分のモデム、英数 字端末、プロッタ、一部のプリンタ) は、同様に設計されたコンピュータのシリアル ポートにはどれにでも、標準ケーブルを使用して接続できます。

1 台のコンピュータに多数のシリアルポート装置を接続する場合は、システムに 「アダプタボード」を追加する必要があることがあります。アダプタボードは、ド ライバソフトウェアを使用することにより、より多くの装置を接続できるための追 加のシリアルポートを提供します。

#### サービス

モデムや端末を使用すると、シリアルポートのソフトウェアを介してコンピュータ 資源にアクセスできます。シリアルポートソフトウェアは、ポートに接続する装置 向けに特定の「サービス」を提供するように設定しなければなりません。たとえ ば、モデムに対してはシリアルポートは発着信両用サービスを提供するように構成 できます。

#### ポートモニター

特定のサービスへのアクセスは、主に「ポートモニター」を通じて行います。ポー トモニターとは、ログイン要求や、プリンタまたはファイルのアクセス要求を常に 監視しているプログラムのことです。

ポートモニターは要求を検出すると、オペレーティングシステムとサービスを要求 する装置間の通信を確立するのに必要なすべてのパラメータを設定します。次に、 必要なサービスを提供する他のプロセスに制御を移します。

表 9–1 に、Solaris 環境で提供されている 2 つのタイプのポートモニターとその説明 を示します。

端末とモデム管理の概要 **217**

表 **9–1** ポートモニターのタイプ

| ポートモニター     | 一説明                                                                                                    |
|-------------|----------------------------------------------------------------------------------------------------|
| listen (1M) | Solaris 2.6 より前のシステムからのリモート印刷要求の処理など、ネッ<br>トワークサービスへのアクセスを制御する。デフォルトの Solaris オペ<br>レーティング環境では、このタイプのポートモニターは使用されてい<br>たい                                                          |
| ttymon (1M) | モデムや英数字端末が必要とするログインサービスへのアクセスを提供<br>する。Solstice シリアルポートマネージャは、それらの装置からのロ<br>グイン要求を処理するように、ttymon ポートモニターを自動的に設定<br>する。Solstice シリアルポートマネージャを使用して端末やモデムを設<br>定する方法については、第10章で説明している |

getty(1M) という従来のポートモニターに慣れているユーザーも、新しい ttymon を使用してください。新しい ttymon はさらに強力なツールとなっており、1 つの ttymon で複数の getty に相当する処理が行えます。それ以外の点では、どちらの プログラムも同じ機能を提供します。

# 端末とモデムを管理するツール

表 9–2 に、端末とモデムの管理に使用する推奨ツールを示します。表 9–3 には、 サービスアクセス機能 (SAF) と Solstice シリアルポートマネージャの機能の比較を 示します。

表 **9–2** 端末とモデムの管理に使用する推奨ツール

| 必要な作業  | 推奨ツール                                                                                                    | 参照箇所                                 |
|--------|----------------------------------------------------------------------------------------------------|--------------------------------------|
| 管理作業全般 | サービスアクセス機能 (SAF) のコマン<br>ŀ,                                                                                            | 221ページの「サービスアクセ<br>ス機能 (SAF)」        |
| クイック設定 | Admintool のグラフィカルユーザーイ<br>ンタフェース (ローカルシステムのみ)                                                                          | 第10章                                 |
|        | Solstice AdminSuite のシリアルポート<br>マネージャのグラフィカルユーザーイ<br>ンタフェース (ローカルシステ<br>ム、およびネットワーク環境または<br>ネームサービス環境におけるリモート<br>システム) | 『Solstice AdminSuite 2.3 管理<br>者ガイド』 |

端末とモデム管理の概要 **219**

表 **9–3** Solstice シリアルポートマネージャとサービスアクセス機能の機能比較

| 手順                                         | 推奨ツール                         | 説明                                                                                                    |
|--------------------------------------------|-------------------------------|----------------------------------------------------------------------------------------------------|
| ポートが使用不可<br>であることをユー<br>ザーに通知する            | サービスアクセ<br>ス機能 ttyadm<br>$-1$ | ttyadmin -i はポートが動作していない (使用<br>不可にされている)ことを示す応答メッセージ<br>を引数で指定する。ポートが使用不可のとき<br>にユーザーがログインしようとすると、端末や<br>モデムにこのメッセージが送られる。この機能<br>は、Solstice シリアルポートマネージャを使用し<br>てポートを使用不可にした場合は提供されない                                                                                                    |
| ホストからログアウ<br>トするときにモデム<br>の接続を継続する         | サービスアクセ<br>ス機能 ttyadm<br>$-h$ | ttyadm-h は、デフォルトや特定の指定値に<br>設定したりリセットしたりする前に、システム<br>がモデムをハングアップしないよう指定す<br>るttyadm -h を使用しなければ、ホストから<br>ログアウトするとき、ホストがモデムをハン<br>グアップさせる                                                                                                    |
| ユーザーが文字を入<br>力した後にシステム<br>にプロンプトを表示<br>させる | サービスアクセ<br>ス機能 ttyadm<br>$-r$ | ttyadm -r は、ユーザーが 1 文字入力する<br>か、Return キーを指定回数押すと、ログイン<br>プロンプトが表示されるように指定する。-r を<br>指定しなくても、Return キーを1回以上押す<br>と、結局プロンプトは表示される。-r オプショ<br>ンを使用することにより、Solaris ホストが誤解<br>してログインを試みることがないように、端末<br>サーバーに歓迎メッセージを発行させないよう<br>にできる。-r オプションを使用しなければ、ホ<br>ストと端末サーバーがループに入ってしまい、<br>互いにプロンプトを発行し合う恐れがある |

## **Admintool**

Admintool は、pmadm コマンドを呼び出すことにより、シリアルポートソフ トウェアを設定して端末やモデムを管理します。また、次の機能も提供します。

- 共通の端末およびモデム構成用テンプレート
- 複数ポートの設定、変更、または削除
- 各ポートの状態の簡易表示

### サービスアクセス機能 **(SAF)**

SAF は、端末、モデム、その他のネットワーク装置の管理用のツールです。SAF で は特に次の設定を行います。

- ttymon および listen ポートモニター (sacadm コマンドを使用)
- ttymon ポートモニターサービス (pmadm、ttyadm コマンドを使用)
- listen ポートモニターサービス (pmadm、nlsadmin コマンドを使用)
- tty 装置に関する問題の解決
- ネットワークからの印刷サービス要求に関する問題の解決
- サービスアクセスコントローラに関する問題の解決 (sacadm コマンドを使用)

SAF は、tty 装置やローカルエリアネットワーク (LAN) を通して行われるシステム 資源やネットワーク資源へのアクセスを制御するオープンシステムソリューション です。SAF はプログラムではなく、バックグランドプロセスと管理用コマンドの階 層構造になっています。

Solaris のシステム管理 (第 2 巻) ♦ 1998 年 11 月

# 端末とモデムの設定

この章では、Admintool を使用して端末とモデムを設定する手順を示します。この 章で説明する手順は次のとおりです。

- 230ページの「Admintool を起動する方法」
- 231ページの「端末を設定する方法」
- 232ページの「モデムを設定する方法」
- 234ページの「モデムを UUCP 用に設定する方法」
- 236ページの「ポートを初期化する方法」
- 237ページの「ポートを使用不可にする方法」
- 238ページの「ポートサービスを削除する方法」

端末とモデムの概要については、第 9 章を参照してください。

# 端末とモデムの設定

シリアルポート情報を設定するときは、Admintool を起動して、「ブラウズ (browse)」メニューから「シリアルポート (Serial Ports)」を選択します。 「Admintool:シリアルポート (Serial Ports)」ウィンドウからシリアルポートを選択 して、次に「編集 (Edit)」メニューから「変更 (Modify)」を選択すると、 「Admintool : シリアルポートの設定 (Modify Serial Port)」ウィンドウが表示されま す。また、このウィンドウには、「基本 (Basic)」、「中級 (More)」、「上級 (Expert)」という 3 つの認定レベルで、ポートに関する情報が表示されます。

**223**

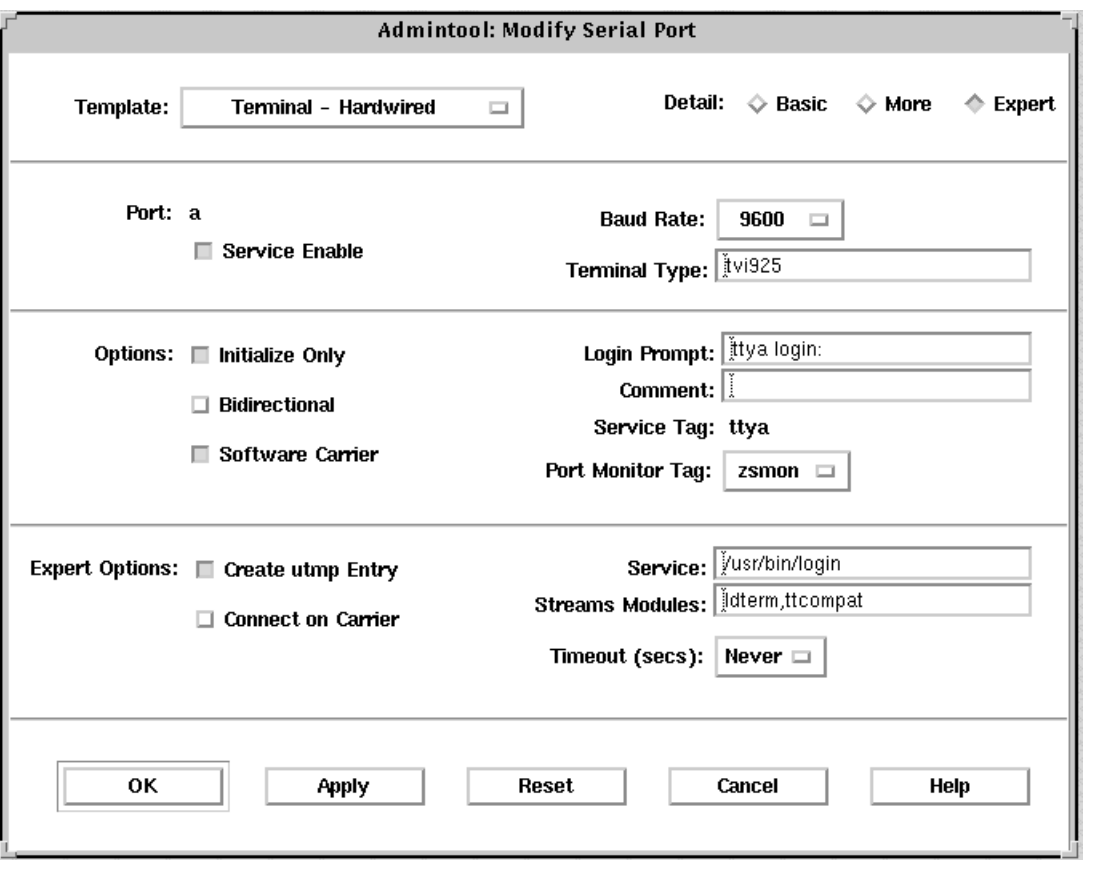

注 **-** 「Admintool : シリアルポートの設定 (Modify Serial Ports)」ウィンドウは「基 本 (Basic)」モードで表示されます。「中級 (More)」や「上級 (Expert)」レベルを表 示するには、「認定レベル (Detail)」メニューから「中級 (More)」または「上級 (Expert)」オプションを選択してください。

表 10–1 で「Admintool : シリアルポートの設定 (Modify Serial Ports)」ウィンドウの 各項目を説明します。

表 **10–1** 「Admintool : シリアルポートの設定 (Modify Serial Ports)」ウィンドウの項目

| 認定レベル          | 項目                                                     | 説明                                                                                                    |
|----------------|--------------------------------------------------------|----------------------------------------------------------------------------------------------------|
| 基本 (Basic)     | ポート (Port)                                             | シリアルポートのメインウィンドウから選択した 1つ以<br>上のポートのリストを表示する                                                             |
|                | サービスの利用<br>(Service Enable)                            | ポートに対するサービスをオン (有効)にする                                                                                   |
|                | ボーレート (Baud<br>Rate)                                   | 端末と通信する回線速度を指定する。回線速度は<br>/etc/ttydefs ファイル内のエントリで指定される                                                  |
|                | 端末タイプ<br>(Terminal Type)                               | ansi や vt100 などのように端末タイプの省略形を指定す<br>る。省略名については /etc/termcap を参照。この値は<br>\$TERM 環境変数に設定される                |
| 中級<br>(More)   | オプション: 初期化<br>操作のみ (Option:<br>Initialize Only)        | ポートソフトウェアが初期化されるが、構成され<br>ないように指定する                                                                      |
|                | オプション:発着信<br>両用 (Option:<br>Bidirectional)             | ポート回線が発着信両用に使用されるように指定する                                                                                 |
|                | オプション: ソフ<br>トウェアキャリア<br>(Option: Software<br>Carrier) | ソフトウェアのキャリア検出機能が使用されるように指<br>定する。このオプションをチェック (選択) しないと、<br>「ハードウェア」のキャリア検出機能が使用される                      |
|                | ログインプロンプト<br>(Login Prompt)                            | 接続が確立後に、ユーザー向けにプロンプトを表示する                                                                                |
|                | 備考欄 (Comment)                                          | サービス用のコメントフィールドを表示する                                                                                     |
|                | サービスタグ<br>(Service Tag)                                | このポートに対応するサービスタグを表示する。このタ<br>グは通常 /dev/term ディレクトリ内のエントリである                                              |
|                | ポートモニタータグ<br>(Port Monitor Tag)                        | このポートに使用されるポートモニター名を指定する。<br>注: 通常、モニターはデフォルトで正しく設定される                                                   |
| 上級<br>(Expert) | utmp エントリの作<br>成 (Create utmp<br>Entry)                | ログイン時にアカウンティングファイルに utmp エントリ<br>が作成されるように指定する。<br>注: ログインサービスを使用する場合は、この項目を選択<br>しなければならない。「サービス」の項目を参照 |

表 **10–1** 「Admintool : シリアルポートの設定 (Modify Serial Ports)」ウィンドウの項 目 続く

| 認定レベル | 項目                                     | 説明                                                               |
|-------|----------------------------------------|------------------------------------------------------------------|
|       | キャリア検出時に接<br>続 (Connect on<br>Carrier) | 接続指示を受け取るとすぐにポート対応するサービスが<br>起動されるように指定する                        |
|       | サービス (Service)                         | 接続時に実行されるプログラムを表示する                                              |
|       | $\n  W$ (Streams<br>Modules)           | ストリームモジュー サービスが起動される前にプッシュされる STREAMS モ<br>ジュールを表示する             |
|       | タイムアウト (秒)                             | ポートのオープンプロセスが正常に終了しているが入力<br>データが受信されない場合に、ポートを閉じるまでの秒<br>数を指定する |

## 端末の設定

表 10–2 にシリアルポートを使用して端末を設定する際のメニュー項目 (およびそれ らのデフォルト値) を示します。

表 **10–2** 端末 — ハード接続のデフォルト値

| 認定レベル      | 項目                                          | デフォルト値 |
|------------|---------------------------------------------|--------|
| 基本 (Basic) | ポート (Port)                                  |        |
|            | サービスの利用 (Service Enable)                    | 有効     |
|            | ボーレート (Baud Rate)                           | 9600   |
|            | 端末タイプ (Terminal Type)                       |        |
| 中級 (More)  | オプション: 初期化操作のみ (Option:<br>Initialize Only) | なし     |
|            | オプション: 発着信両用 (Option:<br>Bidirectional)     | なし     |

表 **10–2** 端末 — ハード接続のデフォルト値 続く

| 認定レベル       | 項目                                               | デフォルト値          |
|-------------|--------------------------------------------------|-----------------|
|             | オプション: ソフトウェアキャリア (Option<br>: Software Carrier) | あり              |
|             | ログインプロンプト (Login Prompt)                         | login:          |
|             | 備考欄 (Comment)                                    | 端末 - ハード接続      |
|             | サービスタグ (Service Tag)                             |                 |
|             | ポートモニタータグ (Port Monitor Tag)                     | zsmon           |
| 上級 (Expert) | utmp エントリの作成 (Create utmp Entry)                 | あり              |
|             | キャリア検出時に接続 (Connect on Carrier)                  | なし              |
|             | サービス (Service)                                   | /usr/bin/loqin  |
|             | ストリームモジュール (Streams Modules)                     | ldterm,ttcompat |
|             | タイムアウト (秒) (Timeout) (secs)                      | なし              |

## モデムの設定

表 10–3 に、Solstice シリアルポートでモデムを設定する際に使用できる 3 つのモデ ム用テンプレートを示します。

表 **10–3** モデム用テンプレート

| モデム構成       | 説明                    |
|-------------|-----------------------|
| モデム - 着信専用  | モデムに着信はできるが、発信はできない。  |
| モデム - 発信専用  | モデムから発信はできるが、着信はできない。 |
| モデム - 発着信両用 | モデムへ着信も、モデムから発信もできる。  |

表 10–4 に各テンプレートのデフォルト値を示します。

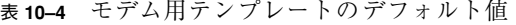

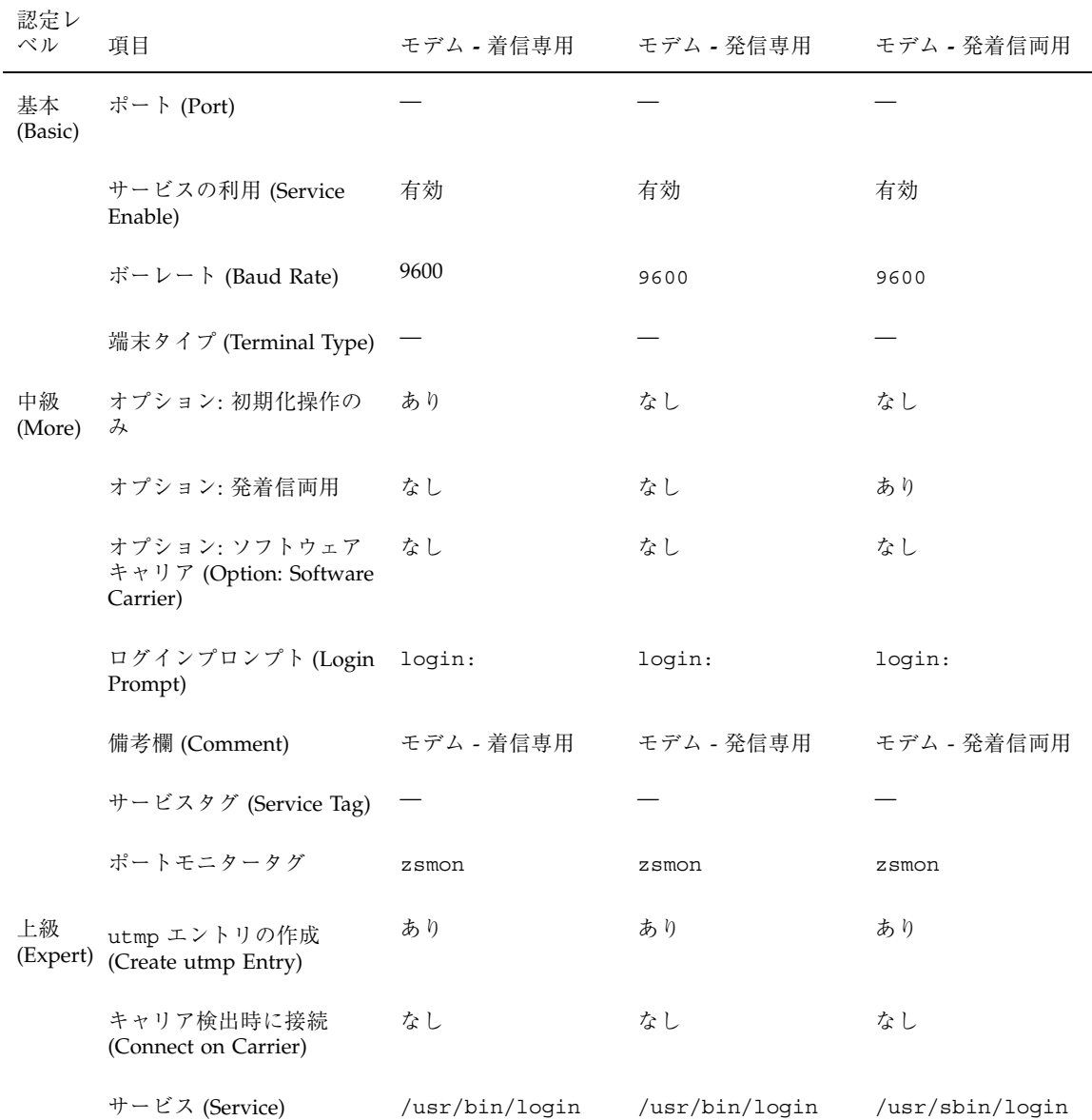

#### **228** Solaris のシステム管理 (第 2 巻) ♦ 1998 年 11 月

| 認定レ<br>ベル | 項目                              | モデム - 着信専用      | モデム - 発信専用      | モデム - 発着信両用     |
|-----------|---------------------------------|-----------------|-----------------|-----------------|
|           | ストリームモジュール<br>(Streams Modules) | ldterm,ttcompat | ldterm,ttcompat | ldterm,ttcompat |
|           | タイムアウト (秒)<br>(Timeout) (secs)  | なし              | なし              | なし              |

表 **10–4** モデム用テンプレートのデフォルト値 続く

表 10–5 では、「初期化操作のみ」テンプレートの各デフォルト値を示します。

| 認定レベル      | 項目                                              | 説明             |
|------------|-------------------------------------------------|----------------|
| 基本 (Basic) | ポート (Port)                                      |                |
|            | サービスの利用 (Service Enable)                        | 有効             |
|            | ボーレート (Baud Rate)                               | 9600           |
|            | 端末タイプ (Terminal Type)                           |                |
| 中級 (More)  | オプション: 初期化操作のみ (Option:<br>Initialize Only)     | あり             |
|            | オプション: 発着信両用 (Option:<br>Bidirectional)         | なし             |
|            | オプション: ソフトウェアキャリア<br>(Option: Software Carrier) | なし             |
|            | ログインプロンプト (Login Prompt)                        | login:         |
|            | 備考欄 (Comment)                                   | 初期化操作のみ - 接続なし |
|            | サービスタグ (Service Tag)                            |                |
|            | ポートモニタータグ (Port Monitor Tag)                    | zsmon          |

表 **10–5** 「初期化操作のみ (Intitialize Only)」のデフォルト値

| 認定レベル       | 項目                                  | 説明              |
|-------------|-------------------------------------|-----------------|
| 上級 (Expert) | utmp エントリの作成 (Create utmp<br>Entry) | あり              |
|             | キャリア検出時に接続 (Connect on<br>Carrier)  | なし              |
|             | サービス (Service)                      | /usr/bin/loqin  |
|             | ストリームモジュール (Streams<br>Modules)     | ldterm,ttcompat |
|             | タイムアウト (秒) (Timeout) (secs)         | なし              |

表 **10–5** 「初期化操作のみ (Intitialize Only)」のデフォルト値 続く

# ▼ Admintool を起動する方法

- **1. Admintool** を使用するには次の条件が必要です。
	- ビットマップディスプレイモニターがある。Admintool ソフトウェアは、Sun のワークステーションの標準ディスプレイモニターなど、ビットマップ画面 のコンソールを使用するシステムでだけ使用できます。
	- OpenWindows 環境などの X Window System を実行している。
	- sysadmin グループ (グループ14)のメンバーになっている。

コンソールとして ASCII 端末を使用するシステムで管理作業を行いたい場合は、 Solaris のコマンドを使用してください。

注 **-** 構成するシステムは、ユーザーのローカルのシステムでなければなりませ ん。リモートのシステム上のシリアルポートを構成するには、Solstice AdminSuite のシリアルポートマネージャを使用してください。

#### **2. Admintool** を起動します。

\$ **admintool &**

「Admintool : ユーザー (Users)」のメインウィンドウが表示されます。

- ▼ 端末を設定する方法
	- **1. Admintool** を起動します。 詳細は、230ページの「Admintool を起動する方法」を参照してください。
	- **2.** 「ブラウズ **(Browse)**」メニューから「シリアルポート **(Serial Ports)**」を選択し ます。

「Admintool : シリアルポート (Serial Ports)」ウィンドウが表示されます。

- **3.** 端末に使用するポートを **1** つまたは複数選択します。
- **4.** 「編集 **(Edit)**」メニューから「変更 **(Modify)**」を選択します。 「Admintool : シリアルポートの設定 (Modify Serial Ports)」ウィンドウが「基本 (Basic)」モードで表示されます。より詳細なレベルにするには、「中級 (More)」または「上級 (Expert)」モードを選択してください。
- **5.** 「テンプレート **(Template)**」メニューから「端末 **-** ハード接続 **(Terminal-Hardwired)**」を選択します。

「端末 – ハード接続 (Terminal–Hardwired)」メニューの項目については、表 10–2 の説明を参照してください。

- **6.** 必要な場合は、テンプレートエントリの値を変更します。
- **7.** 「了解 **(OK)**」をクリックしてポートを設定します。
- **8.** 次のように pmadm コマンドを使用して、端末サービスが設定されていることを 確認します。

\$ **pmadm -l -s ttya**

### 端末を設定する「**Admintool :** シリアルポートの設定 **(Modify Serial Ports)**」ウィンドウの入力例

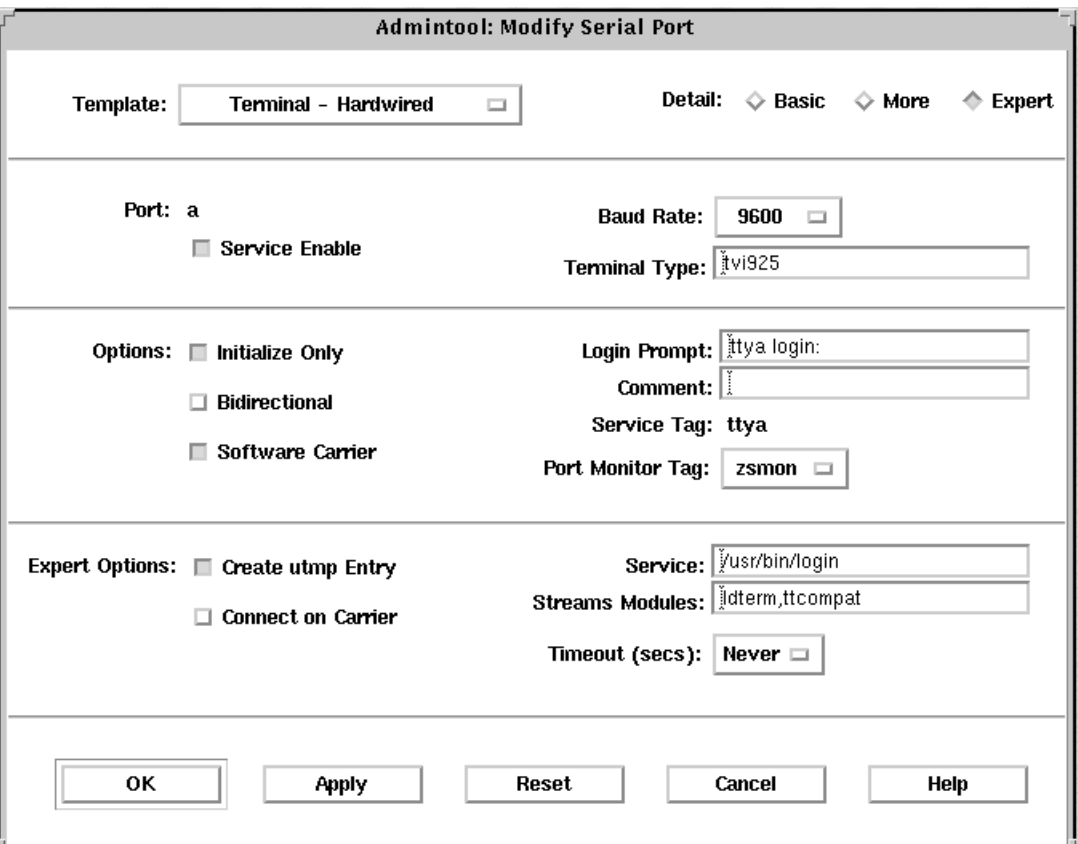

# ▼ モデムを設定する方法

- **1. Admintool** を起動します。 詳細は、230ページの「Admintool を起動する方法」を参照してください。
- **2.** 「ブラウズ **(Browse)**」メニューから「シリアルポート **(Serial Ports)**」を選択し ます。 「Admintool : シリアルポート (Serial Ports)」ウィンドウが表示されます。
- **3.** モデムに使用するポートを **1** つまたは複数選択します。
- **4.** 「編集 **(Edit)**」メニューから「変更 **(Modify)**」を選択します。

**232** Solaris のシステム管理 (第 2 巻) ♦ 1998 年 11 月

「Admintool : シリアルポートの設定 (Modify Serial Ports)」ウィンドウが「基本 (Basic)」モードで表示されます。より詳細なレベルにするには、「中級 (More)」または「上級 (Expert)」モードを選択してください。

- **5.** 「テンプレート **(Template)**」メニューから、目的のモデムサービスに合う、また は最もよく一致するモデム設定テンプレートを選択します。 各テンプレートについては、表 10–3 の説明を参照してください。 各テンプレートのデフォルト値については、表 10–4 を参照してください。 UUCP サービスを使用して Solaris 7 システムのモデムを着信専用にする場合 は、234ページの「モデムを UUCP 用に設定する方法」を参照してください。
- **6.** 必要な場合は、テンプレートエントリの値を変更します。
- **7.** 「了解 **(OK)**」をクリックしてポートを設定します。
- **8.** 次のように pmadm コマンドを使用して、**UUCP** 用のモデムサービスが構成され ていることを確認します。

\$ **pmadm -l -s ttyb**

モデムを設定する「**Admintool :** シリアルポートの設定 **(Modify Serial Ports)**」ウィンドウの入力例

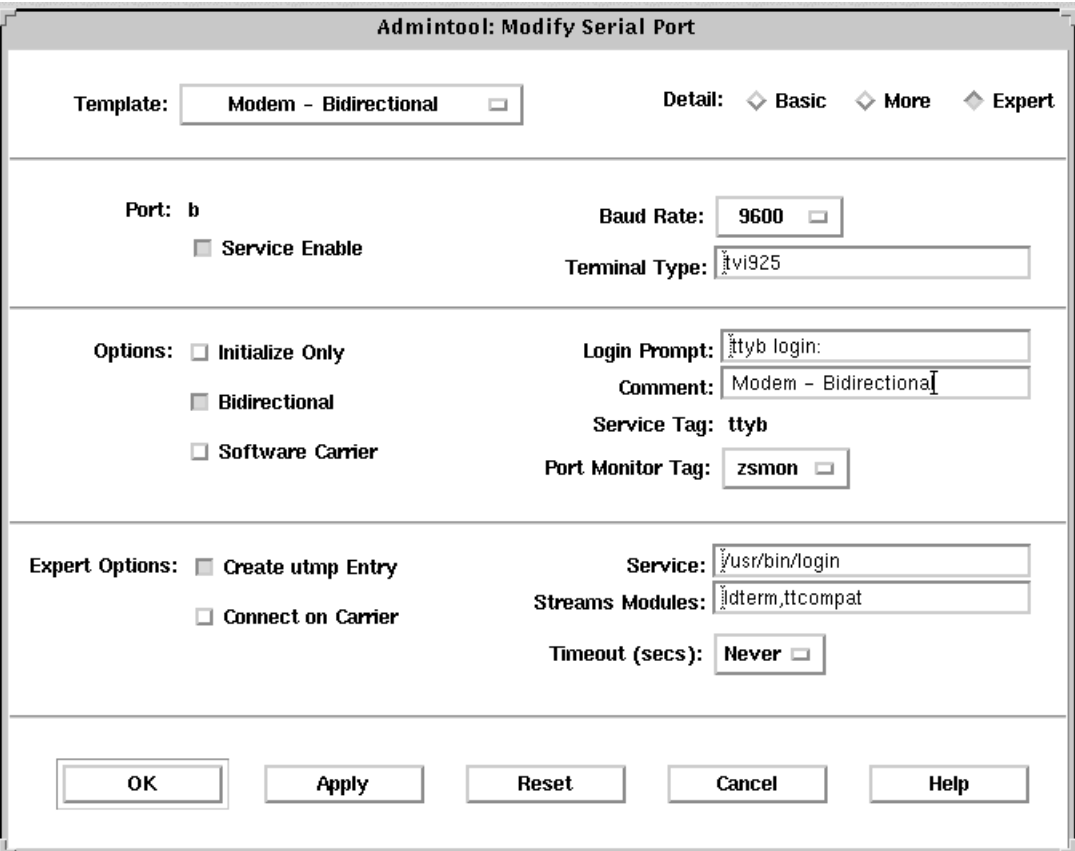

## ▼ モデムを UUCP 用に設定する方法

UUCP は、7 ビット、偶数パリティを使用してサービスに情報を送ります。Solaris 7 のモデム設定では、国際化対応の目的から、8 ビット、パリティなしが使用されま す。次の手順でモデムサービスを UUCP 用に設定してください。

**1. Admintool** を起動します。

詳細は、230ページの「Admintool を起動する方法」を参照してください。

**2.** 「ブラウズ **(Browse)**」メニューから「シリアルポート **(Serial Ports)**」を選択し ます。

「Admintool : シリアルポート (Serial Ports)」ウィンドウが表示されます。

**234** Solaris のシステム管理 (第 2 巻) ♦ 1998 年 11 月

- **3.** モデムに使用するポートを **1** つまたは複数選択します。
- **4.** 「編集 **(Edit)**」メニューから「変更 **(Modify)**」を選択します。 「Admintool : シリアルポートの設定 (Modify Serial Ports)」ウィンドウが「基本 (Basic)」モードで表示されます。より詳細なレベルにするには、「中級 (More)」または「上級 (Expert)」モードを選択してください。
- **5.** 「ボーレート **(Baud Rate)**」メニューから「その他 **... (Other)**」を選択します。 /etc/ttydefs ファイルにあるボーレートリストを示すウィンドウが表示され ます。
- **6. 7** ビット、偶数パリティのサービスを提供するボーレートを入力します。「了解 **(OK)**」をクリックします。
- **7.** 必要な場合は、他のテンプレートエントリの値を変更します。
- **8.** 「了解 **(OK)**」をクリックしてポートを設定します。
- **9.** 次のように pmadm コマンドを使用して、**UUCP** 用のモデムサービスが構成され ていることを確認します。

\$ **pmadm -l -s ttya**

#### 例 **—** モデムを **UUCP** 用に設定する

次の例では、9600E ボーレートが選択されています。これで、9600 ボーレート、7 ビット、偶数パリティのサービスが提供されます。

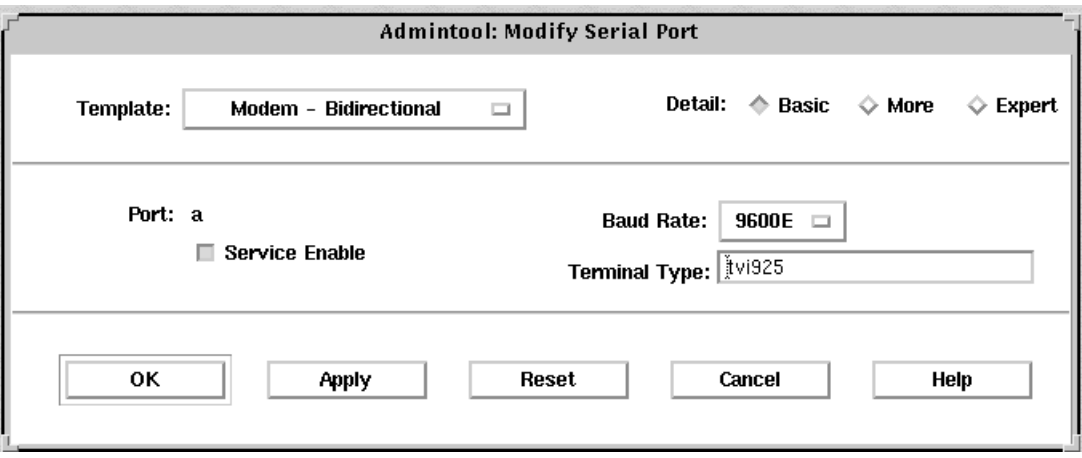

- ▼ ポートを初期化する方法
	- **1. Admintool** を起動します。

詳細は、230ページの「Admintool を起動する方法」を参照してください。

**2.** 「ブラウズ **(Browse)**」メニューから「シリアルポート **(Serial Ports)**」を選択し ます。

「Admintool : シリアルポートの設定 (Modify Serial Ports)」ウィンドウが表示さ れます。

- **3.** 初期化したいポートを **1** つまたは複数選択します。
- **4.** 「編集 **(Edit)**」メニューから「変更 **(Modify)**」を選択します。 「Admintool : シリアルポートの設定 (Modify Serial Ports)」ウィンドウが「基本 (Basic)」モードで表示されます。より詳細なレベルにするには、「中級 (More)」または「上級 (Expert)」モードを選択してください。
- **5.** 「テンプレート **(Template)**」メニューから「初期化操作のみ **-** 接続なし **(Initialize Only - No Connection)**」を選択します。 「初期化操作のみ - 接続なし (Initialize Only - No Connection)」テンプレート

**6.** 「了解 **(OK)**」をクリックしてポートを初期化します。

については、表 10–5 の説明を参照してください。

**7.** 次のように pmadm コマンドを使用して、ポートが初期化されていることを確認 します。

\$ **pmadm -l -s ttyb**

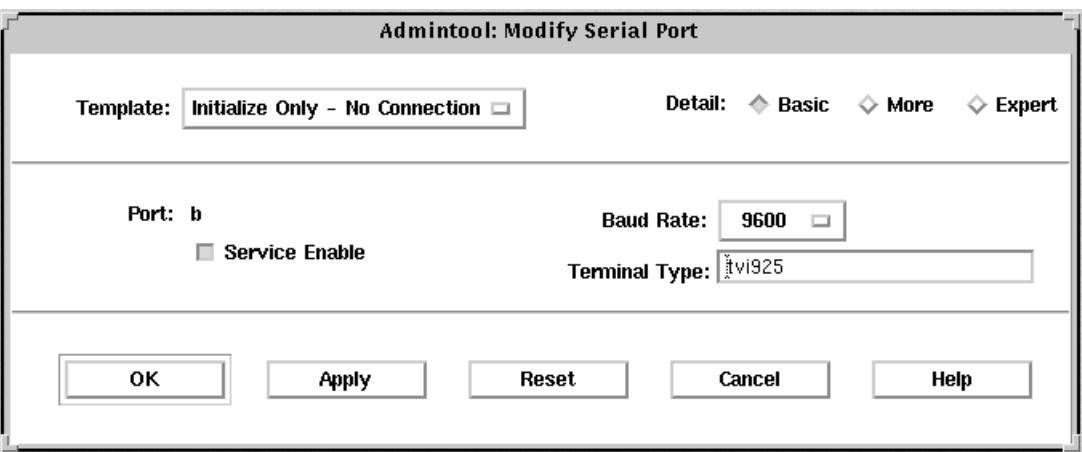

#### ポートを初期化する変更ウィンドウの入力例

▼ ポートを使用不可にする方法

#### **1. Admintool** を起動します。

詳細は、230ページの「Admintool を起動する方法」を参照してください。

**2.** 「ブラウズ **(Browse)**」メニューから「シリアルポート **(Serial Ports)**」を選択し ます。

「Admintool : シリアルポート (Serial Ports)」ウィンドウが表示されます。

- **3.** 使用不可にしたいポートを **1** つまたは複数選択します。
- **4.** 「編集 **(Edit)**」メニューから「変更 **(Modify)**」を選択します。
- **5.** 「サービスの利用 **(Service Enable)**」ボタンをクリックして、「**Admintool :** シ リアルポートの設定 **(Modify Serial Ports)**」ウィンドウ上のポートサービスを使 用不可にします。

このボタンは、ポートサービスを使用可能と使用不可とに切り替えます。

- **6.** 「了解 **(OK)**」をクリックしてポートを使用不可にします。
- **7.** 次のように pmadm コマンドを使用して、ポートサービスが使用不可にされてい ることを確認します。

\$ **pmadm -l -s ttya**

#### ポートを使用不可にする変更ウィンドウの入力例

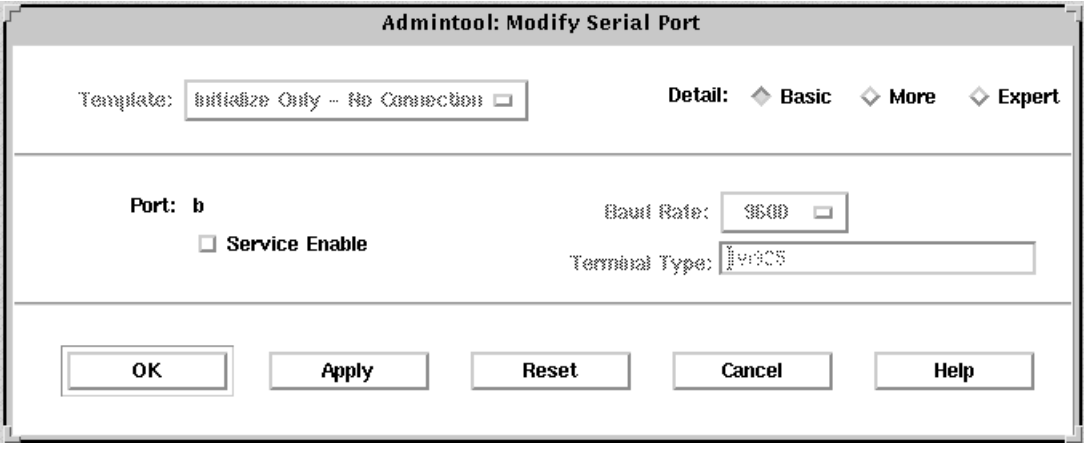

▼ ポートサービスを削除する方法

**1. Admintool** を起動します。

詳細は、230ページの「Admintool を起動する方法」を参照してください。

- **2.** 削除したいサービスを提供するポートを **1** つまたは複数選択します。
- **3.** 「編集 **(Edit)**」メニューから「削除 **(Delete)**」を選択します。 指定したポートのサービスを本当に削除したいかどうかの確認を求められます。 削除操作は取り消すことも、そのまま実行することもできます。
- **4.** 次のように pmadm コマンドを使用して、ポートサービスが削除されていること を確認します。

\$ **pmadm -l -s ttya**

### 端末とモデムの問題を解決する方法

端末またはモデムを追加し、適切なサービスを設定したにもかかわらず、シリアル ポート回線を通してログインできない場合は、次のような順序で問題を解決してく ださい。

1. ユーザーを確認します。

端末やモデムが正しく動作しないという報告は、多くの場合、ログインや着信が できなかったユーザーから寄せられます。したがって、まず、デスクトップに問 題がないかどうかを確認することから始めてください。

ログインできない主な原因は、次のとおりです。

- ログイン ID またはパスワードが正しくない
- 端末が X-ON フロー制御キー (Control-q) の入力を待っている
- シリアルケーブルの接続が緩んでいるか外れている
- 端末の設定が正しくない
- 端末の電源が切られたか、端末に電源が入っていない
- 2. 端末の設定を確認します。

次に、端末またはモデムの設定を調べます。端末またはモデムとの通信の正しい tty 名を調べ、それぞれの設定が tty 名の設定と一致することを確認します。

3. 端末サーバーの設定を確認します。

端末に問題のないことがわかったら、端末またはモデムのサーバーに問題がない かどうかを調べます。pmadm コマンドを使用して、ポートモニターが端末また はモデムをサービスするように設定されていて、関連する tty 名が正しいこと を確認します。

\$ **pmadm -l -t ttymon**

/etc/ttydefs を調べ、ラベル定義を端末設定と照合してチェックしま す。sacadm を使用してポートモニターの状態を調べます。pmadm を使用して、 端末が使用するポートのサービスを調べます。

4. シリアル接続を確認します。

サービスアクセスコントローラが TTY ポートモニターを起動し、pmadm が端末 のポートに対するサービスが有効になっていると報告し、さらに端末の設定が ポートモニターの設定と一致する場合は、シリアル接続を調べて問題の原因を探

します。シリアル接続は、シリアルポート、ケーブル、端末から構成されていま す。これらの構成部分のうち 2 つを、信頼性が確認されている他のものに取り 替えて、1 箇所ずつテストしてください。

次の構成部分をすべてテストします。

- シリアルポート
- モデム
- ケーブル
- コネクタ
- 5. シリアルポートをコンソールとして使用している場合は、Admintool または Solstice AdminSuite のシリアルポートマネージャを使用して、シリアルポートの 設定を変更しないでください。コンソール設定を正しく変更するに は、/etc/inittab ファイルの次の行を変更してください。

co:234:respawn:/usr/lib/saf/ttymon -g -h -p "'uname -n' console login: " -T *terminal\_type* -d /dev/console -l console -m ldterm,ttcompat

<sup>第</sup> **11** <sup>章</sup>

# サービスアクセス機能による端末とモデム の設定手順

この章では、Solaris 7 環境のサービスアクセス機能 (SAF) について、システム管理 者またはネットワーク管理者が知っておく必要があることがらを詳細に説明します。 SAF コマンドの使用例については、次の表で必要な手順の説明を探してください。

- 241ページの「サービスアクセス機能 (SAF)の概要」
- 243ページの「全体の管理: sacadm コマンド」
- 244ページの「ポートモニターサービス管理: pmadm コマンド」
- 246ページの「ポートモニター: TTY モニターとネットワークリスナー」
- 249ページの「ttymon ポートモニターの管理」
- 253ページの「ttymon サービスの管理」
- 258ページの「サービスアクセス機能管理のための参照情報」

端末とモデムの概要については、第 9 章を参照してください。

## サービスアクセス機能 **(SAF)** の概要

SAF は端末、モデム、および他のネットワーク装置を管理するためのツールです。 SAF プログラムの最上位には、サービスアクセスコントローラ (SAC) があります。 SAC は、管理者が sacadm コマンドにより管理するポートモニターを制御します。 各ポートモニターは 1 つ以上のポートを管理できます。

**241**

管理者は pmadm コマンドを使用して、ポートに対応するサービスを管理します。 SAC が提供するサービスはネットワークによって異なりますが、SAC と管理プログ ラム sacadm と pmadm はネットワークには依存しません。

表 11-1 に SAF の制御階層を示します。sacadm コマンドを使用すると、ttymon および listen ポートモニターを制御する SAC を管理できます。

また、ttymon と listen のサービスは pmadm により制御されます。ttymon の 1 つのインスタンスは複数のポートにサービスを提供し、listen の 1 つのインスタ ンスはネットワークインタフェース上で複数のサービスを提供できます。

| 機能                 | プログラム                          | 説明                                                                                                    |
|--------------------|--------------------------------|----------------------------------------------------------------------------------------------------|
| 全体の管理              | sacadm                         | ポートモニターの追加および削除用コマンド                                                                                                    |
| サービスアクセスコント<br>ローラ | sac                            | SAF のマスタープログラム                                                                                                    |
| ポートモニター            | ttymon<br>listen               | シリアルポートのログイン要求を監視する<br>ネットワークのサービス要求を監視する                                                                                                    |
| ポートモニターサービス<br>の管理 | pmadm                          | ポートモニターのサービス制御用コマンド                                                                                                    |
| サービス               | ログイン、リモート<br>プロシージャコー<br>ル、その他 | SAF がアクセスを可能にするサービス                                                                                                    |
| コンソールの管理           | コンソールログイン                      | コンソールは、/etc/inittab ファイル中のエ<br>ントリ経由で、ttymon の express モードを使<br>用して、自動的に設定される。pmadm か<br>sacadm を使用して、コンソールを直接管理し<br>ないでください。詳細は、247ページの<br>「ttymon とコンソールポート」を参照 |

表 **11–1** SAF の制御階層

## 全体の管理**:** sacadm コマンド

sacadm コマンドは SAF 階層の最上位のコマンドです。sacadm コマンドは主 に、ttymon および listen などのポートモニターを追加または削除するのに使用 します。このコマンドにはそれ以外に、ポートモニターの現在の状態の表示、ポー トモニターの構成スクリプトの管理などの機能があります。

#### サービスアクセスコントローラ**: SAC** プログラム

サービスアクセスコントローラ (SAC) プログラムはすべてのポートモニターを管理 します。システムはマルチユーザーモードになると自動的に SAC を起動します。

SAC は、起動されるとまず、各システムの構成スクリプトを探して解釈し、それ によって SAC の環境をカスタマイズします。ここで行われる SAC の環境に対する 変更は、SAC のすべての「子プロセス」に継承されます。継承された環境は継承し た子プロセスで変更できます。

SAC プログラムは、システムごとの構成スクリプトの解釈が終わると、SAC の管理 ファイルを読み取り、指定されたポートモニターを起動します。各ポートモニター について、SAC はそれ自身のコピーを実行します (技術的には、SAC が子プロセス をフォークします)。次に、各子プロセスは、それぞれのポートモニターごとの構成 スクリプトがあればそれを解釈します。

各ポートモニターの構成スクリプトに指定されている環境を変更すると、それぞれ のポートモニターが影響を受け、さらにそれがポートモニターのすべての子プロセ スに継承されます。最後に、子プロセスは SAC 管理ファイル内のコマンドを使用し て親であるポートモニタープログラムを実行します。

### **SAC** の初期化プロセス

次に、SAC を最初に起動したときに行われる一連の処理を要約します。

- 1. init が実行レベル 2 で SAC プログラムを生成します。
- 2. SAC プログラムがシステムごとの構成スクリプト /etc/saf/\_safconfig を読 み取ります。
- 3. SAC プログラムが SAC 管理ファイル /etc/saf/\_sactab を読み取ります。
- 4. SAC プログラムが起動する各ポートモニターの子プロセスをフォークします。

サービスアクセス機能による端末とモデムの設定手順 **243**

5. 各ポートモニターがポートモニターごとの構成スクリプト /etc/saf/pmtag/ config を読み取ります。

## ポートモニターサービス管理**:** pmadm コマンド

pmadm コマンドでポートモニターのサービスを管理できます。pmadm コマンドは特 にサービスを追加または削除したり、サービスを有効または無効にしたりする場合に 使用します。このコマンドでは、さらに、各サービスの構成スクリプトをインストー ルしたり置き換えたり、サービスに関する情報を出力したりすることもできます。

サービスの各インスタンスは、ポートモニター別、ポート別に一意に識別できなけれ ばなりません。pmadm コマンドを使用してサービスを管理する場合、*pmtag* 引数で 特定のポートモニターを、また *svctag* 引数で特定のポートをそれぞれ指定します。

ポートモニターのタイプごとに、SAF はポートモニター固有の構成データのフォー マットを定義するための特別なコマンドを必要とします。この構成データは pmadm コマンドで使用します。ttymon および listen ポートモニター用の特別なコマン ドは、それぞれ ttyadm と nlsadmin です。

# ポートモニターの動作**:** ttymon

直結モデムまたは英数字端末を通してログインしようとするたびに、ttymon は次 のように動作を開始します。

図 11–1 に示すように、init プログラムがブート時に最初に起動されるプロセスで す。init は、その管理ファイル (/etc/inittab) を参照して、必要に応じて他の プロセスを起動します。それらのプロセスの 1 つに SAC があります。

SAC が起動されると、今度は SAC がその管理ファイル (/etc/saf/\_sactab) に指 定されているポートモニターを自動的に起動します。図 11–1 には ttymon モニター が 1 つしか示されていません。

ttymon は起動されると、シリアルポート回線を監視してサービス要求がないか どうかを調べます。

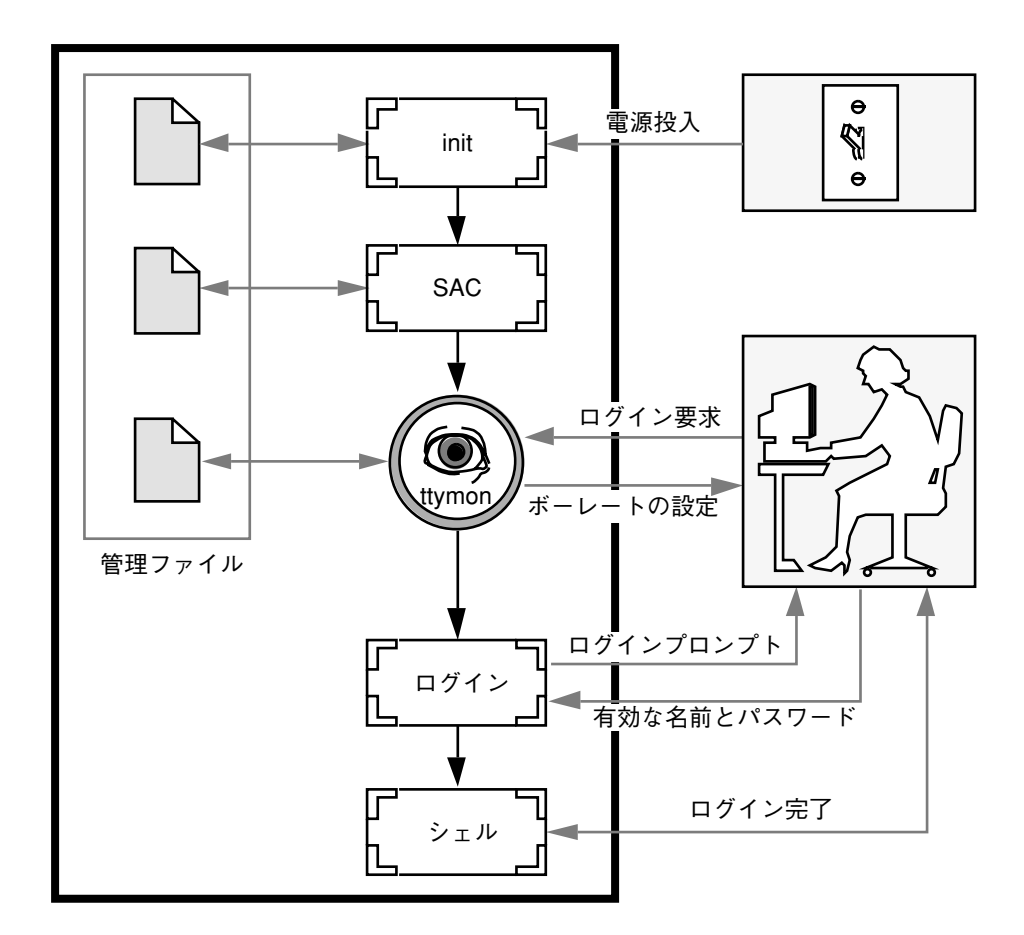

図 11–1 ttymon によるログイン要求の処理

ユーザーが英数字端末やモデムを通してログインしようとすると、シリアルポート ドライバはその操作をオペレーティングシステムに伝えます。ttymon ポートモニ ターはシリアルポートの操作を監視し、通信リンクを確立しようとします。つま り、装置との通信に必要なデータ転送速度、回線制御手順、ハンドシェークプロト コルを決定します。

モデムや端末との通信用の正しいパラメータの設定が終わると、ttymon はそれら のパラメータをログインプログラムに渡し、制御を移します。

### ポートの初期化プロセス

SAC が ttymon のインスタンスを起動すると、ttymon はそのポートの監視を開始 します。ttymon は、各ポートについて指定されている場合、まず回線制御手順を

サービスアクセス機能による端末とモデムの設定手順 **245**

初期化し、次に回線速度と端末の設定を初期化します。初期化に使用される値 は、/etc/ttydefs の該当するエントリから得られます。

ttymon ポートモニターは、次に、プロンプトを表示してユーザーからの入力を待 ちます。ユーザーが Break キーを押して回線速度が不適当であるという指示を与え ると、ttymon は次の速度を設定して、再びプロンプトを表示します。

ポートに対して「自動ボーレート」が有効に設定されている場合は、ttymon はそ のポートのボーレートを自動的に決定しようとします。ここで Return キーを押し てください。そうすると、ttymon はボーレートを認識し、プロンプトを表示でき ます。

有効な入力を受け取ると、ttymon はポートのサービスごとの構成ファイルを解釈 し、必要な場合は /etc/utmp エントリを作成し、サービス環境を設定し、ポート に対応するサービスを起動します。

サービスが終了すると、ttymon は /etc/utmp エントリがあれば削除し、ポート を初期状態に戻します。

#### 発着信両用サービス

ポートが発着信両用サービス用に構成してある場合は、ttymon は次の処理を行い ます。

- ユーザーをサービスに接続可能にする。
- uucico、cu、または ct が、(空いていれば) ポートを発信専用モードで使用でき るようにする。
- 文字を読み取ってからプロンプトを表示する。
- 接続要求があると (connect-on-carrier フラグが設定してある場合)、プロンプト メッセージを送らないでポートの対応サービスを起動する。

# ポートモニター**: TTY** モニターとネットワークリ スナー

SAF は、将来のモニターや他社製のポートモニターの管理に対応するために総合的 な管理方法を提供していますが、Solaris 7 環境では ttymon と listen の 2 つだけ が実装されています。

#### **246** Solaris のシステム管理 (第 2 巻) ♦ 1998 年 11 月

### **TTY** ポートモニター**:** ttymon

ttymon ポートモニターは STREAMS をベースにしています。このモニターは、ポー トを監視し、端末のモード、ボーレート、回線制御手順を設定し、ログインプロセ スを起動します。(ttymon は、以前のバージョンの SunOS 4.1 ソフトウェアのもと で getty が提供していたのと同じサービスを Solaris 7 ユーザーに提供します。)

ttymon ポートモニターは SAC プログラムで実行されます。ttymon は sacadm コ マンドを使用して構成します。ttymon の各インスタンスはそれぞれに複数のポート を監視できます。それらのポートはポートモニターの管理ファイル内に指定します。 また、この管理ファイルは pmadm および ttyadm コマンドを使用して構成します。

## ttymon とコンソールポート

コンソールサービスを管理するのはサービスアクセスコントローラではなく、ま た、明示的に ttymon 管理ファイルを実行して管理するのでもありませ ん。/etc/inittab ファイル内のエントリを使用して、ttymon を express モード で使用するコンソールポートを管理します。express モードとは、ttymon の特別な モードのことで、ログインサービスが必要なコマンドによって直接呼び出されます。

/etc/inittab ファイル内のデフォルトのコンソールエントリは、次のようになり ます。

co:234:respawn:/usr/lib/saf/ttymon -g -h -p "'uname -n' console login: " -T *terminal\_type* -d /dev/console -l console -m ldterm,ttcompat

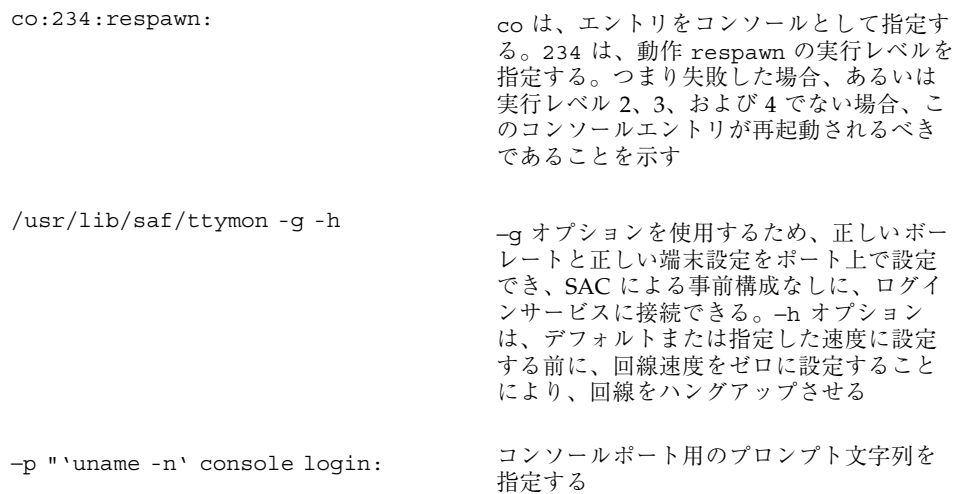

サービスアクセス機能による端末とモデムの設定手順 **247**

−t*terminal\_type* コンソールの端末タイプを指定する

ションは、プッシュする STREAMS モ

ジュールを指定する

−d /dev/console -l console -m ldterm,ttcompat <sup>−</sup><sup>d</sup> オプションは、コンソールデバイスを指 定する。−l オプションは、/etc/ttydefs ファイル内の tty 名を指定する。−m オプ

ttymon 固有の管理コマンド**:** ttyadm

ttymon の管理ファイルは、sacadm および pmadm の他に ttyadm コマンドによっ ても更新できます。ttyadm コマンドは、ttymon 固有の情報の書式を定義し、それ らの情報を標準出力に書き込み、書式付きの ttymon 固有のデータを sacadm およ び pmadm コマンドに提示する手段を提供します。

したがって、ttyadm は ttymon を直接管理するのではなく、一般的な管理用コマ ンドである sacadm および pmadm を補足するものです。詳細は、ttyadm(1M) の マニュアルページを参照してください。

#### ネットワークリスナーサービス**:** listen

listen ポートモニターは SAC プログラムのもとで実行されます。このモニター は、ネットワークを監視してサービス要求がないかを調べ、入ってきたら要求を受 け付け、それらのサービス要求に応答してサーバーを呼び出します。

listen ポートモニターは sacadm コマンドを使用して構成します。listen の 各インスタンスはそれぞれに複数のサービスを提供できます。それらのサービスは listen ポートモニターの管理ファイルに指定します。この管理ファイルは pmadm および nlsadmin コマンドを使用して構成します。

ネットワークリスナープロセスは、トランスポート層インタフェース (TLI) 仕様に 準拠する任意の接続型トランスポートプロバイダで使用できます。Solaris 7 環境で は、listen ポートモニターは、inetd が提供しない追加ネットワークサービスを 提供します。

### listen 固有の管理コマンド**:** nlsadmin

listen ポートモニターの管理ファイルは、sacadm および pmadm の他 に、nlsadmin コマンドでも更新できます。nlsadmin コマンドは、listen 固有 の情報の書式を定義して標準出力に書き込み、書式付きの listen 固有のデータを sacadm および pmadm コマンドに提示する手段を提供します。

したがって、nlsadmin は listen を直接管理するのではなく、一般的な管理用コ マンドである sacadm および pmadm を補足するものです。

各ネットワークには、ネットワークリスナープロセスのインスタンスが少なくとも 1 つは存在します。各ネットワークはそれぞれ個別に構成されます。nlsadmin コ マンドは listen ポートモニターの動作状態を制御します。

nlsadmin コマンドは、与えられたネットワークに対して listen ポートモニター を設定し、そのポートモニターの固有の属性を構成し、そのモニターを起動した り、強制終了させたりすることができます。さらに、マシン上にある listen ポー トモニターについて報告することもできます。

詳細は、nlsadmin(1M) のマニュアルページを参照してください。

### ttymon ポートモニターの管理

sacadm コマンドを使用して ttymon ポートモニターを追加、表示、削除、終了、 起動、あるいは有効または無効にすることができます。

注 **-** 次の手順を行うには、スーパーユーザーでなければなりません。

# ▼ ttymon ポートモニターを追加する方法

ttymon ポートモニターを追加するには、次のように入力します。

# **sacadm -a -p mbmon -t ttymon -c /usr/lib/saf/ttymon -v 'ttyadm -V' -y "TTY Ports a & b"**

- -a ポートモニターフラグを追加する。
- -p mbmon をポートモニタータグとして指定する。
- -t ポートモニタータイプを ttymon として指定する。
- -c ポートモニターを起動するのに使用するコマンド文字列を定義する。

サービスアクセス機能による端末とモデムの設定手順 **249**

- -v ポートモニターのバージョン番号を指定する。
- -y ポートモニターのインスタンスを説明するコメントを指定する。

▼ ttymon ポートモニターの状態を表示する方法

ttymon ポートモニターの状態を表示するには、次のように入力します。 # **sacadm -l -p mbmon**

- -l ポートモニターの状態フラグを表示する。
- -p mbmon をポートモニターのタグとして指定する。

# 例 **—** ttymon ポートモニターの状態を表示する

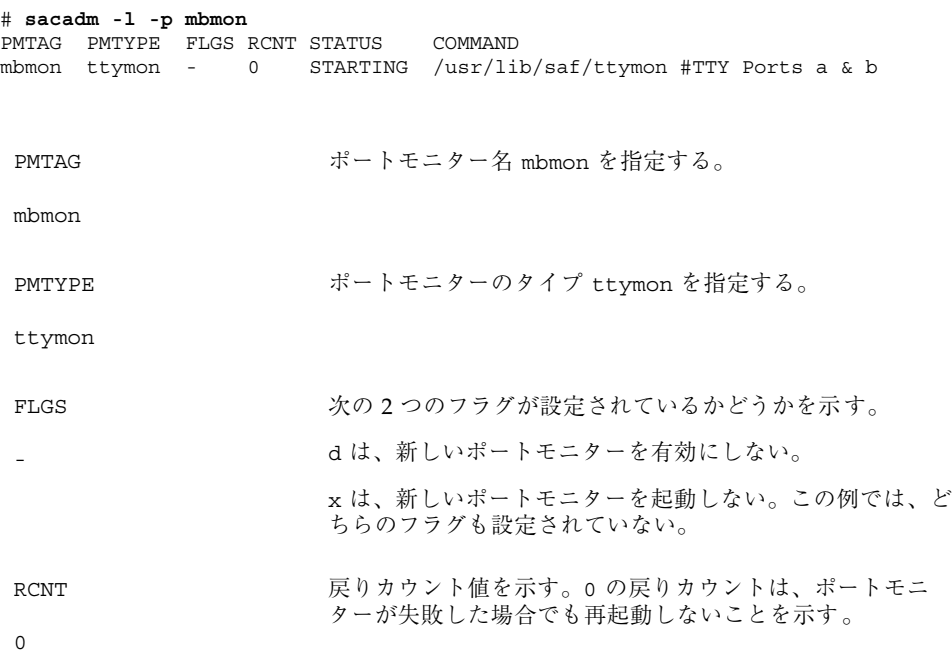

**250** Solaris のシステム管理 (第 2 巻) ♦ 1998 年 11 月

**STATUS** STARTING ポートモニターの現在の状態を示す。 COMMAND /usr/lib/saf ... ポートモニターを起動するコマンドを指定する。 #TTY Ports a & b ポートモニターを説明するコメントを指定する。

# ttymon ポートモニターを停止する方法

ttymon ポートモニターを終了させるには、次のように入力します。 # **sacadm -k -p mbmon**

-k ポートモニターの状態フラグを終了する。

-p mbmon をポートモニターのタグとして指定する。

▼ ttymon ポートモニターを起動する方法

終了した ttymon ポートモニターを起動するには、次のように入力します。 # **sacadm -s -p mbmon**

-s ポートモニターの状態フラグを起動する。

-p mbmon をポートモニターのタグとして指定する。

# ▼ ttymon ポートモニターを無効にする方法

ポートモニターを無効にすると、以前から存在しているサービスをそのまま有効に するため、新しいサービスが起動できなくなります。

ttymon ポートモニターを無効にするには、次のように入力します。

# **sacadm -d -p mbmon**

サービスアクセス機能による端末とモデムの設定手順 **251**

- -d ポートモニターの状態フラグを無効にする。
- -p mbmon をポートモニターのタグとして指定する。

# ▼ ttymon ポートモニターを有効にする方法

ttymon ポートモニターを有効にすると、そのモニターが新しい要求にサービスを 提供できるようになります。

ttymon ポートモニターを有効にするには、次のように入力します。

# **sacadm -e -p mbmon**

- -e ポートモニターの状態フラグを有効にする。
- -p mbmon をポートモニターのタグとして指定する。

▼ ttymon ポートモニターを削除する方法

ttymon ポートモニターを削除するには、次のように入力します。 # **sacadm -r -p mbmon**

- -r ポートモニターの状態フラグを削除する。
- -p mbmon をポートモニターのタグとして指定する。

注 **-** ポートモニターを削除すると、それに関連するすべての構成ファイルが削除さ れます。ポートモニター構成ファイルは sacadm では更新や変更ができません。 ポートモニターを再構成するには、古いポートモニターを削除してから新しいポー トモニターを追加してください。
# ttymon サービスの管理

pmadm コマンドを使用してサービスを追加したり、ポートモニターに関連付けられ ている 1 つ以上のポートのサービスを表示したり、サービスを有効または無効にし たりできます。

注 **-** 次の手順を行うにはスーパーユーザーでなければなりません。

# ▼ サービスを追加する方法

標準の端末サービスを mbmon ポートモニターに追加するには、次のように入力しま す。

# **pmadm -a -p mbmon -s a -i root -v 'ttyadm -V' -m "'ttyadm -i 'Terminal disabled' -l contty -m ldterm,ttcompat -S y -d /dev/term/a -s /usr/bin/login'"**

注 **-** 上記の入力例では、contty の後が次の行にまたがっていますが、実際には Return キーを押さずに (改行なしに) 入力します。

- -a ポートモニターの状態フラグを追加 (add) する。
- -p mbmon をポートモニタータグとして指定する。
- -s a をポートモニターサービスタグとして指定する。
- -i 識別情報を、実行中にポートモニターサービスタグに割り当てられるように指定 する。
- -v ポートモニターのバージョン番号を指定する。
- -m ttymon により書式化された ttyadm 固有の構成データを指定する。

上記の pmadm コマンドには ttyadm コマンドが組み込まれています。その組み込み コマンドの中の指定項目の意味は次のとおりです。

サービスアクセス機能による端末とモデムの設定手順 **253**

- -b ポートフラグを発着信両用に指定する。
- -i 無効応答メッセージを指定する。
- -l /etc/ttydefs にあるどの TTY 名を使用するか指定する。
- -m サービスを起動する前にプッシュする STREAMS モジュールを指定する。
- -d TTY ポートに使用する装置へのフルパス名を指定する。
- -s 接続要求を受信したとき起動するサービスへのフルパス名を指定する。引数が必 要な場合、コマンドと引数を二重引用符 (") で囲む。

▼ TTY ポートサービスの状態を表示する方法

pmadm コマンドを次に示すように使用して、特定のポートモニターに設定されてい る 1 つまたはすべての TTY ポートを表示します。

### **1** つのサービスを表示する場合

ポートモニターの 1 つのサービスを表示するには、次のように入力します。 # **pmadm -l -p mbmon -s a**

- -l サービス情報を表示するフラグ
- -p mbmon をポートモニタータグとして指定する
- -s a をポートモニターサービスタグとして指定する

#### すべてのポートモニターのすべてのサービスを表示する場合

すべてのポートモニターのすべてのサービスを表示するには、次のように入力しま す。

# **pmadm -l**

-l サービス情報を表示するフラグ

## 特定のポートモニターのすべてのサービスを表示する場合

特定のポートモニターのすべてのサービスを表示するには、次のように入力します。 # **pmadm -l -p mbmon**

- -l サービス情報を表示するフラグ
- -p mbmon をポートモニタータグとして指定する

# 例 **—** 特定のポートモニターのすべてのサービスを表示 する

# **pmadm -l -p mbmon** PMTAG PMTYPE SVCTAG FLAGS ID <PMSPECIFIC> mbmon ttymon a - root /dev/term/a - - /usr/bin/login - contty ldterm,ttcompat login: Terminal disabled - y #

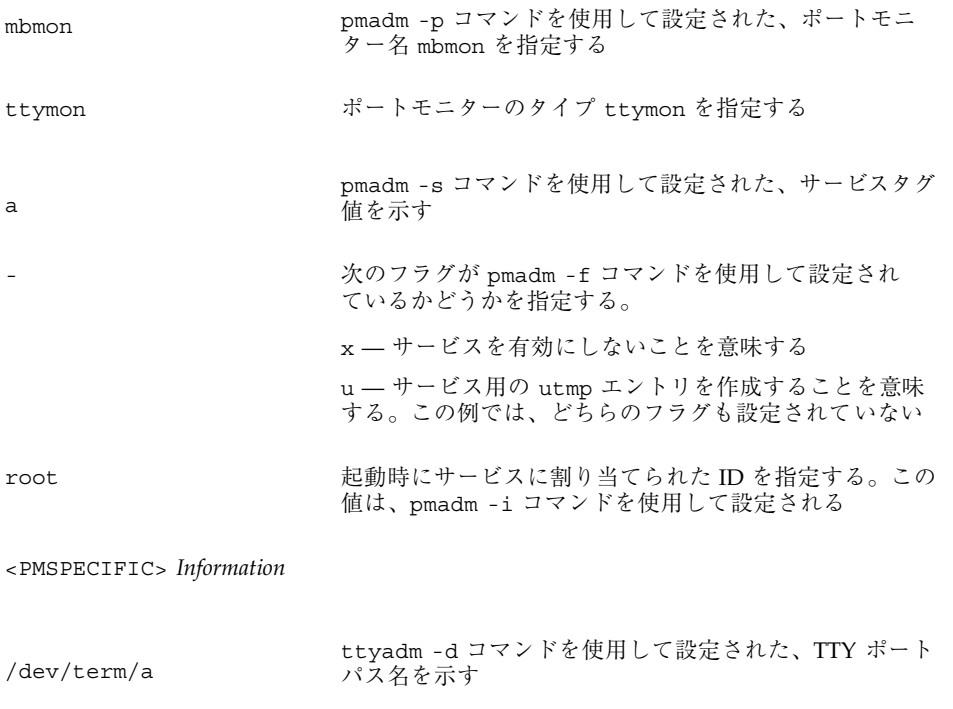

サービスアクセス機能による端末とモデムの設定手順 **255**

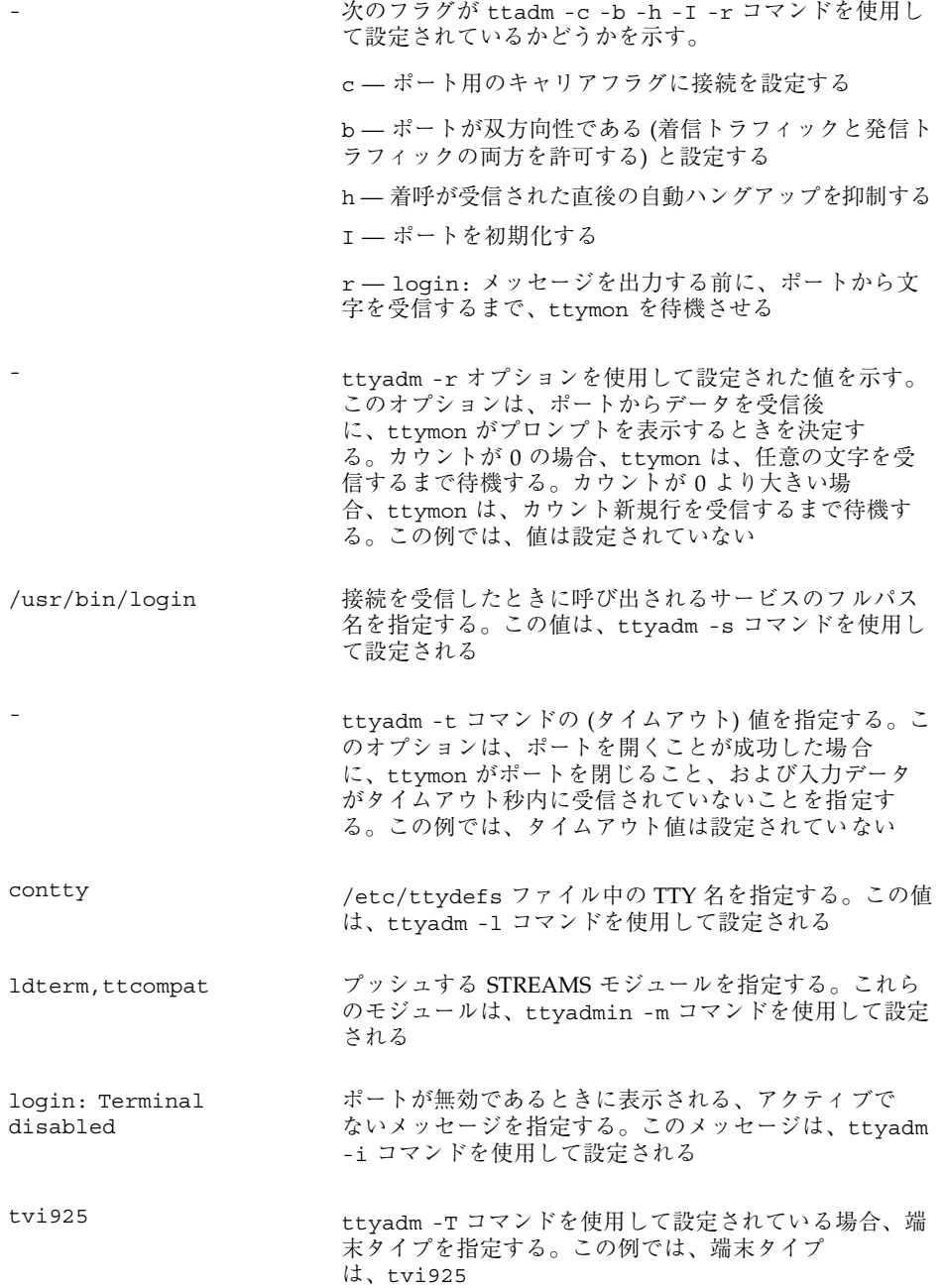

y ttyadm -S コマンドを使用して設定されたソフトウェア キャリア値を指定する。n は、ソフトウェアキャリア をオフにする。y は、ソフトウェアキャリアをオンにす る。この例では、ソフトウェアキャリアはオン

# pmadm -y コマンドで指定した任意のコメントを指定す る。この例では、コメントは存在しない

# ▼ ポートモニターサービスを有効にする方法

無効になっているポートモニターサービスを有効にするには、次のように入力しま す。

# **pmadm -e -p mbmon -s a**

- -e フラグを有効にする。
- -p mbmon をポートモニタータグとして指定する。
- -s a をポートモニターサービスタグとして指定する。
- ▼ ポートモニターサービスを無効にする方法

ポートモニターサービスを無効にするには、次のように入力します。 # **pmadm -d -p mbmon -s a**

- -d フラグを無効にする。
- -p mbmon をポートモニタータグとして指定する。
- -s a をポートモニターサービスタグとして指定する。

サービスアクセス機能による端末とモデムの設定手順 **257**

# サービスアクセス機能管理のための参照情報

## **SAF** の関連ファイル

SAF は構成ファイルを使用しますが、このファイルは sacadm および pmadm コマン ドを使用して変更できます。構成ファイルは手作業で編集する必要はありません。

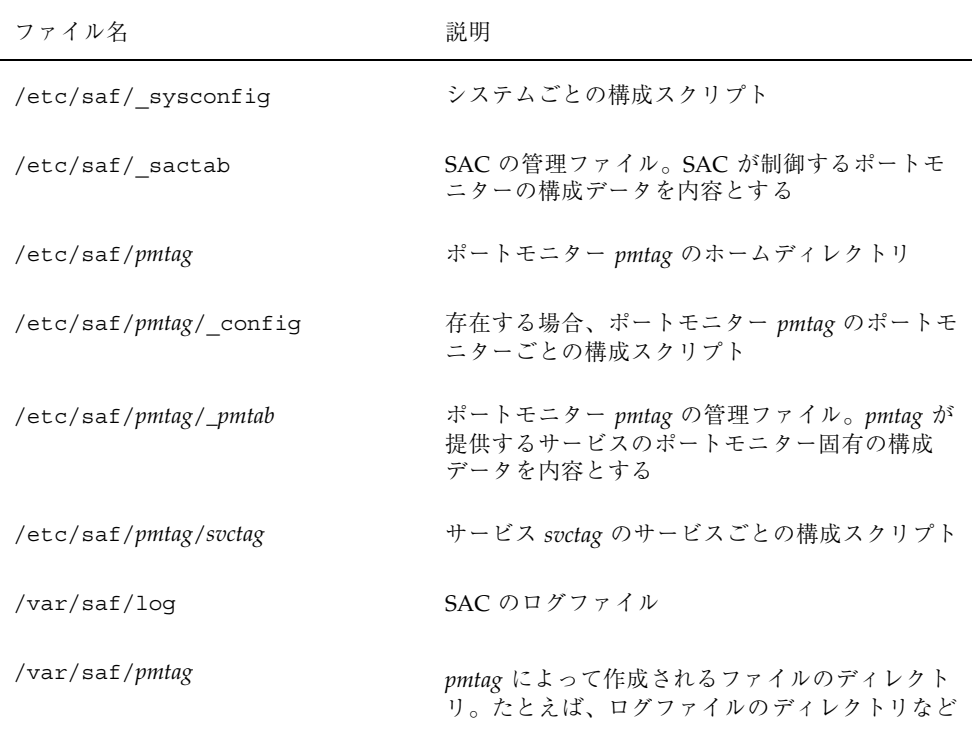

# /etc/saf/\_sactab ファイル

/etc/saf/\_sactab は、次のようになります。 # VERSION=1 zsmon:ttymon::0:/usr/lib/saf/ttymon #

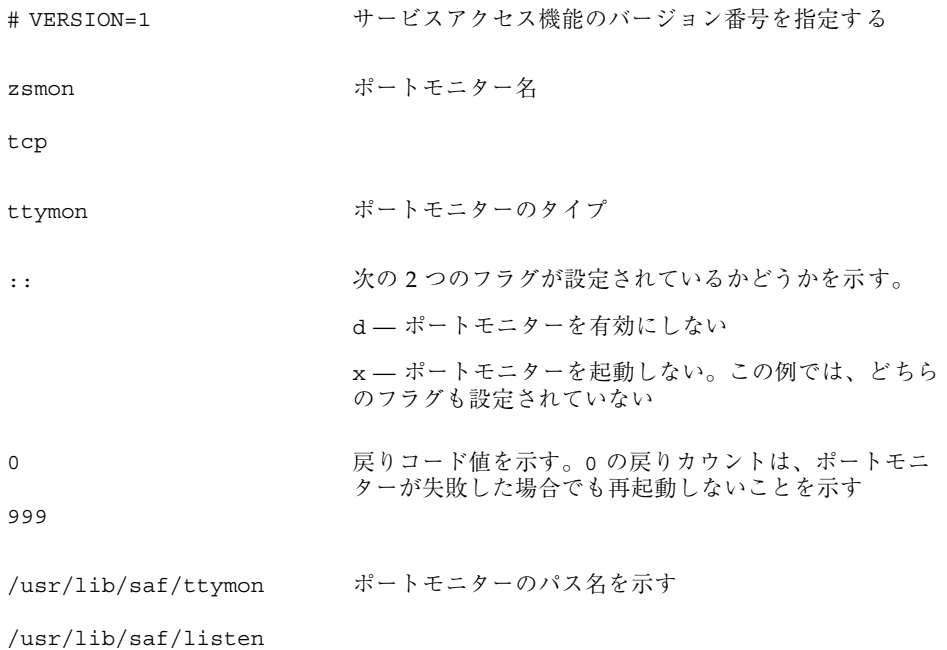

# /etc/saf/*pmtab/\_pmtab* ファイル

/etc/saf/*pmtab*/*\_pmtab* ファイル (/etc/saf/zsmon/\_pmtab など) は、次のよう になります。

# VERSION=1 ttya:u:root:reserved:reserved:reserved:/dev/term/a:I::/usr/bin/login::9600:ldterm, ttcompat:ttya login\: ::tvi925:y:#

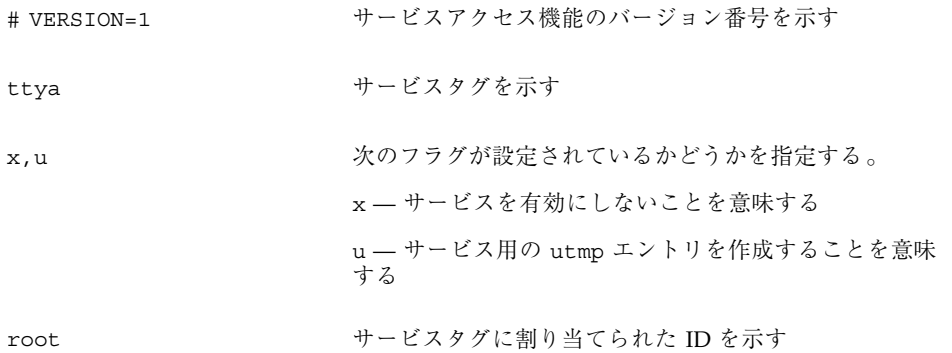

サービスアクセス機能による端末とモデムの設定手順 **259**

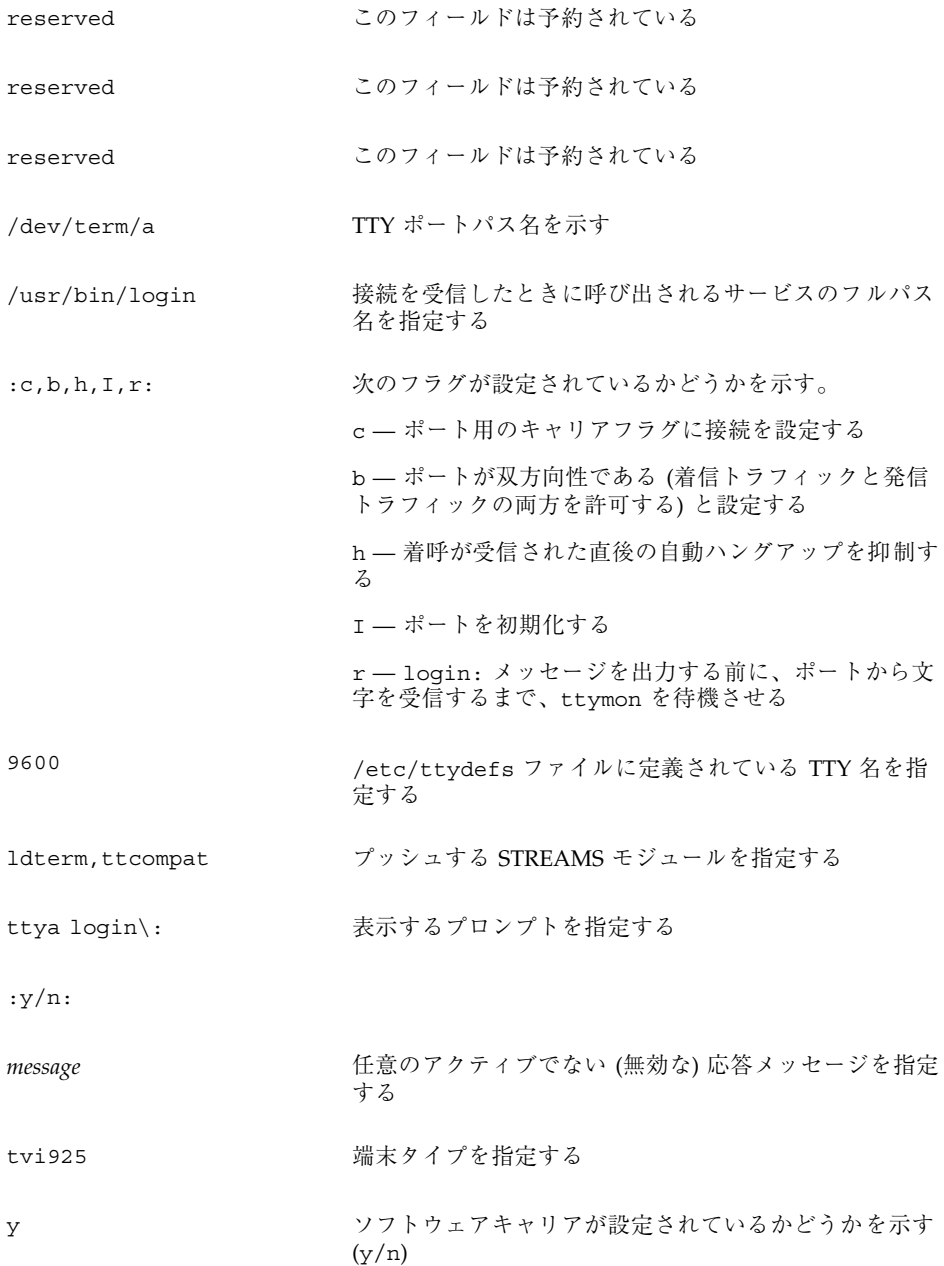

# サービスの状態

sacadm コマンドはサービスの状態を制御します。次にそれらの状態を示します。

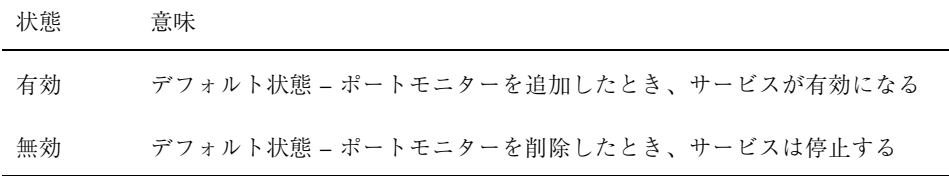

特定のサービスの状態を知るには、次のように入力します。

# **pmadm -l -p** *portmon\_name* **-s** *svctag*

# ポートモニターの状態

sacadm コマンドは、ttymon および listen ポートモニターの状態を制御しま す。次に示す状態があります。

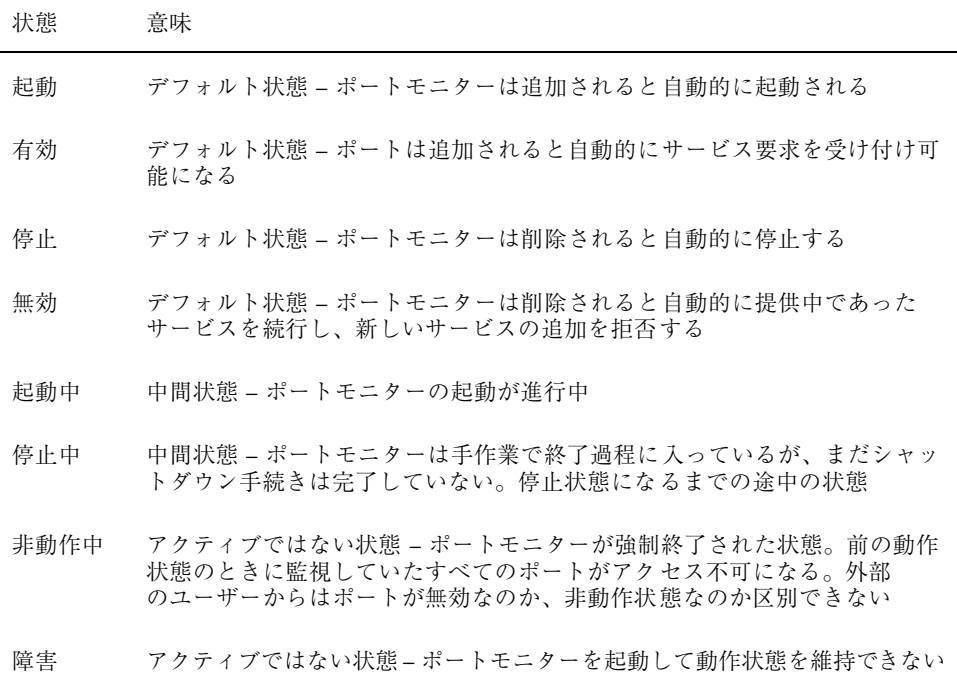

特定のポートモニターの状態を知るには、次のように入力します。

# **sacadm -l -p** *portmon\_name*

サービスアクセス機能による端末とモデムの設定手順 **261**

# ポートの状態

ポートは、ポートを制御するポートモニターの状態によって、有効または無効にで きます。

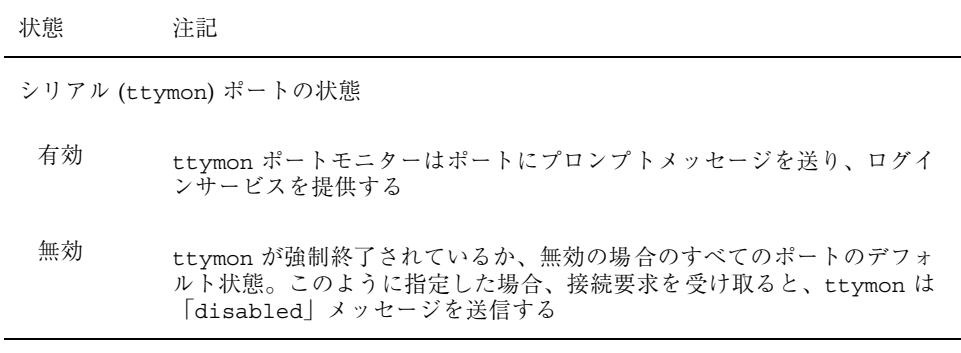

# パート**IV** システムセキュリティの管理

このパートでは、Solaris 7 環境においてシステムセキュリティを管理する方法 について説明します。次の章が含まれます。

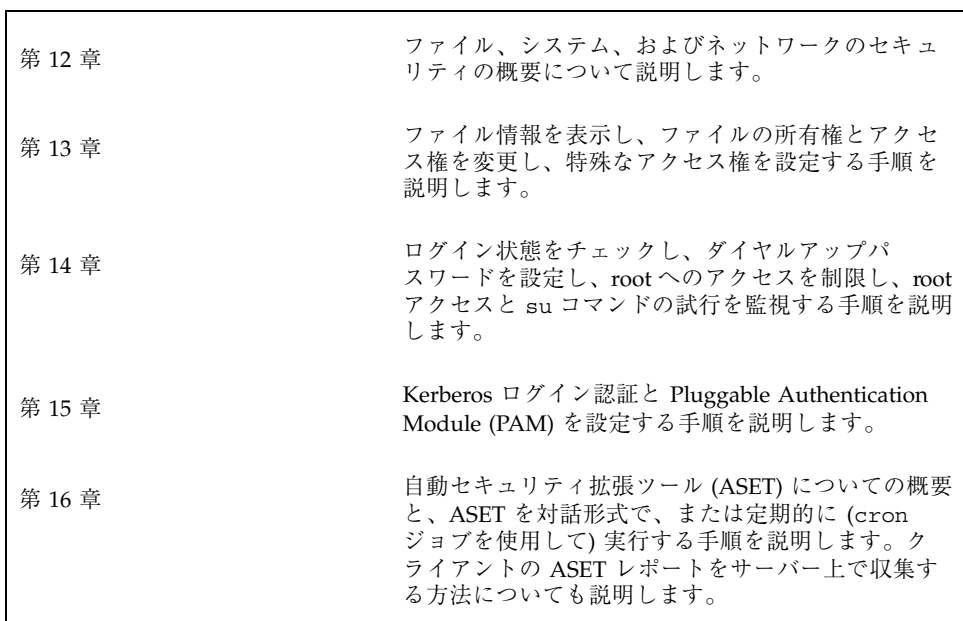

<sup>第</sup> **12** <sup>章</sup>

# システムセキュリティの管理の概要

システム情報のセキュリティを保つことは、重要なシステム管理作業です。この章 では、ファイルレベル、システムレベル、およびネットワークレベルでシステムセ キュリティを管理する方法について説明します。

この章の内容は以下のとおりです。

- 265ページの「システムセキュリティ作業の参照先」
- 266ページの「コンピュータシステムへのアクセスを許可する」
- 270ページの「ファイルのセキュリティ」
- 271ページの「システムのセキュリティ」
- 276ページの「ネットワークのセキュリティ」

ファイルレベルでは、SunOS 5.7 オペレーティングシステムにいくつかの標準セ キュリティ機能が組み込まれているため、ファイル、ディレクトリ、およびデバイ スの保護に使用できます。システムレベルとネットワークレベルでは、セキュリ ティの内容はほぼ同じです。サイトでは、1 台のサーバーに接続された多数のシス テムを 1 つの大規模で多面的なシステムと見なすことができます。システム管理者 は、この大規模なシステム、つまりネットワークシステムのセキュリティ管理に責 任があります。ネットワークの外側からの侵入を防ぐことだけでなく、ネットワー ク内部のシステムのデータの完全性を確保することも重要です。

# システムセキュリティ作業の参照先

システムセキュリティの設定手順については、次の項目を参照してください。

**265**

- 第13章
- 第14章
- 第15章
- 第16章

# コンピュータシステムへのアクセスを許可する

防御の第 1 歩は、システムへのアクセスを制御することです。次の方法でシステム へのアクセスを制御または監視できます。

- サイトの物理的なセキュリティの管理
- ログイン制御の管理
- ファイル内のデータへのアクセス制限
- ネットワーク制御の管理
- システムの使用状況の監視
- 正しいパス変数の設定
- ファイルの保護
- スーパーユーザー (root) ログインの追跡
- ファイアウォールのインストール
- 自動セキュリティ拡張ツール (ASET)の使用

## サイトの物理的なセキュリティの管理

システムへのアクセスを制御するには、コンピュータ環境の物理的なセキュリティ を管理しなければなりません。たとえば、システムにログイン後そのままそこから 離れてしまうと、そのシステムを使用できるユーザーであれば誰でもオペレーティ ングシステムとネットワークにアクセスできます。コンピュータの周囲に注意し て、許可されていないアクセスから物理的に保護する必要があります。

## ログインとアクセス制御の管理

システムやネットワークへの許可されていないログインも制限する必要があります が、この作業はパスワードとログイン制御を使用して実行できます。システム上の すべてのアカウントには、パスワードを設定しなければなりません。アカウントに パスワードを設定しないと、ユーザー名を推測できるユーザーであれば誰でもネッ トワーク全体にアクセスできることになります。

Solaris 7 システムソフトウェアでは、特定のシステムデバイスの制御をユーザーの ログインアカウントに制限しています。/etc/logindevperm を編集しない限り、 スーパーユーザーまたはコンソールユーザーとして実行中のプロセス以外は、シス テムのマウス、キーボード、フレームバッファにアクセスできません。詳細 は、logindevperm(4) のマニュアルページを参照してください。

## ファイル内のデータへのアクセス制限

ログイン制限を設定したら、システム上のデータへのアクセスを制御できます。一 部のユーザーには特定のファイルの読み取りを許可し、他のユーザーには特定の ファイルを変更または削除するアクセス権を与えることができます。誰にも見せた くないデータがある場合もあります。ファイルのアクセス権の設定方法について は、第 13 章を参照してください。

# ネットワーク制御の管理

通常、コンピュータは「ネットワーク」と呼ばれるシステム構成の一部です。ネッ トワーク上では、接続されているシステムは、そのネットワークに接続されている 他のシステムと情報を交換し、相手のデータや他の資源にアクセスできます。ネッ トワーク化することによって、コンピュータの処理能力と性能が高まります。しか し、コンピュータのセキュリティが危険にさらされる可能性もあります。

たとえば、ネットワーク内では、個々のシステムは情報を共有できるように開放さ れています。また、多数の人々がネットワークにアクセスするので、特にパスワー ドの誤用などのユーザーエラーを通じて、不要なアクセスが発生する可能性も大き くなります。

### システム使用状況の監視

システム管理者は、次のようにシステムのあらゆる側面に注意してシステムの活動 を監視する必要があります。

- 通常の負荷はどの程度か
- 誰がシステムへのアクセス権を持っているか
- 各ユーザーはいつシステムにアクセスするか

この種の情報を把握していれば、ツールを使用してシステムの使用状況を監査し、 各ユーザーの活動を監視できます。セキュリティ違反が疑われる場合は、監視作業 が特に役立ちます。

## 正しいパスの設定

パス変数を正しく設定することが重要です。正しく設定しないと、他人が持ち込ん だプログラムを偶然に実行して、データやシステムを破壊する可能性があります。 この種のプログラムはセキュリティ上の危険を招くので、「トロイの木馬」と呼ば れます。たとえば、公共のディレクトリの中に別の su プログラムを入れておく と、システム管理者が気づかずに実行してしまう可能性があります。この種のスク リプトは通常の su コマンドとまったく同じに見えます。実行後はスクリプトその ものが削除されるので、実際に「トロイ」の木馬を実行してしまったのかを調べる のは困難です。

パス変数は、ログイン時に起動ファイル .login、.profile、.cshrc により自動 的に設定されます。カレントディレクトリ(.)への検索パスを最後に指定すれば、こ の種のトロイの木馬を実行するのを防ぐことができます。root のパス変数には、カ レントディレクトリを指定しないでください。ASET ユーティリティは起動ファイ ルを検査して、パス変数が正しく設定されているかと、ドット (.) エントリが入っ ていないかを確認します。

### ファイルの保護

SunOS 5.7 オペレーティングシステムはマルチユーザーシステムなので、ファイル システムの保護は、システムの最も基本的で重要な問題です。ファイルの保護に は、従来の UNIX のファイル保護と、より確実なアクセス制御リスト (ACL) の両方 が使用できます。

また、多くの実行可能プログラムは、スーパーユーザー (root) として実行されなけ れば適切に動作しません。これらの実行可能プログラムは、ユーザー ID を 0 に設 定して (setuid=0) 実行します。これらのプログラムを実行するユーザーは、root ID を使用するため、プログラムがセキュリティを念頭において作成されていない場 合には、セキュリティ上の問題が発生する可能性があります。

setuid を root に設定した状態で把握されている実行可能プログラムを除 き、setuid プログラムを使用不可にするか、少なくとも使用を最小限度に制限し ておく必要があります。

## ファイアウォールのインストール

ネットワークを保護するには、ファイアウォール、つまりセキュリティ保護ゲー トウェイシステムを使用する方法もあります。ファイアウォールは 2 つのネッ トワークを分離する専用システムで、各ネットワークは相手に対し信頼されない (untrusted) ネットワークとしてアクセスします。内部ネットワークと、内部ネッ トワークユーザーに通信させたいインターネットなどの外部ネットワークとの間 に、このような設定を必ず行うようにしてください。

ファイアウォールは、一部の内部ネットワーク間でも有効です。たとえば、 ファイアウォール、つまりセキュリティ保護ゲートウェイコンピュータは、ゲー トウェイコンピュータがパケットの発信元または宛先アドレスでない限り、2 つの ネットワーク間でパケットを送信しません。また、ファイアウォールは、特定のプ ロトコルについてのみパケットを転送するように設定する必要があります。たとえ ば、パケットでメールを転送できるが、telnet や rlogin は転送できないように できます。ASET ユーティリティは、高度なセキュリティを適用して実行する と、インターネットプロトコル (IP) パケットの転送機能を無効にします。

## セキュリティ問題の報告

セキュリティ違反が発生したと思われる場合は、Computer Emergency Response Team/Coordination Center (CERT/CC) に連絡できます。これは、カーネギーメロ ン大学の Software Engineering Institute に Defense Advanced Research Projects Agency (DARPA) の後援で設立されたプロジェクトです。CERT/CC はセキュリ ティ問題の解決を支援できます。また、特定のニーズに合った他の Computer Emergency Response Team を紹介することもできます。CERT/CC に連絡するに は、24 時間のホットライン に電話する方法と、電子メールを cert@cert.sei.cmu.edu に送る方法があります。

# ファイルのセキュリティ

SunOS 5.7 オペレーティングシステムはマルチユーザーシステムです。これは、シ ステムにログインしたユーザーであれば、アクセス権を持っている限り誰でも他 のユーザーのファイルを読み取って使用できることを意味します。表 12–1 では、 ファイルシステム管理コマンドについて説明します。ファイルのセキュリティ については、第 13 章を参照してください。

## ファイル管理コマンド

表 12–1 は、ファイルやディレクトリに使用できるファイル管理コマンドを示しま す。

表 **12–1** ファイル管理コマンド

| コマンド     | 説明                                                                    |
|----------|-----------------------------------------------------------------------|
| ls(1)    | ディレクトリ内のファイルとファイル情報を表示する                                              |
| chown(1) | ファイルの所有権を変更する                                                         |
| chqrp(1) | ファイルのグループ所有権を変更する                                                     |
| chmod(1) | ファイルのアクセス権を変更する。記号モード (英字と記号) または絶<br>対モード(8進数)を使用して、ファイルのアクセス権を変更できる |

## ファイルの暗号化

重要なファイルをアクセスできないディレクトリに格納し (700 モード)、その ファイルを他のユーザーが読み取れないようにすると (600 モード)、ほとんどの場 合はセキュリティが保たれます。しかし、他人がユーザーのパスワードや root パ スワードを推測して発見すれば、そのファイルを読み書きできます。また、重要な ファイルは、システムファイルのバックアップをテープにとるたびに、バックアッ プテープ上に保存されます。

# アクセス制御リスト **(ACL)**

SunOS オペレーティングシステムの従来の UNIX ファイル保護機能では不十分な場 合は、ACL によりファイルアクセス権の制御が強化されます。従来の UNIX ファイ ル保護機能は、所有者、グループ、その他という 3 つのユーザークラスに読み取り 権、書き込み権、実行権を提供します。ACL を使用すると、所有者、所有者のグ ループ、その他、特定のユーザーおよびグループのファイルアクセス権を定義で き、またこれらのカテゴリごとにデフォルトのアクセス権を定義できるため、 ファイルのセキュリティが強化されます。ACL を設定する個々の手順について は、299ページの「アクセス制御リスト (ACL)」を参照してください。

表 12–2 に、ファイルやディレクトリに対して使用できる ACL コマンドを示します。

表 **12–2** ACL コマンド

| コマンド       | 説明                      |
|------------|-------------------------|
| setfacl(1) | ACL エントリの設定、追加、変更、削除を行う |
| qetfacl(1) | ACL エントリを表示する           |

# システムのセキュリティ

この節では、侵入者がシステムにログインするのを防ぐ方法、パスワードファイル を管理する方法、重要なシステムファイルとプログラムに対する許可されていない スーパーユーザーアクセスを防ぐ方法など、システムを許可されていないアクセス から保護する方法について説明します。

システム上で 2 つのセキュリティバリアを設定できます。第 1 のセキュリティバ リアはログインプログラムです。このバリアをクリアしてシステムにアクセスする には、ローカルシステムまたはネームサービス (NIS または NIS+) で認識され るユーザー名と対応するパスワードを入力しなければなりません。

第 2 のセキュリティバリアは、システムファイルとプログラムをスーパーユーザー しか変更または削除できないように設定することです。root になろうとするユー

ザーは、スーパーユーザーのユーザー名とその正しいパスワードを入力しなければ なりません。

### ログインアクセスの制限

ユーザーがシステムにログインすると、ログインプログラムは /etc/nsswitch.conf ファイル内の情報に従って、該当するデータベースを照会 します。このファイル内のエントリには、files (/etc 内のファイルを示す)、nis (NIS データベースを示す)、nisplus (NIS+ データベースを示す) を含めることがで きます。このファイルについては、『*Solaris* ネーミングの管理』または nsswitch.conf(4) のマニュアルページを参照してください。

ログインプログラムは、入力されたユーザー名とパスワードを確認します。ユー ザー名がパスワードファイルに入っていない場合や、パスワードがユーザー名と一 致していない場合は、システムへのアクセスが拒否されます。ユーザーがパスワー ドファイルから名前を入力し、パスワードがその名前の正しいパスワードであると きは、そのユーザーにシステムへのアクセス権が与えられます。

### 特別なログイン

システムにアクセスするには、従来のユーザーログインを使用する方法と、root ロ グインを使用する方法の 2 つが一般的です。また、多数の特別な「システム」ログイ ンを使用すると、ユーザーは root アカウントを使用しなくても管理コマンドを実行 できます。管理者は、これらのログインアカウントにパスワードを割り当てます。

表 12–3 に、システムのログインアカウントとその用途を示します。システムログイ ンは特殊な機能を実行し、それぞれに固有のグループ識別子番号 (GID) が付いてい ます。これらの各ログインには固有のパスワードを設定し、必要のある人だけに知 らせるようにしてください。

表 **12–3** システムログイン

| ログイ<br>ンアカウン  |                |                                                                                                    |
|---------------|----------------|----------------------------------------------------------------------------------------------------|
| $\mathcal{F}$ | <b>GID</b>     | 用涂                                                                                                    |
| root          | $\Omega$       | ほぼ無制限で、他のすべてのログイン、保護、アクセス権より優<br>先する。root アカウントはシステム全体へのアクセス権を持つ。<br>root ログインのパスワードはきわめて厳密に保護する必要がある |
| daemon        | $\mathbf{1}$   | バックグラウンド処理を制御する                                                                                       |
| bin           | $\overline{2}$ | ほとんどのコマンドを所有する                                                                                        |
| sys           | 3              | 多数のシステムファイルを所有する                                                                                      |
| adm           | $\overline{4}$ | 特定の管理ファイルを所有する                                                                                        |
| 1p            | 71             | プリンタ用のオブジェクトとスプールデータファイルを所有する                                                                         |
| uucp          | 5              | UNIX 間のコピープログラム、UUCP 用のオブジェクトとスプー<br>ルデータファイルを所有する                                                    |
| nuucp         | 9              | システムにログインしてファイル転送を開始するためにリモート<br>システムで使用される                                                           |

また、パスワードが必要な eeprom のセキュリティも設定する必要があります。詳 細は、eeprom(1M) のマニュアルページを参照してください。

# パスワード情報の管理

ユーザーはシステムにログインするときに、ユーザー名とパスワードの両方を入力 しなければなりません。ログイン名は公開されますが、パスワードは秘密にし てユーザー以外には知られないようにします。また、ユーザーが各自のパスワード を慎重に選択し、頻繁に変更するようにしなければなりません。

パスワードは、最初にユーザーアカウントを設定するときに作成されます。ユー ザーアカウントの機密性を保つために、パスワードの有効期間を設定し、ユーザー に各自のパスワードを定期的に変更させたり、パスワードをロックしてユー ザーアカウントを使用できないようにすることもできます。パスワードの設定と管

理については、『*Solaris* のシステム管理 *(*第 *1* 巻*)*』の「ユーザーアカウントとグ ループの管理の概要」を参照してください。

#### **NIS+** パスワードファイル

ネットワークで NIS+ を使用している場合、パスワード情報は NIS+ データベース に格納されます。NIS+ データベース内の情報は、アクセス権を許可されたユーザー を制限することによって保護できます。ユーザーアカウントマネージャまたは passwd(1) コマンドを使用すると、ユーザーの NIS+ パスワードを変更できます。

#### **NIS** パスワードファイル

ネットワークで NIS を使用している場合、パスワードは NIS パスワードマップに格 納されます。NIS では、パスワードの有効期間を指定できません。Solstice ユーザー マネージャまたは passwd(1) コマンドを使用すると、ユーザーの NIS パスワード を変更できます。

### /etc ディレクトリ内のファイル

ネットワークで /etc 内のファイルを使用している場合、パスワード情報はシステ ムの /etc/passwd ファイルと /etc/shadow ファイルに格納されます。ユーザー 名と他の情報は別の「シャドウ」ファイル /etc/shadow に格納されます。これ は、ユーザーが暗号化されたパスワードにアクセスするのを防ぐセキュリティ上の 手段です。/etc/passwd ファイルは、マシンにログインするユーザーであれば誰 でも使用できますが、/etc/shadow ファイルを読み取ることができるのはスー パーユーザーだけです。Solstice AdminSuite のユーザーマネージャ、Admintool、 または passwd(1) コマンドを使用すると、ローカルシステム上でユーザーのパ スワードを変更できます。

### 制限付きシェルの使用

標準シェルを使用すると、ユーザーはファイルを開く、コマンドを実行するなどの 操作を行うことができます。制限付きセルを使用すると、ユーザーによるディレク トリの変更やコマンドの実行を制限できます。制限付きシェル (rsh) は、ディレク トリ /usr/lib に入っています (これはリモートシェル /usr/sbin/rsh ではない ので注意してください)。制限付きシェルには、通常のシェルに比べて次のような 違いがあります。

- ユーザーはホームディレクトリに制限されます (cd を使用してディレクトリを変 更できません)。
- ユーザーはシステム管理者が設定した PATH 内でしかコマンドを使用できません (PATH 変数を変更できません)。
- ユーザーはホームディレクトリとそのサブディレクトリ内のファイルにしかアク セスできません (完全パス名でコマンドやファイルを指定できません)。
- ユーザーは > または > を使用して出力をリダイレクトできません。

制限付きシェルを使用すると、システム管理者はユーザーによるシステムファイル の操作を制限できます。このシェルは、主として特定の作業を実行しなければなら ないユーザーを設定するためのものです。ただし、rsh は完全にセキュリティ保護 されてはおらず、あくまでも経験の少ないユーザーが問題を起こさないようにする ために使用します。

制限付きシェルについては、sh(1) のマニュアルページを参照してください。

# スーパーユーザー **(root)** ログインの追跡

システムには、スーパーユーザーモードに対して root パスワードが必要です。デ フォルトの構成では、ユーザーはリモートのシステムに root としてログインできま せん。リモートログインするとき、ユーザーは自分のユーザー名でログインしてか ら、su コマンドを使用してスーパーユーザーにならなければなりません。これ によって、管理者は、システム上でスーパーユーザー特権を使用している人を追跡 できます。

### スーパーユーザーまたは他のユーザーに切り替えようとす るユーザーの監視

スーパーユーザーになりたい場合などは、su コマンドを使用して別のユーザーに変 更する必要があります。セキュリティ上の理由から、su コマンドを使用中のユー ザー、特にスーパーユーザーのアクセス権を取得しようとしているユーザーを監視 する必要があります。

詳細は、320ページの「su コマンドを使用中のユーザーを監視する方法」を参照し てください。

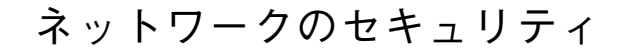

ネットワーク上でのアクセスが容易になるほど、ネットワークシステムにとっては 利点が増えます。ただし、データや資源に自由にアクセスして共有できる状況で は、セキュリティ上の問題が生じます。一般にネットワークのセキュリティは、リ モートシステムからの操作を制限またはブロックすることを指しています。図 12–1 に、リモート操作に適用できるセキュリティ制限を示します。

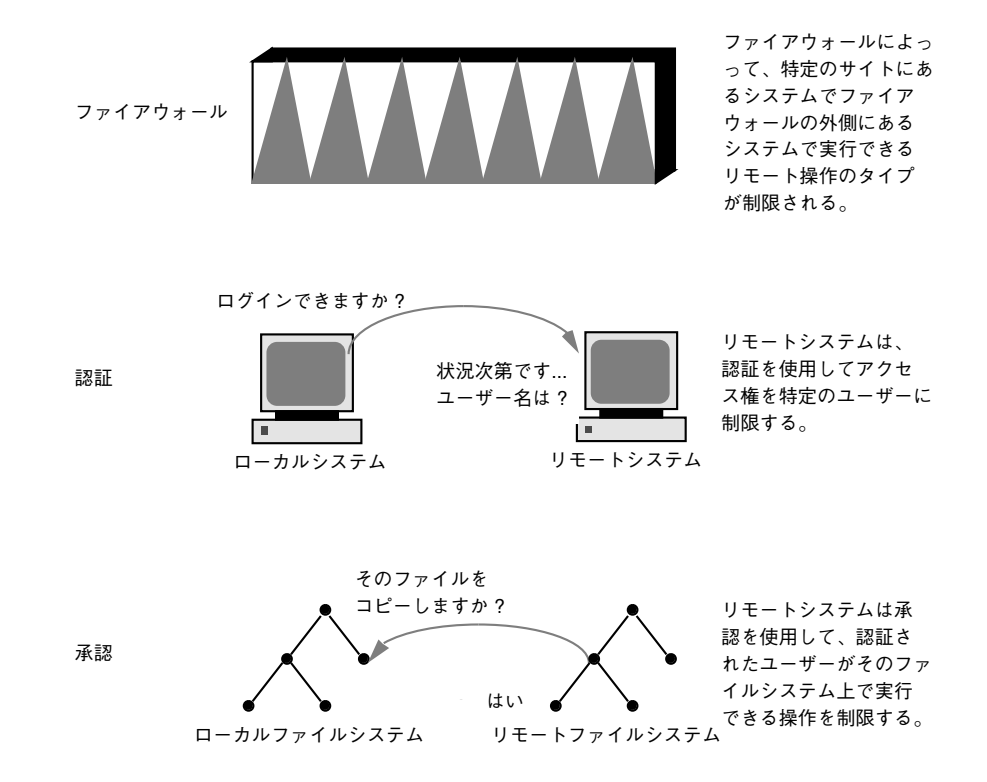

図 12–1 リモート操作のセキュリティ制限

### ファイアウォールシステム

ファイアウォールシステムを設定すると、ネットワーク内のリソースを外部のアク セスから保護できます。「ファイアウォールシステム」は、内部ネットワークと外 部ネットワークの間の防壁として機能するセキュリティ保護ホストです。

ファイアウォールには 2 つの機能があります。ネットワーク間でデータを渡すゲー トウェイとして機能する一方で、データが勝手にネットワークを出入りしないよう にブロックする防壁として機能します。ファイアウォールは、内部ネットワーク上 のユーザーに対して、ファイアウォールシステムにログインしてリモートネッ トワーク上のホストにアクセスするように要求します。また、外部ネットワーク上 のユーザーは、内部ネットワーク上のホストにアクセスする前に、ファイアウォー ルシステムにログインしなければなりません。

さらに、内部ネットワークから送信されるすべての電子メールは、ファイアウォー ルシステムに送信されてから、外部ネットワーク上のホストに転送されます。 ファイアウォールシステムは、すべての着信電子メールを受信して、内部ネッ トワーク上のホストに配信します。

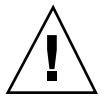

注意 **-** ファイアウォールは、アクセス権のないユーザーが内部ネットワーク上のホ ストにアクセスする行為を防止します。ファイアウォールに適用される厳密で確実 なセキュリティを管理しなければなりませんが、ネットワーク上の他のホストのセ キュリティはもっと緩やかでもかまいません。ただし、ファイアウォールシステム を突破できる侵入者は、内部ネットワーク上の他のすべてのホストへのアクセスを 取得できる可能性があります。

ファイアウォールシステムに「信頼される (trusted) ホスト」が含まれるべきではあ りません (「信頼されるホスト」とは、ユーザーがパスワードを入力しなくてもロ グインできるホストです)。ファイアウォールシステムは、ファイルシステムを共有 してはならず、他のサーバーからファイルシステムをマウントしてはなりません。

自動セキュリティ拡張ツール (ASET) を使用すると、システムをファイアウォールに して高度なセキュリティを確保できます。詳細は、第 16 章を参照してください。

#### パケットスマッシング

ほとんどのローカルエリアネットワークでは、データはパケットと呼ばれるブロッ ク単位でコンピュータ間で転送されます。アクセス権のないユーザーは、「パケッ トスマッシング」という方法により、データを損傷または破壊する可能性がありま す。パケットスマッシングでは、パケットは宛先に到達する前に捕捉され、その内 容になんらかのデータが挿入されてから、元のコースに送り返されます。ローカ ルエリアネットワーク上では、パケットはサーバーを含むすべてのシステムに同時 に到達するので、パケットスマッシングは不可能です。ただし、ゲートウェイ上で はパケットスマッシングが可能なので、ネットワーク上のすべてのゲートウェイを 保護しなければなりません。

最も危険なのは、データの完全性に影響するような攻撃です。この種の攻撃を受け ると、パケットの内容が変更されたり、ユーザーが偽装されたりします。会話を記 録したり、後からユーザーを偽装せずに再生したりするなどの盗聴だけの場合、 データの完全性は損なわれません。ただし、この種の攻撃はプライバシーに影響を 及ぼします。ネットワーク上でやりとりされるデータを暗号化すると、重要な情報 のプライバシーを保護できます。

## 認証と承認

「認証」とは、リモートシステムにアクセスできるユーザーを特定の人に限定する 方法で、システムレベルまたはネットワークレベルで設定できます。ユーザーがリ モートシステムにアクセスした後は、「承認」という方法でそのユーザーがリモー トシステム上で実行できる操作が制限されます。表 12–4 に、ネットワーク上のシス テムを許可されていない使い方から保護できる認証と承認の種類を示します。

表 **12–4** 認証と承認の種類

| 種類                | 説明                                                                                                    | 参照先                              |
|-------------------|----------------------------------------------------------------------------------------------------|----------------------------------|
| $NIS+$            | NIS+ ネームサービスは、認証と承認<br>をネットワークレベルで提供できる                                                                                                    | 『Solaris ネーミングの管<br>理丨           |
| リモートログインプ<br>ログラム | リモートログインプログラム<br>(rlogin、rcp、ftp)を使用する<br>と、ユーザーはネットワーク経由でリ<br>モートシステムにログインし、その資<br>源を使用できる。「信頼される<br>(trusted) ホスト   の場合、認証は自動<br>的に処理されるが、それ以外の場合は<br>自分自身を認証するように求められる | 第8章                              |
| Secure RPC        | Secure RPC を使用すると、リモート<br>システム上で要求を出したユーザーの<br>認証が行われ、ネットワーク環境のセ<br>キュリティが高まる。Secure RPC に<br>は、UNIX、DES、または Kerberos 認<br>証システムを使用できる<br>Secure RPC を使用すると、NFS 環境        | 『NFS の管理』                        |
|                   | に Secure NFS というセキュリティを<br>追加できる                                                                                                    | 324ページの「NFS サー<br>ビスと Secure RPC |

#### 表 **12–4** 認証と承認の種類 続く

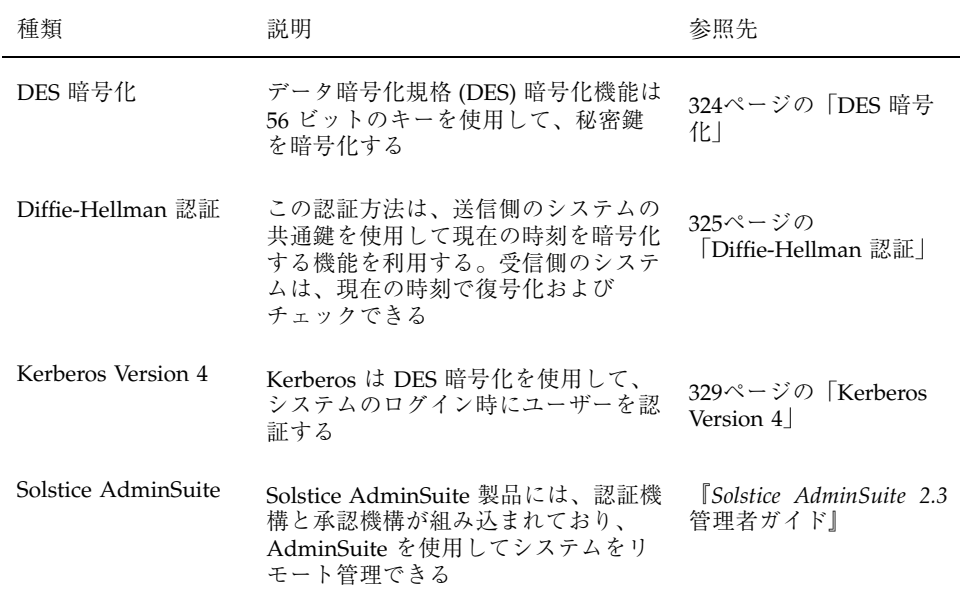

## ファイルの共有

ネットワークファイルサーバーは、どのファイルを共有できるかを制御できます。 また、共有ファイルにアクセスできるクライアント、それらのクライアントに許さ れるアクセスのタイプも制御できます。一般に、ファイルサーバーは、すべてのク ライアントまたは特定のクライアントに、読み書きまたは読み取り専用権を与える ことができます。アクセス制御は、share コマンドで資源を利用可能にするときに 指定します。

サーバーでは、/etc/dfs/dfstab ファイルを使用して、ネットワーク上のク ライアントに利用させることができるファイルシステムを表示できます。ファイル の共有の詳細は、『*NFS* の管理』を参照してください。

# スーパーユーザー **(root)** アクセスの制限

一般的にスーパーユーザーは、ネットワーク上で共有されるファイルシステムには スーパーユーザーとしてアクセスできません。サーバーが特別にスーパーユーザー 特権を与えなければ、クライアントにスーパーユーザーとしてログインしたユー

ザーは、そのクライアントにリモートでマウントされたファイルへのスーパーユー ザーアクセスを取得できません。NFS システムは、要求側のユーザー ID をユー ザー名 nobody のユーザー ID に変更してスーパーユーザーアクセスを提供しま す。一般に、nobody のユーザー ID は 60001 です。ユーザー nobody のアクセス 権は、特定のファイルに関して公共 (つまり、資格を持たないユーザー) に与えられ るものと同じです。たとえば、ファイルの実行しか公共に許可していなけれ ば、ユーザー nobody はそのファイルを実行することしかできません。

NFS サーバーは、share コマンドの root=*hostname* オプションを使用して、共有 ファイルシステムのスーパーユーザー特権をホスト単位で与えることができます。

### 特権付きポートの使用

Secure RPC を実行したくない場合は、代わりに Solaris の「特権付きポート」機構 を使用できます。特権付きポートは、1024 未満のポート番号を持つスーパーユー ザーによって設定されます。クライアントシステムは、クライアントの資格を認証 した後で、特権付きポート経由でサーバーへの接続を設定します。その後、サー バーは接続のポート番号を検査してクライアントの資格を確認します。

ただし、Solaris 以外のクライアントは、特権付きポート経由で通信できないこと があります。その場合は、次のようなエラーメッセージが表示されます。

```
''Weak Authentication
NFS request from unprivileged port''
```
# 自動セキュリティ拡張ツール **(ASET)**

ASET セキュリティパッケージには、システムのセキュリティを制御して監視でき るように、自動管理ツールが組み込まれています。ASET を実行するセキュリティ レベルとして、低、中、または高レベルを指定できます。上のレベルほど、ASET のファイル制御機能が増え、ファイルアクセスが減少し、システムセキュリティが 厳しくなります。

詳細は、第 16 章を参照してください。

# <sup>第</sup> **13** <sup>章</sup>

# ファイルのセキュリティの適用手順

この章では、ファイルにセキュリティを適用する手順について説明します。この章 で説明する手順は次のとおりです。

- 286ページの「ファイル情報を表示する方法」
- 288ページの「ファイルの所有者を変更する方法」
- 289ページの「ファイルのグループ所有権を変更する方法」
- 293ページの「アクセス権を絶対モードで変更する方法」
- 294ページの「特殊アクセス権を絶対モードで設定する方法」
- 295ページの「アクセス権を記号モードで変更する方法」
- 296ページの「setuid アクセス権が設定されているファイルを検索する方法」
- 298ページの「プログラムが実行可能スタックを使用できないようにする方法」
- 299ページの「実行可能スタックのメッセージ記録を無効にする方法」
- 302ページの「ファイルの ACL を設定する方法」
- 304ページの「ACL をコピーする方法」
- 304ページの「ファイルに ACL が設定されているかどうかをチェックする方法」
- 305ページの「ファイルの ACL エントリを変更する方法」
- 306ページの「ファイルから ACL エントリを削除する方法」
- 307ページの「ファイルの ACL エントリを表示する方法」

# ファイルのセキュリティに関する機能

この節では、ファイルのセキュリティを構成する機能について説明します。

## ユーザークラス

各ファイルには、セキュリティのレベルを指定する 3 つのユーザークラスがありま す。

- ファイルやディレクトリの所有者 通常は、ファイルを作成したユーザーで す。ファイルの所有者は、ファイルの読み取り権、書き込み権 (変更する権利)、 または実行権 (コマンドの場合) を与えるユーザーを決定できます。
- グループのメンバー
- ファイルやグループの所有者以外のすべてのユーザー

ファイルのアクセス権を割り当てたり変更したりできるのは、スーパーユーザーか そのファイルの所有者だけです。

## ファイルのアクセス権

表 13–1 に、各ユーザークラスに与えることができるファイルのアクセス権を示しま す。

表 **13–1** ファイルのアクセス権

| 記号 | アクセス権 | - 指定されたユーザーが実行できる操作                                                             |
|----|-------|---------------------------------------------------------------------------------|
| r  | 読み取り  | ファイルを開いて内容を読み取る                                                                 |
| W  | 書き込み  | ファイルに書き込んだり (その内容を変更したり)、追加したり、<br>削除したりできる                                     |
| x  | 実行    | ファイルを実行できる (プログラムまたはシェルスクリプトの場<br>合)、あるいは exec(1) システムコールの1つを使用してファイ<br>ルを実行できる |
|    | 拒否    | ファイルを読み取ったり、書き込んだり、実行したりできない                                                    |

表 **13–1** ファイルのアクセス権 続く

これらのファイルアクセス権は、通常のファイルと同様にデバイス、ソケット、名 前付きパイプ (FIFO) などの特殊ファイルにも適用できます。

シンボリックリンクには、そのリンクが指すファイルのアクセス権が適用されま す。

### ディレクトリのアクセス権

表 13–2 に、各ユーザークラスに与えることができるディレクトリのアクセス権を示 します。

表 **13–2** ディレクトリのアクセス権

| 記号 | アクセス権 | 指定されたユーザーが実行できる操作                                              |
|----|-------|----------------------------------------------------------------|
|    | 読み取り  | ディレクトリ内のファイルを表示できる                                             |
| W  | 書き込み  | ディレクトリ内のファイルやリンクを追加または削除できる                                    |
| x  | 実行    | ディレクトリ内のファイルを開いたり実行したりできる。また、<br>ディレクトリを作成し、その下にサブディレクトリを作成できる |

ディレクトリへアクセスできないようにすると、そのディレクトリ (およびすべての サブディレクトリ) 内のファイルを保護できます。ただし、スーパーユーザーはシス テム上のすべてのファイルとディレクトリにアクセスできます。

# 特殊なファイルアクセス権 **(**setuid、setgid、ス ティッキビット**)**

実行可能ファイルと公共ディレクトリには、3 種類の特殊なアクセス権を設定できま す。これらのアクセス権を設定すると、その実行可能ファイルを実行するユーザー は、そのファイルの所有者 (またはグループ) のユーザー ID を持つことができます。

特殊なアクセス権はセキュリティ上の問題を引き起こすため、特殊なアクセス権を 設定するときは十分な注意が必要です。たとえば、ユーザーはユーザー ID が root に設定されているプログラムを実行することにより、スーパーユーザーのアクセス

ファイルのセキュリティの適用手順 **283**

権を取得できます。また、すべてのユーザーは、所有するファイルに対して特殊 なアクセス権を設定できるので、これもセキュリティ上の問題の原因となります。

setuid や setgid アクセス権を使用して、不正にスーパーユーザー権限が取得さ れていないかどうか絶えずシステムを監視しなければなりません。これらのアクセ ス権を使用しているすべてのプログラムを、ファイルシステム内で検索し、そのリ ストを出力する方法については、296ページの「setuid アクセス権が設定されてい るファイルを検索する方法」を参照してください。この種のプログラムの所有権を bin や sys 以外のユーザーに与えているものが出力中にあれば、そのプログラムは セキュリティに違反している可能性があります。

### setuid アクセス権

set-user 識別 (setuid) アクセス権を実行可能ファイルに設定すると、このファイル を実行するプロセスには、その実行可能ファイルを実行しているユーザーではな く、ファイルの所有者 (通常は root) に基づいてアクセス権が与えられます。このた め、通常は所有者しか利用できないファイルやディレクトリにユーザーがアクセス できます。たとえば次に示すように、passwd コマンドは root の setuid アクセス 権が設定されているので、ユーザーは root の権限でパスワードを変更できます。

-r-**s**r-sr-x 1 root sys 10332 May 3 08:23 /usr/bin/passwd

これは、プロセスの実行が終了した後でも、高度な知識のあるユーザーは setuid プロセスによって与えられたアクセス権を維持する手段を見つけることができるた め、セキュリティ上危険であることを示しています。

注 **-** プログラムから予約済み UID (0 – 99) で setuid アクセス権を使用しても、実 効 UID は正しく設定されない場合があります。シェルスクリプトを代わりに使用す るか、setuid アクセス権では予約済み UID を使用しないようにしてください。

#### setgid アクセス権

set-group 識別 (setgid) アクセス権は setuid に似ていますが、プロセスの実効グ ループ ID (GID) はファイルのグループ所有者に変更され、ユーザーにはそのグルー プに与えられたアクセス権に基づくアクセス権が与えられます。/usr/bin/mail プログラムには setgid アクセス権が設定されています。

-r-x--**s**--x 1 bin mail 62504 May 3 07:58 /usr/bin/mail

setgid アクセス権がディレクトリに適用されると、このディレクトリ内で作成さ れたファイルは、生成するプロセスが所属するグループではなく、ディレクトリが 所属するグループに含まれることになります。ディレクトリ内で書き込み権と実行 権を持つユーザーは、そこでファイルを作成できます。ただし、そのファイルは、 そのユーザーのグループではなく、ディレクトリのグループに所属することになり ます。

管理者は、setuid アクセス権や setgid アクセス権の認証されていない使用 によってスーパーユーザー特権が獲得されないようにシステムを監視しなければな りません。ファイルシステムを検索して、このようなアクセス権を使用しているす べてのプログラムのリストを出力する方法については、296ページの「setuid アク セス権が設定されているファイルを検索する方法」を参照してください。このよう なプログラムの所有権が、bin や sys ではなく、一般ユーザーになっているものが 疑わしいと考えられます。これらのアクセス権を設定できるのは、スーパーユー ザーだけです。

### スティッキビット

「スティッキビット」は、ディレクトリ内のファイルを保護するアクセス権ビット です。ディレクトリにスティッキビットが設定されている場合、そのファイルを削 除できるのはその所有者、ディレクトリの所有者、または root だけです。これによ り、ユーザーは /tmp などの公共ディレクトリから他のユーザーのファイルを削除 できなくなります。

drwxrwxrw**t** 7 sys sys 517 Mar 6 02:01 tmp

TMPFS ファイルシステム上で公共ディレクトリを設定するときには、スティッキ ビットを手作業で設定してください。

## デフォルトの umask

ファイルやディレクトリを作成するときには、デフォルトのアクセス権が設定され ます。これらのデフォルトのアクセス権は、システムファイル

/etc/profile、.cshrc、または .login ファイル内の umask(1) の値によって 決定されます。デフォルトでは、システムはテキストファイルのアクセス権を 666 に設定してユーザー、グループ、その他に読み取り権と書き込み権を与え、ディレ クトリまたは実行可能ファイルに対しては 777 に設定します。

ファイルのセキュリティの適用手順 **285**

umask によって割り当てられる値は、デフォルトから差し引かれます。これに は、chmod がアクセス権を与えるのと同じ方法で拒否する効果があります。たとえ ば、コマンド chmod 022 はグループとその他に書き込み権を与えます が、umask 022 はグループとその他の書き込み権を拒否します。

表 13–3 に、典型的な umask の設定とその設定が実行可能ファイルに与える影響を 示します。

| セキュリティレベル | umask | 使用できないユーザー           |
|-----------|-------|----------------------|
| 緩やか (744) | 022   | グループとその他による w        |
| 中程度 (740) | 027   | グループによる w、その他による rwx |
| 中程度 (741) | 026   | グループによる w、その他による rw  |
| 厳しい (700) | 077   | グループとその他による rwx      |

表 **13–3** 各種セキュリティレベルの umask 設定

# ファイル情報の表示

この節では、ファイルの情報を表示する方法について説明します。

# ▼ ファイル情報を表示する方法

ls コマンドを使用して、ディレクトリ内のすべてのファイルに関する情報を表示し ます。

\$ **ls -la**

- −l 長形式で表示する
- −a ドット (.) で始まるファイルを含め、すべてのファイルを表示する

表示画面の各行には、ファイルに関して次の情報が表示されます。

■ ファイル形式

ファイルには 6 つの形式があります。表 13–4 にファイル形式を示します。

表 **13–4** ファイル形式

| 記号           | 形式             |
|--------------|----------------|
|              | テキストまたはプログラム   |
| d            | ディレクトリ         |
| b            | ブロック型特殊ファイル    |
| $\mathsf{C}$ | キャラクタ型特殊ファイル   |
| р            | 名前付きパイプ (FIFO) |
| 1            | シンボリックリンク      |

- アクセス権 (表 13-1 と表 13-2 を参照)
- ハードリンク数
- ファイルの所有者
- ファイルのグループ
- ファイルのバイト数
- ファイルの作成日または前回の変更日
- ファイル名

## 例 **—** ファイル情報を表示する

次の例では、/sbin ディレクトリ内のファイルが部分的に表示されています。

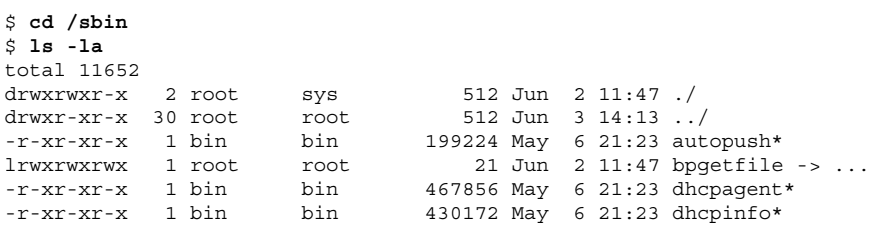

ファイルのセキュリティの適用手順 **287**

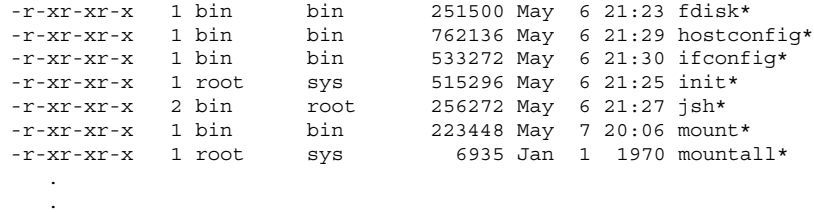

ファイルの所有権の変更

この節では、ファイルの所有権を変更する方法について説明します。

# ▼ ファイルの所有者を変更する方法

**1.** スーパーユーザーになります。

デフォルトでは、所有者は chown コマンドを使用して、ファイルやディレクト リの所有者を変更できません。ただし、システム管理者が次の行をシステムの /etc/system ファイルに追加して、システムをリブートすれば、所有者は chown コマンドを使用できるようになります。

set rstchown = 0

.

詳細は、chown(1) のマニュアルページを参照してください。また、NFS マウ ントされているファイルシステム上で所有者を変更するときは、他にも制約があ るので注意してください。

**2.** chown コマンドを使用してファイルの所有者を変更します。

\$ **chown** *newowner filename*

*newowner* ファイルまたはディレクトリの新しい所有者のユーザー名または UID を指定する

*filename* ファイルまたはディレクトリを指定する

#### **3.** ファイルの所有者が変更されていることを確認します。
\$ **ls -l** *filename*

#### 例 **—** ファイルの所有者を変更する

次の例は、myfile の所有権をユーザー rimmer に設定します。

```
$ chown rimmer myfile
$ ls -l myfile
-rw-r--r-- 1 rimmer scifi 112640 May 24 10:49 myfile
```
# ファイルのグループ所有権を変更する方法

#### **1.** スーパーユーザーになります。

デフォルトでは、所有者は chgrp コマンドを使用しても、ファイルのグループ をその所有者が属するグループ以外には変更できません。たとえば、ファイルの 所有者が staff と sysadm グループだけに属する場合、所有者は、ファイルの グループを staff か sysadm グループ以外には変更できません。

ただし、システム管理者が次の行をシステムの /etc/system ファイルに追加し て、システムをリブートすれば、所有者は、ファイルのグループを、所有者が属 していないグループにも変更できるようになります。

set rstchown = 0

詳細は、chgrp(1) のマニュアルページを参照してください。また、NFS マウ ントされているファイルシステムでグループを変更するときは、他にも制約があ るので注意してください。

**2.** chgrp コマンドを使用して、ファイルのグループ所有者を変更します。

\$ **chgrp** *group filename*

*group* ファイルまたはディレクトリの新しいグループ名を指定する

*filename* ファイルまたはディレクトリを指定する

グループアカウントの編集方法については、第 13 章を参照してください。

**3.** ファイルのグループ所有権が変更されていることを確認します。

\$ **ls -l** *filename*

#### 例 **—** ファイルのグループ所有権を変更する

次の例は、myfile のグループ所有権をグループ scifi に設定します。

```
$ chgrp scifi myfile
$ ls −l myfile
-rwxrw-- 1 rimmer scifi 12985 Nov 12 16:28 myfile
```
# ファイルのアクセス権の変更

chmod コマンドを使用すると、ファイルのアクセス権を変更できます。ファイルま たはディレクトリの所有者、あるいはスーパーユーザーだけがそのアクセス権を変 更できます。

chmod コマンドを使用して、次のどちらかのモードでアクセス権を設定できます。

- 絶対モード ファイルのアクセス権を表す数値を使用します。これは、アクセス 権を設定するときに最も一般的に使用される方法です。絶対モードを使用してア クセス権を変更するときは、3 つ 1 組のアクセス権を 8 進数で表します。
- 記号モード 英字と記号の組み合わせを使用して、アクセス権を追加または削除 します。

表 13–5 に、絶対モードでファイルのアクセス権を設定するための 8 進数値を示しま す。これらの数字を 3 つ組み合せて、所有者、グループ、その他のファイルアクセ ス権をこの順に設定します。たとえば、値 644 は、所有者に対して読み取り権と書 き込み権を設定し、グループとその他に対しては読み取り権だけを設定します。

| 8 進数値          | ファイルのアクセス権 | 設定されるアクセス権 |
|----------------|------------|------------|
| $\Omega$       |            | なし         |
| 1              | – – x      | 実行権のみ      |
| $\mathfrak{D}$ | $-W -$     | 書き込み権のみ    |
| 3              | $-WX$      | 書き込み権と実行権  |

表 **13–5** 絶対モードによるファイルのアクセス権の設定

表 **13–5** 絶対モードによるファイルのアクセス権の設定 続く

| 8 進数値 | ファイルのアクセス権 | 設定されるアクセス権      |
|-------|------------|-----------------|
| 4     | $r - -$    | 読み取り権のみ         |
| 5     | $r - x$    | 読み取り権と実行権       |
| 6     | $rw-$      | 読み取り権と書き込み権     |
|       | rwx        | 読み取り権、書き込み権、実行権 |

ファイルには、絶対モードまたは記号モードで特殊アクセス権を設定できます。絶 対モードでは、3 つ 1 組のアクセス権の左端に新しい 8 進数値を追加して、特殊ア クセス権を設定します。表 13–6 に、ファイルに特殊アクセス権を設定する 8 進数値 を示します。

表 **13–6** 絶対モードによる特殊アクセス権の設定

| 8 進数値 | 特殊アクセス権の設定 |
|-------|------------|
|       | スティッキビット   |
| 2     | setguid    |
| 4     | setuid     |

表 13–7 に、記号モードでファイルのアクセス権を設定するための記号を示します。 記号では、アクセス権を設定または変更できる対象ユーザー、実行される操作、あ るいは割り当てるまたは変更するアクセス権を指定できます。

表 **13–7** 記号モードによるファイルのアクセス権の設定

|          | 記号 機能       | 説明                  |
|----------|-------------|---------------------|
|          |             | u 対象ユーザー ユーザー (所有者) |
| $\alpha$ | 対象ユーザー グループ |                     |

記号 機能 初期 o 対象ユーザー その他 a 対象ユーザー すべて = 操作 割り当て + 操作 追加 − 操作 削除 r アクセス権 読み取り w アクセス権 書き込み x アクセス権 実行 l アクセス権 強制ロック、setgid ビットはオン、グループ実行ビットはオフ s アクセス権 setuid または setgid ビットはオン S アクセス権 suid ビットはオン、ユーザー実行ビットはオフ t アクセス権 スティッキビットはオン、その他の実行ビットはオン T アクセス権 スティッキビットはオン、その他の実行ビットはオフ

表 **13–7** 記号モードによるファイルのアクセス権の設定 続く

機能列の「対象ユーザー」、「操作」、および「アクセス権」を順番に連結した文 字列によって、ファイルまたはディレクトリのアクセス権を変更する記号を指定し ます。

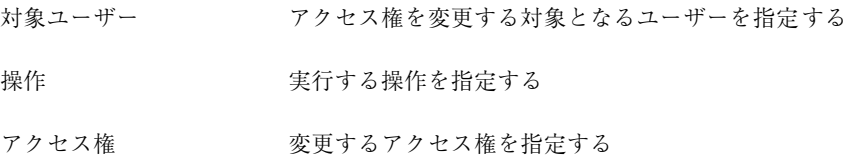

▼ アクセス権を絶対モードで変更する方法

- **1.** ファイルまたはディレクトリの所有者でない場合は、スーパーユーザーになりま す。 現在の所有者またはスーパーユーザーだけが、chmod コマンドを使用して ファイルまたはディレクトリのアクセス権を変更できます。
- **2.** chmod コマンドを使用してアクセス権を絶対モードで変更します。

\$ **chmod** *nnn filename*

*nnn* ファイル所有者、ファイルグループ、その他のアクセス権をこの順 序で表す 8 進数値を指定する。有効な 8 進数値については、表 13–5 を参照

*filename* ファイルまたはディレクトリを指定する

注 **-** chmod を使用して ACL エントリを持つファイルのファイルグループアクセ ス権を変更する場合、ファイルグループアクセス権と ACL マスクの両方が新 しいアクセス権に変更されます。新しい ACL マスクアクセス権は、そのファイ ル上に ACL エントリを持つ追加ユーザーおよびグループの実効アクセス権を変 更する場合があるので注意が必要です。getfacl(1) コマンドを使用して、適切 なアクセス権がすべての ACL エントリに設定されていることを確認してくだ さい。

**3.** ファイルのアクセス権が変更されていることを確認します。

\$ **ls -l** *filename*

#### 例 **—** アクセス権を絶対モードで変更する

次の例は、公共ディレクトリのアクセス権を 744 (読み取り/書き込み/実行権、読 み取り権のみ、読み取り権のみ) から 755 (読み取り/書き込み/実行権、読み取り /実行権、読み取り/実行権) に変更します。

\$ **ls -ld public\_dir** drwxr--r-- 1 ignatz staff 6023 Aug 5 12:06 public\_dir \$ **chmod 755 public\_dir** \$ **ls -ld public\_dir**

drwxr-xr-x 1 ignatz staff 6023 Aug 5 12:06 public\_dir

次の例は、実行可能シェルスクリプトのアクセス権を読み取り/書き込み権から読 み取り/書き込み/実行権へ変更します。

```
$ ls -l my_script
                    statf 6023 Aug 5 12:06 my_script
$ chmod 700 my_script
$ ls -l my_script
-rwx------ 1 ignatz staff 6023 Aug 5 12:06 my_script
```
# ▼ 特殊アクセス権を絶対モードで設定する方法

**1.** ファイルまたはディレクトリの所有者でない場合は、スーパーユーザーになりま す。

現在の所有者またはスーパーユーザーだけが、chmod コマンドを使用して ファイルまたはディレクトリの所有者を変更できます。

- **2.** chmod コマンドを使用して特殊アクセス権を絶対モードで変更します。
	- \$ **chmod** *nnnn filename*

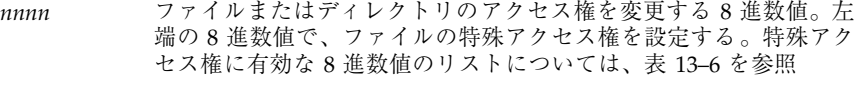

*filename* ファイルまたはディレクトリを指定する

注 **-** chmod を使用して ACL エントリを持つファイルのファイルグループアクセ ス権を変更する場合、ファイルグループアクセス権と ACL マスクの両方が新 しいアクセス権に変更されます。新しい ACL マスクアクセス権は、そのファイ ル上に ACL エントリを持つ追加ユーザーおよびグループの実効アクセス権を変 更する場合があるので注意が必要です。getfacl(1) コマンドを使用して、適切 なアクセス権がすべての ACL エントリに設定されていることを確認してくだ さい。

**3.** ファイルのアクセス権が変更されていることを確認します。

\$ **ls -l** *filename*

### 例 **—** 特殊アクセス権を絶対モードで設定する

次の例は、dbprog ファイルに setuid アクセス権を設定します。

\$ **chmod 4555 dbprog** \$ **ls -l dbprog** staff 12095 May 6 09:29 dbprog

次の例は、dbprog2 ファイルに setgid アクセス権を設定します。

\$ **chmod 2551 dbprog2** \$ **ls -l dbprog2** staff 24576 May 6 09:30 dbprog2

次の例は、pubdir ディレクトリにスティッキビットアクセス権を設定します。 \$ **chmod 1777 pubdir**

# ▼ アクセス権を記号モードで変更する方法

**1.** ファイルまたはディレクトリの所有者でない場合は、スーパーユーザーになりま す。

現在の所有者またはスーパーユーザーだけが、chmod コマンドを使用して ファイルまたはディレクトリの所有者を変更できます。

**2.** chmod コマンドを使用してアクセス権を記号モードで変更します。

\$ **chmod** *who operator permission filename*

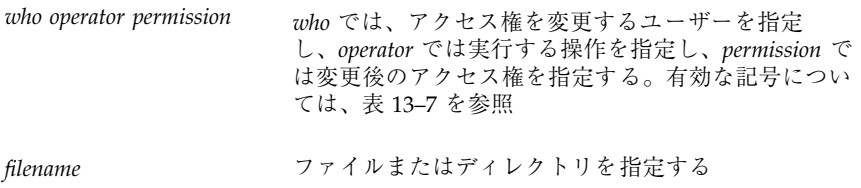

#### **3.** ファイルのアクセス権が変更されていることを確認します。

\$ **ls -l** *filename*

#### 例 **—** アクセス権を記号モードで変更する

次の例は、その他のユーザーの読み取り権を削除します。 \$ **chmod o-r filea**

次の例は、ユーザー、グループ、その他のユーザーの読み取り権と実行権を追加し ます。

\$ **chmod a+rx fileb**

次の例は、グループに読み取り権、書き込み権、実行権を割り当てます。 \$ **chmod g=rwx filec**

## 特殊なファイルアクセス権の検索

setuid や setgid アクセス権を使用して、不正にスーパーユーザー権限が取得さ れていないかどうか絶えずシステムを監視しなければなりません。この種のプログ ラムの所有権を bin や sys 以外のユーザーに与えているものが出力中にあれば、 そのプログラムはセキュリティに違反している可能性があります。

# ▼ setuid アクセス権が設定されているファイルを 検索する方法

- **1.** スーパーユーザーになります。
- **2.** find コマンドを使用して setuid アクセス権が設定されているファイルを検索 します。
	- # **find** *directory* **-user root -perm -4000 -exec ls -ldb {}\; >/tmp/***filename*

find *directory* 指定したディレクトリから始めて、マウントされているす べてのパスをチェックする。ディレクトリとしてルート (/ )、sys、bin、または mail を指定できる -user root moot が所有するファイルのみを表示する -perm -4000 アクセス権が 4000 に設定されているファイルのみを表示 する

```
-exec ls -ldb find コマンドの出力を ls -ldb 形式で表示する
>/tmp/filename 結果がこのファイルに書き込まれる
```
**3.** 結果を /tmp/*filename* に出力する。

setuid については、284ページの「setuid アクセス権」を参照してください。

#### 例 **—** setuid アクセス権が設定されているファイルを検索する

```
# find / −user root −perm −4000 −exec ls −ldb { }\; > /tmp/ckprm
# cat /tmp/ckprm
 -r-sr-xr-x 1 root bin 38836 Aug 10 16:16 /usr/bin/at
-r-sr-xr-x 1 root bin 19812 Aug 10 16:16 /usr/bin/crontab
 ---s--x--x 1 root sys 46040 Aug 10 15:18 /usr/bin/ct
-r-sr-xr-x 1 root sys 12092 Aug 11 01:29 /usr/lib/mv_dir
-r-sr-sr-x 1 root bin 33208 Aug 10 15:55 /usr/lib/lpadmin
-r-sr-sr-x 1 root bin 38696 Aug 10 15:55 /usr/lib/lpsched
---s--x--- 1 root rar 45376 Aug 18 15:11 /usr/rar/bin/sh
-r-sr-xr-x 1 root bin 12524 Aug 11 01:27 /usr/bin/df
-rwsr-xr-x 1 root sys 21780 Aug 11 01:27 /usr/bin/newgrp
-r-sr-sr-x 1 root sys 23000 Aug 11 01:27 /usr/bin/passwd
 -r-sr-xr-x 1 root sys 23824 Aug 11 01:27 /usr/bin/su
 #
```
アクセス権のないユーザー (rar) が /usr/bin/sh の個人用コピーを作成 し、setuid としてのアクセス権を root に設定しています。これは、rar は /usr/rar/bin/sh を実行して特権付きユーザーになれることを意味します。この 出力を参考のために保存したい場合は、ファイルを /tmp ディレクトリの外へ移動 してください。

## 実行可能スタックとセキュリティ

セキュリティのバグの多くは、デフォルトの実行可能スタックのアクセス権が読み 取り可能、書き込み可能、および実行可能に設定されたときに発生します。実行権 が設定されたスタックは SPARC ABI と Intel ABI によって許可されていますが、ほ とんどのプログラムは、実行可能スタックを使用しなくても正常に機能します。

Solaris 2.6 リリースより、noexec\_user\_stack 変数が利用できるようになりまし た。この変数によって、システム管理者は、スタックを実行可能としてマッピング するかどうかを指定できます。デフォルトではこの変数はゼロで、ABI 準拠の動作

を提供します。この変数がゼロ以外に設定された場合、システムはシステム中のす べてのプロセスのスタックに読み取り可能と書き込み可能のマークをつけますが、 実行可能のマークは付けません。

この変数が設定されている場合、プログラムがスタック上でコードを実行しようと すると SIGSEGV シグナルが送信されます。通常、このシグナルが送信されると、 プログラムはコアダンプして終了します。このようなプログラムは、違反している プログラム名、プロセス ID、およびプログラムを実行した実ユーザー ID を含む警 告メッセージも生成します。たとえば、次のとおりです。

a.out[347] attempt to execute code on stack by uid 555

メッセージは、syslog kern 機能が notice レベルに設定されているとき に、syslogd(1M) デーモンによってログに記録されます。このログへの記録は、 デフォルトで syslog.conf(4) ファイルに設定されていて、メッセージがコン ソールと /var/adm/messages ファイルの両方に送信されることを意味します。

このメッセージは、潜在的なセキュリティの問題を調べるときに役立ちます。ま た、この変数を設定することによって、正しく動作しなくなった、実行可能スタッ クに依存する有効なプログラムを確認するのにも役立ちます。メッセージを記録し ない場合、管理者は、/etc/system ファイルで noexec\_user\_stack\_log 変数を ゼロに設定して無効にします。この場合でも実行プログラムは、SIGSEGV シグナル によってコアダンプします。

プログラムのスタックが実行可能であると明示的にマークを付ける場合 は、mprotect(2) を使用します。

ハードウェアの制限のため、実行可能スタックの問題を捕捉して報告する機能は、 sun4m、sun4d、および sun4u プラットフォームでしか利用できません。

# ▼ プログラムが実行可能スタックを使用でき ないようにする方法

**1.** スーパーユーザーになります。

- **2.** /etc/system ファイルを編集して、次の行を追加します。 set noexec user stack=1
- **3.** システムをリブートします。

# **init 6**

- ▼ 実行可能スタックのメッセージ記録を無効にする 方法
	- **1.** スーパーユーザーになります。
	- **2.** /etc/system ファイルを編集して、次の行を追加します。

set noexec\_user\_stack\_log=0

- **3.** システムをリブートします。
	- # **init 6**

# アクセス制御リスト **(ACL)**

従来の UNIX ファイル保護機能は、所有者、グループ、その他という 3 つのユー ザークラスに読み取り権、書き込み権、実行権を提供します。ACL を使用すると、 所有者、所有者のグループ、その他、特定のユーザーおよびグループのファイルア クセス権を定義でき、またこれらのカテゴリごとにデフォルトのアクセス権を定義 できるため、ファイルのセキュリティが強化されます。

たとえば、グループ内のすべてのユーザーがファイルを読み取れるようにしたい場合 は、単にそのファイルにグループの読み取り権を設定します。そして、そのグルー プ内の 1 人のユーザーだけに書き込み権を与えたいとすると、標準の UNIX ではこ のようなファイルセキュリティを設定できませんが、ACL ではこれが可能です。

ACL エントリはファイルの ACL を定義する手段であり、setfacl(1) コマンド により設定します。ACL エントリは、次のようにコロンで区切ったフィールドから なっています。

*entry\_type:*[*uid*|*gid*]*:perms*

- *entry\_type* ファイルのアクセス権を設定する ACL エントリのタイプ。たとえ ば、*entry\_type* は user (ファイルの所有者) または mask (ACL マスク) に設 定できる
- *uid* ユーザー名または識別番号
- *gid* グループ名または識別番号
- *perms entry\_type* に設定するアクセス権を表す。*perms* は、記号文字 rwx または番 号 (chmod コマンドに使用するのと同じアクセス権番号) で指定できる

次の例に、ユーザー nathan の読み取り権および書き取り権を設定する ACL エン トリを示します。

user:nathan:rw-

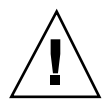

注意 **-** ACL などの UFS ファイルシステム属性は UFS ファイルシステムだけでサ ポートされます。つまり、/tmp ディレクトリ (通常は、TMPFS ファイルシステム としてマウントされている) で ACL エントリを持つファイルを復元またはコピーす ると、その ACL エントリは失われます。UFS ファイルの一時的な格納に は、/var/tmp ディレクトリを使用してください。

### ファイルの **ACL** エントリ

表 13–8 に、有効な ACL エントリを示します。最初の 3 つの ACL エントリは、基 本的な UNIX のファイル保護機能を提供します。

表 **13–8** ファイルの ACL エントリ

| ACL $\perp$ $\vee$ $\uparrow$ $\parallel$ | 説明                                 |
|-------------------------------------------|------------------------------------|
| u[ser]::perms                             | ファイル所有者のアクセス権                      |
| g[roup]: : perms                          | ファイルグループのアクセス権                     |
| o[ther]: <i>perms</i>                     | 所有者やファイルグループのメンバー以外のユーザーのアク<br>セス権 |

表 **13–8** ファイルの ACL エントリ 続く

| ACL $\perp \vee \vdash \vee$ | 説明                                                                                                    |
|------------------------------|----------------------------------------------------------------------------------------------------|
| m[ask]: <i>perms</i>         | ACL マスク。マスクエントリは、ユーザー (所有者以外) とグ<br>ループに許される最大アクセス権を示す。マスクは、すべて<br>のユーザーとグループのアクセス権を手早く変更する手段<br>である。 |
|                              | たとえば、mask:r-- マスクエントリは、ユーザーとグルー<br>プが書き込みまたは実行権を持っていても、読み取り権しか<br>使用できないことを示す                         |
| u[ser]:uid:perms             | 特定のユーザーのアクセス権。uid には、ユーザー名か UID<br>の数値を指定できる                                                          |
| g [roup] : gid:perms         | 特定のグループのアクセス権。gidには、グループ名か GID の<br>数値を指定できる                                                          |

### ディレクトリの **ACL** エントリ

表 13–8 に示した ACL エントリの他に、ディレクトリにはデフォルトの ACL エン トリも設定できます。デフォルトの ACL エントリを持つディレクトリ内で作成さ れたファイルまたはディレクトリは、デフォルトの ACL エントリと同じ ACL エン トリを持つことになります。表 13–9 に、ディレクトリのデフォルト ACL エントリ を示します。

ディレクトリ上で特定のユーザーとグループのデフォルトの ACL エントリを初め て設定するときは、ファイル所有者、ファイルグループ、その他、およびACL マス クにデフォルトの ACL エントリも設定しなければなりません (表 13–9 の最初の 4 つのデフォルト ACL エントリでは、この設定は必須です)。

表 **13–9** ディレクトリのデフォルト ACL エントリ

| デフォルトの ACL エントリ          | 説明                                          |
|--------------------------|---------------------------------------------|
| d[efault]:u[ser]::perms  | ファイル所有者のデフォルトアクセス権                          |
| d[efault]:g[roup]::perms | ファイルグループのデフォルトアクセス権                         |
| d[efault]:o[ther]: perms | ファイル所有者やファイルグループのメンバー以外<br>のユーザーのデフォルトアクセス権 |

表 **13–9** ディレクトリのデフォルト ACL エントリ 続く

| デフォルトの ACL エントリ              | 説明                                                 |
|------------------------------|----------------------------------------------------|
| d[efault] : m[ask] : perms   | デフォルトの ACL マスク                                     |
| d[efault]:u[ser]:uid:perms   | 特定のユーザーのデフォルトアクセス権。uid に<br>は、ユーザー名か UID の数値を指定できる |
| d[efault]:g[roup]: gid:perms | 特定のグループのデフォルトアクセス権。gid には、<br>グループ名か GID の数値を指定できる |

# ▼ ファイルの ACL を設定する方法

#### **1.** setfacl コマンドを使用してファイルの **ACL** エントリを設定します。

\$ **setfacl -s user::***perms***,group::***perms***,other:***perms***,mask:***perms***,***acl\_entry\_list filename ...*

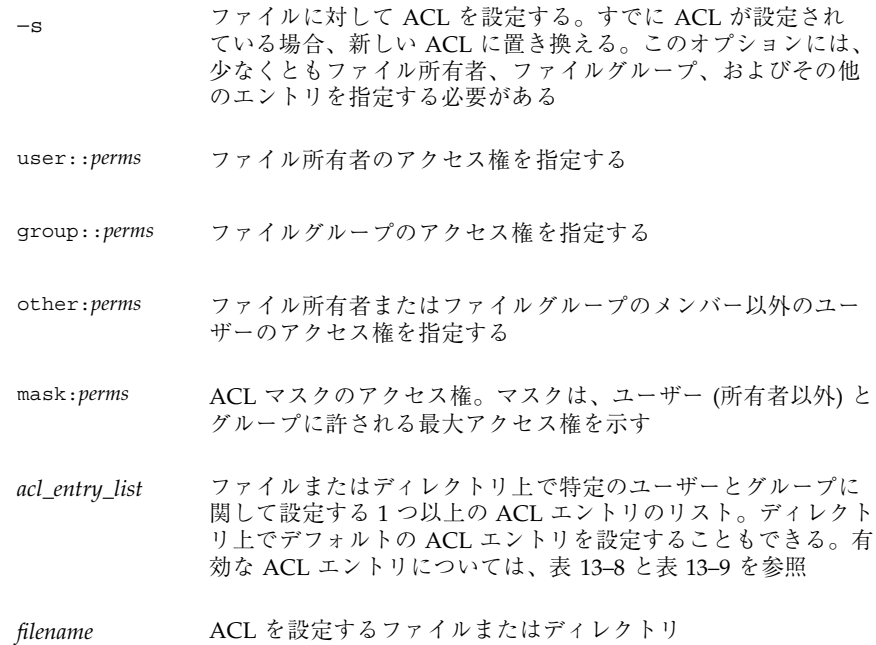

**2.** ファイルに **ACL** が設定されたかどうかを確認する方法については、304ページの 「ファイルに ACL が設定されているかどうかをチェックする方法」を参照して ください。ファイルにどの **ACL** エントリが設定されているかを確認するに は、getfacl コマンドを使用します。

\$ **getfacl** *filename*

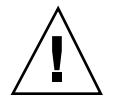

注意 **-** すでにファイル上に ACL が存在する場合、−s オプションを指定すると、 ACL 全体が新しい ACL に置き換えられます。

#### 例 **—** ファイルの **ACL** を設定する

次の例は、ch1.doc ファイルで、ファイルの所有者に読み取り/書き込み権、 ファイルグループに読み取り権のみ、その他のユーザーにアクセス権「なし」を設 定します。また、ユーザー george には、このファイルの読み取り権/書き込み権 が与えられ、ACL マスクに読み取り権/書き込み権が設定されます。これは、ユー ザーやグループは実行権を持たないことを意味します。

\$ **setfacl -s user::rw-,group::r--,other:---,mask:rw-,user:george:rw- ch1.doc** \$ **ls -l** total 124 -rw-r-----+ 1 nathan sysadmin 34816 Nov 11 14:16 ch1.doc -rw-r--r-- 1 nathan sysadmin 20167 Nov 11 14:16 ch2.doc -rw-r--r-- 1 nathan sysadmin 8192 Nov 11 14:16 notes \$ **getfacl ch1.doc** # file: ch1.doc # owner: nathan # group: sysadmin user::rwuser:george:rw- #effective:rw-<br>group::r-- #effective:r--#effective:r-mask:rwother:---

次の例は、ch2.doc ファイルで、ファイル所有者に読み取り権/書き込み権/実行 権、ファイルグループに読み取り権のみ、その他のユーザーにアクセス権「なし」 を設定し、ACL マスクに読み取り権を設定します。さらに、ユーザー george には 読み取り権/書き込み権が与えられます。ただし、ACL マスクの設定によ り、george の実効アクセス権は読み取りだけです。

\$ **setfacl -s u::7,g::4,o:0,m:4,u:george:7 ch2.doc** \$ **getfacl ch2.doc**

```
# file: ch2.doc
# owner: nathan
# group: sysadmin
user::rwx
user:george:rwx #effective:r--
group::r-- #effective:r--
mask:r--
other:---
```
# ▼ ACL をコピーする方法

getfacl の出力先を変更することにより、ファイルの ACL を他のファイルへコ ピーできます。

\$ **getfacl** *filename1* **| setfacl** −-f **-** *filename2*

*file1* ACL のコピー元ファイルを指定する

*file2* ACL のコピー先ファイルを指定する

例 **— ACL** をコピーする

次の例は、ACL を ch2.doc から ch3.doc へコピーします。 \$ **getfacl ch2.doc | setfacl -f - ch3.doc**

# ▼ ファイルに ACL が設定されているかどうかを チェックする方法

ls コマンドを使用して、ファイルに ACL が設定されているかどうかをチェックし ます。

\$ **ls -l** *filename*

*filename* チェックするファイルまたはディレクトリを指定する

モードフィールドの右側の「+」は、ファイルに ACL が設定されていることを示し ます。

注 **-** さらにユーザーやグループの ACL エントリをファイルに追加しないかぎり、 ファイルの ACL は「弱い」とみなされ、「+」は表示されません。

#### 例 **—** ファイルに **ACL** が設定されているかどうかをチェックす る

次の例は、モードフィールドの右側に + が付いているため、ch1.doc に ACL が設 定されていることを示します。

\$ **ls -l ch1.doc** -rwxr-----+ 1 nathan sysadmin 167 Nov 11 11:13 ch1.doc

# ▼ ファイルの ACL エントリを変更する方法

**1.** setfacl コマンドを使用してファイルの **ACL** エントリを変更します。

\$ **setfacl -m** *acl\_entry\_list filename1* [*filename2*...]

<sup>−</sup><sup>m</sup> 既存の ACL エントリを変更する

*acl\_entry\_list* ファイルまたはディレクトリで変更する 1 つ以上の ACL エントリ のリスト。ディレクトリのデフォルト ACL エントリを変更するこ ともできる。有効な ACL エントリについては、表 13–8 と表 13–9 を参照を指定する

*filename ...* ファイルまたはディレクトリを指定する

**2.** ファイルの **ACL** エントリが追加または変更されたことを確認するに は、getfacl コマンドを使用します。

\$ **getfacl** *filename*

#### 例 **—** ファイルの **ACL** エントリを変更する

次の例は、ch3.doc ファイルのユーザー george のアクセス権を読み取り権/書き 込み権に変更します。

\$ setfacl -m user:george:6 ch3.doc \$ **getfacl ch3.doc**

```
# file: ch3.doc
# owner: george
# group: staff
user::rw-
user::george:rw- #effective:rw-
group:: r- #effective: r--
mask:r--
other:r--
```
次の例は、book ディレクトリに関して、グループ staff のデフォルトのアクセス 権を読み取りに変更し、デフォルトの ACL マスクを読み取り権/書き込み権に変 更します。

\$ **setfacl -m default:group:staff:4,default:mask:6 book**

# ファイルから ACL エントリを削除する方法

**1.** setfacl コマンドを使用してファイルから **ACL** エントリを削除します。

\$ **setfacl -d** *acl\_entry\_list filename1 ...*

- -d 指定した ACL エントリを削除する
- *acl\_entry\_list* ファイルまたはディレクトリから (アクセス権を指定せずに) 削除す る ACL エントリのリスト。特定のユーザーとグループの ACL エン トリとデフォルトの ACL エントリ以外は削除できない。有効な ACL エントリについては、表 13–8 と表 13–9 を参照
- *filename ...* ファイルまたはディレクトリを指定する

setfacl -s コマンドを使用すると、ファイルからすべての ACL エントリを削 除して、新たに指定した ACL エントリに置き換えることができます。

**2.** ファイルから **ACL** エントリが削除されたことを確認するには、getfacl コマン ドを使用します。

\$ **getfacl** *filename*

#### 例 **—** ファイルから **ACL** エントリを削除する

次の例は、ユーザー george を ch4.doc ファイルから削除します。

\$ **setfacl -d user:george ch4.doc**

▼ ファイルの ACL エントリを表示する方法

getfacl コマンドを使用してファイルの ACL エントリを表示します。 \$ **getfacl** [-a | -d] *filename1 ...*

- −a 指定したファイルまたはディレクトリのファイル名、ファイル所有 者、ファイルグループ、ACL エントリを表示する
- −d 指定したディレクトリのファイル名、ファイル所有者、ファイルグ ループ、デフォルトの ACL エントリを表示する
- *filename ...* ファイルまたはディレクトリを指定する

コマンド行で複数のファイル名を指定すると、各 ACL エントリはブランク行で区 切られます。

#### 例 **—** ファイルの **ACL** エントリを表示する

次の例は、ch1.doc ファイルのすべての ACL エントリを示します。ユーザーエン トリとグループエントリの隣の #effective: は、ACL マスクによって変更された 後のアクセス権の設定を示します。

\$ **getfacl ch1.doc**

# file: ch1.doc # owner: nathan # group: sysadmin user::rwuser:george: r-- #effective: r-group::rw- #effective:rwmask:rwother:---

次の例は、book ディレクトリのデフォルトの ACL エントリを示します。

#### \$ **getfacl -d book**

# file: book # owner: nathan # group: sysadmin user::rwx user:george:r-x #effective:r-x group::rwx #effective:rwx

mask:rwx other:-- default:user::rwdefault:user:george:r- default:group::rwdefault:mask:rwdefault:other:---

<sup>第</sup> **14** <sup>章</sup>

# システムのセキュリティの手順

この章では、システムにセキュリティを適用する手順について説明します。この章 で説明する手順は次のとおりです。

- 310ページの「ユーザーのログイン状態を表示する方法」
- 311ページの「パスワードを持たないユーザーを表示する方法」
- 312ページの「ユーザーのログインを一時的に無効にする方法」
- 313ページの「失敗したログイン操作を保存する方法」
- 316ページの「ダイヤルアップパスワードを作成する方法」
- 318ページの「ダイヤルアップログインを一時的に無効にする方法」
- 319ページの「スーパーユーザー (root) ログインをコンソールに制限する方法」
- 320ページの「su コマンドを使用中のユーザーを監視する方法」
- 320ページの「コンソールへのスーパーユーザー (root) アクセス操作を表示する方 法」

システムにセキュリティを適用する概要については、271ページの「システムのセ キュリティ」を参照してください。

# セキュリティ情報の表示

この節では、ユーザーのログイン情報を表示する方法について説明します。

**309**

# ▼ ユーザーのログイン状態を表示する方法 **1.** スーパーユーザーになります。

- 
- **2.** logins コマンドを使用してユーザーのログイン状態を表示します。
	- # **logins -x -l** *username*

−x ログイン状態情報の拡張セットを表示する

−l *username* 指定するユーザーのログイン状態を表示する。*username* はユー ザーのログイン名。複数のログイン名は、コンマで区切って指 定する

logins(1M) コマンドは、ローカルの /etc/passwd ファイルと NIS または NIS+ パスワードデータベースを使用して、ユーザーのログイン状態を表示しま す。

#### 例 **—** ユーザーのログイン状態を表示する

次の例には、ユーザー rimmer のログイン状態が表示されています。

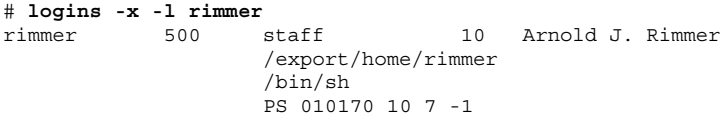

指定の意味

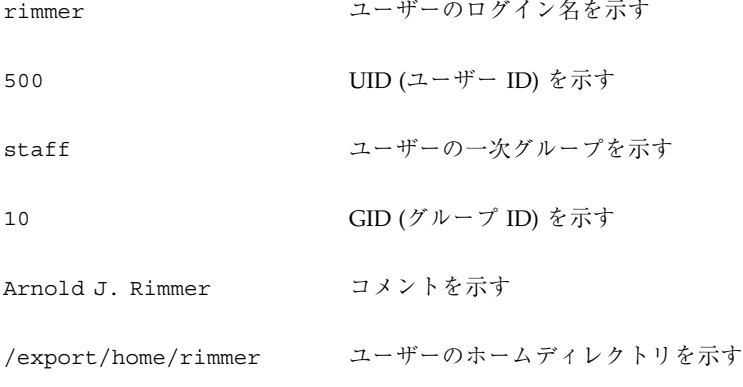

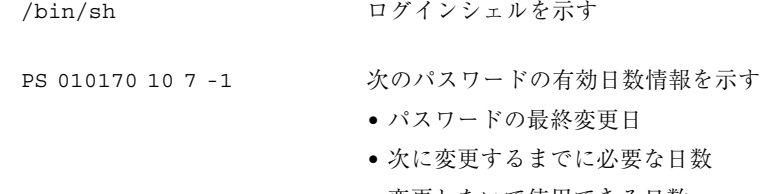

- 変更しないで使用できる日数
- 警告期間

▼ パスワードを持たないユーザーを表示する方法

ユーザー全員が有効なパスワードを持っているかどうかを確認する必要がありま す。

- **1.** スーパーユーザーになります。
- **2.** logins コマンドを使用して、パスワードを持っていないユーザーを表示しま す。

# **logins -p**

−p パスワードを持っていないユーザーのリストを表示する

logins コマンドは、ローカルの /etc/passwd ファイルと NIS または NIS+ パ スワードデータベースを使用して、ユーザーのログイン状態を表示します。

#### 例 **—** パスワードを持たないユーザーを表示する

次の例には、パスワードを持っていないユーザー pmorph が表示されています。 # **logins -p** pmorph 501 other 1 Polly Morph #

### ユーザーのログインを一時的に無効にする

ユーザーのログインを一時的に無効にするには、次のようにします。

■ /etc/nologin ファイルを作成します。

システムのセキュリティの手順 **311**

■ システムを実行レベル0(シングルユーザーモード)にします。システムをシング ルユーザーモードに移行する方法については、『*Solaris* のシステム管理 *(*第 *1* 巻*)*』の「システムのシャットダウンの手順」の節を参照してください。

### /etc/nologin ファイルの作成

このファイルを作成する目的は、システムシャットダウンや定期保守のためにシス テムが一定の時間利用できなくなるときに、ユーザーのログインを禁止して、ユー ザーに通知することです。

このファイルが存在するシステムにユーザーがログインしようとする と、nologin(4) ファイルの内容が表示されて、ユーザーのログインは中断されま す。スーパーユーザーのログインは影響を受けません。

### ▼ ユーザーのログインを一時的に無効にする方法

- **1.** スーパーユーザーになります。
- **2.** エディタを使用して、/etc/nologin ファイルを作成します。 # **vi /etc/nologin**
- **3.** システムの利用に関するメッセージを入力します。
- **4.** ファイルを閉じて、保存します。

#### 例 **—** ユーザーのログインを無効にする

この例は、システムが利用できないことをユーザーに通知する方法を示しています。

```
# vi /etc/nologin
(ここでシステムメッセージを追加する。)
# cat /etc/nologin
***No logins permitted.***
***The system will be unavailable until 12 noon.***
```
### 失敗したログイン操作の保存

root 専用の読み取り権と書き込み権を使用して /var/adm/loginlog ファイルを作 成すると、失敗したログイン操作を保存できます。loginlog ファイルを作成した 後は、操作に 5 回以上失敗すると、失敗したログイン操作がすべてこのファイルに 自動的に書き込まれます。詳細は、313ページの「失敗したログイン操作を保存する 方法」を参照してください。

loginlog ファイルには、失敗した操作ごとに 1 つずつエントリが入っています。 各エントリには、ユーザーのログイン名、tty デバイス、操作の失敗回数が入ってい ます。4 回以下の失敗であれば、ログに記録されません。

loginlog ファイルは急激に大きくなることがあります。このファイル内の情報を 使用し、ファイルが大きくなりすぎないようにするには、ファイルの内容をときど きチェックして消去しなければなりません。このファイルが多数の作業を示す場合 は、コンピュータシステムに誰かが侵入しようとした可能性があります。この ファイルの詳細は、loginlog(4) のマニュアルページを参照してください。

# ▼ 失敗したログイン操作を保存する方法

- **1.** スーパーユーザーになります。
- **2.** /var/adm ディレクトリ内で loginlog ファイルを作成します。
	- # **touch /var/adm/loginlog**
- **3.** loginlog ファイル上で **root** 用の読み取り権と書き込み権を設定します。
	- # **chmod 600 /var/adm/loginlog**
- **4.** loginlog ファイル上でグループのメンバーシップを sys に変更します。

```
# chgrp sys /var/adm/loginlog
```
**5.** ログが機能していることを確認するには、loginlog ファイルを作成した後で、 間違ったパスワードを使用してシステムに **5** 回ログインします。次

```
に、/var/adm/loginlog ファイルを表示します。
```

```
# more /var/adm/loginlog
   pmorph:/dev/pts/4:Mon Jun 8 11:08:27 1998
```
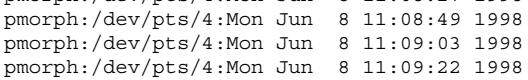

システムのセキュリティの手順 **313**

pmorph:/dev/pts/4:Mon Jun 8 11:09:36 1998 #

### ダイヤルアップパスワードによるパスワード保護

モデムやダイヤルアップポートを通じてシステムにアクセスするユーザーに 「ダイヤルアップパスワード」を要求して、パスワード機構にセキュリティ層を追 加できます。ダイヤルアップパスワードは、ユーザーがシステムへのアクセス権を 取得する前に入力しなければならないパスワードです。

スーパーユーザー以外はダイヤルアップパスワードを作成または変更できません。 システムの完全性を確保するために、月に一度はパスワードを変更する必要があり ます。この機構の最も有効な使用方法は、ゲートウェイシステムへのアクセス権を 取得するためのダイヤルアップパスワードを要求することです。

ダイヤルアップパスワードの作成には、/etc/dialups と /etc/d\_passwd という 2 つのファイルが必要です。/etc/dialups には、ダイヤルアップパスワードが必 要なポートのリストが入っています。/etc/d\_passwd には、ダイヤルアップパ スワードとして暗号化されたパスワードを要求するシェルプログラムのリストが 入っています。

dialups(4) ファイルには、次のような端末装置のリストが含まれます。

```
/dev/term/a
/dev/term/b
```
d\_passwd(4) ファイルには 2 つのフィールドがあります。1 つのフィールドはパ スワードを要求するログインシェルで、もう 1 つのフィールドは暗号化されたパ スワードです。/etc/dialups ファイルと /etc/d\_passwd ファイルは次のように 使用されます。

ユーザーが /etc/dialups にリストされたポート上でログインしようとすると、ロ グインプログラムは /etc/passwd に格納されたユーザーのログインエントリを検 索し、ログインシェルを /etc/d passwd 内のエントリと比較します。これらのエ ントリによって、ユーザーがダイヤルアップパスワードを入力する必要があるか どうかが決まります。

/usr/lib/uucp/uucico:*encrypted\_password*: /usr/bin/csh:*encrypted\_password*: /usr/bin/ksh:*encrypted\_password*: /usr/bin/sh:*encrypted\_password*:

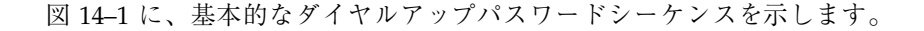

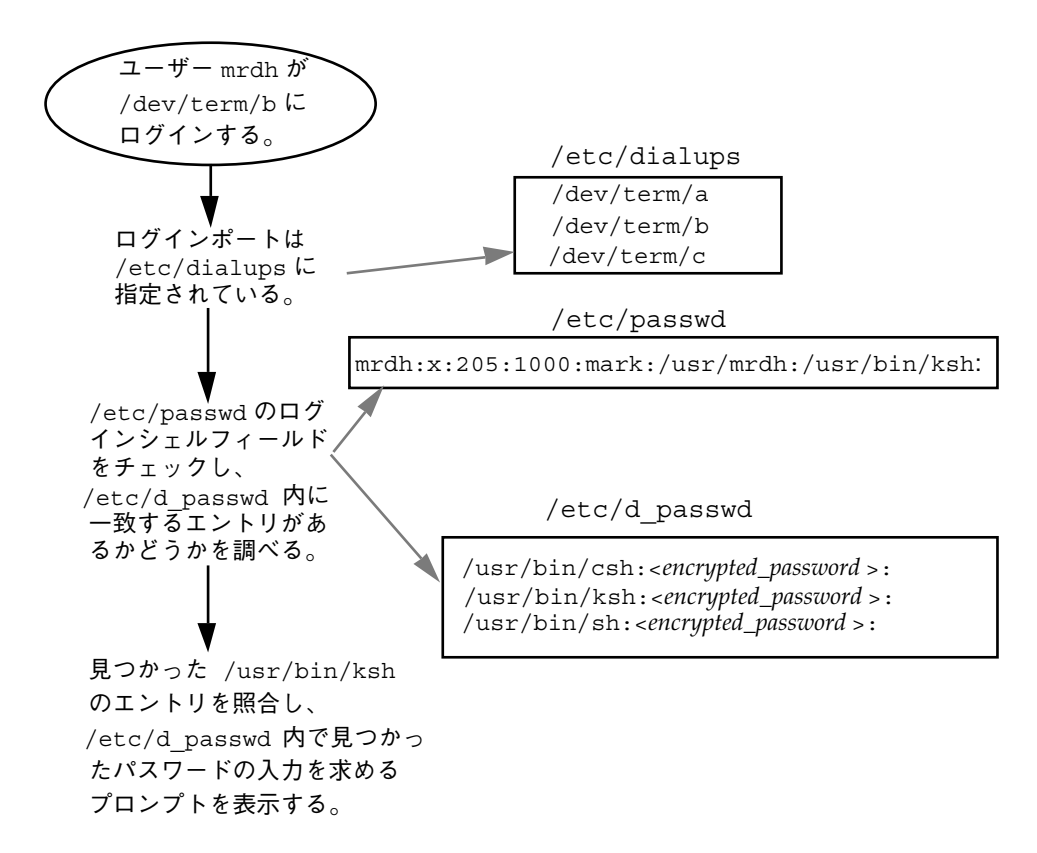

図 14–1 基本的なダイヤルアップパスワードシーケンス

/etc/d\_passwd ファイル

ほとんどのユーザーはログインするときにシェルを実行しているので、すべての シェルプログラムのエントリが /etc/d passwd 内に必要です。この種のプログラ ムは、uucico、sh、ksh、csh などです。一部のユーザーがログインシェルから何 か実行する場合は、そのログインシェルもファイルに含めてください。

システムのセキュリティの手順 **315**

ユーザーのログインプログラム (/etc/passwd 内で指定) が /etc/d\_passwd 内で 見つからない場合や、/etc/passwd 内のログインシェルフィールドが空 (NULL) の場合は、/usr/bin/sh のパスワードエントリが使用されます。

- /etc/passwd 内のユーザーのログインシェルが /etc/d\_passwd 内のエントリ と一致する場合、そのユーザーはダイヤルアップパスワードを入力しなければな りません。
- /etc/passwd 内のユーザーのログインシェルが /etc/d\_passwd 内で見つから ない場合、そのユーザーはデフォルトのパスワードを入力しなければなりませ ん。デフォルトのパスワードは /usr/bin/sh のエントリです。
- /etc/passwd 内のログインシェルフィールドが空の場合、そのユーザーはデフォ ルトのパスワード (/usr/bin/sh のエントリ) を入力しなければなりません。
- /etc/d\_passwd に /usr/bin/sh のエントリがない場合、/etc/passwd 内の ログインシェルフィールドが空のユーザー、または /etc/d\_passwd 内のエント リと一致しないユーザーには、ダイヤルアップパスワードの入力を促すパスワー ドは表示されません。
- /etc/d passwd にエントリ /usr/bin/sh:\*: しか入っていない場合、ダイヤ ルアップログインは使用できません。
- ▼ ダイヤルアップパスワードを作成する方法

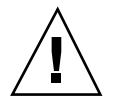

注意 **-** 最初にダイヤルアップパスワードを設定するときには、少なくとも 1 つの端 末にログインしている状態で、別の端末上でパスワードをテストしてください。余 分のパスワードをインストールし、ログアウトして新しいパスワードをテストする 間にミスすると、元どおりログインできなくなることがあります。まだ別の端末に ログインしていれば、元に戻ってミスを訂正できます。

- **1.** スーパーユーザーになります。
- **2.** ダイヤルアップパスワード保護が必要なすべてのポートなど、端末装置のリスト が入った /etc/dialups ファイルを作成します。 /etc/dialups ファイルは次のようになります。

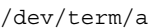

/dev/term/b

/dev/term/c

**3.** ダイヤルアップパスワードを要求するログインプログラムと暗号化されたダイヤ ルアップパスワードが入った /etc/d\_passwd ファイルを作成します。 uucico、sh、ksh、csh など、ユーザーがログイン時に実行できるシェルプロ グラムを含めます。/etc/d\_passwd ファイルは次のようになります。

/usr/lib/uucp/uucico:*encrypted\_password*:

/usr/bin/csh:*encrypted\_password*:

/usr/bin/ksh:*encrypted\_password*:

/usr/bin/sh:*encrypted\_password*:

- **4. 2** つのファイルの所有権を **root** に設定します。
	- # **chown root /etc/dialups /etc/d\_passwd**
- **5. 2** つのファイルのグループの所有権を **root** に設定します。
	- # **chgrp root /etc/dialups /etc/d\_passwd**
- **6. 2** つのファイルの **root** の読み取り権と書き込み権を設定します。

# **chmod 600 /etc/dialups /etc/d\_passwd**

- **7.** 暗号化パスワードを作成します。
	- **a.** ダミーユーザーを作成します。 # **useradd** *user-name*
	- **b.** ダミーユーザーのパスワードを作成します。

システムのセキュリティの手順 **317**

# **passwd** *user-name*

**c.** 暗号化パスワードを取り出します。 # **grep** *user-name* **/etc/shadow >** *user-name*.**temp**

**d.** *user-name*.temp ファイルを編集します。 暗号化パスワード (第2のフィールド) を除くすべてのフィールドを削除しま す。 たとえば、次の行では、暗号化パスワードは U9gp9SyA/JlSk です。 temp:U9gp9SyA/JlSk:7967:::::7988:

**e.** ダミーユーザーを削除します。

# **userdel** *user-name*

- **8.** *user-name*.temp ファイルから /etc/d\_passwd ファイルに暗号化パスワードを コピーします。 ログインシェルごとに別のパスワードを作成するか、共通のパスワードを使用で きます。
- ▼ ダイヤルアップログインを一時的に無効にする方 法
	- **1.** スーパーユーザーになります。
	- **2.** 次のエントリ **1** 行を /etc/d\_passwd ファイルに挿入します。 /usr/bin/sh:\*:

### コンソールのスーパーユーザー **(root)** アクセスの制限

スーパーユーザーアカウントは、基本的な機能を実行するためにオペレーティング システムに使用され、オペレーティングシステム全体を広範囲に制御します。ま

た、スーパーユーザーアカウントは重要なシステムプログラムにアクセスして実行 できます。このため、スーパーユーザーによって実行されるプログラムの場合、セ キュリティ上の制約はほとんどありません。

/etc/default/login ファイルを通じて特定の装置へのスーパーユーザーアクセ スを制限すると、システム上のスーパーユーザーアカウントを保護できます。た とえば、スーパーユーザーアクセスをコンソールに限定しておけば、コンソールか らしかスーパーユーザーとしてシステムにログインできなくなります。誰かがシス テムにリモートログインして管理作業を実行する場合は、まず自分のユーザーロ グインを使用してログインしてから、su(1M) コマンドを使用してスーパーユー ザーにならなければなりません。詳細は、319ページの「スーパーユーザー (root) ロ グインをコンソールに制限する方法」を参照してください。

注 **-** システムをインストールするときには、コンソールへのスーパーユーザーロ グインはデフォルトで制限されます。

# スーパーユーザー (root) ログインをコンソールに 制限する方法

**1.** スーパーユーザーになります。

- **2.** /etc/default/login ファイルを編集します。
- **3.** 次の行のコメントを解除します。

CONSOLE=/dev/console

このシステムにリモートログインするユーザーは、まず自分のユーザーログイン を使用してログインしてから、su コマンドを使用してスーパーユーザーになら なければなりません。

**4.** このシステムにスーパーユーザーとしてリモートログインして、操作が失敗する ことを確認してください。

### su コマンドを使用するユーザーの監視

su コマンドの試行に対する監視は /etc/default/su ファイルを通じて開始でき ます。このファイルを通じて、/var/adm/sulog ファイルを使用可能にし、su コ

システムのセキュリティの手順 **319**

マンドを使用して別のユーザーに変更されるたびに監視できます。詳細は、320ペー ジの「su コマンドを使用中のユーザーを監視する方法」を参照してください。

sulog ファイルには、ユーザーをスーパーユーザーに切り替えるコマンドではな く、su コマンドのすべての使用状況がリストされます。各エントリは、コマンドが 入力された日時、su コマンドの成否 (+ または -)、コマンドが実行されたポー ト、およびユーザー名と切り替え後の識別名を示します。

/etc/default/su ファイルを通じて、リモートシステムから su コマンドを使用 してスーパーユーザーアクセス権を取得しようとする操作が発生するたびにコン ソールに表示されるようにシステムを設定することもできます。これは、現在作業 中のシステム上で誰かがスーパーユーザーアクセス権を取得しようとした場合に、 それを即座に検出する優れた方法です。詳細は、320ページの「コンソールへのスー パーユーザー (root) アクセス操作を表示する方法」を参照してください。

### ▼ su コマンドを使用中のユーザーを監視する方法

- **1.** スーパーユーザーになります。
- **2.** /etc/default/su ファイルを編集します。
- **3.** 次の行のコメントを解除します。

SULOG=/var/adm/sulog

**4.** /etc/default/su ファイルを変更し終わったら、su コマンドを何度か使用し て /var/adm/sulog ファイルを表示します。su コマンドを使用した時刻ごと にエントリが表示されます。

#### # **more /var/adm/sulog**

- SU 12/20 16:26 + pts/0 nathan-root SU 12/21 10:59 + pts/0 nathan-root SU 01/12 11:11 + pts/0 root-joebob SU 01/12 14:56 + pts/0 pmorph-root SU 01/12 14:57 + pts/0 pmorph-root
- コンソールへのスーパーユーザー (root) アクセス 操作を表示する方法

**1.** スーパーユーザーになります。

- **2.** /etc/default/su ファイルを編集します。
- **3.** 次の行のコメントを解除します。

CONSOLE=/dev/console

**4.** su コマンドを使用してスーパーユーザーになり、システムコンソールにメッ セージが出力されるかどうかを確認してください。

システムのセキュリティの手順 **321**

# 認証サービスの使用手順

この章の最初の節では、Secure RPC で使用できる認証機構について説明します。 Diffie-Hellman 認証と Kerberos Version 4 認証がサポートされます。2 番目の節で は、Pluggable Authentication Module (PAM) フレームワークについて説明します。 PAM は、認証サービスを「プラグイン」する方法を提供して、複数の認証サービス を使用できるようにします。

この章で説明する手順は次のとおりです。

- 331ページの「キーサーバーを再起動する方法」
- 332ページの「Diffie-Hellman 認証明に NIS+ 資格を設定する方法」
- 333ページの「Diffie-Hellman 認証で NIS 資格を設定する方法」
- 335ページの「Diffie-Helman 認証でファイルを共有およびマウントする方法」
- 336ページの「Kerberos 認証でファイルを共有およびマウントする方法」
- 337ページの「クライアント上でスーパーユーザー用の Kerberos チケットを取得 する方法」
- 338ページの「Kerberos サービスにログインする方法」
- 338ページの「Kerberos チケットをリストする方法」
- 338ページの「Kerberos 認証でディレクトリにアクセスする方法」
- 339ページの「Kerberos チケットを削除する方法」
- 351ページの「PAM モジュールを追加する方法」
- 352ページの「PAM を使用して、リモートシステムからの認証されていないアク セスを防ぐ方法」
- 352ページの「PAM のエラー報告を有効にする方法」

**323**

### **Secure RPC** の概要

Secure RPC は、ホストと、要求を依頼したユーザーの両方を認証する認証方法で す。Secure RPC は、Diffie-Hellman 認証か Kerberos 認証のどちらかを使用します。 これらの認証機構は両方とも DES 暗号化を使用します。Secure RPC を使用するア プリケーションには、NFS と NIS+ ネームサービスがあります。

### **NFS** サービスと **Secure RPC**

NFS ソフトウェアを使用すると、複数のホストがネットワーク上でファイルを共有 できます。NFS システムでは、サーバーは、複数のクライアントから利用できる データと資源を格納します。クライアントは、サーバーがクライアントにエクス ポートしたファイルシステムにアクセスできます。クライアントマシンにログイン したユーザーは、ファイルシステムをサーバーからマウントすることによって、そ のファイルシステムにアクセスできます。このとき、クライアントマシン上のユー ザーには、ファイルはクライアントのローカルファイルシステム上にあるように見え ます。NFS 環境の最も一般的な使用形態として、システムを各オフィスにインス トールして、すべてのユーザーファイルを 1 箇所で集中管理する方法が挙げられま す。 mount −nosuid オプションなどのいくつかの NFS 機能を使用すると、権限の ないユーザーがデバイスやファイルシステムにアクセスすることを禁止できます。

NFS 環境では Secure RPC を使用して、要求を出したユーザーをネットワーク上で 認証します。これを Secure NFS と呼びます。認証機構 AUTH\_DH は、 Diffie-Hellman 認証で DES 暗号化を使用し、許可されたアクセスを確認しま す。AUTH\_DH 機構は、AUTH\_DES とも呼びます。AUTH\_KERB4 機構は、Kerberos 認証で DES 暗号化を使用します。この機構は、AUTH\_KERB とも呼びます。

『*NFS* の管理』には、Secure NFS を設定および管理する方法が説明されていま す。NIS+ テーブルの設定と cred テーブルへの名前の入力は、『*Solaris* ネーミン グの管理』で説明しています。RPC 認証に含まれる手順の概要については、325 ページの「Diffie-Hellman 認証の実装」を参照してください。

### **DES** 暗号化

Data Encryption Standard (DES) 暗号化機能は 56 ビットの鍵を使用して、秘密鍵を 暗号化します。資格を持つ 2 人のユーザー (主体) が同じ DES 鍵を知っている場合、
彼らはその鍵を使用してテキストを暗号化または復号化することによって、プライ ベートに通信できます。DES は比較的高速な暗号化機構です。DES チップは暗号化 をより高速にします。しかし、チップがなくても、ソフトウェアが実行します。

DES 鍵だけを使用する危険性とは、十分な時間をかけて、同じ鍵を使用して暗号化 した暗号テキストメッセージを十分に収集すれば、鍵を発見し、メッセージを復号 化できることです。この理由のため、Secure NFS などのセキュリティシステムは鍵 を頻繁に変更します。

### **Diffie-Hellman** 認証

Diffie-Hellman のユーザー認証方法は簡単には破られません。クライアントとサー バーは、それぞれ独自の非公開鍵 (秘密鍵とも呼ぶ) を持っていて、共通鍵が利用で きるように公開鍵と組み合わせて使用します。クライアントとサーバーはお互いに この共通鍵を使用し、両者で合意された暗号化復号化機能 (DES など) を使用して通 信します。この方法は、以前の Solaris リリースの DES 認証と同じです。

認証は、送信側のシステムの共通鍵を使用して現在の時刻を暗号化する機能を利用 します。受信側のシステムは、その現在の時刻を復号し、自分の時刻と照合しま す。クライアントとサーバーで時刻が同期していることを確認してください。

公開鍵と非公開鍵は、NIS または NIS+ のデータベースに格納されます。NIS で は、publickey マップに鍵を格納します。NIS+ では、cred テーブルに鍵を格納 します。これらのファイルには、すべてのユーザーの公開鍵と非公開鍵が入ってい ます。

システム管理者は、NIS または NIS+ のテーブルを設定して、ユーザーごとに公開 鍵と非公開鍵を生成する義務があります。公開鍵は、ユーザーのパスワードで暗号 化されて格納されます。これによって、その公開鍵はそのユーザーだけが知ってい ることになります。

### **Diffie-Hellman** 認証の実装

この節では、DH 認証 (AUTH\_DH) を使用するクライアントサーバーセッションにお ける一連のトランザクションを説明します。

#### 公開鍵と秘密鍵の生成

トランザクションの前に、管理者は newkey コマンドか nisaddcred コマンドを使 用して、公開鍵と秘密鍵を生成します (各ユーザーは一意の公開鍵と秘密鍵を持ちま

す)。公開鍵は公開データベースに格納されます。秘密鍵は、暗号化された形式で、 同じデータベースに格納されます。鍵のペアを変更するには、chkey コマンドを使 用します。

#### keylogin コマンドの実行

通常、ログインパスワードは Secure RPC パスワードと同じです。この場 合、keylogin は必要ありません。パスワードが異なる場合、ユーザーはログイン してから明示的に keylogin を実行しなければなりません。

keylogin プログラムは、Secure RPC パスワードを求めるプロンプトをユーザーに 出して、そのパスワードを使用して秘密鍵を復号します。keylogin プログラム は、復号した秘密鍵をキーサーバーというプログラムに渡します (キーサーバーは、 すべてのコンピュータ上にローカルインスタンスを持つ RPC サービスです)。キー サーバーは、復号された秘密鍵を保存して、ユーザーがサーバーで Secure RPC ト ランザクションを発行するのを待ちます。

パスワードが同じ場合は、ログインプロセスが秘密鍵をキーサーバーに渡します。 パスワードが異なる必要があり、ユーザーが常に keylogin を実行しなければなら ない場合は、keylogin プログラムをユーザーの環境の構成ファイル (~/.login、~/.cshrc、~/.profile など) に入れておいて、ユーザーがログイン するたびに自動的に実行されるようにします。

#### 対話鍵の生成

ユーザーがサーバーとのトランザクションを開始すると、次の動作が行われます。

- 1. キーサーバーはランダムに対話鍵を生成します。
- 2. カーネルはこの対話鍵を使用して、クライアントのタイムスタンプを暗号化しま す (他の動作も行います)。
- 3. キーサーバーは公開鍵データベースでサーバーの公開鍵を検索します (publickey(4) のマニュアルページを参照してください)。
- 4. キーサーバーはクライアントの秘密鍵とサーバーの公開鍵を使用して、共通鍵を 作成します。
- 5. キーサーバーは共通鍵を使用して対話鍵を暗号化します。

#### **326** Solaris のシステム管理 (第 2 巻) ♦ 1998 年 11 月

サーバーとの最初の接触

次に、暗号化したタイムスタンプと暗号化した対話鍵を含む伝送データがサーバー に送信されます。伝送データには資格とベリファイアが含まれます。資格は、次の 3 つの構成要素を持ちます。

- クライアントのネット名
- 共通鍵で暗号化された対話鍵
- 対話鍵で暗号化された「ウィンドウ」

この場合の「ウィンドウ」とは、クライアントが主張する、サーバーの時刻とク ライアントのタイムスタンプとの許容されるべき差のことです。サーバーの時刻と クライアントのタイムスタンプとの間の差がウィンドウより大きい場合、サーバー はクライアントの要求を拒否します。クライアントは RPC セッションを開始する前 にサーバーと同期を取るため、通常の状態では、このような事態は発生しません。

クライアントのベリファイアは、次の構成要素を持ちます。

- 暗号化されたタイムスタンプ
- 指定したウィンドウの暗号化されたベリファイアから1を引いた値

ウィンドウベリファイアが必要な理由は次の場合です。誰かが別のユーザーになり すまそうとして、資格とベリファイアの暗号化されたフィールドに書き込む代わり に、ランダムなビットだけを埋め込むプログラムを書いたと仮定します。サーバー はこの対話鍵をなんらかのランダム鍵に復号化し、それを使用してウィンドウと タイムスタンプを復号化しようと試みます。その結果、乱数が生成されるだけで す。しかし、数千回の試行を重ねるうちには、このランダムなウィンドウタイムス タンプのペアが認証システムを通過することが十分ありえます。ウィンドウベリ ファイアは、正しい資格の解読をより困難にします。

#### 対話鍵の復号化

サーバーがクライアントから伝送データを受信すると、次の動作が行われます。

- 1. サーバーのローカルなキーサーバーが、公開鍵データベースでクライアントの公 開鍵を検索します。
- 2. キーサーバーは、クライアントの公開鍵とサーバーの秘密鍵を使用して、共通鍵 を計算します。この共通鍵はクライアントが計算したものと同じです。共通鍵を 計算するためには、どちらか一方の秘密鍵を知っている必要があるため、これを 行えるのはサーバーとクライアントだけです。
- 3. カーネルは共通鍵を使用して、対話鍵を復号します。

4. カーネルはキーサーバーを呼び出して、復号された対話鍵によりクライアントの タイムスタンプを復号します。

サーバーへの情報の格納

サーバーは、クライアントのタイムスタンプを復号した後、次の 4 種類の情報を資 格テーブルに格納します。

- クライアントのコンピュータ名
- 対話鍵
- ウィンドウ
- クライアントのタイムスタンプ

サーバーは、最初の 3 つの情報を将来の使用のために格納します。サーバーはタイ ムスタンプを格納して、同じタイムスタンプが再度使用できないようにします。 サーバーは、最後に参照したタイムスタンプよりも時間的に後のタイムスタンプだ けを受け付けるため、同じタイムスタンプのトランザクションはすべて拒否される ことが保証されます。

注 **-** この手順において暗黙的に仮定されているのは呼び出し側の名前であり、何ら かの方法でこの名前を認証しなければなりません。キーサーバーは、この目的には DES 認証を使用できません。DES 認証を使用すれば、デッドロックが発生するから です。キーサーバーは、 UID ごとに秘密鍵を格納し、ローカルの root プロセスへ の要求だけを許可することによってこの問題を解決します。

クライアントに返されるベリファイア

サーバーは、ベリファイアをクライアントに返します。ベリファイアは、次の構成 要素を持ちます。

- サーバーが自分の資格キャッシュに記録するインデックス ID
- 対話鍵によって暗号化された、クライアントのタイムスタンプから1を引いたも  $\mathcal{O}$

タイムスタンプから 1 を引く理由は、これを無効化して、クライアントのベリ ファイアとして再利用できないようにするためです。

クライアントによるサーバーの認証

クライアントがベリファイアを受信し、そのサーバーを認証します。クライアント は、このベリファイアを送信できるのはサーバーだけであることを知っています。 その理由は、クライアントが送信したタイムスタンプの内容を知っているのはサー バーだけだからです。

追加のトランザクション

一番目以降のすべてのトランザクションごとに、クライアントは 2 番目のトランザ クションでインデックス ID をサーバーに返し、もう 1 つの暗号化されたタイムス タンプを送信します。サーバーは、クライアントのタイムスタンプから 1 を引いた ものを対話鍵で暗号化して、返送します。

### **Kerberos Version 4**

Kerberos は、マサチューセッツ工科大学 (MIT) で開発された認証システムです。 Kerberos は DES 暗号化を使用して、システムのログイン時にユーザーを認証しま す。認証は、送信側のシステムが共通鍵を使用して現在の時刻を暗号化する機能を 利用します。受信側のシステムは、その現在の時刻を復号し、自分の時刻と照合し ます。Kerberos Version 4 は、Solaris 2.6 リリースでサポートされています。

Kerberos は、ユーザーのログインパスワードを認証することによって動作しま す。ユーザーは、kinit コマンドを入力します。このコマンドは、Kerberos 認証 サーバーから、セッション時間 (デフォルトのセッション時間は 8 時間) の間だけ有 効であるチケットを取得します。ユーザーがログアウトするとき、このチケットは (kdestroy コマンドで) 削除できます。

Kerberos ソフトウェアは、MIT プロジェクト Athena から入手できます。Kerberos ソフトウェアは SunOS 5.x ソフトウェアの一部ではありません。SunOS 5.x ソフ トウェアが提供するものは、次のとおりです。

- クライアントがチケットを作成、取得、および確認するために使用するコマンド と API
- Secure RPC の認証オプション
- クライアント側デーモン kerbd(1M)

330ページの「NFS による Kerberos 認証の実装」に、Kerberos 認証手順の動作の概 要を示します。

注 **-** Solaris は、Kerberos 機能に接続できる機能を提供します。Solaris は Kerberos パッケージを提供しません。ただし、ユーザー名として anonymous を、パスワー ドとして電子メールのアドレスを使用することによって、athena-dist.mit.edu から Kerberos 4 のソースを ftp で入手できます。このソースは、ディレクトリ pub/kerberos にあります。

### **NFS** による **Kerberos** 認証の実装

次の手順では、MIT プロジェクト Athena から公開されている Kerberos キー配布セ ンターのソースを使用して、Kerberos キー配布センター (KDC) がすでにネットワー ク上にインストールされていると仮定しています。

1. /usr/sbin/kerbd デーモンが NFS クライアントとサーバー上で動作していな ければなりません。

このデーモンは、通常、inetd によって必要に応じて起動されます。rpcinfo コマンドを使用すれば、kerbd サービスが登録されていることを確認できま す。kerbd はユーザーモードデーモンです。kerbd は、カーネル RPC および KDC とインターフェースを取ります。kerbd は、認証チケットを生成してその 妥当性を検査します。

2. システム管理者は、Kerberos 認証を使用するように NFS サーバーを設定します。

MIT Kerberos ソフトウェアは、Kerberos サーバー上で Kerberos キー配布セン ター (KDC) に主体名を登録するのに使用されます。次のエントリが必要です。

- **root.hostname (NFS クライアントごとに必要)**
- nfs.hostname (NFS サーバーごとに必要)
- 3. ユーザーは、共有ファイルシステムをマウントします。

共有ファイルシステムをマウントするために、クライアント上のユーザーは、ク ライアント上で root 用のチケットを取得しなければなりません。

4. ユーザーは、kinit コマンドを使用して、Kerberos サービスにログインしま す。

Kerberos 認証サーバーは、要求を認証して、チケット譲与サービス用のチケッ トを与えます。

5. ユーザーは、マウント済みディレクトリにアクセスします。

kerbd デーモンは、クライアントのために、ファイルシステムをエクスポート している NFS サーバー用のチケットを自動的に取得します。この時点で、2 つ の有効なチケットがあります。オリジナルのチケット譲与チケットと、サーバー 用のチケットです。

6. ユーザーは、セッションの終わりにチケットを削除して、誤用と悪用を防ぎま す。

kdestroy コマンドは、チケットを含むファイルにゼロを書き込むことによっ て、ユーザーのアクティブな Kerberos 認証チケットを削除します。kdestroy コマンドを .logout ファイルに置いておけば、システムからログアウトすると きに、すべての kdestroy チケットを自動的に破壊できます。

7. セッションが終了する前にチケットが削除されていた場合、ユーザーは kinit コマンドで新しいチケットを要求しなければなりません。

# **Diffie-Hellman** 認証の管理

システム管理者は、ネットワークを安全にするためのポリシーをネットワーク上に 実装できます。必要なセキュリティのレベルはサイトによって異なります。この節 では、ネットワークセキュリティに関連するいくつかの作業手順を説明します。

## ▼ キーサーバーを再起動する方法

- **1.** スーパーユーザーになります。
- **2.** keyserv デーモン **(**キーサーバー**)** が動作していることを確認します。
	- # **ps -ef | grep keyserv** root 100 1 16 Apr 11 ? 0:00 /usr/sbin/keyserv root 2215 2211 5 09:57:28 pts/0 0:00 grep keyserv
- **3.** キーサーバーが動作していない場合は、キーサーバーを起動します。

# **/usr/sbin/keyserv**

# ▼ Diffie-Hellman 認証明に NIS+ 資格を設定する方 法

NIS+ セキュリティの詳細は、『*Solaris* ネーミングの管理』を参照してください。

*NIS+* クライアント上で *root* 用の新しい鍵を設定するには

- **1.** スーパーユーザーになります。
- **2.** /etc/nsswitch.conf ファイルを編集して、次の行を追加します。 publickey: nisplus
- **3. NIS+** クライアントを起動します。

# **nisinit -cH** *hostname*

*hostname* は、そのテーブルにクライアントマシン用のエントリを持つ、信頼さ れている NIS+ サーバー名です。

**4.** 次のコマンドを入力して、クライアントを cred テーブルに追加します。

# **nisaddcred local** # **nisaddcred des**

**5.** keylogin コマンドを使用して、設定を確認します。

パスワードを求めるプロンプトが出たら、この手順は成功です。

#### 例 **— NIS+** クライアント上で **root** 用の新しい鍵を設定する

次の例は、ホスト pluto を使用して、earth を NIS+ クライアントとして設定し ています。警告は無視できます。keylogin コマンドが受け付けられて、earth が Secure NIS+ クライアントとして正しく設定されていることを確認しています。

# **nisinit -cH pluto** NIS Server/Client setup utility. This machine is in the North.Abc.COM. directory. Setting up NIS+ client ... All done. # **nisaddcred local** # **nisaddcred des** DES principal name : unix.earth@North.Abc.COM Adding new key for unix.earth@North.Abc.Com (earth.North.Abc.COM.)

**332** Solaris のシステム管理 (第 2 巻) ♦ 1998 年 11 月

```
Network password: xxx <Press Return>
Warning, password differs from login password.
Retype password: xxx <Press Return>
# keylogin
```

```
Password:
#
```
*NIS+* ユーザー用の新しい鍵を設定するには

**1.** 次のコマンドを入力して、ユーザーを **root** マスターサーバー上の cred テーブ ルに追加します。

# **nisaddcred -p unix.***UID*@*domainname* **-P** *username*.*domainname*. **des**

この場合、「username-domainname」はドット (.) で終了しなければなりませ  $h_{\circ}$ 

**2.** クライアントとしてログインし、keylogin コマンドを入力して、設定を確認し ます。

### 例 **— NIS+** ユーザー用の新しい鍵を設定する

次の例は、DES セキュリティ認証をユーザー george に与えています。

# **nisaddcred -p unix.1234@North.Abc.com -P george.North.Abc.COM. des** DES principal name : unix.1234@North.Abc.COM Adding new key for unix.1234@North.Abc.COM (george.North.Abc.COM.)

```
Password:
Retype password:
# rlogin rootmaster -l george
# keylogin
Password:
#
```
▼ Diffie-Hellman 認証で NIS 資格を設定する方法 クライアント上でスーパーユーザー用の新しい鍵を作成するには

- **1.** クライアント上でスーパーユーザーになります。
- **2.** /etc/nsswitch.conf ファイルを編集して、次の行を追加します。

publickey: nis

**3.** newkey コマンドを使用して、新しい鍵ペアを作成します。

# **newkey -h** *hostname*

*hostname* は、クライアント名です。

### 例 **— Diffie-Hellman** セキュリティを使用するように **NIS+** ク ライアントを設定する

次の例は、earth を Secure NIS クライアントとして設定しています。

```
# newkey -h earth
Adding new key for unix.earth@North.Abc.COM
New Password:
Retype password:
Please wait for the database to get updated...
Your new key has been successfully stored away.
#
```
ユーザー用の新しい鍵を作成するには

- **1.** サーバーにスーパーユーザーとしてログインします。 ユーザー用の新しい鍵を作成できるのは、NIS+ サーバーにログインしたシステ ム管理者だけです。
- **2.** ユーザー用の新しい鍵を作成します。
	- # **newkey -u** *username*

*username* はユーザー名です。システムはパスワードを求めるプロンプトを出しま す。システム管理者は汎用パスワードも入力できます。非公開鍵は汎用パスワー ドで暗号化されて格納されます。

```
# newkey -u george
  Adding new key for unix.12345@Abc.North.Acme.COM
  New Password:
  Retype password:
  Please wait for the database to get updated...
  Your new key has been successfully stored away.
   #
```
**3.** ログインして chkey -p コマンドを入力するように、ユーザーに伝えます。

これによって、そのユーザーは自分だけが知っているパスワードを使用して、自 分の非公開鍵を再び暗号化できます。

earth% **chkey -p** Updating nis publickey database.

**334** Solaris のシステム管理 (第 2 巻) ♦ 1998 年 11 月

```
Reencrypting key for unix.12345@Abc.North.Acme.COM
Please enter the Secure-RPC password for george:
Please enter the login password for george:
Sending key change request to pluto...
#
```
注 **-** chkey コマンドを使用すると、新しい鍵ペアをユーザーに作成できます。

# ▼ Diffie-Helman 認証でファイルを共有およびマウ ントする方法

前提条件

Diffie-Hellman の publickey 認証がネットワークで有効にされていなければなり ません。332ページの「Diffie-Hellman 認証明に NIS+ 資格を設定する方法」と 333 ページの「Diffie-Hellman 認証で NIS 資格を設定する方法」を参照してください。

*Diffie-Hellman* 認証でファイルシステムを共有するには

- **1.** スーパーユーザーになります。
- **2. Diffie-Hellman** 認証でファイルシステムを共有します。

# **share -F nfs -o sec=dh /***filesystem*

*Diffie-Hellman* 認証でファイルシステムをマウントするには

- **1.** スーパーユーザーになります。
- **2. Diffie-Hellman** 認証でファイルシステムをマウントします。

```
# mount -F nfs -o sec=dh server:resource mountpoint
```
-o sec=dh オプションは、AUTH DH 認証でファイルシステムをマウントしま す。

# **Kerberos Version 4** 認証の管理

システム管理者は、ネットワークを安全にするためのポリシーをネットワーク上に 実装できます。必要なセキュリティのレベルはサイトによって異なります。この節 では、ネットワークセキュリティに関連するいくつかの作業手順を説明します。

▼ Kerberos 認証でファイルを共有およびマウントす る方法

前提条件

Kerberos Version 4 認証がネットワークで有効にされていなければなりません。

*Kerberos* 認証でファイルシステムを共有するには

- **1.** スーパーユーザーになります。
- **2. Kerberos** 認証でファイルシステムを共有します。
	- # **share -F nfs -o sec=krb4 /***filesystem*

*Kerberos* 認証でファイルシステムをマウントするには

- **1.** スーパーユーザーになります。
- **2. Kerberos** 認証でファイルシステムをマウントします。

# **mount -F nfs -o sec=krb4** *server:resource mountpoint*

-o sec=krb4 オプションは、AUTH KERB 認証でファイルシステムをマウント します。

## ▼ クライアント上でスーパーユーザー用の Kerberos チケットを取得する方法

アクセスする必要がある NFS ファイルシステムがマウントされていない場合、マウ ントする前に、クライアント上でスーパーユーザー用のチケットを取得する必要 があります。

マウントしていないファイルシステム用のチケットを取得するには **1.** スーパーユーザーになります。

**2.** クライアント上で **Kerberos** チケットを取得します。

```
# kinit root.hostname
```
*hostname* はクライアントシステム名です。

```
# kinit root.earth
  Password:
   #
```
マウント済みファイルシステム用のチケットを取得するには

/etc/srvtab 構成ファイルにクライアント用のエントリ root.*hostname* が入力さ れている場合、ksrvtgt コマンドを使用して、スーパーユーザー用のチケットを取 得できます。この場合、スーパーユーザーのパスワードを指定する必要はありませ ん。/etc/srvtab ファイルの初期化については、MIT のマニュアルを参照してく ださい。

- **1.** スーパーユーザーになります。
- **2.** マウント済みファイルシステム用のチケットを取得します。
	- # **ksrvtgt root.***hostname*

例 **—** クライアント上でスーパーユーザー用の **Kerberos** チケッ トを取得する

# **ksrvtgt root.earth** #

- ▼ Kerberos サービスにログインする方法
	- ♦ **Kerberos** サービスにログインするには、kinit -l *username* コマンドを使用し ます。

earth% **kinit -l** *username*

kinit コマンドは、チケットの生存期間 (-l オプションを指定した場合) とパ スワードを求めるプロンプトを出します。冗長モード (-v オプション) を使用す れば、チケットの状態が出力されます。

### 例 **— Kerberos** サービスにログインする

```
earth% kinit -l jjones
SunOS (earth)
Kerberos Initialization for ''jjones''
Kerberos ticket lifetime (minutes): 480
Password:
earth%
```
## ▼ Kerberos チケットをリストする方法

◆ klist と入力します。

### 例 **— Kerberos** チケットをリストする

```
earth% klist
Ticket file: /tmp/tkt8516
Principal: jjones@North.Abc.COM
 Issued Expires Principal
 Jan 14 20:40:54 Jan
15:04:40:54 krbtgt.North.Abc.COM@North.Abc.COM
```
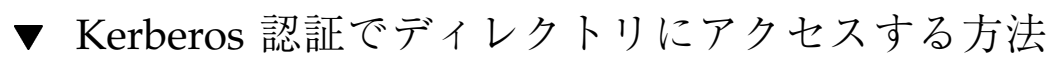

◆ cd /mountpoint と入力します。

他のマウント済みディレクトリと同様に、マウント済みディレクトリにアクセス します。ls コマンドでディレクトリ中のファイルをリストしたり、klist コマ ンドで Kerberos チケットをリストしたりできます。

### 例 **— Kerberos** 認証でディレクトリにアクセスする

次の例では、ユーザー jjones はマウント済みの mntkrb ディレクトリに移動し て、このディレクトリ内のファイルをリストしています。

kerbd デーモンは、ユーザーの代わりに、ファイルシステムをエクスポートしてい る NFS サーバー用のチケットを自動的に取得します。この時点で、2 つの有効な チケットがあります。オリジナルのチケット譲与チケットとサーバー用のチケット です。klist でこれら 2 つのチケットをリストします。

earth% **cd /mntkrb** earth% **ls -l /mntkrb** -rw-r--r-- 1 marks staff 29 Jul 14 12:22 sports drwxr-xr-x 3 jjones staff 512 Sep 13 13:44 market earth% **klist** Ticket file: /tmp/tkt8516 Principal: jjones@North.Abc.COM Issued Expires Principal Jan 14 20:40:54 Jan 15:04:40:54 krbtgt.North.Abc.COM@North.Abc.COM Jan 14 20:43:21 Jan 15:04:43:21 nfs.pluto@North.Abc.COM

## ▼ Kerberos チケットを削除する方法

◆ kdestroy を入力します。

セッションが終了するときは、Kerberos チケットを削除します。これは、認証 されていないユーザーがアクセスできないようにするためです。Kerberos 認証 を再発行するには、kinit コマンドを使用します。

### 例 **— Kerberos** チケットを削除する

次の例は、Kerberos チケットを削除する方法を示しています。削除後、ユーザーが Kerberos で保護されたディレクトリに移動したり、そのディレクトリの内容をリス トしたりしようとすると、チケットサーバーがアクセスを拒否します。

earth% **kdestroy** Tickets destroyed earth% **ls /mntkrb** Can't get Kerberos key: No ticket file (tf\_util) NFS getattr failed for server pluto: RPC: Authentication error can not access directory /mntkrb.

# **PAM** について

Pluggable Authentication Module (PAM) フレームワークを使用する

と、login、ftp、telnet などのシステムに入るためサービスを変更しなくても、 新しい認証技術を「プラグイン」できるようになります。また、PAM を使用すれ ば、 UNIX ログインを DCE や Kerberos のような他のセキュリティ機構と統合でき ます。また、アカウント、セッション、およびパスワードの管理機構もプラグイン できます。

## **PAM** を使用する利点

PAM フレームワークを使用すると、システム管理者は任意のシステムに入るため、 サービス (ftp、login、telnet、rsh など) とユーザー認証用を組み合わせること ができます。次に PAM の利点をいくつか挙げます。

- 柔軟な構成ポリシー
	- アプリケーションごとの認証ポリシー
	- デフォルトの認証機構を選択する機能
	- 高度なセキュリティシステムにおける複数のパスワード
- エンドユーザーにも使いやすい
	- 機構が異なってもパスワードが同じであれば、パスワードを再入力する必要 がない
	- 各認証方法に関連するパスワードが異なっている場合でも、パスワードマッ ピング機能により、複数の認証方法で 1 つのパスワードを使用する機能
	- ユーザーが複数のコマンドを入力しなくても、複数の認証方法のパスワード を求めるプロンプトを出す機能
- オプションパラメタをユーザー認証サービスに渡す機能

# **PAM** の概要

PAM は、実行時に取り外しが可能なモジュールを使用して、システムに入るための サービスに認証を提供します。これらのモジュールは、その機能に基づき、4 つの 異なるタイプに分かれます。認証、アカウント管理、セッション管理、およびパ スワード管理です。スタッキング機能によって、複数のサービス経由でユーザーを 認証できます。また、パスワードマッピング機能によって、ユーザーは複数のパ スワードを覚えておく必要がありません。

### **PAM** モジュールのタイプ

モジュールタイプはモジュールのインターフェースを定義するため、PAM モジュー ルのタイプを理解することは重要です。実行時 PAM モジュールには、次の 4 つの タイプがあります。

- 「認証モジュール」は、ユーザーの認証を提供して、資格を設定、更新、または 削除できます。認証モジュールは、ユーザーの識別に役立つ管理ツールを提供し ます。
- 「アカウントモジュール」は、パスワードの有効期限、アカウントの有効期 限、およびアクセス時間制限をチェックします。アカウントモジュールは、認証 モジュールでユーザーを識別した後に、そのユーザーにアクセス権を与えるべき かどうかを決定します。
- 「セッションモジュール」は、認証セッションの開閉を管理します。セッション モジュールは、動作を記録したり、セッション終了後のクリーンアップを実行し たりできます。
- 「パスワードモジュール」によって、実際のパスワードを変更できます。

### スタッキング機能

PAM フレームワークは、「スタッキング機能」を使用して、複数のサービスでユー ザーを認証する方法を提供します。構成によって、認証方法ごとにパスワードを求 めるプロンプトをユーザーに出すことも可能です。認証サービスが使用される順序 は、PAM 構成ファイルで決定されます。

## パスワードマッピング機能

スタッキング機能をを使った方法では、ユーザーが複数のパスワードを覚えておか なければなりません。「パスワードマッピング機能」を使用すれば、主要パスワー ドから他のパスワードを復号できるので、ユーザーは複数のパスワードを覚えたり 入力したりする必要はありません。各認証機構間でパスワードの同期を取るため のオプションもあります。スタック内で使用される最も安全性の低いパスワード によって各機構のセキュリティが制限されてしまうので、この方法はセキュリティ の危険性を増大してしまうことに注意してください。

# **PAM** の機能

PAM ソフトウェアは、ライブラリ、いくつかのモジュール、および構成ファイルか らなります。いくつかのシステムに入るためのコマンドまたはデーモンの新しい バージョンは、PAM インタフェースを利用できます。

図 15–1 は、アプリケーション、PAM ライブラリ、pam.conf ファイル、および PAM モジュール間の関係を示しています。

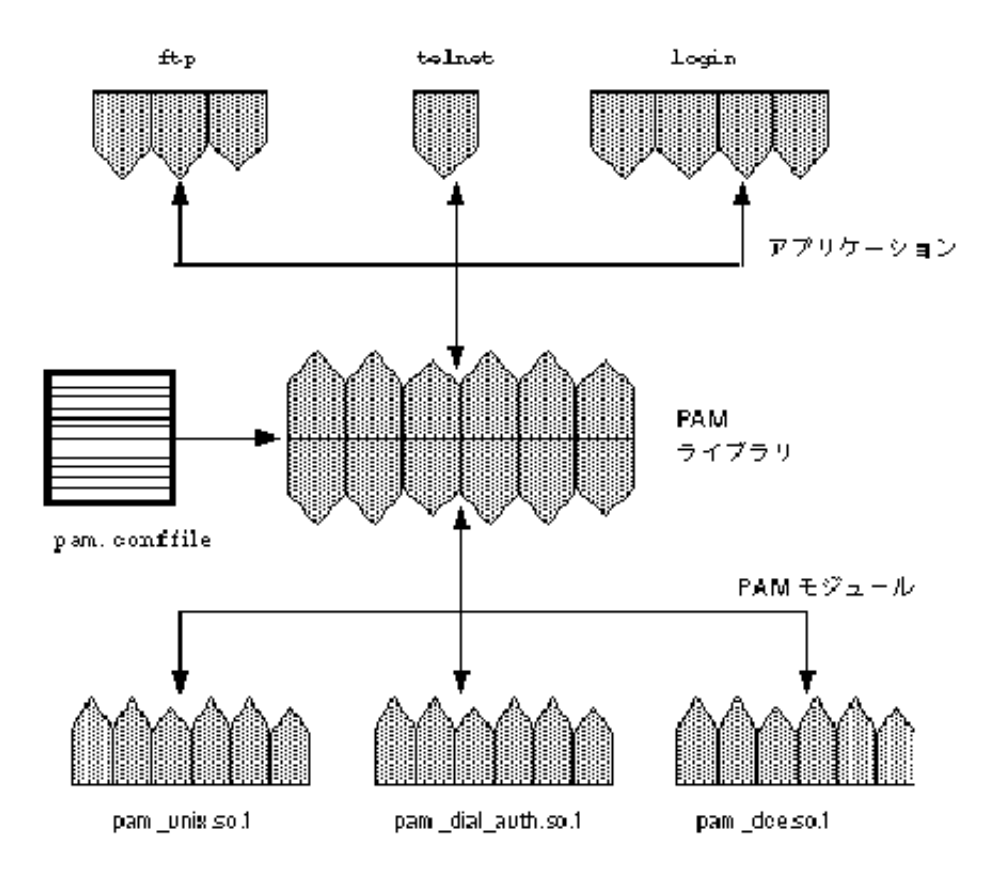

#### 図 15–1 PAM の動作

アプリケーション (ftp、telnet、および login) は、PAM ライブラリを使用し て、適切なモジュールにアクセスします。pam.conf ファイルは、使用するモ ジュールを定義して、各アプリケーションがモジュールを使用する順番を定義しま す。モジュールからの応答は、ライブラリ経由でアプリケーションに戻されます。

次の節では、この関係について説明します。

## **PAM** ライブラリ

PAM ライブラリ /usr/lib/libpam は、適切なモジュールをロードして、スタッ キング手順を管理するためのフレームワークを提供します。また、すべてのモ ジュールを取り外すことができる汎用構造も提供します。

### **PAM** モジュール

各 PAM モジュールは、特定の機構を実装します。PAM 認証を設定するときは、モ ジュールとモジュールタイプの両方を指定する必要があります。モジュールタイプ は、モジュールが実行する処理を定義します。複数のモジュールタイプ (auth、 account、session、または password) を各モジュールに関連付けることができます。

次のリストで各 PAM モジュールについて説明します。

- pam\_unix モジュール /usr/lib/security/pam\_unix.so.1 は、認 証、アカウント管理、セッション管理、およびパスワード管理に使用できます。 このモジュールでは、4 種類すべてのモジュールタイプの定義が使用できます 。 このモジュールは、UNIX パスワードを認証に使用します。Solaris 環境では、パ スワードを取得するための適切なネームサービスの選択 は、/etc/nsswitch.conf ファイルで制御されます。詳細は、pam\_unix(5) のマニュアルページを参照してください。
- dial authモジュール /usr/lib/security/pam dial auth.so.1 は、認証 だけに使用できます のマニュアルページを参照してください)。このモジュール は、/etc/dialups ファイルと /etc/d\_passwd ファイルに格納されたデータ を認証するのに使用します。このモジュールは主に login で使用されます。詳 細については、pam\_dial\_auth(5) のマニュアルページを参照してください。
- rhosts auth モジュール /usr/lib/security/pam\_rhosts\_auth.so.1 も、認証だけに使用できます。このモジュールは、~/.rhosts ファイルと /etc/hosts.equiv ファイルに格納されたデータを ruserok 経由で使用しま す。このモジュールは、主に rlogin コマンドと rsh コマンドで使用されます 。詳細については、pam\_rhosts\_auth(5) のマニュアルページを参照してくだ さい。

セキュリティ上の理由から、これらのモジュールファイルの所有者は root でなけ ればならず、また、その書き込み権を group と other に与えてはなりません。 ファイルの所有者が root でない場合、PAM はモジュールをロードしません。

### **PAM** 構成ファイル

PAM 構成ファイル /etc/pam.conf は、使用する認証サービスとそれらを使用す る順序を決定します。このファイルを編集すれば、システムに入るためのアプ リケーションごとに認証機構を選択できます。

### 構成ファイルの構文

PAM 構成ファイルは、次の構文のエントリからなります。

*service\_name module\_type control\_flag module\_path module\_options*

service name サービス名 (たとえば、ftp、login、telnet など)

*module\_type* サービスのモジュールタイプ

*control\_flag* モジュールの継続または失敗の意味を決定する

*module\_path* サービス機能を実装するライブラリオブジェクトのパス

*module\_options* サービスモジュールに渡される特定のオプション

pam.conf ファイルにコメントを追加するには、その行を # (ポンド記号) で始めま す。フィールドを区切るには、空白を使用します。

注 **-** 次の 3 つの状態のいずれかが存在する場合、PAM 構成ファイル内のエントリは 無視されます。(1) 行のフィールド数が 4 つより少ない。(2) *module\_type* または *control\_flag* に無効な値が指定されている。(3) 指定したモジュールが見つからない。

### 有効なサービス名

表 15–1 は、有効なサービス名、そのサービスで使用できるモジュールタイプ、およ びサービス名に関連するデーモンまたはコマンドを示しています。

サービスごとに適切でないモジュールタイプもいくつかあります。たとえば、 password モジュールタイプは、passwd コマンドだけに指定できます。このコマン ドは認証には関連しないので、このコマンドに関連する auth モジュールタイプはあ りません。

| サービス名   | デーモンまたはコマンド          | モジュールタイプ               |
|---------|----------------------|------------------------|
| dtlogin | /usr/dt/bin/dtlogin  | auth, account, session |
| ftp     | /usr/sbin/in.ftpd    | auth, account, session |
| init    | /usr/sbin/init       | session                |
| login   | /usr/bin/loqin       | auth, account, session |
| passwd  | /usr/bin/passwd      | password               |
| rexd    | /usr/sbin/rpc.rexd   | auth                   |
| rloqin  | /usr/sbin/in.rlogind | auth, account, session |
| rsh     | /usr/sbin/in.rshd    | auth, account, session |
| sac     | /usr/lib/saf/sac     | session                |
| su      | /usr/bin/su          | auth, account, session |
| telnet  | /usr/sbin/in.telnetd | auth, account, session |
| ttymon  | /usr/lib/saf/ttymon  | session                |
| uucp    | /usr/sbin/in.uucpd   | auth, account, session |

表 **15–1** /etc/pam.conf の有効なサービス名

### 制御フラグ

認証プロセス中にモジュールの処理を継続するか失敗するかを決定するには、エント リごとに 4 つの制御フラグの 1 つを選択しなければなりません。制御フラグは、各 モジュールで正常終了と異常終了がどのように処理されるかを示します。これらの フラグはすべてのモジュールに適用されますが、次の説明では、これらのフラグは 認証モジュールで使用されていると仮定します。制御フラグは、次のとおりです。

**346** Solaris のシステム管理 (第 2 巻) ♦ 1998 年 11 月

■ required - 最終的に成功を返すためには、このモジュールが正常終了を返さな ければなりません。

すべてのモジュールに required フラグを付けた場合、ユーザーの認証が成功す るには、すべてのモジュールの認証が成功しなければなりません。

一部のモジュールが失敗した場合、最初に失敗したモジュールのエラー値が報告 されます。

required フラグを付けたモジュールが失敗しても、スタック中のすべてのモ ジュールは継続して処理されますが、異常終了が返されます。

どのモジュールにも required フラグを付けなかった場合、ユーザーの認証が成 功するには、そのサービスの少なくとも 1 つのエントリが成功しなければなりま せん。

■ requisite - 後続の認証が行われるには、このモジュールが正常終了を返さなけ ればなりません。

requisite フラグの付いたモジュールが失敗した場合、すぐにエラーがアプ リケーションに返され、それ以上認証は行われません。スタック中で、このモ ジュールより前に required というラベルの付いたモジュールが失敗していなけ れば、このモジュールからのエラーが返されます。このモジュールより前 に、required というラベルの付いたモジュールが失敗している場合 は、required モジュールからのエラーメッセージが返されます。

■ optional - このモジュールが失敗した場合、このスタック内の他のモジュール が正常終了を戻せば、最終的に成功が返される可能性があります。

optional フラグは、スタック内の 1 つのモジュールが成功すればユーザーの認 証が成功するときに使用します。このフラグは、この認証機構が成功することが 重要でない場合だけに使用します。

ユーザーが作業をするためには、特定の機構に関連する許可を取得する必要があ る場合、そのモジュールに optional フラグを付けてはなりません。

■ sufficient - このモジュールが成功すると、スタック内の残りのモジュールは required フラグが付いていてもスキップされます。

sufficient フラグは、1 つの認証が成功すれば、ユーザーにアクセス権を与え てもかまわないことを示します。

これらのフラグの詳細は、デフォルトの /etc/pam.conf ファイルについて説明 している 350ページの「PAM の構成」を参照してください。

### 汎用 pam.conf ファイル

```
次の例は、汎用 pam.conf ファイルを示しています。
```
# PAM configuration

# Authentication management

```
#
login auth required /usr/lib/security/pam_unix.so.1
login auth required /usr/lib/security/pam_dial_auth.so.1
rlogin auth sufficient /usr/lib/security/pam_rhost_auth.so.1
rlogin auth required /usr/lib/security/pam_unix.so.1
dtlogin auth required /usr/lib/security/pam_unix.so.1
telnet auth required /usr/lib/security/pam_unix.so.1
su auth required /usr/lib/security/pam_unix.so.1
ftp auth required /usr/lib/security/pam_unix.so.1
uucp auth required /usr/lib/security/pam unix.so.1
rsh auth required /usr/lib/security/pam_rhost_auth.so.1
OTHER auth required /usr/lib/security/pam_unix.so.1
#
# Account management
#
login account required /usr/lib/security/pam_unix.so.1
rlogin account required /usr/lib/security/pam_unix.so.1
dtlogin account required /usr/lib/security/pam_unix.so.1
telnet account required /usr/lib/security/pam unix.so.1
ftp account required /usr/lib/security/pam_unix.so.1
OTHER account required /usr/lib/security/pam_unix.so.1
#
# Session management
#
login session required /usr/lib/security/pam_unix.so.1
rlogin session required /usr/lib/security/pam_unix.so.1
dtlogin session required /usr/lib/security/pam_unix.so.1
telnet session required /usr/lib/security/pam_unix.so.1
uucp session required /usr/lib/security/pam_unix.so.1
OTHER session required /usr/lib/security/pam_unix.so.1
#
# Password management
#
passwd password required /usr/lib/security/pam_unix.so.1
OTHER password required /usr/lib/security/pam_unix.so.1
```
この汎用 pam.conf ファイルは、次の内容を指定しています。

- 1. login を実行するとき、pam\_unix モジュールと pam\_dial\_auth モジュール の両方による認証が成功しなければなりません。
- 2. rlogin を実行するとき、pam\_unix モジュールによる認証が失敗した場合 は、pam\_rhost\_auth モジュールによる認証が成功しなければなりません。
- 3. sufficient 制御フラグは、rlogin の場合は、pam\_rhost\_auth モジュール による認証が成功すれば十分であり、次のエントリが無視されることを示してい ます。
- 4. 認証を必要とする他のほとんどのコマンドの場合、pam\_unix モジュールによる 認証が成功しなければなりません。

```
348 Solaris のシステム管理 (第 2 巻) ♦ 1998 年 11 月
```
5. rsh の場合、pam\_rhost\_auth モジュールによる認証が成功しなければなりま せん。

OTHER サービス名を使用すれば、認証を必要とするがこのファイルには含まれてい ない他のコマンドに対するデフォルトとして設定できます。OTHER オプションを使 用すると、同じモジュールを使用する多数のコマンドを 1 つのエントリだけでカ バーできるので、ファイルの管理が簡単になります。また、OTHER サービス名を 「すべてを捕捉する」と言う意味で使用すると、1 つのモジュールですべてのアク セスをカバーできます。通常、OTHER エントリは、各モジュールタイプのセクショ ンの最後に指定します。

ファイル内の残りのエントリは、アカウント、セッション、およびパスワードの管 理を制御します。

デフォルトサービス名 OTHER を使用すると、汎用 PAM 構成ファイルは、次のよう に簡単になります。

```
# PAM configuration
#
# Authentication management
#
login auth required /usr/lib/security/pam_unix.so.1
login auth required /usr/lib/scurty/pam_dial_auth.so.1
rlogin auth sufficient /usr/lib/security/pam_unix.so.1
rlogin auth required /usr/lib/security/pam_rhost_auth.so.1
rsh auth required /usr/lib/security/pam_rhost_auth.so.1
OTHER auth required /usr/lib/security/pam_unix.so.1
#
# Account management
#
OTHER account required /usr/lib/security/pam_unix.so.1
#
# Session management
#
OTHER session required /usr/lib/security/pam_unix.so.1
#
# Password management
#
OTHER password required /usr/lib/security/pam_unix.so.1
```
通常、*module\_path* のエントリには「ルートからのパス名」を指定しま す。*module\_path* に入力したファイル名がスラッシュ (/) で始まらない場合、その ファイル名の前にパス /usr/lib/security/ が付きます。モジュールが他のディ レクトリにある場合は、フルパスを使用しなければなりません。

*module\_options* の値については、そのモジュールのマニュアルページ (たとえ ば、pam\_unix(5)) を参照してください。

pam\_unix モジュールでサポートされている use\_first\_pass オプションと try first pass オプションを使用すると、ユーザーは認証用の同じパスワードを 再入力しなくても再利用できます。

login が pam\_local と pam\_unix の両方による認証を指定した場合、ユーザー は、モジュールごとにパスワードを入力するようにプロンプトが表示されます。パ スワードが同じ場合、use\_first\_pass モジュールオプションを使用すれば、パ スワードの入力を求めるプロンプトは 1 度だけ表示されます。そのパスワードを両 方のモジュールで使用して、ユーザーを認証します。パスワードが異なる場合、認 証は失敗します。通常、このオプションは、次に示すように、optional 制御フラ グといっしょに使用して、依然としてユーザーのログインが可能なようにします。

#### # Authentication management #

login auth required /usr/lib/security/pam\_unix.so.1 login auth optional /usr/lib/security/pam\_local.so.1 use\_first\_pass

try first pass モジュールオプションを代わりに使用すると、パスワードが一致 しなかった場合またはエラーが発生した場合、ローカルモジュールは、2 番目のパ スワードを求めるプロンプトを表示します。必要なすべてのツールにアクセスするた めに、ユーザーが両方の認証方法を必要とする場合、このオプションを使用すると 1 つのタイプの認証だけでアクセスできるので、ユーザーが混乱する場合があります。

### **PAM** の構成

この節では、PAM のフレームワークを完全に機能させるために必要な作業について 説明します。特に、PAM 構成ファイルに関連するセキュリティのいくつかの問題 について注意する必要があります。

### **PAM** の計画

どのように PAM を使用すればユーザーのサイトに最適であるかを決定するため に、次の問題から始めます。

- 何が必要か、特にどのモジュールを選択するかを決定します。
- 特別な注意が必要なサービスを確認します。適宜、OTHER を使用します。
- モジュールを実行する順番を決定します。
- そのモジュールに対する制御フラグを選択します。
- モジュールに必要な任意のオプションを選択します。
- ここで、構成ファイルを変更する前に考慮すべき問題を示します。
- すべてのアプリケーションを指定しなくてもいいように、モジュールタイプごと に OTHER エントリを使用します。
- sufficient 制御フラグと optional 制御フラグのセキュリティの意味を考慮 します。
- モジュールに関連するマニュアルページを参照して、各モジュールがどのように 機能するか、どのオプションが使用できるか、およびスタック中のモジュール間 の相互作用を理解します。

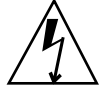

警告 **-** PAM 構成ファイルの構成を間違えたり壊したりすると、スーパーユーザーで もログインできなくなる可能性があります。sulogin は PAM を使用しないので、 スーパーユーザーは、マシンをシングルユーザーモードでブートして問題を解決し なければなりません。

/etc/pam.conf ファイルの変更後、スーパーユーザーとしてログインしている間 にできるだけ調査します。変更によって影響を受けるコマンドは、すべてテストし ます。たとえば、新しいモジュールを telnet サービスに追加した場合、telnet コマンドを使用して、行なった変更が期待どおりに動作しているかどうかを確認し ます。

# ▼ PAM モジュールを追加する方法

- **1.** スーパーユーザーになります。
- **2.** 使用される制御フラグやオプションを決定します。 モジュールについては、344ページの「PAM モジュール」を参照してください。
- **3.** 新しいモジュールを /usr/lib/security にコピーします。
- **4.** モジュールファイルの所有者が **root** で、そのアクセス権が 555 になるよう に、アクセス権を設定します。
- **5. PAM** 構成ファイル /etc/pam.conf を編集して、このモジュールを適切なサー ビスに追加します。

### 確認

構成ファイルが間違って構成されていた場合などのために、システムをリブートす る前にテストすることは非常に重要です。システムをリブートする前 に、rlogin、su、および telnet を実行します。サービスが、システムがブート するときだけに生成されるデーモンの場合は、システムをリブートしなければ、モ ジュールが正しく追加されていることを確認できません。

## ▼ PAM を使用して、リモートシステムからの認証 されていないアクセスを防ぐ方法

PAM 構成ファイルから「rlogin auth rhosts auth.so.1」エントリを削除し ます。これによって、rlogin セッション中、~/.rhosts ファイルは読み込まれな くなります。したがって、リモートシステムからローカルシステムへの認証され ていないアクセスを防ぐことができます。~/.rhosts ファイルまたは /etc/hosts.equiv ファイルの存在またはその内容にかかわらず、すべての rlogin アクセスにはパスワードが必要になります。

注 **-** ~/.rhosts ファイルへの認証されていない他のアクセスを防ぐには、rsh サービスも無効にする必要があります。サービスを無効にする最良の方法 は、/etc/inetd.conf からサービスエントリを削除することです。PAM 構成 ファイルを変更しても、サービスを無効にはできません。

## ▼ PAM のエラー報告を有効にする方法

- **1.** /etc/syslog.conf を編集して、次の **PAM** のエラー報告に関するエントリを 追加します。
	- auth.alert 即座に修正しなければならない状態についてのメッセージ
	- auth.crit 致命的なメッセージ
	- auth.err エラーメッセージ
	- auth.info 情報通知用メッセージ
	- auth.debug デバッグ用メッセージ
- **2.** syslog デーモンを再起動するか、SIGHUP シグナルをこのデーモンに送信し て、**PAM** のエラー報告を有効にします。

### 例 **— PAM** のエラー報告を有効にする

次の例では、警戒メッセージはすべてコンソールに表示されます。致命的なメッ セージは root に電子メールで送信されます。情報メッセージとデバッグ用メッセー ジは、/var/log/pamlog ファイルに追加されます。

auth.alert /dev/console auth.crit 'root' auth.info;auth.debug /var/log/pamlog

ログ内の各行は、タイムスタンプ、メッセージを生成したシステム名とメッセージ 自身からなります。pamlog ファイルには、大量の情報が記録される可能性があり ます。

Solaris のシステム管理 (第 2 巻) ♦ 1998 年 11 月

<sup>第</sup> **16** <sup>章</sup>

# 自動セキュリティ拡張ツールの使用手順

この章では、自動セキュリティ拡張ツール (ASET) を使用して、システムファイ ルおよびディレクトリへのアクセスを監視または制限する方法について説明します。

この章で説明する手順は次のとおりです。

- 376ページの「ASET を対話的に実行する方法」
- 377ページの「ASET を定期的に実行する方法」
- 378ページの「ASET の定期的な実行を中止する方法」
- 378ページの「サーバー上でレポートを収集する方法」

# 自動セキュリティ拡張ツール **(ASET)**

SunOS 5.7 システムソフトウェアには、自動セキュリティ拡張ツール (ASET) が組み 込まれています。ASET を使用すると、他の場合には手作業で実行する作業が自動 的に実行され、システムのセキュリティを監視して制御できます。

ASET セキュリティパッケージには、システムのセキュリティを制御して監視でき るように、自動管理ツールが組み込まれています。ASET を実行するとセキュリ ティレベルとして、低、中、または高レベルを指定できます。上のレベルほど、 ASET のファイル制御機能が増え、ファイルアクセスが減少し、システムセキュリ ティが厳しくなります。

ASET に関連して 7 つのタスクがあり、それぞれがシステムファイルに対して特定 のチェックと調整を行います。ASET のタスクはファイルのアクセス権を厳格に し、重要なシステムファイルの内容にセキュリティ上の弱点がないかどうかを

**355**

チェックし、重要な領域を監視します。ASET は、ゲートウェイシステムとして機 能するシステムにファイアウォールシステムの基本要件を適用し、ネットワークを 保護できます (詳細は、「ファイアウォールの設定」を参照してください)。

ASET は、構成用のマスタファイルを使用します。マスタファイルやレポートなど の ASET ファイルは、ディレクトリ /usr/aset にあります。これらのファイル は、サイトの特定の要件に合わせて変更できます。

各タスクは、検出されたセキュリティ上の弱点と、システムファイルに対して行 なった変更を示すレポートを生成します。上位のセキュリティレベルで実行する と、ASET はシステムセキュリティ上の弱点をすべて変更しようとします。潜在的 なセキュリティ問題を解決できなければ、ASET は問題の存在を報告します。

/usr/aset コマンドを対話的に実行すると、ASET セッションを開始できます。ま た、crontab ファイルにエントリを追加すると、ASET を定期的に実行するように 設定できます。

ASET のタスクはディスクをかなり使用するため、通常の活動の妨げになること があります。システム性能に及ぼす影響を最小限度に抑えるために、24 時間ごとま たは 48 時間ごとに深夜など、システムの稼働レベルが最も低いときに ASET を実行 するようにスケジュールしてください。

### **ASET** のセキュリティレベル

ASET は、低、中、高の 3 つのセキュリティレベルのいずれかで動作するように設 定できます。上のレベルほど、ASET のファイル制御機能が増え、ファイルアクセ スが減少し、システムのセキュリティが厳しくなります。これらの機能には、ユー ザーによるファイルアクセスを制限せずにシステムセキュリティを監視する最低レ ベルから、システムが完全にセキュリティ保護される最高レベルまで、アクセス権 が段階的に厳格になります。

次に、この 3 つのセキュリティレベルについて説明します。

- 低セキュリティ このレベルでは、ファイルシステムの属性が標準リリース値に 設定されることが保証されます。ASET は複数のチェックを実行し、セキュリ ティ上の潜在的な弱点を報告します。このレベルでは、ASET は動作せず、シス テムサービスは影響を受けません。
- 中セキュリティ このレベルでは、ほとんどの環境で十分にセキュリティが制御 されます。ASET はシステムファイルとパラメタの設定の一部を変更し、システ ムアクセスを制限し、セキュリティ上の攻撃によるリスクを減少させます。

ASET は、セキュリティ上の弱点と、アクセスを制限するために行なった変更を 報告します。このレベルでは、ASET はシステムサービスに影響しません。

■ 高セキュリティ – このレベルでは、システムに高度なセキュリティが適用されま す。ASET は多数のシステムファイルとパラメタの設定を調整して、アクセス権 を最小限度に抑えます。ほとんどのシステムアプリケーションとコマンドは引き 続き正常に機能しますが、このレベルではシステム動作よりもセキュリティ上の 検討事項が優先されます。

注 **-** セキュリティレベルを下げるか、システムを ASET 実行前の設定に意図的に戻 さなければ、ASET によってファイルのアクセス権が緩められることはありません。

### **ASET** のタスク

この節では、ASET のタスクについて説明します。レポートを解釈して活用するに は、各 ASET のタスク、つまり、その目的、実行される処理、および影響を受ける システム構成要素を理解しておく必要があります。

ASET のレポートファイルには、各 ASET タスクで検出された問題をできるだけ詳 細に記述するメッセージが入っています。これらのメッセージを調べると、問題を 診断して解決できます。ただし、ASET を活用するには、システム管理とシステム 構成要素を全般的に理解していることが前提となります。管理者になったばかりの 方は、他の SunOS 5.x システム管理マニュアルと関連するマニュアルページを参照 して、ASET の管理の概要を把握してください。

taskstat ユーティリティは、完了したタスクとまだ実行中のタスクを識別しま す。完了したタスクごとにレポートファイルが生成されます。taskstat ユーティ リティの詳細は、taskstat(1M) のマニュアルページを参照してください。

#### システムファイルのアクセス権の確認

このタスクでは、システムファイルのアクセス権が指定したセキュリティレベルに 設定されます。このタスクは、システムをインストールするときに実行されます。 以前に設定したレベルを後から変更したい場合は、このタスクをもう一度実行して ください。低セキュリティレベルでは、アクセス権は開放型の情報共有環境に適し た値に設定されています。中セキュリティレベルでは、アクセス権はほとんどの環 境に十分なセキュリティが適用される程度に厳格です。高セキュリティレベルで は、アクセスが厳しく制限されます。

自動セキュリティ拡張ツールの使用手順 **357**

このタスクによってシステムファイルのアクセス権やパラメタの設定に加えられた 変更は、tune.rpt ファイル内でレポートされます。アクセス権を設定するときに ASET が参照するファイルの例については、374ページの「調整ファイル」を参照し てください。

### システムファイルのチェック

このタスクでは、システムファイルが検査され、マスタファイル内にリストされた ファイルの記述と比較されます。マスタファイルは、ASET がこのタスクを実行す ると初めて作成されます。マスタファイルには、指定したセキュリティレベル checklist によって適用されるシステムファイル設定が入っています。

ファイルがチェックされるディレクトリのリストは、セキュリティレベルごとに定 義されます。デフォルトのリストを使用するか、レベルごとに異なるディレクトリ を指定して変更できます。

ファイルごとに次の基準がチェックされます。

- 所有者とグループ
- アクセス権ビット
- サイズとチェックサム
- リンク数
- 最終変更時刻

矛盾が見つかると、cklist.rpt ファイル内でレポートされます。このファイルに は、システムファイルのサイズ、アクセス権、チェックサムの値、およびマスタ ファイルと比較した結果が入っています。

### ユーザーとグループのチェック

このタスクでは、passwd ファイルと group ファイル内で定義されているユー ザーアカウントとグループの整合性と完全性がチェックされます。ローカルパ スワードファイルと、NIS または NIS+ パスワードファイルがチェックされます。 NIS+ パスワードファイルの問題はレポートされますが、解決されません。このタス クでは、次の違反がチェックされます。

- 重複する名前または ID
- 不正な形式によるエントリ
- パスワードが付いていないアカウント

**358** Solaris のシステム管理 (第 2 巻) ♦ 1998 年 11 月

- 無効なログインディレクトリ
- アカウント nobody
- 空のグループパスワード
- NIS (または NIS+) サーバー上の /etc/passwd ファイル内のプラス記号 (+)

矛盾は usrgrp.rpt ファイル内でレポートされます。

### システム構成ファイルのチェック

このタスクの実行中に、ASET は各種システムテーブルをチェックしますが、そのほ とんどは /etc ディレクトリに入っています。次のファイルがチェックされます。

- /etc/default/login
- /etc/hosts.equiv
- /etc/inetd.conf
- /etc/aliases
- /var/adm/utmp
- /var/adm/utmpx
- /.rhosts
- /etc/vfstab
- /etc/dfs/dfstab
- /etc/ftpusers

ASET は、これらのファイルに関して各種のチェックと変更を実行し、すべての問 題を sysconf.rpt ファイル内でレポートします。

### 環境のチェック

このタスクでは、root 用とその他ユーザー用の PATH 環境変数と UMASK 環境変数が /.profile、/.login、/.cshrc ファイル内でどのように設定されているかが チェックされます。

環境のセキュリティ状況をチェックした結果は、env.rpt ファイル内でレポートさ れます。

自動セキュリティ拡張ツールの使用手順 **359**

eeprom のチェック

このタスクでは、eeprom セキュリティパラメタの値がチェックされ、適切なセ キュリティレベルに設定されているかどうかが確認されます。eeprom セキュリ ティパラメタは、none、command、または full に設定できます。

ASET はこの設定を変更しませんが、推奨値を eeprom.rpt ファイル内でレポート します。

#### ファイアウォールの設定

このタスクでは、システムをネットワークリレーとして安全に使用できることが保 証されます。276ページの「ファイアウォールシステム」で説明したように、 ファイアウォール専用システムが設定され、内部ネットワークが外部の公共ネッ トワークから保護されます。ファイアウォールシステムは、相互に信頼されない (untrusted) システムとしてアクセスし合う 2 つのネットワークを分離します。ハー ドウェアの設定作業によって、インターネットプロトコル (IP) パケットを転送でき なくなり、ルーティング情報は外部ネットワークから隠されます。

ファイアウォールのタスクはすべてのセキュリティレベルで実行されますが、 ファイアウォールとしての本来の機能は最上位レベルでのみ動作します。ASET を 高セキュリティレベルで実行したいが、システムにはファイアウォール保護が不要 であることがわかった場合は、asetenv ファイルを編集してファイアウォールタス クを除去できます。

行われた変更はすべて firewall.rpt ファイル内にレポートされます。

### **ASET** 実行ログ

ASET を対話形式またはバックグラウンドで実行すると、実行ログが生成されま す。デフォルトでは、ASET はログファイルを標準出力に生成します。実行ログ は、ASET が指定された時刻に実行されたことを確認するもので、実行エラーメッ セージも入っています。aset -n コマンドを使用すると、ログを指定したユーザー に電子メールで配信できます。ASET オプションのリストについては、aset(1M) のマニュアルページを参照してください。

#### 実行ログファイルの例

ASET running at security level low

**360** Solaris のシステム管理 (第 2 巻) ♦ 1998 年 11 月
```
Machine=example; Current time = 0325_08:00
aset: Using /usr/aset as working directory
Executing task list...
        firewall
        env
        sysconfig
        usrgrp
        tune
        cklist
        eeprom
All tasks executed. Some background tasks may still be running.
Run /usr/aset/util/taskstat to check their status:
     $/usr/aset/util/taskstat aset_dir
Where aset dir is ASET's operating directory, currently=/usr/aset
When the tasks complete, the reports can be found in:
    /usr/aset/reports/latest/*.rpt
You can view them by:
more /usr/aset/reports/latest/*.rpt
```
第 1 のログは、ASET が実行されたシステムと時刻を示します。その後に、開始さ れた各タスクがリストされています。

357ページの「ASET のタスク」で説明しているように、ASET はこれらのタスクご とにバックグラウンドプロセスを呼び出します。タスクは開始されると実行ログに リストされますが、これはタスクの完了を示しているわけではありません。バック グラウンドタスクの状態をチェックするには、taskstat ユーティリティを使用し ます。

# **ASET** レポート

ASET タスクから生成されたすべてのレポートファイルは、ディレクトリ /usr/aset/reports の下のサブディレクトリに入っています。この節で は、/usr/aset/reports ディレクトリの構造と、レポートファイルを管理するた めのガイドラインについて説明します。

ASET はレポートファイルを指定されたサブディレクトリに格納し、レポートの生 成日時を反映させます。このため、ASET を実行するたびに変化するシステムの状 態を示すレコードを順番に追跡できます。これらのレポートを監視し、比較して、 システムセキュリティの状況を判断できます。

図 16–1 に reports ディレクトリ構造の例を示します。

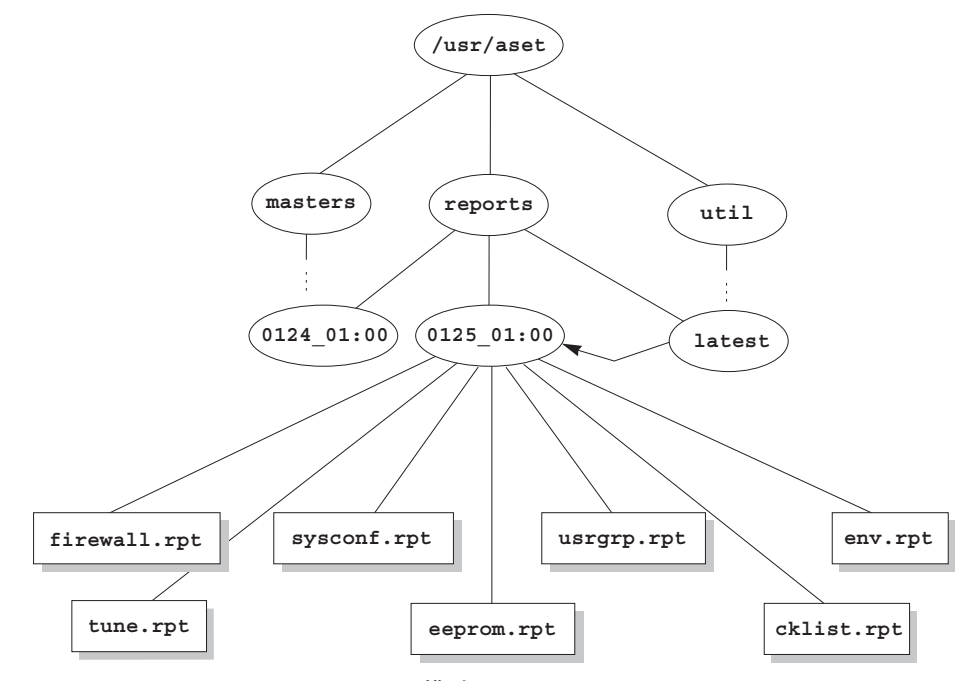

図 16–1 reports ディレクトリ構造

この例は、2 つのレポートサブディレクトリを示しています。

- $0124.01:00$
- $0125_01:00$

サブディレクトリ名は、レポートの生成日時を示します。各レポートサブディレク トリ名の形式は次のとおりです。

### *monthdate\_hour:minute*

この場合、「month」、「date」、「hour」、「minute」は、いずれも 2 桁の数値 です。たとえば、0125\_01:00 は 1 月 25 日の午前 1 時を表します。

2 つのレポートディレクトリには、それぞれ ASET を 1 度実行した結果、生成され たレポートの集合が入っています。

latest ディレクトリは、常に最新レポートが入っているサブディレクトリを指す シンボリックリンクです。したがって、ディレクトリ

/usr/aset/reports/latest に移動すれば、ASET で生成された最新レポートを 調べることができます。このディレクトリには、前回の ASET で実行された各タス クのレポートファイルが入っています。

## レポートファイルの形式

各レポートファイルは、それを生成したタスクから取った名前が付けられます。表 16–1 にタスクとそのレポートのリストを示します。

表 **16–1** ASET のタスクと生成されるレポート

| タスク                             | レポート         |
|---------------------------------|--------------|
| システムファイルのアクセス権の調整 (tune)        | tune.rpt     |
| システムファイルチェックリスト (cklist)        | cklist.rpt   |
| ユーザー/グループのチェック (usrgrp)         | usrqrp.rpt   |
| システム構成ファイルのチェック (sysconf)       | sysconf.rpt  |
| 環境チェック (env)                    | env.rpt      |
| eeprom $f \perp y$ $f$ (eeprom) | eeprom.rpt   |
| ファイアウォールの設定 (firewall)          | firewall.rpt |

各レポートファイル内で、メッセージの前後はバナー行で囲まれています。ASET の構成要素を誤って削除したり損傷したりした場合など、タスクが途中で終了する ことがあります。ほとんどの場合、レポートファイルの末尾の方に、途中で終了し た原因を示すメッセージが入っています。

次の図に、サンプルレポートファイル usrgrp.rpt を示します。

\*\*\* Begin User and Group Checking \*\*\*

Checking /etc/passwd ... Warning! Password file, line 10, no passwd :sync::1:1::/:/bin/sync ..end user check; starting group check ... Checking /etc/group... \*\*\* End User And group Checking \*\*\*

### レポートファイルの検査

最初に ASET を実行するか構成し直したら、レポートファイルを詳しく検査する必 要があります (構成し直す作業には、サブディレクトリ masters 内の asetenv

ファイルやマスタファイルの変更や、ASET が動作するセキュリティレベルの変更 が含まれます)。レポートには、構成し直したために発生したエラーが記録されま す。レポートを詳しく検査すると、問題が発生した時点で対処して解決できます。

### レポートファイルの比較

構成上の変更やシステム更新がない期間中にレポートファイルを監視すると、レ ポートの内容が安定状態になり、予期しない情報が入っていてもわずかであること がわかります。diff ユーティリティを使用して、レポートを比較できます。

# **ASET** マスタファイル

ASET のマスタファイル、tune.high、tune.low、tune.med、uid\_aliases は、ディレクトリ /usr/aset/masters に入っています。ASET は、マスタファイ ルを使用してセキュリティレベルを定義します。

### 調整ファイル

tune.low、tune.med、tune.high マスタファイルでは、利用できる ASET セ キュリティレベルが定義されます。各ファイルでは、各レベルのシステムファイル の属性が指定され、比較と参照に使用されます。

### uid aliases ファイル

uid aliases ファイルには、同じ ID を共有する複数のユーザーアカウントのリス トが入っています。この種のアカウントがあると責任の所在があいまいになるの で、通常は ASET が警告を出します。uid\_aliases ファイル内で例外をリストす ると、この規則に例外を設けることができます。重複するユーザー ID を持つ passwd ファイル内のエントリを uid aliases ファイル内で指定しておくと、こ れらのエントリは ASET でレポートされません。

複数のユーザーアカウント (パスワードエントリ) に同じユーザー ID を共有させ ないでください。他の方法で目的を達成することを検討する必要があります。た とえば、複数のユーザーにアクセス権一式を共有させたい場合は、グループアカウ ントを作成できます。ユーザー ID の共有は最後の手段であり、どうしても必要 で、他の方法では目的を達成できない場合にだけに使用します。

環境変数 UID\_ALIASES を使用すると、別の別名ファイルを指定できます。デフォ ルトは /usr/aset/masters/uid\_aliases です。

# チェックリストファイル

システムファイルのチェックリストに使用されるマスターファイルは、初めて ASET を実行するときか、セキュリティレベルの変更後に ASET を実行するときに 生成されます。

このタスクでチェックされるファイルは、次の環境変数で定義されます。

- CKLISTPATH\_LOW
- CKLISTPATH\_MED
- $\blacksquare$  CKLISTPATH HIGH

# **ASET** 環境ファイル **(**asetenv**)**

環境ファイル asetenv には、ASET タスクに影響する変数のリストが入っていま す。各変数を変更すると ASET の動作を変更できます。

# **ASET** の構成

この節では、ASET を構成する方法とその処理の基礎となる環境について説明しま す。

ASET の管理と構成は最小限度ですみ、ほとんどの場合はデフォルト値で実行でき ます。ただし、ASET の処理や動作に影響する一部のパラメタを調整して、利点を 最大限に発揮させることができます。デフォルト値を変更する前に、ASET の機能 と、システムの構成要素に及ぼす影響を理解しておく必要があります。

ASET は、次の 4 つの構成ファイルに依存してタスクの動作を制御します。

- /usr/aset/asetenv
- /usr/aset/masters/tune.low
- /usr/aset/masters/tune.med
- /usr/aset/masters/tune.high

### 環境ファイルの変更 **(**asetenv**)**

/usr/aset/asetenv ファイルは、次の 2 つの主要セクションに分かれています。

- ユーザーが構成できるパラメタセクション
- 内部環境変数セクション

ユーザーが構成できるパラメタセクションは変更できます。しかし、内部環境変数 セクションの設定は内部使用専用で変更できません。

ユーザーが構成できるパラメタセクション内のエントリを編集して、次の作業を実 行できます。

- 実行するタスクを選択する。
- チェックリストタスク用のディレクトリを指定する。
- ASET の実行スケジュールを指定する。
- 別名ファイルを指定する。
- チェック対象を NIS+ テーブルまで拡張する。

### 実行するタスクの選択:TASKS

ASET が実行する各タスクでは、システムセキュリティの特定の領域が監視されま す。ほとんどのシステム環境では、すべてのタスクでバランスがとれたセキュリ ティ範囲を提供する必要があります。ただし、1 つ以上のタスクを除外してもか まいません。

たとえば、ファイアウォールタスクはすべてのセキュリティレベルで実行されます が、本来の機能は最上位レベルでのみ動作します。ASET を高セキュリティレベル で実行したいが、ファイアウォール保護は不要な場合があります。

asetenv ファイル内で環境変数の TASKS リストを編集すると、ファイアウォール 機能を使用しないで高レベルで実行するように ASET を設定できます。デフォルト では、TASKS リストにはすべての ASET タスクが入っています (次の例を参照して ください)。タスクを削除するには、そのタスクの設定をファイルから削除します。 この場合は、リストから firewall 環境変数を削除することになります。次回に ASET を実行すると、除外したタスクは実行されません。

TASKS=''env sysconfig usrgrp tune cklist eeprom firewall''

# チェックリストタスク用のディレクトリの指定: CKLISTPATH

システムファイルチェックでは、選択したシステムディレクトリ内のファイルの属 性がチェックされます。次のチェックリストパス環境変数を使用して、どのディレ クトリをチェックするかを定義できます。

- CKLISTPATH\_LOW
- CKLISTPATH\_MED
- $\blacksquare$  CKLISTPATH HIGH

CKLISTPATH\_LOW 変数は、低セキュリティレベルでチェックされるディレクトリを 定義します。CKLISTPATH\_MED と CKLISTPATH\_HIGH 環境変数は、中程度と高度 のセキュリティレベルに同じように機能します。

低セキュリティレベルの変数で定義したディレクトリリストは、1 つ上位レベルで 定義するディレクトリリストのサブセットにする必要があります。たとえ ば、CKLISTPATH\_LOW に定義したすべてのディレクトリを CKLISTPATH\_MED に含 め、CKLISTPATH\_MED に指定したすべてのディレクトリを CKLISTPATH\_HIGH に 含めます。

これらのディレクトリに対して実行されるチェックは再帰的ではありません。ASET は変数内に明示的にリストされたディレクトリのみをチェックします。そのサブ ディレクトリはチェックされません。

これらの変数の定義を編集して、ASET にチェックさせたいディレクトリを追加また は削除できます。これらのチェックリストは、一般に毎日変化しないシステムファイ ルにのみ有効なので注意してください。たとえば、ユーザーのホームディレクトリは 動的な変化が大きすぎるので、チェックリストの候補にはならないのが普通です。

# AEST の実行スケジュールの指定: PERIODIC SCHEDULE

ASET を起動するときには、対話形式で起動する方法と、−p オプションを使用して ASET タスクをスケジュール指定した時刻と期間に実行する方法があります。ASET は、システム需要が少ないときに定期的に実行できます。たとえば、ASET は PERIODIC SCHEDULE を照会して、ASET タスクの実行頻度と実行時刻を判断しま す。ASET を定期的に実行するように設定する方法については、377ページの 「ASET を定期的に実行する方法」を参照してください。

PERIODIC SCHEDULE の形式は、crontab エントリの形式と同じです。詳細 は、crontab(1) のマニュアルページを参照してください。

# 別名ファイルの指定: UID\_ALIASES

UID ALIASES 変数は、共有ユーザー ID がリストされる別名ファイルを指定しま す。 デフォルトは /usr/aset/masters/uid\_aliases です。

## チェック範囲を **NIS+** テーブルまで拡張する: YPCHECK

YPCHECK 環境変数は、ASET でシステム構成ファイルテーブルもチェックするか どうかを指定します。YPCHECK はブール型変数なので、true または false しか指定 できません。デフォルト値は false で、NIS+ テーブルのチェックは無効になってい ます。

この変数の機能を理解するために、passwd ファイルに与える影響を考えてみてく ださい。この変数を false に設定すると、ASET はローカルの passwd ファイルを チェックします。true に設定すると、NIS+ の passwd ファイル内でシステムのド メインもチェックされます。

注 **-** ASET ではローカルテーブルが自動的に修復されますが、NIS+ テーブル内の潜 在的な問題はレポートされるだけで変更されません。

### 調整ファイルの変更

ASET は、3 つのマスタ調整ファイル、tune.low、tune.med、tune.high を使用 して、重要なシステムファイルへのアクセス制限を緩めたり厳しくしたりします。 この 3 つのマスタファイルは /usr/aset/masters ディレクトリに入っており、環 境に合わせて調整できます。詳細は、374ページの「調整ファイル」を参照してくだ さい。

tune.low ファイルは、アクセス権をデフォルトのシステム設定に適した値に設定 します。tune.med ファイルは、これらのアクセス権をさらに制限し、tune.low に含まれていないエントリを追加します。tune.high ファイルは、アクセス権をさ らに厳しく制限します。

注 **-** 調整ファイル内の設定を変更するには、ファイルのエントリを追加または削除 します。アクセス権を現在の設定よりも制限が緩やかになるような値に設定できま せん。システムセキュリティを下位レベルに下げない限り、ASET はアクセス権の 制限を緩和しません。

# **ASET** で変更されたシステムファイルの復元

ASET を初めて実行すると、元のシステムファイルが保存され保管されま す。aset.restore ユーティリティは、これらのファイルを復元します。また、 ASET を定期的に実行するようにスケジュール指定している場合は、そのスケ ジュールを解除します。aset.restore ユーティリティは、ASET の動作ディレク トリ /usr/aset に入っています。

システムファイルに対して行われた変更は、aset.restore を実行すると失われま す。

次の場合に aset.restore を使用してください。

- ASET の変更を削除して元のシステムを復元したい場合。ASET を永久に無効に したい場合は、以前に root の crontab に aset コマンドが追加されていれ ば、cron スケジュールから削除できます。cron を使用して自動実行を削除する 方法については、378ページの「ASET の定期的な実行を中止する方法」を参照し てください。
- ASET を短期間実行した後に、元のシステム状態を復元する場合
- 一部の主要なシステム機能が正常に動作せず、ASETが原因だと思われる場合

# **NFS** システムを使用するネットワーク操作

通常、ネットワークの一部となっているシステム上でも、ASET はスタンドアロン モードで使用されます。スタンドアロンシステムのシステム管理者は、システムのセ キュリティとシステムを保護する ASET の実行と管理を担当することになります。

また、ASET は NFS 分散環境でも使用できます。ネットワーク管理者は、すべての クライアントの各種管理タスクのインストール、実行、管理を担当します。複数の クライアントシステム間で ASET を管理しやすくするために、構成変更を行なって すべてのクライアントに一括して適用すれば、各システムにログインしてプロセス を繰り返す必要がなくなります。

ネットワークシステム上で ASET の設定方法を決めるときには、ユーザーに各自の システム上でセキュリティをどのように制御させるかと、セキュリティ制御に関す る責任をどの程度集中させるかを検討する必要があります。

### 各セキュリティレベルの一括構成の提供

複数のネットワーク構成を設定したい場合があります。たとえば、低セキュリティ レベルに指定したクライアント用に 1 つ、中レベルのクライアント用に 1 つ、さら に高レベルのクライアント用に 1 つというように設定できます。

セキュリティレベルごとに別の ASET ネットワーク構成を作成したい場合は、サー バー上でレベルごとに 1 つずつ合計 3 つの ASET 構成を作成できます。各構成を該 当するセキュリティレベルのクライアントにエクスポートすることになります。3 つの構成すべてに共通の ASET 構成要素は、リンクを使用して共有できます。

### **ASET** レポートの収集

スーパーユーザー特権を持つか持たないかに関係なく、クライアントにアクセスさ れるサーバー上に ASET 構成要素を集中できるだけでなく、サーバー上でディレク トリを設定して、各種クライアント上で実行中のタスクによって生成されるすべて のレポートを収集できます。収集機構を設定する方法については、378ページの 「サーバー上でレポートを収集する方法」を参照してください。

サーバー上でレポートを収集するように設定すると、すべてのクライアントに関す るレポートを 1 箇所で検討できます。この方法は、クライアントがスーパーユー ザー特権を持っているかどうかに関係なく使用できます。また、ユーザーに各自の ASET レポートを監視させたい場合は、ローカルシステム上にレポートディレクト リを残しておいてもかまいません。

### 環境変数

表 16–2 に ASET 環境変数と各変数で指定する値を示します。

環境変数 あんしゃ おおおし 指定内容 ASETDIR (以下を参照) ASET の作業ディレクトリ ASETSECLEVEL (以下を参照) セキュリティレベル PERIOD SCHEDULE 定期的なスケジュール TASKS **実行するタスク** 

表 **16–2** 環境変数とその意味

#### 表 **16–2** 環境変数とその意味 続く

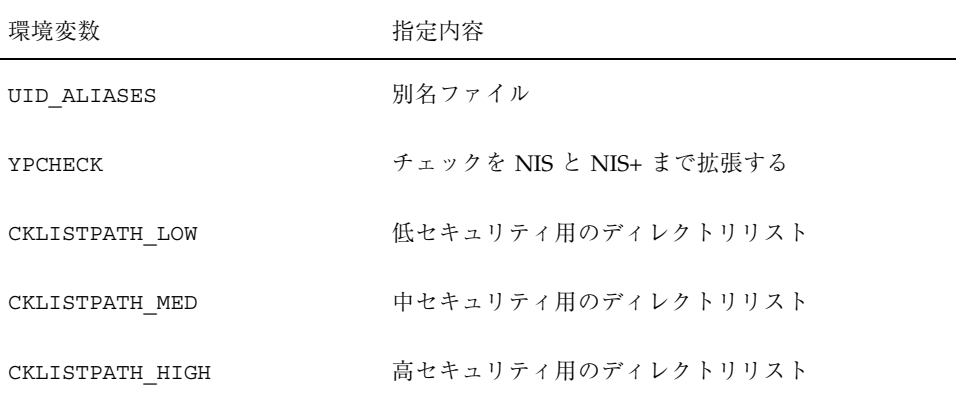

次に示す環境変数は、ファイル /usr/aset/asetenv に入っています。ASETDIR 変数と ASETSECLEVEL 変数はオプションで、aset コマンドを使用してシェルから でなければ設定できません。他の環境変数は、ファイルを編集して設定できます。 次に、各変数について説明します。

# ASETDIR 変数

ASETDIR は、ASET の作業ディレクトリを指定します。 C シェルから次のように入力します。 % **setenv ASETDIR** *pathname*

Bourne シェルまたは Korn シェルからは、次のように入力します。

\$ **ASETDIR=***pathname*

\$ **export ASETDIR**

*pathname* を ASET 作業ディレクトリの完全パス名に設定してください。

### ASETSECLEVEL 変数

ASETSECLEVEL は、ASET タスクが実行されるセキュリティレベルを指定します。 C シェルから次のように入力します。

#### % **setenv ASETSECLEVEL** *level*

Bourne シェルまたは Korn シェルから、次のように入力します。 \$ **ASETSECLEVEL=***level* **export ASETSECLEVEL**

上記のコマンドで、*level* を次のいずれかに設定できます。

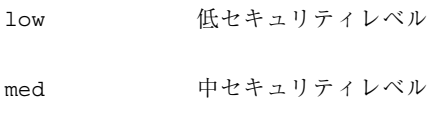

high 高セキュリティレベル

# PERIODIC SCHEDULE 変数

PERIODIC SCHEDULE の値の形式は、crontab ファイルと同じです。変数の値は 二重引用符で囲んだ 5 つのフィールドからなる文字列として指定します。各フィー ルドは空白文字 1 つで区切ってください。

"*minutes hours day-of-month month day-of-week*"

表 **16–3** Periodic\_Schedule 変数の値

| 変数            | 値                                                     |
|---------------|-------------------------------------------------------|
| minutes hours | 開始時刻を分 (0-59) と時間 (0-23) で指定します。                      |
| day-of-month  | ASET を実行する日付を 1から 31 までの値で指定します。                      |
| month         | ASET を実行する月を 1 から 12 までの値で指定します。                      |
| day-of-week   | ASET を実行する曜日を 0 から 6 までの値で指定します。この方式で<br>は、日曜日の値は0です。 |

次の規則が適用されます。

■ どのフィールドでも、値のリストをコンマで区切って指定できます。

- 値を数値または範囲として指定できます。範囲とは、1 対の数値をハイフンで結 合したものです。範囲は、範囲に含まれるすべての時刻に ASET タスクを実行す ることを示します。
- どのフィールドでも、値としてアスタリスク(\*) を指定できます。アスタリスク は、そのフィールドに有効なすべての値を指定します。

PERIODIC SCHEDULE 変数のデフォルトエントリでは、ASET が毎日午前 12:00 に 実行されます。

PERIODIC SCHEDULE=''00\*\*\*''

### TASKS 変数

TASKS 変数は、ASET で実行されるタスクをリストします。デフォルトでは、7 つ のタスクがすべてリストされます。

TASKS=''env sysconfig usrgrp tune cklist eeprom firewall''

### UID\_ALIASES 変数

UID ALIASES 変数は、別名ファイルを指定します。別名ファイルがあると、ASET は使用可能な複数の別名のリストをこのファイル内で照会します。形式は UID\_ALIASES=*pathname* です。*pathname* は、別名ファイルの完全パス名です。

デフォルトは次のとおりです。 UID\_ALIASES=\${ASETDIR}/masters/uid\_aliases

### YPCHECK 変数

YPCHECK 変数は、システムテーブルをチェックするタスクを拡張して NIS または NIS+ テーブルを含めます。これはブール変数なので、true または false に設定でき ます。

デフォルトは false で、ローカルシステムテーブルがチェックされます。

YPCHECK=false

### CKLISTPATH\_level 変数

3 つのチェックリストパス変数は、チェックリストタスクでチェックされるディレ クトリをリストします。次の変数定義はデフォルトで設定されていて、各種レベル の変数の関係を示しています。

```
CKLISTPATH_LOW=${ASETDIR}/tasks:${ASETDIR}/util:${ASETDIR}/masters:/etc
CKLISTPATH_MED=${CKLISTPATH_LOW}:/usr/bin:/usr/ucb
CKLISTPATH_HIGH=${CKLISTPATH_MED}:/usr/lib:/sbin:/usr/sbin:/usr/ucblib
```
チェックリストパス環境変数の値は、シェルパス変数の値と同様で、ディレクトリ 名がコロン (:) で区切られたリストです。等号 (=) を使用すると、変数名にその値を 設定できます。

### **ASET** ファイルの例

この節では、調整ファイルや別名ファイルなど、ASET ファイルの例を示します。

### 調整ファイル

ASET は 3 つの調整ファイルを管理します。3 つの調整ファイル内のエントリについ ては、表 16–4 で説明しています。

表 **16–4** 調整ファイルのエントリ形式

|          | .                |
|----------|------------------|
| エントリ     | 説明               |
| pathname | ファイルのフルパス名       |
| mode     | アクセス権の設定を表す5桁の数値 |
| owner    | ファイルの所有者         |
| group    | ファイルのグループ        |
| type     | ファイルの形式          |

次の規則が適用されます。

- パス名には、アスタリスク (\*) や疑問符 (?) など、通常のシェルワイルドカード 文字を使用して、複数のエントリを指定できます。sh(1) のマニュアルページを 参照してください。
- mode は、最も制限が緩やかな値を表します。現在の設定が指定した値よりもすで に厳密な制限を表している場合、ASET はアクセス権の設定を緩和しません。た とえば、指定した値が 00777 の場合、00777 は常に現在の設定よりも緩やかな制 限を表すので、アクセス権は変更されません。

セキュリティレベルを下げるか、ASET を削除するのでない限り、ASET ではこ の方法でモード設定が処理されます。セキュリティレベルを前回の実行時よりも 下げるときや、システムファイルを ASET を最初に実行する前の状態に復元し たいときには、ASET は操作の内容を認識して保護レベルを下げます。

- owner と group には、数値 ID ではなく名前を使用しなければなりません。
- owner、group、type の代わりに疑問符(?)を使用すると、ASET によってこれらの パラメタの既存の値が変更されるのを防止できます。
- type には、symlink (シンボリックリンク)、directory、または file (他のすべて) を 指定できます。
- セキュリティレベルが高くなるほど、調整ファイルは下位レベルよりも緩やかな ファイルアクセス権にリセットされます。また、上位レベルになるほど、リスト に多数のファイルが追加されます。
- 1つのファイルで複数の調整ファイルエントリを照合できます。たとえ ば、etc/passwd は etc/pass\* エントリと /etc/\* エントリに一致します。
- 2つのエントリのアクセス権が異なる場合は、ファイルアクセス権は最も厳 しいアクセス権を表す値に設定されます。次の例では、/etc/passwd のアクセ ス権は 00755 に設定されますが、これは 00755 は 00770 よりも厳密な制限である ことを表します。

 /etc/pass\* 00755 ? ? file /etc/\* 00770 ? ? file

- 2つのエントリの owner 指定または group 指定が異なる場合は、最後のエントリ が優先されます。次の例は、tune.low ファイルの最初の数行を示します。
	- / 02755 root root directory /bin 00777 root bin symlink /sbin 02775 root sys directory /usr/sbin 02775 root bin directory /etc 02755 root sys directory /etc/chroot 00777 bin bin symlink

別名ファイル

別名ファイルには、同じユーザー ID を共有する別名のリストが入っています。

各エントリの書式は次のとおりです。

*uid*=*alias1*=*alias2*=*alias3*=...

*uid* 共有ユーザー ID

*aliasn* ユーザー ID を共有するユーザーアカウント

たとえば、次のエントリでは、sysadm と root に共有されるユーザー ID 0 を示し ています。

0=root=sysadm

# **ASET** の実行

この節では、ASET を対話的にまたは定期的に実行する方法について説明します。

▼ ASET を対話的に実行する方法

- **1.** スーパーユーザーになります。
- **2.** aset コマンドを使用して **ASET** を対話的に実行します。

# **/usr/aset/aset -l** *level* **-d** *pathname*

*level* セキュリティレベルを指定する。有効な値は low、medium、ま たは high。デフォルト設定は low。セキュリティレベルについ ては、356ページの「ASET のセキュリティレベル」を参照

*pathname* ASET の作業ディレクトリを指定する。デフォルトは /usr/aset

**3.** 画面に表示される **ASET** 実行ログを見て、**ASET** が動作していることを確認しま す。

実行ログメッセージは、動作しているタスクを示します。

## 例 **— ASET** を対話的に実行する

次の例では、デフォルトの作業ディレクトリを使用して低セキュリティレベルで ASET を実行します。

```
# /usr/aset/aset -l low
======= ASET Execution Log =======
ASET running at security level low
Machine = jupiter; Current time = 0111_09:26
aset: Using /usr/aset as working directory
Executing task list ...
firewall
 env
 sysconf
usrgrp
 tune
 cklist
 eeprom
All tasks executed. Some background tasks may still be running.
Run /usr/aset/util/taskstat to check their status:
/usr/aset/util/taskstat [aset_dir]
where aset dir is ASET's operating
directory,currently=/usr/aset.
When the tasks complete, the reports can be found in:
/usr/aset/reports/latest/*.rpt
You can view them by:
```
# ▼ ASET を定期的に実行する方法

more /usr/aset/reports/latest/\*.rpt

- **1.** スーパーユーザーになります。
- **2.** 必要であれば、**ASET** を定期的に実行したい時刻を設定します。 システム需要が少ないときに ASET を実行してください。/usr/aset/asetenv ファイル内の PERIODIC SCHEDULE 環境変数を使用して、ASET を定期的に実 行する時刻を設定します。デフォルトでは、この時刻は 24 時間ごとに真夜中に 設定されています。

別の時刻を設定したい場合は、/usr/aset/asetenv ファイル内で PERIODIC SCHEDULE 変数を編集します。PERIODIC SCHEDULE 変数の設定の 詳細は、372ページの「PERIODIC SCHEDULE 変数」を参照してください。

**3.** aset コマンドを使ってエントリを crontab ファイルに追加します。

# **/usr/aset/aset -p**

- −p /usr/aset/asetenv ファイル内の PERIODIC\_SCHEDULE 環境変数で決 めた時刻に ASET の実行を開始する行を crontab ファイルに挿入する
- **4.** 次のコマンドを実行すると crontab エントリが表示され、**ASET** の実行スケ ジュールを確認できます。
	- # **crontab -l root**

# ▼ ASET の定期的な実行を中止する方法

- **1.** スーパーユーザーになります。
- **2.** crontab ファイルを編集します。
	- # **crontab -e root**
- **3. ASET** エントリを削除します。
- **4.** 変更結果を保存して終了します。
- **5.** crontab エントリを表示して、**ASET** エントリが削除されていることを確認し ます。 # **crontab -l root**

▼ サーバー上でレポートを収集する方法 **1.** スーパーユーザーになります。

**2.** サーバー上でディレクトリを作成します。 **a.** /usr/aset ディレクトリに移動します。 mars# **cd /usr/aset**

**b.** *rptdir* ディレクトリを作成します。

```
mars# mkdir rptdir
```
**c.** *rptdir* ディレクトリに移動して、*client\_rpt* ディレクトリを作成します。

```
mars# cd rptdir
   mars# mkdir client_rpt
```
**d.** このコマンドによって、クライアント用のサブディレクトリ **(<***client\_rpt***)** が 作成されます。レポートを収集したいクライアントごとに、この手順を繰り 返します。

次の例では、ディレクトリ all\_reports とサブディレクトリ pluto\_rpt と neptune\_rpt が作成されます。

mars# **cd /usr/aset** mars# **mkdir all\_reports** mars# **cd all\_reports** mars# **mkdir pluto\_rpt** mars# **mkdir neptune\_rpt**

**3.** *client\_rpt* ディレクトリを /etc/dfs/dfstab ファイルに追加します。 このディレクトリには、読み取りまたは書き込みオプションがあります。 たとえば、dfstab 内の次のエントリは、読み取り/書き込み権によって共有さ れます。

share -F nfs -o rw=pluto /usr/aset/all reports/pluto rpt share -F nfs -o rw=neptune /usr/aset/all reports/neptune rpt

**4.** dfstab ファイル内のリソースをクライアントが利用できるようにします。

# **shareall**

- **5.** 各クライアント上でクライアントのサブディレクトリを、マウントポイント /usr/aset/masters/reports にサーバーからマウントします。
- # **mount server:/usr/aset/***client\_rpt* **/usr/aset/masters/reports**
- **6.** /etc/vfstab ファイルを編集して、ブート時にディレクトリを自動的にマウン トします。

neptune 上の /etc/vfstab 内の次のサンプルエントリには、mars からマウン トされるディレクトリ /usr/aset/all\_reports/neptune\_rpt と、neptune 上のマウントポイント /usr/aset/reports がリストされています。ブート時 には、vfstab 内にリストされたディレクトリが自動的にマウントされます。

mars:/usr/aset/all\_reports/neptune.rpt /usr/aset/reports nfs - yes hard

# **ASET** の問題を解決する方法

この章では、ASET によって生成されるエラーメッセージについて説明します。

# **ASET** のエラーメッセージ

ASET failed: no mail program found.

意味 まんじょう おおおおし おかい おかい 対処方法

ASET は実行ログをユーザーに送るように 指示されましたが、メールプログラムが 見つからない。

メールプログラムをインストールしてください。

Usage: aset [-n user[@host]] in /bin/mail or /usr/ucb/mail. Cannot decide current and previous security levels.

#### 意味 まんじん おおおし おかい あいかん 対処方法

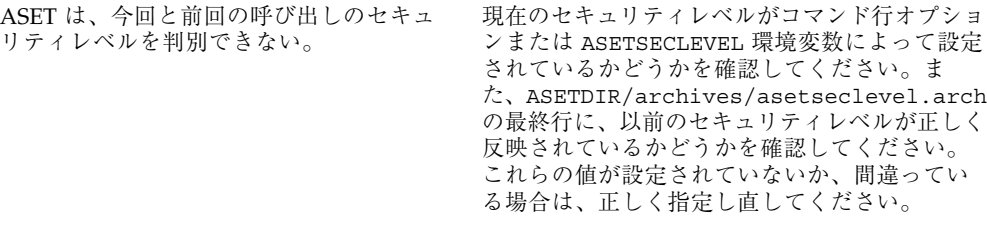

ASET working directory undefined. To specify, set ASETDIR environment variable or use command line option -d. ASET startup unsuccessful.

#### 意味 まんじょう しゅうしゃ おんこうかん 対処方法

ASET の作業 (操作) ディレクトリが定義さ れていないか、正しく定義されていない。

ASETDIR 環境変数または -d コマンド行オプ ションを使用して正しく指定し直し、ASET を 再起動してください。

ASET working directory \$ASETDIR missing. ASET startup unsuccessful.

#### 意味 まんじょう しゅうしゃ おんこう 対処方法

ASET の作業 (操作) ディレクトリが定義さ れていないか、正しく定義されてい ない。ASETDIR 変数または -d コマンド 行オプションによって、存在しないディレ クトリが参照されている可能性がある。 正しいディレクトリ、つまり ASET ディレクト リ階層が入っているディレクトリが正しく参照 されているかどうかを確認してください。

Cannot expand \$ASETDIR to full pathname.

#### 意味 まんじょう おおおし おおおし おおし 対処方法

ASETDIR 変数または -d コマンド行オプ ションで指定されたディレクトリ名を完全 パス名に展開できない。 ディレクトリ名を正しく指定したかどうか と、ユーザーがアクセス権を持っている既存の ディレクトリを参照しているかどうかを確認し てください。

aset: invalid/undefined security level. To specify, set ASETSECLEVEL environment variable or use command line option -l, with argument= low/med/high.

#### 意味 まんじょう おおおし おおおし おおし 対処方法

セキュリティレベルが定義されていない か、正しく定義されていない。low、med、 または high の値以外は定義できない。

ASETSECLEVEL 変数または -l コマンド行オプ ションを使用して、3 つの値のいずれかを指定 してください。

ニュアルページを参照してください。

ASET environment file asetenv not found in \$ASETDIR. ASET startup unsuccessful.

意味 まんじょう しゅうしゃ おんこうかん 対処方法

ASET は asetenv ファイルを作業用ディレ クトリ内で見つけることができない。 ASET の作業ディレクトリ内に asetenv ファイ ルが入っているかどうかを確認してください。 このファイルについては、asetenv(4) のマ

filename doesn't exist or is not readable.

#### 意味 まんじょう おおおし おおおし 対処方法

*filename* で指定されたファイルが存在し ないか、読み取れない。このエラーは、特 にチェックしたいユーザーのリストが入っ たファイルを指定するときに -u オプショ ンを使用すると発生することがある。

-u オプションの引数が存在し、読み取れるか どうかを確認してください。

ASET task list TASKLIST undefined.

#### 意味 まんじょう おおおし おかい あいかん 対処方法

asetenv ファイル内で定義されているはず の ASET タスクリストが定義されてい ない。asetenv ファイルが無効である可能 性がある。

asetenv ファイルを検査してください。タスク リストが User Configurable セクションで定 義されているかどうかを確認します。また、 ファイルの他の部分をチェックして、ファイル が変更されていないことを確認します。正常な asetenv ファイルの内容について は、asetenv(4) のマニュアルページを参照し てください。

ASET task list \$TASKLIST missing. ASET startup unsuccessful.

#### 意味 まんじょう おおおし おおおし おおし 対処方法

asetenv ファイル内で定義されているはず の ASET タスクリストが定義されてい ない。asetenv ファイルが無効である可能 性がある。

asetenv ファイルを検査してください。タスク リストが User Configurable セクションで定 義されているかどうかを確認します。また、<br>ファイルの他の部分をチェックして、ファイル ファイルの他の部分をチェックして、ファイル が変更されていないことを確認します。正常な asetenv ファイルの内容について は、asetenv(4) のマニュアルページを参照し てください。

Schedule undefined for periodic invocation. No tasks executed or scheduled. Check asetenv file.

意味 まんじん おおおし おかい おかい 対処方法

−p オプションを使用して ASET のスケ ジュール指定が要求されたが、変数 PERIODIC\_SCHEDULE が asetenv ファイ ル内で定義されていない。

asetenv ファイルの User Configurable セクションをチェックして、変数が定義さ れていて、正しい書式になっているかどう かを確認してください。

Warning! Duplicate ASET execution scheduled. Check crontab file.

#### 意味 まんじょう しゅうしゃ おんこう おんじょう おんじょう かいしょう 意味

ASET のスケジュールが複数回指定されてい る。つまり、スケジュールがまだ有効な間 に別のスケジュールを指定するように要求 されている。複数のスケジュールはエラー であるとは限らず、複数のスケジュールが 必要な場合は crontab(1) のスケジュール 書式を使用するので、通常はこの指定が不 要であることを示す警告にすぎない。

crontab(1) コマンドインタフェースを 使って、正しいスケジュールが有効になっ ているかどうかを検査してください。ASET に関して不要な crontab エントリがないか どうかを確認してください。

# パート**V** システム資源の管理

このパートでは、Solaris 環境におけるシステム資源の管理について説明します。次 の章が含まれます。

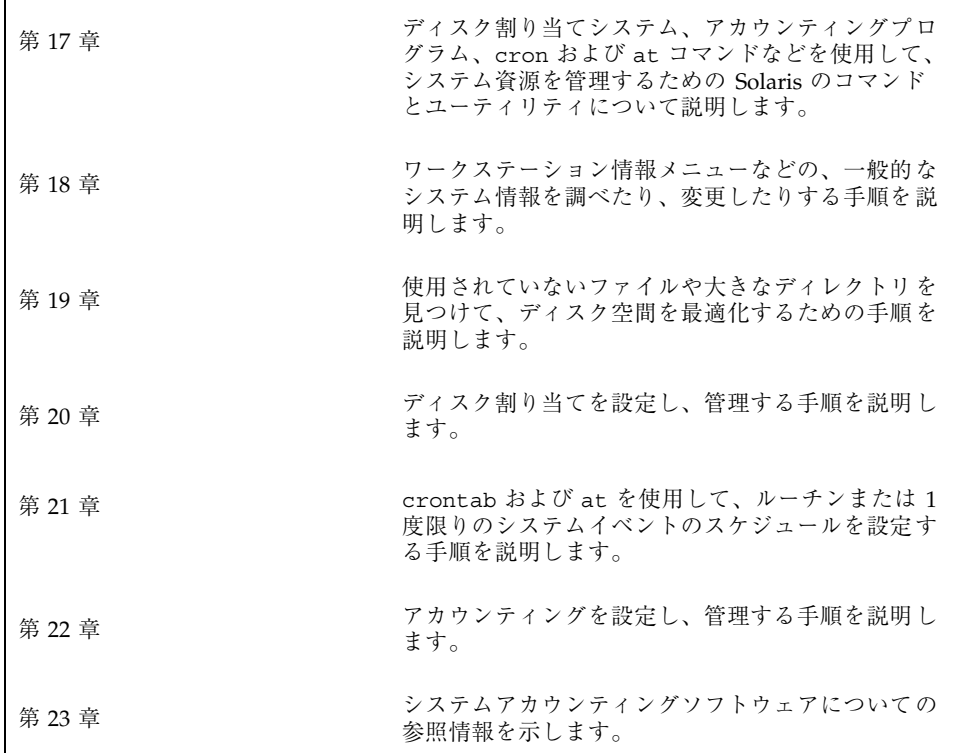

<sup>第</sup> **17** <sup>章</sup>

# システム資源の管理

この章では、UNIX ソフトウェアと Solaris 環境が提供するシステム資源管理用の機 能について説明します。ディスク割り当て、アカウンティングプログラムの使用方 法、さらに、定期的に実行する必要があるコマンドを crontab と at コマンドによ り自動的に実行する方法などが含まれます。

この章の内容は次のとおりです。

- 388ページの「ディスクの割り当て」
- 389ページの「定型作業の自動実行」
- 390ページの「システムアカウンティング」

# システム資源に関する作業の参照先

システム資源を管理する手順については、次の内容を参照してください。

- 第18章
- 第19章
- 第20章
- 第21章
- 第22章
- 第23章

# ディスクの割り当て

ディスクの割り当て機能を使用することにより、システム管理者は、各ユーザーが 使用できるディスク容量と i ノード数 (おおよそのファイル数に該当) を制限して UFS ファイルシステムを制御できます。これは特にユーザーのホームディレクトリ があるファイルシステム上で効果があります。(これにより公開ファイルシステムと /tmp ファイルシステムにはディスクが十分割り当てられないことがあります。)

割り当てを設定する一般的な手順は次のとおりです。

- 1. いくつかのコマンドを使用してファイルシステムにディスク割り当てを決め、シ ステムがリブートし、そのファイルシステムがマウントされるたびに割り当てを 確認することができます。/etc/vfstab ファイルにエントリを追加し、また、 そのファイルシステムの一番上のディレクトリに quotas ファイルを作成する必 要があります。
- 2. まず 1 人のユーザー用に割り当てを設定し、それを他のユーザー用にコピーしま す。
- 3. 割り当てが有効になる前に、他のコマンドが現在のディスクの使用状態をチェッ クし、競合していないかどうかを確認します。

4. 最後に、コマンドは 1 つ以上のファイルシステムでの割り当てを有効にします。 以上の手順により、あるファイルシステムがマウントされるたびに、そのファイル システムのディスク割り当てが有効になるように設定できます。詳細は、第 20 章を 参照してください。

一度設定しても、割り当てを変更して、ユーザーが使用できるディスク容量と i ノード数を調整できます。また、システムに変更が必要な場合は、それに合わせて 割り当てを追加または削除できます。割り当ての変更、割り当てを超えてもかまわ ない時間の長さの設定、各割り当てを無効または削除する方法などについては、431 ページの「割り当ての変更と削除」を参照してください。

ディスク割り当てを監視できます。割り当てコマンドを使用することによりシステ ム管理者は、ファイルシステムでの割り当てを表示したり、割り当てを超えて使用 しているユーザーを検索したりできます。これらのコマンドの使用方法について は、428ページの「割り当てのチェック」を参照してください。

# 定型作業の自動実行

多くの定型的なシステムイベントは、自動的に実行されるように設定できます。そ れらの作業のなかには、定期的に実行する必要があるものがあります。その他の作 業は、1 回しか実行する必要がありません。大部分は、夜間や週末などの就業時間 外に実行できます。

この節では、crontab と at という 2 つのコマンドについて説明します。これらの コマンドでは、ピーク時間帯を避けて、または固定スケジュールに従って繰り返し 実行して、定型的なコマンドが自動的に実行されるようにスケジュールすることが できます。crontab は繰り返し実行されるコマンドをスケジュールし、at は 1 回 実行されるコマンドをスケジュールします。

# 反復ジョブのスケジューリング **(**crontab**)**

定型的なシステム管理用コマンドは、crontab コマンドを使用して、毎日、毎週、 または毎月それぞれ 1 回ずつ実行するようにスケジュールできます。

毎日 1 回の crontab によるシステム管理作業には次のようなものがあります。

- 作成後、数日以上経過した不要なファイルを一時ディレクトリから削除する
- アカウンティング要約コマンドを実行する
- df および ps コマンドを使用してシステムのスナップショットを取る
- 日常のセキュリティ監視を実行する
- システムのバックアップを実行する

毎週 1 回の crontab システム管理作業には次のようなものがあります。

- man -k で処理する catman データベースを構築し直す
- fsck -n を実行して存在するディスク問題のリストを表示する

毎月 1 回の crontab システム管理作業には次のようなものがあります。

- 当月使用されなかったファイルのリストを表示する
- 月次アカウンティングレポートを生成する

上記に加えて、連絡事項の通知の転送やバックアップファイルの削除や、さらに他 の定型的システム作業を実行するように crontab コマンドをスケジュールするこ ともできます。

システム資源の管理 **389**

# **1** つのジョブのスケジューリング **(**at**)**

特定の 1 つのジョブを後で実行するように at コマンドを使用してスケジュールで きます。

crontab と同様、at でも定型的コマンドの自動実行をスケジュールできます。し かし、crontab ファイルとは異なって、at ファイルはそれぞれのコマンドを 1 回 実行して、その後はディレクトリから削除されてしまいます。したがって、at はそ れぞれ 1 つのコマンドまたはスクリプトを実行して、後で調べられるようにそれら の出力を別々のファイルに送るのが最も効果的です。

at ジョブの実行を依頼するには、単にコマンド構文に従って at オプションで実行 時刻を指定してください。at ジョブの実行依頼の詳細は、449ページの「at コマン ドの説明」を参照してください。

at コマンドは、入力されたコマンドまたはスクリプトを、現在の環境変数のコピー と一緒に /usr/spool/cron/atjobs か /var/spool/cron/atjobs に格納しま す。作成された at ジョブには、ファイル名として、at 待ち行列内での位置を指定 する長い数値と .a 拡張子からなる、たとえば 793962000.a のような文字列が 与えられます。

cron デーモンは、通常 15 分間隔で定期的に atrun プログラムを実行しま す。atrun は次に、それぞれのスケジュールされた時刻に各 at ジョブを実行しま す。at ジョブが実行し終わると、それぞれのファイルが atjobs ディレクトリから 削除されます。

# システムアカウンティング

SunOS 5.x のシステムアカウンティングソフトウェアは、ユーザー接続時間、プロ セスに使用された CPU 時間、およびディスク使用率についてのデータを収集および 記録できるプログラムセットです。一度このデータを収集すると、レポートを生成 して、システム使用率に対して料金を請求できます。

アカウンティングプログラムは、次のような目的に使用できます。

- システム使用率の監視
- 問題発生時の対処
- 性能上の問題の追跡と解決
- システムセキュリティの管理

システムアカウンティングプログラムは、設定が済むと、ほとんどの場合自動的に 実行されます。

# アカウンティングの構成要素

アカウンティングユーティリティは、データから要約ファイルとレポートを生成す る C 言語プログラムとシェルスクリプトを提供します。これらのプログラムは、 ディレクトリ /usr/adm/acct と /usr/lib/acct にあります。

日次アカウンティングによって、次の 4 種類のアカウンティングを簡単に実行でき ます。

- 接続
- プロセス
- ディスク
- 料金計算

# アカウンティングの動作

自動アカウンティングを設定するには、cron で自動的に起動できるように、それら のスクリプトを crontab ファイルに入れます。

次に、アカウンティングが機能する概要を次に示します。

- 1. システムを起動してからシャットダウンするまでの間に、システムの利用に関す る (ユーザーログイン、実行されたプロセス、データの格納などの) raw データ がアカウンティングファイルに収集されます。
- 2. 定期的に (通常 1 日に 1 回)、/usr/lib/acct/runacct プログラムが各種 のアカウンティングファイルを処理して、累積要約ファイルと日次アカウンティ ングレポートを生成します。この日次レポートは /usr/lib/acct/prdaily プ ログラムによって出力されます。
- 3. runacct によって生成される累積要約ファイルは、monacct プログラムを実行 して月に 1 回処理され出力できます。monacct によって生成される要約レポー トは、月次またはその他の会計期間ベースのユーザーに対する効率的な課金手段 になります。

アカウンティングソフトウェアを設定する手順については、第 22 章を参照してくだ さい。アカウンティングの機能の参照情報については、第 23 章を参照してくだ さい。

システム資源の管理 **391**

<sup>第</sup> **18** <sup>章</sup>

# システム情報の確認と変更

この章では、最も一般的なシステム情報を確認および変更するために必要な手順を 示します。

- 394ページの「システムとソフトウェアのリリース情報を表示する方法」
- 395ページの「一般的なシステム情報を表示する方法 (uname)」
- 395ページの「システムのホスト ID 番号を表示する方法」
- 395ページの「システムにインストールされているメモリーを表示する方法」
- 396ページの「日付と時刻を表示する方法」
- 397ページの「ネットワーク時間 (NTP) サーバーを設定する方法」
- 398ページの「ネットワーク時間 (NTP) クライアントを設定する方法 |
- 398ページの「他のシステムの日付と時刻に同期させる方法」
- 399ページの「システムの日付と時刻を手作業で設定する方法」
- 400ページの「その日のメッセージを設定する方法」
- 401ページの「ユーザー当たりのプロセス数を設定する方法」
- 401ページの「疑似 tty 数を増加する方法」
- 402ページの「共有メモリーセグメント数を増加する方法」

# コマンドを使用したシステム情報の表示

表 18–1 に、一般的なシステム情報を表示するためのコマンドを示します。

**393**

表 **18–1** システム情報を表示するためのコマンド

| コマンド         | 表示できるシステム情報                                                                            |
|--------------|----------------------------------------------------------------------------------------|
| showrey (1M) | ホスト名、ホスト ID 番号、リリース、カーネルアーキテク<br>チャ、アプリケーションアーキテクチャ、ハードウェアプロバイ<br>ダ、ドメイン、およびカーネルのバージョン |
| uname $(1)$  | オペレーティングシステム名、リリース、バージョン、ノード名、<br>ハードウェア名、プロセッサタイプ                                     |
| hostid(1)    | ホスト ID 番号                                                                              |
| prtconf (1M) | インストールされているメモリー量                                                                       |
| date(1)      | 日付と時刻                                                                                  |

# ▼ システムとソフトウェアのリリース情報を表示す る方法

特定のシステムとソフトウェアのリリース情報を表示するには、showrev コマンド を使用します。

\$ **showrev** [**-a**]

-a 利用できるすべてのシステムおよびリリース情報を表示する

## 例 **—** システムとソフトウェアのリリース情報を表示する

次の例は、showrev コマンドの出力を示します。

```
$ showrev -a
Hostname: pluto
Hostid: 5721864d
Release: 5.7
Kernel architecture: sun4m
Application architecture: sparc
Hardware provider: Sun_Microsystems
Domain: solar.com
Kernel version: SunOS 5.7 Generic September 1998
OpenWindows version:
OpenWindows Version 3.7, 3 February 1998
No patches are installed
$
```
# ▼ 一般的なシステム情報を表示する方法 (uname)

システム情報を表示するには、uname コマンドを使用します。 \$ **uname**[**-a**]

-a オペレーティングシステム名の他に、システムノード名、オペレーティン グシステムのリリース、オペレーティングシステムのバージョン、ハー ドウェア名、プロセッサタイプも表示する

# 例 **—** 一般的なシステム情報を表示する

次の例は、uname コマンドの出力を示します。

```
$ uname
SunOS
$ uname -a
SunOS pluto 5.7 Generic sun4m sparc SUNW,SPARCstation-5
$
```
# ▼ システムのホスト ID 番号を表示する方法

ホスト ID 番号を 16 進形式で表示するには、hostid コマンドを使用します。 \$ **hostid**

### 例 **—** システムのホスト **ID** 番号を表示する

次の例は、hostid コマンドの出力を示します。 \$ **hostid** 7725ac42

▼ システムにインストールされているメモリーを表 示する方法

システムにインストールされているメモリー量を表示するには、prtconf コマンド を使用します。

\$ **prtconf** [**| grep Memory**]

grep Memory コマンド出力をメモリー情報だけに限定する

システム情報の確認と変更 **395**

# 例 **—** システムにインストールされているメモリーを表示する

次の例は、prtconf コマンドの出力を示します。

# **prtconf | grep Memory** Memory size: 56 Megabytes

# ▼ 日付と時刻を表示する方法

システムクロックに従った現在の日付と時刻を表示するには、date コマンドを使用 します。

\$ **date**

# 例 **—** 日付と時刻を表示する

次の例は、date コマンドの出力を示します。 \$ **date** Thu Feb 26 10:19:19 MST 1998  $\mathsf{s}$ 

# コマンドを使用したシステム情報の変更

表 18–2 に、一般的なシステム情報を変更できるコマンドのマニュアルページと説明 を示します。

表 **18–2** システム情報を変更するためのコマンド

| コマンド      | 変更できるシステム情報             |
|-----------|-------------------------|
| rdate(1M) | 日付と時刻を別のシステムの日付と時刻に合わせる |
| date(1)   | 日付と時刻を自分の指定に合わせる        |

これらのコマンドを使用することにより、システムの日付と時刻を設定して、サー バーなどの別のシステムの日付と時刻に同期させることができます。また、新しい 日付と時刻を指定して、システムの日付と時刻を変更することもできます。
その日のメッセージ (MOTD) は /etc/motd に置かれています。この機能を使用す ると、ログイン時のシステムメッセージによりすべてのユーザーに通知や問い合わ せを送ることができます。ただし、この機能を使用するときは、常に必要なメッ セージだけを送ります。メッセージファイルは定期的に編集し、無用になったメッ セージを削除するようにしてください。

/etc/system ファイルを編集することにより、次の作業が行えます。

- ユーザー当たりのプロセス数を変更する
- 疑似 tty 数を 256 まで増加する
- ロック要求数を増加する
- 共有メモリーセグメント数を増加する

### ネットワークでの **Network Time Protocol (NTP)** の使用

Solaris 2.6 以降、Solaris ソフトウェアには Delaware 大学の Network Time Protocol (NTP) 公開ドメインソフトウェアが添付されています。

NTP を使用すると、ネットワーク環境における正確な時間やネットワーク時間の同 期を管理できます。xntpd デーモンは、UNIX システムの時間を インターネット標 準時間サーバーの時間と合うように調整し、保守します。xntpd デーモンは、RFC 1305 に規定されている Network Time Protocol バージョン 3 標準を完全に実装し ています。

xntpd デーモンは、システムの起動時に /etc/inet/ntp.conf ファイルを読み取 ります。構成オプションの詳細は、xntpd(1M) のマニュアルページを参照してくだ さい。NTP サーバーとクライアントの設定手順については、次の節を参照してくだ さい。

ネットワークで NTP を使用する場合、次のことを考慮してください。

- xntpd デーモンは最小限のシステム資源だけしか使用しません。
- NTP クライアントはブート時に自動的に同期します。同期が取れなくなった場合 は、タイムサーバーにアクセスしたときに再度同期を取ります。

# ▼ ネットワーク時間 (NTP) サーバーを設定する方法

- **1.** スーパーユーザーになります。
- **2.** /etc/inet ディレクトリに移動します。

システム情報の確認と変更 **397**

**3.** ntp.server ファイルを ntp.conf ファイルにコピーします。

- # **cp ntp.server ntp.conf**
- **4.** /etc/init.d ディレクトリに移動します。
- **5.** xntpd デーモンを起動します。
- # **./xntpd start**
- ネットワーク時間 (NTP) クライアントを設定する 方法
	- **1.** スーパーユーザーになります。
	- **2.** /etc/inet ディレクトリに移動します。
	- **3.** ntp.client ファイルを ntp.conf ファイルにコピーします。
	- # **cp ntp.client ntp.conf**
	- **4.** /etc/init.d ディレクトリに移動します。
	- **5.** xntpd デーモンを起動します。
	- # **./xntpd start**
- ▼ 他のシステムの日付と時刻に同期させる方法 **1.** スーパーユーザーになります。
	- **2.** 日付と時刻を設定し直して他のシステムと同期させるには、rdate コマンドを 使用します。
	- # **rdate** *other-system-name*

*other-system-name* 別のシステム名

**3.** date コマンドを使用してシステムの日付と時刻を調べ、システムの日付と時刻 が正しく変更できたことを確認します。

出力は同期させたシステムの日付と時刻に一致します。

### 例 **—** 他のシステムの日付と時刻に同期させる

次の例は、rdate を使用してシステムの日付と時刻を別のシステムに同期させる方 法を示します。次の例は、数時間遅れていたシステム neptune の日付と時刻を サーバー pluto の日付と時刻に一致させます。

neptune\$ **date** Thu Feb 26 10:20:54 MST 1998 neptune# **rdate pluto** Thu Feb 26 10:20:54 MST 1998 neptune\$ **date** Thu Feb 26 10:20:56 MST 1998

▼ システムの日付と時刻を手作業で設定する方法 **1.** スーパーユーザーになります。

**2.** 次のように新しい日付と時刻を入力します。

# **date** *mmddHHMM[[cc]yy]*

*mm* 月。2 桁を使用 *dd* 日。2 桁を使用 *HH* 時。2 桁で 24 時間制を使用 *MM* 分。2 桁を使用 *cc* 世紀。2 桁を使用 *yy* 年。2 桁を使用

システム情報の確認と変更 **399**

**3.** オプションを指定せずに date コマンドを実行し、システムの日付と時刻を チェックして、システムの日付と時刻が正しくリセットされていることを確認し ます。

出力は、他のシステムと同じ日付と時刻を示します。

#### 例 **—** システムの日付と時刻を手作業で設定する

次の例は、date コマンドを使用して手作業でシステムの日付と時刻を設定する方法 を示します。

```
# date
Thu Feb 26 10:20:56 MST 1998
# date 022610221998
```
# ▼ その日のメッセージを設定する方法

- **1.** スーパーユーザーになります。
- **2.** エディタを使って、/etc/motd ファイルを開きます。
- **3.** テキストを編集して、スペース、タブ、復帰改行を含めて、ユーザーログインプ ロセスの一部として表示されるメッセージを挿入します。
- **4.** ファイルを閉じて変更結果を保存します。
- **5.** /etc/motd の内容を表示して、変更結果を確認します。
- \$ **cat /etc/motd** Welcome to the UNIX Universe. The Have a nice day.

#### 例 **—** その日のメッセージを設定する

Solaris ソフトウェアのインストール時に、デフォルトのその日のメッセージが設定 されます。メッセージの内容は次のような SunOS バージョン情報です。

\$ **cat /etc/motd** Sun Microsystems Inc SunOS 5.7 Generic September 1998

次の例は、編集後の /etc/motd ファイルの内容を示します。このファイルは、ロ グインする各ユーザーに対してシステムの利用度に関する情報を提供します。

\$ **cat /etc/motd** The system will be down from 7:00 a.m to 2:00 p.m.on

```
Saturday, February 28, for upgrades and maintenance.
Do not try to access the system during those hours.
Thank you...
```
ユーザー当たりのプロセス数を設定する方法

- **1.** エディタを使用して、/etc/system ファイルを開きます。
- **2.** /etc/system ファイルに次の行を追加します。

set maxuprc=*value*

*value* 1 人のユーザーが同時に実行できるプロセス数

- **3.** /etc/system ファイルを閉じて、変更結果を保存します。
- **4.** maxuprc の値が変更されていることを確認します。
- # **grep maxuprc /etc/system** set maxuprc=100
- **5.** システムをリブートします。

### 例 **—** ユーザー当たりのプロセス数を設定する

次の例は、各ユーザーが 100 プロセスを実行できるようにする場合 に、/etc/system ファイルに追加する行を示します。 set maxuprc=100

# ▼ 疑似 tty 数を増加する方法

- **1.** エディタを使用して、/etc/system ファイルを開きます。
- **2.** /etc/system ファイルに次の行を追加します。

#### set pt\_cnt=*value*

- set npty=*same\_value\_as\_*pt\_cnt
- set sad\_cnt=*2\_times\_*pt\_cnt *value*
- set nautopush=*same\_value\_as\_* pt\_cnt

システム情報の確認と変更 **401**

set pt\_cnt System V の疑似 tty 数を設定する。

set npty BSD の疑似 tty 数を設定する。

set sad\_cnt STREAMS のアドレス可能デバイス数を設定する。

- set nautopush STREAMS の自動プッシュエントリ数を設定する。この数 は、sadcnt の値の 2 倍になる。
- **3.** /etc/system ファイルを閉じて変更結果を保存します。
- **4.** pt\_cnt の値が変更されていることを確認します。
- # **grep pt\_cnt /etc/system** set pt\_cnt=256
- **5.** 次のように入力して、リブート時にシステムを再構成するようにします。
- \$ **touch /reconfigure**

**6.** システムをリブートします。

### 例 **—** 疑似 **tty** 数を増加する

次の例は、疑似 tty 数を 128 に増加します。

set pt\_cnt=128 set npty=128 set sad\_cnt=256 set nautopush=128

# ▼ 共有メモリーセグメント数を増加する方法

- **1.** エディタを使用して、/etc/system ファイルを開きます。
- **2.** 次の変数を追加して、共有メモリーセグメントを増やします。

set shmsys:shminfo\_shmmax=*value*

- set shmsys:shminfo\_shmmin=*value*
- set shmsys:shminfo\_shmmni=*value*
- set shmsys:shminfo\_shmseg=*value*
- set semsys:seminfo\_semmap=*value*

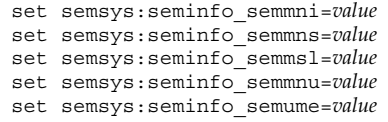

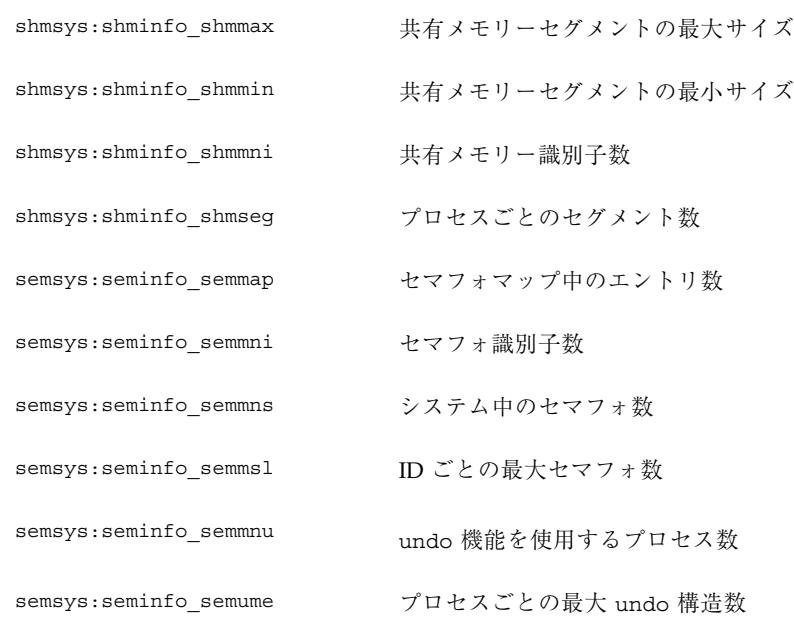

- **3.** /etc/system ファイルを閉じて変更結果を保存します。
- **4.** 共有メモリーの値が変更されていることを確認します。
- # **grep shmsys /etc/system**

**5.** リブートします。

### 例 **—** 共有メモリーセグメントを増加する

次の共有メモリー値は、大きなデータベースアプリケーションを実行するために、 大容量のメモリー (たとえば 128M バイト) を搭載したシステムに適用されます。

#### システム情報の確認と変更 **403**

set shmsys:shminfo\_shmmax=268435456 set shmsys:shminfo\_shmmin=200 set shmsys:shminfo\_shmmni=200 set shmsys:shminfo\_shmseg=200

set semsys: seminfo semmap=250 set semsys:seminfo\_semmni=500 set semsys: seminfo semmns=500 set semsys:seminfo\_semmsl=500 set semsys:seminfo\_semmnu=500

set semsys:seminfo\_semume=100

<sup>第</sup> **19** <sup>章</sup>

# ディスク使用の管理

この章では、使用していないファイルや大きなディレクトリを見つけることによ り、ディスク容量を最適化する方法を示します。この章で説明する手順は次のとお りです。

- 406ページの「ブロック、ファイル、ディスク容量に関する情報を表示する方法」
- 408ページの「ファイルサイズを表示する方法」
- 409ページの「サイズの大きなファイルを見つける方法」
- 410ページの「指定されたサイズ制限を超えるファイルを見つける方法」
- 411ページの「ディレクトリ、サブディレクトリ、ファイルのサイズを表示する 方法」
- 412ページの「ローカル UFS ファイルシステムのユーザー割り当てを表示する方 法」
- 414ページの「最新ファイルのリストを表示する方法」
- 415ページの「古いファイルと使用されていないファイルを見つけて削除する方 法」
- 416ページの「一時ディレクトリを一度にクリアする方法」
- 417ページの「core ファイルを見つけて削除する方法」
- 417ページの「クラッシュダンプファイルを削除する方法」

# 使用されているブロックとファイルの表示

df コマンドとそのオプションを使用して、空きディスクブロック数とファイル数の レポートを得ることができます。詳細は、df(1M) のマニュアルページを参照して ください。

▼ ブロック、ファイル、ディスク容量に関する情報 を表示する方法

次のように df コマンドを入力して、ディスク容量の利用状況に関する情報を表示 します。

\$ **df** [*directory*] [**-F** *fstype*] [**-g**] [**-k**] [**-t**]

- df オプションを指定しない場合、マウントされている全ファイルシステ ム、それらの装置名、使用されている 512 バイトのブロックの合計数、 ファイル数のリストを表示する *directory* ファイルシステムを確認したいディレクトリ。装置名、使用ブロック 数、ファイル数を表示する −F *fstype* マウントされていないファイルシステム、それらの装置名、使用され ている 512 バイトのブロック数、タイプ *fstype* のファイルシステム上の ファイル数のリストを表示する −g マウントされている全ファイルシステムの statvfs 構造を表示する
- −k ファイルシステム、使用されている K バイト数、空き K バイト数、容 量の利用率、マウントポイントのリストを表示する
- −t マウントされている全ファイルシステムの合計ブロック数と使用され ているブロック数を表示する

注 **-** リモートでマウントされているファイルシステムに対しては、ファイル数の 代わりに 「-1 files」 が表示されます。

### 例 **—** ブロック、ファイル、ディスク容量に関する情報を表示す る

次の例では、/usr/local を除き、すべてのファイルシステムがローカルでマウン トされています。/usr/local はシステム mars からリモートにマウントされてい るため、ローカルのディスク資源を使用しません。

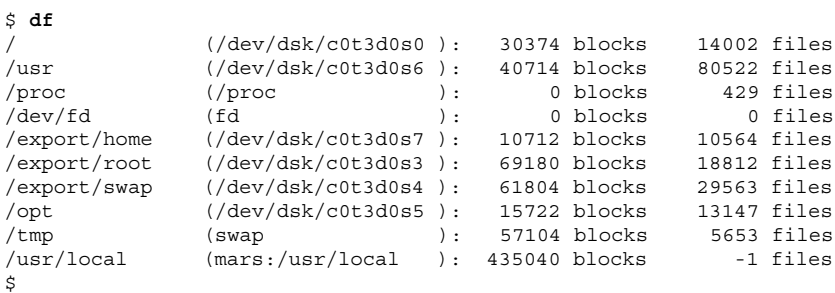

次の例では、ファイルシステム、合計 K バイト数、使用されている K バイト数、使 用可能な K バイト数、容量の利用率、マウントポイントが表示されています。

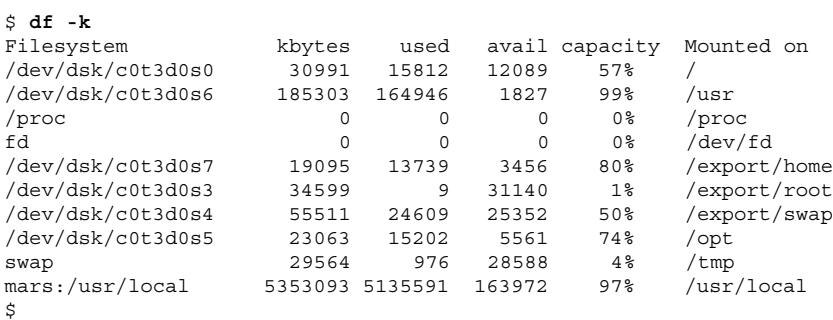

次の例は、上の例と同じシステムに関する情報を示していますが、表示されている のは UFS ファイルシステムの情報だけです。

#### \$ **df -F ufs**

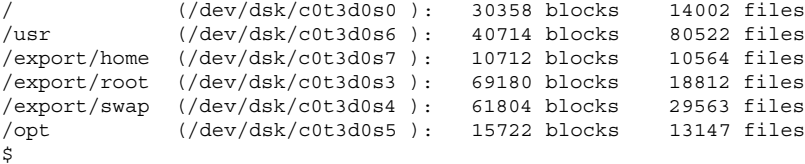

ディスク使用の管理 **407**

注 **-** /proc と /tmp はローカルファイルシステムですが、UFS ファイルシステムで はありません (/proc は PROCFS ファイルシステムであり、/tmp は TMPFS ファイ ルシステムです)。

次の例は、マウントされているすべてのファイルシステム、装置名、使用されてい る 512 バイトブロックの合計数、ファイル数を示しています。2 行構成の各エント リの 2 行目は、それぞれのファイルシステムに割り当てられているブロックの合計 数とファイルの合計数を示します。

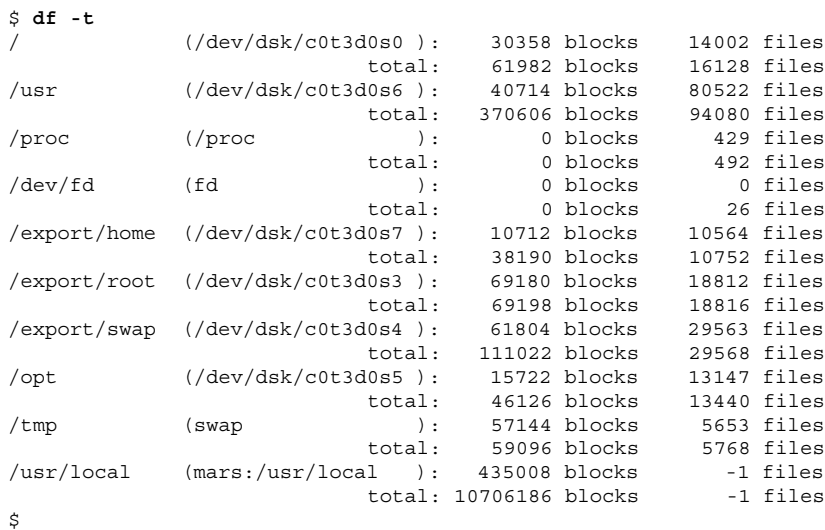

# ファイルサイズの確認

ls コマンドを使用して、ファイルサイズを調べたりソートしたりできます。ま た、find コマンドを使用して、サイズの制限を超えているファイルを探すことがで きます。詳細は、ls(1) と find(1) のマニュアルページを参照してください。

## ▼ ファイルサイズを表示する方法

**1.** 確認したいファイルがあるディレクトリに移動します。

**2.** 次のように入力して、ファイルのサイズを表示します。

\$ **ls** [**-l**] [**-s**]

- −l 長形式でファイルとディレクトリのリストを表示し、それぞれのサイズ をバイト単位で示す
- −s ファイルとディレクトリのリストを表示し、それぞれのサイズをブロッ ク単位で示す

### 例 **—** ファイルサイズを表示する

次の例は、lastlog、wtmp、wtmpx が /var/adm ディレクトリ内のその他の ファイルよりも相当大きいことを示します。

venus% **cd /var/adm**

venus% **ls -l**  $t - t - 1$  434

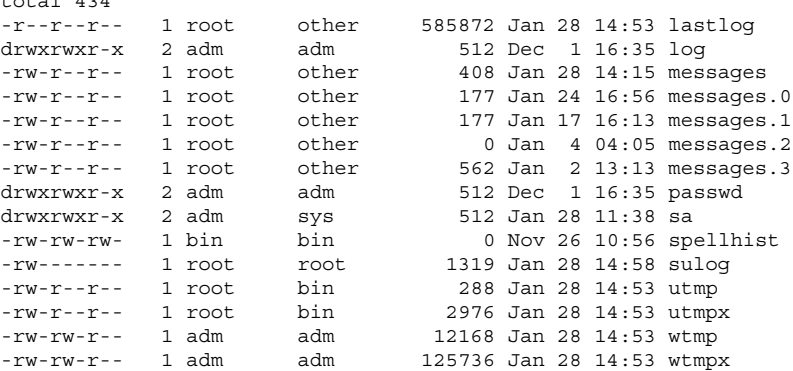

次の例は、lpsched-2 が 2 ブロックを使用していることを示します。

% **cd /var/lp/logs** % **ls -s** total 2 0 lpsched 0 lpsched.1 2 lpsched.2%

- ▼ サイズの大きなファイルを見つける方法
	- **1.** サイズの大きなファイルを探したいディレクトリに移動します。
	- **2.** 次のように入力して、ファイルのサイズをブロック単位に、最も大きいものから 降順に表示します。

\$ **ls -s | sort -nr | more**

ディスク使用の管理 **409**

sort -nr ファイルのリストをブロックサイズの最も大きなものから降順 に並べる

#### 例 **—** サイズの大きなファイルを見つける

次の例では、wtmpx と lastlog が /var/adm ディレクトリ内で最も大きなファイ ルです。

\$ **cd /var/adm** \$ **ls -s | sort -nr | more** 320 wtmpx 128 lastlog 74 pacct 56 messages 30 wtmp 6 utmpx 2 utmp 2 sulog 2 sa 2 passwd 2 log 0 spellhist total 624

# ▼ 指定されたサイズ制限を超えるファイルを見つけ る方法

次のように find コマンドを使用して、指定したサイズを超えるファイルを見つけ て、それらのファイル名を表示します。

\$ **find** *directory* **-size +***nnn*

*directory* ファイルを探したいディレクトリ

-size +*nnn* 512 バイトブロック数。指定したサイズを超えるファイルがリス トに表示される

#### 例 **—** 指定されたサイズ制限を超えるファイルを見つける

次の例は、作業中のカレントディレクトリ内の 400 ブロックを超えるファイルをど のように見つけるかを示します。

\$ **find . -size +400 -print** ./Howto/howto.doc ./Howto/howto.doc.backup

- ./Howto/howtotest.doc
- ./Routine/routineBackupconcepts.doc
- ./Routine/routineIntro.doc
- ./Routine/routineTroublefsck.doc
- ./.record
- ./Mail/pagination
- ./Config/configPrintadmin.doc
- ./Config/configPrintsetup.doc
- ./Config/configMailappx.doc
- ./Config/configMailconcepts.doc
- ./snapshot.rs

# ディレクトリサイズの確認

du コマンドとそのオプションを使用してディレクトリのサイズを表示できます。さ らに quot コマンドを使用すれば、ユーザーアカウントによって占められるローカ ル UFS ファイルシステム上のディスク容量のサイズを知ることができます。これら のコマンドの詳細は、du(1M) と quot(1M) のマニュアルページを参照してくだ さい。

# ▼ ディレクトリ、サブディレクトリ、ファイルの サイズを表示する方法

次のように du コマンドを入力して、1 つ以上のディレクトリ、サブディレクトリ、 ファイルのサイズを表示します。サイズは 512 バイトブロック単位で表示されます。 \$ **du** [**-as**] [*directory ...*]

du 指定した各ディレクトリとそれらの下の各サブディレクトリのサイズを 合わせて表示する −a 指定したディレクトリ内の各ファイルと各サブディレクトリのサイズと 合計ブロック数を表示する −s 指定したディレクトリ内の合計ブロック数を表示する *directory ...* 調べたい 1 つ以上のディレクトリを指定する

ディスク使用の管理 **411**

### 例 **—** ディレクトリ、サブディレクトリ、ファイルのサイズを表 示する

次の例は、2 つのディレクトリとそれらのすべてのサブディレクトリのサイズを表 示します。

\$ **du /var/log /var/cron** 4 /var/log 3250 /var/cron

次の例は、2 つのディレクトリとそれらのすべてのサブディレクトリとファイルの サイズ、および各ディレクトリ内の合計ブロック数を表示します。

\$ **du -a /var/log /var/cron** 0 /var/log/authlog 0 /var/log/syslog 2 /var/log/sysidconfig.log

- 4 /var/log 3248 /var/cron/log
- 3250 /var/cron

次の例は 2 つのディレクトリの合計サイズを表示します。

\$ **du -s /var/log /var/cron** 4 /var/log 3250 /var/cron

- ▼ ローカル UFS ファイルシステムのユーザー割り 当てを表示する方法
	- **1.** スーパーユーザーになります。
	- **2.** 次のように入力して、ユーザー、ディレクトリまたはファイルシステム、**1024** バイト単位のブロック数を表示します。

# **quot** [-a] [*filesystem*]

- −a マウントされている各 UFS ファイルシステムの全ユーザーと 1024 バイ ト単位のブロック数を表示する
- *filesystem* UFS ファイルシステム。ユーザーと使用されているブロック数が表示 される

注 **-** quot コマンドは、ローカル UFS ファイルシステムに対してだけ使用できま す。

### 例 **—** ローカル **UFS** ファイルシステムのユーザー割り当てを表 示する

次の例では、ルート (/) ファイルシステムのユーザーが表示され、次にマウントさ れているすべての UFS ファイルシステムのユーザーが表示されます。

# **quot /** /dev/rdsk/c0t0d0s0: 35400 bin 183 adm 49 lp 47 uucp<br>37 bob bob 28 sys mary # **quot -a** /dev/rdsk/c0t0d0s0 (/): 35400 bin 183 adm 49 lp 47 uucp 37 bob sys 2 mary /dev/rdsk/c0t0d0s6 (/usr): 56567 bin 2000 lp 698 uucp 1 adm /dev/rdsk/c0t0d0s7 (/export/home): 617 ken

# 古いファイルと使用されていないファイルの検索 と削除

ファイルの数が非常に多くなったファイルシステムを整理する場合、最近使用され ていないファイルを見つけて削除します。使用されていないファイルは ls または find コマンドを使用して見つけることができます。詳細は、ls(1) と find(1) の マニュアルページを参照してください。

ディスク使用の管理 **413**

ディスク容量を節約するその他の方法としては、/var/tmp または /var/spool 内 にあるような一時ファイルを空にしたり、core ファイルやクラッシュダンプファイ ルを削除したりするなどが含まれます。これらのファイルの詳細は、第 31 章を参照 してください。

### ▼ 最新ファイルのリストを表示する方法

次のように ls -t コマンドを使用して、最も最近に作成または変更されたファイル から順番にファイルのリストを表示します。

\$ **ls -t** [*directory*]

−t 最新タイムスタンプをリストの最初としてソートする

*directory* ファイルを探したいディレクトリ

#### 例 **—** 最新ファイルのリストを表示する

次の例は、ls -t をどのように使用して /var/adm ディレクトリ内の最新のファイ ルを見つけるかを示しています。sulog、messages、utmpx、wtmpx、utmp、 lastlog が最も最近に作成または変更されたファイルです。これは、ls -l からの 出力を使用して確認できます。この出力では、それら 6 つのファイルは 3 月に作成 または変更されているのに対して、/var/spool 内のその他のファイルは 3 月より も前に作成または変更されています。

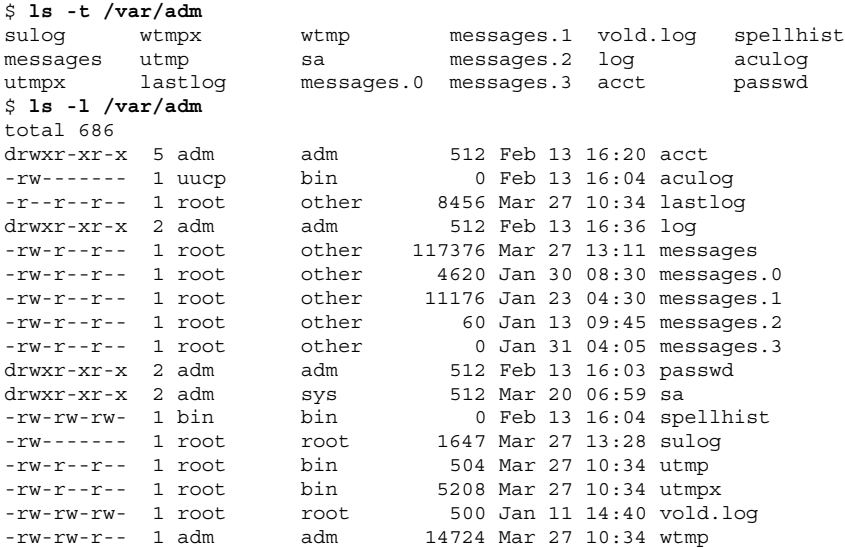

- 古いファイルと使用されていないファイルを見つ けて削除する方法
	- **1.** スーパーユーザーになります。
	- **2.** 次のように入力して、指定した日数の間アクセスのないファイルを見つけて、 ファイルにそれらのリストを書き込みます。
	- # **find** *directory* **-type f** [**-atime +***nnn*] [**-mtime +***nnn*] **-print >** *filename*

*directory* ファイルを調べたいディレクトリ。この下のディレクトリも調 べられる −atime +*nnn* 指定した日数の間アクセスのないファイルを見つける −mtime +*nnn* 指定した日数の間変更のないファイルを見つける

- *filename* 使用されていないファイルのリストが書き込まれるファイル名
- **3.** 上の手順でリストに書き込んだ使用されていないファイルを削除します。

# **rm 'cat** *filename***'**

*filename* このコマンドで作成されるファイルで、使用されていない ファイルのリストを含むファイル名

### 例 **—** 古いファイルと使用されていないファイルを見つけて削除 する

次の例では、/var/adm 内の通常のファイルと、最近 60 日間アクセスされていない ディレクトリを見つけ、使用されていないファイルのリストを

/var/tmp/deadfiles に保存しています。それらのファイルはその後 rm コマンド で削除されます。

ディスク使用の管理 **415**

```
# find /var/adm -type f -atime +60 -print > /var/tmp/deadfiles &
# more /var/tmp/deadfiles
/var/adm/log/asppp.log
/var/adm/aculog
/var/adm/spellhist
/var/adm/wtmp
/var/adm/wtmpx
/var/adm/sa/sa13
/var/adm/sa/sa27
/var/adm/sa/sa11
/var/adm/sa/sa23
/var/adm/sulog
/var/adm/vold.log
/var/adm/messages.1
/var/adm/messages.2
/var/adm/messages.3
# rm 'cat /var/tmp/deadfiles'
```
▼ 一時ディレクトリを一度にクリアする方法 **1.** スーパーユーザーになります。

**2.** 次のように入力して、/var/tmp ディレクトリに移動します。

# **cd /var/tmp**

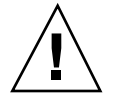

注意 **-** 次の手順を実行する前に、正しいディレクトリにいることを確認してくだ さい。次の手順はカレントディレクトリ内のすべてのファイルを削除します。

**3.** カレントディレクトリ内のファイルとサブディレクトリを削除します。 # **rm -r \***

**4.** 一時サブディレクトリやファイル、または古いサブディレクトリやファイル **(**た とえば、mail、lost+found、quotas など**)** が入っている他のディレクトリに 変更し、上の手順 **3** を繰り返してそれらを削除します。

#### 例 **—** 一時ディレクトリを一度にクリアする

次の例は、どのように /var/tmp ディレクトリを整理するかを示し、すべての ファイルとサブディレクトリが削除されたことを確認しています。

```
# cd /var/tmp
# ls
deadfiles wxconAAAa0003r:0.0 wxconAAAa000NA:0.0
test_dir wxconAAAa0003u:0.0 wxconAAAa000cc:0.0
wxconAAAa000zs:0.0
# rm -r *
# ls
#
```
- ▼ core ファイルを見つけて削除する方法
	- **1.** スーパーユーザーになります。
	- **2.** core ファイルの探索を始めたいディレクトリに移動します。
	- **3.** 次のように入力して、ディレクトリとサブディレクトリ内のすべての core ファイルを見つけて削除します。
	- # **find . -name core -exec rm {} \;**

#### 例 **—** core ファイルを見つけて削除する

次の例は、どのように find コマンドを使用して jones のユーザーアカウントから core ファイルを見つけて削除するかを示します。

```
# cd /home/jones
# find . -name core -exec rm {} \;
```
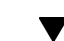

# ▼ クラッシュダンプファイルを削除する方法

クラッシュダンプファイルは非常に大きくなる可能性があります。したがって、必 要以上に長期間保存しないでください。

- **1.** スーパーユーザーになります。
- **2.** 次のように入力して、クラッシュダンプファイルが格納されているディレクトリ に変更します。
- # **cd /var/crash/***system*

*system* クラッシュダンプファイルを生成したシステム

ディスク使用の管理 **417**

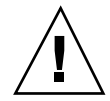

注意 **-** 次の手順を実行する前に、正しいディレクトリにいることを確認してくだ さい。次の手順はカレントディレクトリ内のすべてのファイルを削除します。

**3.** クラッシュダンプファイルを削除します。

# **rm \***

**4.** クラッシュダンプファイルが削除されていることを確認します。

# **ls**

### 例 **—** クラッシュダンプファイルを削除する

次の例は、システム venus からどのようにクラッシュダンプファイルを削除するか と、クラッシュダンプファイルが削除されているかを確認する方法を示します。

# **cd /var/crash/venus** # **rm \*** # **ls** #

<sup>第</sup> **20** <sup>章</sup>

# ディスク割り当ての管理

この章では、ディスクの割り当てを設定し管理する方法を示します。この章で説明 する手順は次のとおりです。

- 423ページの「割り当て用にファイルシステムを構成する方法」
- 424ページの「1 ユーザー用の割り当てを設定する方法」
- 425ページの「複数ユーザーに対して割り当てを設定する方法」
- 426ページの「割り当ての整合性を確認する方法」
- 427ページの「割り当てを有効にする方法」
- 428ページの「割り当てを超過したかどうかを確認する方法」
- 429ページの「ファイルシステムの割り当てを確認する方法」
- 431ページの「期間の弱い制限値のデフォルトを変更する方法」
- 432ページの「1 ユーザーの割り当てを変更する方法」
- 433ページの「1 ユーザーの割り当てを無効にする方法」
- 435ページの「割り当てを無効にする方法」

# ディスク割り当ての使用

ディスク割り当てを使用することによって、システム管理者は、個々のユーザーが 使用できるディスク容量と i ノード数 (おおよそファイルの数に相当) を制限して、 UFS ファイルシステムのサイズを制御できます。このため、ディスク割り当ては、 特に、ユーザーのホームディレクトリが存在するファイルシステムで便利です。

**419**

設定後、ディスク割り当ては、ユーザーが使用するディスク容量や i ノード数に 合わせて変更できます。さらに、ディスク割り当ては、システムの要求の変化に応 じて、追加または削除できます。ディスク割り当て、またはディスク割り当てを 超えることができる時間を変更する手順、個々のディスク割り当てを無効にする手 順、あるいはディスク割り当てをファイルシステムから削除する手順について は、431ページの「割り当ての変更と削除」を参照してください。

ディスク割り当ての状態を監視できます。ディスク割り当てコマンドを使用すると、 管理者は、ファイルシステム上のディスク割り当てについての情報を表示したり、 ディスク割り当てを超えているユーザーを検索したりできます。これらのコマンド の使い方については、428ページの「割り当てのチェック」を参照してください。

### 弱い制限値と強い制限値

弱い制限値と強い制限値の両方を設定できます。システムは、ユーザーが自分の 強い制限値を超えることを許可しません。しかし、システム管理者は、ユーザーが 一時的に超えることができる、弱い制限値 (「ディスク割り当て」と呼ぶこともあ る) を設定できます。弱い制限値は、強い制限値より小さくなければなりません。

いったんユーザーが弱い制限値を超えると、タイマーが起動します。タイマーが 動いている間、ユーザーは弱い制限値を超えて操作できます。しかし、強い制限値 は超えることができません。再びユーザーが弱い制限値を下回ると、タイマーはリ セットされます。しかし、タイマーが期限切れになったときに、まだユーザーの使 用率が弱い制限値を超えていた場合、弱い制限値は、強い制限値として実施されま す。デフォルトでは、弱い制限値のタイマーは 7 日です。

タイマーの値は、repquota コマンドと quota コマンドを実行したときの timeleft フィールドに示されています。

たとえば、あるユーザーの弱い制限値が 10,000 ブロックで、強い制限値が 12,000 ブ ロックであると仮定します。そのユーザーのブロック使用率が 10,000 ブロックを 超えて、タイマーも期限切れになった (7 日を超えた) 場合、そのユーザーは自分の 使用率が弱い制限値を下回るまで、それ以上のディスクブロックをそのファイルシ ステム上に割り当てることはできません。

### ディスクブロックとファイル制限の相違

ファイルシステムがユーザーに提供する資源は、2 つあります。(データの) ブロック と (ファイルの) i ノードです。各ファイルは、1 つの i ノードを使用します。ファイ ルデータは、データブロック内に格納されます (通常は、1K バイトブロック)。

ディレクトリがないと仮定すると、ユーザーは、ブロックを使用しなくても、すべ て空のファイルを作成することによって、自分のiノードディスク割り当てを超え ることができます。また、ユーザーは単純に、ユーザーのディスク割り当て中のす べてのデータブロックを消費するぐらいの大きなファイルを 1 つだけ作成すること によって、自分のブロックディスク割り当てを超えることができます。

# ディスク割り当ての設定

ディスクの割り当てを設定することにより、ユーザーが利用できるディスク容量 と、i ノードの数 (おおよそファイルの数に相当) を制限できます。これらの割り当 ては、ファイルシステムがマウントされるたびに自動的に有効になります。この節 ではファイルシステム用にディスク割り当てを構成し、設定し、有効にする手順を 説明します。

ディスク割り当ての設定には、次の一般的な手順が含まれます。

- 1. システムをリブートしてファイルシステムをマウントするごとにディスク割り当 てが実施されるように、一連のコマンドを使用して、ファイルシステムでディス ク割り当てを利用できるようにするための準備をします。エントリ は、/etc/vfstab ファイルに追加しなければなりません。また、quotas ファイ ルは、ファイルシステムの一番上のディレクトリで作成しなければなりません。
- 2. 1 人のユーザーに対してディスク割り当てを作成した後、そのディスク割り当て をプロトタイプとして、他のユーザーのディスク割り当てを設定できます。
- 3. ディスク割り当てを実際に有効にする前に、他のコマンドを使用して、整合性を チェックします。このチェックでは、提案したディスク割り当てと現在のディス ク使用率を比較して、矛盾しないことを確認します。
- 4. 最後に、他のコマンドを使用して、1 つまたは複数のファイルシステム全体の ディスク割り当てを有効にします。

上記の手順により、ファイルシステムがマウントされるたびに、そのファイルシス テム上でディスク割り当てが自動的に有効になります。上記手順の特定の情報 については、423ページの「割り当ての設定」を参照してください。

ディスク割り当ての管理 **421**

表 20–1 で、ディスク割り当てを設定するコマンドを説明します。

表 **20–1** 割り当てを行うコマンド

| コマンド            | 機能                                                                           |
|-----------------|------------------------------------------------------------------------------|
| edquota (1M)    | 各ユーザーに対するiノード数とディスク容量のハード制限と<br>ソフト制限を設定する                                   |
| quotacheck (1M) | マウントされている各 UFS ファイルシステムを調べ、ファイ<br>ルシステムのディスク割り当てファイルにある情報と比較<br>し、矛盾があれば報告する |
| quotaon (1M)    | 指定したファイルシステムの割り当てを有効にする                                                      |
| quota (1M)      | マウントされているファイルシステムのユーザーの割り当て<br>を表示し、割り当てが正しく設定されていることを確認する                   |

### 割り当て設定のガイドライン

ユーザーの割り当てを設定する前に、各ユーザーに割り当てるディスク容量の大き さとファイル数を決定する必要があります。ファイルシステムの合計領域サイズを 超えないようにする場合は、ファイルシステムの合計サイズをユーザー数に等分す ればよいでしょう。たとえば、3 人のユーザーが 100M バイトのスライスを共有 し、それぞれが同じディスク容量のサイズを必要とする場合は、各ユーザーに 33M バイトずつ割り当てます。すべてのユーザーがそれぞれに割り当て制限を押し上げ ることがないような環境では、割り当ての合計がファイルシステムの合計サイズを 超えるように個々の割り当てを設定することも可能です。たとえば、3 人のユー ザーが 100M バイトのスライスを共有する場合は、それぞれに 40M バイトを割り当 ててもよいということです。

あるユーザーについて edquota コマンドを使用して割り当てを決定すると、同じ ファイルシステム上の他のユーザーにも同じ割り当てプロトタイプとして利用でき ます。

UFS ファイルシステムの割り当てを構成し、各ユーザーに対する割り当てを終了し たら、実際に割り当てを有効にする前に、quotacheck コマンドを使用して整合性 をチェックしてください。システムがリブートされる機会がそれほど多くない場 合、quotacheck を定期的に実行するようお勧めします。

edquota により設定した割り当ては、quotaon コマンドを使用して有効にしなけ れば強制的に設定されません。割り当てファイルを正しく構成したら、システムが リブートし、そのファイルシステムがマウントされるたびに、割り当ては自動的に 有効になります。

# 割り当ての設定

表 **20–2** 作業マップ: 割り当ての設定

| 作業                      | 説明                                                                                    | 手順の説明                                 |
|-------------------------|---------------------------------------------------------------------------------------|---------------------------------------|
| 1. ファイルシステムの割り<br>当ての構成 | /etc/vfstab を編集して、ファイルシステ<br>ムがマウントされるたびに割り当てが有効に<br>なるようにする。また、quotas ファイルを<br>作成する。 | 423ページの「割り当て用に<br>ファイルシステムを構成する方<br>法 |
| 2.1 ユーザー用の割り当ての<br>設定   | edquota を使用して 1 ユーザーアカウント<br>用にディスクとiノードの割り当てを行う。                                     | 424ページの「1 ユーザー用の<br>割り当てを設定する方法       |
| 3. 複数ユーザー用の割り当<br>ての設定  | オプション。edquota を使用して、その他<br>のユーザーアカウント用にプロトタイプの割<br>り当てを適用する。                          | 425ページの「複数ユーザーに<br>対して割り当てを設定する方<br>法 |
| 4. 整合性のチェック             | quotacheck を使用して、1 つまたは複数の<br>ファイルシステムの整合性について、現在の<br>使用状況とディスクの割り当てを比較する。            | 426ページの「割り当ての整合<br> 性を確認する方法          |
| 5. 割り当てを有効にする           | quotaon を使用して、1つまたは複数の<br>ファイルシステムの割り当てを有効にする。                                        | 427ページの「割り当てを有効<br>にする方法」             |

# ▼ 割り当て用にファイルシステムを構成する方法

- **1.** スーパーユーザーになります。
- **2.** エディタを選んで /etc/vfstab ファイルを編集します。割り当てを設定しよう とする各 **UFS** ファイルシステムに対して「mount options」フィールドに rq を追加します。

ディスク割り当ての管理 **423**

- **3.** /etc/vfstab ファイルを閉じて、変更結果を保存します。
- **4.** 割り当てを格納しようとするファイルシステムの最上位ディレクトリに変更しま す。
- **5.** 次のように入力して、quotas というファイルを作成します。
- # **touch quotas**
- **6. root** のみ、読み取り権/書き込み権を与えます。
- # **chmod 600 quotas**

### 例 **—** 割り当て用にファイルシステムを構成する

次の例は、/etc/vfstab の 1 行は、システム pluto のディレクトリ /export/home が NFS ファイルシステムとして、割り当てを有効にしたローカル システム上のマウントポイントにマウントされていることを示しています。

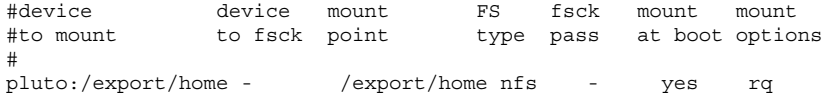

次の例は、/etc/vfstab の行です。ディスク割り当てが有効であるローカル UFS ファイルシステムが /work ディレクトリにマウントされていることを示していま す。

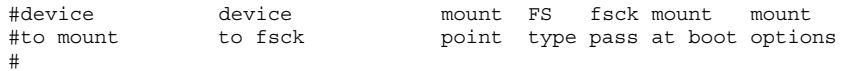

/dev/dsk/c0t4d0s0 /dev/rdsk/c0t4d0s0 /work ufs 3 yes rq

# ▼ 1 ユーザー用の割り当てを設定する方法

- **1.** スーパーユーザーになります。
- **2.** 次のように入力して割り当てエディタを使用して、quotas ファイルが最上位 ディレクトリにある各マウント済み **UFS** ファイルシステムに対して、**1** 行の割 り当て情報を含む一時ファイルを作成します。

# **edquota** *username*

- **3. 1K** バイトディスクブロック数の弱い制限値と強い制限値、および **i** ノード数の 弱い制限値と強い制限値を、それぞれ **0 (**デフォルト**)** から各ファイルシステム用 に指定されている割り当て値に変更します。
- **4.** エディタを終了して、変更結果を保存します。
- **5.** ユーザーの割り当てを設定できたかどうかを確認するには、次のように quota コマンドを使用します。

# **quota -v** *username*

- −v ディスク割り当てがある、マウント済みのファイルシステム上 の、ユーザーのディスク割り当て情報を表示する
- *username* ディスク割り当て制限を表示するユーザー名を指定する

### 例 **— 1** ユーザー用の割り当てを設定する

次の例は、/files だけがマウント済みファイルシステムで、edquota によって開 かれた一時ファイルの内容を示しています。このファイルシステムの最上位ディレ クトリに quotas ファイルが含まれています。 fs /files blocks (soft = 0, hard = 0) inodes (soft = 0, hard = 0)

次の例は、割り当て設定後の一時ファイルの上と同じ行を示しています。 fs /files blocks (soft = 50, hard = 60) inodes (soft = 90, hard = 100)

# ▼ 複数ユーザーに対して割り当てを設定する方法

- **1.** スーパーユーザーになります。
- **2.** 次のように割り当てエディタを使用して、すでにプロトタイプユーザー用に設定 した割り当てを指定するその他のユーザーに適用します。
- # **edquota -p** *prototype-user username ...*

ディスク割り当ての管理 **425**

*prototype-user* すでに割り当てを設定してあるアカウントのユーザー名

*username ..* 1 人以上の追加アカウントのユーザー名を指定する

### 例 **—** 複数ユーザーに対してプロトタイプ割り当てを設定する

次の例は、ユーザー bob に対して設定されている割り当てをユーザー mary と john に適用します。

# **edquota -p bob mary john**

## ▼ 割り当ての整合性を確認する方法

注 **-** ディスクのデータの正確さを保つには、quotacheck コマンドを実行すると き、チェックするファイルシステムが他のユーザーによって使用できないようにし てください。システムをリブートするとき、quotacheck コマンドが自動的に実行 されます。

- **1.** スーパーユーザーになります。
- **2.** 次のように **UFS** ファイルシステム上の整合性チェックを実行し、ファイルシス テムに正しい初期値を割り当てます。
- # **quotacheck [ -v ] -a |** *filesystem*
	- −v (省略可能) 特定のファイルシステム上の各ユーザーのディスク 割り当てを示す
	- −a /etc/vfstab ファイルに rq エントリがある全ファイルシステ ムをチェックする
	- *filesystem* チェックするファイルシステムを指定する

### 例 **—** 割り当ての整合性を確認する

次の例は、スライス /dev/rdsk/c0t0d0s7 上の /export/home ファイルシステ ムのディスク割り当てをチェックしています。/export/home ファイルシステム は、/etc/vfstab ファイルに rq エントリを持つ、唯一のファイルシステムです。 # **quotacheck -va**

\*\*\* Checking quotas for /dev/rdsk/c0t0d0s7 (/export/home)

# ▼ 割り当てを有効にする方法

- **1.** スーパーユーザーになります。
- **2.** 次のように quotaon コマンドを使用して、ファイルシステムの割り当てを有効 にします。
- # **quotaon [-v] -a |** *filesystem ...*]

−v (省略可能) 詳細形式オプション

- −a /etc/vfstab ファイル内に rq エントリがある全ファイルシス テムの割り当てを有効にする
- *filesystem ...* 指定する 1 つ以上のファイルシステムの割り当てを有効にする

### 例 **—** 割り当てを有効にする

次の例は、スライス /dev/dsk/c0t4d0s2 と /dev/dsk/c0t3d0s2 上のファイル システムのディスク割り当てを有効にしています。

# **quotaon -v /dev/dsk/c0t4d0s2 /dev/dsk/c0t3d0s2** /dev/dsk/c0t4d0s2: quotas turned on /dev/dsk/c0t3d0s2: quotas turned on

ディスク割り当ての管理 **427**

# 割り当てのチェック

ディスクとハードの割り当てを設定して有効にしたら、それらの割り当てを超過し て使用しているユーザーをチェックできます。また、ファイルシステム全体の割り 当て情報をチェックすることもできます。

表 20–3 でディスク割り当てをチェックするのに使用するコマンドを説明します。

表 **20–3** 割り当てチェック用コマンド

| コマンド          | 作業                                               |
|---------------|--------------------------------------------------|
| quota (1M)    | ユーザー割り当てと現在のディスク使用量を表示する。ユーザーの<br>割り当て超過使用量も表示可能 |
| repquota (1M) | 指定されたファイルシステムの割り当て、ファイル、所有している<br>ディスク容量を表示する    |

## ▼ 割り当てを超過したかどうかを確認する方法

quota コマンドを使用して、割り当てが適用されているファイルシステム上の個々 のユーザーの割り当てとディスク使用量を表示できます。

- **1.** スーパーユーザーになります。
- **2.** 次のように入力して、割り当てが有効にされているマウント済みファイルシステ ムのユーザー割り当てを表示します。
- # **quota [-v]** *username*

−v (省略可能) 割り当てが設定されているすべてのマウント済み ファイルシステムに対するユーザー割り当てを表示する

*username* ユーザーアカウントのユーザー名またはユーザー識別番号 (UID)

### 例 **—** 割り当てを超過したかどうかを確認する

次の例は、UID 301 によって識別されるユーザーアカウントに 1K バイトの割り当 てが設定されているが、ディスク容量をまったく使用していないことを示していま す。

# **quota -v 301** Disk quotas for bob (uid 301): Filesystem usage quota limit timeleft files quota limit timeleft /export/home 0 1 2 0 2 3

Filesystem ファイルシステムのマウントポイント

- usage 現在のブロック使用数
- quota 弱いブロック制限値
- limit 強いブロック制限値
- timeleft ディスク割り当てタイマーの残り時間 (日単位)
- files 現在の i ノード使用数
- quota 弱いiノード制限値
- limit 強いiノード制限値
- timeleft ディスク割り当てタイマーの残り時間 (日単位)

# ▼ ファイルシステムの割り当てを確認する方法

repquota コマンドを使用して 1 つ以上のファイルシステム上のすべてのユーザー の割り当てとディスク使用量を表示します。

- **1.** スーパーユーザーになります。
- **2.** ディスクがまったく使用されていなくても、**1** つまたはすべてのファイルシステ ムのすべての割り当てを表示します。
- # **repquota [-v] -a |** *filesystem*

ディスク割り当ての管理 **429**

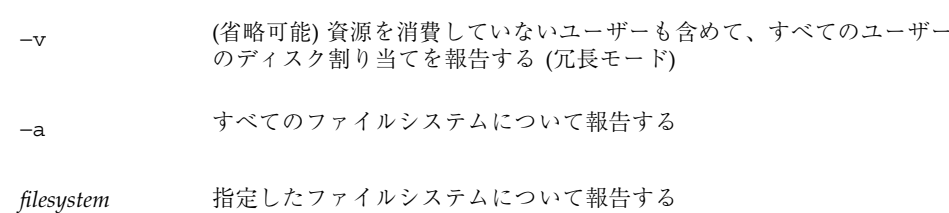

### 例 **—** ファイルシステムの割り当てを確認する

次の例は、割り当てが 1 つのファイルシステム (/export/home) だけに対して有効 なシステムでの repquota コマンドからの出力を示しています。

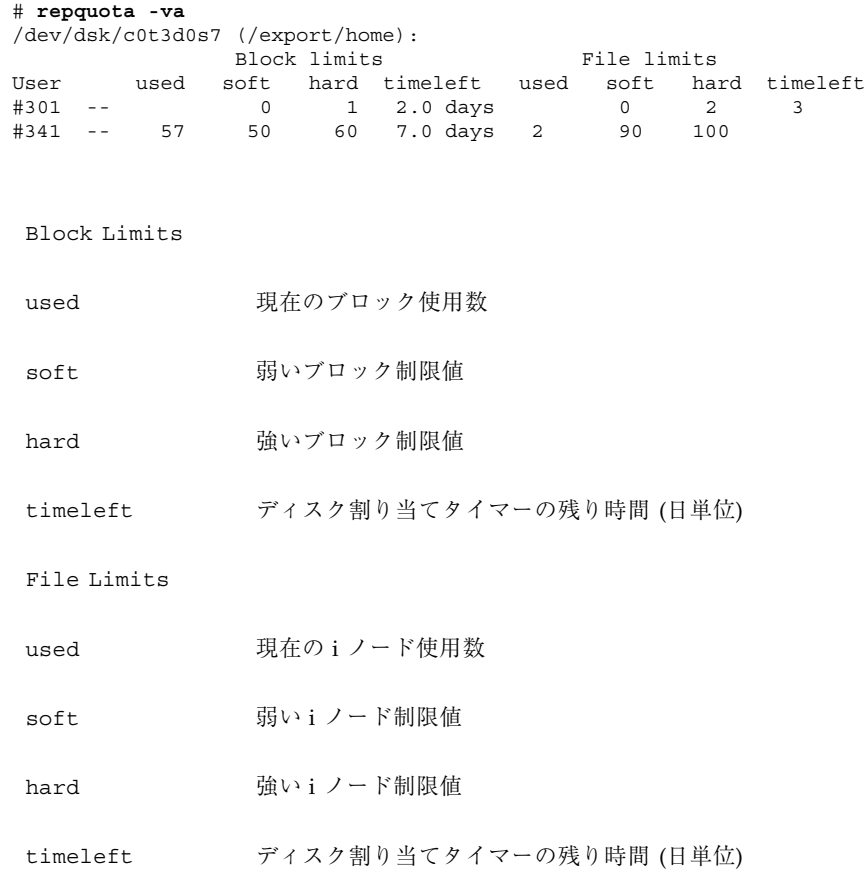

# 割り当ての変更と削除

割り当てを変更して、ユーザーが使用するディスク容量と i ノード数を調整できま す。または、必要に応じて各ユーザーから、あるいはファイルシステム全体から割 り当てを削除できます。

表 20–4 で、割り当てを変更または削除するのに使用するコマンドを示します。

表 **20–4** 割り当てを変更または削除するコマンド

| コマンド          | 機能                                                                                     |
|---------------|----------------------------------------------------------------------------------------|
| edquota (1M)  | 各ユーザーについてiノード数またはディスク容量の強い制限値と<br>弱い制限値を変更する。また、任意のユーザーが弱い制限値を超え<br>ることが許される期間の長さを変更する |
| quotaoff (1M) | 指定したファイルシステムの割り当てを無効にする                                                                |

### ▼ 期間の弱い制限値のデフォルトを変更する方法

デフォルトでは、ユーザーは 1 週間、割り当ての期間の弱い制限値を超えることが できます。1 週間以上期間の弱い制限値を超えると、システムはそのユーザーに対 し、i ノードとディスクブロックの使用を禁止します。

edquota コマンドを使用すると、この割り当ての期間制限を変更できます。

- **1.** スーパーユーザーになります。
- **2.** 次のように割り当てエディタを使用して、期間の弱い制限値を含む一時ファイル を作成します。

# **edquota -t**

- **3.** 期間制限を、**0 (**デフォルト**)** から数値とキーワード month、week、day、hour、min、または sec を使用して指定する値に変更し ます。
- **4.** 一時ファイルを閉じて、変更結果を保存します。

ディスク割り当ての管理 **431**

注 **-** この手順は、現在のディスク割り当て違反者には影響しません。

#### 例 **—** 期間の弱い制限値のデフォルトを変更する

次の例は、/export/home がただ 1 つのマウント済みファイルシステムであるシス テムで edquota によって開かれた一時ファイルの内容を示しています。値 0 (デ フォルト) は、デフォルトで、1 週間の期間制限値が使用されることを意味します。 fs /export/home blocks time limit = 0 (default), files time limit = 0 (default)

次の例は、ブロック割り当ての超過に対する期間制限値が 1 週間に変更され、 ファイル数の超過に対する期間制限値が 10 日に変更された後の、上の例と同じ一時 ファイルの内容を示しています。

fs /export/home blocks time limit = 2 weeks, files time limit = 16 days

## ▼ 1 ユーザーの割り当てを変更する方法

- **1.** スーパーユーザーになります。
- **2.** 次のように割り当てエディタを使用して、quotas ファイルがそれぞれの最上位 ディレクトリにある各マウント済みファイルシステムに対して **1** 行ずつエントリ が入っている一時ファイルを開きます。

# **edquota** *username*

*username* 割り当てが変更されるユーザー名

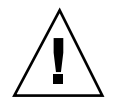

注意 **-** edquota コマンドの引数として複数のユーザーを指定できますが、表示され る情報にはどのユーザーのものなのか示されないので、混乱を招く恐れがあります。

- **3. 1K** バイトディスクブロック数の弱い制限値と強い制限値、および **i** ノード数の 弱い制限値と強い制限値を入力します。
- **4.** エディタを終了して、変更結果を保存します。
**5.** ユーザーの割り当てが正しく変更できたかどうかを確認するには、次のように quota コマンドを使用します。

# **quota -v** *username*

−v ディスク割り当てが有効にされている、すべてのマウント済み のファイルシステムについて、ユーザーのディスク割り当て情 報を表示します

*username* 割り当てを確認したいユーザー名

#### 例 **— 1** ユーザーの割り当てを変更する

次の例は、/files だけがマウント済みファイルシステムで、edquota によって開 かれた一時ファイルの内容を示しています。このファイルシステムの最上位ディレ クトリに quotas ファイルが含まれています。 fs /files blocks (soft =  $0$ , hard =  $0$ ) inodes (soft =  $0$ , hard =  $0$ )

次の例は、上と同じ一時ファイルの割り当て変更後の内容を示しています。 fs /files blocks (soft =  $0$ , hard = 500) inodes (soft =  $0$ , hard = 100)

次の例は、ユーザー smith の強い制限値の変更結果を確認する方法と、1K バイト ブロック数と i ノード数の強い制限値がそれぞれ 500 と 100 に変更されていること を示しています。

# **quota -v smith** Disk quotas for smith (uid 12): Filesystem usage quota limit timeleft files quota limit timeleft /files 1 0 500 1 0 100

### ▼ 1 ユーザーの割り当てを無効にする方法

- **1.** スーパーユーザーになります。
- **2.** 次のように割り当てエディタを使用して、quotas ファイルがその最上位ディレ クトリにある各マウント済みファイルシステムに対して **1** 行の割り当て情報を含 む一時ファイルを作成します。

# **edquota** *username*

ディスク割り当ての管理 **433**

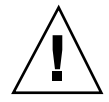

注意 **-** edquota コマンドの引数として複数のユーザーを指定できますが、表示され る情報にはどのユーザーのものなのか示されないので、混乱を招く恐れがあります。

**3. 1K** バイトディスクブロック数の弱い制限値と強い制限値、および **i** ノード数の 弱い制限値と強い制限値を **0 (**ゼロ**)** に変更します。

注 **-** 必ずこれらの値を 0 (ゼロ) に変更してください。テキストファイルから行を 削除してはいけません。

- **4.** 割り当てエディタを終了して、変更結果を保存します。
- **5.** ユーザーの割り当てを無効にできたかどうかを確認するには、次のように quota コマンドを使用します。
- # **quota -v** *username*
	- −v ディスク割り当てが有効にされている、すべてのマウント済み のファイルシステムについて、ユーザーのディスク割り当て情 報を表示します *username* 割り当てを確認しようとするユーザー名またはユーザー識別番 号 (UID)

#### 例 **— 1** ユーザーの割り当てを無効にする

次の例は、/files だけがマウント済みファイルシステムで、edquota によって開 かれた一時ファイルの内容を示しています。このファイルシステムの最上位ディレ クトリに quotas ファイルが含まれています。

fs /files blocks (soft = 50, hard = 60) inodes (soft = 90, hard = 100)

次の例は、割り当てを無効にした後の上と同じ一時ファイルの内容を示していま す。

fs /files blocks (soft =  $0$ , hard = 0) inodes (soft =  $0$ , hard =  $10$ )

▼ 割り当てを無効にする方法 **1.** スーパーユーザーになります。 **2.** 次のように入力して、割り当てを無効にします。 # **quotaoff [ -v ] -a |** *filesystem ...* −v (省略可能) 詳細形式オプション −a 全ファイルシステムの割り当てを無効にする *filesystem1, 2, 3 ...* 指定する 1 つ以上のファイルシステムの割り当てを無効にす

#### 例 **—** 割り当てを無効にする

る

次の例は、/export/home ファイルシステムの割り当てを無効にします。

# **quotaoff -v /export/home** /export/home: quotas turned off

ディスク割り当ての管理 **435**

### <sup>第</sup> **21** <sup>章</sup>

# システムイベントのスケジュール設定

この章では、crontab および at コマンドを使用して、ルーチンまたは 1 度限りの システムイベントをスケジュールする方法を示します。さらに、cron.deny、 cron.allow、at.deny の各ファイルを使用して、これらのコマンドへのアクセス を制御する方法も説明します。

この章で説明する手順は次のとおりです。

- 441ページの「crontab ファイルを作成または編集する方法」
- 443ページの「crontab ファイルを確認する方法」
- 443ページの「crontab ファイルを表示する方法」
- 445ページの「crontab ファイルを削除する方法」
- 447ページの「crontab へのアクセスを拒否する方法」
- 447ページの「crontab へのアクセスを特定のユーザーに限定する方法」
- 448ページの「制限された crontab のアクセスを確認する方法」
- 450ページの「at ジョブを作成する方法」
- 452ページの「at 待ち行列を表示する方法」
- 452ページの「at ジョブを確認する方法」
- 452ページの「at ジョブを表示する方法」
- 453ページの「at ジョブを削除する方法」
- 454ページの「at へのアクセスを拒否する方法」
- 455ページの「at アクセスの拒否を確認する方法」

### システムイベントのスケジューリング用コマンド

システムイベントは、crontab コマンドを使用して定期的に繰り返し実行するよう にスケジュールできます。また、at コマンドを使用して、特定のシステムイベント を指定の時刻に実行するようにスケジュールすることもできます。表 21–1 に crontab、at の他に、これらのコマンドへのアクセスを制御できるファイルを示し ます。

表 **21–1** システムイベントのスケジューリング用コマンド

| コマンド    | スケジューリングの<br>対象              | ファイルの格納場所                | アクセス制御用ファイル                                     |
|---------|------------------------------|--------------------------|-------------------------------------------------|
| crontab | 一定間隔で実行する<br>複数のシステムイベ<br>ント | /var/spool/cron/crontabs | /etc/cron.d/cron.allow<br>/etc/cron.d/cron.deny |
| at      | 1つのシステムイベ<br>ント              | /var/spool/cron/atjobs   | /etc/cron.d/at.deny                             |

# 繰り返されるシステムイベントのスケジューリン グ **(**cron**)**

以降の各項で、crontab ファイルをどのように作成、編集、表示、削除するか、さ らに、それらのファイルへのアクセスをどのように制御するかを説明します。

#### crontab ファイルの内容

cron デーモンは、各 crontab ファイル内にあるコマンドに従ってシステムイベン トをスケジュールします。crontab ファイルには、それぞれ一定間隔で実行される コマンドが 1 行に 1 つずつ入っています。各行の先頭は cron デーモンが各コマン ドを実行する日時情報です。

たとえば、SunOS ソフトウェアのインストール時に root という名前の crontab ファイルが提供されますが、このファイルの内容は次のとおりです。

10 3 \* \* 0,4 /etc/cron.d/logchecker  $10 \quad 3 \cdot \cdot \cdot 0$  /usr/lib/newsyslog 15 3 \* \* 0 /usr/lib/fs/nfs/nfsfind 1 2 \* \* \* [ -x /usr/sbin/rtc ] && /usr/sbin/rtc -c > /dev/null 2>&1

最初のコマンド行は、日曜日と木曜日の午後 3 時 15 分に logchecker を実行す るようシステムに指示します。2 番目のコマンド行は、毎日曜日の午前 3 時 10 分に newsyslog を実行するようにシステムをスケジュールします。3 番目のコマンド行 は毎日午前 3 時 15 分に nfsfind を実行するようにシステムに指示します。4 番目 のコマンド行は、夏時間をチェックして、必要であれば修正するようにシステムに 指示します。RTC タイムゾーンも /etc/rtc\_config ファイルもない場合、このエ ントリは何もしません。

crontab ファイル内のコマンド行の構文の詳細は、440ページの「crontab ファイ ルエントリの構文」を参照してください。

crontab ファイルは /var/spool/cron/crontabs) に格納されます。SunOS ソフ トウェアのインストール時には、root 以外にもいくつかの crontab ファイルが提 供されます (表 21–2 を参照してください)。

| crontab ファイル | 機能                     |
|--------------|------------------------|
| adm          | アカウンティング               |
| lp           | 印刷                     |
| root         | 一般的なシステム機能とファイルシステムの整理 |
| sys          | 性能情報の収集                |
| uucp         | 一般的な uucp の整理          |

表 **21–2** デフォルトの crontab ファイル

その他の crontab ファイルは、それらの中に作成されるユーザーのアカウントに 基づいて、bob、mary、smith、jones などのように命名されます。

デフォルトの crontab ファイルの他に、ユーザーは crontab ファイルを作成して それぞれユーザー自身のシステムイベントをスケジュールできます。root または他 のユーザーが所有する crontab ファイルにアクセスするには、スーパーユーザー の特権が必要です。

crontab ファイルを作成、編集、表示、削除する手順については、438ページの 「システムイベントのスケジューリング用コマンド」で説明します。

### cron デーモンのスケジューリング

cron デーモンは crontab コマンドの自動スケジューリングを行います。このデー モンの機能は、通常 15 分おきに、/var/spool/cron/crontabs を調べて crontab ファイルがないか確認します。新しい crontab ファイルがないか、また は既存の crontab が変更されていないかを確認し、いずれかがあった場合は、 ファイル内のリストから実行時刻を読み取り、コマンドが正しい時刻に実行され るよう指示します。

ほとんど同様に、cron デーモンは /var/spool/cron/atjobs ディレクトリ内の at ファイルのスケジューリングを制御します。

#### crontab ファイルエントリの構文

crontab ファイルは、1 行に 1 つのコマンドが入った構成になっています。これら のコマンド行の最初の 5 つのフィールドには、コマンドが実行される時刻を指定し、 それぞれスペースで区切ります。表 21–3 にこれら 5 つのフィールドを示します。

|         | . | $-$              |
|---------|---|------------------|
| 時刻フィールド |   | 值                |
| 分       |   | $0 - 59$         |
| 時       |   | $0 - 23$         |
| 日       |   | $1 - 31$         |
| 月       |   | $1-12$           |
| 曜日      |   | $0 - 6$ (0 は日曜日) |
|         |   |                  |

表 **21–3** crontab 時刻フィールドの値

次に、crontab 時刻フィールドで特殊文字を使用する際のガイドラインを示しま す。

■ 各フィールドはスペースで区切る

- 複数の値の間はコンマで区切る
- 値の範囲はハイフンを使用して指定する
- 取り得るすべての値を含むには、ワイルドカードとしてアスタリスクを使用する
- コメントまたは空白行を示すには、行の先頭にコメント記号(#) を使用する

たとえば、次の crontab コマンドエントリの例は、毎月 1 日と 15 日の午後 4 時 に、ユーザーのコンソールウィンドウに注意を促すメッセージを表示します。 0 16 1,15 \* \* echo Timesheets Due > /dev/console

crontab ファイル内の各コマンドは、長くても 1 行内に入れなければなりません。 これは、crontab が 2 番目以降のキャリッジリターンを認識しないからです。(つ まり、複数行とした場合は、同じコマンドとはみなされないということです。) crontab のエントリとコマンドオプションの詳細は、crontab(1) のマニュアル ページを参照してください。

## crontab ファイルの作成と編集

crontab ファイルの最も単純な作成方法は、crontab -e コマンドを使用し て、EDITOR 環境変数によって定義されているテキストエディタを呼び出すもので す。この変数を設定していない場合は、crontab はデフォルトのエディタ ed を使 用します。EDITOR 環境変数に使い慣れたエディタを定義します。次の例は、エ ディタが定義されているかどうかを確認する方法と、vi をデフォルトとして設定す る方法を示しています。

- \$ **which \$EDITOR**
- \$ \$ **EDITOR=vi** \$ **export EDITOR**

crontab ファイルを作成すると、自動的に /var/spool/cron/crontabs ディレ クトリ内に格納され、作成者のユーザー名が命名されます。スーパーユーザー特権 があれば、他のユーザーや root の crontab ファイルを作成または編集できます。

crontab コマンドエントリは、440ページの「crontab ファイルエントリの構 文」の説明に従って入力してください。

#### ▼ crontab ファイルを作成または編集する方法

**1.** エディタを使用できることを確認します。

- **2. (**省略可能**) root** または他のユーザーが所有する crontab ファイルを作成または 編集する場合は、スーパーユーザーになります。
- **3.** 次のように入力して、新しい crontab ファイルを作成するか、既存の crontab ファイルを編集します。

\$ **crontab -e** [*username*]

*username* 他のユーザーのアカウント名。作成または編集するにはスー パーユーザーの権限が必要

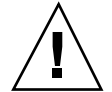

注意 **-** 誤ってオプションを指定しないで crontab コマンドを入力した場合は、使 用しているエディタの割り込みキーを押してください。割り込みキーを押すと、変 更結果を保存しないでエディタを終了できます。この時点でファイルの編集を終了 して変更結果を保存すると、既存の crontab ファイルが空のファイルで上書きさ れてしまいます。

**4.** 440ページの「crontab ファイルエントリの構文」で説明している構文に 従って、コマンド行を crontab ファイルに追加します。

**5.** crontab ファイルを閉じて、変更結果を保存します。 crontab ファイルは /var/spool/cron/crontabs に格納されます。

**6.** crontab -l コマンドを使用して、crontab ファイルを確認します。

# **crontab -l** [*username*]

#### 例 **—** crontab ファイルを作成または編集する

次の例は、他のユーザーのための crontab ファイルをどのように作成するかを示 します。

# **crontab -e jones**

新しい crontab ファイルに次のコマンドエントリを追加すると、毎日曜日の午前 1 時に、ユーザー jones のホームディレクトリから、すべてのログファイルが自動的 に削除されます。このコマンドエントリは出力先を変更しないので、出力先変更文

字がコマンド行の \*.log の後に追加されて、そのコマンドが正しく実行されるよう にしています。

# This command helps clean up user accounts. 1 0 \* \* 0 rm /home/jones/\*.log > /dev/null 2>&1

# ▼ crontab ファイルを確認する方法

特定のユーザーの crontab ファイルがあるかどうかを確認するに は、/var/spool/cron/crontabs ディレクトリで ls -l コマンドを使用しま す。たとえば、次の表示はユーザー smith と jones の crontab ファイルがある ことを示しています。

#### \$ **ls -l /var/spool/cron/crontabs**

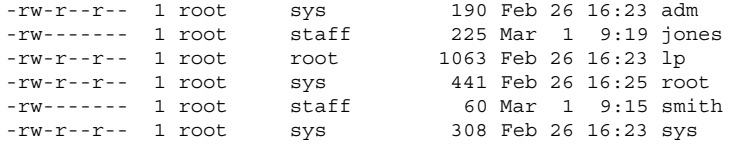

ユーザーの crontab ファイルの内容を確認するには、crontab -l を使用しま す。443ページの「crontab ファイルを表示する方法」を参照してください。

### crontab ファイルの表示

crontab -l コマンドは、cat コマンドが他のファイルタイプの内容を表示するの とまったく同様に、使用しているユーザーの crontab ファイルの内容を表示しま す。このコマンドを使用するために、ディレクトリを (crontab ファイルが入っ ている) /var/spool/cron/crontabs に変更する必要はありません。

デフォルトでは、crontab -l コマンドは自分自身の crontab ファイルを表示し ます。他のユーザーの crontab ファイルは、スーパーユーザーでなければ表示で きません。

### ▼ crontab ファイルを表示する方法

- **1. (**省略可能**) root** または他のユーザーの crontab ファイルを表示する場合は、 スーパーユーザーになります。
- **2.** 次のように入力して、crontab ファイルを表示します。

```
$ crontab -l [username]
```
*username* 他のユーザーのアカウント名。作成または編集するにはスー パーユーザーの権限が必要

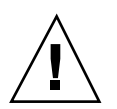

注意 **-** 誤ってオプションを指定しないで crontab コマンドを入力した場合は、使 用しているエディタの割り込みキーを押してください。割り込みキーを押すと、変 更結果を保存せずに crontab コマンドを終了できます。この時点でファイルの編 集を終了して変更結果を保存すると、既存の crontab ファイルが空のファイルで 上書きされてしまいます。

#### 例 **—** crontab ファイルを表示する

次の例で、どのように crontab -l を使用してデフォルトユーザー、デフォルト root、他のユーザーの crontab ファイルを表示するかを示します。

```
$ crontab -l
13 13 * * * chmod g+w /usr/documents/*.book > /dev/null 2>&1
$ su
Password:
# crontab -l
                     1.16 98/04/28 SMI'' /* SVr4.0 1.1.3.1
   */
#
# The root crontab should be used to perform accounting data
# collection.
#
# The rtc command is run to adjust the real time clock if and when
# daylight savings time changes.
#
10 3 * * 0,4 /etc/cron.d/logchecker<br>10 3 * * 0 /usr/lib/newsyslog
            /usr/lib/newsyslog
15 3 * * 0 /usr/lib/fs/nfs/nfsfind
1 2 * * * [ -x /usr/sbin/rtc ] && /usr/sbin/rtc -c > /dev/null 2>&1
# crontab -l jones
13 13 * * * cp /home/jones/work_files /usr/backup/. > /dev/null
2 > 61
```
### crontab ファイルの削除

デフォルトでは、rm コマンドを使用して誤って crontab ファイルを削除してし まうことがないように、crontab ファイルは保護されています。crontab ファイ ルを削除する場合は、rm コマンドではなく crontab -r コマンドを使用してくだ さい。

デフォルトでは、crontab -r は、このコマンドを実行したユーザーの crontab を削除します。root またはその他のユーザーの crontab を削除するには、スー パーユーザーにならなければなりません。

このコマンドを使用するには、ディレクトリを (crontab ファイルが入っている) /var/spool/cron/crontabs に変更する必要はありません。

### ▼ crontab ファイルを削除する方法

- **1. (**省略可能**) root** または他のユーザーの crontab ファイルを削除するには、スー パーユーザーになります。
- **2.** 次のように入力して、crontab ファイルを削除します。
- \$ **crontab -r** [*username*]
	- *username* 他のユーザーのアカウント名。作成または編集するにはスー パーユーザーの権限が必要

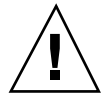

注意 **-** 誤ってオプションを指定しないで crontab コマンドを入力した場合は、使 用しているエディタの割り込みキーを押してください。割り込みキーを押すと、変 更結果を保存せずに crontab コマンドを終了できます。この時点でファイルの編 集を終了して変更結果を保存すると、既存の crontab ファイルが空のファイルで 上書きされてしまいます。

**3.** crontab ファイルが削除されていることを確認します。

# **ls /var/spool/cron/crontabs**

#### 例 **—** crontab ファイルを削除する

次の例では、ユーザー smith が crontab -r コマンドを使用して自分の crontab ファイルを削除します。

\$ **ls /var/spool/cron/crontabs** adm jones lp root smith sys uucp \$ **crontab -r** \$ **ls /var/spool/cron/crontabs** adm jones lp root sys uucp

### crontab へのアクセスの制御

cron.deny と cron.allow という /etc/cron.d ディレクトリ内の 2 つのファイ ルを使用して、crontab へのアクセスを制御できます。これらのファイルによっ て、指定したユーザーだけが、それぞれ自分の crontab ファイルの作成、編集、 表示、または削除などの crontab 関連操作を実行できるようにします。

cron.deny および cron.allow ファイルは、それぞれ 1 行に 1 ユーザー名が入っ たリストからなります。これらのアクセス制御用ファイルは、次のように連携して 機能を果たします。

- cron.allow が存在する場合は、このファイルにリストされているユーザーだけ が crontab ファイルを作成、編集、表示、または削除できます。
- cron.allow が存在しない場合は、cron.deny にリストされているユーザーを 除くすべてのユーザーが crontab ファイルの実行を依頼できます。
- cron.allow も cron.deny も存在しない場合は、root 以外は crontab を実行 できません。

cron.deny と cron.allow を編集または作成するには、スーパーユーザーの権限 が必要です。

Solaris ソフトウェアのインストール時に、デフォルトで次の cron.deny ファイル が提供されます。

```
$ cat /etc/cron.d/cron.deny
daemon
bin
smtp
nuucp
listen
nobody
noaccess
```
上記のすべてのユーザーが、crontab コマンドにアクセスできません。このファイ ルを編集すれば、crontab コマンドへのアクセスを拒否したいユーザー名を追加で きます。

デフォルトでは、cron.allow ファイルは提供されません。つまり、Solaris ソフ トウェアのインストール後には、デフォルトの cron.deny ファイルにリストされ ているユーザー以外のユーザーすべてが crontab にアクセスできま す。cron.allow ファイルを作成した場合、そのユーザーだけが crontab コマン ドにアクセスできます。

### ▼ crontab へのアクセスを拒否する方法

- **1.** スーパーユーザーになります。
- **2.** エディタを使用して /etc/cron.d/cron.deny ファイルを編集し、crontab コマンドを使用させないユーザー名を次のように **1** 行に **1** つずつ追加します。

daemon bin smtp nuucp listen nobody noaccess *username1 username2 username3* . . .

- **3.** /etc/cron.d/cron.deny ファイルを閉じて、変更結果を保存します。
- **4.** /etc/cron.d/cron.deny ファイルを確認します。
- # **cat /etc/cron.d/cron.deny**
- ▼ crontab へのアクセスを特定のユーザーに限定 する方法
	- **1.** スーパーユーザーになります。
	- **2.** エディタを使用して /etc/cron.d/cron.allow ファイルを作成します。

**3.** 次のように、crontab コマンドの使用を許可するユーザー名を **1** 行に **1** つずつ 入力します。

```
root
    username1
    username2
    username3
    .
    .
    .
```
このリストには必ず root を追加してください。追加しなければ、スーパーユー ザーからの crontab コマンドへのアクセスが拒否されてしまいます。

**4.** /etc/cron.d/cron.allow ファイルを閉じて、変更結果を保存します。

#### 例 **—** crontab へのアクセスを特定のユーザーに限定する

次は、ユーザー visitor、jones、temp に crontab をアクセスさせない cron.deny ファイルの例です。

\$ **cat /etc/cron.d/cron.deny** daemon bin smtp nuucp listen nobody noaccess jones temp visitor

次は cron.allow ファイルの例です。ユーザー smith、jones、lp、root だけが crontab にアクセスできます。

```
$ cat /etc/cron.d/cron.allow
root
jones
lp
smith
```
▼ 制限された crontab のアクセスを確認する方法

特定のユーザーが crontab にアクセスできるかどうかを確認するには、そのユー ザーのアカウントにログインして、crontab -l コマンドを実行します。 \$ **crontab -l**

そのユーザーが crontab にアクセスできて、すでに crontab ファイルを作成し ている場合は、その crontab ファイルが表示されます。そのユーザーが crontab にアクセスできるが、crontab ファイルがない場合は、次のようなメッセージが表 示されます。

(crontab: crontab ファイルを開けません)

このユーザーは、cron.allow (が存在する場合) に含まれているか、cron.deny に含まれていません。

ユーザーが crontab にアクセスできない場合は、上記の crontab ファイルの有無 に関わらず、次のメッセージが表示されます。

(crontab: cron を使用許可されていません)

これは、ユーザーが cron.allow (が存在する場合) に含まれていない か、cron.deny ファイルに含まれていることを意味します。

## **1** つのシステムイベントのスケジューリング **(**at**)**

以降の項では、at(1) コマンドを使用してコマンドやスクリプトなどのジョブを後 で特定の時刻に実行するようにスケジュールする方法、それらのジョブを削除また は表示する方法、および at コマンドへのアクセスを制御する方法について説明し ます。

デフォルトでは、ユーザーはそれぞれ自分の at ジョブファイルを作成、表示、ま たは削除できます。root または他のユーザーの at ファイルにアクセスするには、 スーパーユーザーの権限が必要です。

at ジョブの実行を依頼すると、at ジョブにジョブ識別番号と .a 拡張子が与えら れ、それがファイル名になります。

#### at コマンドの説明

at ジョブファイルを実行するには、次の手順に従います。

1. コマンド実行時刻を指定して at ユーティリティを起動します。

2. 後で実行させるコマンドまたはスクリプトを入力します。

注 **-** このコマンドまたはスクリプトからの出力が重要な場合は、後で調べられ るように必ずファイルに書き込むようにしてください。

たとえば、次の at ジョブは、3 月 31 日の真夜中に Smith のユーザーアカウントか ら core ファイルを削除します。

\$ **at 11:45pm June 11** at> **rm /home/smith/\*core\*** at> *Control-d* キーを押します job 897543900.a at Wed Jun 10 23:45:00 1998

#### at コマンドのセキュリティ

特定のユーザーだけがそれぞれの at ジョブに関する待ち行列情報を作成、削除、 または表示できるように、at コマンドへのアクセスを制御するファイルを設定でき ます。at へのアクセスを制御するファイルは /etc/cron.d/at.deny です。ここ にはユーザー名が列挙 (1 行に 1 人) されています。このファイルに列挙されてい るユーザーは、at コマンドにアクセスできません。

Solaris ソフトウェアのインストール時に作成される at.deny ファイルには、次 のユーザー名が含まれます。

daemon bin smtp nuucp listen nobody noaccess

スーパーユーザーの特権があれば、このファイルを編集して、at へのアクセスを制 限したい他のユーザー名を追加できます。

### ▼ at ジョブを作成する方法

**1.** 次のように、自分のジョブを実行したい時刻を指定して at コマンドを入力 し、Return キーを押します。

\$ **at** [**-m**] *time* [*date*]

- -m ジョブ終了後にメールを送る
- *time* ジョブをスケジュールしたい時刻の時単位の値。24 時間制を使 用しない場合は、am または pm を追加す る。midnight、noon、now はキーワードとして使用可能。分 単位の値の指定は省略可能
- date **hatach 月または曜日の名前の最初の3英字以上、またはキーワード** today または tomorrow
- **2.** at プロンプトに、実行したいコマンドまたはスクリプトを **1** 行に **1** つずつ入力 します。各行の終わりで Return キーを押すことにより、複数のコマンドを入力 できます。
- **3.** at ユーティリティを終了し、Control-d キーを押して at ジョブを保存しま す。

作成できた at ジョブは待ち行列番号を割り当てられ、それがそのファイル名に もなります。この番号は at ユーティリティの終了時に表示されます。

#### 例 **—** at ジョブを作成する

次の例は、ユーザー jones が彼女のバックアップファイルを 7:30 pm に削除す るように作成した at ジョブを示しています。彼女は、ジョブの終了後にメール メッセージを受け取れるように、-m オプションを使用しています。

\$ **at -m 1930** at> **rm /home/jones/\*.backup** at> *Control-d* キーを押します job 852777000.a at Wed Jan 8 19:30:00 1998

jones は次のメールメッセージを受け取りました。このメッセージは at ジョブが 終了したことを確認しています。

Your ''at'' job ''**rm /home/jones/\*.backup**'' completed.

次の例は、jones が大きな at ジョブをどのように土曜日の朝 4:00 にスケジュール しているかを示します。その出力は、big.file に送られます。

\$ **at 4 am Saturday** at> **sort -r /usr/dict/words > /export/home/jones/big.file**

### ▼ at 待ち行列を表示する方法

at 待ち行列で実行を待っているジョブを確認するには、次に示すように atq コマ ンドを使用します。このコマンドは、その使用者が作成した at ジョブに関する状 態情報を表示します。

\$ **atq**

### ▼ at ジョブを確認する方法

at ジョブが作成できたかどうかを確認するには、atq コマンドを使用します。次の atq コマンドは、jones に属する at ジョブが待ち行列に入っていることを確認し ています。

\$ **atq** Rank Execution Date Owner Job Queue Job Name 1st Jun 8, 1998 19:30 jones 897355800.a a stdin 2nd Jun 10, 1998 23:45 jones 897543900.a a stdin 3rd Jun 13, 1998 04:00 jones 897732000.a a stdin

### ▼ at ジョブを表示する方法

自分の at ジョブの実行時刻に関する情報を表示するには、次のように at -l コマ ンドを使用します。

\$ **at -l** [*job-id*]

-l *job-id* 状態を確認したいジョブの識別番号

#### 例 **—** at ジョブを表示する

次の例は、at -l コマンドからの出力を示しています。このコマンドは、特定 のユーザーが依頼したすべてのジョブに関する状態情報を得ることを目的としてい ます。

\$ **at -l** 897543900.a Wed Jun 10 23:45:00 1998 897355800.a Mon Jun 8 19:30:00 1998 897732000.a Sat Jun 13 04:00:00 1998

次の例は、at -l コマンドに 1 つのジョブを指定して表示された出力を示していま す。

\$ **at -l 897732000.a**

▼ at ジョブを削除する方法

**1. (**省略可能**) root** または他のユーザーの at ジョブを削除する場合は、スー パーユーザーになります。

**2.** 次のように入力して、at ジョブを実行される前に待ち行列から削除します。

\$ **at -r** [*job-id*]

-r *job-id* 削除したいジョブの識別番号

**3.** at ジョブを削除できたかどうかを確認するには、at -l **(**または atq**)** コマンド を使用して at 待ち行列に残っているジョブを表示します。識別番号を指定した ジョブは、このリストに現れてはなりません。

\$ **at -l** [*job-id*]

#### 例 **—** at ジョブを削除する

次の例では、ユーザーが 3 月 1 日の正午に実行されるようにスケジュールした at ジョブを削除しようとしています。まず、このユーザーは at 待ち行列を表示して そのジョブの識別番号を探します。次に、そのジョブを at 待ち行列から削除しま す。最後に、at 待ち行列をもう一度表示して上記のジョブが削除されていることを 確認します。

\$ **at -l** 897543900.a Wed Jun 10 23:45:00 1998 897355800.a Mon Jun 8 19:30:00 1998 897732000.a Sat Jun 13 04:00:00 1998 \$ **at -r 897732000.a** \$ **at -l 897732000.a** at: 858142000.a: No such file or directory

### at へのアクセスの制御

at.deny ファイルに含まれているユーザーは、at を使用してジョブをスケジュー ルすることも、at 待ち行列の状態を調べることもできません。

at.deny ファイルは、Solaris ソフトウェアのインストール時にディレクトリ /etc/cron.d に格納されます。そのときに、同じユーザーがこのファイルとデ フォルトの cron.deny ファイルの両方に含まれます。

daemon bin smtp nuucp listen nobody noaccess

このファイルを編集するには、スーパーユーザー特権が必要です。

## ▼ at へのアクセスを拒否する方法

- **1.** スーパーユーザーになります。
- **2.** エディタを使用して、/etc/cron.d/at.deny ファイルを開きます。
- **3.** たとえば次のように、at コマンドを使用させないようにするユーザー名を **1** 行 に **1** つずつ追加または削除します。

daemon bin smtp

nuucp listen nobody noaccess *username1 username2 username3* . . .

**4.** /etc/cron.d/at.deny ファイルを閉じて、変更結果を保存します。

#### 例 **—** at へのアクセスを拒否する

次は、ユーザー smith と jones が at にアクセスできないように編集された at.deny ファイルの例です。

\$ **cat at.deny** daemon bin smtp nuucp

listen nobody noaccess jones smith

### ▼ at アクセスの拒否を確認する方法

特定のユーザー名が正しく /etc/cron.d/at.deny に追加されているかどうかを 確認するには、そのユーザー名でログインして、at -1 コマンドを使用します。そ のユーザーが at コマンドにアクセスできない場合は、次のメッセージが表示され ます。

# **su smith** Password: \$ **at -l** at: 使用許可されていません

同様に、そのユーザーが at ジョブの実行を依頼しようとした場合は、次のメッ セージが表示されます。

\$ **at 2:30pm** at: 使用許可されていません

これで、そのユーザーが at.deny ファイルに含まれていることが確認されます。

<sup>第</sup> **22** <sup>章</sup>

# アカウンティングの設定と管理作業

この章ではアカウンティングを設定し、管理する手順について説明します。

この章で説明する手順は次のとおりです。

- 458ページの「システムアカウンティングを設定する方法」
- 460ページの「ユーザーに課金する方法」
- 462ページの「wtmp ファイルを修復する方法」
- 462ページの「tacct エラーを修復する方法」
- 464ページの「runacct を再起動する方法」
- 464ページの「一時的にシステムアカウンティングを停止する方法」
- 465ページの「システムアカウンティングを永久に無効にする方法」

### システムアカウンティングの設定

システムアカウンティングは、システムがマルチユーザーモード (システム状態 2) のときに実行されるように設定できます。システムアカウンティングには、次の内 容が含まれます。

- 1. /etc/rc0.d/K22acct および /etc/rc2.d/S22acct ファイルの作成
- 2. /var/spool/cron/crontabs/adm および /var/spool/cron/crontabs/root ファイルの変更

アカウント用スクリプトのほとんどは、/var/spool/cron/crontabs/adm デー タベースファイルに追加されます。表 22–1 に、デフォルトのアカウンティング管理 スクリプトを説明します。

表 **22–1** デフォルトのアカウンティング管理スクリプト

| アカウンティン<br>グスクリプト | 目的                                     | 実行方法     |
|-------------------|----------------------------------------|----------|
| ckpacct (1M)      | /usr/adm/pacct ログファイルのサイズを<br>チェックする   | 定期的      |
| runacct (1M)      | 接続、プロセス、ディスク、および料金<br>のアカウンティング情報を処理する | 日次       |
| monact(1M)        | 会計レポートを生成する。定期的に実行される                  | 会計期間に基づく |

これらのデフォルトは変更できます。上記エントリをデータベースに追加し て、アカウンティングプログラムをインストールした後、アカウンティングは自動 的に実行されるようになります。

#### ▼ システムアカウンティングを設定する方法

- **1.** スーパーユーザーになります。
- **2.** 必要な場合は、pkgadd または admintool コマンドを使用して、システムに SUNWaccr と SUNWaccu パッケージをインストールします。
- **3.** 次のように入力して、/etc/init.d/acct を実行レベル **2** の起動スクリプトと してインストールします。
- # **ln /etc/init.d/acct /etc/rc2.d/S22acct**
- **4.** /etc/init.d/acct を実行レベル **0** の停止スクリプトとしてインストールしま す。
- # **ln /etc/init.d/acct /etc/rc0.d/K22acct**
- **5.** プログラム ckpacct、runacct、および monacct が自動的に起動するよう に、ユーザー adm の crontab ファイルを変更します。

```
# EDITOR=vi; export EDITOR
   # crontab -e adm
   0 * * * * /usr/lib/acct/ckpacct
  30 2 * * * /usr/lib/acct/runacct 2> /var/adm/acct/nite/fd2log
   30 7 1 * * /usr/lib/acct/monacct
```
**6.** プログラム dodisk が自動的に起動するように、root crontab ファイルを変更 します。

```
# crontab -e
   30 22 * * 4 /usr/lib/acct/dodisk
```
- **7.** エディタを使用して、/etc/acct/holidays を編集して祭日と休日を取り入れ ます。
- **8.** システムをリブートするか、次のように入力します。
- # **/etc/init.d/acct start**

#### 例 **—** アカウンティングを設定する

次の例は、/usr/lib/acct/ckpacct、/usr/lib/acct/runacct、および /usr/lib/acct/monacct を実行する crontab エントリを /var/spool/cron/crontabs/adm に追加する方法を示します。 #ident "@(#)adm 1.5 92/07/14 SMI" /\* SVr4.0 1.2 \*/ # # The adm crontab file should contain startup of performance collection if # the profiling and performance feature has been installed. # 0 \* \* \* \* /usr/lib/acct/ckpacct 30 2 \* \* \* /usr/lib/acct/runacct 2> /var/adm/acct/nite/fd2log 30 7 1 \* \* /usr/lib/acct/monacct 次の例は、/usr/lib/acct/dodisk を実行する crontab エントリを /var/spool/cron/crontabs/root に追加する方法を示します。 #ident "@(#)root 1.16 98/04/28 SMI" /\* SVr4.0 1.1.3.1 \*/ # # The root crontab should be used to perform accounting data collection. # # The rtc command is run to adjust the real time clock if and when # daylight savings time changes. # 10 3 \* \* 0,4 /etc/cron.d/logchecker 10 3 \* \* 0 /usr/lib/newsyslog 15 3 \* \* 0 /usr/lib/fs/nfs/nfsfind 1 2 \* \* \* [ -x /usr/sbin/rtc ] && /usr/sbin/rtc -c > /dev/null 2>&1

アカウンティングの設定と管理作業 **459**

```
30 22 * * 4 /usr/lib/acct/dodisk
```
次に /etc/acct/holidays ファイルの例を示します。 \* @(#)holidays January 1, 1998 \* \* Prime/Nonprime Table for UNIX Accounting System \* \* Curr Prime Non-Prime \* Year Start Start \* 1997 0800 1800 \* \* only the first column (month/day) is significiant. \* \* month/day Company **Holiday**  $x$ <sub>1/1</sub> New Years Day 1/20 Martin Luther King's Day President's Day 5/26 Memorial Day 7/3 Day before Indep. Day 7/4 Indep. Day 9/1 Labor Day 11/27 Thanksgiving 11/28 Day after Thanksgiving 12/25 Christmas 12/26 Winter Break 12/29 Winter Break 12/30 Winter Break 12/31 Winter Break

### ユーザーへの課金

ファイルの復元、リモート印刷などの特別なユーザーサービスを要求時に提供する 場合は、chargefee(1M) という機能を使用してユーザーに対する課金処理を行う ことができます。chargefee は、課金をファイル /var/adm/fee に記録します。 次に、runacct ユーティリティが実行されるたびに、新しいエントリが拾い出され て、全体のアカウンティングレコードにマージされます。

### ▼ ユーザーに課金する方法

**1.** スーパーユーザーになります。

**2.** ユーザーに提供されたサービスに対して課金するように設定します。

#### # **chargefee** *username amount*

*username* 課金したいユーザーアカウント *amount* ユーザーに対する課金の単位数

#### 例 **—** ユーザーに課金する

次の例は、ユーザーがアカウント print\_customer にログインするたびに 10 単位 を課金します。

# **chargefee print\_customer 10**

### アカウンティング情報の管理

この節では、アカウンティング情報を保守する方法について説明します。

#### 壊れたファイルと wtmp エラーを修復する

UNIX のアカウンティングシステムは堅固ではなく、ファイルが壊れたり失われる ことがあります。そのようなファイルにも、単に無視してよいものや、バックアッ プから復元できるものがあります。しかし、特定のファイルは、アカウンティング システムの完全性を維持するために修復しなければなりません。

wtmp(4) ファイルは、アカウンティングシステムを日常的に運用する上で発生する 大部分の問題の原因になっています。日付が変更され、システムがマルチユーザー モードになると、1 組の日付変更レコードが /var/adm/wtmp に書き込まれま す。wtmpfix(1M) ユーティリティは、日付変更されたときの wtmp レコード内の タイムスタンプの調整用として用意されています。ただし、日付変更とリブートと の組み合わせによっては、wtmpfix のチェックから漏れて、acctcon の処理を失 敗させることがあります。wtmp の問題を解決する手順については、462ページの 「wtmp ファイルを修復する方法」を参照してください。

アカウンティングの設定と管理作業 **461**

### ▼ wtmp ファイルを修復する方法

- **1.** スーパーユーザーになります
- **2.** ディレクトリ /var/adm/acct/nite に変更します。
- **3.** 次のように、バイナリファイル wtmp.*MMDD* を **ASCII** ファイル xwtmp に変換 します。
- # **fwtmp wtmp.***MMDD* **xwtmp**

*MMDD* 2 桁の数値で指定される月日

- **4.** xwtmp を編集します。壊れたファイルを削除するか、始めから日付変更までの すべてのレコードを削除します。
- **5. ASCII** ファイル xwtmp をバイナリファイルに変換し、壊れたファイルを上書き します。
- # **fwtmp -ic xwtmp wtmp.***MMDD*

### tacct エラーを修復する

/var/adm/acct/sum/tacct の完全性は、システム資源に対してユーザーに課金 している場合は重要です。負の番号、重複したユーザー ID、または 65535 のユー ザー ID など、不可思議な tacct レコードが現れることがありますが、その場合は prtacct で /var/adm/acct/sum/tacctprev を印刷して、チェックしてくだ さい。内容が正しい場合は、最新の /var/adm/acct/sum/tacct.*MMDD* ファイ ルを使用して、/var/adm/acct/sum/tacct ファイルを作成し直してください。 次の手順は、簡単な修復手順の概要を説明しています。

# ▼ tacct エラーを修復する方法

- **1.** スーパーユーザーになります。
- **2.** ディレクトリ /var/adm/acct/sum に変更します。
- **3.** 次のように、tacct.*MMDD* の内容をバイナリから **ASCII** 形式に変換します。

# **acctmerg -v tacct.***MMDD* **xtacct**

*MMDD* 2 桁の数字で指定される月日

- **4.** xtacct ファイルを編集して、不良レコードを削除し、重複レコードを別の ファイルに書き込みます。
- **5.** xtacct ファイルを **ASCII** 形式からバイナリに変換します。
- # **acctmerg -i xtacct tacct.***MMDD*

*MMDD* 2 桁の数字で指定される月日

- **6.** ファイル tacct.prv と tacct.*MMDD* をマージしてファイル tacct を生成し ます。
- # **acctmerg tacctprv tacct.***MMDD* **tacct**

### runacct を再起動する

runacct プログラムはいろいろな原因で失敗することがあります。一番多い原因 は、システムがクラッシュする、/var がディスク容量を使い果たす、wtmp ファイ ルが壊れたなどです。active.*MMDD* ファイルが存在する場合、まずエラーメッ セージがないか調べます。active ファイルとロックファイルが存在する場合、異 常なメッセージがないかどうか fd2log ファイルを調べます。

runacct は、引数を指定しないで実行すると、その日の最初の起動とみなしま す。runacct を起動し直し、もう一度 runacct にアカウンティングをやり直させ る月日を指定する場合は、引数 *MMDD* が必要です。処理のエントリポイントは statefile の内容に基づきます。statefile を無効にするには、次のように処理 を開始したい状態をコマンド行に指定します。

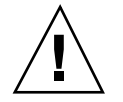

注意 **-** runacct プログラムを手動で実行するときは、ユーザー adm として実行し ていることを確認してください。

アカウンティングの設定と管理作業 **463**

# runacct を再起動する方法 **1.** lastdate ファイルと lock**\*** ファイル **(**もしあれば**)** を削除します。 \$ **cd /var/adm/acct/nite** \$ **rm lastdate lock\* 2.** runacct プログラムを再起動します。 \$ **runacct** *MMDD* [*state*] **2> /var/adm/acct/nite/fd2log &** *MMDD* 月日を数値で指定する *state* runacct 処理を開始させたい状態または開始点を指定する

### システムアカウンティングの停止と無効

システムアカウンティングは、一時的に停止することも、永久に無効にすることも できます。

- ▼ 一時的にシステムアカウンティングを停止する方 法
	- **1.** スーパーユーザーになります。
	- **2.** 適切な行をコメントアウトすることによって、プログラム ckpacct、runacct、および monacct の実行が停止するように、ユーザー adm の crontab ファイルを変更します。

```
# EDITOR=vi; export EDITOR
   # crontab -e adm
   #0 * * * * /usr/lib/acct/ckpacct
   #30 2 * * * /usr/lib/acct/runacct 2> /var/adm/acct/nite/fd2log
   #30 7 1 * * /usr/lib/acct/monacct
```
 $\blacktriangledown$ 

**3.** 適切な行をコメントアウトすることによって、プログラム dodisk の実行が停止 するように、ユーザー root の crontab ファイルを変更します。

```
# crontab -e
   #30 22 * * 4 /usr/lib/acct/dodisk
```
**4.** 次のように入力して、アカウンティングを停止します。

# **/etc/init.d/acct stop**

システムアカウンティングを再び有効にするには、新たに追加したコメント記号を crontab ファイルから削除して、次のように入力します。 # **/etc/init.d/acct start**

▼ システムアカウンティングを永久に無効にする方 法

- **1.** スーパーユーザーになります。
- **2.** ユーザー adm の crontab ファイルを変更して、プログラム ckpacct、runacct、および monacct 用のエントリを削除します。

```
# EDITOR=vi; export EDITOR
   # crontab -e adm
```
- **3.** ユーザー root の crontab ファイルを変更して、プログラム dodisk 用のエン トリを削除します。
- # **crontab -e**

**4.** 実行レベル **2** 用の起動スクリプトのリンクを取り外します。

```
# unlink /etc/rc2.d/S22acct
```
- **5.** 実行レベル **0** 用の停止スクリプトのリンクを取り外します。
- # **unlink /etc/rc0.d/K22acct**
- **6.** 次のように入力して、アカウンティングを停止します。

アカウンティングの設定と管理作業 **465**

# **/etc/init.d/acct stop**

<sup>第</sup> **23** <sup>章</sup>

# システムアカウンティングの参照情報

この章のリファレンス情報の内容は、次のとおりです。

- 467ページの「日次アカウンティングの種類」
- 468ページの「接続アカウンティング」
- 468ページの「プロセスアカウンティング」
- 468ページの「ディスクアカウンティング」
- 469ページの「ユーザー料金の計算」
- 470ページの「日次アカウンティング機能の動作」
- 472ページの「アカウンティングレポート」
- 472ページの「日次アカウンティングレポート」
- 481ページの「runacct プログラム」
- 484ページの「アカウンティングファイル」
- 487ページの「runacct が生成するファイル」

## 日次アカウンティングの種類

日次アカウンティングによって、「接続アカウンティング」、「プロセスアカウン ティング」、「ディスクアカウンティング」、「料金計算」の 4 種類のアカウン ティングを簡単に実行できます。

**467**

#### 接続アカウンティング

接続アカウンティングでは、次のデータを調べることができます。

- 特定のユーザーがログインしていた時間
- tty 回線の利用状況
- システムのリブート回数
- アカウンティングソフトウェアが有効または無効に設定された頻度

これらの情報を提供するために、システムは期間調整、リブート回数、アカウン ティングソフトウェアが有効または無効に設定された回数、実行レベルの変更回 数、ユーザープロセス (login プロセスと init プロセス) の作成、プロセスの消滅 などの情報のレコードを格納します。これらのレコード (date、init、login、 ttymon、acctwtmp などのシステムプログラムの出力によって生成されます) は /var/adm/wtmp ファイルに格納されます。wtmp ファイルのエントリには、ユー ザーのログイン名、装置名、プロセス ID、エントリタイプ、エントリがいつ作られ たかを示すタイムスタンプなどの情報を含めることができます。

#### プロセスアカウンティング

プロセスアカウンティングでは、システムで実行される各プロセスに関する次 のようなデータを追跡できます。

- プロセスを使用するユーザーおよびグループのそれぞれのユーザーID とグルー プ ID
- プロセスの開始時刻と経過時間
- プロセスの CPU 時間 (ユーザー時間とシステム時間)
- 使用されるメモリーの量
- 実行されるコマンド
- プロセスを制御する tty

プロセスが終了するたびに、exit プログラムは上記のデータを収集 し、/var/adm/pacct ファイルに書き込みます。

#### ディスクアカウンティング

ディスクアカウンティングでは、各ユーザーがディスク上にもっているファイル について次のデータを収集し、それらの書式を指定できます。
- ユーザーの名前と ID
- ユーザーのファイルが使用しているブロック数

これらのデータはシェルスクリプト /usr/lib/acct/dodisk によって収集されま すが、収集周期は /var/spool/cron/crontabs/root ファイルに追加する cron コマンドによって決定されます。dodisk は、acctdusg および diskusg コマンド を起動して、システム内の各ファイルについての情報を収集させます。

dodisk の設定の詳細は、458ページの「システムアカウンティングを設定する方 法」を参照してください。

acctdusg(1M) コマンドは、すべてのディスクアカウンティング情報を収集しま す。起動されるたびに、このコマンドは最高 3000 ユーザー分の情報を処理できま す。

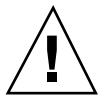

注意 **-** dodisk(1M) を実行して収集された情報 は、/var/adm/acct/nite/disktacct ファイルに格納されます。これらの情報 は、次に dodisk を実行したときに上書きされます。したがって、dodisk は同じ 日に 2 回以上実行しないでください。

ランダムなアクセスにより書き込まれ、その結果ディスク上で連続していない ファイルに対して diskusg コマンドは、より多く課金します。これは、diskusg がファイルのサイズを判定するときにファイルの間接ブロックを読み取らないため です。このコマンドは、i ノードの *di\_size* の値を調べてファイルのサイズを判定し ます。

### ユーザー料金の計算

chargefee ユーティリティは、ユーザーに提供した特別なサービス (ファイルの復 元など) に対する課金を、/var/adm/fee ファイルに格納します。このファイルの 各エントリは、ユーザーのログイン名、ユーザー ID、および料金から構成されてい ます。このファイルは、runacct プログラムによって毎日チェックされて、新 しいエントリが全体のアカウンティングレコードにマージされます。chargefee を 実行してユーザーに課金する命令については、460ページの「ユーザーに課金する方 法」を参照してください。

### 日次アカウンティング機能の動作

次に、SunOS の日次アカウンティング機能がどのように動作するかを要約して示し ます。

- 1. システムをマルチユーザーモードに切り替えると、/usr/lib/acct/startup プログラムが実行されます。この startup プログラムは、それぞれアカウン ティング機能を呼び出す他のプログラムを実行します。
- 2. acctwtmp プログラムは /var/adm/wtmp に「ブート」レコードを追加しま す。このレコードには、システム名が wtmp レコード内のログイン名として示さ れます。表 23–1 に、raw アカウンティングデータがどのように収集され、どこ に格納されるかをまとめて示します。

| /var/adm内のファイル      | 情報            | ファイルを書くプ<br>ログラム                                                            | 書式定義ヘッダ |
|---------------------|---------------|-----------------------------------------------------------------------------|---------|
| wtmp                | 接続セッション数      | login, init                                                                 | utmp.h  |
|                     | 日付変更回数        | date                                                                        |         |
|                     | リブート回数        | acctwtmp                                                                    |         |
|                     | シャットダウン回<br>数 | shutacet $\dot{\vee}$ $\perp$ $\dot{\vee}$                                  |         |
| pacctn              | プロセス数         | カーネル(プロセス acct.h<br>終了時)                                                    |         |
|                     |               | turnacct switch<br>(古いファイルの内<br>容が 500 ブロック<br>に達すると、新<br>しいファイルが作<br>成される) |         |
| fee                 | 特別料金          | chargefee                                                                   | acct.h  |
| acct/nite/disktacct | 使用ディスク領域      | dodisk                                                                      | tacct.h |

表 **23–1** raw アカウンティングデータ

- 3. turnacct プログラムが −on オプションで起動されて、プロセスアカウンティ ングを開始します。turnacct は、特に /var/adm/pacct 引数を使用して accton プログラムを実行します。
- 4. remove シェルスクリプトが、runacct によって sum ディレクトリに保存され ている pacct および wtmp ファイルを「整理」します。
- 5. login および init プログラムが、/var/adm/wtmp にレコードを書き込み、接 続セッションを記録します。すべての日付変更 (引数を指定して date を使用) も /var/adm/wtmp に書き込まれます。acctwtmp を使用したリブートとシャット ダウンも /var/adm/wtmp に記録されます。
- 6. プロセスが終了すると、カーネルが /var/adm/pacct ファイルにプロセスごと に 1 レコードを acct.h 形式で書き込みます。

cron は、1 時間ごとに ckpacct プログラムを実行して /var/adm/pacct の サイズを調べます。このファイルが 500 ブロック (デフォルト) よりも大きくなっ た場合は、turnacct による切り替えが実行されます。(このプログラムは今まで の pacct ファイルを他に移して新しいファイルを作成します。) pacct ファイ ルを小さく分けることの利点は、それらのアカウントレコードを処理するときに 障害が発生し、runacct を起動し直そうとしたときに明らかになります。

- 7. runacct が毎晩 cron によって実行されます。runacct は /var/adm/pacct*n*、/var/adm/wtmp、/var/adm/fee、 /var/adm/acct/nite/disktacct などのアカウンティングファイルを処理し て、ログイン別のコマンド要約と利用状況要約を生成します。
- 8. /usr/lib/acct/prdaily プログラムが runacct によって 1 日に 1 回実行さ れ、runacct が収集した日次アカウンティング情報 (ASCII 形式) を /var/adm/acct/sum/rprt*.MMDD* に書き込みます。
- 9. monacct プログラムが月に 1 回 (または毎会計期の終わりなど、ユーザーが決め た周期で) 実行されます。monacct プログラムは、sum ディレクトリに格納され ているデータに基づいてレポートを作成します。これらのデータは runacct によって毎日更新されています。このレポートを作成後、monacct は sum ディ レクトリを「整理」して、新しい runacct データを格納するためのファイルを 準備します。

#### システムがシャットダウンしたときの動作

shutdown を使用してシステムをシャットダウンした場合は、shutacct プログラ ムが自動的に実行されます。shutacct プログラムは /var/adm/wtmp に理由レ コードを書き、アカウンティングプロセスを無効に設定します。

# アカウンティングレポート

この節では、アカウンティングソフトウェアによって生成される様々なレポート について説明します。

### 日次アカウンティングレポート

runacct(1M) シェルスクリプトは、呼び出されるたびに基本的な 4 種類のレポー トを生成します。これらのレポートは、接続アカウンティング、毎日のログイン別 利用状況、日次および月次合計によって報告されるコマンド利用状況の 3 種類を対 象とするレポートと、ユーザーの最後のログイン時刻のレポートです。4 つの基本 レポートは次のとおりです。

表 **23–2** 日次アカウンティングレポート

| レポートの種類    | 説明                                                                                                    |
|------------|----------------------------------------------------------------------------------------------------|
| 日次レポート     | tty 番号別の回線の利用状況を示します                                                                                                 |
| 日次利用状況レポート | ユーザー別のシステム資源の利用状況を示します。UID 順に<br>表示されます                                                                              |
| 日次コマンド要約   | コマンド別のシステム資源の利用状況を示します。使用した<br>メモリーの大きさの降順に、つまりメモリーを最も多く使用<br>したコマンドから先に表示されます。これらと同じ情報が月<br>次コマンド要約では1ヶ月分について報告されます |
| 最終ログインレポート | 各ユーザーが最後にログインした日付を示します。日付順に<br>表示されます                                                                                |

日次レポート

このレポートは、使用された各端末回線に関する情報を示します。次に例を示しま す。 Jun 11 02:30:02 1998 DAILY REPORT FOR mercury Page 1

from Wed Jun 10 02:30:02 1998

to Thu Jun 11 02:30:02 1998 1 system boot

- 1 run-level 3
- 1 acctg on
- 1 runacct
- 1 acctcon

#### TOTAL DURATION IS 1384 MINUTES

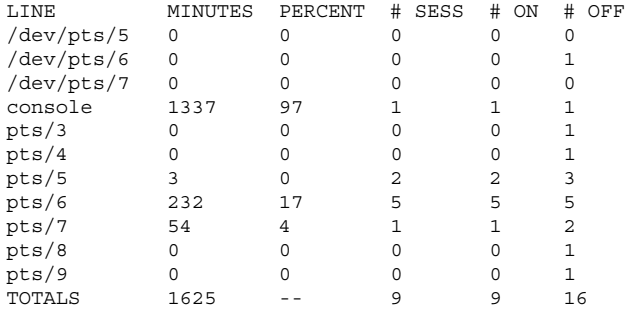

from および to 行はこのレポートで反映される時間帯、つまりこの前のアカウン ティングレポートが生成されてから現在のアカウンティングレポートが生成される までの時間を指定します。その次はシステムのリブート、シャットダウン、電源異 常からの回復と、acctwtmp プログラムによって /var/adm/wtmp にダンプされた その他のすべてのレコードです。詳細は、acct(1M) のマニュアルページを参照し てください。

このレポートの第 2 部は回線利用状況の内訳です。TOTAL DURATION は、システム がどれだけの時間マルチユーザーモード (端末回線を通してアクセス可能です) であったかを示します。この部分を構成しているカラムを表 23–3 で説明します。

表 **23–3** 日次レポート

| カラム     | 説明                                                            |
|---------|---------------------------------------------------------------|
| LINE    | 回線。端末回線またはアクセスポート                                             |
| MINUTES | 回線使用分。アカウンティング期間を通じてこの回線が使用中であった合<br>計分                       |
| PERCENT | 回線利用率。この回線が使用中であった MINUTES の合計値を TOTAL<br>DURATION で割ったパーセント値 |
| # SESS  | セッション数。このポートが login セッション向けにアクセスされた回数                         |

表 **23–3** 日次レポート 続く

| カラム     | 説明                                                                                                    |
|---------|----------------------------------------------------------------------------------------------------|
| # ON    | ログイン回数。SESS と同じ。(このカラムにはそれ以上の意味はなし。<br>ポートがユーザーのログインに使用された回数を表示する)                                                                                                    |
| $#$ OFF | ログアウト回数。このカラムは、この回線でユーザーがログアウトした回<br>数と発生した割り込みを表す。割り込みは一般にシステムがマルチユー<br>ザーモードにされてから ttymon が初めて起動されたときに発生する。#<br>OFF が大きな割合で # ON を上回る場合は、マルチプレクサ、モデム、ケー<br>ブルに障害があるか、どこかに接触の問題がある可能性がある。一番考え<br>られる原因は、マルチプレクサからのケーブルの接続が外れたままになっ<br>ていることである |

マシンの稼動中は、/var/adm/wtmp ファイルから接続アカウンティングが準備さ れるので、このファイルを監視する必要があります。wtmp ファイルが急速に大きく なる場合は、acctcon -1 file < /var/adm/wtmp を実行してどの tty 回線の使用 頻度が最も大きいかを調べてください。割り込みが頻繁に発生する場合は、全般的 なシステムの性能が影響を受けることになります。さらに、wtmp が壊れることもあ ります。この問題を解決するには、462ページの「wtmp ファイルを修復する方 法」を参照してください。

#### 日次利用状況レポート

このレポートは、システム資源の利用状況のユーザー別の内訳を示します。次に例 を示します。

Jun 11 02:30:02 1998 DAILY USAGE REPORT FOR mercury Page 1

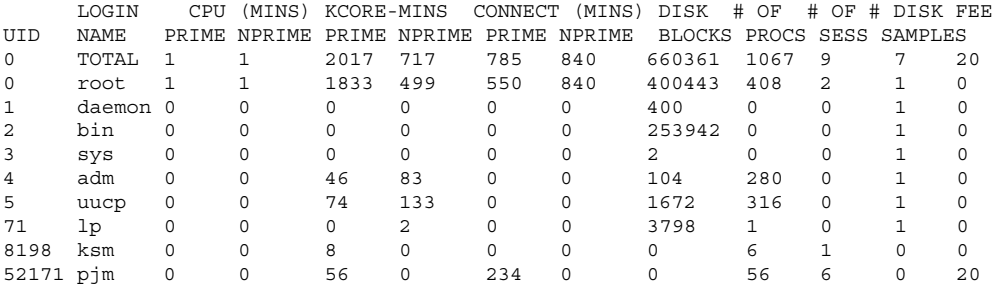

日次利用状況レポートで示される各データを表 23–4 で説明します。

表 **23–4** 日次利用状況レポート

| カラム            | 説明                                                                                                    |
|----------------|----------------------------------------------------------------------------------------------------|
| UID            | ユーザー ID 番号                                                                                                    |
| LOGIN NAME     | ユーザーのログイン名。複数のログイン名をもつユーザーを識別<br>する                                                                                                    |
| CPU-MINS       | CPU 使用時間 (分単位)。ユーザーのプロセスが CPU を使用した<br>時間を表す。このカテゴリの情報は、PRIME (プライムタイム時間<br>帯)と NPRIME (プライムタイム時間帯外) に分けられる。アカウ<br>ンティングシステムのこれらのデータのバージョン<br>は、/etc/acct/holidays ファイルに格納されている |
| KCORE-MINS     | プロセスが実行中に使用する累積メモリー量を表す。表示される<br>値は、毎分当たりに使用される K バイトメモリーセグメント数を<br>表す。この計量値も PRIME と NPRIME に分けられる                                                                             |
| CONNECT-MINS   | ユーザーがシステムにログインしていた時間を表す。「実時間」<br>とも呼ぶ。PRIME と NPRIME に分けられる。たとえば、この時間<br>の値が大きく # OF PROCS の数値が小さい場合は、ログインの所<br>有者がまず朝にログインし、その後はその日の終わりまで端末に<br>ほとんど触れていないと考えられる               |
| DISK BLOCKS    | ディスクブロック数。ディスクアカウンティングプログラムが実<br>行された後は、出力が合計アカウンティングレコード<br>(daytacct)にマージされ、このカラムに表示される。このディ<br>スクアカウンティングは acctdusg プログラムによってなされ<br>る。アカウンティングの目的ではブロックは 512 バイト             |
| # OF PROCS     | ユーザーが起動したプロセス数を表す。数値が大きい場合は、ユー<br>ザーのシェルプロシージャが制御できなくなった可能性がある                                                                                                    |
| # OF SESS      | ユーザーがシステムにログインした回数                                                                                                    |
| # DISK SAMPLES | 平均ディスクブロック数 (DISK BLOCKS) を得るためにディス<br>クアカウンティングが何回実行されたかを示す                                                                                                    |
| FEE            | charqefee によってユーザーに課金される累積合計額を表す。使<br>用されない場合が多い                                                                                                    |

#### 日次コマンド要約

このレポートはコマンド別のシステム資源の利用状況を示します。このレポートで は、最も使用率の高いコマンドがわかり、それらコマンドがどのようにシステム資 源を利用しているかに基づいて、どのようにしたらシステムの最適チューニングが 可能かを知ることができます。日次レポートも月次レポートも見た目には同じです が、日次要約レポートは当日だけについてのレポートであるのに対して、月次要約 レポートは、会計期の初めから当日までについてのレポートです。つまり、月次レ ポートは、monacct が最後に実行されたときからの累積データを表します。

これらのレポートは TOTAL KCOREMIN によってソートされます。TOTAL KCOREMIN は任意の基準ですが、システムでのドレーンの計算にはすぐれた指標です。

次に日次コマンド要約レポートの例を示します。

Jun 11 02:30:02 1998 DAILY COMMAND SUMMARY Page 1

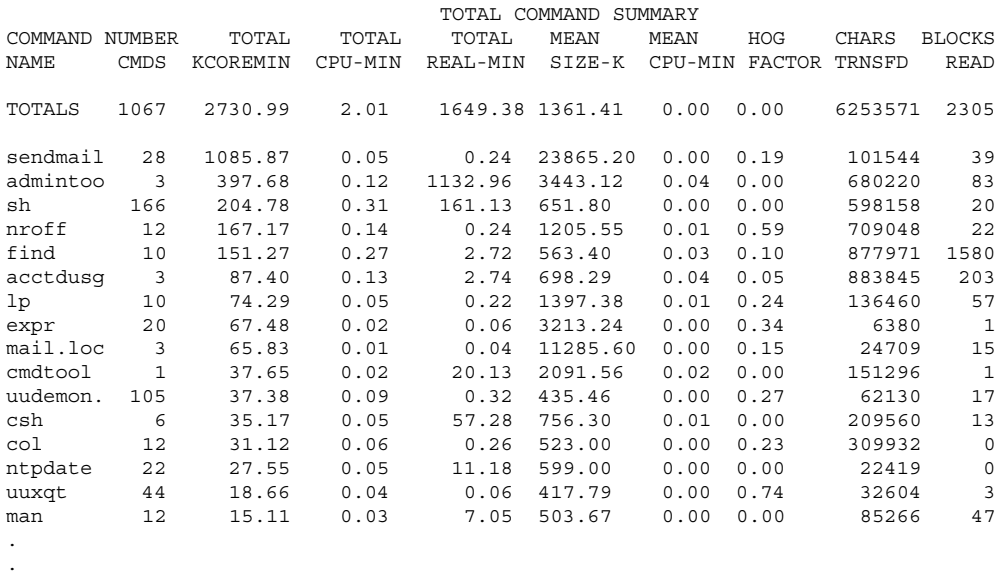

表 23–5 で、日次コマンド要約レポートに示されるデータをカラム別に説明します。

**476** Solaris のシステム管理 (第 2 巻) ♦ 1998 年 11 月

.

表 **23–5** 日次コマンド要約レポート

| カラム                 | 説明                                                                                                    |
|---------------------|----------------------------------------------------------------------------------------------------|
| <b>COMMAND NAME</b> | コマンド名。プロセスアカウンティングシステムではオブジェク<br>トモジュールしか報告されないので、シェルプロシージャはすべ<br>て sh という名前で取り扱われる。 a.out または core と呼ばれ<br>るプログラム、またはその他の、適切とは思われない名前のプロ<br>グラムの使用頻度を監視すると良い。acctcom を使用して、名前<br>に疑問があるコマンドを誰が実行したか、スーパーユーザー特権<br>が使用されたかどうかを知ることができる |
| NUMBER CMNDS        | プライムタイム時間帯にこのコマンドが呼び出された回数                                                                                                    |
| TOTAL KCOREMIN      | 実行時の毎分当たりにプロセスが使用した K バイトメモリーセグ<br>メント数という計量値の累積合計                                                                                                    |
| TOTAL CPU-MIN:      | このプログラムのプライムタイム時間帯の累積合計処理時間                                                                                                    |
| TOTAL REAL-MIN      | このプログラムのプライムタイム時間帯の累積合計実時間(壁掛け<br>時計)。分単位                                                                                                    |
| MEAN SIZE-K         | NUMBER CMDS で表される呼び出し回数に対する TOTAL<br>KCOREMINの平均                                                                                                    |
| MEAN CPU-MIN        | NUMBER CMDS に対する TOTAL CPU-MIN の平均                                                                                                    |
| <b>HOG FACTOR</b>   | 合計 CPU 時間を経過時間で割った値。システム利用可能時間と<br>システム使用時間との比であり、プロセスがその実行中に消費す<br>る合計利用可能 CPU 時間の相対値を示す                                                                                                    |
| CHARS TRNSFD        | 読み取りおよび書き込みシステムコールによってプッシュされた<br>文字数の合計カウント。オーバフローのために負の値になること<br>がある                                                                                                    |
| <b>BLOCKS READ</b>  | プロセスが実行した物理ブロックの読み取りおよび書き込みの合<br>計カウント                                                                                                    |

### 月次コマンド要約

この月次コマンド要約は、次のただ 1 点の相違を除いて日次コマンド要約と同じで す。つまり、月次コマンド要約は monacct が最後に起動されたときからの累積合 計を示します。次に例を示します。

Jun 9 02:30:03 1998 MONTHLY TOTAL COMMAND SUMMARY Page 1

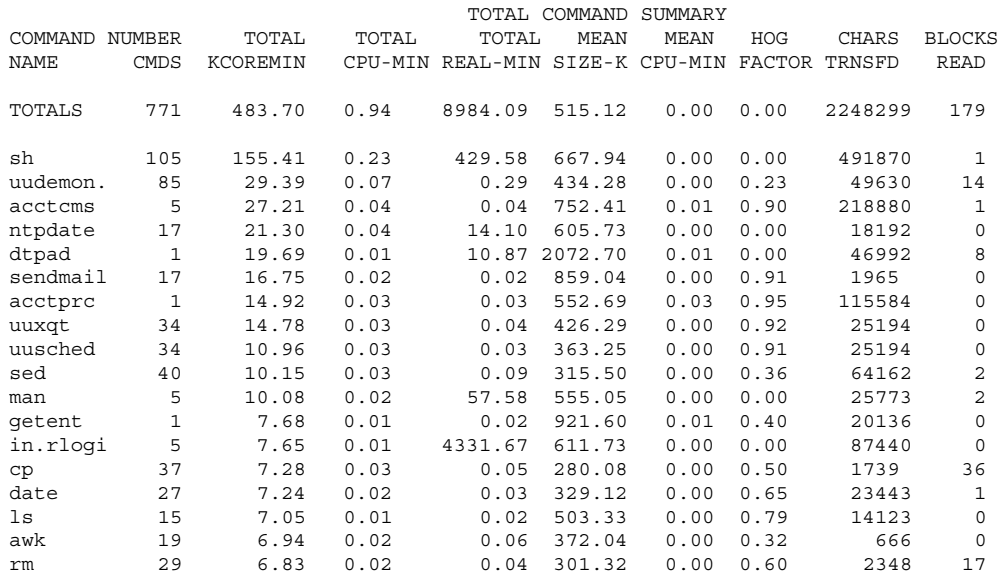

各データ項目については、476ページの「日次コマンド要約」を参照してください。

### 最終ログインレポート

このレポートは、特定のログインが最後に使用された日付を示します。この情報を 使用して、使用されていないログインやログインディレクトリを見つけることがで きます。それらのログインやログインディレクトリは保存して削除できます。次に 例を示します。

Jun 9 02:30:03 1998 LAST LOGIN Page 1

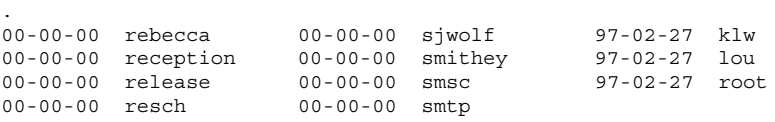

#### acctcom による pacct ファイルの確認

/var/adm/pacct*n* ファイル、または acct.h 形式の任意のファイルの内容 は、acctcom プログラムを使用していつでも調べることができます。このコマンド を実行するときに、ファイルも標準入力も指定しなければ、acctcom は pacct ファイルを読み取ります。acctcom は、終了したプロセスに関する情報を示します

**478** Solaris のシステム管理 (第 2 巻) ♦ 1998 年 11 月

. . (実行中のプロセスは ps コマンドで調べることができます)。acctcom のデフォル ト出力は次に示す情報を示します。

- コマンド名 (スーパーユーザー特権を使用して実行された場合は # 記号)
- ユーザー
- tty 名 (未知の場合は ? として表示)
- 開始時刻
- 終了時刻
- 実時間 (秒単位)
- CPU 時間 (秒単位)
- 平均サイズ (K バイト単位)

acctcom にオプションを使用することにより、次の情報を得ることができます。

- fork/exec フラグの状態 (exec を使用しない fork の場合は 1)
- システム終了状態
- hog 係数
- 合計 kcore 分
- CPU 係数
- 転送文字数
- 読み取りブロック数

表 23–6 で acctcom のオプションを説明します。

表 **23–6** acctcom のオプション

| オプション | 説明                                                |
|-------|---------------------------------------------------|
| -a    | 選択したプロセスに関する特定の平均統計を表示する (統計は出力が記録さ<br>れた後に表示される) |
| $-b$  | ファイルを逆読みし、最後のコマンドから先に表示する(標準入力の読み込<br>みには関係しない)   |
| -f    | fork/exec フラグおよびシステム終了状態カラムを出力する (出力は 8 進<br>数)   |

表 **23–6** acctcom のオプション 続く

| オプション      | 説明                                                                                               |
|------------|--------------------------------------------------------------------------------------------------|
| -h         | 平均メモリーサイズに代えて hog 係数を表示する。hog 係数は、経過時間<br>とプロセスが実行中に消費した合計 CPU 利用可能時間との比 (合計 CPU<br>利用時間/経過時間)   |
| $-i$       | 入出力カウントを含むカラムを出力する                                                                               |
| $-k$       | メモリーサイズの代わりに、キロバイト/分ごとのコアサイズの合計値を表<br>示する                                                        |
| $-m$       | 平均コアサイズ (デフォルト) を表示する                                                                            |
| $-q$       | 出力レコードは出力しない。平均統計だけを出力する                                                                         |
| $-r$       | CPU 係数 (システム使用時間 / (システム使用時間 + ユーザー使用時間)) を<br>表示する                                              |
| $-t$       | システムおよびユーザー CPU 時間を表示する                                                                          |
| $-v$       | 出力からカラム見出しを除外する                                                                                  |
| $-C$ sec   | 合計 (システム + ユーザー) CPU 時間が sec 秒を超えたプロセスだけを表示<br>する                                                |
| -e time    | time 以前に存在したプロセスを hr[:min[:sec]] の書式で表示する                                                        |
| $-E$ time  | time 以前に開始されたプロセスを hr[:min[:sec]] の書式で表示する。同じ<br>time を-S と-E の両方に使用すれば、そのときに存在していたプロセスを<br>表示する |
| -g group   | group に属しているプロセスだけを表示する                                                                          |
| -H factor  | factor を超えるプロセスだけを表示する。ただし、factor は「hog 係数」(-h<br>オプションを参照)                                      |
| $-I$ chars | chars によって指定されるカットオフ数を超える文字数を転送したプロセス<br>だけを表示する                                                 |
| $-1$ line  | 端末 /dev/line に属しているプロセスだけを表示する                                                                   |

表 **23–6** acctcom のオプション 続く

| オプション        | 説明                                                         |
|--------------|------------------------------------------------------------|
| $-n$ pattern | pattern 「+」が1回以上現れることを意味する以外は、一般的な正規表現<br>に一致するコマンドだけを表示する |
| $\sim$ ofile | レコードを出力しないで、レコードを acct.h 形式で <i>ofile</i> にコピーする           |
| $-$ O sec    | CPU システム時間が sec 秒を超えるプロセスだけを表示する                           |
| $-$ s time   | time 以後に存在したプロセスを hr[:min[:sec]] の書式で表示する                  |
| $-S$ time    | time 以後に開始されたプロセスを hr[:min[:sec]] の書式で表示する                 |
| $-11$ user   | <i>user</i> に属しているプロセスだけを表示する                              |

# runacct プログラム

メインの日次アカウンティングシェルスクリプトである runacct は、通常はプ ライムタイムつまり最も忙しい時間帯を避けて cron により起動されます。この runacct シェルスクリプトは、接続、料金、ディスク、プロセス用の各アカウン ティングファイルを処理します。さらに、課金目的で prdaily と monacct が使用 する日次および累積要約ファイルも準備します。

runacct シェルスクリプトは、エラーが発生した場合、ファイルを壊さないよう注 意します。一連の保護機構により、エラーを認識し、インテリジェント診断を提供 し、最小のユーザー介入で runacct が起動し直せるように処理を完了しようとし ます。runacct は、説明メッセージを active というファイルに書き込み、進捗状 況を記録します。(runacct が使用するファイルは、特にことわりのないかぎり、 ディレクトリ /var/adm/acct/nite にあります。) runacct の実行中、すべての 診断出力は fd2log に書き込まれます。

runacct は起動されると lock と lock1 というファイルを作成します。これらの ファイルは、runacct が同時に実行されるのを防ぎます。runacct プログラム は、起動時にこれらのファイルが存在すれば、エラーメッセージを出力しま す。lastdate ファイルには runacct が最後に起動されたときの月日が入ってお り、このファイルは runacct を 1 日に 1 回しか実行できないようにするために使

用されます。runacct がエラーを検出した場合は、エラーメッセージがコンソール に出力され、メールが root と adm に送られ、ロックが解除され、診断ファイルが 保存され、実行が終了されます。runacct を再び起動する手順については、464 ページの「runacct を再起動する方法」を参照してください。

runacct を再起動可能にするために、処理は再入可能な別々の状態に分割されま す。statefile というファイルを使用して、最後に終了した状態が追跡されます。 各状態が終了するたびに、statefile は更新されて次の状態に反映されます。1 つ の状態の処理が終了すると、statefile が読み取られて次の状態が処理されま す。runacct は、CLEANUP 状態に達すると、ロックを解除して実行を終了しま す。各状態は表 23–7 に示すように実行されます。

表 **23–7** runacct 状態

| 状態      | 説明                                                                                                    |
|---------|----------------------------------------------------------------------------------------------------|
| SETUP   | turnacct switch コマンドが実行されて新しい pacct ファイルが作<br>成される。/var/adm/pacctn内の (pacct ファイル以外の) プロセ<br>スアカウンティングファイルが /var/adm/Spacctn.MMDD に移され<br>る。/var/adm/wtmp ファイルは (最後に現在時のレコードが追加され<br>て) /var/adm/acct/nite/wtmp.MMDD に移され、新しい<br>/var/adm/wtmp が作成される。closewtmp と utmp2wtmp は、現在<br>ログインしているユーザーに課金処理を行うため、wtmp.MMDDと新<br>しい wtmp にレコードを追加する |
| WTMPFIX | wtmpfix プログラムが nite ディレクトリ内の wtmp.MMDD ファイ<br>ルを調べて誤りがないか確認する。データの変更によっては、acctcon<br>を失敗させることがあるので、wtmp ファイルに日付変更のレコードが<br>現れた場合は、wtmpfix は関係するタイムスタンプを調整しようとす<br>る。さらに、wtmp ファイルからのエントリが壊れていた場合、壊れ<br>たエントリをすべて削除する。問題が解決された後のバージョンの<br>wtmp.MMDD が tmpwtmp に書き込まれる                                                                        |
| CONNECT | acctcon プログラムが使用されて、ctacct.MMDD ファイルに接<br>続アカウントレコードが記録される。これらのレコードは tacct.h 形<br>式になっている。acctcon は、さらに lineuse および reboots<br>ファイルを作成する。reboots ファイルは、wtmp ファイルで見つかっ<br>たすべてのブートレコードを記録する                                                                                                    |
| PROCESS | acctprc プログラムを使用して、プロセス課金ファイル<br>/var/adm/Spacctn.MMDD が ptacctn.MMDD の合計アカウントレ<br>コードに変換される。runacct が失敗した場合に、Spacct ファイル<br>が処理されないように、Spacct ファイルと ptacct ファイルは番号で<br>照合される                                                                                                    |

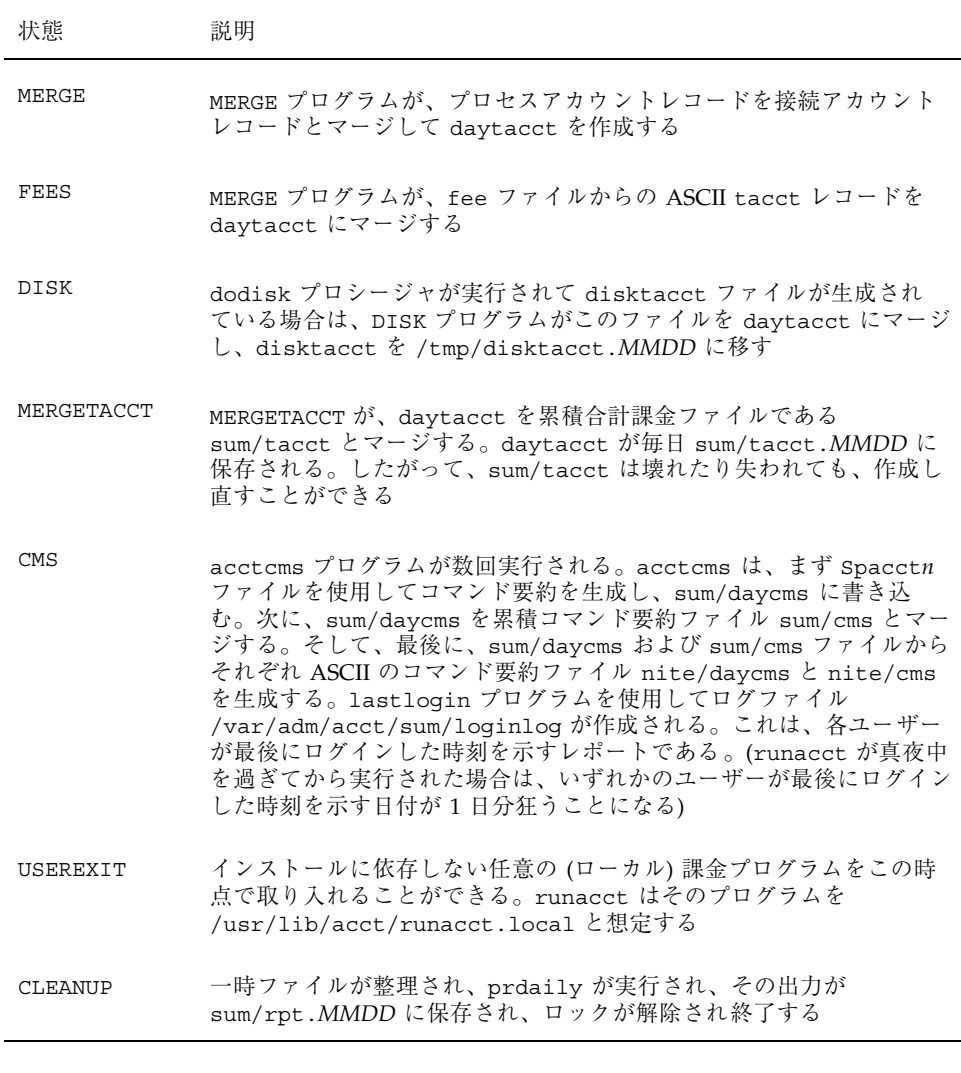

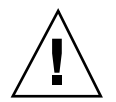

注意 **-** runacct を CLEANUP 状態で起動し直すときは、最後の ptacct ファイルが 不完全であるため、このファイルを削除してください。

# アカウンティングファイル

/var/adm ディレクトリ構造は、使用中のデータ収集ファイルを格納し、adm ロ グイン (現在のユーザー ID は 4) が所有します。

表 **23–8** /var/adm ディレクトリ内のファイル

| ファイル              | 説明                                              |
|-------------------|-------------------------------------------------|
| dtmp              | acctdusq プログラムからの出力                             |
| fee               | chargefee プログラムからの出力。ASCII tacct レコード           |
| pacct             | 有効なプロセスアカウンティングファイル                             |
| $\texttt{pacctn}$ | turnacct を使用して切り替えられたプロセスアカウンティング<br>ファイル       |
| Spacctn.MMDD      | runacct の実行中に生成された MMDD 日付のプロセスアカウン<br>ティングファイル |

/var/adm/acct ディレクトリには、nite、sum、fiscal の各ディレクトリが設 けられ、それぞれに実際のデータ収集ファイルが格納されます。たとえば、nite ディレクトリは runacct プロシージャが毎日繰り返して使用するファイルを格納 しています。表 23–9 で、/var/adm/acct/nite ディレクトリ内の各ファイルを簡 単に説明します。

表 **23–9** /var/adm/acct/nite ディレクトリ内のファイル

| ファイル       | 説明                                                |
|------------|---------------------------------------------------|
| active     | runacct が進捗状況の記録用、警告メッセージ、エラーメッセー<br>ジの出力用として使用する |
| activeMMDD | runacct がエラーを検出した後の active と同じ                    |
| cms        | prdaily が使用する ASCII の合計コマンド要約                     |

表 **23–9** /var/adm/acct/nite ディレクトリ内のファイル 続く

| ファイル              | 説明                                                                               |
|-------------------|----------------------------------------------------------------------------------|
| ctacct.MMDD       | tacct.h 形式の接続アカウンティングレコード                                                        |
| ctmp              | acctcon1 プログラムの出力。ctmp.h 形式の接続セッションレ<br>コード (acctcon1 と acctcon2 は互換性を保証するために用意) |
| daycms            | prdaily が使用する ASCII 日次コマンド要約                                                     |
| daytacct          | tacct.h 形式の 1 日分の合計アカウンティングレコード                                                  |
| disktacct         | tacct.h形式のディスクアカウンティングレコード。dodisk プ<br>ロシージャが作成する                                |
| fd2log            | runacct の実行中の診断出力                                                                |
| lastdate          | runacct が最後に実行された日 (date +%m%d 書式)                                               |
| lock              | runacct の逐次使用の制御用に使用                                                             |
| lineuse           | prdaily が使用する tty 回線利用状況レポート                                                     |
| log               | acct.con からの診断出力                                                                 |
| log.MMDD          | runacct がエラーを検出後の log と同じ                                                        |
| owtmp             | 前日の wtmp ファイル                                                                    |
| reboots           | wtmp からの開始および終了日付とリブートのリスト                                                       |
| statefile         | runacct の実行中の現在状態の記録用に使用                                                         |
| tmpwtmp           | wtmpfix が修復した結果の wtmp ファイル                                                       |
| wtmperror         | wtmpfixエラーメッセージの格納用の場所                                                           |
| wtmperror.MMDD    | runacct がエラーを検出した後の wtmperror と同じ                                                |
| wtmp. <i>MMDD</i> | wtmp ファイルの runacct 用コピー                                                          |

表 **23–9** /var/adm/acct/nite ディレクトリ内のファイル 続く

sum ディレクトリは、runacct が更新し、monacct が使用する累積要約ファイル を格納します。表 23–10 に、/var/adm/acct/sum ディレクトリ内のファイルを簡 単に説明します。

| ファイル       | 説明                                                                |
|------------|-------------------------------------------------------------------|
| cms        | 内部要約書式による、会計期の合計コマンド要約ファイル                                        |
| cmsprev    | 最新の更新がなされていないコマンド要約ファイル                                           |
| daycms     | 内部要約書式による、当日の利用状況を表すコマンド要約ファイル                                    |
| loginlog   | 各ユーザーが最後にログインした日付のレコード。lastloqin<br>によって作成され、prdaily プログラム内で使用される |
| rprt.MMDD  | prdaily プログラムの保存出力                                                |
| tacct      | 会計期の累積合計アカウンティングファイル                                              |
| tacctprev  | 最新の更新がない点を除いて tacct と同じ                                           |
| tacct MMDD | MMDD 日付分の合計アカウンティングファイル                                           |

表 **23–10** /var/adm/acct/sum ディレクトリ内のファイル

fiscal ディレクトリは monacct が作成する定期的要約ファイルを格納します。表 23–11 で、/var/adm/acct/fiscal ディレクトリ内の各ファイルを説明します。

表 **23–11** /var/adm/acct/fiscal ディレクトリ内のファイル

| ファイル     | 説明                          |
|----------|-----------------------------|
| cmsn     | 内部要約書式の、会計期 n の合計コマンド要約ファイル |
| fiscrptn | 会計期 n の rprtn と同じレポート       |
| tacctn   | 会計期 n の合計アカウンティングファイル       |

次に示す runacct により生成されるファイル (/var/adm/acct にあります) には 特に注意する必要があります。

表 **23–12** runacct が生成するファイル

| ファイル          | 説明                                                                                                    |
|---------------|----------------------------------------------------------------------------------------------------|
| nite/lineuse  | runacct は acctcon を呼び出し<br>て、/var/adm/acct/nite/tmpwtmp から端末回線の利用状況に<br>関するデータを収集し、それらのデータを<br>/var/adm/acct/nite/lineuse に書き込む。prdaily はこれら<br>のデータを使用して回線利用状況を報告する。このレポートは特に<br>不良回線の検出に有効となる。ログアウト回数とログイン回数との<br>比率が3:1を超える場合は、回線に障害がある確率が大きい |
| nite/daytacct | tacct.h形式の当日の合計課金ファイル                                                                                                    |
| sum/tacct     | このファイルは、毎日の nite/daytacct の累積であり、課金の目<br>的に使用できる。このファイルは、毎月または毎会計期ごとに<br>monacct プロシージャによって新たに累積が開始される                                                                                                    |
| sum/daycms    | runacct は acctcms を呼び出して、当日に使用されたコマンドに<br>関するデータを処理する。これらの情報は<br>/var/adm/acct/sum/daycms に格納される。このファイルの内容<br>は毎日のコマンド要約。このファイルの ASCII バージョンは<br>/var/adm/acct/nite/daycms                                                                       |
| sum/cms       | 毎日のコマンド要約の累積。monacct が実行されることによって新<br>たに累積が開始される。ASCII バージョンは nite/cms                                                                                                    |
| sum/loginlog  | runacct は lastlogin を呼び出し<br>て、/var/adm/acct/sum/loginlog のログインのうち最後にロ<br>グインした日付を更新する。lastloqin は、さらにこのファイル<br>から有効でなくなったログインを削除する                                                                                                    |
| sum/rprt.MMDD | runacct が実行されるたびに、prdaily によって印刷された日次<br>レポートのコピーが保存される                                                                                                    |

# パート**VI** システム性能の管理

このパートでは、システム性能を管理する方法について説明します。次の章が含ま れます。

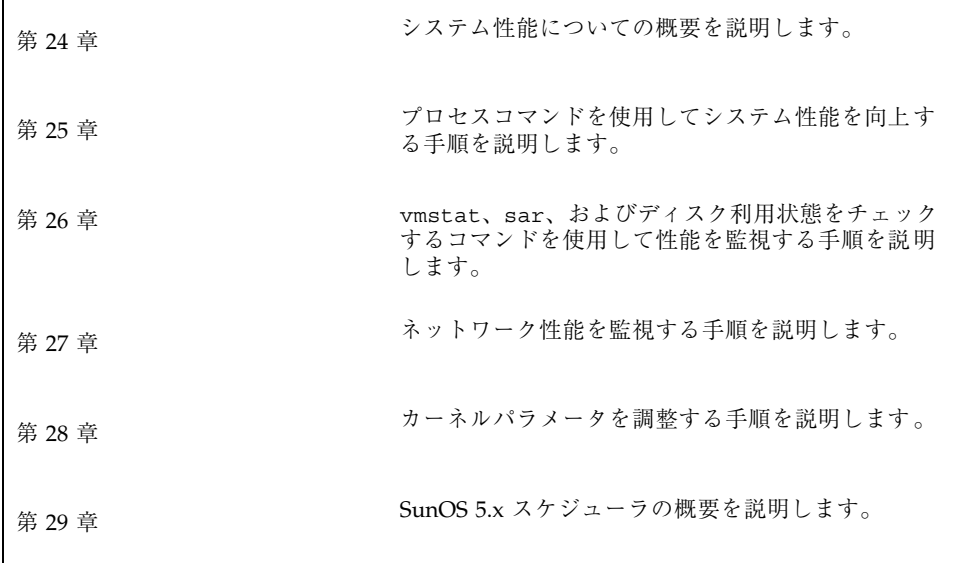

<sup>第</sup> **24** <sup>章</sup>

# システム性能の概要

コンピュータやネットワークの性能を十分に引き出すことは、システム管理におけ る重要な作業です。この章では、コンピュータシステムの性能の維持と管理に影響 する要素について簡単に説明します。

この章の内容は次のとおりです。

- 493ページの「システム性能についての参照先」
- 493ページの「システム性能とシステム資源」
- 494ページの「プロセスとシステムの性能」
- 500ページの「ディスク入出力とシステム性能」
- 502ページの「メモリーとシステム性能」
- 504ページの「カーネルパラメタとシステム性能」
- 505ページの「性能の監視」

# システム性能の管理に関する新機能

この節では、Solaris 7 リリースのシステム性能を管理するための新しい機能につい て説明します。

### pgrep と pkill コマンド

以前の Solaris リリースでは、ps、grep、egerp、awk、kill コマンドを組み合わ せてプロセスを管理していましたが、pgrep および pkill コマンドがこれらのコ マンドに置き換わります。

pgrep コマンドは、システム上のアクティブなプロセスを調べ、その属性がコマン ド行に指定された基準に合っていればそのプロセス ID を表示します。

pkill コマンドは pgrep コマンド同じ動作をしますが、一致したそれぞれのプロセ ス ID を表示する代わりに、kill(2) によりシグナルで通知する点が異なります。

このコマンドを使用する利点は、次のとおりです。

- プロセスは、その実ユーザー ID または実効ユーザー ID、グループ ID、あるい は、その親プロセス ID またはプロセスグループ ID などで検索できます。
- 各プロセス ID は 10進数で表示され、次のプロセス ID とは改行で分離されま す。−d オプションで独自の区切り文字を指定すれば、プロセス間の区切り文字を 変更できます。
- コンマで区切ることにより、同じコマンド行に複数のオプションを指定できま す。
- 終了したプロセスは、pgrep または pkill コマンドのいずれでも検査対象には なりません。
- 実行中の pgrep や pkill プロセスそれ自体は、検査の対象にはなりません。
- pkill -signal を使用すれば、HUP(1) や KILL(9) などのシグナル値を記号値 または数値として指定できます。シグナル値を指定する場合は、その値はコマン ド行の最初のオプションでなければなりません。デフォルトでは、SIGTERM シグ ナルが送られます。

#### 例 **—** pgrep と pkill コマンドを使用する

次の例は、pgrep コマンドを使用して、指定したプロセス dtmail の所有者がユー ザー kryten と一致することを確認し、次に pkill コマンドでそのプロセスを終了 させます。

\$ **pgrep -u kryten -x dtmail** 14206 \$ **pkill -u kryten -x dtmail** \$

スーパーユーザーとして pkill コマンドを実行する場合、−u オプションを指定す ると、他のユーザーが所有するプロセス dtmailを誤って終了させてしまうことを 防止できます。

次の例は、最も後で作成されたユーザー pmorph のプロセス shelltool を終了さ せます。

% **pkill -u pmorph -n shelltool**

次の例は、proc(1) ツールの 1 つである pwdx コマンドを pgrep コマンドへの入 力として使用して、ユーザー rimmer の Korn シェルの現在の作業ディレクトリを 表示します。

```
$ pgrep -u rimmer -x ksh | xargs /usr/proc/bin/pwdx
 4748: /home/rimmer
11395: /home/rimmer/src/command
6010: /datab/files/file1
```
詳細は、pgrep(1) のマニュアルページを参照してください。

# システム性能についての参照先

システム性能を監視する手順については、次の各章を参照してください。

- 第25章
- 第 26 章
- 第 27 章
- 第 28 章

### システム性能とシステム資源

コンピュータシステムの性能は、システムがその資源をどのように使用して割り当 てるかによって左右されます。したがって、通常の条件下でどのように動作するか を知るために、システム性能を定期的に監視することが重要になります。期待でき る性能についてよく把握し、問題が発生したときに分析できなければなりません。

性能に影響を及ぼすシステム資源は次のとおりです。

システム性能の概要 **493**

- 中央処理デバイス (CPU) CPU は、命令をメモリーからフェッチして実行しま す。
- 入出力 (I/O) デバイス I/O デバイスは、コンピュータとの間で情報をやりとり します。この種のデバイスには、端末とキーボード、ディスクドライブ、プリン タなどがあります。
- メモリー 物理 (またはメイン) メモリーは、システム上のメモリー (RAM) の容 量を示します。

コンピュータシステムの動作と性能に関する統計情報を表示するツールについて は、第 26 章を参照してください。

### その他の関連情報

性能の問題は多岐にわたる要素が含まれるため、ここではすべてを詳しく説明でき ません。システムやネットワークの性能の改善と調整の様々な側面については、書 籍が出版されています。次の 3 冊が役立ちます。

- 『Sun Performance and Tuning: SPARC and Solaris』, Adrian Cockcroft 著, SunSoft Press/PRT Prentice Hall 発行, ISBN 0-13-149642-3
- 『System Performance Tuning』, Mike Loukides 著, O'Reilly & Associates, Inc. 発 行
- *『Managing NFS and NIS』*, Hal Stern 著, O'Reilly & Associates, Inc. 発行

# プロセスとシステムの性能

表 24–1 に、プロセスに関連する用語を示します。

表 **24–1** プロセスに関連する用語

| 用語              | 説明                                                                                                    |
|-----------------|----------------------------------------------------------------------------------------------------|
| プロセス            | 実行中のプログラムの実体                                                                                                    |
| 軽量プロセス<br>(LWP) | 仮想 CPU または実行資源。LWP は、利用できる CPU 資源をスケ<br>ジュールクラスと優先順位に基づいて使用するように、カーネル<br>によってスケジュールされる。IWP には、メモリーに常駐する情報<br>が入ったカーネルスレッドと、スワップ可能な情報が入った LWP が<br>含まれる |
| スレッド            | アプリケーション ユーザーのアドレス空間内で独立して実行できる 別個のスタックを<br>持った一連の命令。LWP の最上部で多重化できる                                                                                   |

1 つのプロセスは、複数の LWP と複数のアプリケーションスレッドで構成できま す。カーネルはカーネルスレッド構造をスケジュールします。この構造は、SunOS 5.x 環境内をスケジュールする実体です。表 24–2 に各種プロセス構造体を示しま す。

表 **24–2** プロセス構造体

| 構造体     | 説明                                           |
|---------|----------------------------------------------|
| proc    | プロセス全体に関連し、メインメモリーに常駐しなければならない情報が<br>入っている   |
| kthread | 1つの LWP に関連し、メインメモリーに常駐しなければならない情報が<br>入っている |
| user    | スワップ可能な、プロセス単位の情報が入っている                      |
| klwp    | スワップ可能な、LWP プロセス単位の情報が入っている                  |

図 24–1 に、これらの構造体の関係を示します。

システム性能の概要 **495**

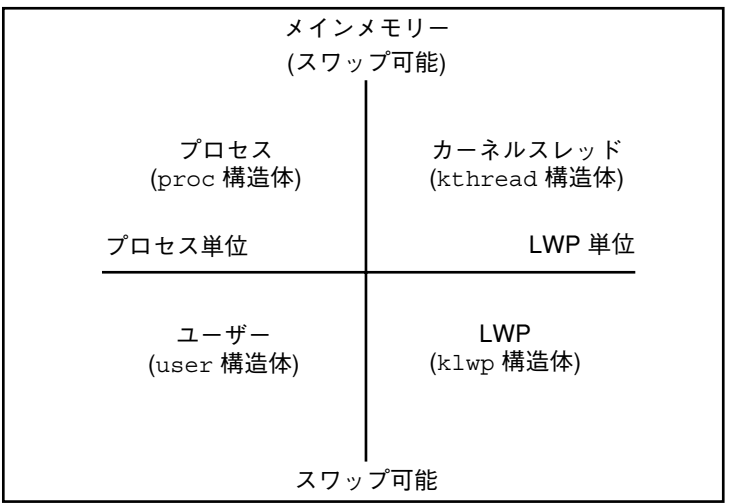

図 24–1 プロセス構造体

プロセス内のすべてのスレッドは、ほとんどのプロセス資源にアクセスできます。 ほとんどすべてのプロセスの仮想メモリーが共有されます。あるスレッドが共有 データを変更すると、その変更結果をプロセス内の他のスレッドが利用できます。

### プロセスコマンド

表 24–3 に、プロセスを管理するためのコマンドとその説明を示します。

表 **24–3** プロセスを管理するためのコマンド

| 使用するコマンド  | 目的                                                    |
|-----------|-------------------------------------------------------|
| ps        | システム上のアクティブなプロセスの状態をチェックする。また、<br>プロセスについての詳細な情報を表示する |
| dispadmin | デフォルトのスケジューリングポリシーをリストする                              |
| priocntl  | プロセスに優先順位クラスを割り当てて、プロセスの優先度を管理<br>する                  |
| nice      | タイムシェアリングプロセスの優先度を変更する                                |

別の機能を使うと、プロセッサセットに関してプロセスグループを制御できます。 プロセッサセットを使用するということは、プロセスグループを 1 つのプロセサだ けではなく、プロセッサグループにバインドできるということです。システム管理 者は、/usr/sbin/psrset コマンドを使用することにより、プロセッサセットの 作成と管理を制御できます。詳細は、psrset(1M)のマニュアルページを参照して ください。

プロセスを管理するためのコマンドの詳細は、第 25 章を参照してください。

#### /proc ファイルシステムとコマンド

/usr/proc/bin ディレクトリ内のプロセスツールを使用すると、/proc にあるプ ロセスに関して詳細情報を表示できます。/proc ディレクトリは、プロセスファイ ルシステム (PROCFS) とも呼ばれます。アクティブなプロセスのイメージは、その プロセス ID 番号を使って /proc に格納されます。

プロセスツールは ps コマンドの一部のオプションに似ていますが、このツールから 提供される出力の方が詳細です。一般に、プロセスツールには次の機能があります。

- fstat や fcnt1 情報、作業ディレクトリ、親プロセスと子プロセスからなるツ リーなど、プロセスに関する詳細情報を表示します。
- ユーザーが停止または再開できるように、プロセスに対する制御を提供します。

表 24–4 に、新しい /usr/proc/bin ユーティリティを示します。

| ツールの種類                       | ツールの機能または表示内容                         |
|------------------------------|---------------------------------------|
| /usr/proc/bin/pstop pid      | プロセスを停止する                             |
| /usr/proc/bin/prun pid       | プロセスを再開する                             |
| /usr/proc/bin/ptime pid      | microstate アカウントを使用してプロセスの<br>時間を測定する |
| /usr/proc/bin/pwait [-v] pid | 指定されたプロセスが終了するのを待つ                    |
|                              |                                       |

表 **24–4** プロセスツール

プロセスの詳細を表示するツール

システム性能の概要 **497**

#### 表 **24–4** プロセスツール 続く

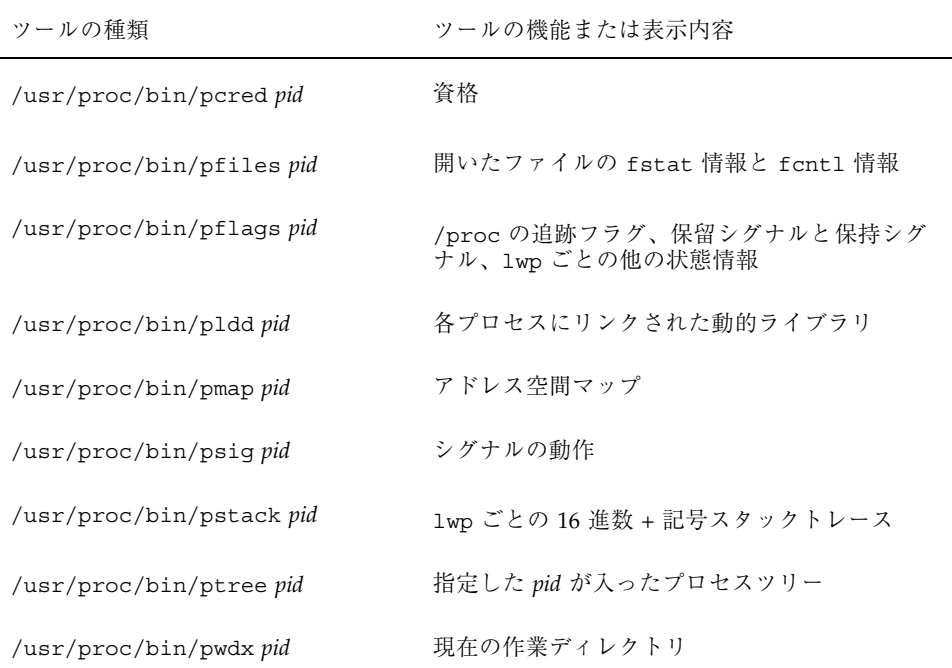

上記の表 24–4 で、*pid* はプロセス識別番号です。この番号は ps -ef コマンドを使 用して表示できます。

第 25 章では、プロセスツールコマンドを使用して、プロセスの詳細表示や、プロセ スの起動および終了などのシステム管理作業を実行する方法を説明します。プロセ スツールのさらに詳細な説明は、proc(1) のマニュアルページを参照してくだ さい。

プロセスが無限ループ内でトラップされた場合や、実行時間が長すぎる場合は、プ ロセスを終了 (Kill) できます。pkill コマンドを使用してプロセスを終了する方 法については、第 25 章を参照してください。

以前のフラットな /proc ファイルシステムは、状態情報と制御機能のためのサブ ディレクトリが追加されたディレクトリ階層に再構築されました。

/proc ファイルシステムは、ウォッチポイント機能も提供します。この機能は、プ ロセスのアドレス領域の個々のページの読み取り権または書き込み権を再マップす るために使用されます。この機能は制限がなく、MT-安全です。

新しい /proc ファイル構造は、古い /proc インターフェースと完全なバイナリ互 換を提供します。ただし、新しいウォッチポイント機能は、古いインターフェース では使用できません。

デバッグ用ツールは、/proc の新しいウォッチポイント機能を使用するように変更 されています。つまり、ウォッチポイントプロセス全体がより高速になったためで す。

dbx デバッグ用ツールを使用してウォッチポイントを設定するときの次の制限は取 り除かれました。

- SPARC レジスタウィンドウのため、スタック上のローカル変数にウォッチポイ ントを設定する。
- マルチスレッド化されたプロセスにウォッチポイントを設定する。

詳細は、proc(4)、core(4)、および adb(1) のマニュアルページを参照してくだ さい。

#### プロセスのスケジューリングクラスと優先レベル

プロセスには、スケジュールクラスと優先レベルに従って CPU 時間が割り当てられ ます。デフォルトでは、Solaris オペレーティング環境にはリアルタイム、システ ム、タイムシェアリング、対話型という 4 つのプロセス優先レベルがあります。

- リアルタイムプロセスは、最上位の優先レベルを持っています。このクラスに は、外部イベントが発生したら応答しなければならないプロセスが含まれます。 たとえば、センサーからデータを収集するプロセスは、データを処理して即座に 応答する必要があります。ほとんどの場合、リアルタイムプロセスには専用シス テムが必要です。CPU の制御がリアルタイムプロセスに移っている間は、他のプ ロセスを処理できません。デフォルトでは、優先順位の範囲は 100 から 159 まで です。
- システムプロセスは、中程度の優先レベルを持っています。このクラスは、 スワッパーやページングデーモンなど、カーネルによって自動的に実行されるプ ロセスからなっています。デフォルトでは、優先順位の範囲は 60 から 99 までで す。
- タイムシェアリングプロセスは、最下位の優先順位を持っています。このクラス には標準の UNIX プロセスが含まれます。通常、すべてのユーザープロセスは タイムシェアリングプロセスです。この種のプロセスには、処理時間を適正に配 分し、対話型アプリケーションの応答時間を短縮し、適正な計算処理スループッ

システム性能の概要 **499**

トを保つスケジュールポリシーが適用されます。デフォルトでは、優先順位の範 囲は 0 から 59 までです。

■ 対話型プロセスは、SunOS 5.4 環境に導入されています。優先順位の範囲は0か ら 59 までです。OpenWindows 上で開始されるすべてのプロセスは対話型クラス に分類され、キーボードフォーカスを持つプロセスには、より上位の優先順位が 与えられます。

スケジュールポリシーによって、各プロセスの実行順序が決まります。

リアルタイムプロセスの優先順位は固定されています。リアルタイムプロセスを実 行する準備ができている場合は、システムプロセスやタイムシェアリングプロセス を実行できません。

システムプロセスの優先順位は、開始時にカーネルによって確立され固定されてい ます。システムクラス内のプロセスはカーネルによって制御されるので変更できま せん。

タイムシェアリングプロセスと対話型プロセスは、その優先順位を動的に割り当て るスケジューラによって制御されます。このクラスのプロセスの優先順位は操作で きます。

### ディスク入出力とシステム性能

ディスクは、コンピュータシステムで使用されるデータと命令を格納します。ディ スクアクセス動作と端末の動作を調べることにより、システムがどの程度効率的 に、ディスク上のデータにアクセスしているかが検査できます。ディスク動作に関 する統計情報を表示する iostat コマンドと sar コマンドについては、第 26 章を 参照してください。ディスク容量の管理と割り当て、およびディスクをスライスに 分割する方法については、『*Solaris* のシステム管理 *(*第 *1* 巻*)*』の「ディスク管理 の概要」を参照してください。

CPU が入出力の完了を待っている場合は、ディスクが低速化していることになりま す。ディスクの低速化を防ぐには、次のような方法があります。

■ ファイルシステムがいっぱいにならないように、ディスク容量の10% を常に空け ておいてください。ディスクがいっぱいになった場合は、ディスクのフラグメン テーションを防ぐために、ファイルシステムのバックアップをとって復元しま す。ディスクのフラグメンテーションを解消するソフトウェアの購入をご検討く ださい。

- ディスク動作を最小に抑えるようにファイルシステムを編成してください。2 台 のディスクを使用する場合は、ファイルシステムを分散して負荷バランスを調整 します。Online: DiskSuite™ 製品を使用すると、ディスクの使用効率を高めるこ とができます。
- メモリーを増やしてください。メモリーを増やすと、スワッピングとページング によるトラフィックが減少し、拡張バッファープールを使用できます(ディスク へのアクセスが必要なユーザーレベルでの読み書き回数が減少します)。
- ディスクを追加して、ディスク間で最も稼働率の高いファイルシステムのバラン スを調整してください。

#### **UFS** 直接入出力

直接入出力は、バルク入出力操作を向上させます。バルク入出力操作とは、大量の バッファサイズを使用して、大きなファイル (物理メモリーより大きなファイル) を 転送することです。

バルク入出力操作の例は、衛星から転送されるデータのダウンロードです。これ は、大量のデータをファイルに書き込みます。直接入出力データは、オペレーティ ングシステムのページキャッシング機構のオーバーヘッドを使用しないで、メモ リーから読み取られたり、書き込まれたりします。

直接入出力の起動は、場合によっては制限があります。入出力が要求されたファイ ルがすでに他のアプリケーションによってマップされていた場合、そのページは直 接入出力操作が始まる前に、メモリーからフラッシュされなければなりません。

詳細は、directio(3C) のマニュアルページを参照してください。

mount コマンドに forcedirectio オプションを指定しても、ファイルシステム について直接入出力を使用できます。ファイルシステムが大量の順次データを転送 する場合のみ、直接入出力の効果が性能に現れます。

このオプションでファイルシステムをマウントすると、データはユーザーのアドレ ス空間とディスク間を直接転送されます。ファイルシステムに対して直接入出力を 強制的に使用できない場合、ユーザーのアドレス空間とディスクとの間で転送され るデータは、まずカーネルアドレス空間に入れられます。

UFS ファイルシステムにおけるデフォルトの動作は、非強制直接入出力です。詳細 は、mount\_ufs(1M) のマニュアルページを参照してください。

システム性能の概要 **501**

# ▼ UFS ファイルシステムに対し強制直接入出力を使 用する方法

- **1.** スーパーユーザーになります。
- **2.** forcedirectio マウントオプションを指定してファイルシステムをマウントし ます。

# **mount -F ufs -o forcedirectio /dev/dsk/c0t3d0s7 /datab**

. . .

**3.** マウントされたファイルシステムで強制直接入出力が使用できるか確認します。

# **mount**

/export/home on /dev/dsk/c0t3d0s7 forcedirectio/setuid/read/write/ largefiles on Tue Jun 16 10:25:05 1998

# メモリーとシステム性能

システム上で実行中のプログラムに、使用可能な容量よりも大きな物理メモリーが 必要になると、性能が低下します。この問題が発生すると、オペレーティングシス テムはページングとスワッピングを開始し、ディスクと CPU のオーバーヘッドを増 加させます。

ページングでは、最近参照されていないページが使用可能なメモリーページの空き リストに移動されます。カーネルのほとんどの部分はメインメモリーに常駐してお り、ページングできません。

スワッピングは、ページングデーモンがメモリーの需要に追いつけなくなると発生 します。スワッパは、休眠中または停止した軽量プロセス (LWP) をスワップアウト しようとします。休眠中または停止した LWP がなければ、スワッパは実行可能プロ セスをスワップアウトします。そして優先順位に基づいて LWP をスワップバックし ます。スワッパは実行可能なプロセスをメモリーに戻します。ページのページング とスワッピングが発生すると、ディスクと CPU のオーバーヘッドが増加します。

### スワップ空間

スワップ空間は、実際にはスワッピングに使用されるファイルシステムです。 スワップ空間のサイズは、アプリケーションの要件に基づいて設定する必要があり ます。購入先にアプリケーションの要件を問い合わせてください。

表 24–5 に、Solaris のインストールプログラムがデフォルトのスワップ空間のサイ ズ設定に使用する値を示します。スワップ空間のサイズを設定する方法がわから ない場合は、これらのデフォルトのスワップサイズから始めるとよいでしょう。

表 **24–5** デフォルトのスワップサイズ

| 物理メモリーのサイズ          | デフォルトのスワップサイズ |
|---------------------|---------------|
| 16 ~ 64M バイト        | 32M バイト       |
| 64 $\sim$ 128M バイト  | 64M バイト       |
| 128 $\sim$ 512M バイト | 128M バイト      |
| 512M バイトを超える場合      | 256M バイト      |

スワップ空間の管理については、『*Solaris* のシステム管理 *(*第 *1* 巻*)*』の「追加 スワップ空間の構成の手順」を参照してください。

#### バッファー資源

read システムコールと write システムコール用のバッファーキャッシュは、カー ネルアドレス空間内で一定の範囲の仮想アドレスを使用します。1 ページ分のデー タがカーネルのアドレス空間に対応づけられ、プロセスが要求したデータ量がプロ セスのアドレス空間に物理的にコピーされます。次に、ページはカーネル内で対応 づけを解除されます。物理ページは、ページデーモンによって開放されるまでメモ リー内に残ります。

これは、少数の入出力集中型プロセスによってメインメモリーが独占されたり、他 のプロセスが排除されたりする可能性があることを意味します。メインメモリーの 独占を防ぐには、スクリプト内で並列に、または at(1) コマンドを使用して、入出 力集中型のプロセスの実行負荷を調整します。プログラマは、mmap(2) と

システム性能の概要 **503**

madvise(3) を使用して、プログラムが使用していないときに必ずメモリーを開放 するように設定できます。

### カーネルパラメタとシステム性能

カーネル内の多数の基本的なパラメタ (またはテーブル) は、maxusers パラメタの 値から計算されます。テーブルには領域が動的に割り当てられます。ただし、これ らのテーブルの最大値を設定して、アプリケーションが大量のメモリーを占め ないようにできます。

デフォルトでは、maxusers はシステム上の物理メモリーのメガバイト数と同程度 に設定されています。ただし、システムが 1024 を超える maxusers を設定するこ とはありません。maxusers の最大値は 2048 であり、これは /etc/system ファイ ルを変更して設定できます。

カーネルパラメタについては、第 28 章と system(3S) のマニュアルページを参照 してください。

表 24–6 のように、maxusers の他にも多数のカーネルパラメタが、システム上の物 理メモリーの容量に基づいて動的に割り当てられます。

表 **24–6** カーネルパラメタ

| カーネルパラメタ   | 説明                        |
|------------|---------------------------|
| ufs_ninode | iノードテーブルの最大サイズ            |
| ncsize     | ディレクトリ名検索キャッシュのサイズ        |
| max nprocs | プロセスの最大サイズ                |
| ndquot     | ディスク割り当て構造体の数             |
| maxuprc    | 1ユーザー ID 当たりのユーザープロセスの最大数 |

表 24–7 は、maxusers に割り当てられた値の影響を受けるカーネルパラメタのデ フォルト設定を示しています。
表 **24–7** カーネルパラメタのデフォルト設定

| カーネルテーブル | 変数         | デフォルト設定                                   |
|----------|------------|-------------------------------------------|
| iノード     | ufs ninode | $max\_nprocs + 16 + maxusers + 64$        |
| 名前キャッシュ  | ncsize     | $max\_nprocess + 16 + maxusers + 64$      |
| プロセス     | max nprocs | $10 + 16 *$ maxusers                      |
| 割り当てテーブル | ndquot     | $(maxusers * NMOUNT) / 4 + max_n process$ |
| ユーザープロセス | maxuprc    | $max\_nprocs - 5$                         |

カーネルパラメタの説明とデフォルト値を変更する方法については、 第 28 章を参 照してください。

## 性能の監視

コンピュータの稼働中は、各種のシステム動作を追跡するためにオペレーティング システムのカウンタが増分されます。追跡されるシステム動作は次のとおりです。

- 中央処理デバイス (CPU) の使用状況
- バッファーの使用状況
- ディスクとテープの入出力 (I/O) 動作
- 端末デバイスの動作
- システムコールの動作
- コンテキスト切替え
- ファイルアクセス
- 待ち行列の動作
- カーネルテーブル
- プロセス間通信
- ページング

システム性能の概要 **505**

- 空きメモリーとスワップ空間
- カーネルメモリー割リ当て (KMA)

## 監視ツール

Solaris 7 システムソフトウェアには、システム性能を追跡できるように複数のツー ルが提供されています。次のような監視ツールがあります。

表 **24–8** 性能監視ツール

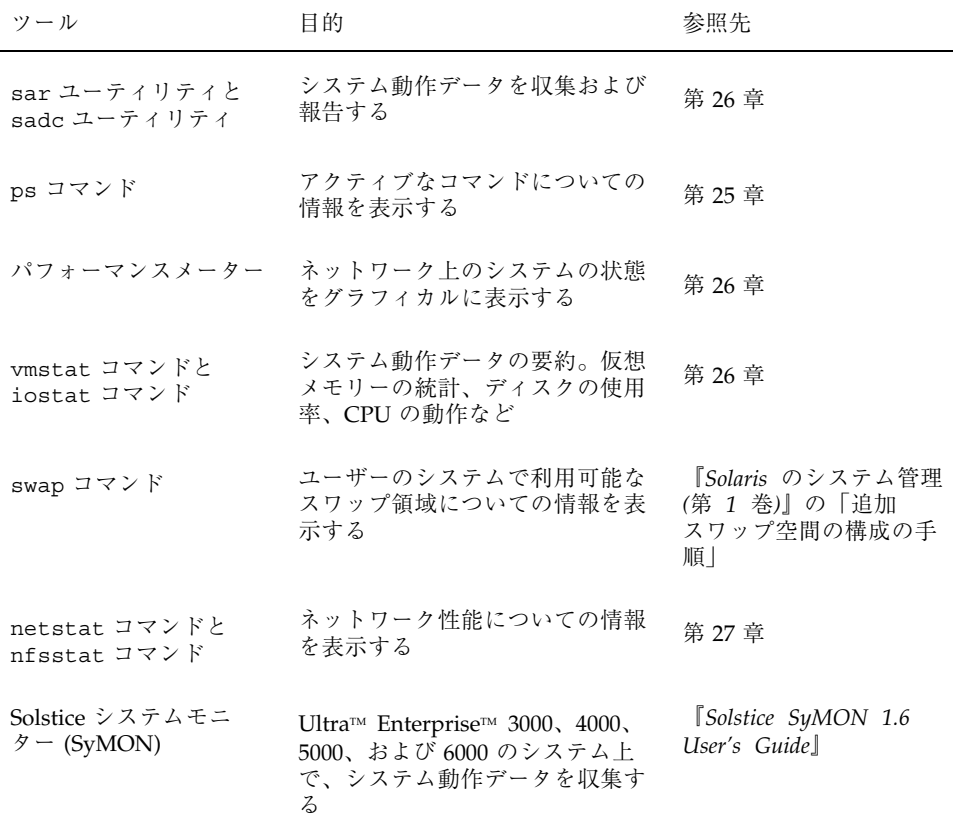

<sup>第</sup> **25** <sup>章</sup>

# プロセスの管理手順

この章では、システムプロセスを管理する手順について説明します。この章で説明 する手順は次のとおりです。

- 509ページの「プロセスを表示する方法」
- 511ページの「プロセスに関する情報を表示する方法」
- 514ページの「プロセスを制御する方法」
- 515ページの「プロセスを終了させる方法」
- 517ページの「プロセスクラスに関する基本情報を表示する方法」
- 517ページの「プロセスのグローバル優先順位を表示する方法」
- 518ページの「優先順位を指定する方法」
- 519ページの「タイムシェアリングプロセスのスケジューリングパラメタを変更 する方法」
- 520ページの「プロセスのクラスを変更する方法」
- 521ページの「プロセスの優先順位を変更する方法」

## プロセスに関する情報の表示

この節では、プロセス情報を管理するために使用されるコマンドについて説明しま す。

## ps コマンド

ps コマンドを使用すると、システム上でアクティブなプロセスの状態をチェックで きます。また、プロセスについての技術的な情報も表示できます。このデータは、プ ロセスの優先順位をどのように設定するか判断するなどの管理作業に利用できます。

ps コマンドを使用すると、システム上でアクティブなプロセスの状態をチェックで きます。使用するオプションに応じて、次の情報が表示されます。

- プロセスの現在の状態
- プロセス ID
- 親プロセス ID
- ユーザー ID
- スケジューリングクラス
- 優先順位
- プロセスのアドレス
- 使用したメモリー
- 使用した CPU 時間

表 25–1 は、ps コマンドで表示されるフィールドの一部を示しています。どのフィー ルドが表示されるかは、選択するオプションによって異なります。使用可能なすべ てのオプションについては、ps(1) のマニュアルページを参照してください。

表 **25–1** ps により出力されるフィールド

| フィー<br>ルド  | 説明                                                     |
|------------|--------------------------------------------------------|
| UID        | プロセス所有者の実効ユーザー ID                                      |
| <b>PID</b> | プロセスの識別番号                                              |
| PPID       | 親プロセスの識別番号                                             |
| C          | スケジューリングのためのプロセッサ使用率。このフィールドは -c オプション<br>を使用すると表示されない |

表 **25–1** ps により出力されるフィールド 続く

| フィー          |                                                                                             |
|--------------|---------------------------------------------------------------------------------------------|
| ルド           | 説明                                                                                          |
| <b>CLS</b>   | プロセスが所属するスケジューリングクラス。リアルタイム、システム、または<br>タイムシェアリングのいずれか。このフィールドは、-c オプションを指定した<br>場合にのみ表示される |
| PRI          | カーネルスレッドのスケジューリング優先順位。番号が大きいほど優先順位が<br>高い                                                   |
| ΝI           | プロセスの nice 番号。これは、スケジュール優先順位に影響する。プロセスの<br>nice 番号を大きくすると、その優先順位が下がる                        |
| ADDR         | proc 構造体のアドレス                                                                               |
| SZ           | プロセスの仮想アドレスサイズ                                                                              |
| <b>WCHAN</b> | プロセスが休眠中のイベントまたはロックのアドレス                                                                    |
| STIME        | プロセスの起動時刻 (時、分、秒)                                                                           |
| TTY          | プロセス(またはその親プロセス)が起動された端末。疑問符は、制御端末がない<br>ことを示す                                              |
| TIME         | プロセスの起動以降に使用した合計 CPU 時間                                                                     |
| <b>CMD</b>   | プロセスを生成したコマンド                                                                               |

# ▼ プロセスを表示する方法

システム上で実行中のすべてのプロセスを表示するには、ps コマンドを使用しま す。

\$ **ps** [-**ef**]

- ps ログインセッションに関連するプロセスのみを表示する
- −ef システム上で実行中のすべてのプロセスに関する詳細情報を表示する

#### 例 **—** プロセスを表示する

次の例は、オプションを指定しないときの ps コマンドからの出力を示します。

\$ **ps**

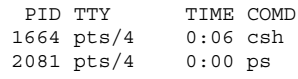

次の例は、ps −ef の出力を示します。この例は、システムのブート時に最初に実行 されたプロセスが sched (スワッパ) であり、それに続いて init プロセ ス、pageout の順に実行されたことを示しています。

\$ **ps -ef**

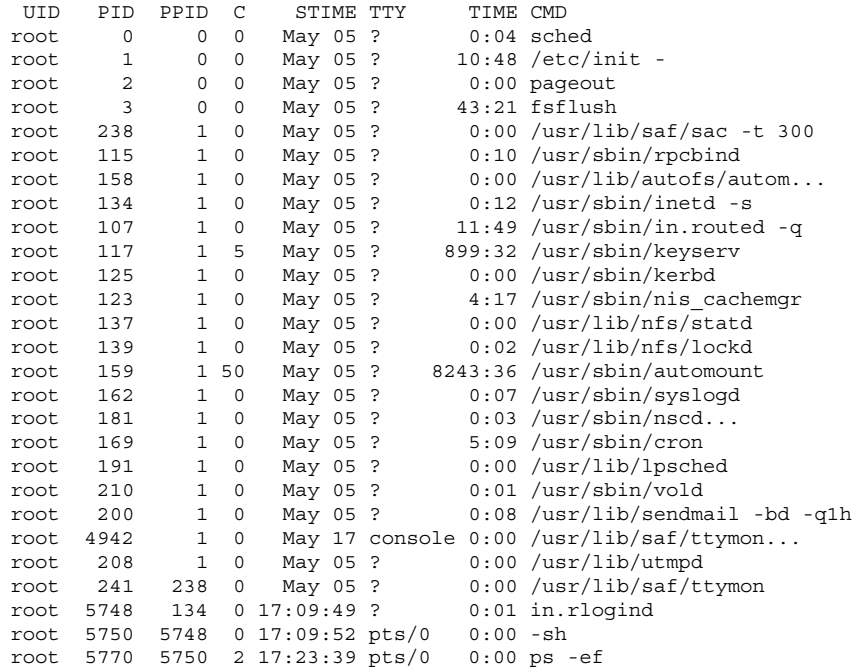

# プロセスに関する情報の表示 **(**/proc ツール**)**

/usr/proc/bin に入っているプロセスツールコマンドを使用すると、アクティブ なプロセスに関する詳細な技術情報を表示できます。表 25–2 は、これらのプロセ スツールを示しています。詳細は、proc(1) のマニュアルページを参照してくだ さい。

表 **25–2** 情報を表示する /usr/proc/bin のプロセスツール

|        | プロセスツール 表示される内容                            |
|--------|--------------------------------------------|
| pcred  | 資格                                         |
| pfiles | プロセス内で開いているファイルに関する fstat 情報と fcnt1 情報     |
| pflags | /proc 追跡フラグ、保留状態のシグナルと保持状態のシグナル、他の<br>状態情報 |
| pldd   | プロセスにリンクされた動的ライブラリ                         |
| pmap   | アドレス空間マップ                                  |
| psig   | シグナルの動作                                    |
| pstack | 16 淮 + シンボリックスタックトレース                      |
| ptime  | microstate アカウンティングを使用するプロセス時間             |
| ptree  | プロセスが入っているプロセスツリー                          |
| pwait  | プロセス終了後の状態情報                               |
| pwdx   | プロセスの現在の作業ディレクトリ                           |

注 **-** 長いコマンド名を入力しなくてもすむように、プロセスツールディレクトリを PATH 変数に追加してください。これにより、各ファイル名の最後の部分 (たとえ ば、/usr/proc/bin/pwdx ではなく pwdx) を入力するだけで、プロセスツールを 実行できます。

## プロセスに関する情報を表示する方法

**1. (**省略可能**)** ps コマンドからの出力を使用して、詳細情報を表示したいプロセス の識別番号を調べます。

# **ps -e | grep** *process*

*process* 詳細情報を表示したいプロセス名

プロセス識別番号は、出力の第 1 列目に表示されます。

**2.** 適切な /usr/bin/proc コマンドを使用して必要な情報を表示します。

# **/usr/proc/bin/***pcommand pid*

*pcommand* 実行したいプロセスツールコマンド。表 25–2 を参照

*pid* プロセスの識別番号

#### 例 **—** プロセスに関する情報を表示する

次の例は、プロセスツールコマンドを使用して lpsched プロセスに関する詳細情 報を表示する方法を示しています。まず、長いプロセスツールコマンドを入力しな くてもすむように、/usr/proc/bin path パスが定義されています。次 に、lpsched の識別番号が表示されています。最後に、3 つのプロセスツールコマ ンドからの出力が表示されています。

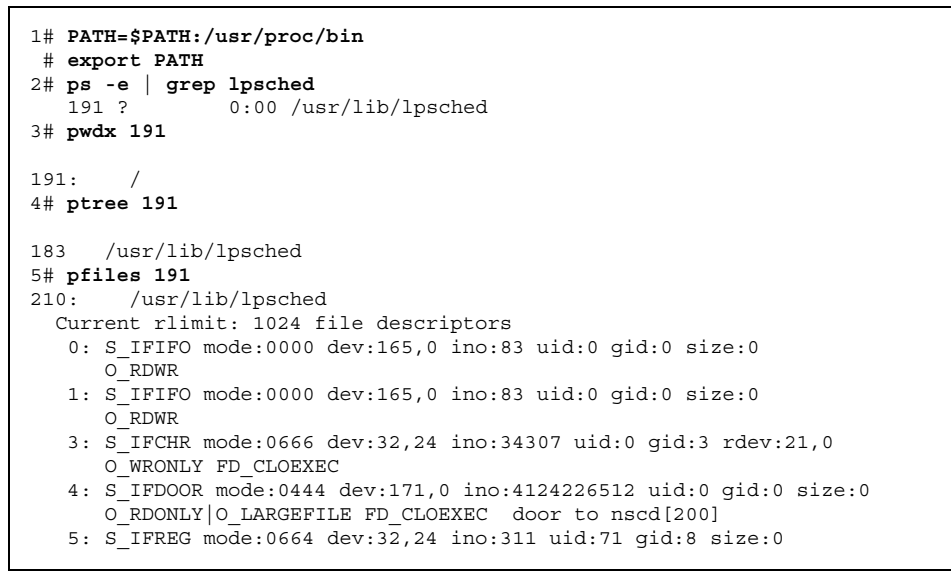

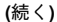

#### O\_WRONLY

1. /usr/proc/bin ディレクトリを PATH 変数に追加します。

2. lpsched のプロセス識別番号を表示します。

3. lpsched の現在の作業ディレクトリを表示します。

4. lpsched が入っているプロセスツリーを表示します。

5. fstat と fcntl の情報を表示します。

次の例は、pwait コマンドからの出力を示しています。このコマンドは、プロセス が終了するまで待ってから、発生した処理に関する情報を表示します。次の例は、コ マンドツールウィンドウを閉じた後の pwait コマンドからの出力を示しています。

```
$ ps -e | grep cmdtool
 273 console 0:01 cmdtool
 277 console 0:01 cmdtool
 281 console 0:01 cmdtool
$ pwait -v 281
281: terminated, wait status 0x0000
```
# プロセスの制御 **(**/proc ツール**)**

/usr/proc/bin に入っているプロセスツールを使用すると、プロセスの一部を制 御できます。表 25–3 に、これらのプロセスツールを示します。詳細は、proc(1) のマニュアルページを参照してください。

表 **25–3** 制御を行う /usr/proc/bin のプロセスツール

| プロセスツール | 機能        |
|---------|-----------|
| pstop   | プロセスを停止する |
| prun    | プロセスを再開する |

表 **25–3** 制御を行う /usr/proc/bin のプロセスツール 続く

注 **-** 長いコマンド名を入力しなくてもすむように、プロセスツールディレクトリを PATH 変数に追加してください。これにより、各ファイル名の最後の部分 (たとえ ば、/usr/proc/bin/prun ではなく prun) を入力するだけで、プロセスツールを 実行できます。

### ▼ プロセスを制御する方法

**1. (**省略可能**)** ps コマンドからの出力を使用して、詳細情報を表示したいプロセス の識別番号を調べます。

# **ps -e | grep** *process*

*process* 詳細情報を表示したいプロセス名

プロセス識別番号は、出力の第 1 列目に表示されます。

**2.** 適切な /usr/proc/bin コマンドを使用してプロセスを制御します。

# **/usr/proc/bin/***pcommand PID*

*pcommand* 実行したいプロセスツールコマンド。これらのコマンドについ ては、表 25–3 を参照

*PID* プロセスの識別番号

**3.** ps コマンドで、プロセスの状態を確認します。

# **ps | grep** *PID*

#### 例 **—** プロセスを制御する

次の例は、プロセスツールを使用して印刷ツールを停止したり、再起動したりする 方法を示しています。

```
1# PATH=$PATH:/usr/proc/bin
# export PATH
2# ps -e | grep print*
264 console 0:03 printtool
3# pstop 264
4# prun 264
# ps | grep 264
264 console 0:03 printtool
#
```
- **1.** /usr/proc/bin ディレクトリを PATH 変数に追加します。
- **2.** 印刷ツールのプロセス識別番号を表示します。
- **3.** 印刷ツールプロセスを停止します。
- **4.** 印刷ツールプロセスを再開します。

# プロセスの終了 **(**pkill**)**

プロセスを強制的に終了 (kill) させなければならない場合があります。プロセスが 無限ループに入っていたり、大きいジョブを開始したが完了する前に停止したい場 合があります。所有しているプロセスであれば、どれでも終了できます。また、 スーパーユーザーはプロセス ID が 0、1、2、3、4 のものを除き、システム上のど んなプロセスでも終了できます。

詳細は、pkill(1) のマニュアルページを参照してください。

### ▼ プロセスを終了させる方法

- **1. (**省略可能**)** 別のユーザーが所有するプロセスを終了するには、スーパーユーザー になります。
- **2. (**省略可能**)** pgrep コマンドからの出力を使用して、詳細情報を表示したいプロセ スの識別番号を表示します。

\$ **pgrep** *process*

*process* 詳細情報を表示したいプロセス名

プロセスの識別番号は、出力の第 1 列目に表示されます。

**3.** pkill コマンドを使用してプロセスを終了します。

\$ **pkill** [-9] *PID* ...

- -9 プロセスを確実に終了させる
- *PID* ... 停止する 1 つ以上のプロセスの ID
- **4.** pgrep コマンドを使用して、プロセスが停止したことを確認します。 \$ **pgrep** *PID* ...

## プロセスクラス情報の管理

次のリストは、システム上で構成されるクラスと、タイムシェアリングクラス のユーザー優先順位の範囲です。クラスの種類は次のとおりです。

- システム (SYS)
- 対話型 (IA)
- リアルタイム (RT)
- タイムシェアリング(TS)
	- ユーザーが与える –20 から +20 までの優先順位の範囲
	- プロセスの優先順位は、親プロセスから継承されます。これを「ユーザー モード」の優先順位と呼びます。
	- システムは、ユーザーモードの優先順位をタイムシェアリングディスパッチ パラメタテーブル内で検索し、nice または priocntl (ユーザー提供) 優先順

位に追加し、0 から 59 までの範囲を確保して「グローバル」優先順位を作成 します。

#### priocntl を使用してプロセスのスケジュール優先順位 を変更する

プロセスのスケジュール優先順位とは、プロセススケジューラによって割り当てら れる優先順位のことです。これらの優先順位は、スケジューラのスケジュールポリ シーに従って割り当てられます。dispadmin コマンドを使用すると、デフォルトの スケジュールポリシーを表示できます。dispadmin コマンドの使用方法について は、583ページの「スケジューラの構成」を参照してください。

priocntl(1) コマンドを使用すると、プロセスを優先順位クラスに割り当て、プ ロセスの優先順位を管理できます。プロセスを管理するための priocntl コマンド の使用方法については、518ページの「優先順位を指定する方法」を参照してくだ さい。

## ▼ プロセスクラスに関する基本情報を表示する方法

priocntl -l コマンドを使用すると、プロセスクラスとスケジューリングパラメ タを表示できます。

\$ **priocntl -l**

#### 例 **—** プロセスクラスに関する基本情報を表示する

次の例に priocntl -l コマンドからの出力を示します。

\$ **priocntl -l** CONFIGURED CLASSES ==================

SYS (System Class)

```
TS (Time Sharing)
Configured TS User Priority Range: -20 through 20
```
# プロセスのグローバル優先順位を表示する方法

ps コマンドを使用して、プロセスのグローバル優先順位を表示できます。 \$ **ps -ecl**

グローバル優先順位は、PRI カラムの下に表示されます。

#### 例 **—** プロセスのグローバル優先順位を表示する

次の例は、ps -ecl からの出力を示しています。PRI カラム内のデータ は、pageout が最上位の優先順位を持ち、sh が最下位の優先順位であることを示 しています。

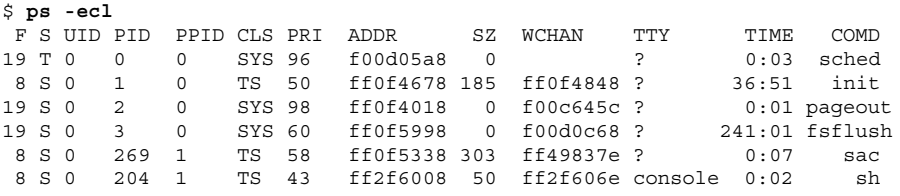

## ▼ 優先順位を指定する方法

**1.** スーパーユーザーになります。

- **2.** 指定した優先順位を持つプロセスを起動します。
- # **priocntl -e -c** *class* **-m** *userlimit***-p** *pri command\_name*

-e コマンドを実行する

-c class <br>
Tロセスを実行する範囲のクラスを指定する。デフォ ルトのクラスは TS (タイムシェアリング) または RT (リアルタイム)

-m *userlimit* -p オプションを使用するときに、優先順位を上下でき る最大範囲を指定する

-p *pri command\_name* リアルタイムスレッド用に RT クラス内で相対優先順 位を指定できるようにする。タイムシェアリングプロ セスの場合は、-p オプションを使用すると -20 から +20 までのユーザー提供の優先順位を指定できる

**3.** ps -ecl コマンドで、プロセスの状態を確認します。

# **ps -ecl | grep** *command\_name*

#### 例 **—** 優先順位を指定する

次の例では、ユーザーが提供する最上位の優先順位を使用して find コマンドを起 動します。 # **priocntl -e -c TS -m 20 -p 20 find . -name core -print** # **ps -ecl | grep find**

- ▼ タイムシェアリングプロセスのスケジューリング パラメタを変更する方法
	- **1.** スーパーユーザーになります。
	- **2.** 実行中のタイムシェアリングプロセスのスケジューリングパラメタを変更しま す。

# **priocntl -s -m** *userlimit* [-**p** *userpriority*] **-i** *idtype idlist*

-s ユーザー優先順位の範囲の上限を設定し、現在の優先順位を 変更できる -m *userlimit* -p オプションを使用するときに、優先順位を上下できる最 大範囲を指定する -p *userpriority* 優先順位を指定できる -i *idtype idlist idtype* と *idlist* の組み合わせを使用してプロセスを識別す る。*idtype* では PID や UID など、ID のタイプを指定する

**3.** ps -ecl コマンドで、プロセスの状態を確認します。

# **ps -ecl | grep** idlist

#### 例 **—** タイムシェアリングプロセスのスケジューリングパラメタ を変更する

次の例では、500 ミリ秒のタイムスライス、クラス RT 内の優先順位 20、グローバ ル優先順位 120 を指定して、コマンドを実行します。

# **priocntl -e -c RT -t 500 -p 20 myprog** # **ps -ecl | grep myprog**

## ▼ プロセスのクラスを変更する方法

#### **1. (**省略可能**)** スーパーユーザーになります。

注 **-** プロセスをリアルタイムプロセスに変更したり、リアルタイムプロセスから 変更したりするには、ユーザーはリアルタイムシェル内でスーパーユーザーであ るか、作業中でなければなりません。

#### **2.** プロセスのクラスを変更します。

# **priocntl -s -c** *class* **-i** *idtype idlist*

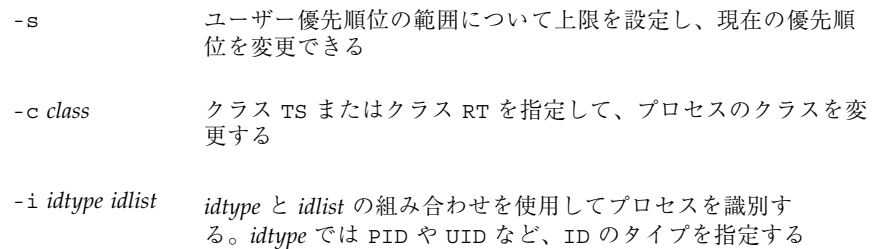

**3.** ps -ecl コマンドで、プロセスの状態を確認します。

# **ps -ecl | grep** *idlist*

#### 例 **—** プロセスのクラスを変更する

次の例では、ユーザー 15249 が所有するすべてのプロセスをリアルタイムプロセス に変更します。 # **priocntl -s -c RT -i uid 15249**

# **ps -ecl | grep 15249**

注 **-** スーパーユーザーとしてユーザープロセスをリアルタイムクラスに変更する と、その後ユーザーはリアルタイムのスケジューリングパラメタを (priocntl -s を使用して) 変更できません。

#### nice を使用してタイムシェアリングプロセスの優先順 位を変更する

nice(1) コマンドは、SunOS の旧バージョンとの下位互換性を保つためにのみサ ポートされます。priocntl コマンドを使用する方がプロセスを柔軟に管理できま す。

プロセスの優先順位は、そのスケジュールクラスポリシーと *nice number* 番号によっ て決定されます。各タイムシェアリングプロセスは、ユーザーが与えた優先順位を 加算して計算されるグローバル優先順位を持っています。これは、nice コマンドま たは priocntl コマンド、およびシステムによって計算される優先順位の影響を受 けます。

プロセスの実行優先順位番号は、オペレーティングシステムによって割り当てら れ、スケジュールクラス、使用される CPU 時間、nice 値 (タイムシェアリングプ ロセスの場合) などの複数の要素によって決定されます。

各タイムシェアリングプロセスは、親プロセスから継承したデフォルトの nice 番 号で起動します。nice 値は、ps レポートの NI カラムに表示されます。

ユーザーは、自分が与える nice 番号優先順位を大きくしてプロセスの優先順位を 下げることができます。ただし、nice 番号を小さくしてプロセスの優先順位を上げ ることができるのは、スーパーユーザー (または root) だけです。これは、ユーザー が各自のプロセスの優先順位を大きくして CPU の独占比率を高めるのを防ぐためで す。

nice 番号の範囲は 0 から +40 までで、0 は最上位の優先順位を与えます。デフォ ルト値は 20 です。nice コマンドには利用できるバージョンが 2 つあり、一方は標 準バージョンの /usr/bin/nice で、他方は C シェルの一部となっているバージョ ンです。

### プロセスの優先順位を変更する方法

nice 番号を変更して、コマンドやプロセスの優先順位を変更できます。プロセス の優先順位を下げるには、次のコマンドを使用します。

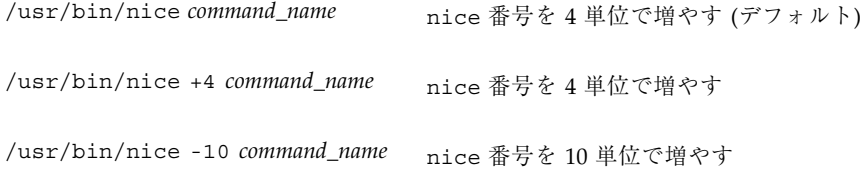

第 1 と第 2 のコマンドは、nice 番号を 4 単位で増やします (デフォルト)。第 3 の コマンドは、nice を 10 単位で増やしていますが負数の増分なので、プロセスの優 先順位を下げます。

次のコマンドは、nice 番号を小さくしてコマンドの優先順位を上げます。

プロセスの優先順位を上げるには、次のコマンドを使用します。

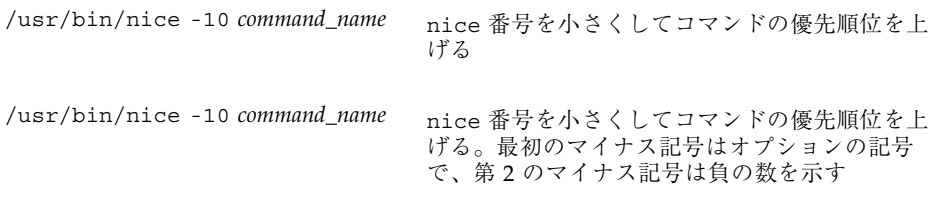

上記のコマンドでは、nice 番号を小さくしてコマンド *command\_name* の優先順位 を上げます。第 2 のコマンドでは、2 つのマイナス記号が必要なので注意してくだ さい。

#### プロセスの問題解決方法

すでに判明している問題の解決方法のヒントを次に示します。

- 同じユーザーが所有する複数の同じジョブがないかどうかを調べます。ジョブが 終了するまで待たずに多数のバックグラウンドジョブを起動するスクリプトを実 行した場合に、この問題が発生することがあります。
- CPU 時間が大量に増えているプロセスがないかどうかを調べます。そのために は、TIME フィールドを調べます。そのプロセスが無限ループに入っている可能 性があります。
- 実行中のプロセスの優先順位が高すぎないかどうかを調べます。ps-c と入力し て CLS フィールドを調べると、各プロセスのスケジューラクラスが表示されま す。リアルタイム (RT) プロセスとして実行中のプロセスが CPU を独占している 可能性があります。また、nice 値の大きいタイムシェアリング (TS) プロセスが

ないかどうかを調べます。スーパーユーザー特権を持つユーザーが、このプロセ スの優先順位を上げすぎた可能性があります。システム管理者は、nice コマン ドを使用して優先順位を下げることができます。

■ 制御がきかなくなったプロセス、つまり CPU 時間の使用が継続的に増加してい るプロセスがないかどうかを調べます。プロセスが起動 (STIME) されたときに調 べるか、またはしばらくの間 CPU 時間が累計されるのを見守っていると (TIME)、この問題が発生したのがわかることがあります。

<sup>第</sup> **26** <sup>章</sup>

## 性能の監視手順

この章では、vmstat、iostat、df、または sar コマンドを使用してシステム性能 を監視する手順について説明します。この章で説明する手順は次のとおりです。

- 526ページの「仮想メモリーの統計情報を表示する方法 (vmstat)」
- 528ページの「システムイベント情報を表示する方法」
- 529ページの「スワップの統計情報を表示する方法」
- 529ページの「キャッシュフラッシュの統計情報を表示する方法」
- 530ページの「各デバイス当りの割り込み数を表示する方法」
- 531ページの「ディスクの使用状況を表示する方法」
- 532ページの「拡張ディスク統計情報を表示する方法」
- 534ページの「ファイルシステム情報を表示する方法」
- 535ページの「ファイルアクセスをチェックする方法(sar)」
- 536ページの「バッファー動作をチェックする方法 (sar)」
- 538ページの「システムコールの統計情報をチェックする方法 (sar)」
- 539ページの「ディスク動作をチェックする方法 (sar)」
- 541ページの「ページアウトとメモリーをチェックする方法 (sar)
- 542ページの「カーネルメモリーの割り当てをチェックする方法 (sar)」
- 544ページの「プロセス間通信をチェックする方法 (sar)
- 545ページの「ページイン動作をチェックする方法 (sar)
- 547ページの「待ち行列動作をチェックする方法 (sar)

**525**

- 548ページの「未使用のメモリーをチェックする方法 (sar)」
- 549ページの「CPU の使用状況をチェックする方法 (sar)」
- 551ページの「システムテーブルの状態をチェックする方法 (sar)
- 552ページの「スワップ動作をチェックする方法 (sar)」
- 553ページの「端末動作をチェックする方法 (sar)」
- 554ページの「システム全体の性能をチェックする方法 (sar)」
- 557ページの「自動データ収集を設定する方法」

## 仮想メモリーの統計情報の表示 **(**vmstat**)**

vmstat コマンドを使用すると、仮想メモリーの統計情報と、CPU の負荷、ページ ング、コンテキスト切替え数、デバイス割り込み、システムコールなどのシステムイ ベントに関する情報を表示できます。また、vmstat コマンドを使用すると、スワッ プ、キャッシュフラッシュ、および割り込みに関する統計情報も表示できます。

詳細は、vmstat(1M) のマニュアルページを参照してください。

▼ 仮想メモリーの統計情報を表示する方法(vmstat)

時間間隔を指定して vmstat コマンドを使用すると、仮想メモリーの統計情報を収 集します。

\$ **vmstat** *n*

*n* レポート間の間隔を秒単位で表した値

表 26–1 に vmstat の出力内のフィールドを示します。

表 **26–1** vmstat コマンドからの出力

| カテゴリ  | フィールド名 | 説明                    |
|-------|--------|-----------------------|
| procs |        | 次の状態を報告する             |
|       | r      | ディスパッチ待ち行列内のカーネルスレッド数 |

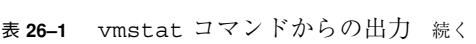

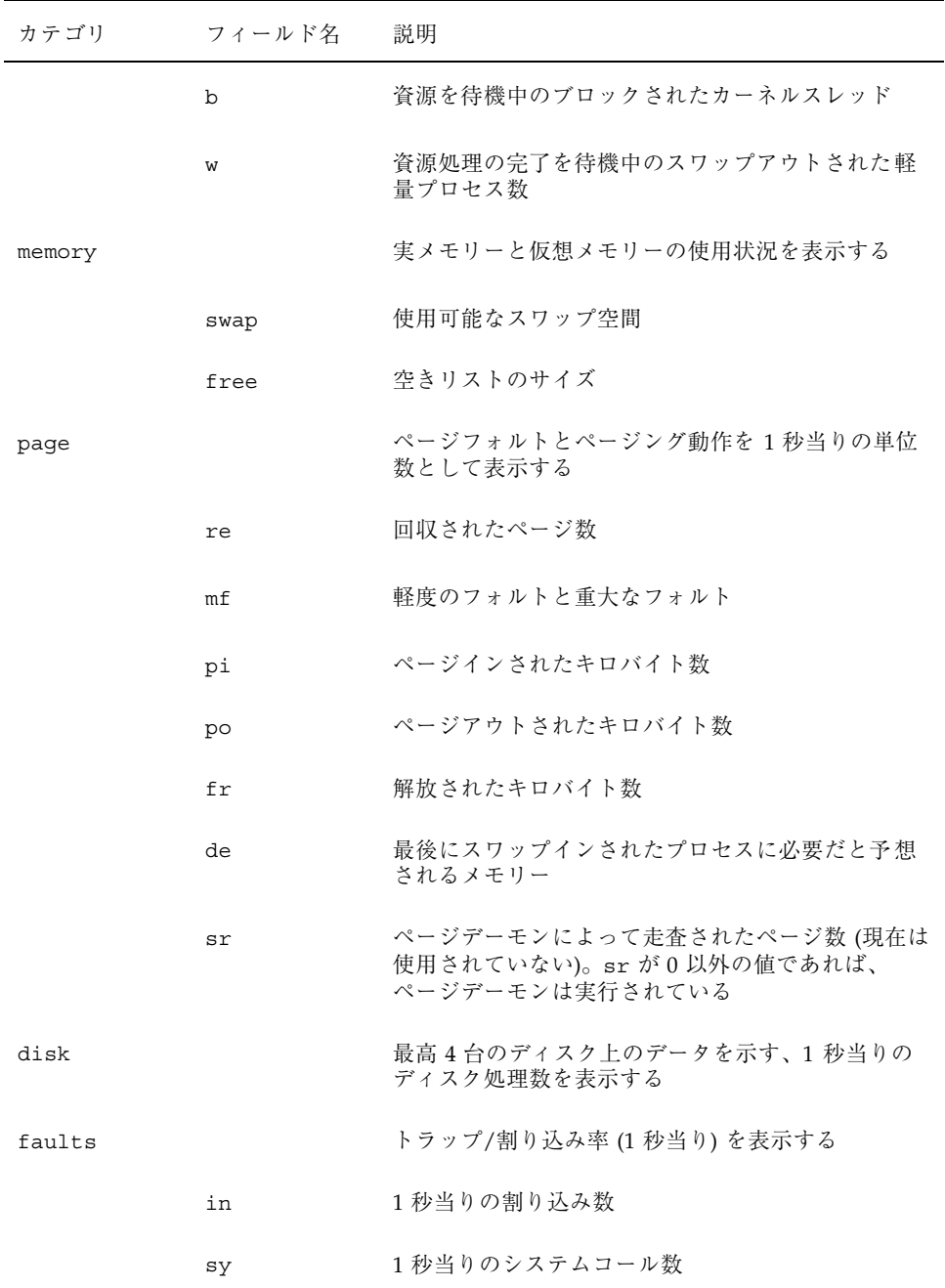

性能の監視手順 **527**

表 **26–1** vmstat コマンドからの出力 続く

| カテゴリ | フィールド名                  | 説明               |
|------|-------------------------|------------------|
|      | $\mathbb{C} \mathbb{S}$ | CPU のコンテキスト切替え率  |
| cpu  |                         | CPU 時間の使用状況を表示する |
|      | us                      | ユーザー時間           |
|      | sy                      | システム時間           |
|      | id                      | アイドル時間           |

例 **—** 仮想メモリーの統計情報を表示する

次の例に、5 秒間隔で収集された統計情報に関する vmstat の表示を示します。

\$ **vmstat 5**

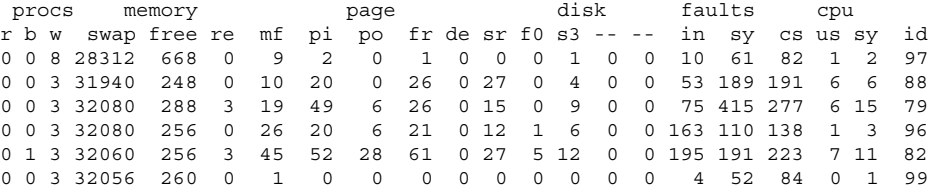

## ▼ システムイベント情報を表示する方法

vmstat -s を実行すると、システムを前回ブートした後に発生した各種システムイ ベントの合計が表示されます。

```
$ vmstat -s
       0 swap ins
       0 swap outs
       0 pages swapped in
       0 pages swapped out
 2560974 total address trans. faults taken
  495226 page ins
   52459 page outs
 1088645 pages paged in
  420615 pages paged out
   34409 total reclaims
   34104 reclaims from free list
       0 micro (hat) faults
 2560974 minor (as) faults
  493981 major faults
```
450203 copy-on-write faults 609679 zero fill page faults 2669301 pages examined by the clock daemon 195 revolutions of the clock hand 1234901 pages freed by the clock daemon 14228 forks 3979 vforks 16151 execs 212282273 cpu context switches 248366049 device interrupts 5891779 traps 529830492 system calls 4028123 total name lookups (cache hits 95%) 1969 toolong 7272260 user cpu 3047366 system cpu 171183965 idle cpu 348263 wait cpu

## ▼ スワップの統計情報を表示する方法

vmstat -S を実行すると、スワップの統計情報が表示されます。

\$ **vmstat -S** procs memory page disk faults cpu r b w swap free si so pi po fr de sr f0 s3 -- -- in sy cs us sy id 0 0 0 5604 1860 0 0 2 0 2 0 1 0 0 0 0 36 291 116 4 2 94

表 26–2 に上記以外のフィールドを示します。

表 **26–2** vmstat -S コマンドからの出力

| フィールド | 説明                    |
|-------|-----------------------|
| si    | 1秒当りにスワップされた平均軽量プロセス数 |
| SO    | スワップアウトされた全プロセス数      |

注 **-** vmstat コマンドは、これらの両フィールドを出力しません。スワップ統計情 報の詳細情報を表示するには、sar コマンドを使用してください。

## ▼ キャッシュフラッシュの統計情報を表示する方法

vmstat -c を実行すると、仮想キャッシュのキャッシュフラッシュ統計情報が表示 されます。

性能の監視手順 **529**

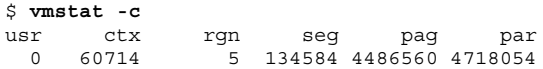

このコマンドを実行すると、前回のブート後に発生したキャッシュフラッシュの合 計数が表示されます。表 26–3 にキャッシュタイプを示します。

表 **26–3** vmstat -c コマンドからの出力

| キャッシュ名 | キャッシュタイプ |
|--------|----------|
| usr    | ユーザー     |
| ctx    | コンテキスト   |
| rgn    | 領域       |
| seg    | セグメント    |
| pag    | ページ      |
| par    | ページの一部   |

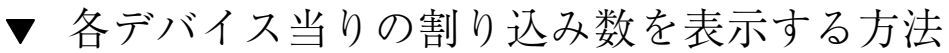

vmstat -i を実行すると、各デバイス当りの割り込み数が表示されます。 \$ **vmstat -i**

#### 例 **—** 各デバイス当りの割り込み数を表示する

次の例は、vmstat -i コマンドからの出力を示します。

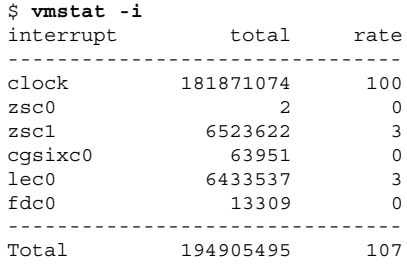

## ディスク使用状況の表示

iostat コマンドを使用すると、ディスクの入出力に関する統計情報を表示し、ス ループット、使用率、待ち行列の長さ、トランザクション率、サービス時間の計測 結果を表示できます。このコマンドの詳細は、iostat(1M) のマニュアルページを 参照してください。

### ▼ ディスクの使用状況を表示する方法

時間間隔を指定して iostat コマンドを使用すると、ディスク動作情報を表示でき ます。

\$ **iostat 5**

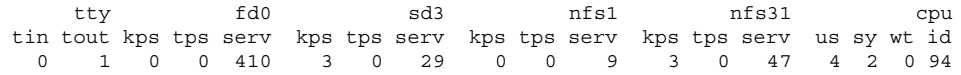

出力の 1 行目は、前回のブート以降の統計情報を示します。2 行目以降は、時間間 隔ごとの統計情報を示します。デフォルトでは、端末 (tty)、ディスク (fd と sd)、 CPU (cpu) の統計情報が表示されます。

表 26–4 に iostat コマンド出力内のフィールドを示します。

統計情報の対象 フィールド 説明 端末 tin 端末の入力待ち行列内の文字数 tout 端末の出力待ち行列内の文字数 ディスク bps 1 秒当りのブロック数 tps 1 秒当りのトランザクション数 serv ミリ秒単位の平均サービス時間 CPU

表 **26–4** iostat *n* コマンドからの出力

性能の監視手順 **531**

| 統計情報の対象 フィールド |    | 説明      |
|---------------|----|---------|
|               | us | ユーザーモード |
|               | sy | システムモード |
|               | wt | 入出力待機中  |
|               | id | アイドル状態  |

表 **26–4** iostat *n* コマンドからの出力 続く

### 例 **—** ディスクの使用状況を表示する

次の例は、5 秒間隔で収集されるディスク統計情報を示します。

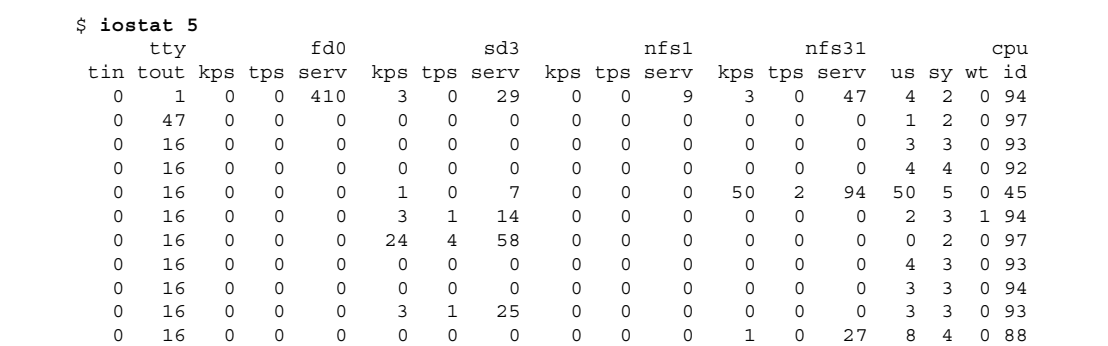

# ▼ 拡張ディスク統計情報を表示する方法

iostat -xtc を実行すると、拡張ディスク統計情報が表示されます。

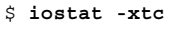

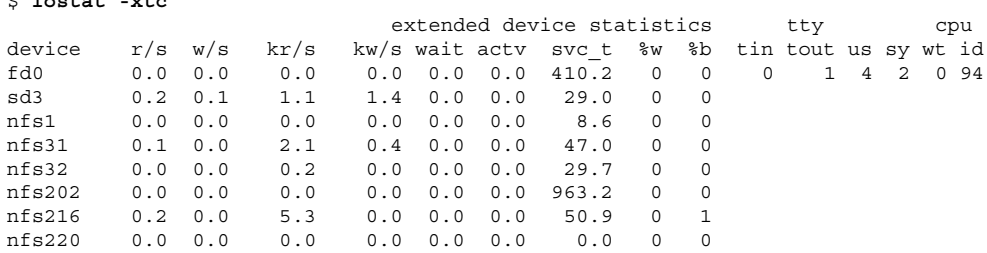

このコマンドは、ディスクごとに 1 行ずつ出力を表示します。表 26–5 は、出力 フィールドを示します。

| フィールド名 | 説明                              |
|--------|---------------------------------|
| r/s    | 1秒当りの読み取り数                      |
| w/s    | 1秒当りの書き込み数                      |
| Kr/s   | 1秒当りの読み取りキロバイト数                 |
| Kw/s   | 1秒当りの書き込みキロバイト数                 |
| wait   | サービス (待ち行列の長さ) を待機中の平均トランザクション数 |
| actv   | サービス中の平均トランザクション数               |
| svc t  | ミリ秒単位で表した平均サービス時間               |
| %ស     | 待ち行列が空でない時間の割合                  |
| %b     | ディスクがビジーである時間の割合                |

表 **26–5** iostat -xtc コマンドからの出力

## ディスク使用統計の表示

df コマンドを使用すると、マウントされている各ディスク上の空きディスク容量が 表示されます。レポート用の統計情報では使用可能容量の合計の内先頭に 10% の空 き容量を残しておくので、df から報告される「使用可能」ディスク容量は全容量の 90% のみに相当します。この先頭の空き容量は、性能を高めるために常に空になっ ています。

実際に df からレポートされるディスク容量の割合は、使用済み容量を使用可能容 量で割った値です。

ファイルシステムの容量が 90% を超える場合は、cp を使用して空いているディス クにファイルを転送するか、tar または cpio を使用してテープに転送するか、 ファイルを削除してください。

性能の監視手順 **533**

このコマンドの詳細は、df(1M) のマニュアルページを参照してください。

# ▼ ファイルシステム情報を表示する方法

df -k コマンドを使用すると、ファイルシステム情報がキロバイト単位で表示され ます。

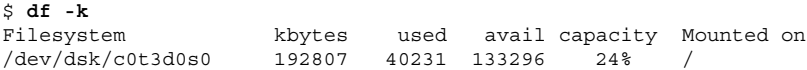

表 26–6 は、df -k コマンドの出力を示します。

表 **26–6** df -k コマンドからの出力

| フィールド名     | 説明                  |
|------------|---------------------|
| kbytes     | ファイルシステム内の使用可能容量の合計 |
| used       | 使用されている容量           |
| avail      | 使用可能容量              |
| capacity   | 使用されている容量が全容量に占める割合 |
| mounted on | マウントポイント            |

#### 例 **—** ファイルシステム情報を表示する

次の例に、df -k コマンドからの出力を示します。

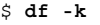

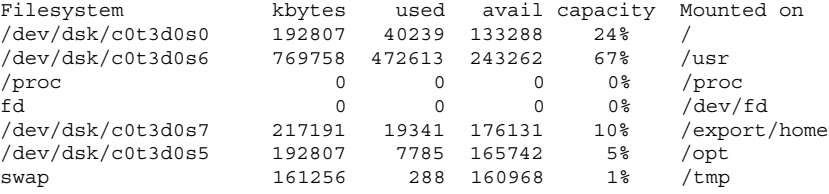

# システム動作の監視 **(**sar**)**

sar コマンドは、次の目的で使用します。

- システム動作についてのデータを編成し表示する
- 特殊な要求に基づいて、システム動作データにアクセスする
- システム性能を測定および監視するレポートを自動的に生成する。また、特定の 性能障害を正確に突き止めるための、特殊な要求レポートも生成する。555ペー ジの「システム動作データの自動収集 (sar)」を参照

このコマンドの詳細は、sar(1) のマニュアルページを参照してください。

## ファイルアクセスをチェックする方法 (sar)

sar -a コマンドを使用すると、ファイルアクセス操作の統計情報が表示されます。

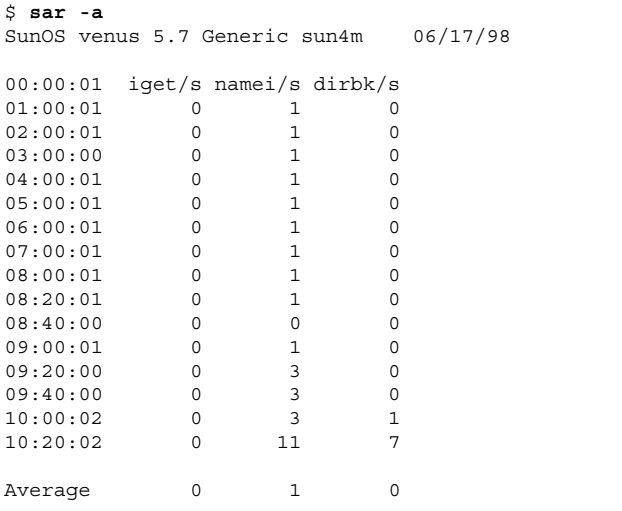

表 26–7 に、レポートされるオペレーティングシステムのルーチンを示します。

性能の監視手順 **535**

表 **26–7** sar -a コマンドからの出力

| フィールド名  | 説明                                                                                                    |
|---------|----------------------------------------------------------------------------------------------------|
| iget/s  | ディレクトリ名検索キャッシュ (dn1c) 内に入っていないiノードに対<br>して出された要求数                                                                                        |
| namei/s | 1秒当りのファイルシステムパスの検索数。namei で dn1c 内にディレ<br>クトリ名が見つからない場合は、iget が呼び出され、ファイルまたは<br>ディレクトリのiノードが取得される。したがって、ほとんどの igets<br>は dn1c が欠落した結果である |
| dirbk/s | 1秒間に実行されたディレクトリブロックの読み取り回数                                                                                                    |

表示される値が大きいほど、カーネルはユーザーファイルへのアクセスに長い時間 を費やしています。この時間には、プログラムとアプリケーションによるファイル システムの使用量が反映されます。-a オプションを使用すると、アプリケーション のディスク依存度を表示できるので便利です。

## ▼ バッファー動作をチェックする方法 (sar)

sar -b コマンドを使用すると、バッファー動作の統計情報が表示されます。

バッファーは、i ノード、シリンダグループブロック、間接ブロックなどのメタデー タをキャッシュに書き込むために使用されます。

\$ **sar -b**

0:0:03 bread/s lread/s %rcache bwrit/s lwrit/s %wcache pread/s pwrit/s 1:0:02 0 0 100 0 0 57 0 0

表 26–8 は、-b オプションを指定したときに表示されるバッファー動作を示しま す。最も重要なエントリは、キャッシュヒット率 %rcache と %wcache です。この 2 つのエントリは、システムバッファーリングの効率を測定します。%rcache が 90 未満の場合や、%wcache が 65 未満の場合は、バッファー領域を大きくすれば性能 を改善できる可能性があります。

表 **26–8** sar -b コマンドからの出力

| フィールド名             | 説明                                                                       |
|--------------------|--------------------------------------------------------------------------|
| bread/s            | ディスクからバッファーキャッシュに投入された1秒当りの平均読み取<br>り数                                   |
| lread/s            | バッファーキャッシュからの1秒当りの平均論理読み取り数                                              |
| <b>&amp;rcache</b> | バッファーキャッシュ内で見つかった論理読み込み数の小数部<br>(1read/s に対する bread/s の比を 100% から差し引いた値) |
| bwrit/s            | バッファーキャッシュからディスクに書き込まれた1秒当りの平均物理<br>ブロック数 (512 ブロック)                     |
| lwrite/s           | バッファーキャッシュへの1秒当りの平均論理書き込み数                                               |
| %wcache            | バッファーキャッシュ内で見つかった論理書き込み数の小数部<br>(1writ/s に対する bwrit/s の比を 100% から差し引いた値) |
| pread/s            | キャラクタ型デバイスインタフェースを使用する1秒当りの平均物理読<br>み取り数                                 |
| pwrit/s            | キャラクタ型デバイスインタフェースを使用する1秒当りの平均物理書<br>き込み要求数                               |

#### 例 **—** バッファー動作をチェックする

次の sar -b 出力の例は、すべてのデータは許容範囲に収まっているの で、%rcache バッファーと %wcache バッファーが処理速度低下の原因ではないこ とを示します。

```
$ sar -b
SunOS venus 5.7 Generic sun4m 06/17/98
```
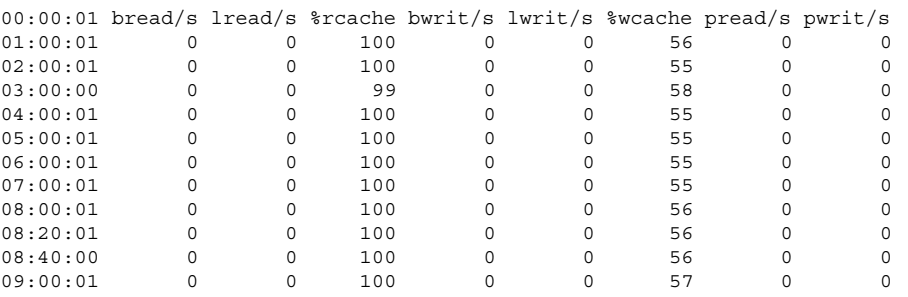

性能の監視手順 **537**

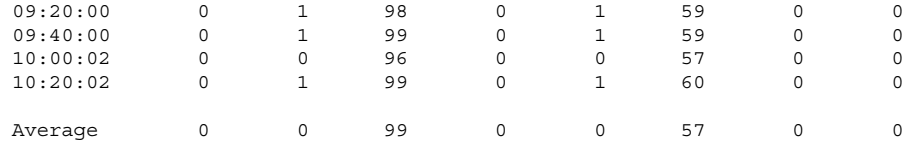

## ▼ システムコールの統計情報をチェックする方法 (sar)

sar -c コマンドを使用すると、システムコールの統計情報が表示されます。 \$ **sar -c**

00:00:01 scall/s sread/s swrit/s fork/s exec/s rchar/s wchar/s 01:00:01 2071 231 230 0.01 0.00 923483 923298

表 26–9 に、-c オプションでレポートされる次のシステムコールのカテゴリを示し ます。一般に、reads と writes はシステムコール合計の約半分ですが、割合はシ ステムで実行中の動作によって大幅に変動します。

表 **26–9** sar -c コマンドからの出力

| フィールド名        | 説明                                                                           |
|---------------|------------------------------------------------------------------------------|
| scall/s       | 1秒当りのすべてのタイプのシステムコール数 (通常は、ビジーな 4<br>ないし6ユーザーのシステム上で1秒当り約30)                 |
| $s$ read/ $s$ | 1秒当りの read システムコール数                                                          |
| swrit/s       | 1秒当りの write システムコール数                                                         |
| fork/ $s$     | 1秒当りの fork システムコール数 (4 ないし 6 ユーザーのシステム上<br>で毎秒約0.5)。この数値は、シェルスクリプトの実行中は大きくなる |
| exec/d        | 1秒当りの exec システムコール数。exec/s を fork/s で割った値が<br>3より大きい場合は、効率の悪い PATH 変数を調べる    |
| rchar/s       | read システムコールによって転送される 1 秒当りの文字 (バイト) 数                                       |
| wchar/s       | write システムコールによって転送される1秒当りの文字(バイト)数                                          |

#### 例 **—** システムコールの統計情報をチェックする

次の例に、sar -c コマンドからの出力を示します。

\$ **sar -c**

SunOS venus 5.7 Generic sun4m 06/17/98

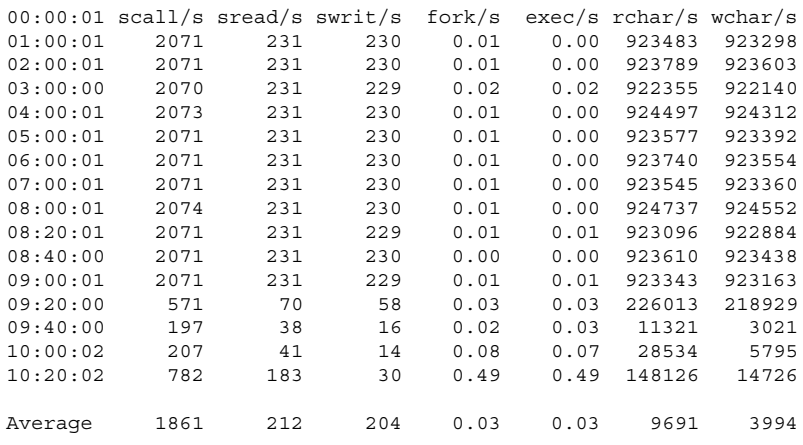

# ディスク動作をチェックする方法 (sar)

sar -d コマンドを使用すると、ディスク動作の統計情報が表示されます。 \$ **sar -d** %busy avque r+w/s blks/s avwait avserv 01:00:01 fd0 0 0.0 0.0 0 0.0 0.0

表 26–10 は、-d オプションを使用したときに表示されるディスクデバイス動作を示 します。待ち行列内に何かがあるときは、待ち行列の長さと待ち時間が計測される ので注意してください。%busy の値が小さい場合に、待ち行列とサービス時間が大 きければ、変更されたブロックをディスクに随時書き込むために、システムが定期 的に処理していることを示す場合があります。

表 **26–10** sar -d コマンドからの出力

| フィールド名 | 説明                      |
|--------|-------------------------|
| device | 監視中のディスクデバイス名           |
| %busy  | デバイスが転送要求のサービスに費やす時間の割合 |

性能の監視手順 **539**

表 **26–10** sar -d コマンドからの出力 続く

| フィールド名    | 説明                                                                    |
|-----------|-----------------------------------------------------------------------|
| avque     | 平均待ち時間と平均サービス時間の合計                                                    |
| $r+w/s$   | デバイスへの1秒当りの読み取り転送数と書き込み転送数                                            |
| $b$ lks/s | デバイスに転送される 1 秒当りの 512 バイトブロック数                                        |
| avwait    | 待ち行列内でアイドル状態で待機中の要求を転送する平均ミリ秒数 (待<br>ち行列に要求が入っているときのみ計測)              |
| avserv    | デバイスが転送要求を完了するまでの平均ミリ秒数 (ディスクの場合<br>は、この値にシークタイム、回転待ち時間、データ転送時間が含まれる) |

#### 例 **—** ディスク動作をチェックする

次の 2 つの例は、sar -d コマンドの例を示します。第 1 の例は、SCSI (Small Computer System Interface、「スカジー」と発音します) 以外の統合ディスク、つま り SCSI インタフェースを使用しないディスクを持つコンピュータからのものです。 この例は、データをハードディスク (hdsk-0) からフロッピーディスク (fdsk-0) に 転送中であることを示します。

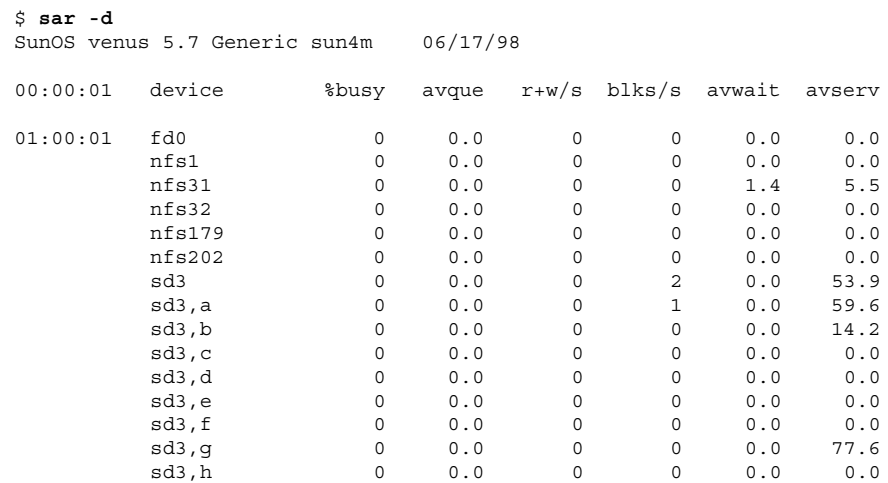
次の例は、SCSI 統合ディスク、つまり SCSI インタフェースを使用するディスクを 持つコンピュータからのものです。この例は、ある SCSI ハードディスク (sd00-0) から別の SCSI 統合ディスク (sd00-1) にデータを転送中であることを示します。

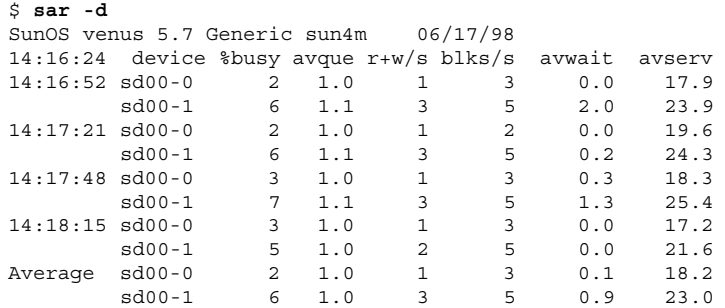

# ページアウトとメモリーをチェックする方法 (sar)

sar -g オプションを使用すると、ページアウトとメモリー解放動作が (平均値とし て) 表示されます。

\$ **sar -g** 00:00:01 pgout/s ppgout/s pgfree/s pgscan/s  $% 0.00$  0.00 0.00 0.00 0.00 0.00 01:00:01 0.00 0.00 0.00 0.00 0.00

sar -g で表示される出力は、より多くのメモリーが必要かどうかを判断するのに 役立ちます。ps -elf コマンドを使用すると、ページデーモンに使用される CPU サイクル数が表示されます。サイクル数が大きく、pgfree/s と pgscan/s の値が 大きければ、メモリー不足を示します。

また、sar -g を使用すると、i ノードの再利用間隔が短すぎるために、再利用可能 なページが失われているかどうかも表示されます。

表 26–11 に、-g オプションからの出力を示します。

表 **26–11** sar -g コマンドからの出力

| フィールド名   | 説明                                                            |
|----------|---------------------------------------------------------------|
| pqout/s  | 1 秒間にページアウトされた要求数                                             |
| ppgout/s | 1秒間に実際にページアウトされたページ数 (1 つのページアウト要求<br>で複数のページがページアウトされることがある) |

表 **26–11** sar -g コマンドからの出力 続く

| フィールド名      | 説明                                                                                                    |
|-------------|----------------------------------------------------------------------------------------------------|
| pqfree/s    | 空きリストに配置された 1 秒当りのページ数                                                                                                    |
| $p$ qscan/s | ページデーモンによって走査された1秒当りのページ数。この値が大<br>きい場合は、ページデーモンが空きメモリーのチェックに大量の時間を<br>費やしている。これは、メモリーを増やす必要があることを示す                                                                                     |
| %ufs ipf    | ufs がそれに関連付けられた再使用可能ページを持つ iget によって空<br>きリストから取り出された割合。これらのページはフラッシュされ、プ<br>ロセスが回収できなくなる。したがって、これはページフラッシュを<br>伴う igets の割合である。値が大きければ、iノードの空きリストが<br>ページ境界であり、ufs のiノード数を増やす必要があることを示す |

### 例 **—** ページアウトとメモリーをチェックする

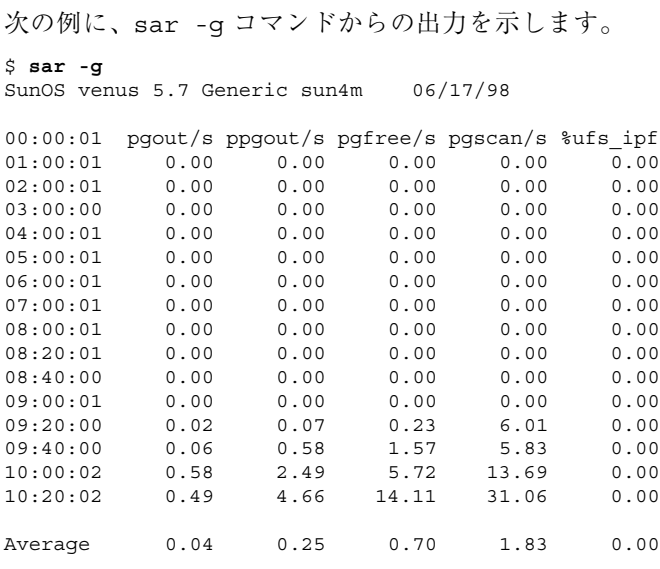

# ▼ カーネルメモリーの割り当てをチェックする方法 (sar)

sar -k コマンドを使用すると、Kernel Memory Allocator (KMA) に関して次の動 作が表示されます。

KMA を使用すると、カーネルサブシステムは必要に応じてメモリーを割り当て、 解放できます。最大量のメモリーを静的に割り当てるのではなく、ピークを下回る 負荷を要求するのが予想されるため、KMA はメモリー要求を「小」 (256 バイト未 満)、「大」 (512 バイト~ 4K バイト)、「サイズ超過」 (4K バイト超) という 3 つ のカテゴリに分けます。また、2 つのメモリープールを管理して、「小」要求と 「大」要求を満たします。「サイズ超過」要求は、システムページアロケータから メモリーを割り当てることで満たされます。

KMA 資源を使用するドライブや STREAMS の作成に使用中のシステムを調査する 場合は、sar -k を使用すると便利です。それ以外の場合は、このコマンドで提供 される情報は不要です。KMA 資源を使用するが、終了前には特に資源を返さない ドライバやモジュールがあると、メモリーのリークが生じることがあります。メモ リーリークが発生すると、KMA によって割り当てられるメモリーは時間が経つ につれて増大します。したがって、sar -k の alloc フィールドの値が時間が経つ につれ増える場合は、メモリーリークの可能性があります。メモリーリークのもう 1 つの兆候は、要求が失敗することです。この問題が発生した場合は、メモリー リークのために KMA がメモリーを予約したり割り当てたりできなくなっている可 能性があります。

メモリーリークが発生した場合は、KMA からメモリーを要求したが返していない ドライバや STREAMS がないかどうかをチェックする必要があります。

\$ **sar -k**

00:00:01 sml\_mem alloc fail lg\_mem alloc fail ovsz\_alloc fail 01:00:01 1949696 1444668 0 5578752 4254136 0 2826240 0

表 26–12 に、−k オプションからの出力を示します。

表 **26–12** sar -k コマンドからの出力

| フィールド名  | 説明                                                           |
|---------|--------------------------------------------------------------|
| sml mem | KMA が小メモリー要求プール内で使用できるメモリーのバイト数(小<br>要求は 256 バイト未満)          |
| alloc   | KMA が小メモリー要求プールから小メモリー要求に割り当てたメモ<br>リーのバイト数                  |
| fail    | 小量のメモリーで失敗した要求数                                              |
| lg mem  | KMA が大メモリー要求プール内で使用できるメモリーのバイト数(大<br>要求は 512 バイトから 4K バイトまで) |

表 **26–12** sar -k コマンドからの出力 続く

| フィールド名     | 説明                                                                               |
|------------|----------------------------------------------------------------------------------|
| alloc      | KMA が大メモリー要求プールから大メモリー要求に割り当てたメモ<br>リーのバイト数                                      |
| fail       | 大メモリーで失敗した要求数                                                                    |
| ovsz alloc | サイズ超過要求 (4K バイトを超える要求) に割り当てられたメモリーの<br>容量。これらの要求はページアロケータによって満たされるので、プー<br>ルはない |
| fail       | サイズ超過メモリーで失敗した要求数                                                                |

#### 例 **—** カーネルメモリーの割り当てをチェックする **(**sar**)**

次の例は、sar -k 出力を示します。 \$ **sar -k** SunOS venus 5.7 Generic sun4m 06/17/98 00:00:01 sml\_mem alloc fail lg\_mem alloc fail ovsz\_alloc fail 01:00:01 1949696 1444668 0 5578752 4254136 0 2826240 0  $01:00:01 \ 1949696 \ 1444668 \qquad 0 \ 5578752 \ 4254136 \qquad 0 \qquad 2826240 \qquad 0$ <br> $02:00:01 \ 1949696 \ 1444800 \qquad 0 \ 5578752 \ 4254136 \qquad 0 \qquad 2826240 \qquad 0$ 02:00:01 1949696 1444800 0 5578752 4254136 0 2826240 0 03:00:00 1949696 1445144 0 5578752 4258872 0 2826240 0 04:00:01 1949696 1446208 0 5578752 4259784 0 2826240 0 05:00:01 1949696 1445528 0 5578752 4256160 0 2826240 0 06:00:01 1949696 1445488 0 5578752 4259784 0 2826240 0 07:00:01 1949696 1445460 0 5578752 4259784 0 2826240 0 08:00:01 1949696 1446308 0 5578752 4258872 0 2826240 0 08:20:01 1949696 1440708 0 5578752 4250976 0 2826240 0 08:40:00 1949696 1440664 0 5578752 4250976 0 2826240 0 09:00:01 1949696 1445280 0 09:20:00 1929216 1369988 0 09:20:00 1929216 1369988 0 09:20:00 09:20:00 1929216 1369988 0 0 09:20:00 1929216 1369988 0 5324800 4122928 0 2826240 0 09:40:00 1929216 1380628 0 5320704 4065992 0 2826240 0 10:00:02 1916928 1442364 0 5345280 4142184 0 2826240 0 10:20:02 1916928 1415932 0 5373952 4100360 0 2826240 0 Average 1942596 1433278 0 5515401 4216982 0 2826240 0

## ▼ プロセス間通信をチェックする方法 (sar)

sar -m コマンドを使用すると、プロセス間通信の動作が表示されます。

\$ **sar -m** 00:00:01 msg/s sema/s 01:00:01 0.00 0.00 通常、これらの数字は、メッセージやセマフォを使用するアプリケーションを実行 していない限りゼロ (0.00) です。

表 26–13 に、−m オプションからの出力を示します。

表 **26–13** sar -m コマンドからの出力

| フィールド名 | 説明                    |
|--------|-----------------------|
| msq/s  | 1 秒当りのメッセージ処理 (送受信) 数 |
| sema/s | 1秒当りのセマフォ処理数          |

#### 例 **—** プロセス間通信をチェックする

次の例は、sar -m コマンドからの出力を示します。

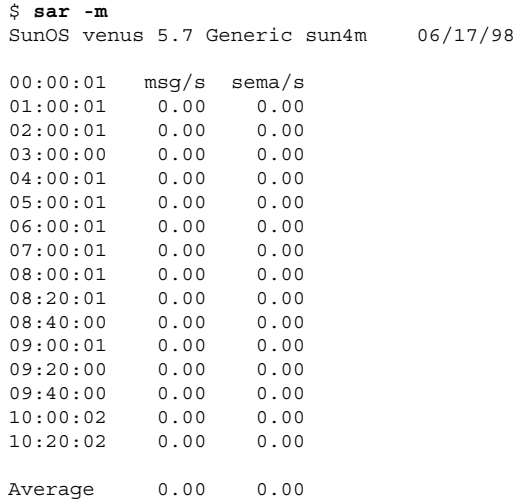

ページイン動作をチェックする方法 (sar)

sar -p コマンドを使用すると、保護フォルトや変換フォルトを含むページイン動 作が表示されます。

\$ **sar -p** 00:00:01 atch/s pgin/s ppgin/s pflt/s vflt/s slock/s 01:00:01 0.00 0.04 0.05 0.38 0.67 0.00

表 26–14 は、−p オプションを指定したときに表示される統計情報を示します。

表 **26–14** sar -p コマンドからの出力

| フィールド名  | 説明                                                                                                    |
|---------|----------------------------------------------------------------------------------------------------|
| atch/s  | 現在メモリーに入っているページを回収して満たされる1秒当りのペー<br>ジフォルト数 (1 秒当りの付加数)。この例には、空きリストから無効な<br>ページを回収し、別のプロセスに現在使用中のテキストページを共有す<br>る処理が含まれる (たとえば、複数のプロセスが同じプログラムテキス<br>トにアクセスしている場合など) |
| pgin/s  | ファイルシステムがページイン要求を受信する 1 秒当りの回数                                                                                                    |
| ppqin/s | ページインされる1秒当りのページ数。ソフトロック要求(slock/s を<br>参照) などの1つのページイン要求や、大型ブロックサイズでは、複数<br>のページがページインされることがある                                                                     |
| pflt/s  | 保護エラーによるページフォルト数。保護フォルトの例には、ページへ<br>の不正なアクセスや、「書き込み時コピー」などがある。通常、この数<br>値は主に「書き込み時コピー」からなっている                                                                       |
| vflt/s  | 1秒当りのアドレス変換ページフォルト数。これは、有効性フォルトと<br>呼ばれ、所定の仮想アドレスに有効なプロセステーブルエントリが存在<br>しないときに発生する                                                                                  |
| slock/s | 物理入出力を要求するソフトウェアロック要求によって発生する1秒当<br>りのフォルト数。ソフトロック要求の発生例には、ディスクからメモ<br>リーへのデータ転送などがある。システムはデータを受信しないページ<br>をロックするので、別のプロセスはそれを回収して使用できない                            |

## 例 **—** ページイン動作をチェックする

次の例は、sar -p からの出力を示します。

\$ **sar -p**

SunOS venus 5.7 Generic sun4m 06/17/98

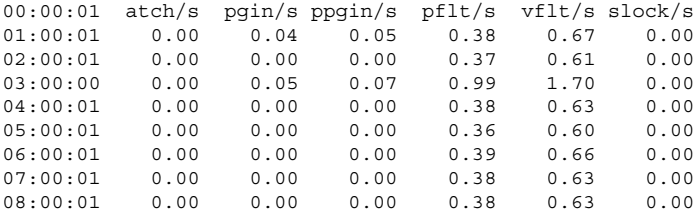

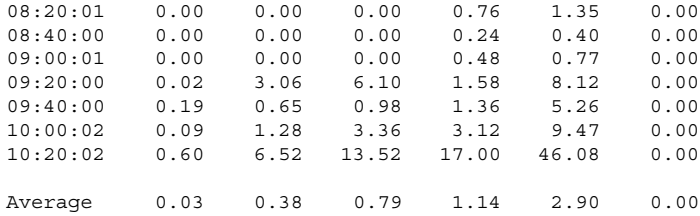

# ▼ 待ち行列動作をチェックする方法 (sar)

sar -q コマンドを使用すると、待ち行列に要求が入っている平均待ち行列の長さ と、その間の時間の割合が表示されます。

\$ **sar -q** 00:00:01 runq-sz %runocc swpq-sz %swpocc 01:00:01 1.0 34

注 **-** システムに空きメモリーが十分ない場合でも、スワップアウトされた軽量プロ セス数が 0 より大きい場合があります。この状態は、休眠中の軽量プロセスが スワップアウトされ処理されない場合 (プロセスや軽量プロセスが休眠中であり、 キーボードやマウスの入力を待機中の場合など) に発生します。

表 26–15 は、−q オプションを指定する場合の出力を示します。

表 **26–15** sar -q コマンドの出力

| フィールド名    | 説明                                                                                            |
|-----------|-----------------------------------------------------------------------------------------------|
| runq-sz   | CPUを実行するためにメモリー内で待機中のカーネルスレッド数。通<br>常、この値は2未満になる。値が常に2より大きい場合は、システム<br>が CPU の限界に到達している可能性がある |
| &runocc   | ディスパッチ待ち行列が使用されている時間の割合                                                                       |
| $swpq-sz$ | スワップアウトされた平均軽量プロセス数                                                                           |
| %swpocc   | 軽量プロセスがスワップアウトされた時間の割合                                                                        |

#### 例 **—** 待ち行列動作をチェックする

次の例は、sar -q コマンドからの出力を示します。%runocc の値が大きく (90 パーセント超)、runq-sz が 2 より大きい場合は、CPU の負荷が大きく、応答速度 が低下しています。この場合は、CPU の容量を増やしてシステムの応答速度を適正 化する必要があります。

\$ **sar -q** SunOS venus 5.7 Generic sun4m 06/17/98

00:00:01 runq-sz %runocc swpq-sz %swpocc 01:00:01 1.0 34 02:00:01 1.0 34 03:00:00 1.0 34 04:00:01 1.0 35 05:00:01 1.0 35<br>06:00:01 1.0 35 06:00:01 1.0 35<br>07:00:01 1.0 34  $07:00:01$ 08:00:01 1.0 35 08:20:01 1.0 36 08:40:00 1.0 32 09:00:01 1.0 36 09:20:00 1.1 9  $09:40:00$  1.3 3<br>10:00:02 1.5 4  $10:00:02$  1.5 10:20:02 1.4 11 10:40:00 1.2 4 Average 1.0 30

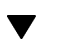

# ▼ 未使用のメモリーをチェックする方法 (sar)

sar -r コマンドを使用すると、現在使用されていないメモリーページ数とスワッ プファイルのディスクブロック数が表示されます。

\$ **sar -r** 00:00:01 freemem freeswap<br>01:00:01 4184 320108 01:00:01 4184 320108

表 26–16 は、−r オプションを使用する場合の出力を示します。

表 **26–16** sar -r コマンドからの出力

| フィールド名   | 説明                                                               |
|----------|------------------------------------------------------------------|
| freemem  | コマンドによるサンプル収集間隔の間にユーザープロセスに利用できる<br>平均メモリーページ数。ページサイズはマシンに応じて異なる |
| freeswap | ページスワップに使用可能な 512 バイトのディスクブロック数                                  |

表 **26–16** sar -r コマンドからの出力 続く

### 例 **—** 未使用のメモリーをチェックする

次の例は、sar -r コマンドからの出力を示します。

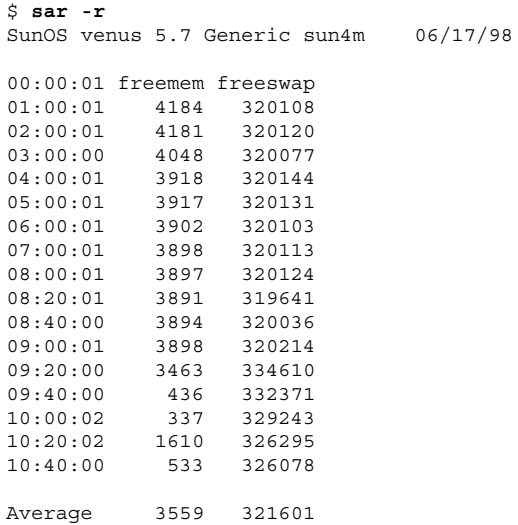

# ▼ CPU の使用状況をチェックする方法 (sar)

sar -u コマンドを使用すると、CPU の使用状況が表示されます。

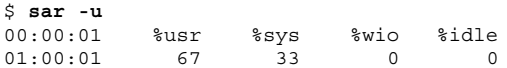

(オプションを指定しない sar コマンドは、sar -u と同じです)。所定の瞬間に、 プロセッサはビジー状態またはアイドル状態になっています。ビジー状態のとき は、プロセッサはユーザーモードまたはシステムモードになっています。アイドル 状態のときは、プロセッサは入出力の完了を待っているか、何も処理することが ないので「待機」している状態です。

表 26–17 は、−u オプションを使用する場合の出力を示します。

表 **26–17** sar -u コマンドからの出力

| フィールド名            | 説明                                       |
|-------------------|------------------------------------------|
| ီsys              | プロセッサがシステムモードになっている時間の割合が表示される           |
| %user             | プロセッサがユーザーモードになっている時間の割合が表示される           |
| $\frac{1}{2}w$ in | プロセッサがアイドル状態で入出力の完了を待っている時間の割合が表<br>示される |
| afbig             | プロセッサがアイドル状態で入出力を待っていない時間の割合が表示さ<br>れる   |

一般に、%wio の値が大きい場合は、ディスクの処理速度が低下していることを意味 します。

### 例 **— CPU** の使用状況をチェックする

次の例は、sar -u コマンドからの出力を示します。

\$ **sar -u**

SunOS venus 5.7 Generic sun4m 06/17/98

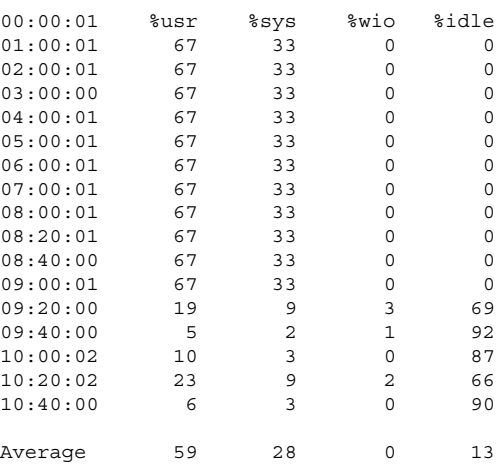

## ▼ システムテーブルの状態をチェックする方法 (sar)

sar -v コマンドを使用すると、プロセステーブル、i ノードテーブル、ファイル テーブル、共有メモリーレコードテーブルの状態が表示されます。

\$ **sar -v** 00:00:01 proc-sz ov inod-sz ov file-sz ov lock-sz 01:00:01 69/874 0 2698/4032 0 519/519 0 0/0

表 26–18 は、−v オプションを使用する場合の出力を示します。

表 **26–18** sar -v コマンドからの出力

| フィールド名      | 説明                                                                                                    |
|-------------|----------------------------------------------------------------------------------------------------|
| proc-sz     | 現在カーネル内で使用されているか、割り当てられているプロセスエン<br>トリ (proc 構造) の数                                                   |
| inod-sz     | メモリー内の合計iノード数とカーネル内で割り当て済みの最大iノー<br>ド数の比。これは厳密な上限ではなく、超えることもできる                                       |
| file-sz     | 開いているシステムファイルテーブルのサイズ。ファイルテーブルには<br>領域が動的に割り当てられるので、sz は o として表示される                                   |
| $_{\rm OV}$ | 現在カーネル内で使用されているか割り当てられている共有メモリーレ<br>コードテーブルのエントリ数。共有メモリーレコードテーブルには領域<br>が動的に割り当てられるので、sz は o として表示される |
| lock-sz     | 現在カーネル内で使用されているか割り当てられている共有メモリーレ<br>コードテーブルのエントリ数。共有メモリーレコードテーブルには領域<br>が動的に割り当てられるので、sz は o として表示される |

### 例 **—** システムテーブルの状態をチェックする

次の例は、sar -v コマンドからの出力を示します。この例は、すべてのテーブルに 十分なサイズがあり、オーバーフローは発生しないことを示します。これらのテーブ ルには、いずれも物理メモリーの容量に基づいて領域が動的に割り当てられます。

\$ **sar -v** SunOS venus 5.7 Generic sun4m 06/17/98 00:00:01 proc-sz ov inod-sz ov file-sz ov lock-sz<br>01:00:01 69/874 02698/4032 0 519/519 0 0/0<br>02:00:01 69/874 02698/4032 0 519/519 0 0/0 01:00:01 69/874 0 2698/4032 0 519/519 0 0/0

02:00:01 69/874 0 2698/4032 0 519/519 0 0/0

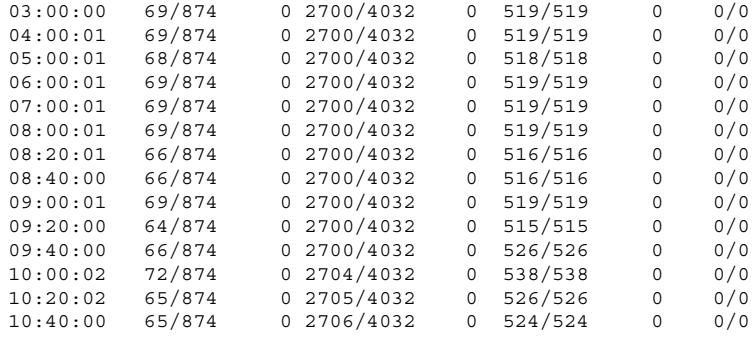

# ▼ スワップ動作をチェックする方法 (sar)

sar -w コマンドを使用すると、スワッピングと切り替え動作が表示されます。

\$ **sar -w** 00:00:01 swpin/s bswin/s swpot/s bswot/s pswch/s 01:00:01 0.00 0.0 0.00 0.0 479

表 26–19 は、目標の値と規則を示します。

表 **26–19** sar -w コマンドからの出力

| フィールド名     | 説明                                                            |
|------------|---------------------------------------------------------------|
| swpin/s    | メモリーに転送される1秒当りの軽量プロセス数                                        |
| bswin/s    | メモリーからスワップアウトされる1秒当りの平均プロセス数。この数<br>値が1より大きい場合は、メモリーを増やす必要がある |
| swpot/s    | メモリーからスワップアウトされる1秒当りの平均プロセス数。この数<br>値が1より大きい場合は、メモリーを増やす必要がある |
| $b$ swot/s | スワップアウト用に転送される1秒当りのブロック数                                      |
| pswch/s    | 1秒当りのカーネルスレッド切り替え数                                            |

注 **-** すべてのプロセスのスワップインには、プロセスの初期化が含まれます。

#### **552** Solaris のシステム管理 (第 2 巻) ♦ 1998 年 11 月

### 例 **—** スワップ動作をチェックする

次の例は、sar -w コマンドからの出力を示します。

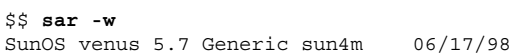

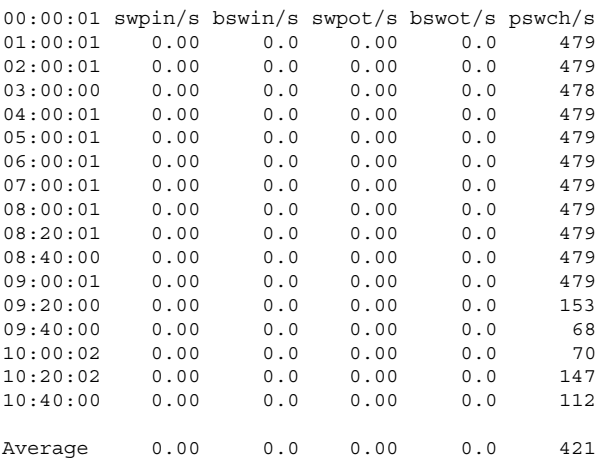

# ▼ 端末動作をチェックする方法 (sar)

sar -y コマンドを使用すると、端末デバイスの動作を監視できます。

\$ **sar -y** 00:00:01 rawch/s canch/s outch/s rcvin/s xmtin/s mdmin/s 01:00:01 0 0 0 0 0 0

大量の端末入出力がある場合は、このレポートを使用して不良な行がないかどうか を判別できます。表 26–20 は、記録される動作の定義を示します。

表 **26–20** sar -y コマンドからの出力

| フィールド名  | 説明                    |
|---------|-----------------------|
| rawch/s | 1秒当りの入力文字数 (raw 待ち行列) |
| canch/s | 標準待ち行列で処理される1秒当りの文字数  |
| outch/s | 1 秒当りの出力文字数 (出力待ち行列)  |
| rcvin/s | 1 秒当りの受信側ハードウェア割り込み数  |

表 **26–20** sar -y コマンドからの出力 続く

| フィールド名     | 説明                  |
|------------|---------------------|
| $x$ mtin/s | 1秒当りの送信側ハードウェア割り込み数 |
| mdmin/s    | 1秒当りのモデム割り込み数       |

1 秒当りのモデム割り込み数 (mdmin/s) は 0 に近く、1 秒当りの送受信割り込み数 (xmtin/s と rcvin/s) は、それぞれ着信または発信文字数以下になるはずです。 そうでない場合は、不良回線がないかどうかをチェックしてください。

### 例 **—** 端末動作をチェックする

次の例は、sar -y コマンドからの出力を示します。

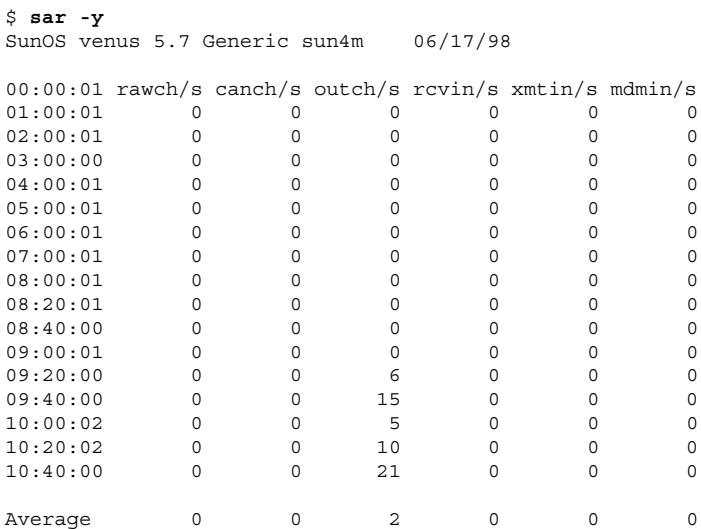

# ▼ システム全体の性能をチェックする方法 (sar)

sar -A コマンドを使用すると、システム全体の性能が表示されます。

このコマンドを使用すると、全体像を把握できます。複数のタイムセグメントから のデータが表示される場合は、レポートに平均値が含まれます。

#### **554** Solaris のシステム管理 (第 2 巻) ♦ 1998 年 11 月

### システム動作データの自動収集 **(**sar**)**

システム動作データを自動的に収集するには、sadc、sa1、sa2 という 3 つのコマ ンドを使用します。

sadc データ収集ユーティリティは、システム動作に関するデータを定期的に収集 し、24 時間ごとに 1 つのファイルに 2 進形式で保存します。sadc を定期的に (通 常は 1 時間ごとに) 実行するだけでなく、システムがマルチユーザーモードでブー トするときにも実行するように設定できます。データファイルは、ディレクトリ /usr/adm/sa に格納されます。各ファイルには sa*dd* という名前が与えられます。 この場合、*dd* は現在の日付です。このコマンドの書式は次のとおりです。 /usr/lib/sa/sadc [*t n*] [*ofile*]

このコマンドは、*t* 秒 (*t* は 5 秒より長くする必要があります) 間隔でサンプルデータ を *n* 回収集します。次に、ファイル *ofile* または標準出力に 2 進形式で書き込みま す。*t* と *n* を省略すると、特殊ファイルに 1 度だけ書き込まれます。

#### ブート時に sadc を実行する

カウンタが 0 にリセットされるときから統計情報を記録するために、sadc コマン ドをシステムのブート時に実行する必要があります。sadc をブート時に確実に実行 するには、日ごとのデータファイルにレコードを書き込むコマンド行を /etc/init.d/perf ファイルに入れなければなりません。

コマンドエントリの書式は次のとおりです。 su sys -c "/usr/lib/sa/sadc /usr/adm/sa/sa'date +5d'"

#### sa1 を使用して sadc を定期的に実行する

定期的にレコードを生成するには、sadc を定期的に実行する必要があります。その ためには、シェルスクリプト sa1 を呼び出す 1 行を /var/spool/cron/sys ファイルに挿入するのが最も簡単な方法です。このスクリプトは sadc を起動し、 日ごとのデータファイル /var/adm/sa/sa*dd* に書き込みます。書式は次のとおり です。

/usr/lib/sa/sa1 [*t n*]

引数 *t* と *n* を指定すると、レコードは *t* 秒間隔で *n* 回書き込まれます。この 2 つの 引数を省略すると、レコードは 1 度しか書き込まれません。

#### sa2 を使用してレポートを生成する

もう 1 つのシェルスクリプト sa2 は、2 進データファイルではなくレポートを生成 します。sa2 コマンドは sar コマンドを呼び出して、レポートファイルに ASCII 出 力を書き込みます。

### システム動作データを収集する **(**sar**)**

sar コマンドを使用すると、システム動作データそのものを収集するか、sadc で 作成された日ごとの動作ファイルに収集された情報をレポートできます。

```
sar コマンドの書式は次のとおりです。
```

```
sar [-aAbcdgkmpqruvwy] [-o file] t [n]
```
sar [-aAbcdgkmpqruvwy] [-s *time*] [-e *time*] [-i *sec*] [-f *file*]

次の sar コマンドは、オペレーティングシステム内の累積動作カウンタから *t* 秒間 隔で *n* 回データを収集します (*t* が 5 秒ないし 5 秒以上の値でないと、コマンドその ものがサンプルに影響を与えることがあります)。サンプルの収集間隔を指定しなけ ればなりません。指定しないと、このコマンドは第 2 の書式に従って動作します。*n* のデフォルト値は 1 です。次の例では、10 秒間隔で 2 つのサンプルが収集されま す。-o オプションを指定すると、サンプルは 2 進形式でファイルに保存されます。

\$ **sar -u 10 2**

その他に、sar では次の点に注意する必要があります。

- サンプル間隔またはサンプル数を指定しなければ、sar はデータを以前に記録さ れたファイルから抽出します。その場合は、-f オプションで指定したファイ ル、または、デフォルトでは最新日付分の標準の日ごとの動作ファイル /var/adm/sa/sa*dd* から抽出されます。
- -s オプションと -e オプションでは、レポートの開始時刻と終了時刻を定義しま す。開始時刻と終了時刻の書式は *hh*[*:mm*[*:ss*]] です (この場合、*h*、*m*、*s* は、それ ぞれ時間、分、秒を表します)。
- -i オプションでは、レコードの選択間隔を秒単位で指定します。-i オプション を指定しなければ、日ごとの動作ファイル内で見つかったすべての間隔がレポー トされます。

表 26–21 に sar コマンドのオプションとその動作を示します。

**556** Solaris のシステム管理 (第 2 巻) ♦ 1998 年 11 月

表 **26–21** sar コマンドのオプション

| オプション | 動作                                           |
|-------|----------------------------------------------|
| $-a$  | ファイルアクセス操作をチェックする                            |
| $-b$  | バッファー動作をチェックする                               |
| $-C$  | システムコールをチェックする                               |
| -d    | 各ブロックデバイスの動作をチェックする                          |
| $-q$  | ページアウトとメモリーの解放をチェックする                        |
| $-k$  | カーネルメモリーの割り当てをチェックする                         |
| -m    | プロセス間通信をチェックする                               |
| $-p$  | スワップとディスパッチ動作をチェックする                         |
| $-q$  | 待ち行列動作をチェックする                                |
| $-r$  | 未使用メモリーをチェックする                               |
| $-u$  | CPU の使用率をチェックする                              |
| $-v$  | システムテーブルの状態をチェックする                           |
| $-W$  | ボリュームのスワッピングと切り替えをチェックする                     |
| $-y$  | 端末動作をチェックする                                  |
| -A    | システム全体の性能をリポートする (すべてのオプションを入力した場合<br>と同じです) |

オプションを使用しなければ、−u オプションを指定してコマンドを呼び出すのと同 じです。

自動データ収集を設定する方法

**1.** スーパーユーザーになります。

**2.** エディタを使用して、/etc/init.d/perf ファイルを開きます。このファイル には、sadc 起動命令が入っています。次の行がコメント解除されていることを 確認します。

MATCH='who -r|grep -c ''[234][ ]\*0[ ]\*[S1]''' if [ \${MATCH} -eq 1 ] then su sys -c ''/usr/lib/sa/sadc /var/adm/sa/sa'date +%d''' fi

このバージョンの sadc コマンドは、カウンタが 0 にリセットされる時間 (ブー ト時) を示す特殊なレコードを書き込みます。sadc の出力はファイル sa*dd* に格 納されます (この場合、*dd* は現在の日付です)。このファイルは、毎日のシステム 動作の記録となります。

**3.** エディタを使用して、/var/spool/cron/crontabs/sys ファイル **(**システム の crontab ファイル**)** を開きます。次の行をコメント解除します。

# 0 \* \* \* 0-6 /usr/lib/sa/sa1 # 20,40 8-17 \* \* 1-5 /usr/lib/sa/sa1

第 1 のエントリは、時間に関するレコードを、1 週 7 日間の 1 時間ごとに /var/adm/sa/sa*dd* に書き込みます。

第 2 のエントリは、月曜から金曜の午前 8 時から午後 5 時までのピーク作業時 間中に、各正時から 20 分過ぎと 40 分過ぎの 2 度に渡り、レコードを /var/adm/sa/sa*dd* に書き込みます。

したがって、この 2 つの crontab エントリによって、月曜から金曜までは午前 8 時から午後 5 時まで 20 分ごとに、それ以外の曜日は 1 時間ごとに、レコード が /var/adm/sa/sa*dd* に書き込まれます。これらのデフォルトは、必要に応じ て変更できます。

<sup>第</sup> **27** <sup>章</sup>

# ネットワーク性能の監視手順

この章では、ネットワーク性能を監視する方法について説明します。この章で説明 する手順は次のとおりです。

- 560ページの「ネットワーク上のホストの応答をチェックする方法」
- 561ページの「ネットワーク上のホストにパケットを送信する方法」
- 562ページの「ネットワークからパケットを取り込む方法」
- 562ページの「ネットワークの状態をチェックする方法」
- 565ページの「NFS サーバーとクライアントの統計情報を表示する方法」

## ネットワーク性能の監視

表 27–1 は、ネットワーク性能の監視に使用できるコマンドを示しています。

表 **27–1** ネットワーク監視コマンド

| コマンド  | 用涂                                                   |
|-------|------------------------------------------------------|
| ping  | ネットワーク上でホストの応答を調べる                                   |
| spray | パケットサイズの信頼性をテストする。パケットが遅延またはドロップ<br>されていないかどうかを判別できる |
| snoop | ネットワークからパケットを取り込み、各クライアントから各サーバー<br>へのコールを追跡する       |

**559**

表 **27–1** ネットワーク監視コマンド 続く

| コマンド    | 用涂                                                                                                    |
|---------|----------------------------------------------------------------------------------------------------|
| netstat | TCP/IP トラフィックに使用されるインタフェース、IP ルーティング<br>テーブル、UDP、TCP、ICMP、IGMP に関するプロトコルごとの統計情<br>報など、ネットワークの状態が表示される |
| nfsstat | NFS の問題の分析に使用できるサーバーとクライアントの統計情報の<br>集計が表示される                                                         |

▼ ネットワーク上のホストの応答をチェックする方 法

ping コマンドを使用して、ネットワーク上のホストの応答をチェックします。 \$ **ping** *hostname*

物理的な問題があると思われる場合は、ping を使用してネットワーク上の複数のホ ストの応答時間を調べることができます。あるホストからの応答が期待したとおり でない場合は、そのホストを調査できます。物理的な問題は、次の原因で発生する ことがあります。

- ケーブルまたはコネクタの緩み
- 不適切な接地
- 終端処理の欠落
- 信号の反射

このコマンドの詳細は、ping(1M) のマニュアルページを参照してください。

### 例 **—** ネットワーク上のホストの応答をチェックする

ping の最も単純なバージョンは、ネットワーク上のホストにパケットを1 つ送信 します。正しい応答を受信すると、「*host* is alive」というメッセージを出力しま す。

#### \$ **ping elvis**

elvis is alive

-s オプションを指定すると、ping は 1 秒ごとに 1 つずつデータグラムをホストに 送信します。その後で、次のように各応答と往復の所要時間を出力します。

**560** Solaris のシステム管理 (第 2 巻) ♦ 1998 年 11 月

```
$ ping -s pluto
64 bytes from pluto (123.456.78.90): icmp_seq=0. time=10. ms
64 bytes from pluto (123.456.78.90): icmp_seq=5. time=0. ms
64 bytes from pluto (123.456.78.90): icmp_seq=6. time=0. ms
\mathcal{L}_{\mathbb{C}}----pluto PING Statistics----
8 packets transmitted, 8 packets received, 0% packet loss
```

```
round-trip (ms) min/avg/max = 0/2/10
```
## ▼ ネットワーク上のホストにパケットを送信する方 法

spray コマンドを使用すると、パケットサイズの信頼性をテストできます。 \$ **spray** [ -c *count* -d *interval* -l *packet\_size*] *hostname*

-c *count* 送信するパケット数 -d *interval* パケットを送信するたびに一時停止するマイクロ秒数。遅延を使用し ないと、バッファーを使い果たす可能性がある -l *packet\_size* パケットサイズ *hostname* パケットを送信するシステム

このコマンドの詳細は、spray(1M) のマニュアルページを参照してください。

#### 例 **—** ネットワーク上のホストにパケットを送信する

次の例では、それぞれが 2048 バイト (-l 2048) のパケット 100 個 (-c 100) がホ ストに送信されます 。パケットは、各バースト間で 20 マイクロ秒の遅延時間 (-d 20) ごとに送信されます。

\$ **spray -c 100 -d 20 -l 2048 pluto** sending 100 packets of length 2048 to pluto ... no packets dropped by pluto 279 packets/sec, 573043 bytes/sec

ネットワーク性能の監視手順 **561**

### ▼ ネットワークからパケットを取り込む方法

ネットワークからパケットを取り込み、各クライアントから各サーバーへのコール を追跡するには、snoop を使用します。このコマンドは、ネットワーク性能の問題 を素早く発見できるように正確なタイムスタンプを提供します。詳細 は、snoop(1M) のマニュアルページを参照してください。

# **snoop**

パケットがドロップされる場合は、バッファー領域不足または CPU の過負荷が原因 となっていることがあります。

### ▼ ネットワークの状態をチェックする方法

netstat コマンドを使用すると、ネットワークインタフェース、ルーティングテー ブル、各種プロトコルの状態に統計情報など、ネットワークの状態に関する情報を 表示できます。

\$ **netstat** [-i] [-r] [-s]

- −i TCP/IP インタフェースの状態を表示する
- −r IP ルーティングテーブルを表示する
- −s UDP、TCP、ICMP、IGMP プロトコルの統計情報を表示する

詳細は、netstat(1M) のマニュアルページを参照してください。

#### 例 **—** ネットワークの状態をチェックする

次の例は、netstat -i コマンドからの出力を示しています。このコマンドは、 TCP/IP トラフィックに使用されるインタフェースの状態を表示します。

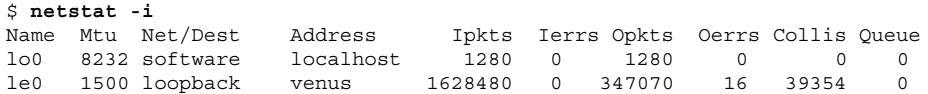

この表示画面は、マシンが各インタフェース上で送受信したパケット数を示してい ます。有効なネットワークトラフィックがあるマシンは、Ipkts と Opkts が絶え ず増加し続けます。

**562** Solaris のシステム管理 (第 2 巻) ♦ 1998 年 11 月

衝突カウント (Collis) を発信パケット数 (Opkts) で割ると、ネットワーク衝突率 を計算できます。上記の例では、衝突率は 3.5% です。ネットワーク全体の衝突率が 5% ないし 10% を超える場合は、問題が発生していることがあります。

入力エラー数を合計入力パケット数で割ると (Ierrs/Ipkts)、入力パケットエラー 率を計算できます。出力パケットエラー率は、出力エラー数を合計出力パケット数 で割った値 (Oerrs/Opkts) です。入力エラー率が高い (0.25% を超える) 場合は、 ホストがパケットをドロップしている可能性があります。

次の例は、netstat -s コマンドからの出力を示しています。このコマンド は、UDP、TCP、ICMP、IGMP プロトコルに関してプロトコルごとの統計情報を表示 します。

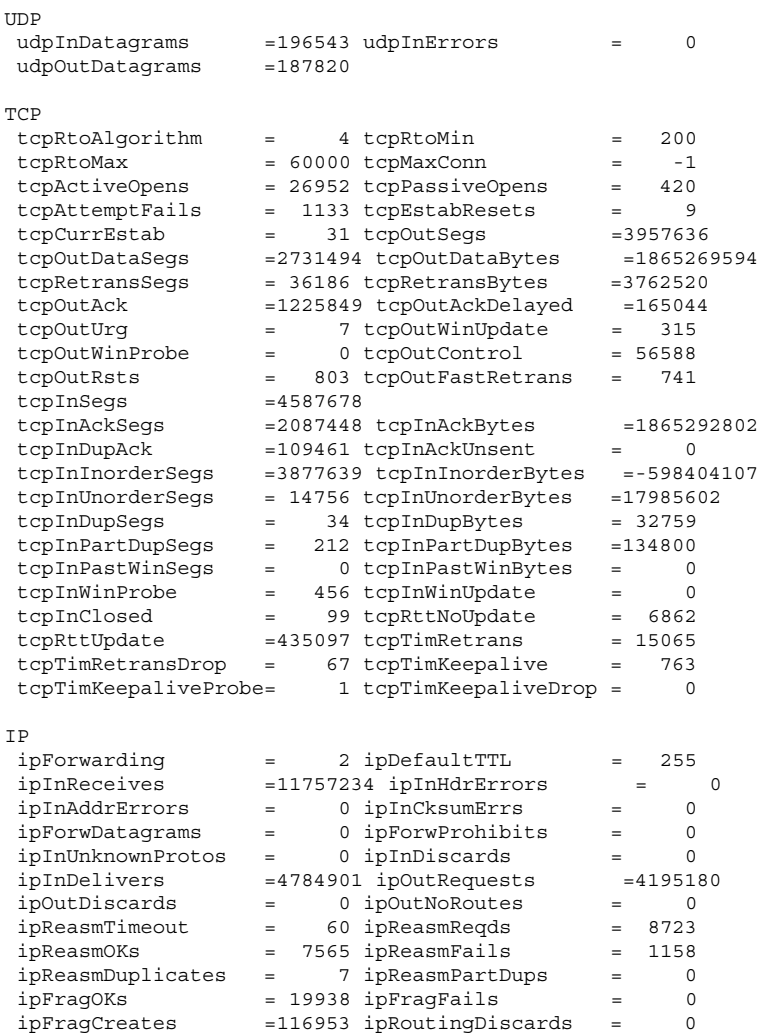

ネットワーク性能の監視手順 **563**

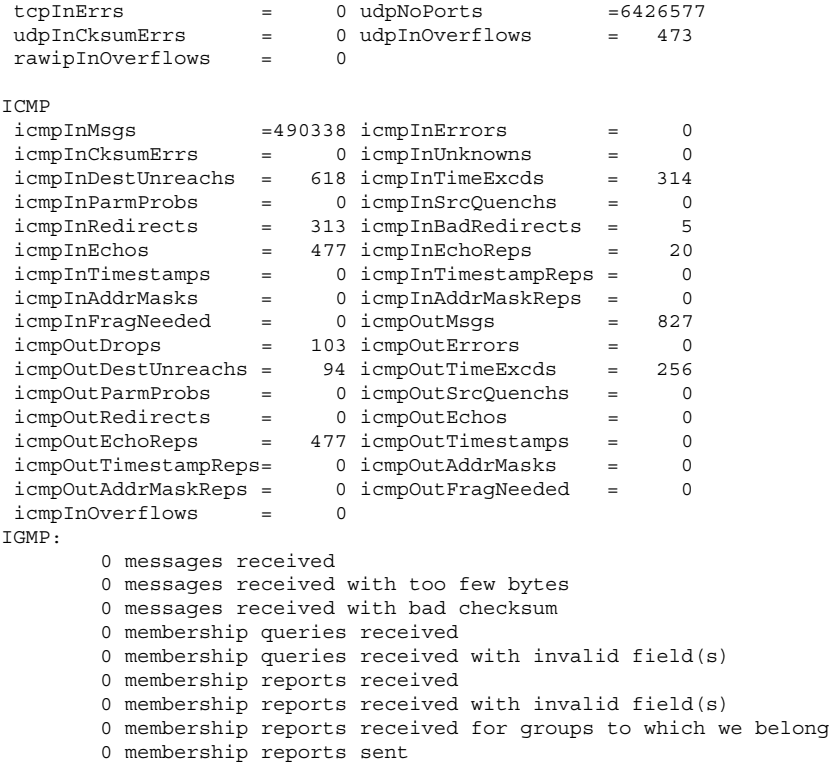

次の例は、netstat -r コマンドからの出力を示しています。このコマンドは、IP ルーティングテーブルを表示します。

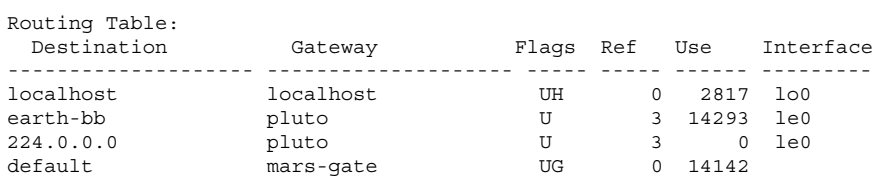

表 27–2 は、netstat −r レポート内のフィールドを示しています。

表 **27–2** netstat -r コマンドからの出力

| フィールド名 |   | 説明              |
|--------|---|-----------------|
| Flaqs  | U | ルートが動作している      |
|        | G | ルートはゲートウェイを経由する |

**564** Solaris のシステム管理 (第 2 巻) ♦ 1998 年 11 月

表 **27–2** netstat -r コマンドからの出力 続く

| フィールド名    |   | 説明                          |
|-----------|---|-----------------------------|
|           | H | ルートはホスト宛てである                |
|           | D | ルートはリダイレクトを使用して動的に作成された     |
| Ref       |   | 同じリンク層を共有する現在のルート数を示す       |
| Use       |   | - 送信されたパケット数を示す             |
| Interface |   | ルートに使用されるネットワークインタフェースを表示する |

## NFS サーバーとクライアントの統計情報を表示す る方法

NFS 分散ファイルサービスは、ローカルコマンドをリモートホストへの要求に変換 するリモートプロシージャコール (RPC) 機能を使用します。リモートプロシージャ コールは同期しています。つまり、クライアントアプリケーションは、サーバーが コールを完了して結果を返すまでブロックまたは中断されます。NFS の性能に影響 を及ぼす重要な要素の 1 つは再伝送率です。

ファイルサーバーがクライアントの要求に応答できない場合、クライアントは指定 された回数だけ要求を再伝送して終了します。再伝送されるたびにシステムにオー バーヘッドがかかり、ネットワークトラフィックが増大します。再伝送率が高すぎ ると、ネットワーク性能が低下します。再伝送率が高い場合は、次のことを調べま す。

- サーバーが過負荷になっており、要求完了までの所要時間が長すぎないか
- パケットをドロップしている Ethernet インタフェース
- パケット伝送速度を低下させているネットワークの混雑

表 27–3 に、クライアントとサーバーの統計情報を表示するための nfsstat オプ ションを説明します。

ネットワーク性能の監視手順 **565**

表 **27–3** クライアント/サーバー統計情報を表示するためのコマンド

| オプション      | 表示される情報               |
|------------|-----------------------|
| nfsstat -c | クライアントの統計情報           |
| nfsstat -s | サーバーの統計情報             |
| netstat -m | ファイルシステムごとのネットワーク統計情報 |

nfsstat -c を使用するとクライアントの統計情報が表示され、nfsstat -s を使 用するとサーバーの統計情報が表示されます。また、netstat -m を使用すると、 各ファイルシステムのネットワーク統計情報が表示されます。詳細 は、nfsstat(1M) のマニュアルページを参照してください。

### 例 **— NFS** サーバーとクライアントの統計情報を表示する

次の例は、クライアント pluto に関する RPC と NFS のデータを示しています。 \$ **nfsstat -c**

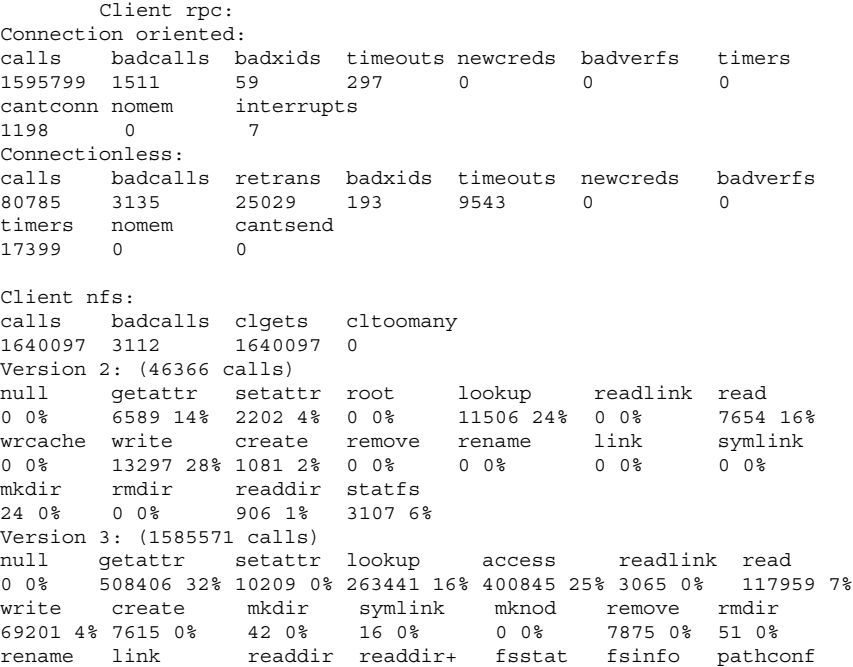

929 0% 597 0% 3986 0% 185145 11% 942 0% 300 0% 583 0% commit 4364 0% Client nfs\_acl: Version 2: (3105 calls)<br>null getacl s null getacl setacl getattr access 0 0% 0 0% 0 0% 3105 100% 0 0% Version 3: (5055 calls)<br>null qetacl se null getacl setacl<br>0 0% 5055 100% 0 0%  $5055 100\% 0 0\%$ 

表 27–4 は、nfsstat -c コマンドの出力を示しています。

表 **27–4** nfsstat -c コマンドの出力

| フィールド名   | 説明                                                                                                    |  |
|----------|----------------------------------------------------------------------------------------------------|--|
| calls    | 送信された合計コール数                                                                                                    |  |
| badcalls | RPC によって拒否された合計コール数                                                                                                    |  |
| retrans  | 再伝送の合計回数。このクライアントの場合、再伝送回数は 1% 未満<br>(6888 回のコールのうち 10 回のタイムアウト)。これは、一時的な障害<br>が原因で発生することがある。1% 以上の値は、問題が発生している場<br>合がある |  |
| badxid   | 1 つの NFS 要求に対して重複する承認を受信した回数                                                                                             |  |
| timeout  | タイムアウトになったコール数                                                                                                    |  |
| wait     | クライアントハンドルを利用できないためにコールが待機せざるを得な<br>かった回数                                                                                |  |
| newcred  | 認証情報を再表示しなければならなかった回数                                                                                                    |  |
| timers   | タイムアウト値がコールに対して指定されたタイムアウト値以上になっ<br>た同数                                                                                  |  |
| readlink | シンボリックリンクに対して読み込まれた回数。この数が大きすぎる<br>(10% を超える) ときは、シンボリックリンクが多すぎることを示す場合<br>がある                                           |  |

次の例は、nfsstat -m コマンドからの出力を示しています。

pluto\$ **nfsstat -m** /usr/man from pluto:/export/svr4/man

ネットワーク性能の監視手順 **567**

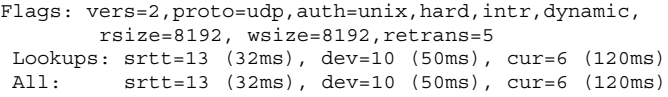

表 27–5 は、この nfsstat -m コマンドのミリ秒単位で表示された出力を示してい ます。

表 **27–5** nfsstat -m コマンドの出力

| フィールド名 | 説明           |
|--------|--------------|
| srtt   | 平準化された平均往復時間 |
| dev    | 平均偏差         |
| cur    | 現在の「予想」応答時間  |

ネットワークのハードウェア構成要素が問題の原因と思われる場合は、ケーブルと コネクタを慎重に調べる必要があります。

<sup>第</sup> **28** <sup>章</sup>

# カーネルパラメタの調整手順

この章では、カーネルパラメタを調整する手順について説明します。この章で説明 する手順は以下のとおりです。

- 570ページの「カーネルパラメタの値を変更する方法」
- 570ページの「カーネルモジュール変数の値を設定する方法」
- 574ページの「プロセス間通信パラメタを調整する方法」
- 575ページの「メモリー管理パラメタを調整する方法」
- 576ページの「その他のパラメタを調整する方法」

# カーネルパラメタを表示する

sysdef -i コマンドを使用して、現在のカーネルパラメタの値を表示します。

```
# sysdef -i
* Hostid
 53001b80
*
* sun4m Configuration
* Devices
 packages (driver not attached)
  disk-label (driver not attached)
    deblocker (driver not attached)
   obp-tftp (driver not attached)
               .
               .
               .
options, instance #0
aliases (driver not attached)
openprom (driver not attached)
```
**569**

iommu, instance #0 sbus, instance #0 espdma, instance #0 esp, instance #0 sd (driver not attached) st (driver not attached) . .

# ▼ カーネルパラメタの値を変更する方法

**1.** スーパーユーザーになります。

.

**2.** 次の **1** 行を /etc/system ファイルに追加します。

set *parameter*=*value*

- **3.** カーネルパラメタの変更を確認します。
- # **grep** *parameter* **/etc/system**
- **4.** システムをリブートします。

カーネルは自動構成中に /etc/system ファイルを構文解析し、このファイル内 で指定されたパラメタでデフォルト値を上書きします。

#### 例 **—** カーネルパラメタの値を変更する

/etc/system ファイル内の次の行は、max\_nprocs パラメタの値を 500 に設定し ます。 set max\_nprocs=500

▼ カーネルモジュール変数の値を設定する方法 **1.** スーパーユーザーになります。

**2.** 次の **1** 行を /etc/system ファイルに追加します。

set *module\_name*:*variable*=*value*

**3.** カーネルモジュール変数の変更を確認します。

**570** Solaris のシステム管理 (第 2 巻) ♦ 1998 年 11 月

# **grep** *module\_name* **/etc/system**

**4.** システムをリブートします。

カーネルは自動構成中に /etc/system ファイルを構文解析し、このファイル内 で指定されたパラメタでデフォルト値を上書きします。

### 例 **—** カーネルモジュール変数の値を設定する

/etc/system ファイル内の次の行は、msgsys モジュール内の msginfo\_msgmap パラメタの値を 150 に設定します。

set msgsys:msginfo\_msgmap=150

### バッファーキャッシュパラメタ

bufhwm パラメタでは、バッファーキャッシュメモリーの最大サイズを 1K バイト単 位で指定します。デフォルトは物理メモリーの 2% です。sar(1M) を使用して、 バッファーキャッシュの統計情報を表示します。

#### **UFS** ファイルシステムパラメタ

表 28–1 は、調整可能な UFS パラメタを示します。

表 **28–1** UFS ファイルシステムパラメタ

| パラメタ       | 説明                                                                           |
|------------|------------------------------------------------------------------------------|
| ufs ninode | i ノードテーブルの最大サイズ (デフォルト = max nprocs + 16 +<br>$maxusers + 64)$               |
| ncsize     | dnlc エントリ数 (デフォルト = max nprocs + 16 + maxusers +<br>64)。dn1c はディレクトリ名検索キャッシュ |

#### STREAMS パラメタ

表 28–2 は、調整可能な STREAMS パラメタを示します。

カーネルパラメタの調整手順 **571**

表 **28–2** STREAMS パラメタ

| パラメタ      | デフォルト    | 説明                                                                                                    |
|-----------|----------|----------------------------------------------------------------------------------------------------|
| nstrpush  | 9        | STREAMS プッシュの最大許容数                                                                                                    |
| strmsqsz  | $\Omega$ | ユーザーが作成できる STREAMS メッセージの最大サイ<br>ズ。値 o は上限がないことを示す。このパラメタは、今後<br>のリリースからは削除される可能性がある                                    |
| strctlsz  | 1024     | メッセージの ctl 部分の最大サイズ                                                                                                    |
| strthresh | $\Omega$ | STREAMS サブシステムが消費できる動的メモリーの最大<br>バイト数。このしきい値を超えると、root プロセス以外で<br>の STREAMS デバイス上のプッシュ、オープン、書き込み<br>は失敗する。値 o は無制限を意味する |
| sadcnt    | 16       | sad デバイス数                                                                                                    |

# プロセス間通信 **(IPC)** パラメタ

表 28–3 は、調整可能なプロセス間通信パラメタを示します。

表 **28–3** プロセス間通信パラメタ

| パラメタ           | デフォルト | 説明                         |
|----------------|-------|----------------------------|
| メッセージ待ち行列      |       |                            |
| msginfo msgmap | 100   | メッセージマップ内のエントリ数            |
| msginfo msgmax | 2048  | メッセージの最大サイズ                |
| msginfo msgmnb | 4096  | 待ち行列上の最大バイト数               |
| msginfo msgmni | 50    | メッセージ待ち行列識別子の数             |
| msginfo msgssz | 8     | メッセージのセグメントサイズ (ワードサイズの倍数) |
| msqinfo msqtql | 40    | システムメッセージのヘッダ数             |

表 **28–3** プロセス間通信パラメタ 続く

| パラメタ                                    | デフォルト   | 説明                             |  |  |
|-----------------------------------------|---------|--------------------------------|--|--|
| msginfo_msgseg                          | 1024    | メッセージセグメント数 (必ず 32768 未満であること) |  |  |
| セマフォ機能                                  |         |                                |  |  |
| seminfo_semmap                          | 10      | セマフォマップ内のエントリ数                 |  |  |
| seminfo_semmni                          | 10      | セマフォ識別子の数                      |  |  |
| seminfo_semmns                          | 60      | システム内のセマフォ数                    |  |  |
| seminfo_semmnu                          | 30      | システム内の undo 構造体の数              |  |  |
| seminfo_semmsl                          | 25      | id ごとの最大セマフォ数                  |  |  |
| seminfo_semopm                          | 10      | セマフォコールごとの最大操作数                |  |  |
| seminfo_semume                          | 10      | プロセスごとの最大 undo エントリ数           |  |  |
| 注: システムに割り当てられている undo 構造体の合計数は次のとおりです。 |         |                                |  |  |
| seminfo_semmnu * seminfo_semume         |         |                                |  |  |
| seminfo_semvmx                          | 32767   | セマフォの最大値                       |  |  |
| seminfo_semaem                          | 16384   | 終了時の最大調整値                      |  |  |
| 共有メモリー                                  |         |                                |  |  |
| shminfo_shmmax                          | 1048576 | 共有メモリーセグメントの最大サイズ              |  |  |
| shminfo_shmmin                          | 1       | 共有メモリーセグメントの最小サイズ              |  |  |
| shminfo_shmmni                          | 100     | 共有メモリー識別子の数                    |  |  |
| shminfo_shmseg                          | 6       | プロセスごとのセグメント数                  |  |  |

カーネルパラメタの調整手順 **573**

# ▼ プロセス間通信パラメタを調整する方法 **1.** スーパーユーザーになります。

**2.** 表 28–4 の構文を使用して **1** 行を /etc/system ファイルに追加します。

表 **28–4** プロセス間通信パラメタの調整

| パラメタのタイプ           | パラメタ   | 調整構文                                 |
|--------------------|--------|--------------------------------------|
| Message Queue      | msqsys | set msgsys: msginfo variable = value |
| Semaphore Facility | semsys | set semsys: seminfo variable=value   |
| Shared Memory      | shmsys | set shmsys: shminfo variable=value   |

- **3.** カーネルパラメタの変更を確認します。
- # **grep** *parameter* **/etc/system**
- **4.** システムをリブートします。

カーネルは自動構成中に /etc/system ファイルを構文解析し、このファイル内 で指定されたパラメタでデフォルト値を上書きします。

### メモリー管理パラメタ

表 28–5 は、調整可能なメモリー管理パラメタを示します。

表 **28–5** メモリー管理パラメタ

| パラメタ            | デフォルト             | 説明                                                   |
|-----------------|-------------------|------------------------------------------------------|
| lotsfree        | 物理メモリーに基<br>づいて調整 | freemem が lotsfree を下回ると、シス<br>テムはプロセスからページを取り始める    |
| tune t fsflushr | 30                | fsflush の実行速度を表す秒数                                   |
| tune t minarmem | 25                | デッドロックを防ぐために必要な最小使用<br>可能(スワップ可能ではなく)常駐メモリー<br>のページ数 |
| tune t minasmem | 25                | デッドロックを防ぐために必要な最小<br>スワップ可能メモリーのページ数                 |
| tune t flckrec  | 512               | 有効な frlocks の最大数                                     |

注 **-** Solaris 2.4 リリース以降では、tune\_t\_gpgslo パラメタは、実行可能スレッ ド数に基づくスワッピングのために、より複雑な基準に置き換えられています。

freemem パラメタはページ単位で定義されます。vmstat などのユーティリティ は、freemem をページ数からバイト数に変換します。

メモリー管理パラメタを調整する方法

**1.** スーパーユーザーになります。

**2.** 次の構文を使用して /etc/system ファイルに **1** 行を追加します。

set tune:*variable*=*value*

**3.** カーネルパラメタの変更を確認します。

# **grep** *parameter* **/etc/system**

**4.** システムをリブートします。

カーネルは自動構成中に /etc/system ファイルを構文解析し、このファイル内 で指定されたパラメタでデフォルト値を上書きします。

カーネルパラメタの調整手順 **575**

### その他のパラメタ

表 28–6 は、調整可能なその他のパラメタを示します。

表 **28–6** その他のパラメタ

| パラメタ                | デフォルト | 説明                                                                                                    |
|---------------------|-------|----------------------------------------------------------------------------------------------------|
| lwp default stksize | 8192  | 1wps のカーネルスタックのサイズ。カーネ<br>ルのオーバーフローが発生した場合以外は、<br>この値を調整しないこと。この値はバイト数<br>で表され、PAGESIZE バイトの倍数でなけれ<br>ばならない |
| npty                | 48    | 構成済みの 4.x の疑似 tty の合計数                                                                                      |
| pt cnt              | 48    | 構成済みの 5.x の疑似 tty の合計数                                                                                      |

▼ その他のパラメタを調整する方法

**1.** スーパーユーザーになります。

**2.** 次の構文を使用して /etc/system ファイルに **1** 行を追加します。

set *parameter*=*value*

**3.** カーネルパラメタの変更を確認します。

# **grep** *parameter* **/etc/system**

**4.** システムをリブートします。

デバイス関連のカーネルパラメタを変更した場合は、システムをブートするとき に −r オプションを使用する必要があります。システムブート時の自動構成中 に、カーネルは /etc/system ファイルを構文解析し、このファイル内で指定さ れたパラメタでデフォルト値を上書きします。
# 例 **—** その他のパラメタを調整する

/etc/system ファイル内の次の行は、pt\_cnt パラメタの値を 200 に設定しま す。 set pt\_cnt=200

カーネルパラメタの調整手順 **577**

<sup>第</sup> **29** <sup>章</sup>

# スケジューラの参照情報

この章では、SunOS 5.7 のスケジューラについて説明します。この章の概要は次の とおりです。

- 579ページの「スケジューラの概要」
- 581ページの「スケジューラクラスのポリシー」
- 583ページの「スケジューラの構成」

## スケジューラの概要

「スケジューラ」(またはディスパッチャー) は、プロセスへの CPU 割り当てを制御 するカーネルの一部です。スケジューラは、プロセスを実行するタイミングと実行 時間を、それに割り当てられた優先順位に従って決定します。優先順位は、スケ ジューリングクラスとプロセスの動作に基づきます。デフォルトでは、タイム シェアリング、システム、リアルタイム、対話型という 4 つのスケジューリングク ラスがサポートされています。

スケジューラはシステム性能に大きな影響を与えます。

注 **-** 基本的なスケジューリングエンティティは、カーネルスレッドです。1 つのス レッドからなるプロセスの場合、カーネルスレッドのスケジューリングは、プロセ スのスケジューリングと同じです。

SunOS 5.7 のスケジューラは、プロセスの実行順序と、別のプロセスの前に各プロ セスが使用できる CPU 時間の量を制御します。

**579**

スケジューラは、スケジューリングクラスごとに定義されたスケジューリングポリ シーに従って、プロセスに CPU 時間を割り当てます。各スケジューリングクラスに は、一連の優先レベルまたは待ち行列が割り当てられています。実行準備ができた プロセスは、これらの待ち行列間を移動します。クラス内では、これらの待ち行列 を連続する優先レベルセットと見なすことができます。これらの優先レベルは、グ ローバルスケジューリング優先順位セットにマップされます。

プロセスのグローバル優先順位によって、いつ実行するかが決まります。スケジュー ラは、実行準備ができていて最上位のグローバル優先順位を持つプロセスを実行しま す。優先順位の数値が大きいプロセスが最初に実行され、同じ優先順位を持つプロ セスはラウンドロビン方式のスケジューリングポリシーを使用して実行されます。

スケジューラがプロセスを CPU に割り当てると、プロセスは次のいずれかのイベン トが発生するまで実行されます。

- プロセスがタイムスライスを使い果たす。
- プロセスブロックがイベント (入出力など) または中断されたロックを待機中であ る。
- 優先順位の高い別のプロセスによってプロセスが横取りされる。

デフォルトでは、すべてのリアルタイムプロセスは、システムプロセスよりも上位 の優先順位を持ち、すべてのシステムプロセスはタイムシェアリングプロセスより も上位の優先順位を持ちます。

プロセスは、スケジューラクラスやそのクラス内での優先順位など、スケジューラ パラメタを親プロセスから継承します。ユーザーが (priocntl コマンドやシステム コールを使用して) 要求した場合にのみ、プロセスはクラスを変更します。システム は、ユーザー要求とプロセスのスケジューリングクラスに関連付けられたポリシー に基づいて、プロセスの優先順位を管理します。

#### スケジューラの起動

スケジューラの起動により、特定のスケジューリングポリシーを必要とするデータ ベースやマルチスレッド対応のアプリケーションをサポートするカーネルスケ ジューリングが可能になります。スケジューラの起動におけるマルチスレッドサ ポートのための変更は、カーネルと libthread ライブラリ間のプライベートイン タフェースとして実装されているため、libthread インタフェースに変更はありま せん。また、アプリケーションにより、性能を向上するためのスケジューリングに 関するヒントがカーネルに提供されることもあります。詳細 は、schedctl\_init(3X) のマニュアルページを参照してください。

## スケジューラクラスのポリシー

この後の各節では、タイムシェアリング、システム、リアルタイムという 3 つのデ フォルトクラスのスケジューリングポリシーについて説明します。

## タイムシェアリングクラスのポリシー

デフォルト構成では、初期化プロセス (init) はタイムシェアリングクラスに属しま す。プロセスはスケジューラパラメタを継承するので、すべてのユーザーログイン シェルと、各シェルから実行されるプロセスは、タイムシェアリングプロセスとし て起動されます。

タイムシェアリングポリシーの目標は、対話型プロセスの応答時間を短縮し、大量 の CPU 時間を使用するプロセスのスループットを適正化することです。スケジュー ラは、各プロセスに関連付けられた優先順位に従って、CPU 時間をプロセス間で適 正に分割しようとします。優先順位が上位のプロセスは、下位のプロセスよりも優 先して扱われます。しかし、あるジョブ (プロセス) が CPU を独占しないように、 スケジューラはジョブを優先順位の上位から下位へ、または下位から上位へ移動で きます。

スケジューラは、応答時間を短縮する一方で切り替えによって時間が無駄になら ない程度の頻度で CPU 割り当てを切り替えます。通常、タイムスライスは 1/100 秒単位程度です。

タイムシェアリングポリシーは、優先順位を動的に変更し、さまざまな長さのタイ ムスライスを割り当てます。プロセスが起動されると、そのタイムシェアリング優 先順位は、取得する CPU 時間や待ち行列内で費やす時間などの要素に従って変動し ます。スケジューラは、「休眠状態」になっているプロセスの優先順位を上げます (たとえば、端末の読み取りやディスクの読み取りなどの入出力処理が始まると、プ ロセスは休眠状態になります)。単純なシェルコマンドの編集や実行などの対話型作 業では、頻繁に休眠状態になります。これに対して、タイムシェアリングポリシー は、休眠状態にならずに長期間 CPU を使用するプロセスの優先順位を下げます。

デフォルトのタイムシェアリングポリシーは、優先順位が低いプロセスに大きい タイムスライスを与えます。優先順位の低いプロセスほど CPU 内にたまる傾向があ ります。他のプロセスが最初に CPU を取得しますが、優先順位の低いプロセスが最 終的に CPU を取得するときには大きなタイムスライスを取得します。タイムスライ

ス中に優先順位の高いプロセスの実行準備ができると、実行中のプロセスを横取り します。

スケジューラは、タイムシェアリングパラメタテーブル ts\_dptbl 内のパラメタを 使用してタイムシェアリングプロセスを管理します。このテーブルには、タイム シェアリングクラスに固有の情報が入っています。このテーブルは、ディレクトリ /kernel/sched 内のロード可能モジュール TS\_DPTBL から、コアメモリーに自動 的にロードされます。

#### システムクラスのポリシー

システムクラスは、固定優先順位ポリシーを使用して、サーバーなどのカーネルプ ロセスや、ページデーモンなどの準備作業プロセスを実行します。それぞれの優先 順位は、タイムシェアリングプロセスのように動的に調整されません。システムク ラスはカーネル用に予約されており、ユーザーがシステムクラスからプロセスを追 加または削除できません。システムクラスのプロセスの優先順位は、カーネルプロ セス用のカーネルコード内で設定されます。これらの優先順位は、一度確立された 後は変化しません (カーネルモードで実行されるユーザープロセスはシステムクラス ではありません)。

#### リアルタイムクラスのポリシー

SunOS 5.7 オペレーティングシステムは、タイムシェアリングポリシーだけでなく リアルタイムのスケジューリングポリシーを使用します。リアルタイムスケジュー リングを使用すると、ユーザーはプロセスごとに固定優先順位を設定できるので、 重要なプロセスを事前に決めておいた順序で実行できます。リアルタイムスケ ジューラは優先順位間でジョブを移動しません。リアルタイム優先順位は、ユー ザーが (priocntl コマンドを使用して) 要求したときにのみ変化します。この固定 優先順位ポリシーはタイムシェアリングポリシーと同じで、対話型の応答時間を短 縮するためにシステムが優先順位を変更します。

リアルタイム優先順位が最上位のユーザープロセスは、他のプロセスの実行準備が できていても、実行できるようになると必ず CPU を取得します。リアルタイムプロ セスにとってオペレーティングシステムからの応答時間が保証されるようなアプ リケーションを作成できます。

注 **-** リアルタイムプロセスの実行準備ができていると、プロセスやタイムシェアリ ングプロセスは実行されません。他のリアルタイムプロセスは、優先順位が上位の 場合にのみ実行できます。リアルタイムプロセスを慎重に管理しないと、タイム シェアリングプロセスの性能に重大な悪影響を及ぼすことがあります。

リアルタイムポリシーは、デフォルトでは優先順位が高いプロセスに小さいタイム スライスを割り当てます。優先順位が高いプロセスは、外部イベントによって駆動 されるリアルタイムプロセスに割り当てられます。オペレーティングシステムは、 入出力に瞬間的に応答できなければなりません。優先順位の低いリアルタイムプロ セスとは、より長い処理時間を必要とするプロセスです。優先順位の最も高いプロ セスがタイムスライスを使い果たすと、そのプロセスを横取りできるような優先順 位のより高いプロセスは存在しないので再び実行されます。

スケジューラは、リアルタイムパラメタテーブル rt\_dptbl 内のパラメタを使用し てリアルタイムプロセスを管理します。このテーブルには、リアルタイムクラスに 固有の情報が入っています。このテーブルは、ディレクトリ /kernel/sched 内の ロード可能モジュール RT DPTBL から、コアメモリーに自動的にロードされます。

## スケジューラの構成

この節では、スケジューラの構成を制御するパラメタとテーブルについて説明しま す。CPU、メモリー、入出力などのシステム資源の作業負荷が妥当であるものと仮 定します。資源不足で需要を満たせない場合は、スケジューラを構成し直しても問 題は解決しません。

dispadmin コマンドを使用すると、タイムシェアリングクラスとリアルタイムクラ スに関して、実行中のシステム内のスケジューラパラメタを表示または変更 (微調 整) できます。スケジューラ構成に永続的な変更を加えるには、それに該当するロー ド可能モジュール、つまりディレクトリ /kernel/sched 内の TS\_DPTBL または RT DPTBL 内でスケジューラパラメタテーブルを変更しなければなりません。これ らのモジュールを置き換える方法については、ts\_dptbl(4) と rt\_dptbl(4) の マニュアルページを参照してください。

プロセススケジューリングを制御する基本ユーザーコマンドは、priocntl(1) で す。このコマンドを使用すると、ユーザーは指定した優先順位でプロセスを起動し たり、実行中のプロセスの優先順位を操作したりできます。priocntl -l コマン

ドを使用すると、システム上で構成されているクラスを調べることができます。プ ロセススケジューリングを制御する基本関数コールは、priocntl(2) です。

priocntl コマンドの使用例については、第 25 章を参照してください。リアルタイ ムプログラミング、dispadmin(1M)、および priocntl(1) の詳細は、システムイ ンタフェースを参照してください。

## デフォルトのグローバル優先順位

次の表は、各スケジューラクラスのグローバル優先順位のスケジューリング順序と 範囲を示しています。

表 **29–1** スケジューリング順序とグローバル優先順位

| スケジューリング順序 グローバル優先順位 |           | スケジューラクラス |
|----------------------|-----------|-----------|
| 最初                   | 159       |           |
|                      | $\cdot$   |           |
|                      | $\cdot$   | リアルタイム    |
|                      | $\bullet$ |           |
|                      | $100\,$   |           |
|                      | 99        |           |
|                      | $\cdot$   |           |
|                      | $\bullet$ | システム      |
|                      | $\bullet$ |           |
|                      | 60        |           |
|                      | 59        |           |
|                      | $\cdot$   |           |
|                      | $\cdot$   | タイムシェアリング |

表 **29–1** スケジューリング順序とグローバル優先順位 続く

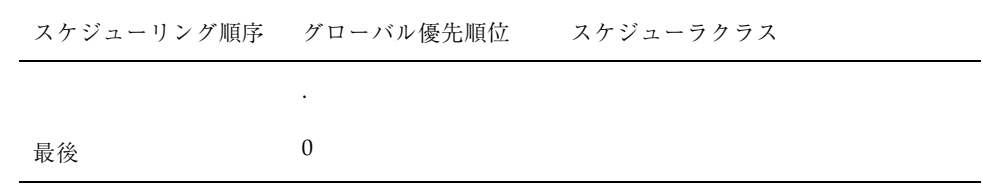

#### グローバル優先順位の設定方法

オペレーティングシステムが構築されるときに、この後の各節で説明する調整可能 パラメタとスケジューラパラメタのテーブルから、グローバル優先順位を作成しま す。このグローバル優先順位テーブル全体を表示するコマンドはありません。ただ し、dispadmin コマンドを使用すると、リアルタイムクラスとタイムシェアリング クラスに固有の優先順位 (0 から *n* まで) が表示されます。ps -cl コマンドを使用 すると、有効なプロセスのグローバル優先順位を表示できます。

#### プロセスの初期グローバル優先順位

タイムシェアリングプロセスは、スケジューリングクラスと優先順位を親プロセス から継承します。init プロセスは、タイムシェアリングクラス全体で最初のプロセ スです。

システムプロセスは、最初はプロセスの重要性 (カーネルにプログラムされている重 要性) に応じた優先順位で実行されます。最も重要なシステムプロセスは、システム クラス範囲の最上位か、それに近い優先順位で開始されます。

#### 調整可能パラメタ

この節では、スケジューラの構成を制御する調整可能パラメタについて説明しま す。これらのカーネルパラメタを変更するには、次の書式の 1 行を /etc/system ファイルに入力します。

set パラメタ=*value*

詳細は、system(4) のマニュアルページを参照してください。

この節で説明するパラメタは、プロセススケジューリング、タイムシェアリングポ リシー、およびリアルタイムポリシーについて詳細に制御します。

リアルタイムプロセスの初期優先順位は、そのプロセスがリアルタイムスケジュー リングクラスに入れられるときに決定されます。

priocntl -p コマンドを使用すると、リアルタイムクラス内で相対優先順位を指定 できます。

これは、リアルタイムクラスの基本優先順位に追加されます。基本優先順位のデ フォルトは 100 です。たとえば、下記のように入力すると、リアルタイム優先順位 120 でコマンドが実行されます。

priocntl -e -c RT -p 20 *command*

#### プロセススケジューリングパラメタ

次のカーネルパラメタは、プロセススケジューリングについて詳細に制御します。

maxclsyspri

システムクラス内のプロセスの最大グローバル優先順位です。カーネルがシステ ムプロセスを起動するときに、参照ポイントとして maxclsyspri の値を使用し て優先順位を割り当てます。カーネルはシステムクラスの優先順位全体の範囲が 少なくとも 40 であると見なすので、maxclsyspri の値は 39 以上でなければな りません。

このパラメタを変更する場合は、割り当てる最大優先順位に対応する値を使用し て、スケジューリングクラステーブルを再構築しなければなりません。

sys name

システムスケジューラクラスの文字列名です。sys\_name のデフォルト値は SYS です。

#### タイムシェアリングポリシー

次のパラメタは、タイムシェアリングポリシーを制御するロード可能モジュール TS 内で指定します。

ts maxupri

ユーザーが priocntl(l) コマンドや priocntl(2) システムコールを使用して タイムシェアリングプロセスの優先順位を調整できる範囲を指定します。タイム シェアリングクラス内でユーザーが与える優先順位の有効な範囲は、 +ts\_maxupri から -ts\_maxupri までです。ts\_maxupri のデフォルト値は 20 です (この場合、古くてあまり一般的でないスケジューラインタフェース nice

と setpriority の動作をエミュレートして、+20 から –20 までの範囲を設定し ます)。

ts maxupri の値は、構成されているグローバルタイムシェアリング優先順位の 数の影響を受けません。デフォルト構成では、0 から 59 までのタイムシェアリン グポリシーがあります。しかし、ユーザーはシステムで計算されたプロセスの優 先順位に対して、–20 から +20 までの範囲内でのみ優先順位を調整できます。詳 細は、518ページの「優先順位を指定する方法」を参照してください。

このパラメタの値を変更するには、次の書式の 1 行を /etc/system に入力しま す。

set TS:ts\_maxupri=*value*

#### リアルタイムポリシー

次のパラメタは、リアルタイムポリシーを制御するロード可能モジュール RT 内で 指定します。

■ rt\_maxpri

リアルタイムプロセスに割り当てる最大優先順位を指定します。rt\_maxpri の デフォルト値は 159 です。

このパラメタを変更する場合は、割り当てる最大優先順位に対応する値を使用し て、スケジューリングクラステーブルを再構築しなければなりません。

このパラメタの値を変更するには、次の書式の 1 行を /etc/system ファイルに 入力します。

set RT:rt\_maxupri=*value*

## スケジューラパラメタテーブル

表 29–2 に、スケジューラテーブルを示します。

表 **29–2** スケジューラテーブル

| テーブル       | 管理対象                        |
|------------|-----------------------------|
| rt dptbl   | リアルタイムプロセス                  |
| ts dptbl   | タイムシェアリングプロセス               |
| ts kmdpris | 重要な資源を所有する休眠中のタイムシェアリングプロセス |

#### 表 **29–2** スケジューラテーブル 続く

これらのテーブルは、リアルタイムプロセスとタイムシェアリングプロセスに使用 するスケジューリングパラメタを設定して、スケジューリングポリシーを定義しま す。パラメタは、さまざまな優先レベルでプロセスが取得する CPU 時間の長さを指 定します。

優先レベルのデフォルトのタイムスライスは、ts\_dptbl 構成テーブルと rt\_dptbl 構成テーブル内で指定されます。この 2 つのテーブルは、ロード可能モジュール TS DPTBL および RT DPTBL 内で定義されます。この2 つのモジュールは、必要に 応じてディレクトリ /kernel/sched からカーネルに自動的にロードされます。

タイムスライスは、「resolution」行で定義された解像度の単位数 (quanta) で指定さ れます。デフォルトの解像度は 1000 であり、タイムカンタムの値はミリ秒数として 解釈されます。これは、秒数単位で指定された解像度の逆数から求められます。 タイムスライスの quanta 量は、 クロックの目盛り単位でシステムクロックの解像 度の次の積分倍数に切り上げられます (システムクロックの目盛りは 1 秒当たり HZ 回です。この場合、HZ は param.h ヘッダファイル内で定義されたハードウェア依 存定数です)。たとえば、クロックの目盛りが 10 ミリ秒単位の場合、タイムスライ ス量 42 quanta は 50 ミリ秒に切り上げられます。

### タイムシェアリングパラメタテーブル

ts dptb のデフォルトバージョンは、/kernel/sched/TS\_DPTBL 内のシステムか ら配信されます。デフォルト構成では、タイムシェアリング優先順位は 60 です。

次の dispadmin -c TS -q コマンドでは、ts\_dptbl テーブルの例を表示しま す。

\$ **dispadmin -c TS -g** # Time Sharing Dispatcher Configuration RES=1000 # ts quantum ts tqexp ts slpret ts maxwait ts lwait PRIORITY LEVEL 200 0 50 0 50 # 0 200 0 50 0 50 # 1 200 0 50 0 50 # 2 200 0 50 0 50 # 3 200 0 50 0 50 # 4 200 0 50 0 50 # 5 200 0 50 0 50 # 6 200 0 50 0 50 # 7 200 0 50 0 50 # 8 200 0 50 0 50 # 9 160 0 51 0 51 # 10

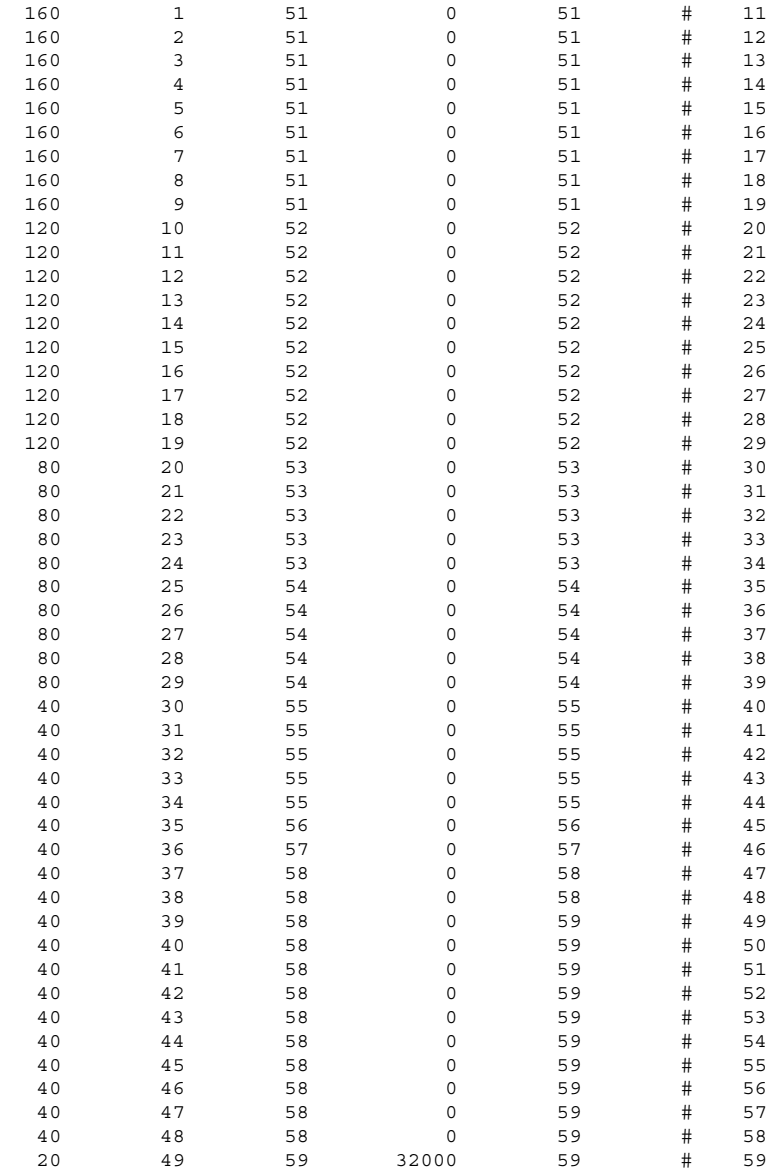

 $\boldsymbol{\dot{\varsigma}}$ 

表 29–3 に、ts\_dptbl テーブル内のフィールドを示します。

表 **29–3** ts\_dptbl テーブル内のフィールド

| フィールド名                | 説明                                                                                                    |
|-----------------------|----------------------------------------------------------------------------------------------------|
| ts_quantum<br>(実行時)   | スケジューラが、あるプロセスの優先順位を評価し直す前に、その<br>プロセスを与えられた優先順位で実行できるタイムスライス(デ<br>フォルトではミリ秒単位) が入っている。プロセスがそのタイムス<br>ライス全体を使い果たすと、期間満了レベル (ts tqexp)待ち行列<br>に入る。タイムスライスは、最上位の待ち行列の 40 ミリ秒 (59) か<br>ら最下位の優先順位の 200 ミリ秒 (0) までになる |
| ts tqexp<br>(期間満了レベル) | タイムスライスが期間満了したプロセスの新しいプロセス優先順位<br>を決定する。プロセスが休眠状態に入らずに全タイムスライスを<br>使い果たすと、スケジューラはその優先順位を ts tqexp カラムに<br>示されたレベルに変更する。期間満了レベルは前のレベルよりも低<br>くなる。たとえば、優先順位が 30 のプロセスがタイムスライス(80<br>ミリ秒)を使い果たすと、その新しい優先順位は 20 になる   |
| ts_slpret<br>(休眠レベル)  | 休眠状態から戻るときにプロセスに割り当てられる優先順位を決定<br>する。プロセスは、特定のシステムコール中や、入出力の待機中<br>(ページフォルトのサービス中やロックの待機中など)に休眠状態に<br>なることがある。プロセスが休眠状態から戻るときは、常に優先順<br>位 59 が与えられる                                                               |
| ts maxwait<br>(待ち時間)  | タイムスライスが期間満了しない状態でプロセスがディスパッチ待<br>ち行列に残っている秒数を指定する。タイムスライスを使用しない<br>場合 (ts maxwait 秒以内)、その新しい優先順位は ts lwait に<br>設定される。これは、優先順位の低いプロセスが CPU 時間が不足<br>するのを防ぐために使用される                                               |
| ts lwait<br>(待機レベル)   | タイムスライスを完全に取得しないまま最大待ち時間<br>(ts maxwait)を超えた、実行準備ができているプロセスの新しい<br>優先順位が入っている                                                                                                    |
| PRIORITY LEVEL        | グローバル優先順位が入っている。より上位の優先レベルで待ち行<br>列に入ったプロセスが最初に実行される。グローバル優先順位は、<br>上位の 59 から下位の 0 までになる。これは、調整できないテーブ<br>ル内の唯一のカラムである                                                                                            |

### リアルタイムパラメタテーブル

rt dptbl のデフォルトバージョンは、ロード可能モジュール /kernel/sched/RT\_DPTBL 内でシステムと共に配信されます。

dispadmin -c RT -g コマンドは、次のような rt\_dptbl 情報を表示します。

\$ **dispadmin -c RT -g** # Real Time Dispatcher Configuration RES=1000

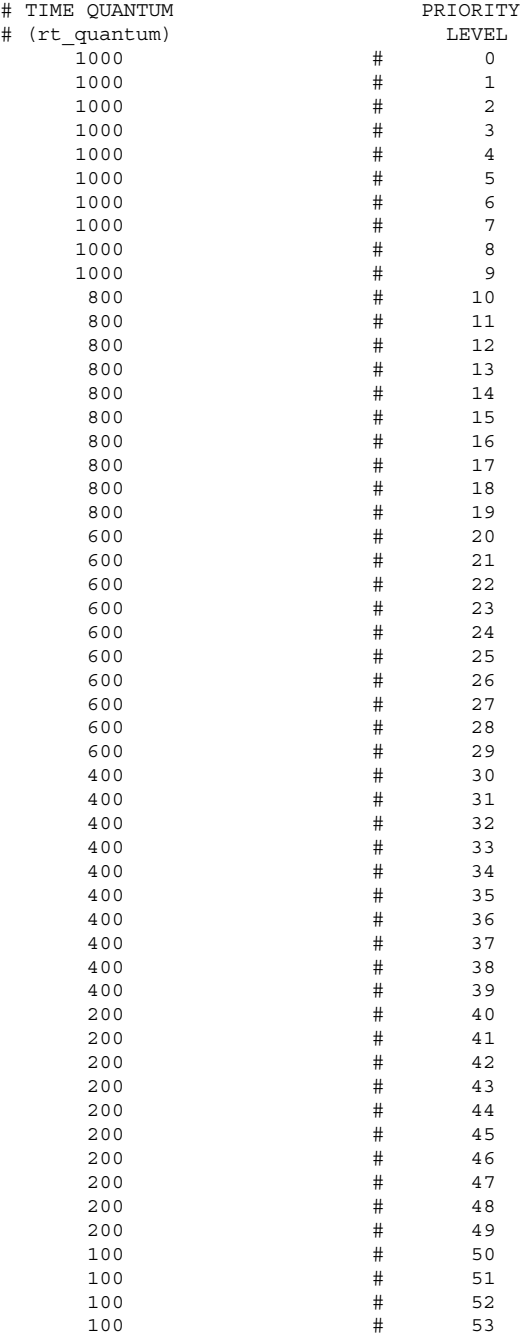

| 100 | # | 54 |
|-----|---|----|
| 100 | # | 55 |
| 100 | # | 56 |
| 100 | # | 57 |
| 100 | # | 58 |
| 100 | # | 59 |
| \$  |   |    |

表 29–4 に、リアルタイムパラメタテーブル内のフィールドを示します。

表 **29–4** rt\_dptbl テーブル内のフィールド

| フィールド<br>名 | 説明                                                                                                    |
|------------|----------------------------------------------------------------------------------------------------|
| rt glbpri  | グローバル優先順位が入っている。より上位の優先レベルで待ち行列に<br>入ったプロセスが最初に実行される。dispadmin コマンドを使用すると<br>テーブルを表示できるが、グローバル優先順位ではなくクラス内の相対優<br>先順位しか表示されないので注意すること。このカラムは dispadmin で<br>は変更できない |
| rt qntm    | スケジューラが別のプロセスにチャンスを与える前に、この優先順位<br>(rt glbpri)を持つプロセスを実行できるデフォルトのタイムスライス<br>(ミリ秒単位)を示す。リアルタイムプロセスのタイムスライス<br>は、priocnt1 -t コマンドで指定できる                               |

## カーネルモードのパラメタテーブル

スケジューラは、カーネルモードのパラメタテーブル ts\_kmdpris を使用して、休 眠中のタイムシェアリングプロセスを管理します。ts\_kmdpris のデフォルトバー ジョンは、ロード可能モジュール /kernel/sched/TS\_DPTBL 内でシステムと共に 配信され、システム構成の一部としてカーネルに自動的に組み込まれます。詳細 は、ts dptbl(4) のマニュアルページを参照してください。

注 **-** カーネルは、ts\_kmdpris 内に少なくとも 40 の優先順位があるものと想定し ます。40 の優先順位がないとパニックになります。

カーネルモードのパラメタテーブルは、60 から 99 までのグローバル優先順位の一 次元配列です。プロセスが重要な資源を所有する場合は、できる限り短時間で資源 を解放できるようにカーネル優先順位が割り当てられます。重要な資源は次のとお りです。

- ページ上の排他的ロック
- 複数読み取り単一書き込みロック上の読み取りロック

SunOS 5.3 リリースより前のバージョンまでは、プロセスには休眠中にカーネル優 先順位が割り当てられていました。これにより、待機中の資源が再び実行される前 にページアウトされないことが保証されていました。

これを SunOS 5.3 リリース以降のバージョンで実行するために、休眠状態から戻っ たプロセスは、最上位のタイムシェアリング優先順位 (59) に変換されます。

# パート**VII Solaris** ソフトウェアで発生する問題の解決

このパートでは、Solaris ソフトウェアで発生する問題を解決する手順を説明しま す。次の章が含まれます。

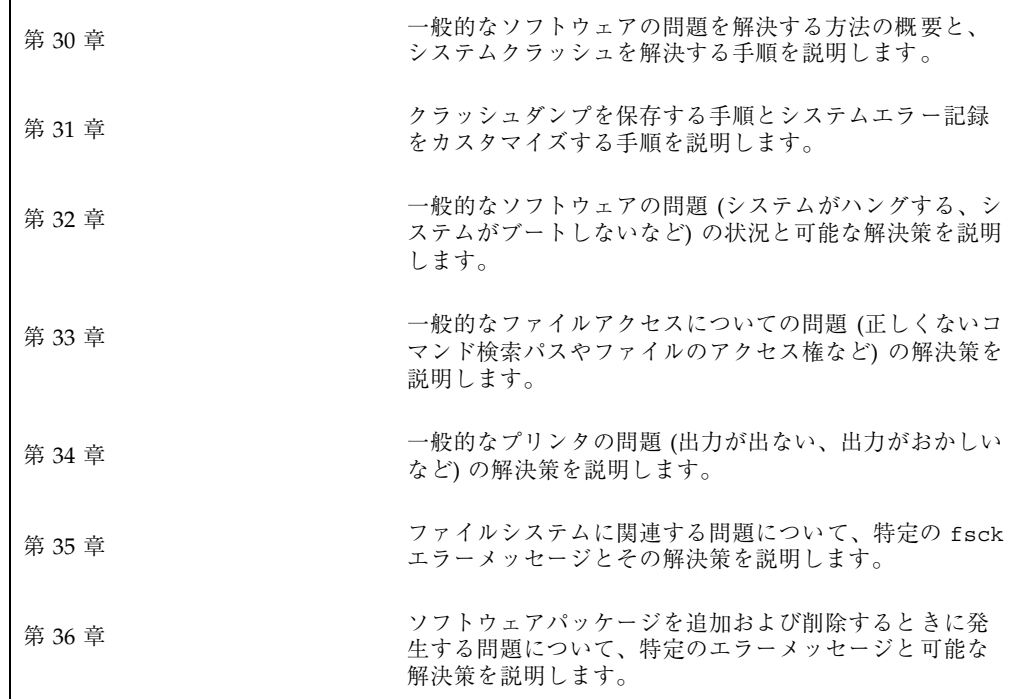

<sup>第</sup> **30** <sup>章</sup>

# ソフトウェアの問題解決の概要

この章では、ソフトウェアの問題の解決についての概要を説明します。システムク ラッシュの問題の解決とシステムメッセージの表示などが含まれます。

この章の内容は次のとおりです。

- 597ページの「ソフトウェアの問題の解決方法の参照先」
- 598ページの「システムクラッシュの問題の解決」
- 600ページの「システムクラッシュを解決するためのチェックリスト」
- 601ページの「システムのメッセージの表示」
- 602ページの「システムのメッセージ記録のカスタマイズ」

## ソフトウェアの問題の解決方法の参照先

ソフトウェアの問題の解決手順については、次の章を参照してください。

- 第31章
- 第32章
- 第33章
- 第34章
- 第35章
- 第36章

## システムクラッシュの問題の解決

Solaris オペレーティング環境が動作しているシステムがクラッシュした場合は、ク ラッシュダンプファイルを含む、可能なかぎりの情報を購入先に提供してください。

#### システムがクラッシュした場合の対処方法

最も重要なことは、次のとおりです。

1. システムのコンソールメッセージを書き取ります。

システムがクラッシュした場合は、システムをリブートする前に、まずコンソー ル画面にメッセージが表示されていないか確認してください。このようなメッ セージは、クラッシュした原因を解明するのに役立ちます。システムが自動的に リブートして、コンソールメッセージが画面から消えた場合でも、システムエ ラーログファイルを表示すれば、これらのメッセージをチェックできます。シス テムエラーログファイルは、/var/adm/messages (または /usr/adm/messages) に自動的に生成されます。システムエラーログファイル を表示する方法の詳細は、602ページの「システムメッセージを表示する方 法」を参照してください。

クラッシュが頻繁に発生して、その原因を特定できない場合は、システムのコン ソールや /var/adm/messages ファイルから得られるすべての情報を収集し て、購入先に問い合わせください。購入先に問い合わせるときに必要な問題解決 のための情報の完全なリストについては、598ページの「システムクラッシュの 問題の解決」を参照してください。

システムのクラッシュ後にリブートが失敗する場合は、第 32 章を参照してくだ さい。

- 2. 次のように入力してディスクとの同期をとり、リブートします。
- ok **sync**

システムのクラッシュ後にリブートが失敗する場合は、第 32 章を参照してくだ さい。

3. savecore コマンドを実行して、スワップ領域に書き込まれたクラッシュ情報を 保存します。

# **savecore**

クラッシュダンプを自動的に保存する方法については、第 31 章を参照してくだ さい。

## 問題の解決に使用するデータの収集

システムの問題を特定するために、次の質問に答えてください。クラッシュしたシ ステムの問題を解決するためのデータを収集するには、600ページの「システムク ラッシュを解決するためのチェックリスト」を参照してください。

表 **30–1** システムクラッシュに関するデータの収集

| 質問                                    | 説明                                                                                                    |
|---------------------------------------|----------------------------------------------------------------------------------------------------|
| 問題を再現できるか                             | この質問は、再現可能なテストケースは実際のハー<br>ドウェア問題をデバッグするために重要であることが<br>多いために重要である。購入先では、特殊な計測機構を<br>使用してカーネルを構築して問題を再現し、バグを引き<br>起こし、診断、および修正できる |
| Sun 以外のドライバを使用し<br>ているか               | ドライバは、カーネルと同じアドレス空間で、カーネル<br>と同じ特権で動作する。したがって、ドライバにバグ<br>があると、システムクラッシュの原因となることがある                                               |
| クラッシュの直前にシステム<br>は何を実行していたか           | システムが通常でないこと (新しい負荷テストの実行な<br>ど)を行なったり、通常よりも高い負荷がシステムにか<br>かったりした場合、クラッシュの原因となることがある                                             |
| クラッシュ直前に、異常なコ<br>ンソールメッセージが表示さ<br>れたか | システムは、実際にクラッシュする前に問題の兆候を示<br>すことがある。この情報は役立つことが多い                                                                                |
| /etc/system ファイルに調整<br>パラメタを追加したか     | 調整パラメタは、システムクラッシュの原因となること<br>がある。たとえば、共有メモリーセグメントを増やした<br>結果、システムが限度以上の多くのメモリーを割り当<br>てようとした                                     |
| 問題は最近発生するように<br>なったか                  | そうであれば、問題の原因は、システムの変更 (たとえ<br>ば、新しいドライバ、新しいソフトウェア、作業負荷の<br>変化、CPUのアップグレード、メモリーのアップグレー<br>ドなど) にある可能性がある                          |

ソフトウェアの問題解決の概要 **599**

# システムクラッシュを解決するためのチェックリ スト

クラッシュしたシステムの問題を解決するためのデータを収集するときは、次の チェックリストを使用します。

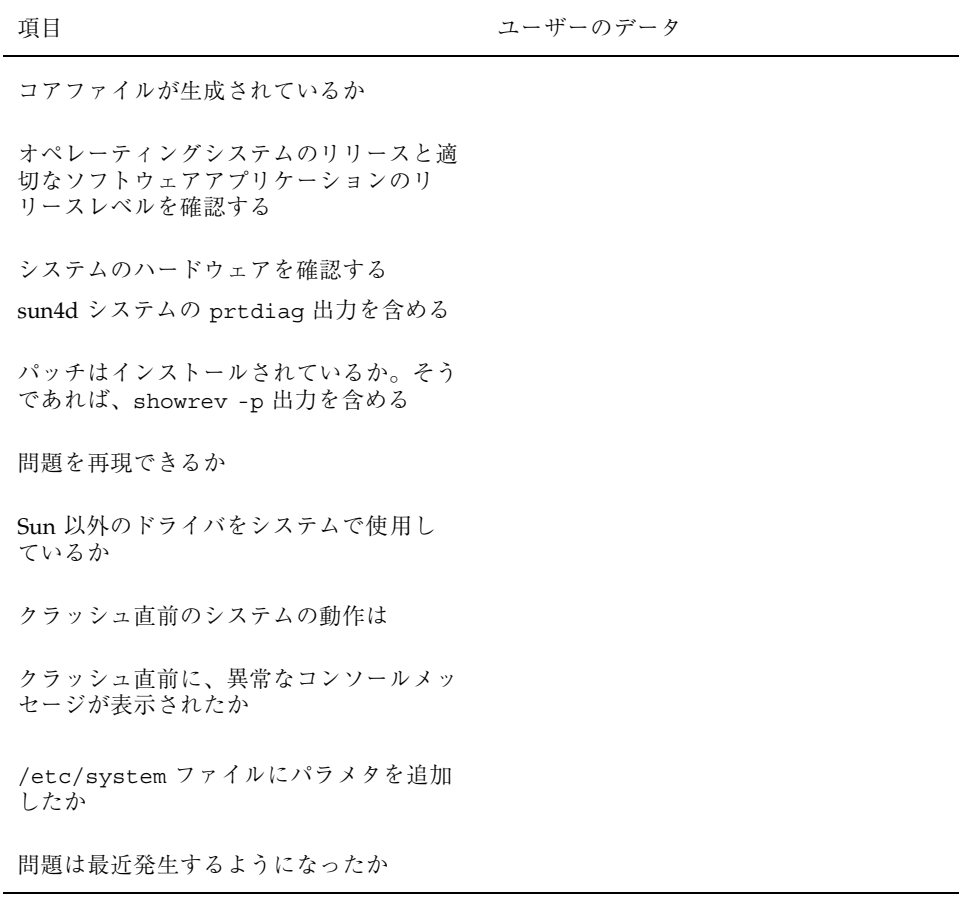

## システムのメッセージの表示

システムがクラッシュしたとき、次のようなメッセージがシステムのコンソールに 表示されることがあります。

panic: *error message*

*error message* は、crash(1M) のマニュアルページに説明されているパニックエラー メッセージの 1 つです。

さらに頻繁ではありませんが、パニックメッセージではなく、次のメッセージが表 示されることがあります。

Watchdog reset !

エラー記録デーモン syslogd は、自動的に様々なシステムの警告やエラーをメッ セージファイルに記録します。デフォルトでは、これらのシステムメッセージの多 くは、システムコンソールに表示されて、/var/adm (または /usr/adm) に格納さ れます。システム記録を設定することによって、これらのメッセージを格納する場 所を指示できます。詳細は、604ページの「システムのメッセージ記録をカスタマイ ズする方法」を参照してください。これらのメッセージは、失敗の予兆のあるデ バイスなど、システム障害をユーザーに警告できます。

/var/adm ディレクトリには、いくつかのメッセージファイルが含まれています。 最も新しいメッセージは、/var/adm/messages (および messages.0) にあり、最 も古いメッセージは、messages.3 にあります。一定の期間 (通常は 10 日) ごと に、新しい messages ファイルが作成されます。messages.0 のファイル名は messages.1 に、messages.1 は messages.2 に、messages.2 は messages.3 にそれぞれ変更されます。その時点の /var/adm/messages.3 は削除されます。

/var/adm ディレクトリは、メッセージやクラッシュダンプなどのデータを含ん でいる大きなファイルを格納するため、多くのディスク容量を消費しま す。/var/adm ディレクトリが大きくならないようにするために、そして将来のク ラッシュダンプが保存できるようにするために、不要なファイルを定期的に削除し なければなりません。crontab を使用すれば、この作業は自動化できます。この作 業を自動化する方法については、417ページの「クラッシュダンプファイルを削除す る方法」と第 21 章を参照してください。

ソフトウェアの問題解決の概要 **601**

▼ システムメッセージを表示する方法

システムクラッシュまたはリブートによって生成された最近のメッセージを表示す るには、dmesg コマンドを使用します。

\$ **dmesg**

あるいは、more コマンドを使用して、メッセージを 1 画面ごとに表示します。

\$ **more /var/adm/messages**

詳細は、dmesg(1M) のマニュアルページを参照してください。

### 例 **—** システムメッセージを表示する

次の例は、dmesg コマンドからの出力を示しています。

#### \$ **dmesg**

SunOS Release 5.7 Version Generic [UNIX(R) System V Release 4.0] Copyright (c) 1983-1998, Sun Microsystems, Inc. vac: enabled in write through mode cpu0: FMI,MB86904 (mid 0 impl 0x0 ver 0x4 clock 110 MHz) mem = 57344K (0x3800000) avail mem = 53268480 Ethernet address = 8:0:20:7c:d8:60 root nexus = SUNW,SPARCstation-5 iommu0 at root: obio 0x10000000 sbus0 at iommu0: obio 0x10001000 espdma0 at sbus0: SBus slot 5 0x8400000 espdma0 is /iommu@0,10000000/sbus@0,10001000/espdma@5,8400000 esp0: esp-options=0x46 esp0 at espdma0: SBus slot 5 0x8800000 sparc ipl 4 esp0 is /iommu@0,10000000/sbus@0,10001000/espdma@5,8400000/esp@5,8800000 sd3 at esp0: target 3 lun 0 sd3 is /iommu@0,10000000/sbus@0,10001000/espdma@5,8400000/esp@5,8800000/... root on /iommu@0,10000000/sbus@0,10001000/espdma@5,8400000/esp@5,8800000/... obio0 at root .

# システムのメッセージ記録のカスタマイズ

/etc/syslog.conf ファイルを変更すると、様々なシステムプロセスが生成す るエラーメッセージを記録できます。デフォルトでは、/etc/syslog.conf は、 多くのシステムプロセスのメッセージが /var/adm メッセージファイルに格納され

**602** Solaris のシステム管理 (第 2 巻) ♦ 1998 年 11 月

. . るように指示しています。クラッシュとブートのメッセージも、同様にこのファイ ルに格納されます。/var/adm メッセージを表示する方法については、602ページの 「システムメッセージを表示する方法」を参照してください。

/etc/syslog.conf ファイルは、タブで区切られた 2 つの列から構成されていま す。

*facility.level ... action*

*facility.level* 機能またはメッセージや状態のシステムでの出所。コンマで区切られた 機能のリスト。機能の値については表 30–2 を参照。*level* は、記録する 状態の重要度や優先順位を示す。優先レベルについては表 30–3 を参照

*action* 動作フィールドは、メッセージが転送される場所を示す

次は、デフォルトの /etc/syslog.conf ファイルの例です。

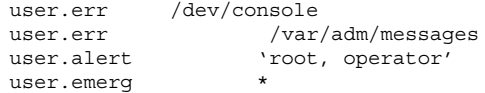

最も一般的なエラー状態の出所を表 30–2 に示します。最も一般的な優先順位を、重 要度順に表 30–3 に示します。

表 **30–2** syslog.conf メッセージのソース機能

| 出所     | 説明       |
|--------|----------|
| kern   | カーネル     |
| auth   | 認証       |
| daemon | すべてのデーモン |
| mail   | メールシステム  |
| 1p     | スプールシステム |
| user   | ユーザープロセス |

ソフトウェアの問題解決の概要 **603**

注 **-** Solaris 2.6 リリース以降、/etc/syslog.conf ファイルで有効化できる syslog 機能の数の制限は解除されます。以前のリリースでは、機能の数は 20 個に 制限されていました。

優先順位 初期 説明 emerg システムの緊急事態 alert すぐに修正が必要なエラー crit 致命的なエラー err その他のエラー info 情報メッセージ debug デバッグ用の出力 none cone この設定は出力を記録しない

表 **30–3** syslog.conf メッセージの優先レベル

- ▼ システムのメッセージ記録をカスタマイズする方 法
	- **1.** スーパーユーザーになります。
	- **2.** 任意のエディタで、/etc/syslog.conf ファイルを編集しま す。syslog.conf(4) のマニュアルページで説明している構文に従って、メッ セージの出所、優先順位、およびメッセージの記録場所を追加または変更しま す。
	- **3.** 変更を保存して編集を終了します。

## 例 **—** システムのメッセージ記録をカスタマイズする

次の /etc/syslog.conf 行は、Solaris インストール中にデフォルトで提供されま す。

user.err /dev/console<br>user.err /var user.err /var/adm/messages user.alert 'root, operator' user.emerg \*

これは、次のユーザーメッセージが自動的に記録されることを意味します。

- ユーザーエラーは、コンソールに出力されて、/var/adm/messages ファイルに も記録されます。
- 早急な処置が必要なユーザーメッセージ (alert) は、root と operator に送信さ れます。
- ユーザー緊急メッセージは、各ユーザーに送信されます。

ソフトウェアの問題解決の概要 **605**

<sup>第</sup> **31** <sup>章</sup>

# システムクラッシュ情報の生成と保存

この節では、クラッシュダンプを有効または無効にする方法と、システムメッセー ジを表示または収集する方法について説明します。

この章で説明する手順は次のとおりです。

- 611ページの「現在のクラッシュダンプ構成を表示する方法」
- 612ページの「クラッシュダンプ構成を変更する方法」
- 614ページの「クラッシュダンプを検査する方法」
- 615ページの「フルクラッシュダンプディレクトリから復元する方法 (省略可能)」
- 615ページの「クラッシュダンプの保存を有効または無効にする方法」

## システムクラッシュ情報の管理に関する新機能

この節では、Solaris 7 リリースで使用可能になった新しいシステムクラッシュダン プ機能は次のとおりです。

### 新しいシステムクラッシュダンプ機能

Solaris 7 のシステムクラッシュダンプ機能は、次のとおりです。

■ 新しい dumpadm コマンドを使用すると、システム管理者はオペレーティングシ ステムのクラッシュダンプを構成できます。dumpadm 構成パラメタでは、ダンプ 内容、ダンプデバイス、クラッシュダンプが保存されるディレクトリなどを指定

**607**

します。dumpadm コマンドの詳細は、608ページの「dumpadm コマンド」を参照 してください。

- ダンプデータは、圧縮した形式でダンプデバイスに格納されます。カーネルのク ラッシュダンプイメージは 4G バイトを超える場合があります。データを圧縮す ることにより、ダンプが速くなり、ダンプデバイスのディスク領域も少なくてす みます。
- 専用のダンプデバイス (1次スワップ領域ではなく) がダンプ構成の一部にある と、クラッシュダンプファイルの保存はバックグラウンドで行われます。つま り、ブートシステムは、savecore コマンドが完了するのを待たなくても、次の 手順に進むことができます。大容量のメモリーを搭載したシステムで は、savecore コマンドが完了する前にシステムが使用可能になります。
- savecore コマンドで生成されるシステムクラッシュダンプファイルは、デフォ ルトで保存されます。
- savecore -L コマンドは、移動中の Solaris オペレーティング環境でクラッシュ ダンプを取得できる新しい機能です。たとえば、性能に問題が発生していると きやサービスが停止しているときなどにメモリーのスナップショットをとって、 実行中のシステムの問題を解決するのに使用します。システムが実行中で、一部 のコマンドがまだ使用できる場合は、savecore -L を使用してシステムのス ナップショットをダンプデバイスに保存し、クラッシュダンプファイルをただち に savecore ディレクトリに書き込むことができます。システムが実行中である ため、専用のダンプデバイスを構成してあれば、savecore -L を使用するだけ でダンプを作成できます。

### dumpadm コマンド

/usr/sbin/dumpadm コマンドは、システムのクラッシュダンプ構成パラメタを管 理するコマンドです。次の表で dumpadm の構成パラメタを説明します。

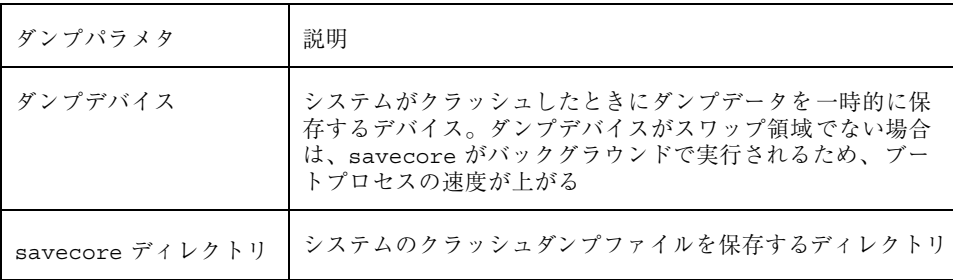

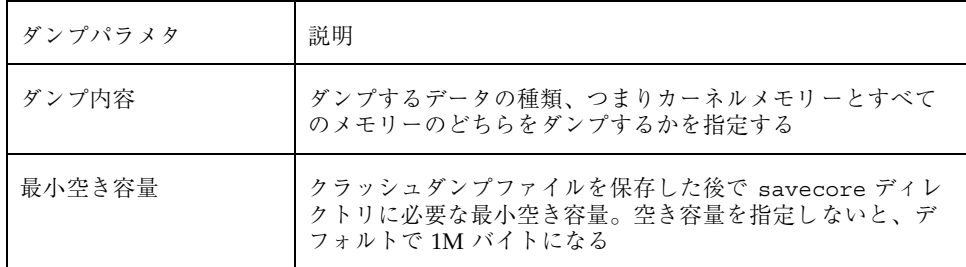

詳細は、dumpadm(1M) のマニュアルページを参照してください。

dumpadm コマンドで管理するダンプ構成パラメタは、/etc/dumpadm.conf ファイルに保存されます。

注 **-** /etc/dumpadm.conf は、手作業で編集しないでください。システムダンプ構 成の整合性が失われる恐れがあります。

## dumpadm コマンドの動作

dumpadm コマンドは、システム起動時に /etc/init.d/savecore スクリプト によって呼び出され、/etc/dumpadm.conf ファイルの情報に基づいてクラッシュ ダンプパラメタの構成を行います。

このコマンドは、/dev/dump インタフェースを通してダンプデバイスとダンプ内容 を初期化します。

ダンプ構成が完了すると、savecore スクリプトは、/etc/dumpadm.conf ファイ ルの内容を解析してクラッシュダンプファイルのディレクトリの場所を探します。 次に savecore を呼び出してクラッシュダンプがあるかどうかを調べます。さら に、クラッシュダンプディレクトリにある minfree ファイルの内容も調べます。

## システムクラッシュ

システムクラッシュは、ハードウェアの誤動作、入出力の障害、ソフトウェアエ ラーなどが原因で発生します。システムがクラッシュすると、コンソールにエラー メッセージが表示され、物理メモリーの内容がダンプデバイスに書き込まれます。 その後、システムは自動的にリブートします。システムがリブートする と、savecore コマンドが実行され、ダンプデバイスからデータを取り出し、保存

システムクラッシュ情報の生成と保存 **609**

されているクラッシュダンプを savecore ディレクトリに書き込みます。このク ラッシュダンプファイルには、問題を診断する際にサポートプロバイダにとって大 変役立つ情報が含まれています。

## クラッシュダンプファイル

savecore コマンドはシステムクラッシュの後で自動的に起動され、ダンプデバイス からクラッシュダンプ情報を取り出して、unix.*X* と vmcore.*X* という 1 組のファイ ルを作成します。*X* はダンプシーケンス番号です。これらのファイルには、保存さ れたシステムクラッシュダンプの情報が含まれます。クラッシュダンプファイルは *core* ファイルと混同されることがありますが、コアファイルは、アプリケーション が異常終了した場合に書き込まれるユーザーアプリケーションのイメージです。

クラッシュダンプファイルは、あらかじめ指定されているディレクトリに保存され ます。デフォルトでは /var/crash/*hostname* です。Solaris 2.6 リリースおよび互換 バージョンでは、システムが、物理メモリーのイメージをクラッシュダンプファイ ルに保存できるように手作業で設定されていなければ、クラッシュダンプファイル は、システムがリブートしたときに上書きされてしまいました。Solaris 7 リリース では、デフォルトでクラッシュダンプファイルが保存されます。

## クラッシュダンプの保存

制御構造体、アクティブなテーブル、動作中またはクラッシュしたシステムカーネ ルのメモリーのイメージなど、カーネルの動作状況についての情報を調べるに は、crash または adb ユーティリティを使用します。crash または adb を完全に 使いこなすには、カーネルについての詳細な知識が必要ですが、このマニュアルで は説明を省きます。crash ユーティリティの詳細は、crash(1M) または adb(1) のマニュアルページを参照してください。

savecore で保存したクラッシュダンプを購入先に送って、システムがクラッシュ した原因を解析してもらうことも可能です。購入先にクラッシュダンプファイルを 送る場合は、611ページの「クラッシュダンプの管理」にリストされている最初の 2 つの作業を実行してください。

# クラッシュダンプの管理

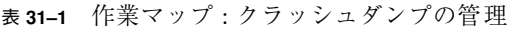

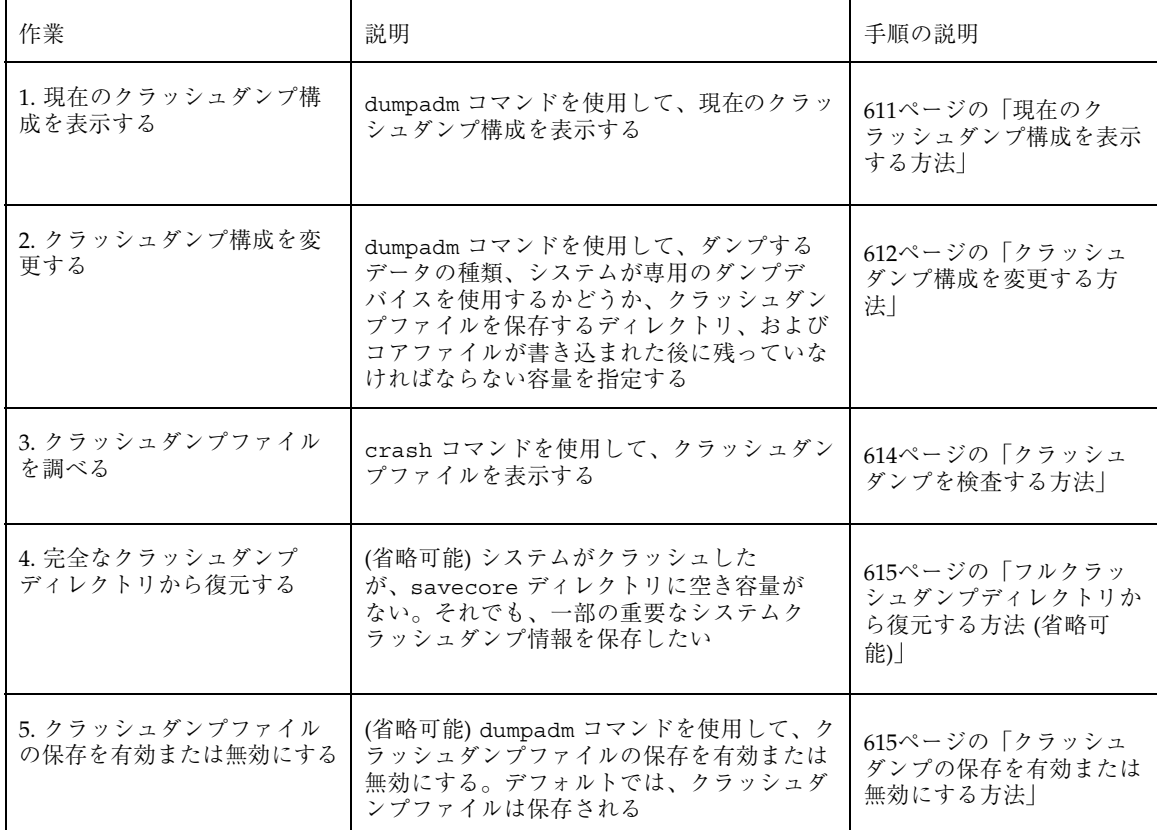

#### 現在のクラッシュダンプ構成を表示する方法  $\blacktriangledown$

- **1.** スーパーユーザーになります。
- **2.** dumpadm コマンドをオプションなしで実行し、現在のクラッシュダンプ構成を 表示します。

# **dumpadm**

Dump content: kernel pages

システムクラッシュ情報の生成と保存 **611**

```
Dump device: /dev/dsk/c0t3d0s1 (swap)
Savecore directory: /var/pluto
  Savecore enabled: yes
```
上記の出力の意味は次のとおりです。

- ダンプの内容は、カーネルメモリーページである
- カーネルメモリーがスワップデバイス /dev/dsk/c0t3d0s1 にダンプされ る。swap -l コマンドにより、すべてのスワップ領域を識別できる
- コアファイルは /var/crash/venus ディレクトリに保存される
- コアファイルの保存は有効に設定されている

## ▼ クラッシュダンプ構成を変更する方法

- **1.** スーパーユーザーになります。
- **2.** dumpadmコマンドで、現在のクラッシュダンプ構成を確認します。
- # **dumpadm**

```
Dump content: kernel pages
      Dump device: /dev/dsk/c0t3d0s1 (swap)
Savecore directory: /var/crash/pluto
 Savecore enabled: yes
```
上記の構成は、Solaris 7 リリースを実行するシステムのデフォルトダンプ構成で す。

- **3.** dumpadm コマンドでクラッシュダンプ構成を変更します。
- # **dumpadm -c** *content* **-d** *dump-device* **-m** *nnnk | nnnm | nnn%* **-n -s** *savecore-dir*
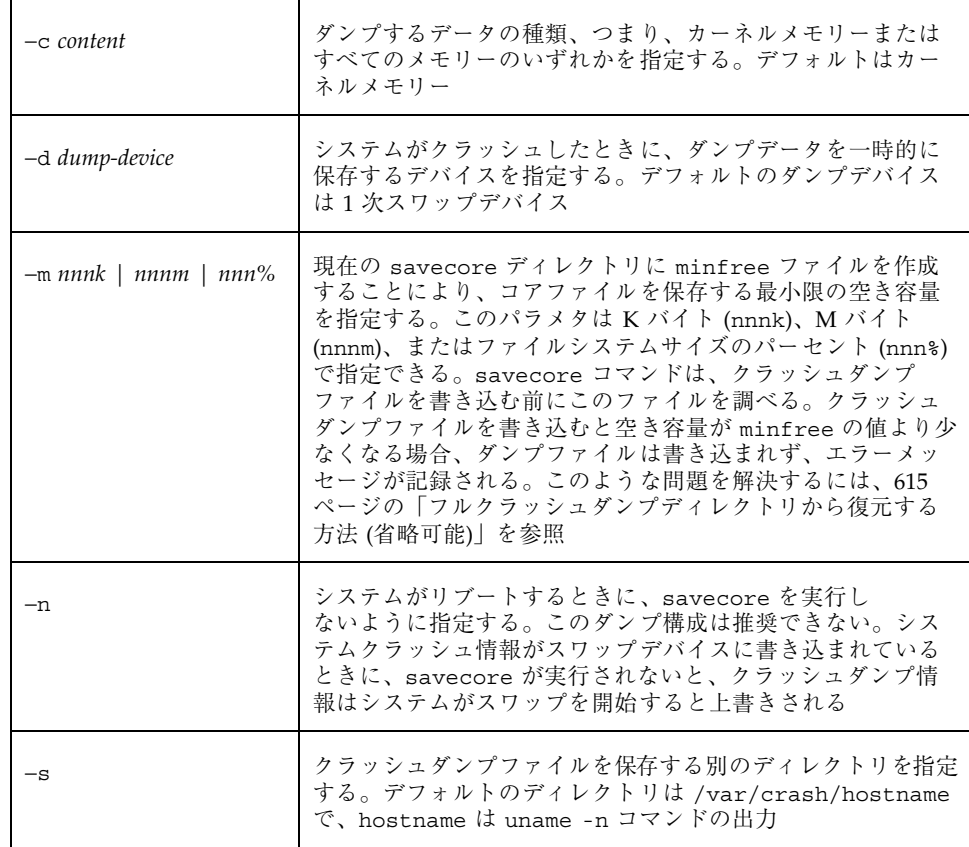

# 例 **—**クラッシュダンプ構成を変更する

次の例は、すべてのメモリーを専用のダンプデバイス /dev/dsk/c0t1d0s1 にダン プします。また、クラッシュダンプファイルを保存した後に残っていなければなら ない最小空き容量は、ファイルシステム容量の 10% です。

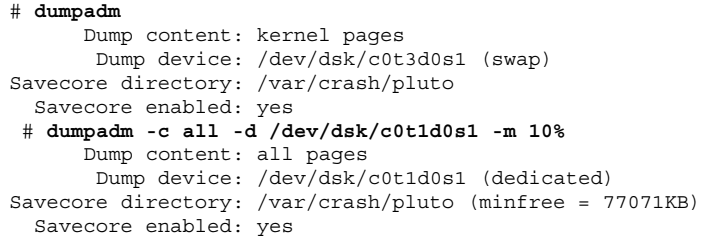

システムクラッシュ情報の生成と保存 **613**

# ▼ クラッシュダンプを検査する方法

**1.** スーパーユーザーになります。

**2.** crash ユーティリティを使用して、クラッシュダンプを検査します。

# **/usr/sbin/crash** [**-d** *crashdump-file*] [**-n** *name-list*] [**-w** *output-file*]

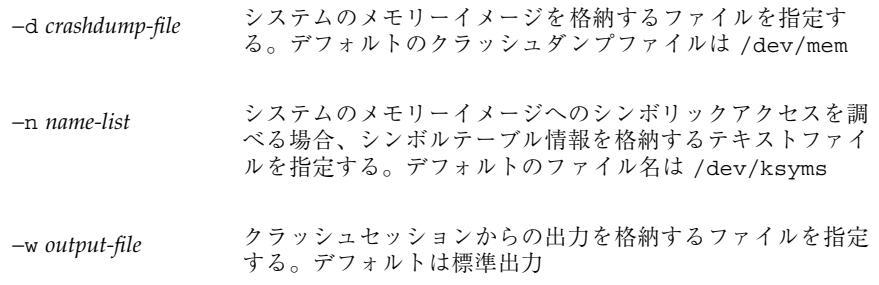

**3.** クラッシュ状態情報を表示します。

```
# /usr/sbin/crash
   dumpfile = /dev/mem, namelist = /dev/ksyms, outfile = stdout
   > status
      .
      .
      .
   > size buf proc queue
      .
      .
```
# 例 **—** クラッシュダンプを検査する

次の例は、crash ユーティリティからのサンプル出力を示します。状態とバッファ についての情報、プロセス、および待ち行列のサイズが表示されます。

```
# /usr/sbin/crash
dumpfile = /dev/mem, namelist = /dev/ksyms, outfile = stdout
> status
system name: SunOS
release: 5.7
node name: saturn
version: Generic
machine name: sun4m
time of crash: Thu Feb 26 12:17:04 1998
age of system: 19 day, 23 hr., 55 min.
panicstr:
```
**614** Solaris のシステム管理 (第 2 巻) ♦ 1998 年 11 月

.

```
panic registers:
       pc: 0 sp: 0
> size buf proc queue
120
1552
88
```
# ▼ フルクラッシュダンプディレクトリから復元する 方法 (省略可能)

ここでは、システムがクラッシュしてもメモリーイメージを格納する十分な空き容 量が savecore ディレクトリにないが、それでも、一部の重要なシステムクラッ シュダンプ情報を保存するものとします。

**1.** システムがリブートした後で、スーパーユーザーとしてログインします。

- **2.** すでにサービスプロバイダに送ってある既存のクラッシュダンプファイルを削除 して、**savecore** ディレクトリ **(**通常は /var/crash/*hostname***)** を整理しま す。あるいは、savecore コマンドを実行し、十分な容量を持つ別のディレクト リを指定します **(**次の手順を参照してください**)**。
- **3.** 手作業で savecore コマンドを実行し、必要なら別の **savecore** ディレクトリを 指定します。

# **savecore** [ *directory* ]

- ▼ クラッシュダンプの保存を有効または無効にする 方法
	- **1.** スーパーユーザーになります。
	- **2.** dumpadm コマンドにより、システム上にクラッシュダンプを保存するかどうか を指定します。

### 例 **—** クラッシュダンプの保存を無効にする

次の例は、システムでのクラッシュダンプの保存を無効にします。

```
# dumpadm -n
     Dump content: all pages
      Dump device: /dev/dsk/c0t1d0s1 (dedicated)
```
システムクラッシュ情報の生成と保存 **615**

Savecore directory: /var/crash/pluto (minfree = 77071KB) Savecore enabled: no

# 例 **—** クラッシュダンプの保存を有効にする

次の例は、システムでのクラッシュダンプの保存を有効にします。

#### # **dumpadm -y**

Dump content: all pages Dump device: /dev/dsk/c0t1d0s1 (dedicated) Savecore directory: /var/crash/pluto (minfree = 77071KB) Savecore enabled: yes

<sup>第</sup> **32** <sup>章</sup>

# ソフトウェアで発生するさまざまな問題の 解決

この章では、ときどき発生するが修正しやすい、さまざまなソフトウェアの問題 について説明します。特定のソフトウェアアプリケーションや内容に関連しない問 題(リブートの失敗やファイルシステムがフルになるなど)の解決方法も含みます。 これらの問題の解決方法は、この後の節で説明します。

この章の内容は次のとおりです。

- 617ページの「リブートが失敗した場合の対処方法」
- 618ページの「システムがハングした場合の対処方法」
- 619ページの「ファイルシステムがフルになった場合の対処方法」
- 620ページの「コピーまたは復元後にファイルの ACL が消失した場合の対処方 法」
- 621ページの「バックアップ時の問題の解決」

# リブートが失敗した場合の対処方法

システムがリブートに失敗した場合またはリブートしたがクラッシュした場合は、 システムのブートを妨害しているソフトウェアまたはハードウェアの障害があると 考えられます。

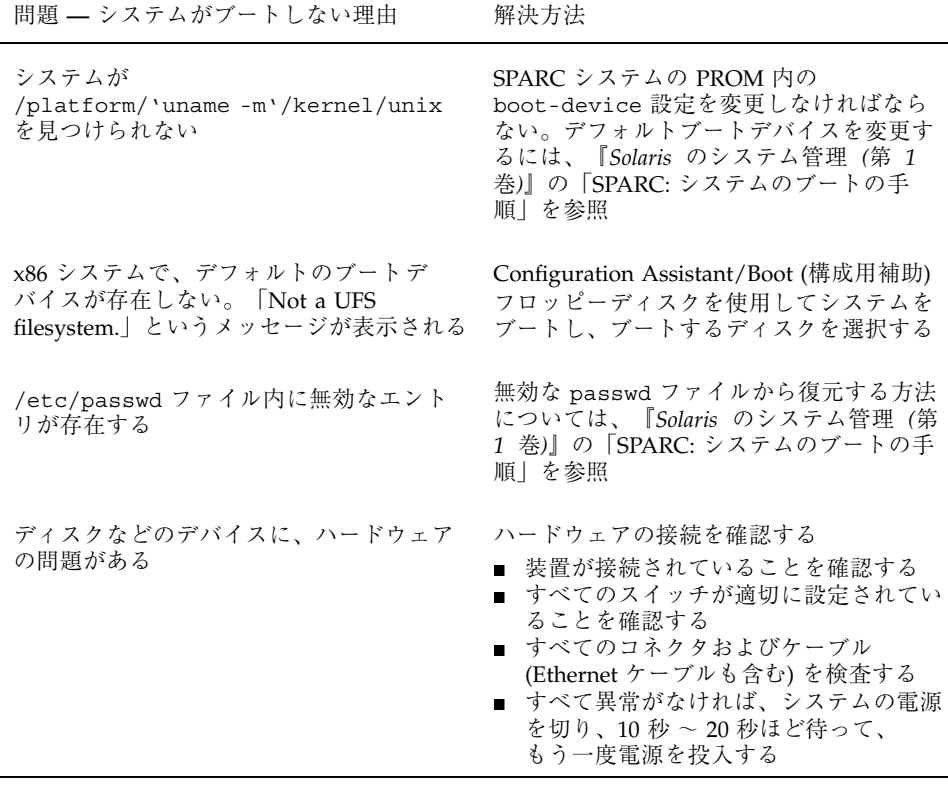

上記のリストで問題が解決できない場合は、ご購入先にお問い合わせください。

# システムがハングした場合の対処方法

ソフトウェアプロセスに問題がある場合、システムは完全にクラッシュせずに凍 結、つまりハングすることがあります。ハングしたシステムから回復するには、次 の手順に従ってください。

- 1. システムがウィンドウ環境を実行していたかどうかを調べて、次のリストの推奨 事項に従ってください。これらのリストで問題が解決できなかった場合は、手順 2 に進みます。
	- コマンドを入力しているウィンドウの中に、ポインタがあることを確認しま す。
- 間違って Control-s キー (画面を凍結する) を押した場合は、Control-q キーを押します。Control-s キーはウィンドウだけを凍結し、画面全体は凍 結しません。ウィンドウが凍結している場合は、他のウィンドウを試します。
- 可能であれば、ネットワーク上の他のシステムからリモートでログインしま す。pgrep コマンドを使用して、ハングしているプロセスを見つけま す。ウィンドウシステムがハングしている場合は、そのプロセスを特定して 強制終了します。
- 2. Control-\ キーを押して、動作しているプログラムを強制終了します。core ファイルが書き出されることがあります。
- 3. Control-c キーを押して、動作している可能性があるプログラムに割り込みを かけます。
- 4. リモートからログインして、システムをハングさせているプロセスを特定して強 制終了します。
- 5. リモートからログインしてスーパーユーザーになり、システムをリブートしま す。
- 6. システムがまだ応答しない場合は、強制的にクラッシュダンプしてリブートしま す。強制的にクラッシュダンプしてリブートする方法については、第 31 章を参 照してください。
- 7. システムがまだ応答しない場合は、電源を切ってから数分待ち、もう一度電源を 入れます。
- 8. システムがまったく応答しない場合は、ご購入先にお問い合わせください。

# ファイルシステムがフルになった場合の対処方法

ルート (/) ファイルシステムや他のファイルシステムがフルになると、次のような メッセージがコンソールウィンドウに表示されます。

.... file system full

ファイルシステムがフルになる原因はいくつかあります。次の節では、フルになっ たファイルシステムを回復する方法をいくつか説明します。ファイルシステムがフ ルにならないように、古い使用されていないファイルを日常的に整理する方法 については、第 19 章を参照してください。

ソフトウェアで発生するさまざまな問題の解決 **619**

# 大規模ファイルまたはディレクトリを作成したために、 ファイルシステムがフルになる

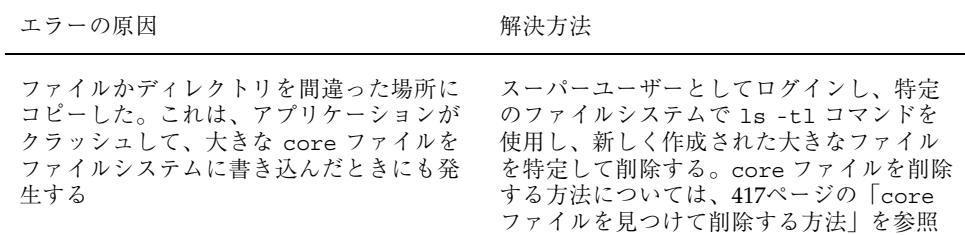

## システムのメモリーが不足したために、tmpfs ファイルシステムがフルになる

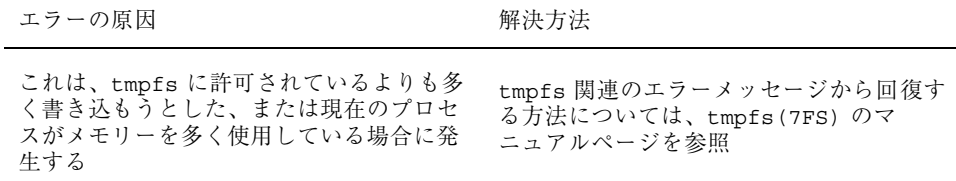

# コピーまたは復元後にファイルの **ACL** が消失し た場合の対処方法

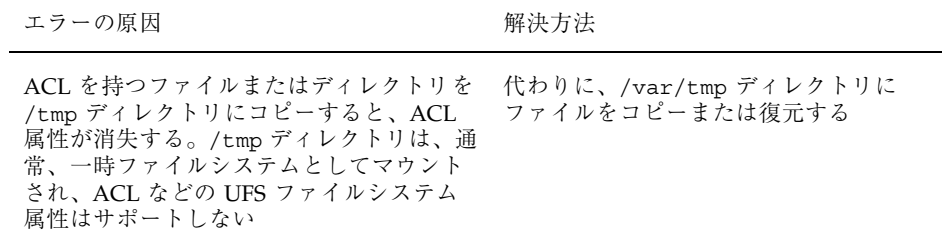

# バックアップ時の問題の解決

この節では、データをバックアップまたは復元するときのいくつかの基本的な問題 の解決方法について説明します。

# ファイルシステムのバックアップ中に、ルート **(**/**)** ファイルシステムがフルになる

ファイルシステムをバックアップしている際に、ルート (/) ファイルシステムがフ ルになります。このとき、媒体には何も書き込まれていなく、ufsdump コマンド は、媒体の 2 番目のボリュームを挿入するようにプロンプトを表示します。

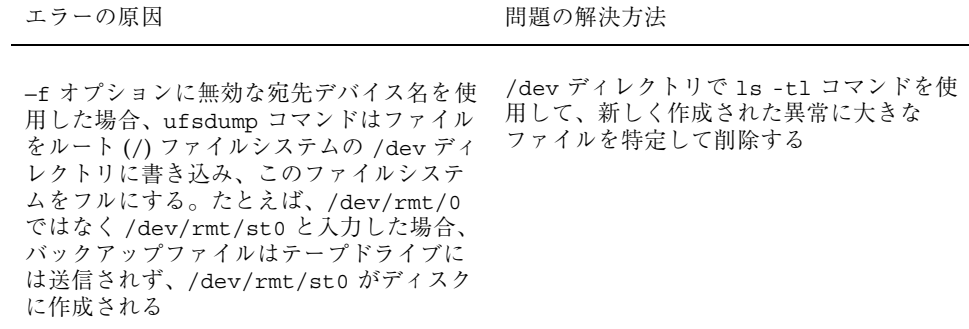

# バックアップコマンドと復元コマンドが対応しているこ とを確認する

ufsrestore を使用できるのは、ufsdump でバックアップしたファイルを復元する ときだけです。tar でバックアップした場合は、tar で復元します。他のコマンド で書き込まれたテープを ufsrestore コマンドを使用して復元しようとした場合、 テープが ufsdump フォーマットでないことを知らせるエラーメッセージが表示さ れます。

# 現在のディレクトリが間違っていないことを確認する

ファイルを復元する場合に、間違った場所に復元してしまうことがよくありま す。ufsdump コマンドは、常にファイルシステムのルートからのフルパス名で ファイルをコピーします。したがって ufsrestore を実行する前に、ファイルシス

ソフトウェアで発生するさまざまな問題の解決 **621**

テムのルートディレクトリに移動しなければなりません。それよりも下のディレク トリでファイルを復元すると、そのディレクトリの下に完全なファイルツリーが作 成されます。

## 古い restore コマンドを使用して、複数ボリュームの フロッピーディスクのバックアップを復元する

dump コマンドで作成した複数ボリュームのフロッピーディスクのバックアップ セットからファイルを復元するには、ufsrestore コマンドは使用できません。こ のようなファイルは、SunOS 4.1 システムで復元しなければなりません。

### 対話型コマンド

対話型コマンドを使用すると、次の例のような ufsrestore> プロンプトが表示さ れます。

# **ufsrestore ivf /dev/rmt/0** Verify volume and initialize maps Media block size is 126 Dump date: Tue Jun 16 10:19:36 1998 Dumped from: the epoch Level 0 dump of / on mars:/dev/dsk/c0t3d0s0 Label: none Extract directories from tape Initialize symbol table. ufsrestore >

ufsrestore> プロンプトでは、『*Solaris* のシステム管理 *(*第 *1* 巻*)*』の 「ufsdump コマンドと ufsrestore コマンドの参照情報」にリストされているコマン ドを使用して、ファイルの検索や、復元するファイルのリストを作成でき、ファイ ルを復元することもできます。

<sup>第</sup> **33** <sup>章</sup>

# ファイルアクセスでの問題の解決

この章で説明する手順は次のとおりです。

- 623ページの「検索パスに関連する問題を解決する (コマンドが見つかりません)」
- 626ページの「ファイルアクセスの問題を解決する」
- 627ページの「ネットワークアクセスで発生する問題の把握」

以前は使用できていたプログラム、ファイル、またはディレクトリにアクセスでき なくなる (システム管理者に問い合わせる) 場合があります。このようなときは、次 の 3 点を調べてください。

- ユーザーの検索パスが変更されているか、または検索パス中のディレクトリが適 切な順序であるか
- ファイルまたはディレクトリに適切なアクセス権や所有権があるか
- ネットワーク経由でアクセスするシステムの構成が変更されているか

この章では、これらの 3 点を確認する方法を簡単に説明して、可能な解決策を提案 します。

検索パスに関連する問題を解決する **(**コマンドが 見つかりません**)**

「コマンドが見つかりません」というメッセージは、次のいずれかを示しています。

■ コマンドがそのシステムに存在しない

■ コマンドのディレクトリが検索パスに存在しない

検索パスの問題を解決するには、コマンドが格納されているディレクトリのパス名 を知る必要があります。

間違ったバージョンのコマンドが見つかってしまうのは、同じ名前のコマンドを 持つディレクトリが検索パスにある場合です。この場合、正しいディレクトリが検 索パスの後ろの方にあるか、まったく存在しない可能性があります。

現在の検索パスを表示するには、echo \$PATH コマンドを使用します。

#### \$ **echo \$PATH**

/home/kryten/bin:/sbin:/usr/sbin:/usr/openwin/bin:/usr/openwin/bin/xview: /usr/dist/local/exe:/usr/dist/exe

間違ったバージョンのコマンドを実行しているかどうかを調べるには、which コマ ンドを使用します。

\$ **which maker** /usr/doctools/frame5.1/bin/maker

注 **-** which コマンドは、.cshrc ファイルの中のパス情報を調べます。.cshrc ファイルに which コマンドの認識する別名を定義している場合に、Bourne シェル か Korn シェルから which コマンドを実行すると、間違った結果が返される場合 があります。正しい結果を得るために、which コマンドは C シェルで使用してくだ さい。Korn シェルの場合は、whence コマンドを使用します。

## ▼ 検索パスの問題を診断し、解決する方法

**1.** 現在の検索パスを表示して、コマンドが入っているディレクトリがユーザーのパ ス内に存在しない **(**あるいはスペルが間違っている**)** ことを確認します。

\$ **echo \$PATH**

#### **2.** 次の項目を確認します。

- 検索パスは正しいか
- 検索パスは、コマンドの他のバージョンが存在する他の検索パスの前に指定 されているか
- 検索パスのいずれかにコマンドが存在するか

パスを修正する必要がある場合は、手順 3 に進みます。修正する必要がない場合 は、手順 4 に進みます。

| シェル                       | ファイル                                  | 構文                                                             | 注                |
|---------------------------|---------------------------------------|----------------------------------------------------------------|------------------|
| Bourne $\epsilon$<br>Korn | \$HOME/.profile                       | \$ PATH=\$HOME/bin:/sbin:/usr/local/bin                        | パス名はコロンで<br>区切る  |
|                           |                                       | \$ export PATH                                                 |                  |
|                           | \$HOME/.cshrc<br>または<br>\$HOME/.login | hostname <sup>§</sup> set path= $(-bin /sbin /usr/local/bin )$ | パス名は空白文字<br>で区切る |

**3.** 次の表に示すように、適切なファイルでパスを追加します。

**4.** 次のように、新しいパスを有効にします。

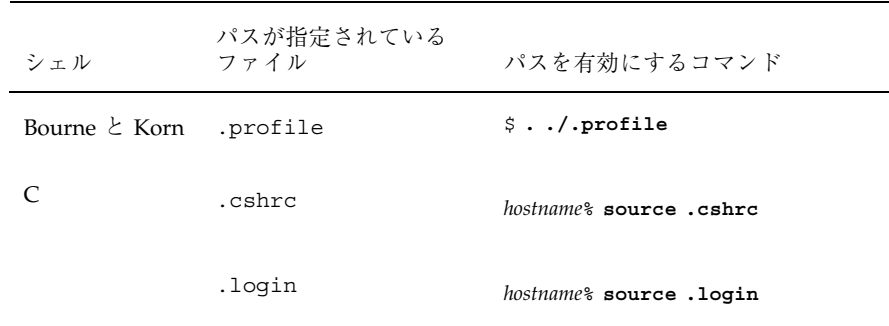

**5.** 次のコマンドを使用して、パスを確認します。

\$ **which** *command*

### 例 **—** 検索パスの問題を診断および修正する

この例は、which コマンドを使用して、OpenWindows の実行可能ファイルが検索 パス中のどのディレクトリにも存在しないことを示しています。

```
venus% openwin
openwin: コマンドが見つかりません
venus% echo $PATH
no openwin in . /home/ignatz /sbin /usr/sbin /usr/bin /etc /home/ignatz/bin
/bin /home/bin /usr/etc
venus% vi ~.cshrc
(適切なコマンドディレクトリを検索パスに追加する)
venus% source .cshrc
```
ファイルアクセスでの問題の解決 **625**

#### venus% **openwin**

コマンドを見つけることができなかった場合は、マニュアルページでそのディレク トリパスを調べます。たとえば、lpsched コマンド (lp プリンタデーモン) を見つ けることができなかった場合、lpsched(1M) のマニュアルページを調べると、そ のパスが /usr/lib/lp/lpsched であることが解かります。

# ファイルアクセスの問題を解決する

以前はアクセスできていたファイルまたはディレクトリにアクセスできない場合 は、そのファイルまたはディレクトリのアクセス権または所有権が変更されている ことがあります。

# ファイルとグループの所有権の変更

誰かがスーパーユーザーとしてファイルを編集したために、ファイルやディレクト リの所有権が変更されていることがあります。新しいユーザーのためにホームディ レクトリを作成するときは、そのホームディレクトリのドット (.) ファイルの所有 者をそのユーザーにしてください。ユーザーが「.」を所有していない場合、そ のユーザーは自分のホームディレクトリにファイルを作成できません。

アクセスに関する問題は、グループの所有権が変更されたとき、またはユーザーが メンバーであるグループが /etc/group データベースから削除されたときにも発生 します。

表 33–1 に、アクセスに問題があるファイルのアクセス権や所有権の変更方法を示し ます。

表 **33–1** ファイルアクセスの問題を解決する

| 変更内容         | 使用するコマンド         | 参照箇所                            |
|--------------|------------------|---------------------------------|
| ファイルのアクセス権   | chmod(1) コマンド    | 293ページの「アクセス権を絶対<br>モードで変更する方法  |
| ファイルの所有権     | chown $(1)$ コマンド | 288ページの「ファイルの所有者<br>を変更する方法     |
| ファイルのグループ所有権 | chqrp $(1)$ コマンド | 289ページの「ファイルのグルー<br>プ所有権を変更する方法 |

# ネットワークアクセスで発生する問題の把握

リモートコピーコマンド rcp を使用してネットワーク上でファイルをコピーすると きに問題が発生した場合、リモートシステム上のディレクトリやファイルは、アク セス権の設定によりアクセスが制限されている可能性があります。他に考えられる 問題の原因は、リモートシステムとローカルシステムがアクセスを許可するように 構成されていないことです。

ネットワークアクセスで発生する問題と AutoFS 経由でシステムにアクセスすると きの問題については、『*NFS* の管理』を参照してください。

ファイルアクセスでの問題の解決 **627**

<sup>第</sup> **34** <sup>章</sup>

# 印刷時の問題の解決

この章では、印刷サービスの設定または管理の際に発生する可能性のある印刷上の 問題を解決する方法について説明します。

この章では次の手順を説明します。

- 637ページの「プリンタに出力されない問題を解決する方法」
- 651ページの「出力が正しくない場合の問題を解決する方法」
- 656ページの「LP 印刷サービスのハングを解除する方法」
- 657ページの「アイドル状態になった(ハングした)プリンタの問題を解決する方 法」
- 660ページの「矛盾したプリンタ状態メッセージを解決する方法」

印刷と LP 印刷サービスの概要については、第 1 章を参照してください。

## 問題解決のヒント

プリンタを設定後に、何も印刷されないことがあります。また、若干は処理される ものの、何か印刷しても正しく出力されない、読みづらいなど、期待どおりの結果 が得られないことがあります。このような問題が発生すると、他にも次のような問 題が発生することがあります。

- LP コマンドがハングする
- プリンタがアイドル状態になる
- ユーザーが矛盾したメッセージを受け取る

注 **-** この章の推奨事項の多くはパラレルプリンタに関連しますが、より一般的なシ リアルプリンタにも当てはまります。

### プリンタ追加時の問題の解決方法

Solaris リリースをインストール後 Admintool を使用してリモートプリンタへのアク セスを追加しようとすると、次のメッセージが表示される場合があります。 Admintool: Error add remote printer failed

この場合は、SunSoft 印刷クライアントソフトウェアがネットワークにインストー ルされていて、リモートプリンタがすでに利用できる可能性があります。プリンタ を追加する前に lpstat -t コマンドを使用して、プリンタが利用できるかどうか を確認してください。

## 出力されない **(**印刷されない**)** 場合の解決方法

何も印刷されないときは、次の部分をチェックします。

- プリンタハードウェア
- ネットワーク
- LP 印刷サービス

バナーページは印刷されるのに他には何も印刷されない場合は、不正な出力の特 殊ケースです。632ページの「出力が正しくない場合の解決方法」を参照してくだ さい。

#### ハードウェアのチェック

ハードウェアは、最初にチェックすべきポイントです。プリンタが電源に接続さ れ、電源がオンになっているかどうかを確認してください。また、ハードウェア付 属のマニュアルを参照して、ハードウェアの設定値を調べてください。コンピュー タによっては、プリンタポートの特性を変更するハードウェアスイッチが付いてい るものがあります。

プリンタハードウェアには、プリンタ、コンピュータへの接続ケーブル、ケーブル の先端を接続するポートが含まれます。一般的なアプローチとしては、プリンタか

らコンピュータへと順番に調べてください。まず、プリンタをチェックします。次 に、ケーブルがプリンタに接続される箇所をチェックします。次に、ケーブルを チェックします。最後に、ケーブルがコンピュータに接続されている箇所をチェッ クします。

### ネットワークのチェック

よく問題が発生するのは、印刷クライアントから印刷サーバーに送られるリモート 印刷要求です。印刷サーバーと印刷クライアント間でネットワークアクセスが使用 可能になっているかどうかを確認してください。

ネットワークがネットワーク情報サービスプラス (NIS+) を実行している場合は、シ ステム間のアクセスを使用可能にする方法について、『*Solaris* ネーミングの管理』 を参照してください。ネットワークがネットワーク情報サービス (NIS) または NIS+ を実行していない場合は、印刷サーバーと印刷クライアントを設定する前に、印刷 サーバー上の /etc/hosts ファイルに各クライアントシステムのインターネットア ドレスとシステム名を組み込んでください。また、印刷サーバーのインターネッ トアドレスとシステム名を、各印刷クライアントシステムの /etc/hosts ファイル に組み込まなければなりません。

### **LP** 印刷サービスのチェック

正常に印刷するには、印刷サーバーと印刷クライアント上で LP スケジューラが動 作していなければなりません。動作していない場合は、/usr/lib/lp/lpsched コ マンドを使用して起動する必要があります。スケジューラの起動に問題がある場合 は、71ページの「印刷スケジューラを再起動する方法」を参照してください。

スケジューラが動作している他に、出力する前にプリンタが使用可能になってい て、印刷要求を受け付けられる状態になっていなければなりません。LP 印刷サービ スがプリンタへの要求を受け付けなければ、依頼した印刷要求は拒否されます。そ の場合、一般にユーザーは印刷要求を依頼すると警告メッセージを受け取ります。 LP 印刷サービスがプリンタで使用可能になっていないと、印刷要求はプリンタが使 用可能になるまでシステム上の待ち行列に残ります。

通常は、次の手順で印刷時の問題を分析してください。

- 手順ごとに印刷要求の経路を追跡します。
- 手順ごとに LP 印刷サービスの状態を調べます。
	- 構成は正しいか

- プリンタは要求を受け付けるか
- プリンタは要求を処理できるか
- 要求が転送時にハングしている場合は、syslog.conf 内の lpr.debug を設定 して、転送状況を表示します。
- 要求がローカルでハングしている場合は、1psched ログ (/var/lp/logs/lpsched) を調べます。
- 要求がローカルでハングしている場合は、プリンタデバイスエラー (障害) の通知 を送らせ、プリンタを再度使用可能にします。

636ページの「印刷時の問題の解決」に掲載されている手順では、この方法を使用し て LP 印刷サービスに関する各種の問題に対処する方法を説明します。

LP 印刷サービスの基本的な問題解決の手順で問題を解決できない場合は、当てはま る特定のクライアント/サーバーのケースごとに問題解決の手順を実行する必要があ ります。

- SunOS 5.7 または互換バージョンの印刷サーバーを使用する、SunOS 5.7 または 互換バージョンの印刷クライアント (操作については、643ページの「SunOS 5.7 または互換バージョンのクライアントから SunOS 5.7 または互換バージョンの印 刷サーバーへの印刷をチェックするには」を参照)
- SunOS 4.1 印刷サーバーを使用する SunOS 5.7 または互換バージョンの印刷ク ライアント (操作については、645ページの「SunOS 5.7 または互換バージョンの クライアントから SunOS 4.1 印刷サーバーへの印刷をチェックするには」を参照)
- SunOS 5.7 または互換バージョンの印刷サーバーを使用する SunOS 4.1 印刷ク ライアント (操作については、647ページの「SunOS 4.1 クライアントから SunOS 5.7 または互換バージョンの印刷サーバーへの印刷をチェックするには」を参照)

### 出力が正しくない場合の解決方法

プリンタと印刷サービスソフトウェアが正しく構成されていない場合は、プリンタ で印刷されても、期待どおりに出力されないことがあります。

### プリンタタイプとファイル内容形式のチェック

LP 印刷サービスでプリンタを設定するときに間違ったプリンタタイプを使用する と、不適切なプリンタ制御文字がプリンタに送られる可能性があります。その結果 は予測できません。何も印刷されない、出力が読みづらい、正しい文字セットや フォントで印刷されないなどの結果となります。

SunOS 5.7 または互換バージョンの印刷クライアント、あるいは SunOS 5.7 または 互換バージョンの印刷サーバーで間違ったファイル内容形式を指定した場合、バ ナーページは印刷できますが、他には何も印刷されません。プリンタに指定された ファイル内容形式は、プリンタがフィルタなしで直接印刷できるファイル形式を示 します。ユーザーがプリンタにファイルを送信すると、ファイルはフィルタなしで プリンタに直接送信されます。プリンタがその形式を処理できないときは、問題が 発生します。

印刷クライアントの設定時には、ファイル内容形式が印刷サーバーと印刷クライア ントの両方で正しくなければならないので、間違いをおかす機会が多くなります。 推奨する方法は、印刷クライアントのファイル内容形式を any に設定することで す。こうすると、ファイルはサーバーに直接送信され、フィルタが必要かどうかは サーバー側で決定されます。したがってファイル内容形式は、サーバー側だけで正 しく指定すればよいことになります。

印刷クライアント側でファイル内容を指定し、フィルタリングの負荷をサーバーか らクライアントに移すことができますが、内容の形式は印刷サーバー側でサポート しなければなりません。

#### stty 設定値のチェック

デフォルトの stty (標準端末) 設定値がプリンタから要求される設定値と一致し ないと、多数のフォーマット上の問題が生じる可能性があります。この後の節で は、設定値の一部が間違っているときに発生する問題について説明します。

ボーレート設定値が正しくない場合

コンピュータのボーレート設定値がプリンタのボーレート設定値と一致しないとき は、通常何か出力されますが、希望する出力は得られません。特殊文字や不要なス ペースが異常に混じったランダムな出力が表示されます。LP 印刷サービスのデフォ ルトは 9600 ボーレートです。

注 **-** プリンタがパラレルポートで接続されている場合、ボーレート設定値は関係あ りません。

#### パリティ設定値が正しくない場合

プリンタによっては、パリティビットを使用して、印刷用に受け取ったデータに伝 送中に誤りがなかったことを確認するものがあります。コンピュータとプリンタの パリティビットの設定値は一致しなければなりません。一致しない場合、文字 によってはまったく印刷されないか、他の文字で置き換えられることもあります。 その出力は文字間隔が正しく、ほとんどの文字が正しい位置にあるので、一見正 しいように見えます。LP 印刷サービスの場合、デフォルトではパリティビットは設 定されません。

#### タブ設定値が正しくない場合

ファイルにタブが含まれていても、プリンタがタブを予期していなければ、印刷出 力にはファイルの内容が完全に印刷されますが、テキストは右マージンに対して正 確に配置されないことがあります。また、プリンタのタブ設定が間違っていると、 テキストに左マージンがない、テキストがつながってしまう、テキストがページの 一部分に集中する、間違ってダブルスペースになってしまうなどの問題が発生しま す。デフォルトでは、タブは 8 スペースごとに設定されます。

#### *Return* 設定値が正しくない場合

出力がシングルスペースのはずなのにダブルスペースになる場合は、プリンタのタ ブ設定値が間違っているか、プリンタが Return の後に 1 行追加されています。LP 印刷サービスは、改行の前に 1 つ Return を追加するので、その組み合わせによっ て 2 行の改行が発生します。

ジグザグに印刷される場合は、改行の前に Return を送る stty オプションの onlcr が設定されていません。stty=onlcr オプションはデフォルトで設定されますが、 他の印刷問題を解決しようとしたときに、それを消去した可能性があります。

### ハングした **LP** 印刷サービスコマンドの解決方法

lp コマンド (lpsystem、lpadmin、lpstat など) を入力しても何も発生しない (エラーメッセージ、状態情報、またはプロンプトが表示されない) 場合は、LP スケ ジューラに問題が発生した可能性があります。このような問題は、通常は LP スケ ジューラを停止して再起動すれば解決できます。操作手順については、71ページの 「印刷スケジューラを停止する方法」と 71ページの「印刷スケジューラを再起動す る方法」を参照してください。

# アイドル状態になった **(**ハングした**)** プリンタの解決方法

プリンタが印刷要求を待ち行列に入れているのに、アイドル状態になっていること があります。プリンタがアイドル状態になっている場合は、次の原因が考えられま す。

- 現在の印刷要求にフィルタがかけられている
- プリンタに障害がある
- ネットワーク上の問題が原因で、印刷処理が中断されている

#### 印刷フィルタのチェック

低速印刷フィルタは、プリンタを拘束しないようにバックグラウンドで実行されま す。フィルタリングが必要な印刷要求は、フィルタリングが終わるまで印刷されま せん。

#### プリンタ障害のチェック

LP 印刷サービスが障害を検出すると、印刷はすぐにではありませんが自動的に再開 されます。LP 印刷サービスは約 5 分間待機し、要求が正常に印刷されるまで試行し 続けます。プリンタを使用可能にすると、すぐに再試行できます。

### ネットワーク上の問題のチェック

ネットワーク経由でファイルを印刷するときには、次の問題が発生することがあり ます。

- 印刷サーバーに送られた要求が、クライアントシステム(ローカル)の待ち行列で 停止する
- 印刷サーバーに送られた要求が、印刷サーバー(リモート)の待ち行列で停止する

ローカル待ち行列で停止する印刷要求

印刷サーバーに依頼された印刷要求は、次の原因でクライアントシステムの待ち行 列で停止することがあります。

- 印刷サーバーがダウンしている
- プリンタが印刷サーバー側で使用不可にされている

- 印刷クライアントと印刷サーバー間のネットワークがダウンしている
- ベースになる SunOS 5.7 または互換バージョンのネットワークソフトウェアが適 切に設定されていない

問題の原因を突き止めるときには、新しい要求を待ち行列に追加しないでくだ さい。詳細は、88ページの「プリンタへの印刷要求を受け付けるまたは拒否する方 法」 を参照してください。

#### リモート待ち行列で停止する印刷要求

印刷要求が印刷サーバーの待ち行列で停止する場合は、プリンタが使用不可になっ ている可能性があります。プリンタが要求を受け付けても処理しないとき、その要 求は印刷するために待ち行列に入れられます。プリンタを使用可能にすると、それ 以外に問題がなければ、待ち行列内の印刷要求は印刷されます。

### 矛盾した状態メッセージの解決方法

ユーザーが印刷要求を入力すると、クライアントシステムからは受け付けられたこ とが通知され、印刷サーバーからは印刷要求が拒否されたことを示すメールを受け 取ることがあります。これらの矛盾したメッセージは、次の原因で発生すること があります。

- 印刷クライアントは要求を受け付けることができても、印刷サーバーは要求を拒 否している場合
- 印刷クライアント側のプリンタの定義が、印刷サーバー側のプリンタの定義と一 致しない場合。特に、フィルタ、文字セット、印字ホイール、フォームなど、印 刷ジョブコンポーネントの定義が、クライアントとサーバーシステムの間で一致 していない場合

ローカルユーザーが印刷サーバー上でプリンタにアクセスできるように、これらの ジョブコンポーネントの定義が印刷クライアントと印刷サーバーの両方で登録され ているかどうかを確認してください。

## 印刷時の問題の解決

この節では、次の手順について説明します。

- 出力されない問題を解決する方法
- 出力が正しくない問題を解決する方法
- LP コマンドのハングを解除する方法
- アイドル状態になった(ハングした)プリンタの問題を解決する方法
- 矛盾した状態メッセージを解決する方法

## ▼ プリンタに出力されない問題を解決する方法

この作業には、次の問題解決の手順が含まれています。印刷要求をプリンタに出し たのに何も印刷されない場合は、これらの手順を試してください。

- ハードウェアをチェックする (637ページの「ハードウェアをチェックするに は」を参照)
- ネットワークをチェックする (639ページの「ネットワークをチェックするに は」を参照)
- LP 印刷サービスの基本機能をチェックする (639ページの「LP 印刷サービスの基 本機能をチェックするには」を参照)
- SunOS 5.7 または互換バージョンの印刷クライアントから SunOS 5.7 または互換 バージョンの印刷サーバーへの印刷をチェックする (643ページの「SunOS 5.7 ま たは互換バージョンのクライアントから SunOS 5.7 または互換バージョンの印刷 サーバーへの印刷をチェックするには」を参照)
- SunOS 5.7 または互換バージョンの印刷クライアントから SunOS 4.1 印刷サー バーへの印刷をチェックする (645ページの「SunOS 5.7 または互換バージョンの クライアントから SunOS 4.1 印刷サーバーへの印刷をチェックするには」を参照)
- SunOS 4.1 印刷クライアントからSunOS 5.7 または互換バージョンの印刷サー バーへの印刷をチェックする (647ページの「SunOS 4.1 クライアントから SunOS 5.7 または互換バージョンの印刷サーバーへの印刷をチェックするには」を参照)

該当する印刷クライアント/サーバーのケースに進む前に、上記のうち最初の3つ の手順をリストの順に試してください。ただし、バナーページは印刷されるが他に 何も印刷されない場合は、651ページの「出力が正しくない場合の問題を解決する方 法」の説明に進んでください。

#### ハードウェアをチェックするには

**1.** プリンタがコンセントに接続され、電源がオンになっているか確認します。

- **2.** ケーブルがプリンタのポートと、システムまたはサーバーのポートに接続され ているか確認します。
- **3.** そのケーブルが正しいケーブルであり、欠陥がないことを確認します。 詳細は、ハードウェア付属のマニュアルを参照してください。プリンタがシリア ルポートに接続されている場合は、そのケーブルでハードウェアフロー制御がサ ポートされることを確認してください。NULL モデムアダプタでは、この機能が サポートされます。表 34–1 は、NULL モデムケーブル用のピン構成を示してい ます。

表 **34–1** NULL モデムケーブル用のピン構成

|            | ホスト                 | プリンタ                |
|------------|---------------------|---------------------|
| Mini-Din-8 | 25-Pin D-sub        | 25-Pin D-sub        |
|            | 1(FG)               | 1(FG)               |
| 3(TD)      | 2(TD)               | 3(RD)               |
| 5(RD)      | 3(RD)               | 2(TD)               |
| 6(RTS)     | 4(RTS)              | 5(CTS)              |
| 2(CTS)     | 5(CTS)              | 4(RTS)              |
| 4(SG)      | 7(SG)               | 7(SG)               |
| 7(DCD)     | $6(DSR)$ , $8(DCD)$ | 20(DTR)             |
| 1(DTR)     | 20(DTR)             | $6(DSR)$ , $8(DCD)$ |

- **4.** ポート用のハードウェアスイッチが正しく設定されていることを確認します。 正しい設定については、プリンタのマニュアルを参照してください。
- **5.** プリンタが動作するか確認します。 プリンタにセルフテスト機能が付いている場合は、その機能を使用します。プリ ンタのセルフテストの詳細は、プリンタのマニュアルを参照してください。

**6.** コンピュータとプリンタのボーレートの設定値が正しいか確認します。 コンピュータとプリンタのボーレートの設定値が一致しなければ、何も印刷され ないことがあり、さらに正しく出力されない場合もあります。詳細は、651ペー ジの「出力が正しくない場合の問題を解決する方法」を参照してください。

### ネットワークをチェックするには

**1.** ping コマンドを使用すると、印刷サーバーと印刷クライアント間のネットワー クが正しく設定されているか確認できます。

*print\_client*# **ping** *print\_server print\_server* is alive *print\_server*# **ping** *print\_client print\_client* not available

> システムが動作していることを示すメッセージが表示されれば、そのシステム にアクセスできることがわかるので、そのネットワークは正常です。また、この メッセージは、入力したホスト (システム) 名が、ネームサーバーまたはローカ ルの /etc/hosts ファイルによって IP アドレスに変換されたことを示します。 変換されていない場合は、IP アドレスを入力する必要があります。

> 「not available」というメッセージが表示された場合は、次の 3 点を確認し てください。まず、NIS または NIS+ はサイトでどのように設定されているか。 次に、印刷サーバーと印刷クライアントが相互に通信できるように付加的な作業 が必要か。最後に、サイトが NIS または NIS+ を実行していない場合、各印刷ク ライアントの /etc/hosts ファイルに印刷サーバーの IP アドレスを入力し、印 刷サーバーの /etc/hosts ファイルにすべての印刷クライアントの IP アドレス を入力したか確認します。

- **2. (SunOS 5.0 – 5.1** 印刷サーバーのみ**)** listen ポートモニターが正しく構成され ているか確認します。
- **3. (SunOS 5.0 – 5.1** 印刷サーバーのみ**)** ネットワーク待機サービスが印刷サーバー 上のポートモニターに登録されているか確認します。

#### **LP** 印刷サービスの基本機能をチェックするには

この手順では、基本 LP 印刷サービス機能をチェックする例として、プリンタ luna を使用しています。

- **1.** 印刷サーバー上と印刷クライアント上で、**LP** 印刷サービスが動作していること を確認します。
	- **a.** このコマンドは、**LP** スケジューラが動作しているか表示します。
	- # **lpstat -r** scheduler is running
	- **b.** スケジューラが動作していない場合は、スーパーユーザーまたは lp にな り、スケジューラを起動します。
	- # **/usr/lib/lp/lpsched**

スケジューラを起動できない場合は、656ページの「LP 印刷サービスのハン グを解除する方法」を参照してください。

- **2.** 印刷サーバー上と印刷クライアント上で、プリンタが要求を受け付けていること を確認します。
	- **a.** プリンタが要求を受け付けていることを確認します。
	- # **lpstat -a** mars accepting requests since Jun 16 10:37 1998 luna not accepting requests since Jun 16 10:37 1998 unknown reason

このコマンドは、LP システムがシステム用に構成された各プリンタの要求を 受け付けているか確認します。

- **b.** プリンタが要求を受け付けていない場合は、スーパーユーザーまたは lp に なり、プリンタが印刷要求を受け付けるようにします。
- # **accept luna**

これで、指定したプリンタは要求を受け付けます。

- **3.** 印刷サーバー上と印刷クライアント上で、プリンタが依頼された印刷要求の印刷 で使用可能になっているか確認します。
	- **a.** プリンタが使用可能になっていることを確認します。
	- # **lpstat -p luna** printer luna disabled since Jun 16 10:40 1998. available. unknown reason
- **640** Solaris のシステム管理 (第 2 巻) ♦ 1998 年 11 月

このコマンドは、プリンタの状態に関する情報を表示します。プリンタ名を 省略すると、システム用に設定されたすべてのプリンタに関する情報を表示 できます。次の例は、使用不可になっているプリンタを示しています。

**b.** プリンタが使用不可になっている場合は、スーパーユーザーまたは lp にな り、プリンタを使用可能にします。

```
# enable luna
   printer "luna" now enabled.
```
指定したプリンタが、印刷要求の処理に使用可能になります。

- **4.** 印刷サーバー上で、プリンタが正しいシリアルポートに接続されていることを確 認します。
	- **a.** プリンタが正しいシリアルポートに接続されていることを確認します。
	- # **lpstat -t** scheduler is running system default destination: luna device for luna: /dev/term/a

「device for *printer-name*」というメッセージは、ポートアドレスを示しま す。LP 印刷サービスの接続先のポートにケーブルが接続されているか確認し ます。ポートが正しければ、641ページの手順 5 に進みます。

**b.** スーパーユーザーまたは lp になります。

- **c.** ポートを表すデバイスファイルのファイル所有権を変更します。
- # **chown lp** *device-filename*

このコマンドは、特殊なユーザー lp をデバイスファイルの所有者として割 り当てます。このコマンドで、*device-filename* はデバイスファイル名です。

**d.** プリンタポートのデバイスファイルのアクセス権を変更します。

- # **chmod 600** *device-filename*
	- このコマンドにより、root または lp だけがプリンタポートデバイスファイ ルにアクセスできます。
- **5.** 印刷サーバー上と印刷クライアント上で、プリンタが正しく構成されていること を確認します。

- **a.** プリンタが適切に設定されていることを確認します。
- # **lpstat -p luna -l** printer luna is idle. enabled since Jun 16 10:38 1998. available. Content types: postscript Printer types: PS

上の例は、正しく設定された PostScript プリンタと、そのプリンタを印刷要 求の処理に利用できることを示しています。プリンタタイプとファイル内容 形式が正しい場合は、642ページの手順 6 に進みます。

- **b.** プリンタタイプまたはファイル内容形式が違っている場合は、印刷クライア ント上で、プリンタタイプを unknown に設定し、内容形式を any に設定し てください。
- # **lpadmin -p** *printer-name* **-T** *printer-type* **-I** *file-content-type*
- **6.** 印刷サーバー上で、プリンタがプリンタ障害のために待機していないことを確認 します。

**a.** プリンタ障害のためにプリンタが待機していないことを確認します。

# **lpadmin -p** *printer-name* **-F continue**

このコマンドは LP 印刷サービスに対して、障害のために待機していない場 合は続行するように指示します。

**b.** プリンタを再び使用可能にすることによって、すぐに再試行させます。

**c. (**省略可能**)** プリンタ障害をすぐに通知するように、**LP** 印刷サービスに指示し ます。

# **lpadmin -p** *printer-name* **-A 'write root'**

このコマンドは LP 印刷サービスに対して、プリンタが障害を起こした場合 に、root に書き込むというデフォルトポリシーを設定し、root がログインし た端末にプリンタ障害メッセージを送るように指示します。これにより、問 題を修正するときに障害通知をすぐに受け取れます。

**7.** プリンタがログイン端末として間違った設定になっていないか確認します。

<sup>#</sup> **enable** *printer-name*

注 **-** ログイン端末としてプリンタを設定する作業では誤りをおかしやすいので、 当てはまらないと思われる場合にも、必ず設定値を確認してください。

**a.** ps -ef コマンドの出力で、プリンタポートのエントリを探します。

```
# ps -ef
         root 169 167 0 Apr 04 ? 0:08 /usr/lib/saf/listen tcp<br>root 939 1 0 19:30:47 ? 0:02 /usr/lib/lpsched<br>root 859 858 0 19:18:54 term/a 0:01 /bin/sh -c \ /etc/lp/
                                                                 0:02 /usr/lib/lpsched
                           858 0 19:18:54 term/a 0:01 /bin/sh -c \ /etc/lp/
    interfaces/luna
    luna-294 rocket!smith ''passwd\n##
     #
```
このコマンドの出力で、プリンタポートのエントリを探します。上の例で、 ポート /dev/term/a はログイン端末として間違って設定されています。こ の行の最後に "passwd\n## 情報が付いているのでわかります。ポートが正 しく設定されている場合は、この手順の最後を飛ばしてください。

- **b.** 印刷要求を取り消します。
- # **cancel** *request-id*

このコマンドで、*request-id* は取り消したい印刷要求の要求 ID 番号です。

- **c.** プリンタポートをログインデバイス以外のものとして設定します。
- # **lpadmin -p** *printer-name* **-h**
- **d.** ps -ef コマンドからの出力をチェックして、プリンタポートがログインデ バイスではなくなったことを確認します。 基本的な LP 印刷サービス機能に印刷時の問題の原因が見つからない場合 は、次の中から該当するクライアント/サーバーの手順に進んでください。

**SunOS 5.7** または互換バージョンのクライアントから **SunOS 5.7** または互換バージョンの印刷サーバーへの印刷をチェック するには

**1.** まだチェックしていなければ、印刷サーバー上で **LP** 印刷サービスの基本機能を チェックします。

基本機能をチェックする手順については、639ページの「LP 印刷サービスの基本 機能をチェックするには」を参照してください。印刷クライアントから要求が出 されたときに何も印刷されない原因を探す前に、プリンタがローカルで正しく動 作することを確認してください。

**2.** まだチェックしていなければ、印刷クライアント上で **LP** 印刷サービスの基本機 能をチェックします。

基本機能をチェックする手順については、639ページの「LP 印刷サービスの基本 機能をチェックするには」を参照してください。クライアントからの要求が印刷 される前に、印刷クライアント上で LP スケジューラが動作していなければなら ず、またプリンタが使用可能であり、要求を受け付けられる状態になっていなけ ればなりません。

注 **-** 次の手順のほとんどは、root または lp としてログインして実行しなければ なりません。

- **3.** 印刷サーバーがアクセス可能であることを確認します。
	- **a.** 印刷クライアント上で、**ping** *print-server* と入力して Return キーを押しま す。このコマンドにより、印刷サーバーに応答を求める要求が送られます。

*print\_client*# **ping** *print\_server*

「*print\_server* not available」というメッセージを受け取った場合は、 ネットワークに問題があります。

- **4. SunOS 5.1** 印刷クライアント上でのみ、**Admintool** の「プリンタの変更 **(Modify Printer)**」ウィンドウを表示して、印刷サーバーのタイプが s5 になっているこ とを確認します。
- **5.** 印刷サーバーが正常に動作しているか確認します。

<sup>#</sup> **lpstat -t** luna scheduler is running system default destination: luna device for luna: /dev/term/a luna accepting requests since Jun 16 10:39 1998. available. printer luna now printing luna-314. enabled since Jun 16 10:39 1998. available. luna-129 root 488 Jun 16 10:45 #

上記の例は、印刷サーバーが動作していることを示します。

**6.** 印刷サーバーが正常に動作していない場合は、手順 **1** に戻ります。

**SunOS 5.7** または互換バージョンのクライアントから **SunOS 4.1** 印刷サーバーへの印刷をチェックするには

- **1.** まだチェックしていなければ、印刷クライアント上で **LP** 印刷サービスの基本機 能をチェックします。 手順については、639ページの「LP 印刷サービスの基本機能をチェックするに は」を参照してください。
- **2.** 印刷サーバーがアクセス可能であることを確認します。
	- **a.** 印刷クライアント上で、**ping** *print-server* と入力して Return キーを押しま す。このコマンドにより、印刷サーバーに応答を求める要求が送られます。

*print\_client*# **ping** *print\_server*

「*print\_server* not available」というメッセージを受け取った場合は、 ネットワークに問題があります。

- **3.** 印刷サーバー上で lpd デーモンが動作していることを確認します。
	- **a.** 次のコマンドを実行して、印刷サーバー上で lpd デーモンが動作しているこ とを確認します。

\$ **ps -ax | grep lpd** 126 ? IW 0:00 /usr/lib/lpd 200 p1 S 0:00 grep lpd \$

lpd デーモンが動作している場合は、上記の例のような 1 行が表示されま す。動作していなければ、プロセス情報は表示されません。

- **b.** lpd が印刷サーバー上で動作していない場合は、印刷サーバー上でスー パーユーザーになり、lpd を再起動します。
- # **/usr/lib/lpd &**

- **4.** 印刷サーバーの lpd デーモンが正しく構成されていることを確認します。
	- **a.** 印刷サーバー上でスーパーユーザーになり、lpc コマンドを入力します。
	- # **/usr/etc/lpc** lpc>

#### **b. LP** 状態情報を取得します。

```
lpc> status
  luna:
  queuing is enabled
  printing is enabled
  no entries
  no daemon present
  lpc>
```
状態情報が表示されます。上記の例では、デーモンは動作していないので再 起動する必要があります。

**c.** デーモンが存在しない場合は、デーモンを再起動します。

lpc> **restart luna**

デーモンが再起動されます。

**d.** lpd デーモンが起動されていることを確認します。

lpc> **status**

**e.** lpc コマンドを終了します。

lpc> **quit**

シェルプロンプトが再表示されます。

- **5.** 印刷クライアントが印刷サーバーにアクセスできることを確認します。
	- **a. 4.1** 印刷サーバー上に /etc/hosts.lpd ファイルがあるか確認します。 4.1 印刷サーバー上では、このファイルが存在する場合、着信印刷要求を受け 付けられるかどうかの判定に使用されます。このファイルが存在しない場 合、すべての印刷クライアントシステムがアクセスできるため、次の手順の b と c は省略します。
	- **b.** ファイルが存在する場合、印刷クライアントがファイルにリストされるか調 べます。

ファイルにリストされていないクライアントシステムからの要求は、印刷 サーバーに転送されません。

**c.** クライアントがリストされていない場合は、印刷クライアントをファイルに 追加します。

注 **-** ここまでで特に問題点が見つからない場合、SunOS 4.1 システムは正常 に設定され、機能しているはずです。

- **6.** 印刷クライアントからリモート lpd 印刷デーモンへの接続が正しく行われてい ることを確認します。
	- **a.** 印刷クライアント上でスーパーユーザーになり、lpsched デーモンが実行さ れていることを確認します。
	- # **ps -ef | grep lp** root 154 1 80 Jan 07 ? 0:02 /usr/lib/lpsched

上記の例のように、lpsched デーモンは動作しているはずです。

- **b. LP** 印刷サービスを停止します。
- # **lpshut**
- **c. LP** 印刷サービスを再起動します。
- # **/usr/lib/lp/lpsched**
- **7.** リモート印刷サーバーが **SunOS 4.1** システムとして正しく識別されていること を確認します。

### **SunOS 4.1** クライアントから **SunOS 5.7** または互換バージョ ンの印刷サーバーへの印刷をチェックするには

**1.** まだチェックしていなければ、印刷サーバー上で **LP** 印刷サービスの基本機能を チェックします。 手順については、639ページの「LP 印刷サービスの基本機能をチェックするに は」を参照してください。印刷クライアントから要求が出されたときに何も印刷

されない原因を調べる前に、プリンタがローカルで動作していることを確認して ください。

注 **-** 次の手順で指定されているシステムでは、スーパーユーザーまたは lp とし てログインする必要があります。

- **2.** 印刷クライアントにアクセスできることを確認します。
	- **a. SunOS 5.7** 印刷サーバー上で、**ping** *print-client* と入力して Return キーを 押します。

*print\_server*# **ping** *print\_client print\_client* is alive

> 「*print\_client* not available」というメッセージが表示された場合は、ネッ トワークに問題があります。

**3.** 印刷クライアント上で、プリンタが正しく設定されていることを確認します。

# **lpr -P luna /etc/fstab** lpr: cannot access luna #

> このコマンドでは、印刷クライアントが動作しているか表示されます。上記の例 は、印刷クライアントが正常に動作していないことを示します。

**4.** 印刷クライアント上で lpd デーモンが動作していることを確認します。 **a.** lpd デーモンが動作していることを確認します。

# **ps -ax | grep lpd** 118 ? IW 0:02 /usr/lib/lpd #

このコマンドでは、lpd デーモンが印刷クライアント上で動作しているか表 示されます。上記の例は、デーモンが動作していることを示します。

**b.** 印刷クライアント上で、lpd デーモンを起動します。 # **/usr/lib/lpd &**
- **5.** 印刷クライアント上で、印刷サーバーを識別する printcap エントリが存在す ることを確認します。
	- **a.** プリンタが認識されていることを確認します。

```
# lpr -P mercury /etc/fstab
   lpr: mercury: unknown printer
   #
```
上記の例は、指定したプリンタのエントリが /etc/printcap ファイルに 入っていないことを示します。

**b.** エントリがない場合は、/etc/printcap ファイルを編集して次の情報を追 加します。

*printer-name*|*print-server*:\

:lp=:rm=*print-server*:rp=*printer-name*:br#9600:rw:\ :lf=/var/spool/lpd/*printer-name*/log:\ :sd=/var/spool/lpd/*printer-name*:

次の例は、印刷サーバー neptune に接続されたプリンタ luna のエントリを 示します。

luna|neptune:\

```
:lp=:rm=neptune:rp=luna:br#9600:rw:\
:lf=/var/spool/lpd/luna/log:\
:sd=/var/spool/lpd/luna:
```
- **c.** プリンタのスプーリングディレクトリ **(**/var/spool/lpd/*printer-name***)** を 作成します。
- **6.** 再試行を強制し、印刷クライアント lpd が待機状態になっていないことを確認 します。

印刷サーバーが動作し応答している場合、印刷クライアント lpd は再試行する 前に待ち状態になっている可能性があります。

- **a.** 印刷クライアント上でスーパーユーザーとなり、lpc コマンドを起動します。 lpc> プロンプトが表示されます。
- **b.** プリンタを再起動します。
- **c.** lpc コマンドを終了します。 シェルプロンプトが再表示されます。

印刷時の問題の解決 **649**

```
# lpc
   lpc> restart luna
   luna:
           no daemon to abort
   luna:
          daemon started
   # quit
   \ddot{s}
```
- **7.** 印刷サーバーへの接続を調べます。
	- **a.** 印刷クライアント上でスーパーユーザーになり、プリンタのログファイルを 調べます。
	- # **more /var/spool/lpd/luna/log**

通常、何も表示されません。

- **b.** プリンタ状態ログも調べます。
- # **more /var/spool/lpd/luna/status** waiting for luna to come up #
- **c.** 接続が正常な場合は、印刷サーバー上で印刷サーバーが正しく設定されてい るかを確認します。
- # **lpstat -t** scheduler is running system default destination: luna device for luna: /dev/term/a luna accepting requests since Jun 16 10:41 1998 printer luna now printing luna-314. enabled since Jun 16 10:41 1998. available. 488 Jun16 10:41 #

上記の例は、印刷サーバーが起動され、動作していることを示します。 印刷サーバーが動作していない場合は、先に進む前に 647ページの手順 1 に 戻ってください。

# ▼ 出力が正しくない場合の問題を解決する方法

**1.** スーパーユーザーまたは lp としてログインします。

**2.** プリンタタイプが正しいことを確認します。

プリンタタイプが正しくないと、正しく出力されないことがあります。たとえ ば、プリンタタイプ PS を指定してページを逆順に印刷する場合は、プリンタ タイプ PSR を試してください (この 2 つのタイプ名は大文字で指定しなければな りません)。また、プリンタタイプが正しくないと、テキストの欠落、読みづ らいテキスト、または間違ったフォントのテキストが出力されることがありま す。プリンタタイプを判別するには、terminfo データベース内のエントリを調 べます。terminfo データベースの構造については、26ページの「プリンタタイ プ」を参照してください。

**a.** 印刷サーバー上で、プリンタの特性を表示します。

\$ **lpstat -p luna -l** printer luna is idle. enabled since Jun 16 10:43 1998. available. Form mounted: Content types: any Printer types: NeWSprinter20 Description: Connection: direct Interface: /etc/lp/interfaces/alamosa After fault: continue Users allowed: (all) Forms allowed: (none) Banner not required Character sets: Default pitch: Default page size: 80 wide 66 long Default port settings: \$

**b.** プリンタのマニュアルを参照して、プリンタのモデルを調べます。

**c.** プリンタタイプが正しくない場合は、**Admintool** の「プリンタの変更 **(Modify Printer)**」オプションを使用して変更するか、次の lpadmin コマン ドを使用します。

# **lpstat -p** *printer-name* **-T** *printer-type*

印刷クライアント上では、プリンタタイプを unknown にしてください。印刷 サーバー上では、プリンタタイプは使用するプリンタのモデルをサポートす

印刷時の問題の解決 **651**

るように定義された terminfo エントリと一致しなければなりません。使用 するプリンタのタイプに関する terminfo エントリがない場合は、137ペー ジの「サポートされていないプリンタの terminfo エントリを追加する方 法」を参照してください。

**3.** バナーページは印刷されるが文書の本文が印刷されない場合は、ファイル内容形 式を確認します。

プリンタに指定したファイル内容形式は、プリンタがフィルタなしで直接印刷で きるファイル形式を示します。ファイル内容形式が正しくなければ、必要なとき にフィルタリングがバイパスされることがあります。

- **a.** 前の手順の lpstat コマンドで表示されたファイル内容形式に関する情報を メモします。 印刷クライアント上では、1 つ以上の明示的な内容形式を指定する理由が ない限り、ファイル内容形式を any にしてください。クライアント上で内容 を指定すると、印刷サーバー上ではなく印刷クライアント上でフィルタリン グが実行されます。また、クライアント上の内容形式は、印刷サーバー上で 指定した内容形式と一致しなければならず、印刷サーバー上の内容形式はプ リンタの機能を反映していなければなりません。
- **b.** プリンタのマニュアルを参照し、プリンタで直接印刷できるファイルのタイ プを判別します。

これらのファイル形式を参照するために使用する名前は、プリンタメーカー が使用している名前と一致しなくてもかまいません。ただし、使用する名前 は LP 印刷サービスに認識されるフィルタで使用する名前と一致しなければ なりません。

**c.** ファイル内容形式が正しくない場合は、**Admintool** の「プリンタの変更 **(Modify Printer)**」オプションで変更するか、次の lpadmin コマンドを使用 します。

# **lpadmin -p** *printer-name* **-I** *file-content-type(s)*

必要に応じて、このコマンドを印刷クライアント上、印刷サーバー上、また はその両方で実行します。印刷クライアント上で -I any を試し、印刷サー バー上で -I "" を試してください。-I "" は、NULL のファイル内容形式リ ストを指定します。これは、プリンタはそのプリンタタイプと正確に一致す るファイルしか直接印刷できないので、すべてのファイルをフィルタにかけ ることを意味します。

ファイルが印刷されないときは、まずこの組み合わせを選択してみるとよい でしょう。それで成功したら、印刷サーバー上で明示的な内容形式を指定 し、不要なフィルタリングを減らすことができます。ローカルの PostScript プリンタでは、プリンタでサポートされている場合は、postscript または postscript,simple を使用してください。PS と PSR はファイル内容形式 ではなく、プリンタタイプなので注意してください。

-I を省略すると、ファイル内容のリストはデフォルトの simple になりま す。-I オプションを使用し、simple 以外にもファイル内容形式を指定し たい場合は、リストに simple を含めなければなりません。

複数のファイル内容形式を指定するときは、名前をコンマで区切ります。ま た、名前をスペースで区切り、リストを引用符で囲むこともできます。ファイ ル内容形式として any を指定すると、フィルタリングは行われないので、プ リンタで直接印刷できるファイルタイプのみを送信する必要があります。

- **4.** フォントのダウンロードに必要なフィルタリングを、印刷要求がバイパスしてい ないかどうかをチェックします。 ユーザーがコマンド lp -T PS を使用して印刷要求を PostScript プリンタに依 頼すると、フィルタリングは実行されません。フィルタリングを強制するコマン ド lp -T postscript を使用して要求を依頼しようとすると、文書に必要な非
- **5.** プリンタポートの stty 設定値が正しいことを確認します。

常駐フォントがダウンロードされることがあります。

**a.** プリンタのマニュアルを参照して、プリンタポートに合った stty 設定値を 判別します。

注 **-** プリンタがパラレルポートで接続されている場合、ボーレートの設定値 は無関係です。

### **b.** 現在の設定値を調べるには、stty コマンドを使用します。

```
# stty -a < /dev/term/a
   speed 9600 baud;
   rows = 0; columns = 0; ypixels = 0; xpixels = 0;
   eucw 1:0:0:0, scrw 1:0:0:0
   intr = ^c; quit = ^|; erase = ^?; kill = ^u;
   eof = \Delta; eol = <undef>; eol2 = <undef>; swtch = <undef>;
   start = \alpha_j; stop = \alpha_j; susp = \alpha_j; dsusp = \gamma_j;
   rprnt = \overline{r}; flush = \overline{r}; werase = \overline{w}; lnext = \overline{v};
   parenb -parodd cs7 -cstopb -hupcl cread -clocal -loblk -parext
   -ignbrk brkint -ignpar -parmrk -inpck istrip -inlcr -igncr icrnl -iuclc
```
印刷時の問題の解決 **653**

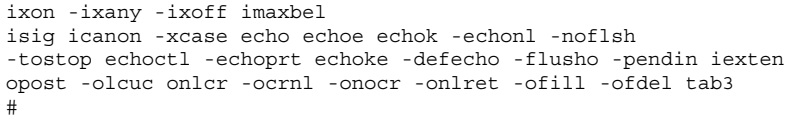

このコマンドでは、プリンタポートの現在の stty 設定値が表示されます。 LP 印刷サービスの標準プリンタインタフェースプログラムで使用されるデ フォルトの stty オプションを表 34–2 に示します。

表 **34–2** 標準インタフェースプログラムで使用されるデフォルトの stty 設定値

| オプション 意味     |                                                     |
|--------------|-----------------------------------------------------|
| $-9600$      | ボーレートを 9600 に設定                                     |
| $-cs8$       | 8 ビットバイトを設定                                         |
| $-cstoph$    | 1 バイト当たり 1 ストップビットを送信                               |
| -parity      | パリティを生成しない                                          |
| $-ixon$      | XON/XOFF (START/STOP または DC1/DC3 ともいう) を使用可能にす<br>る |
| $-$ opost    | 以下にリストされた設定値をすべて使用して「処理後出力」を実行する                    |
| $-$ olcuc    | 小文字を大文字に割り当てない                                      |
| $-$ onl $cr$ | 改行をキャリッジリターン/改行に変更する                                |
| $-ocrn1$     | キャリッジリターンを改行に変更しない                                  |
| $-$ onocr    | カラム 0 でもキャリッジリターンを出力する                              |
| $-n10$       | 改行後の遅延なし                                            |

−cr0 キャリッジターン後の遅延なし

表 **34–2** 標準インタフェースプログラムで使用されるデフォルトの stty 設定値 続く

| オプション   | 意味            |
|---------|---------------|
| $-tab0$ | タブ後の遅延なし      |
| $-hs0$  | バックスペース後の遅延なし |
| $-vt0$  | 垂直タブ後の遅延なし    |
| $-ff0$  | 用紙送り後の遅延なし    |

**c.** stty 設定値を変更します。

- # **lpadmin -p** *printer-name* **-o "stty=** *options***"**
- 表 34–3 を使用して、印刷出力に影響する様々な問題を解決する stty オプションを 選択します。

表 **34–3** 印刷出力の問題を解決する stty オプション

| stty 値                                                             | 結果                                        | 間違った設定から起こり得る問<br>題                      |
|--------------------------------------------------------------------|-------------------------------------------|------------------------------------------|
| 110, 300, 600,<br>1200, 1800, 2400,<br>4800, 9600,<br>19200, 38400 | ボーレートを指定した値に<br>設定する (ボーレートを1つ<br>だけ入力する) | ランダム文字と特殊文字が印刷<br>され、間隔がバラバラになるこ<br>とがある |
| oddp<br>evenp<br>-parity                                           | 奇数パリティを設定する<br>偶数パリティを設定する<br>パリティを設定しない  | 文字が欠落または間違った文字<br>がランダムに表示される            |
| -tabs                                                              | タブを設定しない                                  | テキストが右マージンに<br>くっついてしまう                  |

印刷時の問題の解決 **655**

| stty 値 | 結果                                | 間違った設定から起こり得る問<br>題                        |
|--------|-----------------------------------|--------------------------------------------|
| tabs   | 8 スペースごとにタブを設定<br>する              | - テキストに左マージンがな<br>く、つながってしまうか、<br>くっついてしまう |
| -onler | 行頭でキャリッジリターン<br>を設定しない            | 間違ったダブルスペース                                |
| onler  | 行頭でキャリッジリターン――ジグザグに印刷される<br>を設定する |                                            |

表 **34–3** 印刷出力の問題を解決する stty オプション 続く

オプションをスペースで区切り、オプションリストを単一引用符で囲むと、 複数のオプションの設定を変更できます。たとえば、奇数パリティを使用可 能にし、7 ビットの文字サイズを設定する必要のあるプリンタを仮定しま す。そのためには、次の例のようなコマンドを入力します。

# **lpadmin -p neptune -o "stty='parenb parodd cs7'"**

stty オプション parenb でパリティチェック/生成を使用可能にし、parodd で奇数パリティの生成を設定し、cs7 で文字サイズを 7 ビットに生成します。

**6.** 文書が正しく印刷されることを確認します。

# **lp -d** *printer-name filename*

▼ LP 印刷サービスのハングを解除する方法

- **1.** スーパーユーザーまたは lp としてログインします。
- **2. LP** 印刷サービスを停止します。
- # **lpshut**

このコマンドがハングする場合は、Control-c キーを押して次の手順に進みま す。このコマンドが正常に実行された場合は、手順 4 に進みます。

**3. LP** のプロセス **ID** を確認します。

```
# ps -el | grep lp
     134 term/a 0:01 lpsched
   #
```
次の手順の *pid* には、最初のカラムのプロセス ID 番号 (PID) を使用します。

**4.** kill -15 コマンドを使用して、**LP** プロセスを停止します。

# **kill -15 134**

これで LP 印刷サービスプロセスが停止します。プロセスが停止しない場合は、 最後の手段として手順 5 に進みます。

- **5.** 最後の手段として、プロセスを強制終了します。
- # **kill -9 134**

すべての lp プロセスが終了します。

- **6.** 次のコマンドでは、**LP** 印刷サービスを再起動できるように、SCHEDLOCK ファイ ルが削除されます。
- # **rm /usr/spool/lp/SCHEDLOCK**
- **7. LP** 印刷サービスを再起動します。
- # **/usr/lib/lp/lpsched**

LP 印刷サービスが再起動されます。スケジューラが再起動されない場合は、71 ページの「印刷スケジューラを再起動する方法」を参照してください。

# ▼ アイドル状態になった (ハングした) プリンタの問 題を解決する方法

この作業には、プリンタがアイドル状態であってはならないのにアイドル状態にな るときに使用する多数の手順が含まれています。通常は各手順を順番に試します が、順番どおりでなくてもかまいません。

印刷時の問題の解決 **657**

プリンタの準備ができているかチェックするには

- **1.** プリンタ状態情報を表示します。
- # **lpstat -p** *printer-name*

表示される情報は、プリンタがアイドル状態かアクティブ状態か、使用可能か使 用不可か、または印刷要求を利用できるか受け付けていないかを示します。すべ て正常と思われる場合は、この節の他の手順に進んでください。lpstat コマン ドを実行できない場合は、656ページの「LP 印刷サービスのハングを解除する方 法」を参照してください。

**2.** プリンタが利用できない **(**要求を受け付けていない**)** 場合は、プリンタが要求を 受け付けるようにします

# **accept** *printer-name*

プリンタは、その印刷待ち行列に要求を受け付け始めます。

- **3.** プリンタが使用不可になっている場合は、再び使用可能にします。
- # **enable** *printer-name*

このコマンドでは、待ち行列にある要求を処理するように、プリンタを再び使用 可能にします。

### 印刷のフィルタリングをチェックするには

lpstat -o コマンドを使用して、印刷のフィルタリングをチェックします。

\$ **lpstat -o luna**

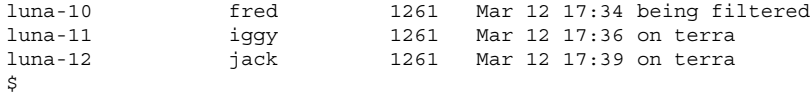

待機している最初の要求がフィルタリングされているかどうかを調べます。上の例 のような出力になる場合は、ファイルがフィルタリングされています。プリンタは ハングせず、要求の処理に少し時間がかかっているだけです。

### プリンタ障害の後に印刷を再開するには

**1.** プリンタ障害に関するメッセージがある場合は、その障害を解決してください。

プリンタ障害の警告がどのように指定されているかに応じて、メッセージを電子 メールで root に送らせるか、root がログインした端末に書き出すことができま す。

- **2.** プリンタを再び使用可能にします。
- # **enable** *printer-name*

プリンタ障害によって要求がブロックされた場合は、このコマンドで強制的に再 試行します。このコマンドが動作しない場合は、この節の他の手順を続行しま す。

ローカル待ち行列で停止している印刷要求をリモートプリンタ に送信するには

- **1.** 印刷クライアント上で、印刷サーバーへの印刷要求を、それ以上待ち行列に入れ ないようにします。
- # **reject** *printer-name*
- **2.** 印刷クライアント上で、印刷サーバーに **ping** 要求 **(**存在をチェックする要求**)** を 送信します。

*print\_client*# **ping** *print\_server print\_server* is alive

> 「*print\_server* not available」というメッセージが表示される場合は、ネッ トワークに問題があります。

**3.** 問題を解決したら、新しい印刷要求を待ち行列に入れられるようにします。

# **accept** *printer-name*

**4.** 必要であれば、再びプリンタを使用可能にします。

# **enable** *printer-name*

印刷時の問題の解決 **659**

印刷サーバーの待ち行列で停止する印刷クライアントからの印 刷要求を使用可能にするには

**1.** 印刷サーバー上で、印刷クライアントから印刷サーバーへの印刷要求を、それ以 上待ち行列に入れないようにします。

# **reject** *printer-name*

- **2.** lpsched ログファイルを表示します。
- # **more /var/lp/logs/lpsched**

表示される情報を参考にして、印刷クライアントから印刷サーバーへの印刷要求 が印刷されない原因を正確に把握できます。

- **3.** 問題を解決したら、新しい印刷要求を待ち行列に入れられるようにします。
- # **accept** *printer-name*
- **4.** 必要であれば、印刷サーバー上で再びプリンタを使用可能にします。
- # **enable** *printer-name*

▼ 矛盾したプリンタ状態メッセージを解決する方法

- **1.** 印刷サーバー上でプリンタが使用可能になっており、要求を受け付けているか どうかを確認します。
- # **lpstat -p** *printer-name*

印刷クライアントが要求を受け付けているのに、印刷サーバーが要求を拒否し ているときは、矛盾した状態メッセージが表示されます。

- **2.** 印刷サーバー上で、印刷クライアント上のプリンタの定義が、印刷サーバー上の プリンタの定義と一致するかどうかを確認します。
- # **lpstat -p -l** *printer-name*

印刷フィルタ、文字セット、印字ホイール、フォームなど、印刷ジョブコンポー ネントの定義を調べて、印刷クライアントとサーバー上で一致し、ローカルユー ザーが印刷サーバーシステムのプリンタにアクセスできることを確認します。

印刷時の問題の解決 **661**

<sup>第</sup> **35** <sup>章</sup>

# ファイルシステムで発生する問題の解決

この章で説明する情報は次のとおりです。

- 665ページの「fsck の一般エラーメッセージ」
- 667ページの「初期化フェーズでの fsck メッセージ」
- 670ページの「フェーズ 1: ブロックとサイズに関するメッセージのチェック」
- 675ページの「フェーズ 1B : 走査し直して DUPS メッセージを表示する」
- 676ページの「フェーズ 2: パス名メッセージのチェック」
- 686ページの「フェーズ 3: 接続性メッセージのチェック」
- 689ページの「フェーズ 4: 参照数メッセージのチェック」
- 694ページの「フェーズ 5: シリンダグループメッセージのチェック」
- 696ページの「クリーンアップフェーズのメッセージ」

fsck プログラムと、fsck プログラムを使用してファイルシステムの整合性を チェックする方法については、『*Solaris* のシステム管理 *(*第 *1* 巻*)*』の「ファイル システムの整合性チェック」を参照してください。

## エラーメッセージ

通常、システムが異常終了し、ファイルシステムの最新の変更がディスクに書き込 まれなかった場合に、fsck が非対話形式で実行され、ファイルシステムが修復され ます。修復されると、ファイルシステムの基本的な非整合状態は自動的に修正され ますが、より重大なエラーは修復されません。ファイルシステムを修復する間

**663**

に、fsck はこの種の異常終了から予想される非整合状態を修正します。より重大な 状況の場合は、エラーが表示されて終了します。

fsck を対話形式で実行すると、fsck は見つかった各非整合状態を表示して小さ なエラーを修正します。ただし、より重大なエラーの場合は、非整合状態を表示 し、応答を選択するように促します。-y または -n オプションを指定して fsck を 実行する場合、fsck が提案するデフォルト応答には、ユーザー側の応答がエラー条 件ごとに yes または no にあらかじめ定義されています。

修正処置によっては、若干のデータが失われます。失われるデータの量は、fsck の 診断出力から判断できます。

fsck はマルチパスファイルシステムのチェックプログラムです。パスごとに、異 なるメッセージセットを使用して fsck プログラムの異なるフェーズが呼び出され ます。初期化後に、fsck はファイルシステムごとに連続パスを実行して、ブロック とサイズ、パス名、接続状態、参照数、空きブロックマップをチェックします (再構 築することもあります)。また、何らかのクリーンアップも実行します。

UFS バージョンの fsck によって実行されるフェーズ (パス) は次のとおりです。

- 初期化
- フェーズ1-ブロックとサイズのチェック
- フェーズ 2 パス名のチェック
- フェーズ 3-接続状態のチェック
- フェーズ 4 参照数のチェック
- フェーズ 5 シリンダグループのチェック

この後の各節では、各フェーズで検出できるエラー条件、表示されるメッセージと プロンプト、および応答できる内容について説明します。

複数のフェーズで表示されるメッセージについては、665ページの「fsck の一般エ ラーメッセージ」を参照してください。それ以外の場合、メッセージは発生する フェーズのアルファベット順に掲載されています。

多くのメッセージには、表 35–1 に示す省略形が含まれています。

表 **35–1** エラーメッセージの省略形

| 省略形        | 意味          |
|------------|-------------|
| <b>BLK</b> | ブロック番号      |
| <b>DUP</b> | 重複ブロック番号    |
| DIR        | ディレクトリ名     |
| CG         | シリンダグループ    |
| MTIME      | ファイルの最終変更時刻 |
| UNREF      | 非参照         |

また、多くのメッセージには、i ノード番号などの変数フィールドが含まれていま す。このマニュアルでは、i ノード番号を *inode-number* のようにイタリック体で掲 載してあります。たとえば、次の画面メッセージは、

INCORRECT BLOCK COUNT I=2529 次の例のように掲載されています。

INCORRECT BLOCK COUNT I=*inode-number*

## fsck の一般エラーメッセージ

この節のエラーメッセージは、初期化後のどのフェーズでも表示されることがあり ます。処理を続けるかどうかのオプションは表示されますが、通常は、致命的だと 見なすのが最善の処置です。これらのエラーメッセージは重大なシステム障害を反 映しており、ただちに処理する必要があります。この種のメッセージが表示された 場合は、n(o) を入力してプログラムを終了してください。問題の原因を判断でき ない場合は、ご購入先に問い合わせてください。

CANNOT SEEK: BLK *block-number* (CONTINUE)

エラーの発生原因 みんじょう 解決方法

ファイルシステム内で、指定されたブロッ ク番号 *block-number* へ移動させるという要 求に失敗した。このメッセージは重大な問 題、おそらくハードウェア障害を示す。

ファイルシステムのチェックを続ける と、fsck は移動を再び行い、移動できな かったセクタ番号のリストを表示する。こ のブロックが仮想メモリーバッファキャッ シュの一部であれば、fsck は致命的なエ ラーメッセージを表示して終了する

ディスクにハードウェア障害があると、こ の問題は解決しない。もう一度 fsck を実 行してファイルシステムをチェックする。

このチェックでも解決しない場合、購入先 に問い合わせる

CANNOT READ: BLK *block-number* (CONTINUE)

エラーの発生原因 みんじょう アンストリック 解決方法

ファイルシステム内で指定されたブロック 番号を読み込むという要求に失敗した。こ のメッセージは重大な問題、おそらくハー ドウェア障害を示す。

ファイルシステムのチェックを続けたい場 合、fsck は読み取りを再試行して、読み込 めなかったセクター番号のリストを表示す る。ブロックが仮想メモリーバッファー キャッシュの一部であれば、fsck は致命的 な入出力エラーメッセージを表示して終了 する。

fsck が読み取りに失敗したブロックのいず れかに書き込もうとすると、次のメッセー ジが表示される。

WRITING ZERO'ED BLOCK *sector-numbers* TO DISK

ディスクにハードウェア障害が発生してい ると、この問題は継続する。もう一度 fsck を実行して、ファイルシステムをチェック し直す。

このチェックでも解決しない場合、購入先 に問い合わせる

CANNOT WRITE: BLK *block-number* (CONTINUE)

ファイルシステム内で、指定されたブロック ディスクが書き込み保護されている可能性 番号 *block-number* への書き込みに失敗した。 ファイルシステムのチェックを続ける と、fsck は書き込みを再度実行し、書き込 めなかったセクタ番号のリストを表示する。 ブロックが仮想メモリーバッファーキャッ シュの一部であれば、fsck は致命的な入出 力エラーメッセージを表示して終了する がある。ドライブ上で書き込み保護ロック をチェックする。 ディスクにハードウェア障害がある場合、 問題は解決しない。もう一度 fsck を実行 してファイルシステムをチェックする。 書き込み保護が原因でない場合、あるいは

ファイルシステムを再チェックしても問題が 解決しない場合は、購入先に問い合わせる

## 初期化フェーズでの fsck メッセージ

初期化フェーズでは、コマンド行構文がチェックされます。ファイルシステムの チェックを実行する前に、fsck はテーブルを設定してファイルを開きます。

この節のメッセージは、コマンド行オプション、メモリー要求、ファイルのオープ ン、ファイルの状態、ファイルシステムのサイズチェック、およびスクラッチ ファイルの作成によるエラー条件に関するものです。ファイルシステムを修復する 間に、どんな初期化エラーが発生した場合も、fsck は終了します。

bad inode number *inode-number* to ginode

エラーの発生原因 みんじょう アンストリック 解決方法

*inode-number* が存在しないため、内部エラー が発生した。fsck は終了する ご購入先に問い合わせる

cannot alloc *size-of-block map* bytes for blockmap cannot alloc *size-of-free map* bytes for freemap cannot alloc *size-of-state map* bytes for statemap cannot alloc *size-of-lncntp* bytes for lncntp

エラーの発生原因 みちょう かいしゃ 解決方法

内部テーブル用のメモリー要求に失敗し た。fsck は終了する。このメッセージは、即 座に処理しなければならない重大なシステム 障害を示す。他のプロセスが大量のシステム 資源を使用していると、このエラー条件が発 生することがある

他のプロセスを終了すると問題を解決できる ことがある。解決できない場合は、ご購入先 に問い合わせる

Can't open checklist file: *filename*

エラーの発生原因 みんじょう アイスト 解決方法

ファイルシステムのチェックリストファイル *filename* (通常は /etc/vfstab) を開いて読み み取りが可能かどうかをチェックする 込めない。fsck は終了する ファイルの有無と、そのアクセスモードで読

Can't open *filename*

エラーの発生原因 みんじょう アンストリック 解決方法

fsck はファイルシステム *filename* を開けな かった。対話形式で実行している場合、fsck はこのファイルシステムを無視し、次に指定 されたファイルシステムのチェックを続ける

そのファイルシステムの row デバイスファイ ルに読み取り、または書き込みができるか どうかをチェックする

Can't stat root

エラーの発生原因 みんじょう アンストリック 解決方法

fsck はルートディレクトリに関する統計情報 このメッセージは、重大なシステム障害を示 要求に失敗した。fsck は終了する す。ご購入先に問い合わせる

Can't stat *filename* Can't make sense out of name *filename*

エラーの発生原因 みんじょう アンストリック 解決方法

fsck はファイルシステム *filename* に関する統 計情報要求に失敗した。対話形式で実行し ている場合、fsck はこのファイルシステムを 無視し、次に指定されたファイルシステムの チェックを続ける

ファイルシステムの有無とそのアクセスモー ドをチェックする

*filename*: (NO WRITE)

エラーの発生原因 みんじょう アンストリック 解決方法

-n オプションが指定されているか、fsck は ファイルシステム *filename* を書き込み用に開 けなかった。fsck を非書き込みモードで実行 中であれば、すべての診断メッセージが表示 されるが、fsck は何も修正しようとしない

-n を指定しなかった場合は、指定したファイ ルのタイプをチェックする。通常ファイル名 の可能性がある

IMPOSSIBLE MINFREE=*percent* IN SUPERBLOCK (SET TO DEFAULT)

エラーの発生原因 みんじょう アンストリック 解決方法

スーパーブロックの最小容量が 99 パーセント を超えているか、0 パーセント未満である minfree パラメタをデフォルトの 10 パーセ ントに設定し、デフォルトプロンプトから y と入力する。エラー条件を無視するには、デ

フォルトプロンプトから n と入力する

*filename*: BAD SUPER BLOCK: *message* USE AN ALTERNATE SUPER-BLOCK TO SUPPLY NEEDED INFORMATION; e.g., fsck[-f ufs] -o b=# [special ...] where # is the alternate superblock. See fsck ufs $(1M)$ 

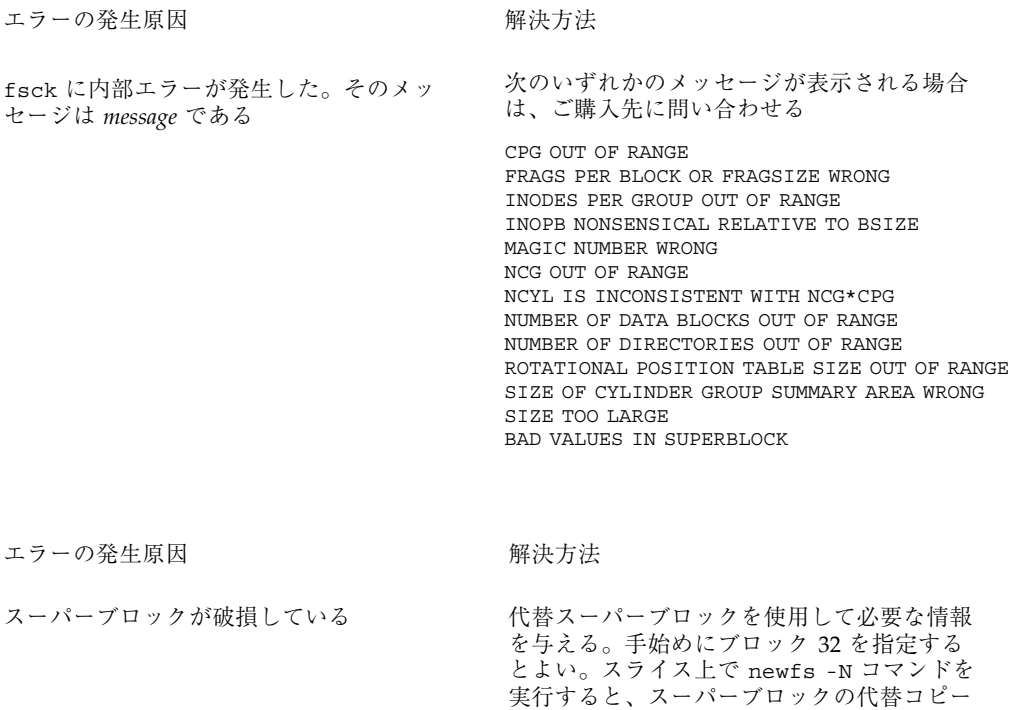

UNDEFINED OPTIMIZATION IN SUPERBLOCK (SET TO DEFAULT)

エラーの発生原因 みんじょう アンストリック 解決方法

の位置を調べることができる。-N を指定し ないと、newfs は既存のファイルシステムを

上書きするので注意する

スーパーブロックの最適化パラメタが OPT TIME でも OPT SPACE でもない ファイルシステム上で処理の実行時間を最小 限度まで短縮するには、SET TO DEFAULT プ ロンプトから y を入力する。このエラー条件 を無視するには、n を入力する

## フェーズ **1:** ブロックとサイズに関するメッセージの チェック

このフェーズでは、i ノードリストをチェックします。次の処理中に検出されたエ ラー条件が表示されます。

- i ノードのタイプをチェックする
- **670** Solaris のシステム管理 (第 2 巻) ♦ 1998 年 11 月
- ゼロリンク数テーブルを設定する
- 不良ブロックまたは重複ブロックの有無をi ノードブロック番号で検査する
- i ノードのサイズをチェックする
- iノードの形式をチェックする

ファイルシステムの修復 (preen) 中は、INCORRECT BLOCK COUNT、 PARTIALLY TRUNCATED INODE、 PARTIALLY ALLOCATED INODE、および UNKNOWN FILE TYPE を除き、このフェーズのどのエラーが発生した場合も、fsck が終了します。

このフェーズでは、その他に次のエラーメッセージが表示される可能性があります。

- BAD STATE state-number TO BLKERR
- block-number DUP I=inode-number
- EXCESSIVE BAD BLOCKS I=inode-number (CONTINUE)
- EXCESSIVE DUP BLKS I=inode-number (CONTINUE)
- INCORRECT BLOCK COUNT I=inode-number (number-of-BAD-DUP-or-missing-blocks should be number-of-blocks-in-filesystem) (CORRECT)
- **LINK COUNT TABLE OVERFLOW (CONTINUE)**
- PARTIALLY ALLOCATED INODE I=inode-number (CLEAR)
- PARTIALLY TRUNCATED INODE I=inode-number (SALVAGE)
- UNKNOWN FILE TYPE I=inode-number (CLEAR)

フェーズ 1 では、次のメッセージ (アルファベット順) が発生する可能性がありま す。

*block-number* BAD I=*inode-number*

エラーの発生原因 みちょう かいしゃ 解決方法

i ノード *inode-number* に、ファイルシステム内 の最初のデータブロックより小さい番号また は最後のデータブロックより大きい番号が 付いたブロック番号 *block-number* が入ってい る。i ノード *inode-number* 内にファイルシステ ムの範囲外のブロック番号が多すぎると、こ のエラー条件のためにフェーズ 1 で 「EXCESSIVE BAD BLKS」エラーメッセージ が生成されることがある。フェーズ 2 と 4 で は、このエラー条件が原因で「BAD/DUP」エ ラーメッセージが生成される ない

BAD MODE: MAKE IT A FILE?

エラーの発生原因 みんじょう アンストリック 解決方法

指定された i ノードの状態がすべて、ファイ ルシステムの損傷を示す 1 に設定されてい る。このメッセージは、fsck -y が実行され た後で繰り返し表示される場合以外は、物理 的なディスクの損傷を示すものではない

y と入力して i ノードを妥当な値に初期化し 直す

BAD STATE *state-number* TO BLKERR

エラーの発生原因 みんじょう アンストリック 解決方法

内部エラーによって fsck の状態マップが破 壊されたため、不可能な値 *state-number* を示 す。fsck は即座に終了する ご購入先に問い合わせる

*block-number* DUP I=*inode-number*

エラーの発生原因 みちょう かいしゃ 解決方法

i ノード *inode-number* には、同じ i ノードまた ない は別の i ノードがすでに取得したブロック番 号 *block-number* が入っている。このエラー条 件が発生した場合に、i ノード *inode-number* 内 にこの種のブロック番号が多すぎると、 フェーズ 1 では「EXCESSIVE DUP BLKS」エ ラーメッセージが生成されることがある。こ のエラー条件によってフェーズ 1B が呼び出さ れ、フェーズ 2 と 4 で「BAD/DUP」エラー メッセージが生成される

DUP TABLE OVERFLOW (CONTINUE)

エラーの発生原因 みんじょう アイスト 解決方法

fsck の内部テーブルには、重複するブロック 番号が入る余地がない。-o p (preen、修復) オ プションを指定すると、プログラムが終了する プログラムを続行するには、CONTINUE プロ ンプトから y と入力する。このエラーが発生 すると、ファイルシステムを完全にチェック できない。別の重複ブロックが見つかると、 このエラー条件が再発する。使用可能な仮想 メモリーの容量を (プロセスを終了し、スワッ プ空間を拡張して) 大きくし、もう一度 fsck を実行してファイルシステムをチェックし直

EXCESSIVE BAD BLOCKS I=inode-number (CONTINUE)

エラーの発生原因 みんじょう アンストリック 解決方法

i ノード *inode-number* に関連付けられたファイ ルシステム内の最初のデータブロックより小 さい番号か、最後のブロックより大きい番号 を持つブロックが多すぎる (通常は 10 以 上)。-o p (preen、 修復) オプションを指定す ると、プログラムは終了する プログラムを続行するには、CONTINUE プロ ンプトから y と入力する。このエラーが発生 すると、ファイルシステムを完全にチェック できない。もう一度 fsck を実行してファイ ルシステムをチェックし直す必要がある。プ ログラムを終了するには、n と入力する

EXCESSIVE DUP BLKS I=inode-number (CONTINUE)

ファイルシステムで発生する問題の解決 **673**

す。プログラムを終了するには、n と入力する

同じ i ノード、別の i ノード、または空きリ ストが取得するブロック数が多すぎる (通常は 10 以上)。-o p (preen、修復)オプションを指 定すると、プログラムは終了する プログラムを続行するには、CONTINUE プロ ンプトから y と入力する。このエラーが発生 すると、ファイルシステムを完全にチェック できない。もう一度 fsck を実行してファイ ルシステムをチェックし直す必要がある。プ

ログラムを終了するには、n と入力する

INCORRECT BLOCK COUNT I=inode-number (*number-of-BAD-DUP-or-missing-blocks* should be *number-of-blocks-in-filesystem*) (CORRECT)

エラーの発生原因 あいしん かいしゃ 解決方法

i ノード *inode-number* のブロック数は *number-of-BAD-DUP-or-missing-blocks* である が、*number-of-blocks-in-filesystem* でなければな らない。修復 (preen) の場合、fsck は数を訂 正する

i ノード *inode-number* のブロック数を *number-of-blocks-in-filesystem* に置き換えるに は、CORRECT プロンプトから y と入力する。 プログラムを終了するには、n と入力する

LINK COUNT TABLE OVERFLOW (CONTINUE)

エラーの発生原因 みんじょう アンストリック 解決方法

fsck の内部テーブルには、リンク数が 0 の 割り当て済み i ノードが入る余地がない。-o p (preen、修復) オプションを指定すると、プ ログラムは終了するので、fsck を手作業で 終了する必要がある

プログラムを続行するには、CONTINUE プロ ンプトから y と入力する。リンク数が 0 の別 の割り当て済みブロックが見つかると、こ のエラー条件が再発する。このエラーが発生 すると、ファイルシステムを完全にチェック できない。もう一度 fsck を実行してファイ ルシステムをチェックし直す必要がある。プ ロセスをいくつか終了するか、スワップ領域 を拡張して、使用可能な仮想メモリーを増や してから、fsck を実行し直す。プログラムを 終了するには、n と入力する

PARTIALLY ALLOCATED INODE I=*inode-number* (CLEAR)

エラーの発生原因 みちょう かいしゃ 解決方法

i ノード *inode-number* は割り当て済みでも未割り 当てでもない。-o p (preen、修復) オプション を指定すると、この i ノードは消去される i ノード *inode-number* の内容を消去して割り 当てを解除するには、y と入力する。これ により、この i ノードを指すディレクトリ ごとに、フェーズ 2 でエラー条件 UNALLOCATED が生成されることがある。こ のエラー条件を無視するには、n と入力す る。応答しなくてよいのは、この問題を他 の手段で解決しようとする場合だけである

PARTIALLY TRUNCATED INODE I=*inode-number* (SALVAGE)

### エラーの発生原因 みんじょう アンストリック 解決方法

fsck で、割り当てられたブロック数よりも 短い i ノード *inode-number* が見つかった。こ の条件が発生するのは、ファイルの切り捨て 中にシステムがクラッシュした場合だけであ る。ファイルシステムを修復していると き、fsck は指定されたサイズへの切り捨てを 完了する

i ノード内で指定したサイズへの切り捨てを完 了するには、SALVAGE プロンプトから y と入 力する。このエラー条件を無視するには、n と入力する

UNKNOWN FILE TYPE I=*inode-number* (CLEAR)

エラーの発生原因 みちょう かいしゃ 解決方法

i ノード *inode-number* のモードのワードは、こ i ノード *inode-number* の内容を消去して割り当 の i ノードがパイプ、特殊文字 i ノード、特 殊ブロック i ノード、通常 i ノード、シンボ リックリンク、FIFO ファイル、またはディレ クトリ i ノードでないことを示す。-o p (preen、修復) オプションを指定すると、この i ノードは消去される て解除するには、CLEAR プロンプトから y と 入力する。これにより、この i ノードを指す ディレクトリエントリごとに、フェーズ 2 でエラー条件 UNALLOCATED が生成される。 このエラー条件を無視するには n と入力する

## フェーズ **1B :** 走査し直して **DUPS** メッセージを表示する

ファイルシステム内で重複ブロックが見つかると、次のメッセージが表示されます。

*block-number* DUP I=*inode-number*

i ノード *inode-number* には、すでに同じ i ノー ドまたは別の i ノードによって取得されたブ ロック番号 *block-number* が入っている。こ のエラー条件によって、フェーズ 2 で BAD/ DUP エラーメッセージが生成される。重複ブ ロックを持つ i ノードは、このエラー条件と フェーズ 1 の DUP エラー条件を検査すれば判 断できる

重複ブロックが見つかると、ファイルシステ ムが再び走査され、以前にそのブロックを取 得した i ノードが検索される

### フェーズ **2:** パス名メッセージのチェック

このフェーズでは、フェーズ 1 と 1B で見つかった不良 i ノードを指すディレクト リエントリが削除される。次の原因でエラー条件が表示される。

- 不正なルート i ノードモードと状態
- 範囲外のディレクトリiノードポインタ
- 不良iノードを指すディレクトリエントリ
- ディレクトリ完全性チェック

ファイルシステムを修復している場合は (−o p (preen、修復) オプション)、この フェーズでどのエラーが発生した場合も、fsck が終了します。ただし、ブロック サイズの倍数でないディレクトリ、重複ブロックと不良ブロック、範囲外の i ノー ド、過剰なハードリンクに関連するエラーは除きます。

このフェーズでは、他に次のエラーメッセージが表示されることがあります。

- BAD INODE state-number TO DESCEND
- BAD INODE NUMBER FOR '.' I=inode-number OWNER=UID MODE=file-mode SIZE=file-size MTIME=modification-time DIR=filename (FIX)
- BAD INODE NUMBER FOR '..' I=inode-number OWNER=UID MODE=file-mode SIZE=file-size MTIME=modification-time DIR=filename (FIX)
- BAD RETURN STATE state-number FROM DESCEND
- BAD STATE state-number FOR ROOT INODE
- BAD STATE state-number FOR INODE=inode-number
- DIRECTORY TOO SHORT I=inode-number OWNER=UID MODE=file-mode SIZE=file-size MTIME=modification-time DIR=filename (FIX)
- DIRECTORY filename: LENGTH file-size NOT MULTIPLE OF block-number (ADJUST)
- DIRECTORY CORRUPTED I=inode-number OWNER=UID MODE=file-mode SIZE=file-size MTIME=modification-time DIR=filename (SALVAGE)
- DUP/BAD I=inode-number OWNER=O MODE=M SIZE=file-size MTIME=modification-time TYPE=filename (REMOVE)
- DUPS/BAD IN ROOT INODE (REALLOCATE)
- EXTRA '.' ENTRY I=inode-number OWNER=UID MODE=file-mode SIZE=file-size MTIME=modification-time DIR=filename (FIX)
- EXTRA '..' ENTRY I=inode-number OWNER=UID MODE=file-mode SIZE=file-size MTIME=modification-time DIR=filename (FIX)
- hard-link-number IS AN EXTRANEOUS HARD LINK TO A DIRECTORY filename (REMOVE)
- inode-number OUT OF RANGE I=inode-number NAME=filename (REMOVE)
- MISSING '.' I=inode-number OWNER=UID MODE=file-mode SIZE=file-size MTIME=modification-time DIR=filename (FIX)
- MISSING '.' I=inode-number OWNER=UID MODE=file-mode SIZE=file-size MTIME=modification-time DIR=filename CANNOT FIX, FIRST ENTRY IN DIRECTORY CONTAINS filename
- MISSING '.' I=inode-number OWNER=UID MODE=file-mode SIZE=file-size MTIME=modification-time DIR=filename CANNOT FIX, INSUFFICIENT SPACE TO ADD '.'
- MISSING '..' I=inode-number OWNER=UID MODE=file-mode SIZE=file-size MTIME=modification-time DIR=filename (FIX)
- MISSING '..' I=inode-number OWNER=UID MODE=file-mode SIZE=file-size MTIME=modification-time DIR=filename CANNOT FIX, SECOND ENTRY IN DIRECTORY CONTAINS filename
- MISSING '..' I=inode-number OWNER=UID MODE=file-mode SIZE=file-size MTIME=modification-time DIR=filename CANNOT FIX, INSUFFICIENT SPACE TO ADD '..'
- NAME TOO LONG filename
- ROOT INODE UNALLOCATED (ALLOCATE)
- ROOT INODE NOT DIRECTORY (REALLOCATE)
- UNALLOCATED I=inode-number OWNER=UID MODE=file-mode SIZE=file-size MTIME=modification-time type=filename (REMOVE)

 ZERO LENGTH DIRECTORY I=inode-number OWNER=UID MODE=file-mode SIZE=file-size MTIME=modification-time DIR=filename (REMOVE)

BAD INODE *state-number* TO DESCEND

エラーの発生原因 みんじょう アンストリック 解決方法

fsck の内部エラーによって、ファイルシステ ムのディレクトリ構造を継承するルーチン に、無効な状態 *state-number* が渡され た。fsck は終了する このエラーメッセージが表示された場合は、 ご購入先に問い合わせる

BAD INODE NUMBER FOR '.' I=*inode-number* OWNER=*UID* MODE=*file-mode* SIZE=*file-size* MTIME=*modification-time* DIR=*filename* (FIX)

エラーの発生原因 みんじょう アンストリック 解決方法

しない場合は、n と入力する

「.」の i ノード番号が *inode-number* に等しく ないディレクトリ *inode-number* が見つかった 「.」の i ノード番号を *inode-number* に等しく なるように変更するには、FIX プロンプトか ら y と入力する。「.」の i ノード番号を変更

BAD INODE NUMBER FOR '..' I=*inode-number* OWNER=*UID* MODE=*file-mode* SIZE=*file-size* MTIME=*modification-time* DIR=*filename* (FIX)

エラーの発生原因 みんじょう アンストリック 解決方法

と入力する

「..」の i ノード番号が *inode-number* の親に 等しくないディレクトリ *inode-number* が見つ かった 「..」の i ノード番号を *inode-number* の親に 等しくなるように変更するには、FIX プロン プトから y と入力する (ルート i ノード内の 「..」は、それ自体を指すので注意する)。 「..」の i ノード番号を変更しない場合は、n

BAD RETURN STATE *state-number* FROM DESCEND

fsck の内部エラーによって、ファイルシステ ムのディレクトリ構造を継承するルーチンか ら、不可能な状態 *state-number* が返され た。fsck は終了する このメッセージが表示される場合は、ご購入 先に問い合わせる

BAD STATE *state-number* FOR ROOT INODE

エラーの発生原因 みちょう かいしゃ 解決方法

内部エラーによって、ルート i ノードに不可 能な状態 *state-number* が割り当てられ た。fsck は終了する このメッセージが表示される場合は、ご購入 先に問い合わせる

BAD STATE *state-number* FOR INODE=*inode-number*

エラーの発生原因 みんじょう アンストリック 解決方法

内部エラーによって、i ノード *inode-number* に不可能な状態 *state-number* が割り当てられ た。fsck は終了する

このメッセージが表示される場合は、ご購入 先に問い合わせる

DIRECTORY TOO SHORT I=*inode-number* OWNER=*UID* MODE=*file-mode* SIZE=*file-size* MTIME=*modification-time* DIR=*filename* (FIX)

エラーの発生原因 みんじょう アンストリック 解決方法

サイズ *file-size* が最小ディレクトリサイズより ディレクトリのサイズを最小ディレクトリ 小さいディレクトリ *filename* が見つかった。 所有者 *UID*、モード *file-mode*、サイズ *file-size*、変更時刻 *modification-time*、および ディレクトリ名 *filename* が表示される サイズまで大きくするには、FIX プロンプト から y と入力する。このディレクトリを無視 するには n と入力する

DIRECTORY *filename*: LENGTH *file-size* NOT MULTIPLE OF *block-number* (ADJUST)

サイズ *file-size* がディレクトリブロックのサイ ズ *block-number* の倍数でないディレクトリ *filename* が見つかった 長さを適切なブロックサイズに切り上げるに は、y と入力する。ファイルシステムを修復 しているとき (-o p (preen、修復)、オプショ ン) は、fsck は警告のみを表示してディレク

トリを調整する。この条件を無視するには n と入力する

放棄できる。この処置は、他の回復作業に失 敗した場合にのみ実行する。問題のディレク トリを変更せずに、次のディレクトリ境界ま でスキップして読み取りを再開するには、n

DIRECTORY CORRUPTED I=*inode-number* OWNER=*UID* MODE=*file-mode* SIZE=*file-size* MTIME=*modification-time* DIR=*filename* (SALVAGE)

### エラーの発生原因 みんじょう アンストリック 解決方法

と入力する

内部状態の整合性がないディレクトリが見つ かった 次のディレクトリ境界 (通常は 512 バイトの境 界) までのすべてのエントリを放棄するに ...<br>は、SALVAGE プロンプトから y と入力する。 この処置によって、最高で 42 個のエントリを

DUP/BAD I=*inode-number* OWNER=O MODE=M SIZE=*file-size* MTIME=*modification-time* TYPE=*filename* (REMOVE)

エラーの発生原因 みんじょう アンストリック 解決方法

フェーズ 1 またはフェーズ 1B で、ディレク トリまたはファイルエントリ *filename*、i ノー ド *inode-number* に関連付けられた重複ブロッ クまたは不良ブロックが見つかった。所有者 *UID*、モード *file-mode*、サイズ *file-size*、変更 時刻 *modification-time*、ディレクトリまたは ファイル名 *filename* が表示される。−p (preen、修復) オプションを指定すると、重複 または不良ブロックが削除される

ディレクトリまたはファイルのエントリ *filename* を削除するには、REMOVE プロンプト .<br>から y と入力する。このエラー条件を無視す るには n と入力する

フェーズ 1 またはフェーズ 1B で、ファイル システムのルート i ノード (通常は i ノード番 見つかった

号 2) に、重複ブロックまたは不良ブロックが から y と入力する。ルート内で通常検出され ルート i ノードの既存の内容を消去して割り当 てを解除するには、REALLOCATE プロンプト るファイルとディレクトリがフェーズ 3 で復 元され、lost+found ディレクトリに格納さ れる。ルートの割り当てに失敗すると、fsck は「CANNOT ALLOCATE ROOT INODE」という メッセージを表示して終了する。CONTINUE プロンプトを表示するには、n と入力す る。CONTINUE プロンプトに応答するには、y と n のどちらかを入力する。y と入力する と、ルート i ノード内の DUPS/BAD エラー条 件を無視して、ファイルシステムのチェック を続行する。ルート i ノードが不正であれば、 他の多数のエラーメッセージが生成されるこ とがある。n の場合は、プログラムを終了する

EXTRA '.' ENTRY I=*inode-number* OWNER=*UID* MODE=*file-mode* SIZE=*file-size* MTIME=*modification-time* DIR=*filename* (FIX)

エラーの発生原因 みんじょう アンストリック 解決方法

「.」のエントリが複数個入っているディレク トリ *inode-number* が見つかった

「.」の余分なエントリを削除するには、FIX プロンプトから y と入力する。問題のディレ クトリを変更しない場合は、n と入力する

EXTRA '..' ENTRY I=*inode-number* OWNER=*UID* MODE=*file-mode* SIZE=*file-size* MTIME=*modification-time* DIR=*filename*(FIX)

「..」(親ディレクトリ) のエントリが複数個 入っているディレクトリ *inode-number* が見つ かった 「..」(親ディレクトリ) の余分なエントリを 削除するには、FIX プロンプトから y と入力 ……。<br>する。問題のディレクトリを変更しない場合 は、n と入力する

*hard-link-number* IS AN EXTRANEOUS HARD LINK TO A DIRECTORY *filename* (REMOVE)

エラーの発生原因 みんじょう アンストリック 解決方法

fsck によって、ディレクトリ *filename* への ハードリンク *hard-link-number* にエラーが見つ かった。修復 (preen) しているとき (-o p オ プション)、fsck はエラーのあるハードリン クを無視する

エラーのあるエントリ *hard-link-number* を削除 するには、 プロンプトから y と入力する。エ ラー条件を無視するには n と入力する

*inode-number* OUT OF RANGE I=*inode-number* NAME=*filename* (REMOVE)

エラーの発生原因 みんじょう アンストリック 解決方法

ディレクトリエントリ *filename* には、i ノード リストの終わりより大きい i ノード番号 *inode-number* が付いている。−p (preen、修復) オプションを指定すると、i ノードが自動的に 削除される

ディレクトリエントリ *filename* を削除するに は、REMOVE プロンプトから y と入力す る。エラー条件を無視するには、n と入力する

MISSING '.' I=*inode-number* OWNER=*UID* MODE=*file-mode* SIZE=*file-size* MTIME=*modification-time* DIR=*filename* (FIX)

エラーの発生原因 みちょう かいしゃ 解決方法

最初のエントリ (「.」のエントリ) に未割り当 i ノード番号が *inode-number* に等しい「.」 てのディレクトリ *inode-number* が見つかった のエントリを構築するには、FIX プロンプト から y と入力する。問題のディレクトリを変 更しない場合は、n と入力する

MISSING '.' I=*inode-number* OWNER=*UID* MODE=*file-mode* SIZE=*file-size* MTIME=*modification-time* DIR=*filename* CANNOT FIX, FIRST ENTRY IN DIRECTORY CONTAINS *filename*

エラーの発生原因 みんじょう アンストリック 解決方法

最初のエントリが *filename* となっているディ レクトリ *inode-number* が見つかった。fsck は *filename* を別の場所に移動する。システムの この問題を解決できない ファイルシステムをマウントして、エントリ マウントを解除して、もう一度 fsck を実行 する

MISSING '.' I=*inode-number* OWNER=*UID* MODE=*file-mode* SIZE=*file-size* MTIME=*modification-time* DIR=*filename* CANNOT FIX, INSUFFICIENT SPACE TO ADD '.'

エラーの発生原因 みちょう かいしゃ 解決方法

最初のエントリが「.」でないディレクトリ――このエラーメッセージが表示される場合は、 *inode-number* が見つかった。fsck は問題を解 ご購入先に問い合わせる 決できない

MISSING '..' I=*inode-number* OWNER=*UID* MODE=*file-mode* SIZE=*file-size* MTIME=*modification-time* DIR=*filename* (FIX)

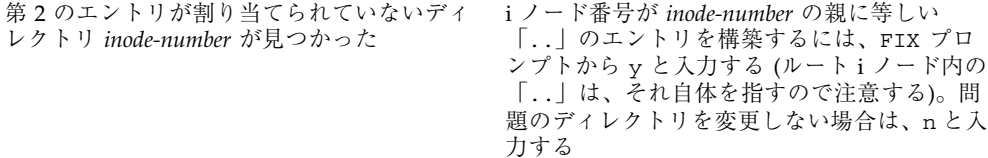

MISSING '..' I=*inode-number* OWNER=*UID* MODE=*file-mode* SIZE=*file-size* MTIME=*modification-time* DIR=*filename* CANNOT FIX, SECOND ENTRY IN DIRECTORY CONTAINS *filename*

エラーの発生原因 みんじょう 解決方法

第 2 のエントリが *filename* となっている ディレクトリ *inode-number* が見つかっ た。fsck はこの問題を解決できない

ファイルシステムをマウントして、エント リ *filename* を他の場所に移動する。次に、 ファイルシステムをマウント解除し、もう 一度 fsck を実行する

MISSING '..' I=*inode-number* OWNER=*UID* MODE=*file-mode* SIZE=*file-size* MTIME=*modification-time* DIR=*filename* CANNOT FIX, INSUFFICIENT SPACE TO ADD '..'

エラーの発生原因 みんじょう 解決方法

第 2 のエントリが「..」(親ディレクトリ) でないディレクトリ *inode-number* が見つ かった。fsck はこの問題を解決できない ファイルシステムをマウントし、ディレク トリ内の第 2 のエントリを他の場所に移動 する。次に、ファイルシステムをマウント 解除し、もう一度 fsck を実行する

NAME TOO LONG *filename*
エラーの発生原因 みちょう かいかん 解決方法

長すぎるパス名が見つかった。通常、これ はファイルシステムの名前空間内のループ を示す。特権を持つユーザーがディレクト リへの循環リンクを作成すると、このエ ラーが発生することがある 循環リンクを削除する

ROOT INODE UNALLOCATED (ALLOCATE)

エラーの発生原因 みんじょう 解決方法

ルート i ノード (通常は i ノード番号 2) に割 \_ i ノード 2 をルート i ノードとして割り当て り当てモードビットがない るには、ALLOCATE プロンプトから y と入 力する。通常、ルート内で検出されるファイ ルとディレクトリがフェーズ 3 で復元さ れ、lost+found ディレクトリに格納され る。ルートの割り当てに失敗すると、fsck は「CANNOT ALLOCATE ROOT INODE」 というメッセージを表示して終了する。プ ログラムを終了するには n と入力する

ROOT INODE NOT DIRECTORY (REALLOCATE)

エラーの発生原因 みんじょう 解決方法

させるには、n と入力する

ファイルシステムのルート i ノード (通常は i ノード番号 2) はディレクトリi ノードでは ない ルート i ノードの既存の内容を消去して再割 り当てを行うには、REALLOCATE プロンプ トから y と入力する。一般にルート内で検 出されるファイルとディレクトリがフェー ズ 3 で復元され、lost+found ディレクト リに格納される。ルートの割り当てに失敗 すると、fsck は「CANNOT ALLOCATE ROOT INODE」というメッセージを表示して 終了する。fsck に FIX プロンプトを表示

UNALLOCATED I=*inode-number* OWNER=*UID* MODE=*file-mode* SIZE=*file-size* MTIME=*modification-time* type=*filename*(REMOVE)

ファイルシステムで発生する問題の解決 **685**

エラーの発生原因 みちょう かいしゃ 解決方法

ディレクトリまたはファイルのエントリ *filename* は、未割り当ての i ノード *inode-number* を指している。所有者 *UID*、 モード *file-mode*、サイズ *file-size*、変更時刻 *modification-time*、およびファイル名 *filename* が表示される

ディレクトリエントリ *filename* を削除するに は、REMOVE プロンプトから y と入力す る。エラー条件を無視するには n と入力する

ZERO LENGTH DIRECTORY I=*inode-number* OWNER=*UID* MODE=*file-mode* SIZE=*file-size* MTIME=*modification-time* DIR=*filename* (REMOVE)

#### エラーの発生原因 みんじょう アンストリック 解決方法

ディレクトリエントリ *filename* のサイズ *file-size* が 0 になっている。所有者 UID、モー は、REMOVE プロンプトから y と入力する。 ド *file-mode*、サイズ *file-size*、変更時刻 *modification-time*、およびディレクトリ名 *filename* が表示される ディレクトリエントリ *filename* を削除するに これにより、フェーズ 4 で「BAD/DUP」エ ラーメッセージが表示される。エラー条件を 無視するには n と入力する

# フェーズ **3:** 接続性メッセージのチェック

このフェーズでは、フェーズ 2 で検査したディレクトリがチェックされ、次の原因 によるエラー条件が表示されます。

- 参照されないディレクトリ
- 欠落しているか、フルになっている lost+found ディレクトリ

このフェーズでは、他に次のようなエラーメッセージが表示されます。

- BAD INODE state-number TO DESCEND
- DIR I=inode-number1 CONNECTED. PARENT WAS I=inode-number2
- DIRECTORY filename LENGTH file-size NOT MULTIPLE OF block-number (ADJUST)
- lost+found IS NOT A DIRECTORY (REALLOCATE)
- NO lost+found DIRECTORY (CREATE)
- NO SPACE LEFT IN /lost+found (EXPAND)

 UNREF DIR I=inode-number OWNER=UID MODE=file-mode SIZE=file-size MTIME=modification-time (RECONNECT)

BAD INODE *state-number* TO DESCEND

エラーの発生原因 みんじょう アンストリック 解決方法

内部エラーによって、ファイルシステムの ディレクトリ構造を継承するルーチンに、不 可能な状態 *state-number* が渡された。fsck は 終了する

このエラーが発生した場合は、ご購入先に 問い合わせる

DIR I=*inode-number1* CONNECTED. PARENT WAS I=*inode-number2*

エラーの発生原因 みんじょう アンストリック 解決方法

これは、ディレクトリ i ノード *inode-number1* が lost+found ディレクトリに正常に接続さ れていることを示す。ディレクトリ i ノード *inode-number1* の親 i ノード *inode-number2* は、lost+found ディレクトリの i ノード番 号に置き換えられる ない

DIRECTORY *filename* LENGTH *file-size* NOT MULTIPLE OF *block-number* (ADJUST)

エラーの発生原因 みんじょう 解決方法

サイズ *file-size* がディレクトリのブロックサイ 長さを適切なブロックサイズまで切り上げる ズ B の倍数でないディレクトリ *filename* が 見つかった (この条件は、フェーズ 2 で調整し なければ、フェーズ 3 で再発することがある) には、ADJUST プロンプトから y と入力す る。修復しているときは、fsck は警告を表 示してディレクトリを調整する。このエラー 条件を無視するには n と入力する

lost+found IS NOT A DIRECTORY (REALLOCATE)

ファイルシステムで発生する問題の解決 **687**

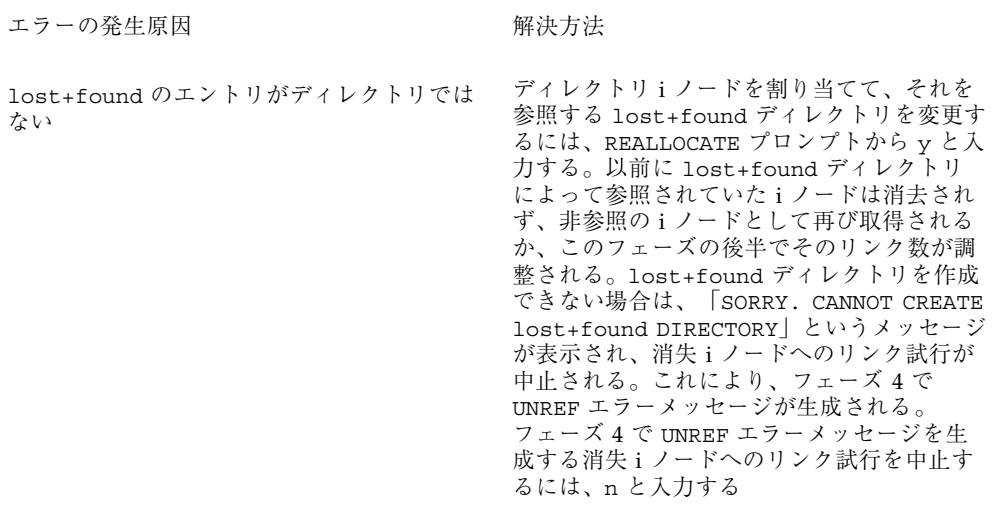

NO lost+found DIRECTORY (CREATE)

エラーの発生原因 みんじょう アンストリック 解決方法

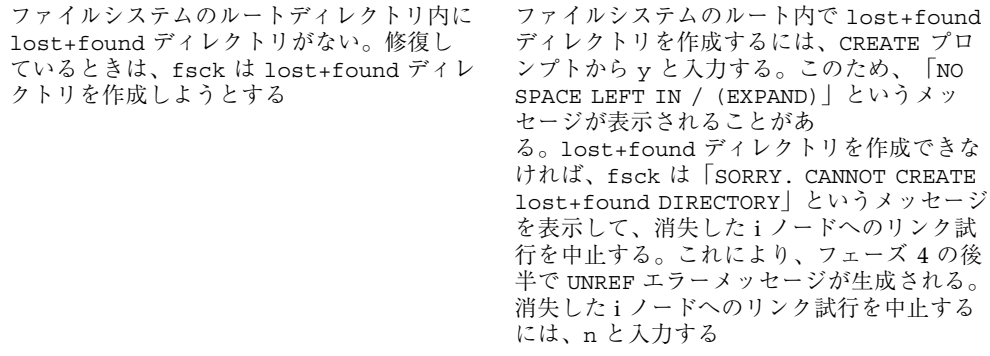

NO SPACE LEFT IN /lost+found (EXPAND)

エラーの発生原因 みんじょう アンストリック 解決方法

使用可能な領域がないため、ファイルシステ ムのルートディレクトリ内で、lost+found ディレクトリに別のエントリを追加でき ない。修復しているときに、fsck は lost+found ディレクトリを拡張する lost+found ディレクトリを拡張して新 しいエントリを追加する余地をつくるに は、EXPAND プロンプトから y と入力する。 拡張試行に失敗すると、fsck は「SORRY. NO SPACE IN lost+found DIRECTORY」という メッセージを表示して、lost+found ディレ クトリへのファイルリンク要求を中止する。 このエラーによって、フェーズ 4 の後半で UNREF エラーメッセージが生成され る。lost+found ディレクトリ内で不要なエ ントリを削除する。修復が有効な場合は、こ のエラーに fsck が終了する。消失 i ノードへ

UNREF DIR I=*inode-number* OWNER=*UID* MODE=*file-mode* SIZE=*file-size* MTIME=*modification-time* (RECONNECT)

エラーの発生原因 スポイン アンドラン 解決方法

ファイルシステムの走査中に、ディレクトリ i ディレクトリ i ノード *inode-number* を ノード *inode-number* がディレクトリエントリ に接続されなかった。ディレクトリ i ノード *inode-number* の所有者 *UID*、モード *file-mode*、サイズ *file-size*、および変更時刻 *modification-time* が表示される。修復している ときは、ディレクトリサイズが 0 でなけれ ば、fsck は空でないディレクトリ i ノードを 接続し直す。それ以外の場合、fsck はディレ クトリ i ノードを消去する

lost+found ディレクトリに接続し直すに は、RECONNECT プロンプトから y と入力す る。ディレクトリが再び正常に接続される と、「CONNECTED」というメッセージが表示 される。それ以外の場合は、lost+found エ ラーメッセージのいずれかが表示される。こ のエラー条件を無視するには n と入力する。 このエラーにより、フェーズ 4 で UNREF エ ラー条件が発生する

のリンク試行を中止するには、n と入力する

# フェーズ **4:** 参照数メッセージのチェック

このフェーズでは、フェーズ 2 と 3 で取得したリンク数情報がチェックされます。 次の原因によるエラー条件が表示されます。

- 非参照ファイル
- 見つからないか、lost+found ディレクトリがフル
- ファイル、ディレクトリ、シンボリックリンク、または特殊ファイルの不正なリ ンク数
- 非参照ファイル、シンボリックリンク、ディレクトリ

ファイルシステムで発生する問題の解決 **689**

- ファイルとディレクトリ内の不良ブロックまたは重複ブロック
- 不正な合計空き i ノード数

このフェーズのすべてのエラー (lost+found ディレクトリ内の容量不足を除く) は、ファイルシステムを修復するときに解決できます。

このフェーズでは、他に次のエラーメッセージが表示されることがあります。

- BAD/DUP type I=inode-number OWNER=UID MODE=file-mode SIZE=file-size MTIME=modification-time (CLEAR)
- $\blacksquare$  (CLEAR)
- LINK COUNT type I=inode-number OWNER=UID MODE=file-mode SIZE=file-size MTIME=modification-time COUNT link-count SHOULD BE corrected-link-count (ADJUST)
- lost+found IS NOT A DIRECTORY (REALLOCATE)
- NO lost+found DIRECTORY (CREATE)
- NO SPACE LEFT IN /lost+found (EXPAND)
- UNREF FILE I=inode-number OWNER=UID MODE=file-mode SIZE=file-size MTIME=modification-time (RECONNECT)
- UNREF type I=inode-number OWNER=UID MODE=file-mode SIZE=file-size MTIME=modification-time (CLEAR)
- ZERO LENGTH DIRECTORY I=inode-number OWNER=UID MODE=file-mode SIZE=file-size MTIME=modification-time (CLEAR)

BAD/DUP *type* I=*inode-number* OWNER=*UID* MODE=*file-mode* SIZE=*file-size* MTIME=*modification-time* (CLEAR)

エラーの発生原因 みんじょう アンストリック 解決方法

フェーズ 1 またはフェーズ 1B で、ファイルま i ノード *inode-number* の内容を消去して割り当 たはディレクトリ i ノード *inode-number* に関連 てを解除するには、CLEAR プロンプトから y 付けられた重複ブロックまたは不良ブロック が見つかった。i ノード *inode-number* の所有者 は、n と入力する *UID*、モード *file-mode*、サイズ *file-size*、およ び変更時刻 *modification-time* が表示される

と入力する。このエラー条件を無視するに

(CLEAR)

エラーの発生原因 みんじょう アンストリック 解決方法

直前の UNREF エラーメッセージで記述された iノードの内容を消去して割り当てを解除す i ノードを再び接続できない。ファイルシステ ムを修復していると、ファイルを接続し直す には容量が足りないため fsck が終了するの で、このメッセージは表示されない

るには、CLEAR プロンプトから y と入力す る。直前のエラー条件を無視するには、n と 入力する

LINK COUNT *type* I=*inode-number* OWNER=*UID* MODE=*file-mode* SIZE=*file-size* MTIME=*modification-time* COUNT *link-count* SHOULD BE *corrected-link-count* (ADJUST)

#### エラーの発生原因 みちょう かいしゃ 解決方法

ディレクトリまたはファイル i ノード *inode-number* のリンク数は *link-count* になっ ているが、*corrected-link-count* でなければなら ない。i ノード *inode-number* の所有者 *UID*、 モード *file-mode*、サイズ *file-size*、および変更 時刻 *modification-time* が表示される。-o p (preen、修復) オプションを指定すると、参照 数が増えていない限り、リンク数が調整され る。この条件は、ハードウェア障害がなけれ ば発生しない。参照数が修復中に増える と、fsck は「LINK COUNT INCREASING」 というメッセージを表示して終了する

ディレクトリまたはファイル i ノード *inode-number* のリンク数を *corrected-link-count* に置き換えるには、ADJUST プロンプトから y と入力する。このエラー条件を無視するに は、n と入力する

lost+found IS NOT A DIRECTORY (REALLOCATE)

ファイルシステムで発生する問題の解決 **691**

#### エラーの発生原因 みちょう かいしゃ 解決方法

lost+found のエントリがディレクトリでは ない ディレクトリ i ノードを割り当てて、それを 参照する lost+found ディレクトリを変更す るには、REALLOCATE プロンプトから y と入 力する。lost+found による以前の i ノード 参照は消去されない。非参照 i ノードとして

> 再び取得されるか、そのリンク数がこの フェーズの後半で調整される。lost+found ディレクトリを作成できなければ、「SORRY. CANNOT CREATE lost+found DIRECTORY」 というメッセージが表示され、消失 i ノード へのリンク試行が中止される。このエラー により、フェーズ 4 の後半で UNREF エラー メッセージが生成される。消失 i ノードへの リンク試行を中止するには、n と入力する

NO lost+found DIRECTORY (CREATE)

エラーの発生原因 みんじょう アンストリック 解決方法

ファイルシステムのルートディレクトリ内に lost+found ディレクトリがない。修復する ときに、fsck は lost+found ディレクトリ を作成しようとする

ファイルシステムのルート内で lost+found ディレクトリを作成するには、CREATE プロ ンプトから y と入力する。lost+found ディ レクトリを作成できなければ、fsck は 「SORRY. CANNOT CREATE lost+found DIRECTORY」というメッセージを表示して、 消失 i ノードへのリンク試行を中止する。こ のエラーにより、フェーズ 4 の後半で UNREF エラーメッセージが生成される。消失 i ノード へのリンク試行を中止するには、n と入力する

NO SPACE LEFT IN / lost+found (EXPAND)

エラーの発生原因 みんじょう アンストリック 解決方法

ファイルシステムのルートディレクトリ内 で、lost+found ディレクトリに別のエント リを追加する容量がない。修復するとき に、fsck は lost+found ディレクトリを拡 張する lost+found ディレクトリを拡張して新 しいエントリを追加する余地をつくるに は、EXPAND プロンプトから y と入力する。 拡張試行に失敗すると、fsck は「SORRY. NO SPACE IN lost+found DIRECTORY」という メッセージを表示して、lost+found ディレ クトリへのファイル数要求を中止する。こ のエラーにより、フェーズ 4 の後半で UNREF エラーメッセージが生成される。修復 (-o p オプション) が有効なときは、このエラー によって fsck が終了する。消失 i ノードへ のリンク試行を中止するには、n と入力する

UNREF FILE I=*inode-number* OWNER=*UID* MODE=*file-mode* SIZE=*file-size* MTIME=*modification-time* (RECONNECT)

エラーの発生原因 みんじょう アイスト 解決方法

ファイルシステムを走査するときに、ファイ ル i ノード *inode-number* がディレクトリエン トリに接続されなかった。i ノード *inode-number* の所有者 *UID*、モード *file-mode*、サイズ *file-size*、および変更時刻 *modification-time* が表示される。fsck が修復 しているときに、ファイルのサイズまたはリ ンク数が 0 であれば、そのファイルは消去さ れる。それ以外の場合は、再び接続される

i ノード *inode-number* を lost+found ディレ クトリ内のファイルシステムに接続し直すに は、y と入力する。i ノード *inode-number* を lost+found ディレクトリに接続できない と、このエラーによってフェーズ 4 で lost+found エラーメッセージが生成される ことがある。このエラー条件を無視するに は、n と入力する。このエラーが発生する と、フェーズ 4 で必ず CLEAR エラー条件が呼 び出される

UNREF *type* I=*inode-number* OWNER=*UID* MODE=*file-mode* SIZE=*file-size* MTIME=*modification-time* (CLEAR)

ファイルシステムで発生する問題の解決 **693**

エラーの発生原因 みんじょう アンストリック 解決方法

ファイルシステムを走査するときに、i ノード i ノード *inode-number* の内容を消去して割り *inode-number* (その *type* はディレクトリまたは ファイル) がディレクトリエントリに接続され なかった。i ノード *inode-number* の所有者 *UID*、モード *file-mode*、サイズ *file-size*、および 変更時刻 *modification-time* が表示される。fsck が修復しているときに、ファイルのサイズまた はリンク数が 0 であれば、そのファイルは消 去される。それ以外の場合は再び接続される

当てを解除するには、CLEAR プロンプトから y と入力する。このエラー条件を無視するに は、n と入力する

ZERO LENGTH DIRECTORY I=*inode-number* OWNER=*UID* MODE=*file-mode* SIZE=*file-size* MTIME=*modification-time*(CLEAR)

エラーの発生原因 あいしん かいしゃ 解決方法

ディレクトリエントリ *filename* のサイズ ド *file-mode*、サイズ *file-size*、変更時刻 *modification-time*、およびディレクトリ名 *filename* が表示される

*file-size* が 0 になっている。所有者 *UID*、モー 消去して割り当てを解除するには、y と入力 ディレクトリ i ノード *inode-number* の内容を する。このエラー条件を無視するには、n と 入力する

# フェーズ **5:** シリンダグループメッセージのチェック

このフェーズでは、空きブロックと使用済みiノードのマップがチェックされま す。次の原因によるエラー条件が表示されます。

- 使用済み i ノードマップから欠落している割り当て済み i ノード
- 空きブロックマップから欠落している空きブロック
- 使用済み i ノードマップ内の空き i ノード
- 不正な合計空きブロック数
- 不正な合計使用済み i ノード数

このフェーズでは、他に次のエラーメッセージが表示されることがあります。

- **BLK(S) MISSING IN BIT MAPS (SALVAGE)**
- G character-for-command-option: BAD MAGIC NUMBER
- **SUMMARY INFORMATION BAD (SALVAGE)**
- number-of files, number-of-files used, number-of-files free (number-of frags, number-of blocks, percent fragmentation)
- **THE SYSTEM WAS MODIFIED \*\*\*\*\***
- **filename FILE SYSTEM STATE SET TO OKAY**
- **filename FILE SYSTEM STATE NOT SET TO OKAY**

BLK(S) MISSING IN BIT MAPS (SALVAGE)

エラーの発生原因 みんじょう アンストリック 解決方法

シリンダグループのブロックマップから空き ブロックがいくつか欠落している。修復中 に、fsck はマップを作成し直す

空きブロックマップを作成し直すに は、SALVAGE プロンプトから y と入力する。 このエラー条件を無視するには、n と入力する

CG *character-for-command-option*: BAD MAGIC NUMBER

エラーの発生原因 そうしゃ 解決方法

シリンダグループ *character-for-command-option* のマジック番号が間違っている。通常、こ のエラーはシリンダグループマップが破壊さ れていることを示す。対話形式で実行してい る場合は、シリンダグループに再度の作成が 必要であることを示すマークが付けられる。 ファイルシステムを修復している場合 は、fsck が終了する

このエラーが発生する場合は、ご購入先に 問い合わせる

FREE BLK COUNT(S) WRONG IN SUPERBLK (SALVAGE)

空きブロック数の実際の数が、ファイルシス テムのスーパーブロック内の空きブロック数 と一致しない。-o p (preen、修復) オプショ ンを指定した場合は、スーパーブロック内の 空きブロック数が自動的に修正される

エラーの発生原因 みんじょう アンストリック 解決方法

スーパーブロックの空きブロック情報を作成 し直すには、SALVAGE プロンプトから y と入 力する。このエラー条件を無視するには、n と入力する

ファイルシステムで発生する問題の解決 **695**

#### SUMMARY INFORMATION BAD (SALVAGE)

エラーの発生原因 みんじょう アンストリック 解決方法

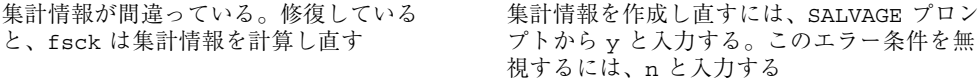

# クリーンアップフェーズのメッセージ

ファイルシステムのチェックが終わると、クリーンアップ処理がいくつか実行され ます。クリーンアップフェーズでは、次の状態メッセージが表示されます。

*number-of* files, *number-of-files* used, *number-of-files* free (*number-of* frags, *number-of* blocks, *percent* fragmentation)

上記のメッセージは、チェックされたファイルシステムに、フラグメントサイズの *number-of* 個のブロックを使用中の *number-of* 個のファイルが入っていることと、 ファイルシステム内でフラグメントサイズのブロックが *number-of* 個空いているこ とを示します。括弧内の数は、空いている数を *number-of* 個の空きフラグメン ト、*number-of* 個の完全サイズの空きブロック、および *percent* のフラグメントに分 割したものです。

\*\*\*\*\* FILE SYSTEM WAS MODIFIED \*\*\*\*\*

上記のメッセージは、ファイルシステムが fsck によって変更されたことを示しま す。このファイルシステムがマウントされているか、現在のルート (/) ファイルシ ステムの場合はリブートします。ファイルシステムがマウントされている場合は、 マウント解除して再び fsck を実行する必要があります。そうしないと、fsck によって実行された処理がテーブルのインコアコピー (カーネル内のコピー) によっ て取り消されます。

*filename* FILE SYSTEM STATE SET TO OKAY

上記のメッセージは、ファイルシステム *filename* に安定を示すマークが付けられた ことを示します。-m オプションを指定して fsck を実行すると、この情報を使用し て、ファイルシステムのチェックが必要かどうかが判断されます。

**696** Solaris のシステム管理 (第 2 巻) ♦ 1998 年 11 月

*filename* FILE SYSTEM STATE NOT SET TO OKAY

上記のメッセージは、ファイルシステム *filename* に安定を示すマークが付いてい ないことを示します。-m オプションを指定して fsck を実行すると、この情報を使 用して、ファイルシステムにチェックが必要かどうかが判断されます。

ファイルシステムで発生する問題の解決 **697**

Solaris のシステム管理 (第 2 巻) ♦ 1998 年 11 月

<sup>第</sup> **36** <sup>章</sup>

# ソフトウェア管理の問題の解決

この章では、ソフトウェアパッケージをインストールまたは削除するときに発生す る問題について説明します。この章には、2 つの節があります。「特定のソフ トウェア管理エラー」では、パッケージのインストールエラーと管理エラーについ て説明します。「一般的なソフトウェア管理障害」では、特定のエラーメッセージ を出さない障害について説明します。

この章の内容は次のとおりです。

- 699ページの「特定のソフトウェア管理エラー」
- 700ページの「一般的なソフトウェア管理時の問題」

ソフトウェアパッケージの管理については、『*Solaris* のシステム管理 *(*第 *1* 巻*)*』 の「ソフトウェア管理の概要」を参照してください。

# 特定のソフトウェア管理エラー

WARNING: filename <not present on Read Only file system>

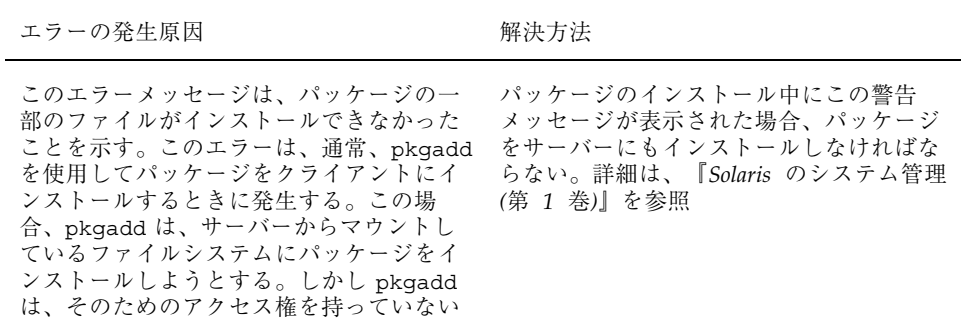

# 一般的なソフトウェア管理時の問題

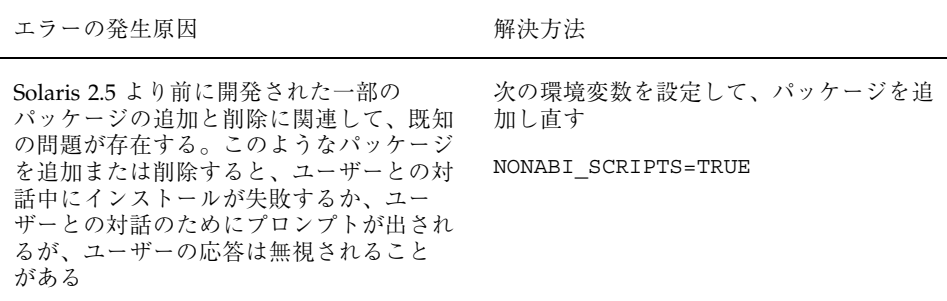

# 索引

#### 数字

1 回だけのシステムイベントのスケジューリ ング, 390, 438, 449, 450, 454 4.x システム (5.x システムとともに実行), 21 16 進数 + 記号スタックトレース, 497

### **A**

accept コマンド, 89 acct.h 形式ファイル, 479 acctcms コマンド, 482, 487 acctcom コマンド, 477, 479 acctcon コマンド, 461, 482, 484 acctdusg コマンド, 469, 475, 484 acctprc  $\Box \ \ \times \ \ \nvdash$ , 482 acctwtmp コマンド, 468, 470, 473 acct ファイル, 458 ACL (アクセス制御リスト), 299 エントリの削除, 271, 299, 306 エントリの設定, 302, 304 エントリのチェック, 304 エントリの追加, 305 エントリの表示, 271, 299, 307 エントリの変更, 305 コマンド, 271, 299 説明, 271, 299 ディレクトリエントリ, 301 ディレクトリのデフォルトエントリ, 301 有効なファイルエントリ, 300 active.MMDD ファイル, 463, 484 active ファイル, 463, 481, 484 Admintool 起動, 39

前提条件, 39 端末とモデム, 218 「ブラウズ」メニュー, 40 「プリンタ」ウィンドウ, 40, 41, 47 プリンタの定義機能, 24 「プリンタへのアクセス」ウィンドウ, 47 メインウィンドウ, 40 「ローカルプリンタの追加」ウィン ドウ, 41, 42 adm ファイル, 439, 459 adm ログインアカウント, 272 aliases ファイル (ASET) 説明, 364 anonymous ftp アカウント, 198, 199 ASCII ファイル ファイル内容形式, 29 aset.restore ユーティリティ, 369 aset: invalid/undefined security level メッ セージ, 380 ASET CKLISTPATH\_level 変数, 374 ASETDIR 変数, 370, 371 ASET environment file asetenv not found メッ セージ, 380 asetenv ファイル ASET の定期的実行, 377 エラーメッセージ, 380 説明, 365 変更, 366 ASETSECLEVEL 変数 セキュリティレベルの指定, 371 説明, 370

ASET task list TASKLIST undefined メッセー ジ, 380 ASET working directory \$ASETDIR missing メッセージ, 380 ASET エラーメッセージ, 380 aset コマンド, 263 -d オプション, 376 -l オプション, 376 -n オプション, 360 -p オプション, 377 ASET セッションの起動, 356 ASET の定期的実行, 377 ASET を対話的に実行, 376 定期的実行の停止, 378 ASET 実行のスケジューリング (PERIODIC\_SCHEDULE), 356, 367, 372, 373, 377 ASET を対話的に実行, 376 at.deny ファイル, 438, 450, 453, 454 /atjobs ディレクトリ, 390, 438, 440 atq コマンド, 452 atrun コマンド, 390 at コマンド, 390, 449, 450, 454 -l オプション (list), 452 -m オプション (mail), 450, 451 アクセス制御, 438, 450, 453, 454 エラーメッセージ, 455 概要, 390, 438, 449, 504 自動スケジュール, 440 終了, 390 at ジョブファイル, 449, 453 位置, 390 検査, 452 削除, 453 作成, 450, 451 説明, 390 登録, 449 表示, 452 待ち行列の表示, 452 AUTH\_DH クライアントサーバーセッショ ン, 325, 329 keylogin の実行, 326 クライアントに返されるベリ ファイア, 328 クライアント認証サーバー, 329 公開鍵と秘密鍵の生成, 326 サーバーが格納する情報, 328

サーバーとの接触, 327 サーバーへの情報の格納, 328 対話鍵の生成, 326 対話鍵の復号化, 327 追加のトランザクション, 329 AUTH\_DH 認証, 335 AUTH\_KERB 認証, 336 auth 機能, 603

#### **B**

backup ファイル, 451 banner オプション, 75 /bin ディレクトリ, 497, 510 bin ログインアカウント, 272 Bourne シェル ASET 作業ディレクトリ指定, 371 bufhwm パラメタ, 571 bye コマンド, 199, 200

### **C**

cancel コマンド, 92 catman データベース, 389 chargefee コマンド, 460, 461, 470, 475 chgrp $(1)$  コマンド 構文, 289 説明, 270 chkey コマンド, 326, 334 chmod コマンド 構文, 294 説明, 270 特殊アクセス権の変更, 294, 295 chown コマンド 構文, 288 説明, 270 cklist.rpt ファイル 説明, 358, 363 フォーマット, 363 ckpacct コマンド, 458, 459, 471 closewtmp  $\exists \forall \forall \forall$ , 482 close コマンド, 199 cmsn ファイル, 486 cmsprev ファイル, 486 Computer Emergency Response Team/Coordination Center (CERT/CC), 269

索引 **702** Solaris のシステム管理 (第 2 巻) ♦ 1998 年 11 月

core ファイル 検索と削除, 414, 417 自動削除, 450 core プログラム名, 477 CPU (中央処理装置) 情報の表示, 475, 477, 479, 526, 531, 548 - 550, 556 容量を増やす場合, 548 CPU (中央処理デバイス) 使用時間の長いプロセス, 522 情報の表示, 508, 522 定義, 494 cpu フィールド iostat  $\nu \n\mathbb{R} - \n\cdot$ , 531 /crash ディレクトリ, 417 crash ユーティリティ, 601, 614 cred データベース, 325, 332, 333 cred テーブル サーバーが格納する情報, 328 cron.allow ファイル, 446 - 448 cron.deny ファイル, 446, 447 crontab コマンド, 389, 447 -e オプション (edit), 441, 442 -l オプション (list), 443, 444 -r オプション (remove), 445, 446 cron デーモン, 440 /var/adm の保守, 601 アクセスの制御, 438, 446 - 448 エラーメッセージ, 449 概要, 389, 438 実行されるアカウンティングコマン ド, 458, 459 使用されるファイル, 440 スケジュール, 440 変更を保存しないで終了, 442 毎日の作業, 389 /crontab ディレクトリ, 438 - 441 crontab ファイル ASET の定期的実行, 356 ASET の定期的実行の停止, 378 あるかどうかを調べる, 443 位置, 439 構文, 440, 441 削除, 445, 446 作成, 441, 443 説明, 440 表示, 443, 444 編集, 441, 443

cron デーモン, 390, 440 .cshrc ファイル, 268 csh プログラム, 315, 316 ctacct.MMDD ファイル, 482, 484 ctmp ファイル, 484 C シェル ASET 作業ディレクトリ指定, 371

### **D**

daemon 機能, 603 daemon ログインアカウント, 272 date コマンド アカウンティングデータ, 468, 470 説明, 394, 396 daytacct ファイル, 475, 482, 484, 486, 487 deadfiles ファイル, 415 delete コマンド, 199 DES 暗号化機能, 325 /dev/term/a, 25 /dev/term/b, 25 dfstab ファイル, 279 df コマンド, 406, 533, 534 -F オプション (マウントされていない ファイルシステム), 406, 407 -g オプション (statvfs 構造体), 406 -k オプション (キロバイト), 406, 407, 534 -t オプション (合計ブロック), 406, 408 概要, 406, 533 例, 407, 533, 534 DH セキュリティ NIS+ クライアント, 332 NIS クライアント, 333 DH 認証, 325 AUTH\_DH クライアントサーバーセッ ション, 325, 329 ファイルの共有, 335 ファイルのマウント, 335 dialups ファイル 作成, 316 説明, 314 diff ユーティリティ (ASET), 364 directioコマンド, 501 disable コマンド, 88, 91 DiskSuite, 501 disktacct.MMDD ファイル, 482 disktacct ファイル, 469, 470, 482, 484

diskusg コマンド, 469 dispadmin コマンド 概要, 517 タイムシェアリングパラメタテーブルの 表示, 588 リアルタイムパラメタテーブルの表 示, 590, 592 リブート, 583 dmesg コマンド, 602 dodisk コマンド, 468, 469, 482 概要, 468 - 470 作成されるファイル, 469, 470, 482, 484 実行する crontab エントリ, 459 注意, 469 dtmp ファイル, 484 dump コマンド, 622 du コマンド, 411, 413 d\_passwd ファイル /etc/passwd ファイル, 316 作成, 317 説明, 314 - 316 ダイヤルアップログインを一時的に無効 にする, 318

## **E**

edquota コマンド -p オプション (プロトタイプ), 425 -t オプション (期間制限), 432 概要, 422, 423, 431 各ユーザー用にディスク割り当てを変 更, 432, 433 特定のユーザーについてディスク割り当 てを無効にする, 433 特定のユーザーのディスク割り当てを無 効にする, 434 ユーザーディスク割り当ての設定, 424, 425 eeprom.rpt ファイル, 360, 363 enable コマンド, 88 env.rpt ファイル, 359, 363 /etc/acct/holidays ファイル, 459, 460, 475 /etc/cron.d/at.deny ファイル, 450, 453, 454 /etc/cron.d/cron.allow ファイル, 446 - 448 /etc/cron.d/cron.deny ファイル, 446, 447 /etc/default/login ファイル

コンソールへのスーパーユーザーログイ ンの制限, 319 デバイスへのスーパーユーザーアクセス の制限, 319 /etc/default/su ファイル su コマンドの監視, 320 コンソールでの su コマンドの使用の表 示, 320 /etc/dfs/dfstab ファイル, 279 /etc/dialups ファイル 作成, 316 説明, 314 /etc/dialups ファイルにおけるポート, 314 /etc/d\_passwd ファイル /etc/passwd ファイル, 316 作成, 317 説明, 314 - 316 ダイヤルアップログインを一時的に無効 にする, 318 /etc/hosts.equiv ファイル, 188, 189 /etc/hosts.lpd ファイル, 646 /etc/init.d/acct ファイル, 458 /etc/init.d/perf ファイル, 555, 558 /etc/inittab ファイル, 244 /etc/logindevperm ファイル, 267 /etc/lp/classes/printer-class ファイル, 77 /etc/lp/default ファイル, 74 /etc/lp/fd ディレクトリ, 110, 175 /etc/lp/filter.table ファイル, 110 削除されたフィルタ, 113 追加されたフィルタ, 112 /etc/lp/forms/form-name/alert.sh ファイ ル, 121 /etc/lp/forms/form-name/allow ファイ ル, 124 /etc/lp/forms/form-name/deny ファイ ル, 124 /etc/lp/forms/form-name/describe ファイ ル, 117 /etc/lp/forms/form-name ファイル, 118 /etc/lp/forms ディレクトリ, 116 /etc/lp/interfaces ディレクトリ, 76 /etc/lp/printers/printer-name/alert.sh ファイ ル, 79 /etc/lp/printers/printer-name/comment ファイル, 72

索引 **704** Solaris のシステム管理 (第 2 巻) ♦ 1998 年 11 月

/etc/lp/printers/printer-name/configuration ファイル, 75, 81, 104, 119 追加された印字ホイール, 103, 105 追加されたフォーム, 119 追加されたフォントカートリッジ, 103, 105 バナーページ設定の入力, 76 /etc/lp/printers/printer-name/form.allow ファイル, 125 /etc/lp/printers/printer-name/form.deny ファイル, 125 /etc/lp/printers/printer-name/users.allow ファイル, 84 /etc/lp/printers/printer-name/users.deny ファイル, 84 /etc/lp/printers ディレクトリ, 164 印刷クライアント, 67 印刷サーバー, 68 /etc/lp/pwheels/charset-name/alert.sh ファイル, 106 /etc/lp/Systems ファイル, 67 /etc/lp ディレクトリ, 9, 163 /etc/motd ファイル, 397, 400 /etc/nologin ファイル, 312 /etc/nsswitch.conf ファイル, 188, 272 /etc/passwd ファイル ASET チェック, 358 /etc/d\_passwd ファイル, 316 /etc/password ファイル, 197 /etc/printcap ファイル, 164, 649 /etc/publickey ファイル, 325 /etc/saf/\_sactab ファイル, 244 /etc/syslog.conf ファイル, 603 /etc/system ファイル maxusers パラメタ, 504 max nprocs パラメタ, 570 カーネルパラメタ値, 570, 574, 577 カーネルモジュール変数, 570 疑似 tty の数, 397, 401 共有メモリーセグメント数の増加, 397, 402 スケジューラ構成調整, 585, 587 変更, 397, 401, 403 モジュール変数, 571 ユーザー当たりのプロセス数, 397, 401 ロック要求数, 397 /etc/utmp ファイル, 246

/etc/vfstab ファイル, 424, 426 exit コマンド, 197 export コマンド, 371

### **F**

fcntl 情報, 497, 510, 512 fd2log ファイル, 463, 481, 484 fee ファイル, 460, 470, 482, 484 filename doesn't exist or is not readable メッ セージ, 380 find コマンド, 410, 413, 415, 417 .rhosts ファイルの検索, 193 setuid アクセス権が設定されている ファイルの検索, 296, 297 firewall.rpt ファイル, 360, 363 /fiscal ディレクトリ, 484, 486 fiscrptn ファイル, 486 freeing  $\times \pm 0$  –, 541 freemem パラメタ, 575 fsck コマンド, 389 fsflush コマンド, 575 fstat 情報, 497, 510, 512 ftp コマンド 説明, 199 認証, 278 リモートシステム接続を開く, 199, 200 リモートログイン、rlogin と rcp, 197 リモートログインの認証, 197 ログインの中断, 186 ftp コマンドインタープリタ, 199 ftp セッション, 183 anonymous ftp  $7 \n h \n h \n h$ , 198, 199 コマンド, 199 ファイルのコピー, 200, 202 リモートシステム接続を終了する, 200 リモートシステム接続を開く, 199, 200 リモートログイン、rlogin と rcp, 197 リモートログインの認証, 197

## **G**

```
getfacl コマンド
ACL エントリの表示, 307
 説明, 271, 299
 ファイルに設定された ACL の確認, 303
例, 307
```
getty, 218 get コマンド 説明, 199 リモートシステムからのコピー, 200 例, 201 groups ASET チェック, 358

## **H**

help コマンド, 199 hog 係数 レポート, 477, 479 holidays ファイル, 459, 460, 475 hostid コマンド, 394, 395 hosts.equiv ファイル, 188, 189

# **I**

I/O (入出力) デバイス 説明, 494 ICMP プロトコル, 563 igets コマンド ディレクトリ名検索テーブルにない i ノード要求数, 535 ページフラッシュ, 542 IGMP プロトコル, 563 init プログラム, 244 init プロセス, 468, 470, 581, 585 iostat コマンド, 531 -xtc オプション (拡張), 532, 533 概要, 500, 531 基本情報の表示, 531, 532 IP ルーティングテーブル, 564  $i$   $\vee$   $\check{ }$ , 535, 536, 541, 542 i ノードテーブル サイズ, 504, 571 状態, 551

# **K**

kdestroy コマンド, 329, 331, 339 kerbd, 330 Kerberos, 329 スーパーユーザー用のチケットの取 得, 337 チケットの削除, 339 ログイン, 338

Kerberos 認証, 329 実装, 330 ファイルシステムの共有, 336 /kernel/sched ディレクトリ, 582, 583, 588 Kernel Memory Allocator, 542, 544, 556 kern 機能, 603 keylogin コマンド, 332, 333 実行, 326 keyserv デーモンの確認, 331 kill コマンド, 498, 515 kinit コマンド, 329, 330, 338 klwp 構造体, 495 Korn シェル ASET 作業ディレクトリ指定, 371 ksh プログラム, 315, 316 ksrvrtgt コマンド, 337 kthread 構造体, 495

# **L**

lastdate ファイル, 482, 484 lastlogin コマンド, 482 lcd コマンド, 199 lineuse ファイル, 482, 484, 486 lock1 ファイル, 482 locks 重要な資源, 593 lock ファイル, 463, 482, 484 log.MMDD ファイル, 484 logindevperm ファイル, 267 loginlog ファイル, 482, 486, 487 概要, 313 失敗したログイン操作の保存, 313 logins コマンド 構文, 310, 311 パスワードを持たないユーザーの表 示, 311 ユーザーのログイン状態の表示, 310 login コマンド, 468, 470 .login ファイル, 268 コンソールへのスーパーユーザーログイ ンの制限, 319 デバイスへのスーパーユーザーアクセス の制限 , 319 log ファイル, 484 lotsfree パラメタ, 575

索引 **706** Solaris のシステム管理 (第 2 巻) ♦ 1998 年 11 月

lpadmin コマンド 印字ホイール装着の警告の設定, 105 印字ホイールの装着, 104 印字ホイールの定義, 103 デフォルトプリンタの設定, 73 バナーページをオプションにする , 75 フォーム装着の警告の設定, 120 フォームの装着, 119 フォームの取り外し, 119 フォームへのプリンタアクセスの制 限, 124 フォントカートリッジの装着, 104 フォントカートリッジの定義, 103 プリンタ記述の追加, 72 プリンタクラスの定義, 77 プリンタ障害から回復する方法の設定, 81 プリンタの障害警告の設定, 79 プリンタへのアクセスの制限, 83 プリンタポート特性を調整, 133 LPDEST 環境変数, 74 lpd デーモン, 645 lpfilter  $\exists \forall \forall \forall$ , 110 lpsched デーモン, 173, 176, 181 lpsched ログファイル, 176 lpset コマンド, 6 LP 印刷サービス 印字ホイールの確認, 102 インタフェースプログラム, 176 概要, 11, 162 カスタマイズ, 11, 131, 159 基本機能の確認, 640 基本機能のチェック, 644 構成ファイル, 163 構造, 162 使用されるファイル, 165 スケジューラ, 173 定義, 162 ディレクトリ, 162 デーモン, 165 ハングした LP コマンド, 656 フォームの確認, 116 プリンタ特性の定義, 20 問題の解決, 631, 634 ログファイル, 166, 632 LP 印刷スプーラ, 59 LP コマンド, 656 lp ログインアカウント, 272

ls コマンド, 408, 409, 414 -l オプション (バイト数単位のサイ ズ), 408, 409 -s オプション (ブロック数単位のサイ ズ), 408, 409 -t オプション (最新ファイル), 414 LWP (軽量プロセス) カーネルスタックのサイズ, 576 構造体, 495 情報の表示, 497, 529, 547, 552 スワップ, 502 定義, 494 プロセス, 494, 495, 547, 552

#### **M**

madvise  $\exists \forall \forall \forall$ , 504 mail 機能, 603 mask ACL エントリ 設定, 302, 304 説明, 300 ディレクトリのデフォルトエントリ, 301 master ファイル (ASET), 358, 364, 365 maxclsyspri パラメタ, 586 maxuprc パラメタ, 401, 504 maxusers パラメタ, 504 max\_nprocs パラメタ, 504, 570 mdelete  $\exists \forall \forall \forall$ , 199 MERGETACCT コマンド, 482 MERGE コマンド, 482 messages.n ファイル, 601 messages ファイル, 598, 603 mget コマンド 説明, 199 リモートシステムからのコピー, 200 例, 202 mmap コマンド, 504 monacct コマンド runacct コマンド, 471, 481 月次コマンドの要約, 476, 477 実行する crontab エントリ, 459 実行のスケジュール, 458 使用または生成されるファイル, 486, 487 MOTD (その日のメッセージ) 機能, 397, 400 motd ファイル, 397, 400 mput コマンド 説明, 199

リモートシステムへのコピー, 202 例, 204 msginfo\_xxxxxx パラメタ, 571, 574

#### **N**

ncsize パラメタ, 504, 571 ndquot パラメタ, 504 netpr ファイル, 7 netstat コマンド, 562, 564 -i オプション (インタフェース), 562, 563 -r オプション (IP ルーティングテーブ ル), 564 -s オプション (プロトコル単位), 563 概要, 559, 562 newkey コマンド, 326, 334 nfsstat コマンド, 566, 568 -c オプション (クライアント), 565, 566 -m オプション (ファイルシステム単 位), 566, 568 -s オプション (サーバー), 566 概要, 559, 566 NFS システム, 324 NFS システム (ASET), 369, 370 nice コマンド, 521, 523 nice 番号, 508, 521 NIS, 8 NIS+ ASET チェック, 368 cred データベース, 324, 333 publickey データベース, 325 承認, 278 認証, 278 利点, 8 nisaddcred コマンド, 326, 332 nlsadmin コマンド, 248 nobanner オプション, 74 - 76 nobody ユーザー, 280 npty パラメタ, 576 nsswitch.conf ファイル, 188, 272 nsswitch.conf ファイルの nisplus エント リ, 272 nsswitch.conf ファイルの nis エントリ, 272 nsswitch.conf ファイルのファイルエント リ, 272 nstrpush パラメタ, 572 nuucp ログインアカウント, 272

### **O**

OpenWindows ソフトウェア, 40 open コマンド, 199 owtmp ファイル, 486

# **P**

pacctn ファイル 概要, 470, 482, 484 サイズの監視, 471, 481 表示, 479 panic: メッセージ, 601 passwd ファイル ASET チェック, 358 /etc/d\_passwd ファイル, 316 PATH 環境変数, 359 pcred  $\exists \forall \forall \forall$ , 510 perf ファイル, 555, 558 PERIODIC\_SCHEDULE 変数 ASET のスケジューリング, 367, 372, 373, 377 説明, 370 pfiles コマンド, 497, 510, 512 pflags コマンド, 497, 510 ping コマンド, 195, 559, 560 pldd コマンド, 497, 510 pmadm コマンド ttymon サービスの追加, 253 ttymon サービスの表示, 254 ttymon サービスを無効にする, 257 ttymon サービスを有効にする, 257 説明, 244 pmap コマンド, 497, 510 PostScript 以外のプリンタ, 30, 100, 102 PostScript フォント, 125, 128 インストール, 129 PostScript プリンタ, 100 デフォルト印刷フィルタ, 111, 135 ファイル内容形式, 28 プリンタタイプ, 27 文字セット for, 101 prdaily コマンド runacct コマンド, 481, 486, 487 回線使用のレポート, 486 概要, 481 使用されるファイル, 484, 486

索引 **708** Solaris のシステム管理 (第 2 巻) ♦ 1998 年 11 月

printcap エントリ, 649 printers.conf ファイル, 6 PRINTER 環境変数, 74 priocntl コマンド -c オプション (スケジューリングクラス指 定), 518, 520 -e オプション (実行), 518 -i オプション (識別タイプ), 519, 520 -l オプション (スケジューリングクラスの 表示), 517 -m オプション (最高位/最下位優先順 位), 519 -m オプション (最上位/最下位優先順 位), 518 -p オプション (優先順位の指定), 518, 519, 586 -s オプション (優先順位の上限/優先順位 の変更), 519, 520 概要, 517, 584 /proc/bin ディレクトリ, 497, 510 PROCFS (プロセスファイルシステム), 497 proc 構造体, 495, 508 /proc ディレクトリ, 497 /proc ファイルシステム, 407 .profile ファイル, 268 prtconf コマンド, 394 - 396 prun コマンド, 513 psig コマンド, 497, 510 psrset コマンド, 497 PSR プリンタタイプ, 27 pstack コマンド, 497, 510 pstop コマンド, 513 ps コマンド, 508, 510 -c オプション (スケジューリングクラ ス), 508, 523 -ecl オプション (グローバル優先順位), 517 -ef オプション (すべての情報), 498, 509, 510 -elf オプション (ページデーモンサイク ル), 541 概要, 508 出力レポートのフィールド, 508, 521 - 523 PS プリンタタイプ, 27 ptacctn.MMDD ファイル, 483 ptime  $\exists \forall \forall \forall$ , 510 ptree  $\exists \forall \forall$  F, 497, 510, 512 pt\_cnt パラメタ, 401, 576, 577

publickey  $\triangledown$   $\upsilon$   $\upsilon$   $\upsilon$ , 325 put コマンド 説明, 199 リモートシステムへのコピー, 202 例, 203 pwait コマンド, 510, 513 pwdx コマンド, 497, 510, 512

# **Q**

quotacheck コマンド, 422, 426, 427 quotaon コマンド, 422, 427 quotas 削除, 431 quotas ファイル, 388, 421, 424 quota 構造体、数, 504 quota コマンド, 422, 428, 429, 433 quot コマンド, 412, 413

# **R**

rcp コマンド, 205, 212 ftp との比較, 197 コピー元とコピー先の指定, 205, 206 セキュリティの問題, 205 説明, 205 ディレクトリのコピー, 208 認証, 278 パス名, 205, 206 例, 208, 212 ローカルとリモートシステム間でコ ピー, 208, 212 rdate コマンド, 396, 398, 399 reboots ファイル, 482, 484 reject コマンド, 89 reports ASET, 363, 364 reports (ASET), 361, 362, 364 reports ディレクトリ, 362 repquota  $\exists \forall \forall \xi$ , 428 - 430 reset コマンド, 199 residentfonts ファイル, 129 return 設定, 634 Reverse PostScript プリンタ 印刷方法, 28 ファイル内容形式, 30 プリンタタイプ, 27, 28, 30

.rhosts ファイル 検索, 193 削除, 193 セキュリティの問題, 189, 190 説明, 189 リモートシステム認証プロセス, 187, 189 リモートログインのリンク, 190 rlogin コマンド ftp との比較, 197 使用方法, 196 説明, 186 直接ログインと間接ログイン, 191, 192 認証, 186, 188 - 190, 278 ログイン後の処理, 192, 193 ログインの中断, 186 rm コマンド, 190, 415, 416 root ファイル, 438, 439, 459, 469 RPC, 565, 566 rprt.MMDD ファイル, 471, 486, 487 rpt.MMDD ファイル, 482 rsh プログラム, 274 rt\_dptbl パラメタテーブル, 583, 587, 590, 592 RT DPTBL ロード可能モジュール, 583, 587, 590 rt\_maxpri パラメタ, 587 runacct.local コマンド, 482 runacct コマンド, 481, 487 diagnostics ファイル, 481 monacct コマンド, 481 prdaily コマンド, 481, 486, 487 エラー保護, 481, 482 エラーメッセージ, 463 概要, 471, 482 壊れたファイルの復元, 461, 462 再起動, 463, 482, 483 最後に実行されたコマンド, 484 実行する crontab エントリ, 481 実行のスケジュール, 458 失敗, 463 状態, 482 使用または生成されるファイル, 484, 487 進捗ファイル, 481 深夜に実行, 482 注意, 483 破損ファイルの修復, 482 ユーザー料金の計算, 460, 475 連続使用, 484

rusers  $\exists \forall \forall \forall$ , 195

#### **S**

sa1 コマンド, 555 sa2 コマンド, 555, 556 sacadm コマンド ttymon ポートモニターの起動, 251 ttymon ポートモニターの削除, 252 ttymon ポートモニターの終了, 251 ttymon ポートモニターの追加, 249 ttymon ポートモニターの表示, 250 ttymon ポートモニターを無効にする, 252 ttymon ポートモニターを有効にする, 252 説明, 243 sadcnt パラメタ, 572 sadc コマンド, 555 - 558 sadd ファイル, 555, 556, 558 sar コマンド, 535, 554, 556, 557 -A オプション (全体の性能), 554, 556 -a オプション (ファイルアクセス), 535, 536, 556 -b オプション (バッファー), 536, 537, 556 -c オプション (システムコール), 538, 556 -d オプション (ブロックデバイス), 539, 556 -e オプション (終了時刻), 556 -f オプション (データを抽出するファイ ル), 556 -g オプション (ページアウト/メモリーの 解放), 541, 556 -i オプション (間隔), 556 -k オプション (カーネルメモリー), 542, 544, 556 -m オプション (プロセス間通信), 544, 545, 556 -p オプション (ページイン/ページフォル ト), 545, 546, 556 -q オプション (待ち行列), 547, 548, 556 -r オプション (未使用メモリー), 548, 549, 556 -s オプション (開始時刻), 556 -u オプション (CPU 使用率), 549, 550, 556 -v オプション (システムテーブル), 551, 556 -w オプション (ボリュームのスワップと 切り替え), 552, 553, 556

索引 **710** Solaris のシステム管理 (第 2 巻) ♦ 1998 年 11 月

-y オプション (端末の動作), 556 オプションのリスト, 556, 557 概要, 500, 535, 556 sa ファイル名接頭辞, 555, 556, 558 Schedule undefined for periodic invocation メッセージ, 380 SCSI ディスクドライブ, 541 secure NIS+、ユーザーの追加, 333 Secure RPC, 324 実装, 325 Secure RPC 認証, 278 selectable 文字セット, 107 seminfo\_xxxxxx パラメタ, 402, 574 setenv コマンド ASET 作業ディレクトリ指定, 371 ASET セキュリティレベルの指定, 371 setfacl コマンド ACL エントリの削除, 306 ACL エントリの設定, 302, 304 ACL エントリの追加, 305 ACL エントリの変更, 305 構文, 302 説明, 271, 299 例, 303, 305 setgid アクセス権 記号モード, 291 絶対モード, 291, 295 説明, 284, 285 setuid アクセス権 アクセス権が設定されているファイルの 検索, 296, 297 記号モード, 291 セキュリティの危険, 284 絶対モード, 291, 295 説明, 284 setuid  $\mathcal{V} \sqcup \mathcal{N} \ni \Delta$ , 269 share  $\exists \forall \forall \forall$ , 280 shminfo\_xxxxxx パラメタ, 402, 574 shutacct  $\exists \forall \forall$  ); 470, 471 shutdown  $\exists \forall \forall$  ) 471 sh プログラム, 315, 316 snoop コマンド, 559, 562 Solaris 環境, 20, 21 Solstice AdminSuite ソフトウェア, 278 Solstice DiskSuite, 501 Solstice プリンタマネージャ, 8 Spacctn.MMDD ファイル, 482, 484

spray コマンド, 559 - 561 startup コマンド, 470 statefile ファイル, 463, 482, 484 statvfs 構造体, 406 strctlsz パラメタ, 572 STREAMS KMA 資源, 543 パラメタ, 571 strmsgsz パラメタ, 572 strthresh パラメタ, 572 stty オプション, 133 stty 設定 カスタマイズ, 140 推奨事項, 655, 656 デフォルト, 132, 135, 654, 655 問題の解決, 633 sulog ファイル, 275, 320 SunOS 5.x, 21 SunOS オペレーティングシステム, 21 su コマンド コンソールでの使用の表示, 320 コンソールに使用を表示, 320 使用の監視, 275, 320 su ファイル su コマンドの監視, 320 コンソールでの su コマンドの使用の表 示, 320, 321 SVR4 LP 印刷スプーラ, 59 sysadmin グループ, 40 sysconf.rpt ファイル, 359, 363 sysdef コマンド, 569 syslog.conf ファイル, 603 syslogd  $\vec{\tau}$  –  $\pm \vec{\nu}$ , 601 sys\_name パラメタ, 586 sys ファイル, 439, 555, 558 sys ログインアカウント, 272

#### **T**

tacct.MMDD ファイル, 462, 463, 482, 486 tacct.prv ファイル, 463 tacctn ファイル, 486 tacctprev ファイル, 486 tacct ファイル, 462, 463, 482, 486 taskstat ユーティリティ (ASET), 357, 361 TASKS 変数

ASET の構成, 366, 373 エラーメッセージ, 380 説明, 370 TCP/IP トラフィック, 559, 562, 563 TCP プロトコル, 563 terminfo エントリ サポートされていないプリンタ, 137 選択可能文字セット, 101 追加, 134 必要項目のリスト, 134, 135 terminfo データベース 文字セット名, 101 /tmp/disktacct.MMDD ファイル, 482 tmpfs ファイルシステム, 285 tmpwtmp ファイル, 482, 484, 486 /tmp ディレクトリのクリア, 414, 416 /tmp ファイルシステム, 407 TOTAL REAL-MIN 列 (日次コマンドの要 約), 477 total コマンドの要約, 472, 477, 486 TranScript フィルタ, 110 troff フィルタによる PostScript への変換, 156 ts\_dptbl パラメタテーブル, 582, 583, 587, 589 TS DPTBL ロード可能モジュール, 582, 583, 587, 592 ts\_kmdpris パラメタテーブル, 587, 592 ts\_maxupri パラメタ, 587 ttyadm コマンド, 248 ttymon コマンド, 246, 468 ttymon サービス 追加, 253 表示, 254 無効にする, 257 有効にする, 257 ttymon ポートモニター 起動, 251 機能の概要, 244 削除, 252 終了, 251 図, 245 追加, 249 発着信両用サービス, 246 表示, 250 無効にする, 252 有効にする, 252 tty 回線 使用の監視, 468, 472, 474, 482, 484, 486

入出力情報の表示, 531, 553, 554, 556 不良回線の問題の解決, 474, 486 tty (疑似) 数の変更, 397, 401 構成した数, 576 tune.rpt ファイル, 358, 363 tune\_t\_flckrec パラメタ, 575 tune t fsflushr パラメタ, 575 tune\_t\_gpgslo パラメタ, 575 tune\_t\_minarmem パラメタ, 575 tune\_t\_minasmem パラメタ, 575 tune ファイル (ASET) 説明, 364, 368 ファイルの例, 374 フォーマット, 374 変更, 368 ルール, 374 turnacct 切り替えコマンド, 471, 482 turnacct による切り替え, 470

#### **U**

UDP プロトコル, 563 ufs\_ninode パラメタ, 504, 571 UFS パラメタ, 504, 571 UFS ファイルシステム 情報の表示, 407, 412, 413 uid\_aliases ファイル 指定, 368 説明, 364 UID\_ALIASES 変数 説明, 365, 370 別名ファイル指定, 368, 373 umask, 285, 286 UMASK 環境変数, 359 uname コマンド, 394, 395 UNIX システム (クラッシュ情報), 610 UNIX プロセス (優先レベル), 500 Usage: aset メッセージ, 380 user 機能, 603 user 構造体, 495 /usr/adm/messages.n ファイル, 601 /usr/adm/messages ファイル, 598, 603 /usr/adm/sa ディレクトリ, 555 /usr/adm ディレクトリ, 598, 601 /usr/aset/asetenv ファイル ASET の定期的実行, 377

索引 **712** Solaris のシステム管理 (第 2 巻) ♦ 1998 年 11 月

エラーメッセージ, 380 説明, 365 変更, 366 /usr/aset/masters/tune ファイル 説明, 364, 368 ファイルの例, 374 フォーマット, 374 変更, 368 ルール, 374 /usr/aset/masters/uid\_aliases ファイル, 364 /usr/aset/reports/latest ディレクトリ, 362 /usr/aset/reports ディレクトリ 構造, 361, 362 /usr/aset ディレクトリ, 356 /usr/lib/acct/runacct.local コマンド, 482 /usr/lib/acct/startup コマンド, 470 /usr/lib/lp/model/netstandard ファイル, 7 /usr/lib/lp/model ディレクトリ, 176 /usr/lib/lp/postscript ディレクトリ, 109, 175 /usr/lib/lp ディレクトリ, 110 /usr/lib/sa/sa1 コマンド, 555 /usr/lib/sa/sa2 コマンド, 555, 556 /usr/lib/sa/sadc コマンド, 555 - 557, 559 /usr/proc/bin ディレクトリ, 497, 510 /usr/sbin/crash ユーティリティ, 601, 614 /usr/sbin/kerbd デーモン, 330 /usr/spool/cron/atjobs ディレクトリ, 390 usrgrp.rpt ファイル 説明, 359, 363 フォーマット, 363 例, 363 usr キャッシュ名, 530 utmp2wtmp  $\exists \forall \forall$   $\forall$   $\neq$  482 uucico プログラム, 315, 316 UUCP プログラム, 272 uucp ログインアカウント, 272

## **V**

/var/adm/acct/fiscal ディレクトリ, 484, 486 /var/adm/acct/nite/active.MMDD ファイ ル, 481, 484 /var/adm/acct/nite/active ファイル, 463, 481, 484 /var/adm/acct/nite/cms ファイル, 482, 484 /var/adm/acct/nite/ctacct.MMDD ファイ ル, 482, 484

/var/adm/acct/nite/ctmp ファイル, 484 /var/adm/acct/nite/daycms ファイル, 482, 484, 487 /var/adm/acct/nite/daytacct ファイル, 475, 482, 484, 486, 487 /var/adm/acct/nite/disktacct.MMDD ファイ ル, 482 /var/adm/acct/nite/disktacct ファイル, 469 - 471, 482, 484 /var/adm/acct/nite/fd2log ファイル, 463, 481, 484 /var/adm/acct/nite/lastdate ファイル, 482, 484 /var/adm/acct/nite/lineuse ファイル, 482, 484, 486 /var/adm/acct/nite/lock1 ファイル, 482 /var/adm/acct/nite/lock ファイル, 463, 482, 484 /var/adm/acct/nite/log.MMDD ファイ ル, 484 /var/adm/acct/nite/log ファイル, 484 /var/adm/acct/nite/owtmp ファイル, 486 /var/adm/acct/nite/reboots ファイル, 482, 484 /var/adm/acct/nite/statefile ファイル, 463, 482, 484 /var/adm/acct/nite/tmpwtmp ファイル, 482, 484, 486 /var/adm/acct/nite/wtmp.MMDD ファイ ル, 462, 482, 485 /var/adm/acct/nite/wtmperror.MMDD ファイル, 484 /var/adm/acct/nite/wtmperror ファイ ル, 484 /var/adm/acct/nite/xwtmp ファイル, 462 /var/adm/acct/nite ディレクトリ, 484 /var/adm/acct/sum/cmsprev ファイル, 486 /var/adm/acct/sum/cms ファイル, 482, 486, 487 /var/adm/acct/sum/daycms ファイル, 482, 486, 487 /var/adm/acct/sum/loginlog ファイル, 482, 486, 487 /var/adm/acct/sum/rprt.MMDD ファイ ル, 471, 487

/var/adm/acct/sum/rpt.MMDD ファイ ル, 482 /var/adm/acct/sum/tacct.MMDD ファイ ル, 462, 463, 482, 486 /var/adm/acct/sum/tacct.prv ファイル, 463 /var/adm/acct/sum/tacctprev ファイル, 486 /var/adm/acct/sum/tacct ファイル, 462, 463, 482, 486 /var/adm/acct/sum/xtacct ファイル, 463 /var/adm/acct/sum ディレクトリ, 471, 484, 486 /var/adm/acct ディレクトリ, 484 /var/adm/dtmp ファイル, 484 /var/adm/fee ファイル, 461, 470, 482, 484 /var/adm/loginlog ファイル 概要, 313 失敗したログイン操作の保存, 313 /var/adm/messages.n ファイル, 601 /var/adm/messages ファイル, 598, 603 /var/adm/sa/sadd ファイル, 555, 556, 558 /var/adm/Spacctn.MMDD ファイル, 482, 484 /var/adm/sulog ファイル, 275, 320 /var/adm ディレクトリ raw アカウンティングデータ, 470 サイズの制御, 415 制御サイズ, 598, 601 説明, 484 /var/crash ディレクトリ, 417 /var/lp/logs/lpsched ファイル, 176, 632 /var/lp/logs ディレクトリ, 176 /var/spool/cron/atjobs ディレクトリ, 390, 438, 440 /var/spool/cron/crontabs/adm ファイル, 439 /var/spool/cron/crontabs/lp ファイル, 176, 439 /var/spool/cron/crontabs/root ファイ ル, 438, 439, 469 /var/spool/cron/crontabs/sys ファイル, 439, 555, 558 /var/spool/cron/crontab ディレクトリ, 439, 440 /var/spool/lp/requests ディレクトリ, 166 /var/spool/lp/tmp ディレクトリ, 166 /var/spool/lp ディレクトリ, 21, 170 /var/spool ディレクトリ, 414, 416 /var/tmp/deadfiles ファイル, 415 /var/tmp ディレクトリ, 414, 416

/var パーティション, 22 vfstab ファイルとディスク割り当て, 423, 424, 426 vmstat コマンド, 526 -c オプション (キャッシュフラッ シュ), 529, 530 -i オプション (割り込み), 530 -s オプション (システムイベント), 528 -S オプション (スワッピング), 529 概要, 526 レポートのフィールド, 526, 528, 529

### **W**

Warning! Duplicate ASET execution scheduled メッセージ, 380 Watchdog reset ! メッセージ, 601 write システムコール 統計情報, 538 wtmp.MMDD ファイル, 462, 482, 485 wtmperror.MMDD ファイル, 484 wtmperror ファイル, 484 wtmpfix コマンド, 461, 482, 484 wtmp ファイル 概要, 461, 468, 470, 482 壊れたファイルの復元, 461, 462 シャットダウン, 471 日次レポート, 473 破損ファイルの修復, 482

# **X**

xtacct ファイル, 463 xwtmp ファイル, 462

# **Y**

YPCHECK 変数 システム構成ファイルテーブルの指定 , 368, 373 説明, 370

# あ

アイドルモード (CPU), 528, 531, 549 アカウンティング, 457, 464, 467, 486

索引 **714** Solaris のシステム管理 (第 2 巻) ♦ 1998 年 11 月

raw データ, 470 インストールに依存するローカルプログ ラム, 482 壊れたファイルの復元, 461 - 463 自動, 458 種類, 460, 467 使用されるファイル, 484 使用ファイル, 486 接続, 468, 470, 474, 475, 482, 484 設定, 461 ディスク, 468 - 470, 475 日次, 470 - 472, 479, 487 破損ファイルの修復, 482 プロセス, 468, 470, 474, 475 保守, 462, 464 ユーザーへの課金, 460, 461, 470, 475 ユーザー料金の計算, 460, 461, 470, 475 レポート, 472, 474 - 479, 482, 484, 486, 487 アカウント, 198 空きメモリー, 556 空きリスト, 526 アクセス, 263 システムログイン, 272, 273 スーパーユーザー アクセス, 275, 280, 319, 320 セキュリティ, 266 - 269, 271, 272, 275, 299, 319 ファイルの共有, 279 フォーム, 123, 124 プリンタ, 66 アクセス許可, 263 アクセス権 ACL, 271, 299 ASET の設定, 356, 357 setgid アクセス権, 284, 285, 291, 295 setuid アクセス権, 284, 291, 295 - 297 tune ファイル (ASET), 364, 368 umask 設定, 285, 286 コピーの条件, 208 スティッキビット, 285 ディレクトリのアクセス権, 283 デフォルト, 285 特殊ファイルアクセス権, 285, 291, 297 ファイルアクセス権, 282, 285, 290, 291, 293, 295 - 297 ファイルアクセス権の変更, 270, 290, 291, 293, 295, 296 ユーザークラス, 282

アスタリスク (\*) crontab ファイル, 441 ワイルドカード文字, 374 アダプタボード (シリアルポート), 217 アドレス空間マップ, 497, 510 アドレス変換ページフォルト, 546 アプリケーションスレッド, 494, 496 暗号化 暗号化パスワードの取り出し, 318 ファイル, 270 暗号化機能, 325 安全なアクセス, 335 い 一時ディレクトリ, 414, 416 位置揃えパターン 印刷, 119 定義, 158 保護, 116 印刷 状態メッセージ, 660 処理または停止, 88 スプーリングディレクトリ, 170 特殊モード, 145 バナーページ, 74 ユーザー料金の計算, 460 リモート, 179 ローカル (図), 177 印刷管理, 3, 11 印刷管理、集中化, 8 印刷クライアント 構成の確認, 642 ジョブの解放, 660 設定, 47 定義, 20 プリンタへのアクセスの削除, 66 印刷クライアントソフトウェア, 8 印刷構成 SunOS 5.x と 4.x システムの使用, 21 集中化, 20 印刷サーバー アクセスのチェック, 644 構成の確認, 641 システム資源の要求, 21 接続の確認, 641 設定, 41, 42

定義, 20, 41 ハードディスクの要件, 23 必要なスプーリング空間, 21 プリンタの削除, 68 印刷サーバーに必要なスプーリング空間, 21 印刷スケジューラ LP システムファイルの更新, 173 管理, 66 起動, 71, 174 再起動, 71 停止, 71, 174 動作していない場合, 640 印刷スプーラ (SVR4), 59 印刷 デーモン, 165 印刷フィルタ PostScript, 110 SunOS 5.x に含まれない, 111 TranScript, 110 troff から PostScript への変換, 156 印刷要求の保留, 146 オプションのキーワード, 152, 159 オプションを定義するテンプレート, 151 管理, 109, 110 高速, 127 削除, 109, 110, 112 作成, 109, 110, 144, 154 種類, 144 情報の表示, 113 ダウンロード, 127 追加, 110 定義, 109, 148, 175 定義の表示, 113 低速, 127 特殊モードの処理, 145 特性, 152 バイパス, 652, 653 ファイル内容形式の変換, 109 ファイルの変換, 145 復元, 109, 110 プリンタ障害の復元, 80 プリンタの障害回復に必要, 81 変更, 109, 110 要件, 146 印刷プロトコルアダプタ, 5 印刷待ち行列 ログ, 166 印刷待ち行列用のディスク容量, 21 印刷要求

ID, 74, 87, 92, 93, 95, 97 印刷要求の受け入れまたは拒否の設定, 89 受け入れ, 88 受け付け, 119 管理, 85 拒否, 67, 88 状態のチェック, 86 スケジューリング, 175 他のプリンタへの移動, 94, 95 停止, 96 取り消し, 91 - 93 待ち行列の先頭に移動, 96 優先順位の変更, 85, 96 ログ, 167 ログファイルから消去, 176 印刷要求処理, 88 印刷要求の移動, 94, 95 印刷要求の受け入れ, 88 印刷要求の受け付け, 89, 119 印刷要求の拒否, 67, 89 印刷要求の優先順位, 85, 96 印刷 (リモート), 461 印字ホイール, 101 確認, 102 装着, 104 装着の警告, 102, 105 定義, 103 取り外し, 104 命名, 102 インストール PostScript フォント, 128, 129 ローカルプリンタ, 43 インターネットファイアウォールの設定, 269 インタフェースプログラム (プリンタ) カスタマイズ, 138, 142 標準, 143

#### う

ウィルス, 263 トロイの木馬, 268 ウィンドウベリファイア, 327

#### え

エラー保護, 481, 482 エラーメッセージ

 $\bar{\text{\textbf{x}}}$ 引 716 Solaris のシステム管理 (第 2 巻) ♦ 1998 年 11 月

at コマンド, 455 crontab コマンド, 449 runacct  $\exists \forall \forall$  ): 463 格納位置の指定, 601, 603 クラッシュメッセージ, 601, 602 ソース, 603 優先順位, 604 ログのカスタマイズ, 603 ログファイル, 598, 601

#### お

オーディオデバイス, 267 オペレーティングシステム, 394, 395

#### か

カーネル システムプロセスの優先レベル, 500 致命的なカーネルエラー, 610 バッファーキャッシュ, 503 パラメタ, 504, 570 - 572, 574, 576, 577, 585, 587, 592 ページング, 502 メモリーの割り当て, 542, 556 メモリー割り当て, 544 モジュール変数設定, 570 モジュール変数の設定, 571 カーネルスレッド 構造体, 495, 508 情報の表示, 547, 548, 552 スケジューリング, 508, 579 カーネルモードパラメタテーブル, 592 回線使用の監視, 468, 472, 474, 482, 484, 486 回線制御, 245 鍵、NIS ユーザー用に作成, 334 書き込み, 533, 536, 539 書き込み権 記号モード, 291 書き込み時コピー, 546 書き込みシステムコール 統計情報, 477, 479, 538 確認 ディスク割り当て, 422, 428, 433 カスタマイズ LP 印刷サービス, 11, 131, 161 stty モード, 140 システムログ, 603

終了コード、プリンタ, 140 プリンタインタフェースプログラム, 138, 142 仮想キャッシュ, 529, 530 仮想メモリー 情報の表示, 394 - 396, 526 プロセス, 496 環境ファイル (ASET) ASET の定期的実行, 377 エラーメッセージ, 380 説明, 365 変更, 366 環境変数 ASET, 365 - 368, 370 - 374, 377, 380 LPDEST, 74 PRINTER, 74 監視 su コマンドの使用, 275, 320 システム使用状況, 268 間接リモートログイン, 191, 192 簡単なファイル内容形式, 29 管理 印刷フィルタ, 11, 109, 114 フォーム, 11, 114, 125 フォント, 11, 125, 129 プリンタ, 65, 97 文字セット, 11, 100, 109

#### き

キーサーバーの起動, 331 キー配布センター, 330 キーボード, 267 期間 弱い制限, 431, 432 記号モード 説明, 290 ファイルアクセス権の変更, 291, 295, 296 疑似 tty 数の変更, 397, 401 構成した数, 576 起動 Admintool, 39 ASET, 356, 376 lpd デーモン, 645 印刷スケジューラ, 71 疑問符 (?) ワイルドカード文字, 374

キャッシュ ディレクトリ名検索キャッシュ, 504, 535, 571 バッファーキャッシュ, 503, 536, 537, 556, 571 休眠中のプロセス, 581, 589, 592 共通鍵, 325 計算, 327 共有メモリー セグメント数の増加, 397, 402 プロセス仮想メモリー, 496 プロセス間通信パラメタ, 574 共有メモリーレコードテーブル, 551 許可リスト フォームへのプリンタアクセス, 124 フォームへのユーザーアクセス, 123 ユーザーのプリンタへのアクセス, 83 拒否, 88 拒否リスト フォームへのプリンタアクセス, 124 フォームへのユーザーアクセス, 124 ユーザーのプリンタへのアクセス, 83 切り替え 情報の表示, 552, 553, 556 キロバイト ファイルシステムのディスク使用, 534 読み取り/書き込み統計情報, 533 く クライアント AUTH\_DH クライアントサーバーセッ ション, 325, 329 サーバーの呼び出しの追跡, 559, 562 情報の表示, 559, 566, 568 クラス (プリンタ), 76 lpadmin コマンドによる定義, 77 使用可能または使用不可にできない, 91 状態のチェック, 87 クラッシュ, 603, 609, 610, 619 クラッシュ後のリブートの失敗, 617 クラッシュダンプ情報の保存, 610 クラッシュダンプの調査, 614 クラッシュダンプファイルの削除, 417 原因, 610 購入先, 598, 610

生成されたシステム情報の表示, 601, 614

致命的なカーネルエラー, 610 手順, 598, 619 グループ ファイル所有権の変更, 289 グループ 14, 40 グループ ACL エントリ 設定, 302, 304 説明, 300 ディレクトリのデフォルトエントリ, 301 グループ識別番号 (GID), 272 グローバル優先順位 最高位, 586 システムプロセス, 584 初期, 585 スケジューラ, 580, 584, 585 設定, 585 タイムシェアリングプロセス, 585, 589 定義, 517 表示, 517, 585 リアルタイムプロセス, 584, 592

# け

警告 印字ホイールの装着, 102 フォームの装着, 120 フォームの取り付け, 116 フォントカートリッジの装着, 102 プリンタの障害, 79 文字セットの装着, 105 警告メッセージ, 700 警告メッセージの優先順位, 604 ケーブルピン構成, 638 月次コマンドの要約, 472, 477 検査 at ジョブ, 452 crontab ファイルの存在, 443 リモートシステムの動作, 194 現在のユーザー, 206 検索 .rhosts ファイル, 193 setuid アクセス権が設定されている ファイル, 296, 297 サイズ制限を超えるファイル, 410 大規模ファイル, 409, 410 古い/使用されないファイル, 443 古い使用されないファイル, 451

 $\bar{\text{\textbf{\texttt{\^{T}}}}}$ 518 Solaris のシステム管理 (第 2 巻) ♦ 1998 年 11 月

他のシステム情報の保存, 601

古い、使用していないファイル, 413, 418 リモートシステムにログインしてい るユーザー, 195 検索パス 設定ファイル, 624

#### こ

コアファイル 生成, 610 公開鍵, 325 公開鍵の暗号化 AUTH\_DH クライアントサーバーセッ ション, 325, 329 鍵の生成, 326 共通鍵, 327 公開鍵と秘密鍵の変更, 326 公開鍵のデータベース, 326 秘密鍵, 326 公共ディレクトリ, 285 構成 ASET, 365, 368 プリンタポート, 26, 41, 42 構成スケジューラ, 583, 593 高セキュリティレベルの ASET, 357 構造体 statvfs, 406 ディスク割り当て, 504 プロセス, 495, 508 高速印刷フィルタ, 127 購入先, 598, 610 構文 (crontab ファイル), 440, 441 コピー (リモート) ftp による, 199 rcp による, 205, 212 コマンド 使用の監視, 484, 487 コマンド応答順序をリモート ftp サーバーと 合わせる, 199 「コマンドが見つかりません」というメッ セージ, 623 コメント行、crontab ファイル, 441 コンソール su コマンドの使用の表示, 320 スーパーユーザーアクセスの制限, 319 コンテキスト切り替え 情報の表示, 526

#### さ サーバー AUTH\_DH クライアントサーバーセッ ション, 325, 329 クライアントによる呼び出しの追跡, 559, 562 情報の表示, 559, 566, 568 スケジューリングポリシー, 582 サービスアクセス機能 概要, 221, 241 関連ファイル (表), 258 関連プログラム (表), 242 機能, 241 使用する場合, 218 制御されるサービス, 261 設定, 221 説明, 218 サービスアクセスコントローラ, 243 サービス時間, 533, 539 最下位 nice 番号, 521 プロセス, 497 優先順位, 518 再起動 lpd デーモン, 646 runacct コマンド, 463, 482, 483 印刷スケジューラ, 71 プロセス, 513 最高位 グローバル優先順位, 586 優先順位, 518, 586, 587 リアルタイムプロセス優先順位, 587 最終ログインレポート, 478 最上位 nice 番号, 521 最小値 デッドロックを防ぐメモリー量, 575 サイズ システムテーブル, 551 ディレクトリ, 411, 413 ファイル, 408, 409, 411, 413 最大 最大サイズを超えるファイルの検索, 410 最大数 ユーザー, 504

最大値

acctdusg コマンドのユーザー処理数, 469 frlocks, 575 i ノードテーブルのサイズ, 504 pacct ファイルのサイズ, 468 バッファーキャッシュメモリー, 571 プロセスサイズ, 504 ユーザー ID ごとのユーザープロセスの 数, 504 作業ディレクトリ ftp コマンド, 199 作業用ディレクトリ 定義, 206 削除 ACL エントリ, 271, 299, 306 at ジョブ, 453 backup ファイル, 451 core ファイル, 417 crontab ファイル, 445, 446 .rhosts ファイル, 190 一時ファイル, 416 印刷フィルタ, 112 クラッシュダンプファイル, 417 バックアップファイル, 389, 451 フォーム, 118 プリンタへのアクセス, 66 古い/使用されないファイル, 443 古い、使用していないファイル, 413, 418 古いファイルと使用しないファイル, 389 リモートシステムのディレクトリ, 199 リモートディレクトリからファイル を, 199 ログファイル, 443 作成 at ジョブ, 450, 451 crontab ファイル, 441, 443 印刷フィルタ, 144, 154 フォーム, 157 フォーム定義, 159 リモートシステムのディレクトリ, 199 サポートされていないプリンタ, 31, 134

### し

シェル, 477 シェルプログラム, 263 ASET 作業ディレクトリ指定, 371 ASET セキュリティレベルの指定, 371

/etc/d\_passwd ファイルエントリ, 315, 316 資格, 510 説明, 327 時間 CPU 時間が大量に増えているプロセ ス, 522 CPU 使用, 475, 508, 522 CPU 使用率, 526, 531, 549, 550, 556 サービス, 533, 539 処理時間, 510 他のシステムとの同期, 396, 398 ディスクの低速化, 500, 550 表示, 394, 396 変更, 396, 399, 400 シグナルの停止, 497 シグナルの動作, 497, 510 シグナルの保持, 497 システムイベント 情報の表示, 528 スケジューリング, 389, 390, 438, 447 - 450, 454 システムイベントの自動実行 定型的なイベント, 389 システムイベントの自動的実行 1 つのイベント, 390 システムコール 情報の表示, 526, 538, 556 システム資源 印刷サーバーの割り当て, 21 概要, 493, 504 監視, 388, 389, 419, 430, 450, 457, 464, 467, 486, 603, 609, 610, 619 重要な資源, 592 システム終了状態, 479 システムセキュリティ, 271, 309, 320 su コマンドの監視, 275, 320 概要, 265, 271 コンソールへのスーパーユーザーログイ ンの制限, 319 失敗したログイン操作の保存, 313 スーパーユーザーアクセスの制限, 280, 319 制限付きシェル, 274, 275 ダイヤルアップパスワード, 314 - 316, 318 特別なログイン, 272, 273 パスワード, 273

索引 **720** Solaris のシステム管理 (第 2 巻) ♦ 1998 年 11 月
表示, 310, 311 ログインアクセス制限, 272 システムテーブル 状態の確認, 556 状態の検査, 551 領域の割り当て, 504 システムの動作 システム動作の追跡リスト, 505 データの自動収集, 555, 557, 558 データの手動収集, 535, 554, 556, 557 システムプロセス スケジューリングポリシー, 582, 584 説明, 499 タイムシェアリングプロセス, 580 優先順位, 580, 582, 584, 586 優先レベル, 499, 500 リアルタイムプロセス, 580 システムメッセージ 格納位置の指定, 601 システムモード (CPU), 528, 531, 549 システムログ (カスタマイズ), 603 実行権 記号モード, 291 実行ログ (ASET), 360, 361 失敗したログイン操作, 313 指定するプリンタ, 73 自動アカウンティング, 458 自動システムイベント実行 1 つのイベント, 438, 449, 450, 454 イベントの繰り返し, 438, 447, 448 自動システム動作データ収集, 555, 558 自動システム動作レポート, 555, 556 自動セキュリティ拡張ツール (ASET), 355, 376, 380 自動ディスク割り当てを有効にする, 388, 421 シャットダウン, 470, 471, 473 集中化 印刷構成, 20 集中管理 印刷管理, 8 終了 at コマンド, 390 crontab コマンドの変更を保存しない で, 442 プログラムの強制終了, 619 終了コード (プリンタインタフェース ), 140 表, 140 標準, 140

受信ハードウェア割り込み, 553, 554 障害回復 (プリンタ), 24 障害通知 (プリンタ) Admintool による設定, 24, 41, 78 lpadmin コマンドによる設定, 78, 79 警告値, 78 障害の復元 (プリンタ), 80 使用可能 プリンタ, 91 状態 印刷要求, 86 プリンタ, 69, 86 状態 (runacct コマンド), 482 衝突率 (ネットワーク), 563 承認 タイプ, 278 定義, 278 ネットワークセキュリティ, 278, 280 使用不可能 プリンタ, 91 所有権 変更する理由, 626 シリアルプリンタをシステムに追加, 25 シリアルポート アダプタボード, 217 定義, 216 シリアルポートマネージャ, 218 起動, 230 実行の前提条件, 230 使用する場合, 218 設定ウィンドウの説明, 224 シンボリックリンク latest ディレクトリ (ASET), 362 ファイルアクセス権, 283 信頼されるホスト, 277 信頼できるネットワーク環境 リモートログイン, 188, 192, 193

#### す

スーパーユーザーアクセス su コマンド使用の監視, 275, 320 コンソールでの操作の表示, 320 コンソールに表示, 320 制限, 280, 319 スーパーユーザーのログイン アカウント, 319

コンソールへの制限, 319 スーパーユーザーログイン アカウント, 272 追跡, 275 スケジューラ, 579, 593 概要, 579, 580 起動, 580 グローバル優先順位, 580, 584, 585 構成, 583, 593 使用されるタイムスライス, 581, 588, 589 スケジューリングクラス, 579, 581, 582 調整可能パラメタ, 585, 587 スケジューリングクラス, 499, 500, 516, 522 指定, 518, 519 情報の表示, 508, 517, 518 スケジューリングポリシー, 499, 500, 581, 582 説明, 499, 500 タイプ, 499, 500 デフォルト, 518, 582 変更, 520, 521, 580 優先順位の変更, 517 - 519, 521 優先順位のレベル, 516, 518, 519 優先レベル, 499, 500, 580 スケジューリングクラステーブル, 587, 593 maxclsyspri パラメタ, 586 rt\_dptbl パラメタテーブル, 583, 587, 590, 592 rt\_maxpri パラメタ, 587 ts\_dptbl パラメタテーブル, 582, 583, 587, 589 ts kmdpris  $\bar{z} - \bar{z} \nu$ , 587, 592 概要, 587 スタック追跡, 510 スタックトレース, 497 スティッキビットアクセス権 記号モード, 291 絶対モード, 291, 295 説明, 285 スプーリングディレクトリ 印刷サービス, 170 プリンタ用に作成, 649 スワップ LWP, 502 減少, 501 定義, 502 デッドロックを防ぐ最小メモリー, 575 優先レベル, 499

スワップ領域 情報の表示, 526, 548, 549 追加, 503 定義, 503 未使用のディスクブロック, 548, 549 せ 制御 at コマンドへのアクセス, 438, 450, 453, 454 crontab コマンドへのアクセス, 438, 446 - 448 フォームへのプリンタアクセス, 124 フォームへのユーザーアクセス, 123 プロセス, 513 制御がきかないプロセス, 523 制限 フォームへのプリンタアクセス, 124 フォームへのユーザーアクセス, 123 制限付きシェル (rsh), 274 整合性の確認, 426 性能, 493, 526, 557, 558 カーネルパラメタ, 504 監視ツール, 557 監視用ツール, 506 関連書籍, 494 キャッシュフラッシュ, 529, 530 システムイベントの監視, 528 システムコール, 526, 538, 556 システムテーブル, 551, 556 システム動作の監視, 505, 535, 555, 557, 558 スワップ領域, 526, 548, 549 端末入出力, 531, 553, 554, 556 追跡される動作, 505 ディスク管理, 500, 526, 531, 539 動作データの自動収集, 555, 557, 558 動作データの手動収集, 535, 554, 556, 557 トラップ, 526 バッファー動作, 536, 537, 556 ファイルアクセス, 535, 536, 556 プロセス, 529, 547, 549, 552, 553, 556 プロセス間通信, 544, 545, 556 プロセス管理, 494, 498, 507, 521, 522 ページング, 526, 541, 556 待ち行列, 533, 539, 547, 548, 556

索引 **722** Solaris のシステム管理 (第 2 巻) ♦ 1998 年 11 月

メモリー管理, 502, 504, 526, 541, 544, 548, 549, 552, 553, 574, 576 レポート, 535, 557 割り込み, 526, 530, 553, 554 セキュリティ, 183, 263 at コマンド, 450 crontab コマンド, 447 DH 認証, 325, 329 /etc/hosts.equiv ファイルの問題, 188 .rhosts ファイルの問題, 189, 190, 193 コピー操作の問題, 205 接続アカウンティング, 468, 470, 474, 475, 482, 484 絶対モード 説明, 290 特殊アクセス権の設定, 291, 292 ファイルアクセス権の変更, 290, 293 設定 印字ホイール装着の警告, 105 選択可能文字セットの別名, 107, 109 フォントカートリッジ装着の警告, 105 選択可能文字セット, 100, 101, 109 選択可能文字セットの別名, 101, 107, 109

#### そ

送信ハードウェア割り込み, 553, 554 装着 印字ホイール, 104 フォーム, 118 フォントカートリッジ, 104 その他の ACL エントリ 設定, 302, 304 説明, 300 ディレクトリのデフォルトエントリ, 301 その日のメッセージ (MOTD) 機能, 397, 400 ソフトウェア管理 パッケージの削除, 699 パッケージの追加, 699 問題の解決, 699 ソフトウェアロック, 546

### た

待機 ディスク転送要求, 539 プロセス, 589 プロセスの待機, 513

大規模ファイル, 409, 410 待機モード (CPU), 531, 549 タイムシェアリングパラメタテーブル, 587, 589 概要, 582, 587, 588 スケジューラ構成の変更, 583 デフォルト, 588 フィールド, 589 例, 588 タイムシェアリングプロセス 概要, 500 休眠中, 589, 592 システムプロセス, 580 スケジューリングパラメタの変更, 519 スケジューリングポリシー, 581, 582, 584 スケジュールポリシー, 500 説明, 500 優先順位, 516, 519, 521, 580, 584, 587, 589 優先レベル, 500 リアルタイムプロセス, 580, 583 タイムスライス, 581, 588, 589 ダイヤルアップパスワード, 314, 316 /etc/d\_passwd ファイル, 314 - 316 /etc/dialups ファイル, 314 基本順序, 315 ダイヤルアップログインを一時的に無効 にする, 318 対話鍵 生成, 326 復号, 327 対話型プロセス, 500 対話式 復元するコマンド, 622 ダウンロード フォント, 125, 653 ホスト常駐フォント, 127 ダウンロードした PostScript フォント, 128 ダウンロードフィルタ, 126, 127 他のシステムとの日時の同期, 399 他のシステムの日時との同期, 398 タブ設定, 634 端末 英数字, 216 回線使用の監視, 468, 472, 474, 482, 484, 486 管理ツール, 218 シリアルポートマネージャの概要, 223

シリアルポートマネージャのメニュー項 目, 226 設定, 231 端末間の相違, 216 定義, 216 入出力情報の表示, 531, 553, 554, 556 不良回線の問題の解決, 474, 486 プロセス制御, 508 端末特性, 140

### ち

着信専用サービス, 216 中セキュリティレベルの ASET, 357 チューニング 日次コマンドの要約, 476 調整 カーネルパラメタ, 574, 577, 585, 587 直接印刷, 28, 30 直接リモートログイン rlogin による, 196 rlogin の使用方法, 196 間接ログイン, 191, 192 チルド記号 (~) rcp コマンド構文, 208, 212 相対パス名, 205, 206

# つ

追加 terminfo エントリ, 134 スワップ領域, 503 フォーム, 117 プリンタ記述, 72 リモートプリンタへのアクセス, 47 ローカルプリンタ, 43 追跡フラグ, 497, 510 ツール システム性能の監視, 506, 557 プロセス, 497, 510 ツリー, 497, 510, 512

# て

定義 印字ホイール, 103 フォントカートリッジ, 103 プリンタの特性, 72

定型的なシステムイベント, 389, 438, 447, 448 定型的なシステムイベントのスケジューリン グ, 389, 438, 447, 448 停止 ftp コマンドインタープリタ, 199 印刷スケジューラ, 71 ダイヤルアップログインを一時的に, 318 プリンタ, 68, 88 プロセスの一時停止, 497, 513 ディスクアカウンティング, 468 - 470, 475 ディスクドライブ 概要, 500 サイズ制限を超えるファイルの検索, 410 最適化, 406, 418 情報の表示, 406 - 409, 411 - 413, 500, 526, 531 - 534, 539 説明, 500 大規模ファイルの検索, 409, 410 低速化, 500, 550 ファイルシステムの使用, 406, 501, 533 フラグメンテーション, 500 古い/使用されないファイルの検索と削 除, 443, 451 古い、使用していないファイルの検索と 削除, 413, 418 容量, 406, 418, 533 ディスクの最適化, 406, 418 ディスク割り当て, 419, 430 概要, 422 確認, 422, 428, 433 各ユーザー用に変更, 432, 433 管理, 430 自動ディスク割り当てを有効にする, 388 自動的に有効にする, 421 情報の表示, 422, 428, 429 初期設定, 422, 426, 427 整合性の確認, 426, 427 設定, 421, 427 チェック, 428 特定のユーザーについて無効にする, 433, 434 ファイルシステムの確認, 429, 430 ファイルシステムの構成, 423, 424 複数ユーザー用のプロトタイプ, 425, 426 変更, 431 無効にする, 423, 435 有効にする, 423, 427

索引 **724** Solaris のシステム管理 (第 2 巻) ♦ 1998 年 11 月

ユーザー, 424, 426, 428, 429, 431 - 434 ユーザーディスク割り当ての超過の確 認, 428, 429 要件, 422 弱い制限の期間, 431, 432 ディスク割り当ての初期設定, 422, 426, 427 低セキュリティレベルの ASET, 356 低速印刷フィルタ, 127 ディレクトリ ACL エントリ, 301 ASET ファイル, 356, 361, 362, 364, 367, 371, 373, 376 ftp コマンド, 199 setgid アクセス権, 285 アクセス権, 283, 285 一時ディレクトリのクリア, 414, 416 公共ディレクトリ, 285 サイズ, 411, 413 作業用ディレクトリ, 206 情報の表示, 408, 409, 411, 413 スティッキビットアクセス権, 285 相対パス名, 205, 206 ファイルと関連情報の表示, 270, 286, 287 プロセスの現在の作業ディレクトリ, 497, 510 リモートコピー, 208 ディレクトリ名検索キャッシュ, 504, 535, 571 デーモン keyserv, 331 lpd, 645 lpsched, 173, 176, 181 印刷, 165 デッドロックを防ぐ, 575 デバイス システムデバイスのアクセス制御, 267, 319 デバイスドライバ, 543 デバイス割り込み, 526, 530, 553, 554 デフォルト, 571, 586 at.deny ファイル, 454 cron.deny ファイル, 446 crontab ファイル, 439 /etc/syslog.conf ファイル, 352 maxusers パラメタ, 504 nice 番号, 521 スケジューリングクラス, 518, 582 その日のメッセージ, 400

タイムシェアリングパラメタテーブ ル, 588 タイムスライス, 588 ディレクトリの ACL エントリ, 301 優先レベル, 499, 500 弱い制限の期間, 431, 432 リアルタイムパラメタテーブル, 590 デフォルトプリンタ Admintool による設定, 24, 73 lpadmin コマンドによる設定, 73 電源異常からの回復, 473 電源を切ってまた入れる, 619 転送された文字 書き込みおよび読み取りシステムコー ル, 479 読み取りおよび書き込みシステムコー ル, 477 転送文字 端末入出力, 553 読み取り/書き込みシステムコール, 538 テンプレート (印刷フィルタ), 151

#### と

問い合わせ先, 598, 610 等号 (=) ファイルアクセス権の記号モード, 291 ドット (.) rcp コマンド構文, 208, 212 パス変数エントリ, 268 ドメイン (リモートログイン), 186 トラップ, 526 トランザクションの再実行, 328 取り消し 印刷要求, 91 - 93 リモートログイン, 186 取り付け フォーム, 115 取り外し 印字ホイール, 104 フォーム, 118 フォントカートリッジ, 104 トロイの木馬, 268 ドロップされたパケット, 562

#### な

名前, 390 .a ファイル拡張子, 449 sa ファイル名接頭辞, 555, 556, 558 ディレクトリ名検索キャッシュ, 504

# に

日時 他のシステムとの同期, 396, 399 表示, 396 変更, 396, 399, 400 日次アカウンティング, 470, 487 手順の要約, 470, 471 レポート, 472, 474 - 479, 482, 484, 486, 487 入出力集中型プロセス, 504 入出力、直接, 501 認証 DH, 325, 336 ftp によるリモートログイン, 197, 199, 200 KERB, 330, 337 rlogin によるリモートログイン, 186, 188 - 190, 192, 196 タイプ, 278 定義, 278 ネットワークセキュリティ, 278, 280

### ね

ネームサービス 利点, 8 ネットワーク アクセスで発生する問題の把握, 627 クライアントによるサーバーの呼び出し の追跡, 562 クライアントのサーバー呼び出しの追 跡, 559 性能監視コマンド, 559 性能情報の表示, 559, 560, 562 - 564, 566, 568 パケット, 559 - 563 問題の解決, 565, 568 ネットワークアクセスで発生する問題の把 握, 627 ネットワークセキュリティ, 276, 280 概要, 265, 276 承認, 278, 280 認証, 278, 280

ファイアウォールシステム, 269, 276 - 278 問題点, 267 ネットワークプリンタ 設定用作業マップ, 37 追加, 54 定義, 54

### は

ハードディスク 印刷サーバーに推奨, 23 パケット転送 パケットスマッシング, 277, 278 ファイアウォールセキュリティ, 269 パケットの信頼性の試験, 559 パス変数, 268 パス名 rcp コマンド, 205, 206 チルド記号 (~), 205, 206 パスワード, 183 eeprom セキュリティ, 273 login セキュリティ, 271, 272 暗号化パスワードの取り出し, 318 システムログイン, 272, 273 ダイヤルアップパスワード, 314 - 316, 318 パスワードを持たないユーザーの表 示, 311 秘密鍵の復号, 326 リモートログインのための認証, 187, 192, 196, 198, 199 ログインセキュリティ, 267, 273 バックアップファイル, 389, 451 バックグラウンド処理, 272 発信専用サービス, 216 発着信両用サービス, 216, 246 バッファーキャッシュ 概要, 503 動作の検査, 536, 537, 556 メモリー最大サイズの指定, 571 バナーページ 印刷しない理由, 74 オプションにする, 75 オフにする, 76 出力が正しくない場合の問題の解決, 632 設定, 24, 74 - 76 本文が印刷されない, 652 パラレルプリンタ, 25

 $\bar{\text{\textbf{\texttt{\^{T}}}}}$ 526 Solaris のシステム管理 (第 2 巻) ♦ 1998 年 11 月

パリティビット, 634 ひ 非公開鍵, 325 日付 表示, 394 秘密鍵 生成, 326 データベース, 326 復号, 326 変更, 326 表記上の規則, xxxiii 表示, 526 acct.h 形式ファイル, 479 ACL エントリ, 271, 299, 307 ASET タスクの状態, 357, 361 at ジョブ, 452 at 待ち行列, 452 crontab ファイル, 443, 444 LWP 情報, 497, 529 pacctn ファイル, 479 tty 回線入出力情報, 531, 553, 554, 556 オペレーティングシステム情報, 394, 395 カーネルパラメタ, 569 キャッシュフラッシュ情報, 529, 530 切り替え情報, 552, 553, 556 クラッシュ情報, 601, 614 コンソールでの su コマンドの使用, 320 コンソールでのスーパーユーザーアクセ ス, 320 コンテキスト切り替え情報, 526 時間, 394, 396 システムイベント情報, 528 システムコール情報, 526, 538, 556 システム情報, 393, 396 システム動作情報, 535, 556, 557 実行中のプロセス, 509, 510 スケジューリングクラス情報, 508, 517, 518 スワップ情報, 529, 547, 549, 552, 553, 556 スワップ領域情報, 526, 548, 549 端末入出力情報, 531, 553, 554, 556 ディスク割り当て情報, 422, 428, 429 ディレクトリ情報, 408, 409, 411, 413 日時, 396 ネットワーク情報, 559, 560, 562, 568 日付, 394

ファイルシステム情報, 406, 500, 533 ファイル情報, 408, 409, 411, 413, 414 ファイルと関連情報, 270, 287 ファイルと関連情報の表示, 286 ブートメッセージ, 602 フォームの状態, 122 ホスト ID, 394, 395 マウントされていないファイルシステム のリスト, 406 待ち行列情報, 533, 539, 547, 548, 556 ユーザーのログイン状態, 310 優先順位情報, 508, 517, 585 リモートディレクトリの内容, 199 リモートディレクトリ名, 199 リンクされたライブラリ, 497, 510 割り込み情報, 526, 530, 553, 554 標準プリンタインタフェースプログラム, 143 ピン構成、ケーブル, 638, 655

#### ふ

ファイアウォールシステム ASET 設定, 277, 360 信頼されるホスト, 277 説明, 269, 276 パケットスマッシング, 277, 278 ファイル, 555, 556 fstat 情報と fcntl 情報の表示, 510, 512 fstat と fcntl 情報の表示, 497 fstat と fcntl の情報表示, 497 LP 印刷サービスが使用, 165 sa ファイル名接頭辞, 558 アカウンティング, 484, 486 アクセス操作の検査, 535, 536, 556 検索パスの設定, 624 壊れたファイルの修復, 462 壊れたファイルの復元, 461 - 463 サイズ, 408, 409, 411, 413 サイズ制限を超えるファイルの検索, 410 使用の監視, 468, 469, 475 情報の表示, 408, 409, 411, 413, 414 破損ファイルの修復, 482 バックアップ, 389 古い/使用されないファイルの検索と削 除, 443 古い、使用していないファイルの検索と 削除, 413, 418

古い、使用していないファイルの削 除, 413, 418 古いファイルと使用しないファイルの削 除, 389 マウントポイント, 410 ロック要求, 397 ファイルシステム 情報の表示, 406, 500, 533 スワップ用, 503 ディスク容量の使用, 406 ディスク領域の使用, 533 ネットワーク統計情報, 566, 568 復元, 460, 475 マウントされたファイルシステムの statvfs 構造体, 406 マウントされていない, 406, 407 マウントポイント, 407, 534 ファイルシステムの復元, 460, 475 ファイル所有権 グループ所有権の変更, 289 ファイルテーブル, 551 ファイル転送, 272 ファイルとファイルシステム ACL エントリ, 271, 299, 300, 302, 304 - 307 ASET チェック, 358 アクセス権, 270, 282, 284 - 286, 290, 291, 293, 295, 296 管理コマンド, 270 システムログイン, 272 所有権, 270, 284 所有者, 284 セキュリティ, 265, 267, 270, 271, 282, 283, 285 - 288, 290, 291, 296, 297, 299 相対パス名, 205, 206 ファイルの共有, 279 ファイル内容形式, 28 Admintool による設定, 24 Admintool  $\oslash \times = \pm -$ , 29 PostScript, 29 PostScript 以外のプリンタ, 30 印刷フィルタによる変換, 109, 145 簡単な, 29 共通プリンタ, 30 出力が正しくない場合の問題の解決, 632 ファイルの共有 (ネットワークセキュリ ティ), 279 ファイルの所有権

ACL, 271, 299 変更, 288 ファイルの所有者 変更, 270 ファイルのユーザークラス, 282 フィルタ, 109 ダウンロード, 126, 127 フィルタリング, 28 使用しない印刷, 28 ブート sadc コマンドの実行, 555 生成されるメッセージの表示, 602 フォーム アクセスの制御, 117 管理, 114 削除, 115, 118 作成, 157 状態の表示, 122 装着, 118 装着の警告の設定, 120 属性の表示, 116 追加, 115, 117 定義の作成, 159 デフォルト値, 158, 159 取り付け, 115 取り付けに関する警告, 116 取り付けられたフォームの確認, 116 取り外し, 118 必要なプリンタアクセス, 118 プリンタアクセスの制限, 124 変更, 115 ユーザーアクセスの許可, 123 ユーザーアクセスの拒否, 123 ユーザーアクセスの制限, 123 用紙 (装着と取り外し), 119 フォルト ページ, 526, 545, 546 フォント PostScript, 125 インストール, 129 管理, 125 種類, 100 常時ダウンロード, 126 ダウンロード, 125, 127, 653 ダウンロードした PostScript, 128 プリンタ常駐, 126 ホスト常駐, 126 - 128

 $\bar{\text{\textbf{\texttt{\^{T}}}}}$ 528 Solaris のシステム管理 (第2巻) ♦ 1998 年 11 月

フォントカートリッジ, 101 装着, 104 装着の警告, 102, 105 定義, 103 取り外し, 104 命名, 102 復元 コマンドの使用, 621 対話式コマンド, 622 復元 (ASET), 369 復号 対話鍵, 327 秘密鍵, 326 複数のファイル (ftp), 200 物理的なセキュリティ, 266 プライベートインタフェース, 163 「ブラウズ」メニュー (Admintool), 40 フラグメンテーション, 500 プラス記号 (+) /etc/hosts.equiv ファイル構文, 188, 189 ファイルアクセス権の記号モード, 291 プリンタ PostScript, 100, 101 PostScript 以外, 100, 144 stty 設定, 140, 654, 655, 655, 656 アクセス, 66 印刷サーバーから削除, 66, 68 印刷要求の受付, 89 印刷要求の拒否, 89 印字ホイール, 100 インタフェースプログラム, 138 - 140, 142, 143 管理, 65, 97 記述の追加, 72 許可リスト, 83 拒否リスト, 83 クライアントアクセスの削除, 66 クラス, 76 警告, 105 削除, 66, 69 サポートされていない, 134 障害, 141, 146, 658 障害通知, 78 使用可能, 88, 91 状態, 69, 86, 636 使用不可能, 88, 91 制御, 89

設定, 33, 39, 47, 132, 135, 654, 655, 633, 634, 655, 656 タイプ, 24 定義の設定, 72 停止, 68 デフォルト, 73 ネットワーク, 37, 54 パリティビット, 634 ファイル内容形式, 652 フォームへのアクセス, 118 フォント, 128, 129 フォントカートリッジ, 100 プリンタの警告, 79 ボーレート設定, 633 問題の解決, 652, 656, 657, 660, 632, 634 - 636, 640, 651 ユーザーアクセスの許可, 83 ユーザーアクセスの拒否, 83 リモート, 179 ローカル, 20, 37, 43, 177 プリンタインタフェースプログラム, 176 プリンタウィンドウ, 42 プリンタ記述 lpadmin コマンドによる設定, 72 プリンタクラス, 76 lpadmin コマンドによる定義, 77 使用可能または使用不可にできない, 91 状態のチェック, 87 設定, 24 プリンタ常駐 フォント, 126 プリンタタイプ Admintool による設定, 24 terminfo データベースにない場合, 28 設定の問題の解決, 651 プリンタの指定 Admintool による設定, 24, 73 lpadmin コマンドによる設定, 73 プリンタの状態, 69 プリンタの説明 Admintool による設定, 24 プリンタのタイプ terminfo データベースの定義, 165 「プリンタへのアクセス」ウィンドウ, 47 プリンタポート Admintool による設定, 24 構成, 26 シリアル, 25

特性の調整, 131, 133 パラレル, 25 複数ポートを有効にする, 26 プリンタポート特性の調整, 131 プリンタ名, 24 フレームバッファー, 267 プログラム 強制終了, 619 ディスク依存度, 536 割り込み, 619 プログラムの強制終了, 619 プログラムの割り込み, 619 プロセス, 498 init, 468, 581, 585 LWP, 547, 552 nice 番号, 508, 521, 523 UNIX、優先レベル, 500 アカウンティングユーティリティ, 468, 470, 474, 475 アドレス空間マップ, 497, 510 アプリケーションスレッド, 494, 496 一時停止, 497, 513 休眠中, 581, 589, 592 強制終了, 515 現在の作業ディレクトリ, 497, 510, 512 構造体, 495, 508 再開, 497 再起動, 513 最大サイズ, 504 資格, 510 時間, 510 シグナルの動作, 497, 510 システム, 499, 500, 580, 582, 584, 586 終了, 498 情報の表示, 474, 475, 479, 497, 508 - 510, 513, 517, 526, 529, 547 - 549, 552, 553, 556 スケジューリングクラス, 499, 500, 508, 516 - 522, 580 - 582 スタック追跡, 510 スタックトレース, 497 制御, 513 制御がきかない, 523 待機, 513, 589 対話型, 500 追跡フラグ, 497, 510 ツールコマンド, 497, 510 ツリー, 497, 510, 512

定義, 494 開いたファイルの fstat と fcntl 情報, 497 開いているファイルの fstat 情報と fcntl 情報, 510, 512 問題の解決, 522, 523 ユーザー ID ごとのユーザープロセスの最 大値, 504 ユーザー当たりの数, 397, 401 ユーザーごとの数, 504 優先順位, 508, 516 - 519, 521, 580, 582, 584 - 587, 589, 592 優先レベル, 499, 500 用語, 494, 496 リンクされたライブラリ, 497, 510 プロセスアカウンティング, 468, 470, 474, 475 プロセス間通信 共有メモリーの増加, 402 検査, 544, 545, 556 調整パラメタ, 574 パラメタ, 572 プロセステーブル, 551 プロセスの強制終了, 515 プロセスの終了, 496, 498 プロセスファイルシステム (PROCFS), 497 プロセッサ、アプリケーションにグループを 割り当てる, 497 ブロックデバイス 動作の検査, 556

### $\hat{}$

ページデーモン 使用サイクル, 541 スケジューリングポリシー, 582 ページング 情報の表示, 526, 541, 545, 546, 548, 549, 556 定義, 502 優先レベル, 499 ページング動作, 545, 546, 556 別名ファイル (ASET) 指定, 368 書式, 375 例, 375 ベリファイア ウィンドウ, 327 クライアントに返される, 328

索引 **730** Solaris のシステム管理 (第 2 巻) ♦ 1998 年 11 月

説明, 327 変換ページフォルト, 546 変更 crontab ファイル, 441, 443 /etc/system ファイル, 397, 401, 403 印刷要求の優先順位, 85, 96 カーネルパラメタ値, 570 各ユーザー用のディスク割り当て, 432, 433 疑似 tty の数, 397, 401 共有メモリーセグメント数, 397, 402 時間, 396, 399, 400 スケジューリングクラス, 520, 521, 580 その日のメッセージ, 400 日時, 396, 399, 400 ユーザー当たりのプロセス数, 397, 401 優先順位, 517 - 519, 521, 522, 582, 586 用紙, 119 弱い制限の期間, 431, 432 ロック要求数, 397 編集 crontab ファイル, 441, 443 変数 ASET 環境変数, 365 - 368, 370 - 374, 377

### ほ

ポート, 26 サービスの削除, 238 状態 (表), 262 使用不可にする, 237 初期化, 236 初期化プロセス, 245 定義, 216 ポートモニター ttymon と listen (定義), 218, 246 状態 (表), 261 定義, 217 ボーレート設定, 633 保護ページフォルト, 546 保持状態のシグナル, 510 ホスト /etc/hosts.equiv ファイル, 188, 189 応答の確認, 560 信頼されるホスト, 277 パケットの送信, 560, 561 ホスト常駐フォント PostScript, 129

ダウンロード, 127 保存 クラッシュダンプ情報, 610 失敗したログイン操作, 313 保留状態のシグナル, 510

#### ま

毎週の作業、crontab によるスケジューリン グ, 389 毎月の作業, 389 マイナス記号 (-) /etc/hosts.equiv ファイル構文, 188 ファイルアクセス権の記号モード, 291 毎日の作業 (crontab によるスケジューリン グ), 389 マウス (システムデバイスのアクセス制 御), 267 マウントポイント, 407, 534 待ち行列 情報の表示, 533, 539, 547, 548, 556 表示, 452 マルチユーザーモード, 473

### す

無効にする, 263 ダイヤルアップログインを一時的に無効 にする, 318 ディスク割り当て, 423, 435 特定のユーザーのディスク割り当て, 433, 434 ユーザーログイン, 311

### め

メタデータ, 536 メモリー 空きリスト, 526 解放, 504, 541, 556 仮想, 394 - 396, 496, 526 共有, 397, 402, 496, 551, 574 情報の表示, 394 - 396, 475, 477, 479, 526, 529, 541, 542, 544, 547 - 549, 552, 553, 556 説明, 494 追加する場合, 541, 542

ディスクの低速化, 501 デッドロックを防ぐ, 575 独占を防ぐ, 504 パラメタ, 574, 576 プロセス構造体, 495 未使用, 548, 549, 556 リーク, 543 メモリーの解放, 504, 541

## も

文字セット 管理, 100, 109 選択可能, 101 ソフトウェア, 100 ハードウェア, 100 - 102 番号, 101 モデム UUCP で使用する設定, 234 管理ツール, 218 異なる使用方法, 216 シリアルポートマネージャの概要, 223 シリアルポートマネージャのメニュー項 目, 227 設定, 232 着信専用サービス, 216 定義, 216 発信専用サービス, 216 発着信両用, 216 発着信両用サービス, 246 モデム割り込み, 553, 554 問題の解決, 634 tty 回線, 474, 486 印刷の問題, 629, 660 ソフトウェアパッケージのインストール と削除, 699 ネットワーク, 565, 568 プロセス, 475, 522, 525

#### ゆ

有効性フォルト, 546 有効にする ディスク割り当て, 423, 427 ユーザー 印刷要求の取り消し, 94 プリンタへのアクセス, 24, 82 ユーザー ACL エントリ

設定, 302, 304 説明, 300 ディレクトリのデフォルトエントリ, 301 ユーザーアカウント ASET チェック, 358 ログイン状態の表示, 310 ユーザー (最大数), 504 ユーザーディスク割り当て 各ユーザー用に変更, 432, 433 設定, 424, 426 超過の確認, 428, 429 特定のユーザーについて無効にする, 433, 434 弱い制限の期間, 431 ユーザーのログイン 時間の監視, 468 ユーザープロセス CPU 使用, 475 カーネルモード, 582 ユーザー ID ごとの最大値, 504 ユーザー当たりの数, 397, 401 優先順位, 516 優先順位の変更, 521 優先レベル, 500 ユーザーへの課金, 460, 461, 470, 475 ユーザー名 現在のユーザー, 206 直接ログインと間接ログイン (rlogin), 191, 192 リモートシステムにログインしてい るユーザーを調べる, 195 ユーザーモード (CPU), 528, 531, 549 ユーザーモードデーモン、kerberos 用, 330 ユーザーモード優先順位, 516 ユーザー料金, 460, 470, 475 ユーザーログイン 最終ログインの監視, 478, 482, 487 時間の監視, 468, 475, 482 ログインの数, 475 ユーザー割り当て, 412, 413 優先順位 (プロセス) 概要, 516, 521 グローバル, 517, 580, 584 - 586, 589, 592 最高位, 518, 586, 587 指定, 518, 519 情報の表示, 508, 517, 585 スケジューリングクラス, 518, 519, 580

索引 **732** Solaris のシステム管理 (第 2 巻) ♦ 1998 年 11 月

変更, 517 - 519, 521, 582, 586 ユーザーモード優先順位, 516 優先レベル (プロセス) 概要, 499 スケジューリングクラス, 499, 500 デフォルト, 499, 500

### よ

要求ログ, 176 用紙の装着, 119 用紙の取り外し, 119 容量 (ディスク) 空き容量, 406, 533 使用の最適化, 406, 418 読み取り, 533, 536, 539 読み取り権 記号モード, 291 読み取りシステムコール 統計情報, 477, 479, 538 弱い制限の期間 超過, 431 変更, 431, 432

### ら

ライブラリ (リンク), 497, 510

#### り

リアルタイムパラメタテーブル, 590, 592 概要, 583, 587 スケジューラ構成の変更, 583 デフォルト, 590 フィールド, 592 例, 590 リアルタイムプロセス 概要, 499, 500 クラスの変更, 520, 521 システムプロセス, 580 スケジューリングポリシー, 582, 584 説明, 499 タイムシェアリングプロセス, 580, 583 優先順位, 518, 580, 582, 584, 586, 587, 592 優先レベル, 499, 500 リーク、メモリー, 543 リスト ファイルとディレクトリ, 408, 409, 414

リスト表示 カーネルパラメタ, 569 リブート 監視, 468, 470, 473, 482 クラッシュ後の失敗, 617 リモート ftp サーバー, 199 リモート印刷 処理図, 179 ユーザー料金の計算, 460, 461 リモートコピー, 183 ftp による, 199 rcp による, 205, 212 リモートシステム, 186 通信方法, 197 定義, 186 動作の検査, 194 リモートコピー, 199, 205, 212 ログアウト (終了), 197 ログイン, 186, 200, 272, 278 リモートシステム接続を終了する, 200 リモートシステム接続を開く, 199, 200 リモートログイン ftp コマンド, 199 ftp 接続を終了する, 200 ftp 接続を開く, 199, 200 nuucp ログインアカウント, 272 .rhosts ファイルの削除, 193 rlogin による, 196 rlogin の使用方法, 196 承認, 278 中断, 186 直接と間接 (rlogin), 191, 192 ドメイン, 186 認証, 278 認証 (ftp), 197 認証 (rlogin), 186, 188 - 190 リモートシステム動作の検査, 194 ログインしているユーザー, 195 ログインしているユーザーを調べる, 195 ログインのリンク, 190 リモートログインとセキュリティ, 328 リモートログインのためのシステム認証, 186, 188, 192 リモートログインのためのネットワーク認 証, 186, 189, 192 リモートログインの中断, 186

リモートログインのリンク, 190 料金 (ユーザー), 460, 470, 475 履歴ログ (印刷要求), 167 リンクされたライブラリ, 497, 510

#### れ

レポート 自動, 555, 556 レポート (ASET), 370

#### ろ

ローカル印刷, 177 ローカルプリンタ Admintool による追加, 43 設定用作業マップ, 37 定義, 20 「ローカルプリンタの追加」ウィンドウ, 41, 42 ログアウト (リモートシステム), 197 ログイン システムログイン, 272, 273 スーパーユーザーログイン, 272, 275, 319 セキュリティ, 267, 272, 275, 313 ユーザーのログイン状態の表示, 310

リモートログイン, 186, 190 - 192, 195 - 197, 199, 200 ログインの監視 最終ログイン, 478, 482, 487 使用時間, 468, 471, 475, 482 ログインの数, 475 ログファイル, 176 ASET 実行ログ, 360, 361 LP 印刷サービス, 166, 632 su コマンド使用の監視, 275 su コマンドの監視, 320 印刷待ち行列, 166 印刷要求履歴ログ, 167 自動削除, 443 消去, 176 要求, 176 要求ログのコード, 167 ロック ソフトウェア, 546 要求数の増加, 397

# わ

ワイルドカード文字, 374 割り込み, 526, 530, 553, 554